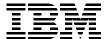

# IBM SAN Survival Guide

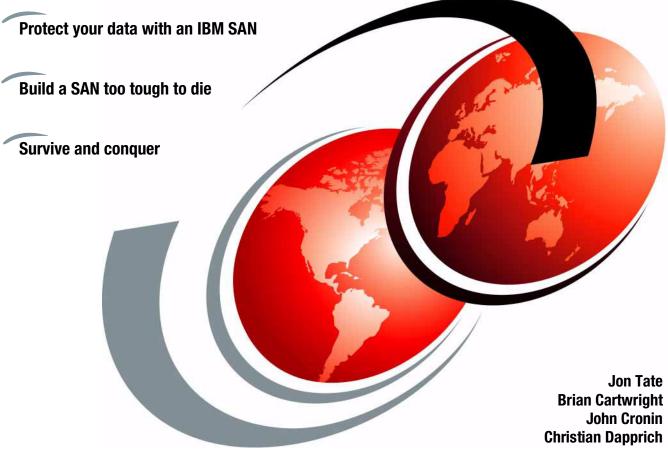

ibm.com/redbooks

Redbooks

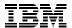

## International Technical Support Organization

## **IBM SAN Survival Guide**

August 2003

| <b>Note:</b> Before using this information and the product it supports, read the information in "Notices" on page xxv .                                                                                                    |
|----------------------------------------------------------------------------------------------------|
|                                                                                                    |
|                                                                                                    |
|                                                                                                    |
|                                                                                                    |
|                                                                                                    |
|                                                                                                    |
|                                                                                                    |
|                                                                                                    |
|                                                                                                    |
|                                                                                                    |
|                                                                                                    |
|                                                                                                    |
|                                                                                                    |
|                                                                                                    |
|                                                                                                    |
|                                                                                                    |
| Second Edition (August 2003)                                                                                                    |
| This edition applies to the IBM SAN portfolio.                                                                                                    |
| <b>Note:</b> This book is based on a pre-GA version of a product and may not apply when the product becomes generally available. We recommend that you consult the product documentation or follow-on versions of this redbook for more current information. |
|                                                                                                    |

# **Contents**

|                | Figures                                                                                                    | xvii             |
|----------------|----------------------------------------------------------------------------------------------------|------------------|
|                | Tables                                                                                                    | xxiii            |
|                | Notices                                                                                                    |                  |
|                | Preface The team that wrote this redbook Become a published author Comments welcome.                                                                                                    | xxvii            |
|                | Summary of changes                                                                                                    |                  |
| Part 1. Surviv | val tactics                                                                                                    | 1                |
|                | Chapter 1. Introduction.  1.1 Beyond disaster recovery 1.1.1 Whose responsibility is it? 1.1.2 The Internet brings increased risks 1.1.3 Planning for business continuity  1.2 Using a SAN for business continuance 1.2.1 SANs and business continuance 1.3 SAN business benefits 1.3.1 Storage consolidation and sharing of resources 1.3.2 Data sharing 1.3.3 Non-disruptive scalability for growth 1.3.4 Improved backup and recovery 1.3.5 High performance 1.3.6 High availability server clustering 1.3.7 Improved disaster tolerance 1.3.8 Allow selection of "best of breed" storage 1.3.9 Ease of data migration 1.3.10 Reduced total costs of ownership 1.3.11 Storage resources match e-business enterprise needs | 4569101313151515 |
|                | Chapter 2. SAN fabric components                                                                                                    |                  |

| 2.2 Fibe | r optic interconnects                       | 20 |
|----------|---------------------------------------------|----|
|          | Small Form Factor Optical Transceivers      |    |
|          | Gigabit Interface Converters                |    |
|          | Gigabit Link Modules                        |    |
|          | Media Interface Adapters                    |    |
|          | 1x9 transceivers                            |    |
|          | Fibre Channel adapter cable                 |    |
|          | e Channel ports                             |    |
|          | Port types                                  |    |
|          | topologies                                  |    |
|          | Point-to-point                              |    |
|          | Arbitrated loop                             |    |
|          | Logins                                      |    |
|          | Switched fabric                             |    |
|          | WWN and WWPN                                |    |
|          | Zoning                                      |    |
|          | Expanding the fabric                        |    |
|          | software management standards               |    |
|          | Application management                      |    |
|          | Data management                             |    |
|          | Resource management                         |    |
|          | Network management                          |    |
|          | Element management                          |    |
|          | Storage Management Initiative               |    |
|          | InfiniBand                                  |    |
|          | ic management methods                       |    |
|          | Common methods                              |    |
|          | Hardware setup for switch management        |    |
|          | Managing with Telnet                        |    |
|          | standards                                   |    |
|          | SAN industry associations and organizations |    |
|          | List of evolved Fibre Channel standards     |    |
|          |                                             |    |
| Chapter  | 3. SAN features                             | 85 |
| 3.1 Fabr | ic implementation                           | 86 |
| 3.1.1    | Blocking                                    | 87 |
| 3.1.2    | Ports                                       | 88 |
| 3.1.3    | Inter-Switch Links                          | 88 |
| 3.1.4    | RSCN                                        | 93 |
| 3.2 Clas | ses of service                              | 93 |
| 3.2.1    | Class 1                                     | 94 |
| 3.2.2    | Class 2                                     | 94 |
| 3 2 3    | Class 3                                     | aл |

| 3.2.4 Class 4                                     | 95  |
|---------------------------------------------------|-----|
| 3.2.5 Class 5                                     | 95  |
| 3.2.6 Class 6                                     | 95  |
| 3.2.7 Class F                                     | 96  |
| 3.2.8 Communication                               | 96  |
| 3.2.9 Solutions                                   | 96  |
| 3.3 Distance                                      | 100 |
| 3.3.1 Dark fiber                                  | 101 |
| 3.3.2 Dense Wavelength Division Multiplexing      | 102 |
| 3.3.3 Primary and secondary routes                | 104 |
| 3.4 Time-out values                               |     |
| 3.4.1 Time-out value settings                     |     |
| 3.5 Buffers                                       | 106 |
| 3.6 Data protection                               |     |
| 3.6.1 RAID                                        |     |
| 3.6.2 Mirroring                                   |     |
| 3.6.3 Clustering                                  |     |
| 3.6.4 Dual pathing                                |     |
| 3.7 SAN platforms                                 |     |
| 3.7.1 zSeries and S/390                           |     |
| 3.7.2 pSeries                                     |     |
| 3.7.3 xSeries                                     |     |
| 3.7.4 iSeries                                     |     |
| 3.8 Security                                      |     |
| 3.8.1 Control types                               |     |
| 3.8.2 Vulnerabilities                             |     |
| 3.8.3 Fibre Channel security                      |     |
| 3.8.4 Security mechanisms                         |     |
| 3.8.5 IP security                                 |     |
| •                                                 |     |
| Chapter 4. SAN disciplines                        |     |
| 4.1 Floor plan                                    |     |
| 4.1.1 SAN inventory                               |     |
| 4.1.2 Cable types and cable routing               |     |
| 4.1.3 Planning considerations and recommendations |     |
| 4.1.4 Structured cabling                          |     |
| 4.1.5 Data center fiber cabling options           |     |
| 4.1.6 Cabinets                                    |     |
| 4.1.7 Phone sockets                               |     |
| 4.1.8 Environmental considerations                |     |
| 4.1.9 Location                                    |     |
| 4.1.10 Sequence for design                        |     |
| 4.2 Naming conventions                            | 138 |

| 4.2.1    | Servers                                     | 138 |
|----------|---------------------------------------------|-----|
| 4.2.2    | Cabinets                                    | 139 |
| 4.2.3    | SAN fabric components                       | 139 |
|          | Cables                                      |     |
| 4.2.5    | Zones                                       | 141 |
| 4.3 Doci | umentation                                  | 141 |
| 4.4 Pow  | er-on sequence                              | 142 |
| 4.5 Secu | ırity                                       | 142 |
| 4.5.1    | General                                     | 143 |
| 4.5.2    | Physical access                             | 144 |
| 4.5.3    | Remote access                               | 144 |
| 4.6 Educ | cation                                      | 145 |
| 4.6.1    | SAN administrators                          | 146 |
|          | Skills                                      |     |
| 4.6.3    | Certification                               | 146 |
|          |                                             |     |
|          | 5. Host Bus Adapters                        |     |
|          | ction criterion                             |     |
|          | IBM supported HBAs                          |     |
|          | IBM SSG HBA and SAN interoperability matrix |     |
|          | ESS host systems attachment                 |     |
|          | Special features                            |     |
|          | Quantity of servers                         |     |
|          | Product specifics                           |     |
|          | lex                                         |     |
|          | LP7000E                                     |     |
|          | LP8000S                                     |     |
|          | LP9002DC                                    |     |
|          | LP9002L                                     |     |
|          | LP9002S                                     |     |
|          | Emulex special features                     |     |
|          | Device drivers                              |     |
|          | Emulex utilities                            |     |
|          | ) Installation                              |     |
|          | Management                                  |     |
|          | 2 Troubleshooting                           |     |
|          | 3 Performance                               |     |
|          |                                             |     |
|          | FCI-1063-N 32-bit PCI to FC HBA             |     |
|          | FC64-1063-N 64-bit SBus to FC HBA           |     |
|          | FCE-1063 64-bit SBus to FC HBA              |     |
|          |                                             | 165 |

|           | FCE-1473 1 or 2 Gb 64-bit SBus to FC HBA |       |
|-----------|------------------------------------------|-------|
|           | FCE-6410 64-bit PCI to FC HBA            |       |
|           | FCE2-6412 64-bit Dual Port PCI to FC HBA |       |
|           | FCC-6460 1 or 2 Gb Compact PCI to FC HBA |       |
| 5.3.9     | FCE-6460 1 or 2 Gb 64-bit PCI to FC HBA  | . 166 |
|           | Drivers                                  |       |
| 5.3.11    | Management                               | . 167 |
|           | 2 Installation                           |       |
| 5.3.13    | 3 Troubleshooting the SBUS HBA           | . 169 |
| 5.3.14    | Troubleshooting the JNI PCI HBA          | . 170 |
| 5.3.15    | Troubleshooting both PCI and SBUS        | . 170 |
|           | Performance settings                     |       |
| 5.4 QLo   | gic                                      | . 176 |
|           | QLA2100                                  |       |
| 5.4.2     | QLA2200                                  | . 177 |
| 5.4.3     | QLA2300                                  | . 178 |
| 5.4.4     | Installation                             | . 178 |
| 5.4.5     | Management                               | . 178 |
|           | Troubleshooting                          |       |
|           | Performance                              |       |
|           |                                          |       |
| Chapter   | 6. IBM TotalStorage SAN switches         | . 185 |
|           | view                                     |       |
|           | uct description                          |       |
| 6.2.1     | 3534-F08                                 | . 187 |
|           | 2109-F16 and 2109-F32                    |       |
| 6.2.3     | 2109-M12                                 | . 190 |
| 6.3 Swite | ch components                            | . 195 |
| 6.3.1     | GBIC modules                             | . 197 |
| 6.3.2     | SFP modules                              | . 197 |
| 6.3.3     | Serial port connection                   | . 197 |
| 6.3.4     | Ethernet connection                      | . 198 |
| 6.4 Fabr  | ic Operating System                      | . 198 |
|           | Reliable data services                   |       |
| 6.4.2     | Services based on standards              | . 199 |
| 6.4.3     | Support for private loop configurations  | . 199 |
|           | Routing services for high availability   |       |
|           | Management interfaces                    |       |
|           | Switch upgrade                           |       |
|           | anced Security                           |       |
|           | Fabric configuration servers             |       |
|           | Management access controls               |       |
|           | Device connection controls               | 204   |

| 6.5.4 Switch connection controls                    | . 204 |
|-----------------------------------------------------|-------|
| 6.5.5 Fibre Channel Authentication Protocol         | . 205 |
| 6.6 Licensed features                               | . 205 |
| 6.7 IBM TotalStorage fabric features                | . 207 |
| 6.7.1 Blocking versus non-blocking                  | . 207 |
| 6.7.2 Supported fabric port types                   | . 207 |
| 6.7.3 Supported node port types                     | . 208 |
| 6.8 ISL                                             | . 209 |
| 6.8.1 ISLs without trunking                         |       |
| 6.8.2 ISLs with trunking                            | . 211 |
| 6.8.3 Switch count                                  |       |
| 6.8.4 Distributed fabrics                           |       |
| 6.9 Zoning                                          |       |
| 6.9.1 Preparing to use zoning                       |       |
| 6.9.2 Increasing availability                       |       |
| 6.9.3 Advanced zone terminology                     |       |
| 6.9.4 Zoning types                                  |       |
| 6.9.5 Zone configuration                            |       |
| 6.9.6 Zoning administration                         |       |
| 6.9.7 QuickLoop                                     |       |
| 6.10 Fabric management                              |       |
| 6.10.1 Web Tools                                    |       |
| 6.10.2 Advanced Performance Monitoring              |       |
| 6.10.3 Fabric Watch                                 |       |
| 6.10.4 Fabric Manager                               |       |
| 6.10.5 SCSI Enclosure Services                      |       |
| 6.11 Switch interoperability                        |       |
| 6.11.1 Interoperability matrix                      | . 238 |
| Chapter 7. Cisco directors and switches             | 242   |
| 7.1 Overview                                        |       |
| 7.1.1 Cisco directors and switches.                 |       |
| 7.1.2 Supported attachments                         |       |
| 7.1.3 Supported port-types                          |       |
| 7.1.4 Availability                                  |       |
| 7.1.5 Scalable capacity                             |       |
| 7.2 MDS 9509 Multilayer Director component overview |       |
| 7.2.1 Chassis                                       |       |
| 7.2.2 Backplane                                     |       |
| 7.2.3 Power supply                                  |       |
| 7.2.4 Fan assembly                                  |       |
| 7.2.5 Supervisor module                             |       |
| 7.3 MDS 9216 Multilayer Fahric Switch               | 259   |

| 7.3.1    | Chassis                                               | . 259 |
|----------|-------------------------------------------------------|-------|
| 7.3.2    | Backplane                                             | . 260 |
| 7.3.3    | Power supply                                          | . 260 |
| 7.3.4    | Fan assembly                                          | . 260 |
| 7.3.5    | Supervisor module                                     | . 260 |
| 7.3.6    | Processor                                             | . 261 |
| 7.3.7    | Interfaces                                            | . 261 |
| 7.3.8    | Switching modules                                     | . 261 |
| 7.4 Cisc | o SAN capabilities                                    | . 264 |
| 7.4.1    | Port-Channels                                         | . 265 |
| 7.4.2    | Trunking                                              | . 266 |
| 7.4.3    | IP services                                           | . 267 |
| 7.4.4    | Quality of Service                                    | . 267 |
| 7.5 Soft | ware management                                       | . 269 |
| 7.5.1    | Cisco MDS 9000 Fabric Manager                         | . 270 |
| 7.5.2    | In-band management and out-of-band management         | . 270 |
| 7.5.3    | Using the setup routine                               | . 272 |
| 7.5.4    | Controlling administrator access with users and roles | . 273 |
| 7.5.5    | Accessing Cisco Fabric Manager                        | . 273 |
| 7.5.6    | Connecting to a supervisor module                     | . 274 |
| 7.5.7    | Software download and install                         | . 274 |
| 7.5.8    | Launching views                                       | . 275 |
| 7.5.9    | Discovering and viewing the network fabric            | . 276 |
| 7.5.10   | O Menu bar, toolbars and message bar                  | . 279 |
|          | ng                                                    |       |
|          | Zone features                                         |       |
|          | Zone membership                                       |       |
|          | Configuring a zone                                    |       |
|          | Zone enforcement                                      |       |
|          | Zone sets                                             |       |
|          | Default zone                                          |       |
|          | ıal SAN                                               |       |
|          | VSANs versus zoning                                   |       |
|          | Default and isolated VSANs                            |       |
|          | VSAN membership                                       |       |
|          | VSAN attributes                                       |       |
|          | urity management                                      |       |
|          | Switch access security                                |       |
|          | User authentication                                   |       |
|          | Role-based access                                     |       |
|          | User authentication                                   |       |
|          | Role-based authorization                              |       |
| 7.8.6    | Accounting                                            | . 295 |

| 7.8.7 Standards                                                | 295 |
|----------------------------------------------------------------|-----|
| 7.9 Switch interoperability mode                               | 295 |
| 7.10 Troubleshooting                                           |     |
| 7.10.1 Troubleshooting with Fabric Manager                     | 297 |
| 7.10.2 Monitoring network traffic using SPAN                   | 299 |
| 7.10.3 Monitoring traffic using Fibre Channel analyzers        |     |
| 7.11 Interoperability matrix                                   | 306 |
| Chapter 8. CNT(INRANGE) directors                              |     |
| 8.1 CNT(INRANGE) director features                             |     |
| 8.2 CNT(INRANGE) director product overview                     |     |
| 8.2.1 CNT(INRANGE) IN-VSN FC/9000-64 Fibre Channel Director    |     |
| 8.2.2 CNT(INRANGE) IN-VSN FC/9000-128 Fibre Channel Director . |     |
| 8.2.3 CNT(INRANGE) IN-VSN FC/9000-256 Fibre Channel Director . |     |
| 8.3 CNT(INRANGE) director supported attachments                |     |
| 8.3.1 Supported port types                                     |     |
| 8.3.2 Availability                                             |     |
| 8.3.3 Scalable capacity                                        |     |
| 8.4 Product component overview                                 |     |
| 8.4.1 CNT(INRANGE) director: 2 Gb/s capable system             |     |
| 8.4.2 CNT(INRANGE) director: 1 Gb/s and 128 port capable       |     |
| 8.4.3 Upgrade Path/Extensible Core Architecture                |     |
| 8.4.4 Cabinet                                                  |     |
| 8.4.5 Configuration examples                                   |     |
| 8.4.6 Management software IN-Vision Enterprise Manager         | 336 |
| 8.4.7 FICON Manager Server                                     |     |
| 8.4.8 FICON cascading                                          |     |
| 8.4.9 Trunking                                                 |     |
| 8.5 Product specifications                                     | 340 |
| 8.5.1 Availability options                                     | 340 |
| 8.5.2 Physical dimensions                                      | 340 |
| 8.5.3 Getting started                                          |     |
| 8.5.4 Setup validation                                         |     |
| 8.5.5 Dial home settings                                       | 342 |
| 8.5.6 IN-VSN installation                                      |     |
| 8.5.7 Installing                                               | 343 |
| 8.5.8 Management software                                      | 344 |
| 8.6 CNT(INRANGE) fabric                                        | 348 |
| 8.7 CNT(INRANGE) zoning                                        |     |
| 8.7.1 Understanding CNT(INRANGE) hard zoning                   |     |
| 8.7.2 Understanding CNT(INRANGE) broadcast zoning              |     |
| 8.7.3 Understanding CNT(INRANGE) name server zoning            |     |
| 8.7.4 Hard zones and name server zones together                | 355 |

| 8.7.5 Understanding WWN zoning                       | 58 |
|------------------------------------------------------|----|
| 8.8 Managing by device WWN                           | 58 |
| 8.9 Cascading of directors                           | 58 |
| 8.9.1 ISLs                                           | 59 |
| 8.10 Auditing and event logging                      | 61 |
| 8.10.1 Audit trail                                   |    |
| 8.10.2 Using the IN-VSN event log                    | 63 |
| 8.11 Configuration guidelines                        |    |
| 8.11.1 Port positioning for performance              | 65 |
| 8.11.2 Port configuration flexibility                | 66 |
| 8.11.3 Hop count                                     | 67 |
| 8.11.4 Port tuning options                           |    |
| 8.11.5 Non-I: Non-Interleaved option                 | 68 |
| 8.11.6 Min-I: Minimize-Interleave option             | 69 |
| 8.11.7 Frame-L: Frame Limit option                   | 69 |
| 8.11.8 Normal option                                 |    |
| 8.11.9 Interoperability and legacy device toleration |    |
| 8.11.10 Firmware level                               |    |
| 8.11.11 Trivial File Transfer Protocol               | _  |
| 8.12 Private and public device support               |    |
| 8.12.1 24-bit and 8-bit addressing                   |    |
| 8.12.2 Private loop                                  |    |
| 8.12.3 Public loop                                   |    |
| 8.12.4 Translative loop mode                         |    |
| 8.13 Power-up process                                |    |
| 8.14 IN-VSN database                                 |    |
| 8.15 Interoperability matrix                         |    |
| 8.16 Standards                                       | 77 |
| Chapter 9. McDATA directors and switches             | 70 |
| 9.1 McDATA Directors                                 |    |
| 9.1.1 McDATA Intrepid 6140                           |    |
| 9.1.2 Scalability                                    |    |
| 9.1.3 Connectivity                                   |    |
| 9.1.4 Availability                                   |    |
| 9.1.5 Power supply modules                           |    |
| 9.1.6 AC module                                      |    |
| 9.1.7 Backplane                                      |    |
| 9.1.8 Fan module                                     |    |
| 9.1.9 SBAR assembly                                  |    |
| 9.1.10 CTP2 card                                     |    |
| 9.1.11 UPM card                                      |    |
| 9.1.12 Serviceability                                |    |
|                                                      |    |

χi

| 9.2 McDATA Intrepid 6064 Director         | . 388 |
|-------------------------------------------|-------|
| 9.2.1 Scalability                         | . 389 |
| 9.2.2 Connectivity                        | . 390 |
| 9.2.3 Availability                        | . 390 |
| 9.2.4 CTP2 cards                          | . 391 |
| 9.2.5 UPM cards                           | . 392 |
| 9.2.6 Fan modules                         | . 392 |
| 9.2.7 Power supply module                 | . 393 |
| 9.2.8 Power module assembly               | . 393 |
| 9.2.9 SBAR assemblies                     | . 394 |
| 9.2.10 RFI Shield                         | . 394 |
| 9.2.11 Backplane                          | . 394 |
| 9.2.12 Serviceability                     |       |
| 9.3 McDATA Sphereon 4500 fabric switch    | . 396 |
| 9.3.1 Scalability                         |       |
| 9.3.2 Availability                        |       |
| 9.3.3 Serviceability                      |       |
| 9.4 McDATA Sphereon 3232 fabric switches  |       |
| 9.4.1 Scalability                         |       |
| 9.5 Availability features                 |       |
| 9.5.1 Power supplies                      |       |
| 9.5.2 Fans                                |       |
| 9.5.3 Spare ports                         |       |
| 9.5.4 Concurrent firmware upgrade         |       |
| 9.6 Serviceability                        |       |
| 9.7 Fabric planning                       |       |
| 9.7.1 Dual fabrics and directors          |       |
| 9.7.2 Server to storage ratio             | . 401 |
| 9.7.3 ISLs                                |       |
| 9.7.4 Load balancing                      | . 402 |
| 9.7.5 Open Trunking                       | . 402 |
| 9.7.6 Principal switch selection          |       |
| 9.7.7 Special considerations              |       |
| 9.7.8 Open Fabric                         |       |
| 9.7.9 Supported devices, servers and HBAs |       |
| 9.8 Fabric management                     |       |
| 9.8.1 In-band management                  |       |
| 9.8.2 Out-of-band management              |       |
| 9.8.3 EFC Server                          |       |
| 9.8.4 EFC Manager                         |       |
| 9.8.5 Troubleshooting                     |       |
| 9.8.6 SANpilot interface                  |       |
| 9.8.7 Command line interface              | . 421 |

|                | 9.8.8 SNMP                                      | 421 |
|----------------|-------------------------------------------------|-----|
|                | 9.9 Zoning                                      | 422 |
|                | 9.9.1 Configuring zones                         | 422 |
|                | 9.9.2 Zoning and LUN masking                    | 425 |
|                | 9.9.3 Blocking a port                           | 425 |
|                | 9.9.4 Merging fabrics                           | 425 |
|                | 9.10 FICON support                              | 426 |
|                | 9.11 Performance                                | 427 |
|                | 9.12 Security                                   | 429 |
|                | 9.12.1 Restricting access to those that need it | 429 |
|                | 9.12.2 Controlling access at the switch         | 429 |
|                | 9.12.3 SANtegrity                               | 430 |
|                | 9.12.4 Port blocking                            | 430 |
|                | 9.13 IBM feature codes                          | 430 |
|                | Observant 10. Osmans I CAN Averable shouthing   | 400 |
|                | Chapter 10. General SAN troubleshooting tips    |     |
|                | 10.2 Reporting failure                          |     |
|                | 10.3 Where to look for failures                 |     |
|                | 10.3.1 Connectivity problems                    |     |
|                | 10.3.2 Performance problems                     |     |
|                | 10.4 Other Fibre Channel diagnostic tools       |     |
|                | 10.4 Other Fibre Charmer diagnostic tools       | 442 |
| Part 2. Surviv | al solutions                                    | 447 |
|                | Chapter 11. General solutions                   | 110 |
|                | 11.1 Objectives of SAN implementation           |     |
|                | 11.2 Servers and host bus adapters              |     |
|                | 11.2.1 Path and dual-redundant HBA              |     |
|                | 11.2.2 Multiple paths                           |     |
|                | 11.3 Software                                   |     |
|                | 11.4 Storage                                    |     |
|                | 11.5 Fabric                                     |     |
|                | 11.5.1 The fabric-is-a-switch approach          |     |
|                | 11.5.2 The fabric-is-a-network approach         |     |
|                | 11.6 High level fabric design                   |     |
|                | 11.7 Definitions                                |     |
|                | 11.7.1 Port formulas                            |     |
|                | 11.8 Our solutions                              |     |
|                |                                                 |     |
|                | Chapter 12. IBM TotalStorage switch solutions   |     |
|                | 12.1 Performance solutions                      |     |
|                | 12.2 Availability solutions                     |     |
|                | 12.2.1 Single fabric                            | 469 |
|                |                                                 |     |

| 12.2.2 Dual fabric                                                                                                    | 474                                                                                                    |
|----------------------------------------------------------------------------------------------------|----------------------------------------------------------------------------------------------------|
| 12.3 Distance solutions                                                                                                    | 478                                                                                                    |
| 12.3.1 Extended Fabric feature                                                                                                    | 478                                                                                                    |
| 12.3.2 Remote Switch                                                                                                    | 482                                                                                                    |
| 12.4 Clustering solutions                                                                                                    | 483                                                                                                    |
| 12.4.1 Two-node clustering                                                                                                    | 483                                                                                                    |
| 12.4.2 Multi-node clustering                                                                                                    |                                                                                                    |
| 12.5 Secure solutions                                                                                                    | 489                                                                                                    |
| 12.6 Loop solutions                                                                                                    | 490                                                                                                    |
|                                                                                                    |                                                                                                    |
| Chapter 13. Cisco director and switch solutions                                                                                                    |                                                                                                    |
| 13.1 Performance solutions                                                                                                    |                                                                                                    |
| 13.2 Availability solutions                                                                                                    |                                                                                                    |
| 13.2.1 Dual fabric                                                                                                    |                                                                                                    |
| 13.2.2 Dual fabrics over distance                                                                                                    |                                                                                                    |
| 13.3 Distance solutions                                                                                                    |                                                                                                    |
| 13.4 Clustering solutions                                                                                                    |                                                                                                    |
| 13.5 Secure solutions                                                                                                    |                                                                                                    |
| 13.5.1 Zoning security solution                                                                                                    |                                                                                                    |
| 13.6 Loop solutions                                                                                                    |                                                                                                    |
| 13.6.1 Utilizing the translative loop port                                                                                                    | 522                                                                                                    |
|                                                                                                    |                                                                                                    |
| Chanter 14 CNT/INRANGE) director solutions                                                                                                    | 527                                                                                                    |
| Chapter 14. CNT(INRANGE) director solutions                                                                                                    |                                                                                                    |
| 14.1 Performance solutions                                                                                                    | 528                                                                                                    |
| 14.1 Performance solutions                                                                                                    | 528<br>532                                                                                                   |
| 14.1 Performance solutions                                                                                                    | 528<br>532<br>533                                                                                            |
| 14.1 Performance solutions                                                                                                    | 528<br>532<br>533<br>536                                                                                     |
| 14.1 Performance solutions.  14.2 Availability solutions  14.2.1 Dual fabric.  14.2.2 Dual fabrics over distance.  14.3 Distance solutions.                                                                                                    | 528<br>532<br>533<br>536<br>540                                                                              |
| 14.1 Performance solutions.  14.2 Availability solutions  14.2.1 Dual fabric.  14.2.2 Dual fabrics over distance.  14.3 Distance solutions.  14.4 Clustering solutions.                                                                                                    | 528<br>532<br>533<br>536<br>536<br>540                                                                       |
| 14.1 Performance solutions.  14.2 Availability solutions  14.2.1 Dual fabric.  14.2.2 Dual fabrics over distance.  14.3 Distance solutions.  14.4 Clustering solutions.  14.5 Secure solutions.                                                                                                    | 528<br>532<br>533<br>536<br>536<br>540<br>543                                                                |
| 14.1 Performance solutions.  14.2 Availability solutions  14.2.1 Dual fabric.  14.2.2 Dual fabrics over distance.  14.3 Distance solutions.  14.4 Clustering solutions.  14.5 Secure solutions  14.5.1 Hard zoning security solution.                                                                                                    | 528<br>532<br>533<br>536<br>536<br>540<br>543<br>548                                                         |
| 14.1 Performance solutions.  14.2 Availability solutions  14.2.1 Dual fabric.  14.2.2 Dual fabrics over distance.  14.3 Distance solutions.  14.4 Clustering solutions.  14.5 Secure solutions  14.5.1 Hard zoning security solution  14.5.2 Soft zoning security solution.                                                                                                    | 528<br>532<br>536<br>540<br>543<br>548<br>548                                                                |
| 14.1 Performance solutions.  14.2 Availability solutions  14.2.1 Dual fabric.  14.2.2 Dual fabrics over distance.  14.3 Distance solutions  14.4 Clustering solutions.  14.5 Secure solutions  14.5.1 Hard zoning security solution  14.5.2 Soft zoning security solution  14.5.3 Heterogeneous zoning solution.                                                                                                    | 528<br>532<br>533<br>536<br>540<br>543<br>548<br>548<br>552                                                  |
| 14.1 Performance solutions.  14.2 Availability solutions  14.2.1 Dual fabric.  14.2.2 Dual fabrics over distance.  14.3 Distance solutions.  14.4 Clustering solutions.  14.5 Secure solutions  14.5.1 Hard zoning security solution  14.5.2 Soft zoning security solution  14.5.3 Heterogeneous zoning solution.  14.6 Loop solutions.                                                                                                    | 528<br>532<br>533<br>536<br>540<br>543<br>548<br>552<br>552                                                  |
| 14.1 Performance solutions.  14.2 Availability solutions  14.2.1 Dual fabric.  14.2.2 Dual fabrics over distance.  14.3 Distance solutions.  14.4 Clustering solutions.  14.5 Secure solutions  14.5.1 Hard zoning security solution  14.5.2 Soft zoning security solution  14.5.3 Heterogeneous zoning solution.  14.6.1 Utilizing the translative loop port                                                                                                    | 528<br>532<br>533<br>536<br>540<br>543<br>548<br>554<br>552<br>554<br>557                                    |
| 14.1 Performance solutions.  14.2 Availability solutions  14.2.1 Dual fabric.  14.2.2 Dual fabrics over distance.  14.3 Distance solutions.  14.4 Clustering solutions.  14.5 Secure solutions  14.5.1 Hard zoning security solution  14.5.2 Soft zoning security solution  14.5.3 Heterogeneous zoning solution.  14.6 Loop solutions.  14.6.1 Utilizing the translative loop port.  Chapter 15. McDATA director and switch solutions.                                                                                                    | 528<br>532<br>533<br>536<br>540<br>543<br>548<br>554<br>554<br>554<br>557                                    |
| 14.1 Performance solutions.  14.2 Availability solutions  14.2.1 Dual fabric.  14.2.2 Dual fabrics over distance.  14.3 Distance solutions.  14.4 Clustering solutions.  14.5 Secure solutions  14.5.1 Hard zoning security solution  14.5.2 Soft zoning security solution  14.5.3 Heterogeneous zoning solution.  14.6.1 Utilizing the translative loop port  Chapter 15. McDATA director and switch solutions  15.1 Performance solutions.                                                                                                    | 528<br>532<br>533<br>540<br>540<br>543<br>548<br>552<br>554<br>557<br>557                                    |
| 14.1 Performance solutions.  14.2 Availability solutions  14.2.1 Dual fabric.  14.2.2 Dual fabrics over distance.  14.3 Distance solutions.  14.4 Clustering solutions.  14.5 Secure solutions  14.5.1 Hard zoning security solution  14.5.2 Soft zoning security solution  14.5.3 Heterogeneous zoning solution.  14.6 Loop solutions.  14.6.1 Utilizing the translative loop port.  Chapter 15. McDATA director and switch solutions  15.1 Performance solutions.  15.2 Availability solutions                                                                   | 528<br>532<br>536<br>540<br>548<br>548<br>552<br>554<br>557<br>557                                           |
| 14.1 Performance solutions.  14.2 Availability solutions  14.2.1 Dual fabric.  14.2.2 Dual fabrics over distance.  14.3 Distance solutions.  14.4 Clustering solutions.  14.5 Secure solutions  14.5.1 Hard zoning security solution  14.5.2 Soft zoning security solution  14.5.3 Heterogeneous zoning solution.  14.6.1 Utilizing the translative loop port.  Chapter 15. McDATA director and switch solutions  15.1 Performance solutions.  15.2 Availability solutions  15.2.1 Single site                                                                     | 528<br>532<br>533<br>536<br>540<br>543<br>548<br>552<br>554<br>557<br>557<br>557                             |
| 14.1 Performance solutions.  14.2 Availability solutions  14.2.1 Dual fabric.  14.2.2 Dual fabrics over distance.  14.3 Distance solutions.  14.4 Clustering solutions.  14.5 Secure solutions  14.5.1 Hard zoning security solution  14.5.2 Soft zoning security solution  14.5.3 Heterogeneous zoning solution.  14.6 Loop solutions.  14.6.1 Utilizing the translative loop port.  Chapter 15. McDATA director and switch solutions  15.2 Availability solutions  15.2.1 Single site  15.2.2 Dual sites                                                         | 528<br>532<br>533<br>536<br>540<br>543<br>548<br>554<br>554<br>557<br>557<br>557<br>561<br>562<br>566        |
| 14.1 Performance solutions.  14.2 Availability solutions  14.2.1 Dual fabric.  14.2.2 Dual fabrics over distance.  14.3 Distance solutions.  14.4 Clustering solutions.  14.5 Secure solutions  14.5.1 Hard zoning security solution  14.5.2 Soft zoning security solution  14.5.3 Heterogeneous zoning solution.  14.6 Loop solutions.  14.6.1 Utilizing the translative loop port.  Chapter 15. McDATA director and switch solutions.  15.1 Performance solutions.  15.2 Availability solutions  15.2.1 Single site  15.2.2 Dual sites  15.3 Distance solutions. | 528<br>532<br>533<br>536<br>540<br>543<br>548<br>554<br>554<br>557<br>557<br>557<br>561<br>562<br>566<br>569 |
| 14.1 Performance solutions.  14.2 Availability solutions  14.2.1 Dual fabric.  14.2.2 Dual fabrics over distance.  14.3 Distance solutions.  14.4 Clustering solutions.  14.5 Secure solutions  14.5.1 Hard zoning security solution  14.5.2 Soft zoning security solution  14.5.3 Heterogeneous zoning solution.  14.6 Loop solutions.  14.6.1 Utilizing the translative loop port.  Chapter 15. McDATA director and switch solutions  15.2 Availability solutions  15.2.1 Single site  15.2.2 Dual sites                                                         | 528<br>532<br>533<br>536<br>540<br>543<br>548<br>554<br>554<br>557<br>557<br>557<br>561<br>562<br>566<br>569 |

| Glossary                |    | <br> | <br> | <br> | <br> | <br> | <br> |
|-------------------------|----|------|------|------|------|------|------|
| Dalatad washiisatiawa   |    |      |      |      |      |      |      |
| Related publications    |    |      |      |      |      |      |      |
| IBM Redbooks            |    |      |      |      |      |      |      |
| Other resources         |    |      |      |      |      |      |      |
| Referenced Web sites    |    | <br> | <br> | <br> | <br> | <br> | <br> |
| How to get IBM Redbooks |    | <br> | <br> | <br> | <br> | <br> | <br> |
| IBM Redbooks collectio  | ns | <br> | <br> | <br> | <br> | <br> | <br> |

# **Figures**

| 1-1  | Business outage causes                                             | 8  |
|------|--------------------------------------------------------------------|----|
| 1-2  | Storage consolidation                                              | 11 |
| 1-3  | Logical storage consolidation                                      | 12 |
| 1-4  | Loading the IP network                                             | 14 |
| 1-5  | SAN total storage solutions                                        | 18 |
| 2-1  | Small Form Factor Transceiver                                      | 21 |
| 2-2  | SFF hot-pluggable transceiver (SFP) with LC connector fiber cable. | 22 |
| 2-3  | Dual SC fiber-optic plug connector                                 | 25 |
| 2-4  | Gigabit Interface Converter                                        | 25 |
| 2-5  | Gigabit Link Module                                                | 26 |
| 2-6  | Media Interface Adapter                                            | 27 |
| 2-7  | 1x9 transceivers                                                   | 27 |
| 2-8  | Fibre Channel adapter cable                                        |    |
| 2-9  | Fibre Channel port types                                           | 30 |
| 2-10 | Point-to-point                                                     | 31 |
| 2-11 | Arbitrated loop                                                    | 32 |
| 2-12 | Private loop implementation                                        | 35 |
| 2-13 | Public loop implementation                                         | 36 |
| 2-14 | Fibre Channel logins                                               | 39 |
| 2-15 | Sample switched fabric configuration                               | 41 |
| 2-16 | Fabric port address                                                | 43 |
| 2-17 | Arbitrated loop address translation                                | 46 |
| 2-18 | Meshed topology switched fabric                                    | 49 |
| 2-19 | Fabric shortest path first                                         | 51 |
| 2-20 | World Wide Name addressing scheme                                  | 53 |
| 2-21 | WWN and WWPN                                                       | 54 |
| 2-22 | WWN and WWPN entries in a name server table                        | 55 |
| 2-23 | Zoning                                                             | 56 |
| 2-24 | Zoning based on the switch port-number                             | 57 |
| 2-25 | Zoning based on the devices WWN                                    | 59 |
| 2-26 | Cascading in a switched fabric                                     | 62 |
| 2-27 | SAN management hierarchy                                           | 64 |
| 2-28 | Common Interface Model for SAN management                          |    |
| 2-29 | Typical SAN environment                                            | 67 |
| 2-30 | Device management elements                                         |    |
| 2-31 | Groups involved in setting storage management standards            |    |
| 3-1  | Cascading directors                                                |    |
| 3-2  | Non-blocking and blocking switching                                |    |

| 3-3  | Parallel ISLs - low traffic                              | 89  |
|------|----------------------------------------------------------|-----|
| 3-4  | Parallel ISLs - high traffic                             | 89  |
| 3-5  | ISL Trunking                                             | 90  |
| 3-6  | Four-switch fabric                                       | 91  |
| 3-7  | Channel distances comparison                             | 100 |
| 3-8  | CNT distance solution                                    | 101 |
| 3-9  | Distance solution with Finisar extenders                 | 102 |
| 3-10 | DWDM point-to-point configuration                        | 103 |
| 3-11 | DWDM hubbed ring configuration                           | 104 |
| 3-12 | Adjacent FC devices                                      |     |
| 3-13 | Vulnerabilities                                          |     |
| 4-1  | Mode differences through the fiber-optic cable           |     |
| 4-2  | Messy cabling, no cabinet, and no cable labels           | 135 |
| 4-3  | Naming convention development                            |     |
| 5-1  | Emulex LP8000 HBA                                        |     |
| 5-2  | Emulex 9002S HBA (SBUS)                                  |     |
| 5-3  | Emulex — port driver screen                              |     |
| 5-4  | Emulex adapter settings                                  |     |
| 5-5  | Picture of JNI's FC64_1063 HBA                           |     |
| 5-6  | EZ Fibre configuration panel                             |     |
| 5-7  | The FCI-1063_N 64 Optical device                         |     |
| 5-8  | QLogic HBA card                                          |     |
| 6-1  | IBM SAN Fibre Channel Switch 3534-F08                    |     |
| 6-2  | IBM SAN Fibre Channel Switch 2109-F16                    |     |
| 6-3  | IBM SAN Fibre Channel Switch 2109-F32                    |     |
| 6-4  | 2109-M12                                                 |     |
| 6-5  | Port side of the 2109-M12                                |     |
| 6-6  | CP (left) and Fibre Channel Module (right)               |     |
| 6-7  | Physical port numbering                                  |     |
| 6-8  | Physical port location to area numbering cross reference |     |
| 6-9  | Fibre Channel port types                                 |     |
| 6-10 | Parallel ISLs without trunking                           |     |
| 6-11 | 2109 ISL trunking                                        |     |
| 6-12 | Extended Fabrics feature using dark fiber and DWDM       |     |
| 6-13 | Remote Switch feature using ATM                          |     |
| 6-14 | IBM SAN Switch zoning                                    |     |
| 6-15 | Overlapping zones                                        |     |
| 6-16 | Web Tools detailed view                                  |     |
| 6-17 | Web Tools switch view                                    |     |
| 6-18 | Fabric Watch port thresholds monitor                     |     |
| 6-19 | Fabric Watch Performance Monitor                         |     |
| 6-20 | SES management                                           |     |
| 7-1  | MDS 9509 Multilayer Director (IBM 2062-D07)              | 245 |

| 7-2  | MDS 9216 Multilayer Switch (IBM 2062-D01)                           |
|------|---------------------------------------------------------------------|
| 7-3  | Cisco MDS 9000 family port types249                                 |
| 7-4  | Cisco MDS 9509 Multilayer Director layout                           |
| 7-5  | 16 port switching module                                            |
| 7-6  | 32 port switching module                                            |
| 7-7  | Cisco MDS 9216 Multilayer Fabric Switch layout                      |
| 7-8  | 16 port switching module                                            |
| 7-9  | 32 port switching module                                            |
| 7-10 | Port-Channels and ISLs on the Cisco MDS 9000 family of switches 265 |
| 7-11 | Trunking and Port-Channeling                                        |
| 7-12 | Forward Congestion Control                                          |
| 7-13 | Out-of-band management connection                                   |
| 7-14 | In-band management connection                                       |
| 7-15 | Cisco MDS 9000 family - Supervisor Web page                         |
| 7-16 | Java Web start warning                                              |
| 7-17 | Fabric Manager - login screen                                       |
| 7-18 | Cisco MDS 9000 Fabric Manager - discovery process 277               |
| 7-19 | Fabric Manager - fabric view                                        |
| 7-20 | Fabric Manager - VSAN/Switches pane                                 |
| 7-21 | Fabric Manager - Device View                                        |
| 7-22 | Fabric Manager - Summary View                                       |
| 7-23 | Zoning overview                                                     |
| 7-24 | Traditional SAN                                                     |
| 7-25 | Cisco Virtual SAN                                                   |
| 7-26 | Security with local authentication                                  |
| 7-27 | Security with RADIUS server                                         |
| 7-28 | SPAN destination ports                                              |
| 7-29 | SD_Port for incoming traffic (ingress direction)                    |
| 7-30 | SD_Port for outgoing traffic (egress direction)                     |
| 7-31 | Fibre Channel analyzer without SPAN                                 |
| 7-32 | Fibre Channel analyzer using SPAN                                   |
| 7-33 | Using a single SD_Port to monitor traffic                           |
| 8-1  | CNT(INRANGE) director based heterogeneous storage networking 310    |
| 8-2  | CNT(INRANGE) IN-VSN FC/9000-64 Fibre Channel Director 312           |
| 8-3  | CNT(INRANGE) IN-VSN FC/9000-128 Fibre Channel Director 313          |
| 8-4  | CNT(INRANGE) IN-VSN FC/9000-256 Fibre Channel Director 314          |
| 8-5  | CNT(INRANGE) director scalability                                   |
| 8-6  | CNT(INRANGE) director XFIO2 module                                  |
| 8-7  | 8-port XFIO2 module                                                 |
| 8-8  | FWI module                                                          |
| 8-9  | FCME card                                                           |
| 8-10 | CNT(INRANGE) director - power supply assembly                       |
| 8-11 | CNT(INRANGE) director - fan assembly                                |

| 8-12 | CNT(INRANGE) director - module locations                              | 324 |
|------|-----------------------------------------------------------------------|-----|
| 8-13 | 8 port FIO module                                                     |     |
| 8-14 | CNT(INRANGE) director FIO module                                      | 327 |
| 8-15 | FSW module                                                            | 328 |
| 8-16 | FCM module                                                            | 329 |
| 8-17 | CNT(INRANGE) director - port block layouts                            | 332 |
| 8-18 | CNT(INRANGE) director - 64-port configuration (port block 1)          | 333 |
| 8-19 | CNT(INRANGE) director - 128 port configuration (Port Block 2)         | 334 |
| 8-20 | CNT(INRANGE) director - 256-port configuration (Port Block3)          | 335 |
| 8-21 | CNT(INRANGE) director - 256-port configuration (Port Block4)          | 336 |
| 8-22 | Typical CNT(INRANGE) director communication setup                     | 342 |
| 8-23 | IN-VSN primary option screen                                          |     |
| 8-24 | Display of IN-VSN available options                                   | 347 |
| 8-25 | Screen display of multiple switches connected into a fabric           | 349 |
| 8-26 | CNT(INRANGE) hard zoning: fixed location of port groups               | 351 |
| 8-27 | CNT(INRANGE) hard zoning: basic example with 2 zones                  | 352 |
| 8-28 | Violating the adjoining rule                                          | 353 |
| 8-29 | CNT(INRANGE) access enforcements                                      | 356 |
| 8-30 | CNT(INRANGE) with hard zoning and name server zoning                  | 357 |
| 8-31 | One CNT(INRANGE) fabric consisting of two cascaded directors          | 360 |
| 8-32 | IN-VSN: Using CNT(INRANGE) Audit-Trail to monitor user activities .   | 362 |
| 8-33 | IN-VSN: Accessing the CNT(INRANGE) event log                          | 363 |
| 8-34 | Port design form                                                      | 364 |
| 8-35 | Description of an adjacent port                                       |     |
| 8-36 | Remote site distance solution                                         |     |
| 8-37 | Single fabric can consist of 8 directors with maximum hop count of 3. |     |
| 8-38 | Port display screen                                                   |     |
| 8-39 | CNT(INRANGE) wait cycle process                                       |     |
| 9-1  | McDATA Intrepid 6140 Fibre Channel Director                           |     |
| 9-2  | 6140 port map (front)                                                 |     |
| 9-3  | 6140 port map(rear)                                                   |     |
| 9-4  | Intrepid 6140 director hardware (rear view)                           |     |
| 9-5  | Intrepid 6140 (front view)                                            |     |
| 9-6  | Intrepid 6064 director                                                |     |
| 9-7  | 6064 port map                                                         |     |
| 9-8  | 6064 front view                                                       |     |
| 9-9  | 6064 rear view                                                        |     |
| 9-10 | McDATA Sphereon 4500 fabric switch                                    |     |
| 9-11 | 3232 switch                                                           |     |
| 9-12 | McDATA Open Trunking                                                  |     |
| 9-13 | EFC Server public intranet (one ethernet connection)                  |     |
| 9-14 | EFC Server private network (two ethernet connections)                 |     |
| 9-15 | Alert symbols                                                         | 416 |

| 9-16  | EFC Manager Product View                                 | 417   |
|-------|----------------------------------------------------------|-------|
| 9-17  | EFC Manager Fabrics View-Topology Tab                    | 418   |
| 9-18  | EFC Manager audit log                                    | 419   |
| 9-19  | EFC Manager event log                                    | 419   |
| 9-20  | EFC Manager session log                                  | 420   |
| 9-21  | EFC Manager product status log                           | 420   |
| 9-22  | Performance view                                         | 428   |
| 10-1  | A simple fabric                                          | 435   |
| 10-2  | AIX error log                                            |       |
| 10-3  | pSeries HBA status                                       | 437   |
| 10-4  | SDD information                                          | 437   |
| 10-5  | 2109 error log                                           | 437   |
| 10-6  | 2109 port diags and status                               | . 438 |
| 10-7  | 2109 port errors                                         |       |
| 10-8  | 2109 switch and fabric information                       | 439   |
| 10-9  | 2109 name server table                                   | 439   |
| 10-10 | ESS error log                                            | 440   |
| 10-11 | Bit error formula                                        | 441   |
|       | FINISAR GTX TraceView                                    |       |
|       | Xyratex FCI Protocol Analyzer                            |       |
| 11-1  | Fabric in a director                                     |       |
| 11-2  | Two examples of switch cascading                         |       |
| 11-3  | Ring design                                              |       |
| 11-4  | Meshed network design                                    |       |
| 11-5  | Host-tier and storage-tier                               |       |
| 11-6  | Tier to tier                                             |       |
| 11-7  | Core-edge design                                         |       |
| 12-1  | High performance single-tier redundant fabric            |       |
| 12-2  | M12 core-edge solution                                   |       |
| 12-3  | 2109-M12 placement for availability                      |       |
| 12-4  | High availability dual enterprise SAN fabric             |       |
| 12-5  | 2109-M12 deployment                                      |       |
| 12-6  | 2109-M12 high availability deployment                    |       |
| 12-7  | Two-switch fabric for mirroring and disaster tolerance   |       |
| 12-8  | Disaster tolerance using ATM                             |       |
| 12-9  | Microsoft cluster with dual switch with redundant fabric |       |
|       | Datacenter Server 2000 for MSCS                          |       |
|       | Secure SAN                                               |       |
|       | QuickLoop                                                |       |
| 13-1  | High performance design                                  |       |
| 13-2  | Expanding the SAN fabric via E_Ports                     |       |
| 13-3  | Traditional dual fabric design (without VSANs)           |       |
| 13-4  | Dual fabric design with VSANs                            | 502   |

| 13-5  | Traditional dual fabric design over distance505                         |
|-------|-------------------------------------------------------------------------|
| 13-6  | Dual fabric design over distance using VSANs 506                        |
| 13-7  | Solution using long distance SFPs510                                    |
| 13-8  | Clustered solution using Cisco MDS 9509 Director513                     |
| 13-9  | Protecting your data from both human error and sabotage 520             |
| 13-10 | Utilizing the Cisco MDS 9000 TL_Port523                                 |
| 14-1  | High performance design528                                              |
| 14-2  | Expanding the SAN fabric via E_Ports531                                 |
| 14-3  | Dual fabric design 533                                                  |
| 14-4  | Dual fabric design over distance                                        |
| 14-5  | Solution using long distance SFPs541                                    |
| 14-6  | High availability solution using the CNT(INRANGE) broadcast feature 544 |
| 14-7  | Solution using the hard zone function of the CNT(INRANGE) director 549  |
| 14-8  | Protecting your data from both human error and sabotage 552             |
| 14-9  | A heterogeneous solution connected to a single SAN fabric 554           |
| 14-10 | Utilizing the CNT(INRANGE) director translation port                    |
| 15-1  | High performance design                                                 |
| 15-2  | Expanding the SAN fabric via E_Ports                                    |
| 15-3  | Redundant fabrics                                                       |
| 15-4  | Dual sites                                                              |
| 15-5  | Distance solution using DWDM                                            |
| 15-6  | Single director clustering solution                                     |
| 15-7  | Secure solution                                                         |
| 15-8  | Tape attachment using Sphereon 4500 switches                            |
| 15-9  | Tape zoning                                                             |

# **Tables**

| 2-1  | Distances using SFF-based fiber optics                      | 22  |
|------|-------------------------------------------------------------|-----|
| 2-2  | Distance using 1 Gb/s GBIC based fiber optics               | 24  |
| 2-3  | Distance using 2 Gb/s GBIC based fiber-optics               | 24  |
| 2-4  | Name server entries                                         | 47  |
| 2-5  | Phantom addresses                                           | 47  |
| 2-6  | WWN company identifiers                                     | 53  |
| 2-7  | Comparison of management access methods                     | 72  |
| 2-8  | T11 projects                                                |     |
| 3-1  | RAID levels definitions                                     | 110 |
| 4-1  | Comparison between structured and non-structured cables     | 129 |
| 4-2  | Checklist for proposed layout                               | 137 |
| 5-1  | LED HBA status                                              | 159 |
| 5-2  | LP8000 adapter recommended configuration file parameters    | 161 |
| 5-3  | LP9000 adapter recommended configuration file parameters    | 162 |
| 5-4  | Emulex firmware structure                                   | 163 |
| 5-5  | IBM recommended settings for JNI FC64-1063 and JNI FCI-1063 |     |
| 5-6  | JNI miscellaneous recommended settings                      | 174 |
| 5-7  | QLA2200F recommendations                                    | 181 |
| 5-8  | QLogic QLA2310F, QLA2340, QLA2342 recommendations           | 182 |
| 6-1  | Different zone types                                        | 221 |
| 6-2  | Comparison of management access method                      | 225 |
| 6-3  | 3534-F08 - Fibre Channel support                            | 239 |
| 6-4  | 2109-F16 & 2109-F32 Fibre Channel support                   | 240 |
| 6-5  | 2109-M12 - Fibre Channel support                            | 241 |
| 7-1  | Power supply voltages                                       | 252 |
| 7-2  | Power consumption by module                                 | 252 |
| 7-3  | Processor memory options                                    | 254 |
| 7-4  | Distance specifications for SFP optics                      | 258 |
| 7-5  | Physical specifications for the MDS 9509                    | 258 |
| 7-6  | Distance specifications for SFP optics                      | 264 |
| 7-7  | Physical specifications for the MDS 9216                    | 264 |
| 7-8  | VSAN versus zoning                                          | 290 |
| 7-9  | Interoperability mode changes                               | 296 |
| 7-10 | Cisco MDS 9509 Multilayer Director interoperability matrix  | 307 |
| 7-11 | Cisco MDS 9216 Multilayer Switch interoperability matrix    | 308 |
| 8-1  | Levels of access for IN-VSN roles                           |     |
| 8-2  | CNT(INRANGE) director and FICON supported interoperability  | 375 |
| 8-3  | CNT(INRANGE) director and FCP supported interoperability    | 376 |

| 14-1 | Example table for calculating scalability | 560 |
|------|-------------------------------------------|-----|
|      |                                           |     |

## **Notices**

This information was developed for products and services offered in the U.S.A.

IBM may not offer the products, services, or features discussed in this document in other countries. Consult your local IBM representative for information on the products and services currently available in your area. Any reference to an IBM product, program, or service is not intended to state or imply that only that IBM product, program, or service may be used. Any functionally equivalent product, program, or service that does not infringe any IBM intellectual property right may be used instead. However, it is the user's responsibility to evaluate and verify the operation of any non-IBM product, program, or service.

IBM may have patents or pending patent applications covering subject matter described in this document. The furnishing of this document does not give you any license to these patents. You can send license inquiries, in writing, to:

IBM Director of Licensing, IBM Corporation, North Castle Drive Armonk, NY 10504-1785 U.S.A.

The following paragraph does not apply to the United Kingdom or any other country where such provisions are inconsistent with local law: INTERNATIONAL BUSINESS MACHINES CORPORATION PROVIDES THIS PUBLICATION "AS IS" WITHOUT WARRANTY OF ANY KIND, EITHER EXPRESS OR IMPLIED, INCLUDING, BUT NOT LIMITED TO, THE IMPLIED WARRANTIES OF NON-INFRINGEMENT, MERCHANTABILITY OR FITNESS FOR A PARTICULAR PURPOSE. Some states do not allow disclaimer of express or implied warranties in certain transactions, therefore, this statement may not apply to you.

This information could include technical inaccuracies or typographical errors. Changes are periodically made to the information herein; these changes will be incorporated in new editions of the publication. IBM may make improvements and/or changes in the product(s) and/or the program(s) described in this publication at any time without notice.

Any references in this information to non-IBM Web sites are provided for convenience only and do not in any manner serve as an endorsement of those Web sites. The materials at those Web sites are not part of the materials for this IBM product and use of those Web sites is at your own risk.

IBM may use or distribute any of the information you supply in any way it believes appropriate without incurring any obligation to you.

Information concerning non-IBM products was obtained from the suppliers of those products, their published announcements or other publicly available sources. IBM has not tested those products and cannot confirm the accuracy of performance, compatibility or any other claims related to non-IBM products. Questions on the capabilities of non-IBM products should be addressed to the suppliers of those products.

This information contains examples of data and reports used in daily business operations. To illustrate them as completely as possible, the examples include the names of individuals, companies, brands, and products. All of these names are fictitious and any similarity to the names and addresses used by an actual business enterprise is entirely coincidental.

#### COPYRIGHT LICENSE:

This information contains sample application programs in source language, which illustrates programming techniques on various operating platforms. You may copy, modify, and distribute these sample programs in any form without payment to IBM, for the purposes of developing, using, marketing or distributing application programs conforming to the application programming interface for the operating platform for which the sample programs are written. These examples have not been thoroughly tested under all conditions. IBM, therefore, cannot guarantee or imply reliability, serviceability, or function of these programs. You may copy, modify, and distribute these sample programs in any form without payment to IBM for the purposes of developing, using, marketing, or distributing application programs conforming to IBM's application programming interfaces.

#### **Trademarks**

The following terms are trademarks of the International Business Machines Corporation in the United States, other countries, or both:

**AFS®** Magstar® **AIX® Netfinity®** AS/400® NetView® DB2® NetVista™ Enterprise Storage Server™ Notes® **@**server ™ NUMA-Q® @server™ OS/390® **ESCON®** OS/400®

FICON™ Parallel Sysplex®
FlashCopy® Perform™
IBM® PowerPC®
Illustra™ pSeries™
Infoprint® Redbooks™

Lotus® S/390®

SANergy™ SP2®

Storage Tank™ StorWatch™ System/38™ System/390® Tivoli®

TotalStorage™

Wave®
WebSphere®
xSeries™
z/OS™
zSeries™

The following terms are trademarks of other companies:

Intel, Intel Inside (logos), MMX, and Pentium are trademarks of Intel Corporation in the United States, other countries, or both.

Microsoft, Windows, Windows NT, and the Windows logo are trademarks of Microsoft Corporation in the United States, other countries, or both.

Java and all Java-based trademarks and logos are trademarks or registered trademarks of Sun Microsystems, Inc. in the United States, other countries, or both.

UNIX is a registered trademark of The Open Group in the United States and other countries.

SET, SET Secure Electronic Transaction, and the SET Logo are trademarks owned by SET Secure Electronic Transaction LLC.

Other company, product, and service names may be trademarks or service marks of others.

## **Preface**

As we all know, large ocean going ships never collide with icebergs. If this is the case, there would not seem to be much of a market opening for this IBM® Redbook. However, occasionally life deals out some unexpected pleasures for us to cope with. Surviving any disaster in life is usually a lot easier if you have prepared adequately by taking into account the likely problems, solutions, and their implementation. This can be summarized by the rule of the six P's:

#### Proper Preparation Prevents Pretty Poor Performance

In this IBM Redbook, we limit ourselves to those situations in which it is likely that a SAN will be deployed. We discuss considerations that need to be taken into account to ensure that no SAN designer is hoisted by their own petard. We present the IBM SAN portfolio of products, going a little under the surface to show the fault tolerant features that they utilize, and then describe solutions we have designed with all these features taken into account.

Each of the solutions that we show has been built on the blood, sweat, and tears of practical experience in the House of SAN. The designs themselves have been built, in some cases with cost in mind, in some cases with no cost in mind.

We understand that in this financially constrained world, life is not so easy as we describe it on paper. But that does not make the solutions any less valid. Any good, well-thought-out SAN design will have taken every single concern into account, and either formulated a solution for it, or ignored it, but nonetheless understanding the potential exposure.

IBM brings a vast amount of muscle to the SAN arena, and in this redbook, we have two objectives. First, we position the IBM SAN products that are currently in our portfolio. Second, we show how those products can be configured together to build a SAN that not only allows you to survive most forms of disaster, but also provides performance benefits.

So, make sure that you know what to do if you hit an iceberg!

#### The team that wrote this redbook

This redbook was produced by a team of specialists from Australia, Germany, the US, and the UK working at the International Technical Support Organization, San Jose Center.

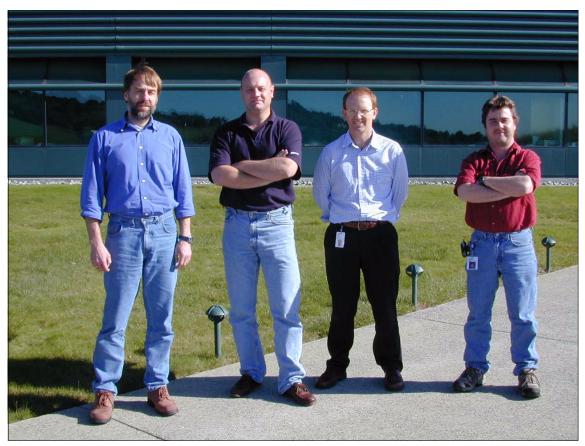

L-R: Christian, Jon, Brian and John

Jon Tate is a Project Manager for IBM TotalStorage<sup>™</sup> SAN Solutions at the International Technical Support Organization, San Jose Center. Before joining the ITSO in 1999, he worked in the IBM Technical Support Center, providing Level 2 support for IBM storage products. Jon has 17 years of experience in storage software and management, services, and support, and is both an IBM Certified IT Specialist, and an IBM SAN Certified Specialist.

**Brian Cartwright** is a Senior Storage Specialist based in Brisbane, Australia. He has 16 years of experience in the IT industry, with 12 years being spent in the storage area, including 7 years in IBM. He holds a degree in Computing Studies from Canberra University. His areas of expertise include Storage Area Networks, Disk and Tape subsystems, and IBM storage software. Brian has written extensively on IBM SAN solutions, and is an IBM SAN, Disk, and Tape Certified Specialist.

John Cronin is a Systems Management Integration Professional for IBM Global Services in Phoenix, Arizona. He has 14 years of experience in IT. He spent the first 12 years in Mainframe with eight years in Storage Management. Since joining IBM two years ago, John has specialized in SAN Management and troubleshooting. His areas of expertise include SMS/HSM, Local Area Networking, and Storage Area Networking. He is a Cisco Certified Network Professional as well as a SNIA Certified Fibre Channel Professional.

Christian Dapprich is an ITS Network Specialist in IBM EMEA SAN Central Support Center in Germany. He has 25 years of experience in IT and Telecommunications, including 12 years with IBM, and holds a degree in Electrical Engineering from the FH des Saarlandes. His areas of expertise include Local Area, Wide Area, and Storage Area Networking, and he is an IBM SAN Certified Specialist. He has written extensively on IBM SAN switches and troubleshooting.

Thanks to the following people for their contributions to this project:

Omar Escola Nick Milsom Kum Wai Wong The previous authors of this redbook

Tom Cady
Yvonne Lyon
Deanna Polm
Emma Jacobs
Sokkieng Wang
International Technical Support Organization, San Jose Center

Edith Kropf
Peter Thurston
Diana Tseng
Karen Ward
Michelle Wright
Ruoyi Zhou
IBM Storage Systems Group

Jim Baldyga Brian Steffler Brocade Communications Systems

Dan Hersey Cisco Systems Richio Aikawa Jon Krueger Emulex Corporation

Tony Almeida
Dave Burchwell
CNT(INRANGE) Technologies Corporation

Charles Portnoy JNI Corporation

Steve Berman Larry Shane Jim Small McDATA Corporation

## Become a published author

Join us for a two- to six-week residency program! Help write an IBM Redbook dealing with specific products or solutions, while getting hands-on experience with leading-edge technologies. You'll team with IBM technical professionals, Business Partners and/or customers.

Your efforts will help increase product acceptance and customer satisfaction. As a bonus, you'll develop a network of contacts in IBM development labs, and increase your productivity and marketability.

Find out more about the residency program, browse the residency index, and apply online at:

ibm.com/redbooks/residencies.html

### **Comments welcome**

Your comments are important to us!

We want our Redbooks<sup>™</sup> to be as helpful as possible. Send us your comments about this or other Redbooks in one of the following ways:

▶ Use the online **Contact us** review redbook form found at:

ibm.com/redbooks

Send your comments in an Internet note to:

redbook@us.ibm.com

► Mail your comments to:

IBM Corporation, International Technical Support Organization Dept. QXXE Building 80-E2 650 Harry Road San Jose, California 95120-6099

# **Summary of changes**

This section describes the technical changes made in this edition of the book and in previous editions. This edition may also include minor corrections and editorial changes that are not identified.

Summary of Changes for SG24-6143-01 for IBM SAN Survival Guide as created or updated on August 12, 2003.

## **August 2003, Second Edition**

This revision reflects the addition, deletion, or modification of new and changed information described below.

#### **New information**

- ► Added new IBM/Brocade products and information
- ► Added new Cisco products and information
- ► Added new CNT(INRANGE) products and information
- Added new MCDATA products and information
- ► Added chapter, General SAN troubleshooting tips
- Added chapter, General solutions
- Added chapter, Cisco solutions

#### **Changed information**

- ► Removed appendix, IBM Fibre Channel products
- Removed appendix, Physical connectivity for SANs

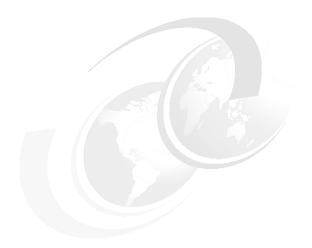

# Part 1

# **Survival tactics**

"It is a capital mistake to theorize before one has data. Insensibly one begins to twist facts to suit theories, instead of theories to suit facts."

Sherlock Holmes.

As we have no wish to make a capital mistake, we will describe some of the components, features, and disciplines that are an essential piece of the survival jigsaw.

1

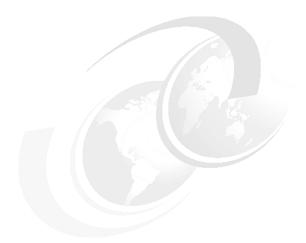

# 1

# Introduction

Until recently, disaster planning for businesses focused on recovering centralized data centers following a catastrophe, either natural or man-made. While these measure remain important to disaster planning, the protection they provide is far from adequate for today's distributed computing environments.

The goal for companies today is to achieve a state of business continuity, where critical systems and networks are always available. To attain and sustain business continuity, companies must engineer availability, security, and reliability into every process from the outset.

In this chapter we consider the many benefits SAN has to offer in these areas.

## 1.1 Beyond disaster recovery

When disaster recovery emerged as a formal discipline and a commercial business in the 1980s, the focus was on protecting the data center — the heart of a company's heavily centralized IT structure. This model began to shift in the early 1990s to distributed computing and client/server technology.

At the same time, information technology became embedded in the fabric of virtually every aspect of a business. Computing was no longer something done in the background. Instead, critical business data could be found across the enterprise — on desktop PCs and departmental local area networks, as well as in the data center.

This evolution continues today. Key business initiatives such as enterprise resource planning (ERP), supply chain management, customer relationship management and e-business have all made continuous, ubiquitous access to information crucial to an organization. This means business can no longer function without information technology in the following areas:

- ▶ Data
- ▶ Software
- ▶ Hardware
- Networks
- Call centers
- Laptop computers

A company that sells products on the Web, for example, or supports customers with an around-the-clock call center, must be operational 24 hours a day, 7 days a week, or customers will go elsewhere. An enterprise that uses e-business to acquire and distribute parts and products is not only dependent on its own technology but that of its suppliers. As a result, protecting critical business processes, with all their complex interdependencies, has become as important as safeguarding data itself.

The goal for companies with no business tolerance for downtime is to achieve a state of business continuity, where critical systems and networks are continuously available, no matter what happens. This means thinking proactively: engineering availability, security, and reliability into business processes from the outset — not retrofitting a disaster recovery plan to accommodate ongoing business continuity requirements.

#### 1.1.1 Whose responsibility is it?

Many senior executives and business managers consider business continuity the responsibility of the IT department. However, it is no longer sufficient or practical to vest the responsibility exclusively in one group. Web-based and distributed computing have made business processes too complex and decentralized. What's more, a company's reputation, customer base and, of course, revenue and profits are at stake. All executives, managers, and employees must therefore participate in the development, implementation, and ongoing support of continuity assessment and planning.

The same information technology driving new sources of competitive advantage has also created new expectations and vulnerabilities. On the Web, companies have the potential to deliver immediate satisfaction — or dissatisfaction — to millions of people. Within ERP and supply chain environments, organizations can reap the rewards of improved efficiencies, or feel the impact of a disruption anywhere within their integrated processes.

With serious business interruption now measured in minutes rather than hours, even success can bring about a business disaster. Web companies today worry more about their ability to handle unexpected peaks in customer traffic than about fires or floods — and for good reason. For example, an infrastructure that cannot accommodate a sudden 200 percent increase in Web site traffic generated by a successful advertising campaign can result in missed opportunities, reduced revenues, and a tarnished brand image. Because electronic transactions and communications take place so quickly, the amount of work and business lost in an hour far exceeds the toll of previous decades. According to reports, the financial impact of a major system outage can be enormous:

- US\$6.5 million per hour in the case of a brokerage operation
- ► US\$2.6 million per hour for a credit-card sales authorization system
- ► US\$14,500 per hour in automated teller machine (ATM) fees if an ATM system is offline

Even what was once considered a minor problem — a faulty hard drive or a software glitch — can cause the same level of loss as a power outage or a flooded data center, if a critical business process is affected. For example, it has been calculated that the average financial loss per hour of disk array downtime stands at:

- ► US\$29,301 in the securities industry
- US\$26,761 for manufacturing
- ▶ US\$17,093 for banking
- ► US\$9,435 for transportation

More difficult to calculate are the intangible damages a company can suffer: lower morale and productivity, increased employee stress, delays in key project time lines, diverted resources, regulatory scrutiny, and a tainted public image. In this climate, executives responsible for company performance now find their personal reputations at risk. Routinely, companies that suffer online business disruptions for any reason make headlines the next day, with individuals singled out by the press. Moreover, corporate directors and officers can be liable for the consequences of business interruption or loss of business-critical information. Most large companies stipulate in their contracts that suppliers must deliver services or products under any circumstances. What's more, adequate protection of data may be required by law, particularly for a public company, financial institution, utility, health care organization, or government agency.

Together, these factors make business continuity the shared responsibility of an organization's entire senior management, from the CEO to line-of-business executives in charge of crucial business processes. Although IT remains central to the business continuity formula, IT management alone cannot determine which processes are critical to the business and how much the company should pay to protect those resources.

#### 1.1.2 The Internet brings increased risks

A recent IBM survey of 226 business recovery corporate managers revealed that only eight percent of Internet businesses are prepared for a computer system disaster. Yet doing business online means exposing many business-critical applications to a host of new risks. While the Internet creates tremendous opportunity for competitive advantage, it can also give partners, suppliers, customers, employees and hackers increased access to corporate IT infrastructures. Unintentional or malicious acts can result in a major IT disruption. Moreover, operating a Web site generates organizational and system-related interdependencies that fall outside of a company's control from Internet Service Providers (ISP) and telecommunications carriers to the hundreds of millions of public network users.

Therefore, the greatest risk to a company's IT operations may no longer be a hurricane, a 100-year flood, a power outage, or even a burst pipe. Planning for continuity in an e-business environment must address vulnerability to network attacks, hacker intrusions, viruses, and spam, as well as ISP and telecommunication line failures.

#### 1.1.3 Planning for business continuity

Few organizations have the need or the resources to assure business continuity equally for every functional area. Therefore, any company that has implemented a single business continuity strategy for the entire organization is likely under-prepared, or spending money unnecessarily. The key to business continuity lies in understanding your business, determining which processes are critical to staying in that business, and identifying all the elements crucial to those processes. Specialized skills and knowledge, physical facilities, training, and employee satisfaction, as well as information technology, should all be considered. By thoroughly analyzing these elements, you can accurately identify potential risks and make informed business decisions about accepting, mitigating or transferring those risks.

Once you have developed a program for assuring that critical processes will be available around the clock, you should assume that it will fail — and commit to keeping your program current with business and technology infrastructure changes. A fail-safe strategy assumes that no business continuity program can provide absolute protection from every type of damage — no matter how comprehensive your high-availability, redundancy, fault tolerance, clustering, and mirroring strategies.

Today, the disasters most likely to bring your business to a halt are the result of human error or malice: the employee who accidentally deletes a crucial block of data; the disgruntled ex-employee seeking revenge by introducing a debilitating virus; the thief who steals vital trade secrets from your mainframe; or the hacker who invades your network. According to a joint study by the U.S. Federal Bureau of Investigation and the Computer Security Institute, the number and severity of successful corporate hacks is increasing dramatically, particularly intrusions by company insiders. In one study, 250 Fortune 1000 companies reported losses totaling US\$137 million in 1997 — an increase of 37 percent over the previous year.

Making an executive commitment to regularly testing, validating, and refreshing your business continuity program can protect your company against perhaps the greatest risk of all — complacency. In the current environment of rapid business and technology change, even the smallest alteration to a critical application or system within your enterprise or supply chain can cause an unanticipated failure, impacting your business continuity. Effective business protection planning addresses not only what you need today, but what you will need tomorrow and into the future.

### 1.2 Using a SAN for business continuance

Although some of the concepts that we detail purely apply to only the SAN environment, there are general considerations that need to be taken into account in any environment. Any company that is serious about business continuance will have considered and applied processes or procedures to take into account any of the eventualities that may occur, such as those listed in Figure 1-1.

| A/C Failure Acid Leak Asbestos Bomb Threat Bomb Blast Brown Out Burst Pipe Cable Cut Chemical Spill CO Fire Condensation Construction Coolant Leak Cooling Tower Leak Corrupted Data Diesel Generator Earthquake Electrical Short Epidemic Explosion Frie Exacuation Frozen Flaod Fraud Frozen Pi Hacker Hail Storr Halon Discharge Human En Humidity Hurricane HVAC Fai Ice Storm Insects Lightenin Lost Data | Power Outage Power Spike Power Surge Programmer Toilet Overflow Tornado Train Pelocation Delay Relocation Delay Rodents Roof Cave In Sabotage Shotgun Blast Shredded Data Siek building Syw Hansom Terrorism Theft Toilet Overflow Train Derailment Transformer File Tsunami UPS Failure Vandalism Vehicle Crash |
|----------------------------------------------------------------------------------------------------|----------------------------------------------------------------------------------------------------|
|----------------------------------------------------------------------------------------------------|----------------------------------------------------------------------------------------------------|

Figure 1-1 Business outage causes

Some of these problems are not necessarily common to all regions throughout the world, but they should be considered nonetheless, even if only to dismiss the eventuality that they may happen. Careful consideration will result in a deeper understanding of what is likely to cause a business outage, rather than just adopting an attitude that says "it will not happen to me". After all, remember that the Titanic was unsinkable.

#### 1.2.1 SANs and business continuance

So why would the risk increase if you were to implement a SAN in your environment? The short answer is that it may not increase the risk. It may expose you to more risk over a greater area, for example, the SCSI 25 m restriction means that a small bomb planted in the correct position would do quite nicely. If you are using a SAN for distance solutions, then it might be necessary to increase the size of the bomb, or plant many more of them, to cause the same effect.

What a SAN means is that you now are beginning to explore the potential for ensuring that your business can actually continue in the wake of a disaster. It may be able to do this by:

- Providing for greater operational distances
- Providing mirrored storage solutions for local disasters
- Providing failover support for local disasters
- Providing remote vaulting anywhere in the world
- Providing high availability file serving functionality
- ▶ Providing the ability to avoid space outage situations for higher availability

If we are to take the simple example of distance, what a SAN will allow you to do is to break the SCSI distance barrier. Does this in itself make you any safer? Of course it doesn't. Does it give you an opportunity to minimize the risk to your business. Of course it does.

It is up to you if you decide to use that to your advantage, or ignore it and the other benefits that it may bring to your business. One thing is certain though; if you don't exploit the SAN's potential to its fullest, other people may. Those other people might be your competitors. Does that worry you? If it doesn't, then you may want to stop reading right now, because this redbook is not for you! We are targeting those people that are concerned with unleashing the potential of their SAN, or are interested in seeing what a SAN can do.

But that is not all we will do. We will provide you with as much information as we can, that will cover the data center environment from floor to ceiling and the considerations that you should take to ensure minimal exposure to any outage.

As availability is linked to business continuance and recovery, we will also cover methods that can be employed to ensure that the data in your SAN is available to those that are authorized to access it, and protected from those that aren't.

#### 1.3 SAN business benefits

Today's business environment creates many challenges for the enterprise IT planner. This is a true statement and relates to more than just business continuance, so perhaps now is a good time to look at whether deploying a SAN will solve more than just one problem. It may be an opportunity to look at where you are today and where you want to be in three years' time. Is it better to plan for migration to a SAN from the start, or try to implement one later after other solutions have been considered and possibly implemented? Are you sure that the equipment that you install today will still be usable three years later? Is there any use that you can make of it outside of business continuance? A journey of a thousand miles begins with one step.

In the topics that follow we will remind you of some of the business benefits that SANs can provide. We have identified some of the operational problems that a business faces today, and which could potentially be solved by a SAN implementation.

#### 1.3.1 Storage consolidation and sharing of resources

By enabling storage capacity to be connected to servers at a greater distance, and by disconnecting storage resource management from individual hosts, a SAN enables disk storage capacity to be consolidated. The results can be lower overall costs through better utilization of the storage, lower management costs, increased flexibility, and increased control.

This can be achieved physically or logically, as we explain in the following sections.

#### Physical consolidation

Data from disparate storage subsystems can be combined on to large, enterprise class shared disk arrays, which may be located at some distance from the servers. The capacity of these disk arrays can be shared by multiple servers, and users may also benefit from the advanced functions typically offered with such subsystems. This may include RAID capabilities, remote mirroring, and instantaneous data replication functions, which might not be available with smaller, integrated disks. The array capacity may be partitioned, so that each server has an appropriate portion of the available gigabytes.

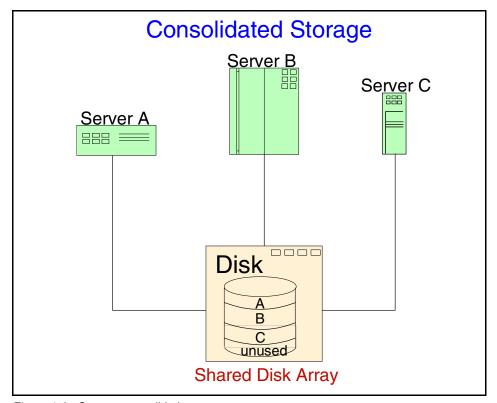

Figure 1-2 Storage consolidation

Available capacity can be dynamically allocated to any server requiring additional space. Capacity not required by a server application can be re-allocated to other servers. This avoids the inefficiency associated with free disk capacity attached to one server not being usable by other servers. Extra capacity may be added, in a non-disruptive manner.

#### Logical consolidation

It is possible to achieve shared resource benefits from the SAN, but without moving existing equipment. A SAN relationship can be established between a client and a group of storage devices that are not physically co-located (excluding devices which are internally attached to servers). A logical view of the combined disk resources may allow available capacity to be allocated and re-allocated between different applications running on distributed servers, to achieve better utilization. Consolidation is covered in greater depth in *IBM Storage Solutions for Server Consolidation*, SG24-5355.

NFS **CIFS** FTP HTTP Existing IP Network for Client/Server Communications Heterogeneous Clients (workstations or servers) **Private Cluster** Persistent store AIX Client Solaris Client Linux Client NT Client share among servers IFS w/ IFS w/ IFS w/ Meta-data server cache cache cache cache Fibre Channel SAN Fabric Network Device-to-device data movement Tape Disk Disk **Shared Storage** Server Cluster for: Devices Load Balancing

In Figure 1-3 we show a logical consolidation of storage.

Figure 1-3 Logical storage consolidation

Active data

#### 1.3.2 Data sharing

The term "data sharing" is used somewhat loosely by users and some vendors. It is sometimes interpreted to mean the replication of files or databases to enable two or more users, or applications, to concurrently use separate copies of the data. The applications concerned may operate on different host platforms. A SAN may ease the creation of such duplicated copies of data using facilities such as remote mirroring.

Backup, archive and

inactive data

· Fail-over processing

Scalability

Data sharing may also be used to describe multiple users accessing a single copy of a file. This could be called "true data sharing". In a homogeneous server environment, with appropriate application software controls, multiple servers may access a single copy of data stored on a consolidated storage subsystem.

If attached servers are heterogeneous platforms (for example, with a mix of UNIX® and Windows® NT), sharing of data between such unlike operating system environments is complex. This is due to differences in file systems, data

formats, and encoding structures. IBM, however, uniquely offers a true data sharing capability, with concurrent update, for selected heterogeneous server environments, using the Tivoli® SANergy<sup>TM</sup> File Sharing solution.

The SAN advantage in enabling enhanced data sharing may reduce the need to hold multiple copies of the same file or database. This reduces duplication of hardware costs to store such copies. It also enhances the ability to implement cross enterprise applications, such as e-business, which may be inhibited when multiple data copies are stored.

#### 1.3.3 Non-disruptive scalability for growth

There is an explosion in the quantity of data stored by the majority of organizations. This is fueled by the implementation of applications, such as e-business, e-mail, Business Intelligence, Data Warehouse, and Enterprise Resource Planning. Some industry analysts, such as IDC and Gartner Group, estimate that electronically stored data is doubling every year. In the case of e-business applications, opening the business to the Internet, there have been reports of data growing by more than 10 times annually. This is a nightmare for planners, as it is increasingly difficult to predict storage requirements.

A finite amount of disk storage can be connected physically to an individual server due to adapter, cabling, and distance limitations. With a SAN, new capacity can be added as required, without disrupting ongoing operations. SANs enable disk storage to be scaled independently of servers.

#### 1.3.4 Improved backup and recovery

With data doubling every year, what effect does this have on the backup window? Backup to tape, and recovery, are operations which are problematic in the parallel SCSI or LAN based environments. For disk subsystems attached to specific servers, two options exist for tape backup. Either it must be done onto a server attached tape subsystem, or by moving data across the LAN.

#### Tape pooling

Providing tape drives to each server is costly, and also involves the added administrative overhead of scheduling the tasks, and managing the tape media. SANs allow for greater connectivity of tape drives and tape libraries, especially at greater distances. Tape pooling is the ability for more than one server to logically share tape drives within an automated library. This can be achieved by software management, using tools, such as Tivoli Storage Manager; or with tape libraries with outboard management, such as the IBM 3494.

#### LAN-free and server-free data movement

Backup using the LAN moves the administration to centralized tape drives or automated tape libraries. However, at the same time, the LAN experiences very high traffic volume during the backup or recovery operations, and this can be extremely disruptive to normal application access to the network. Although backups can be scheduled during non-peak periods, this may not allow sufficient time. Also, it may not be practical in an enterprise which operates in multiple time zones.

We illustrate loading the IP network in Figure 1-4.

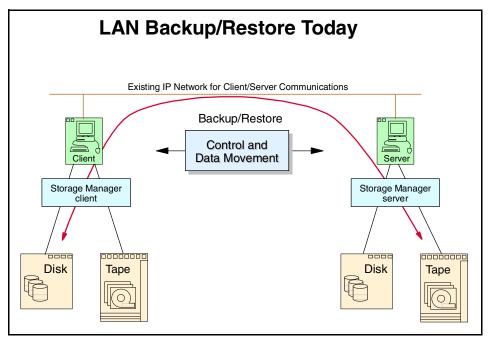

Figure 1-4 Loading the IP network

SAN provides the solution, by enabling the elimination of backup and recovery data movement across the LAN. Fibre Channel's high bandwidth and multi-path switched fabric capabilities enables multiple servers to stream backup data concurrently to high speed tape drives. This frees the LAN for other application traffic. The IBM Tivoli software solution for LAN-free backup offers the capability for clients to move data directly to tape using the SAN. A future enhancement to be provided by IBM Tivoli will allow data to be read directly from disk to tape (and tape to disk), bypassing the server. This solution is known as server-free backup.

#### 1.3.5 High performance

Applications benefit from the more efficient transport mechanism of Fibre Channel. Currently, Fibre Channel transfers data at 200 MB/s, several times faster than typical SCSI capabilities, and many times faster than standard LAN data transfers. Future implementations of Fibre Channel at 400 and 800 MB/s have been defined, offering the promise of even greater performance benefits in the future. Indeed, prototypes of storage components which meet the 2 Gigabit transport specification are already in existence.

The elimination of conflicts on LANs, by removing storage data transfers from the LAN to the SAN, may also significantly improve application performance on servers.

#### 1.3.6 High availability server clustering

Reliable and continuous access to information is an essential prerequisite in any business. As applications have shifted from robust mainframes to the less reliable client/file server environment, so have server and software vendors developed high availability solutions to address the exposure. These are based on clusters of servers. A cluster is a group of independent computers managed as a single system for higher availability, easier manageability, and greater scalability. Server system components are interconnected using specialized cluster interconnects, or open clustering technologies, such as Fibre Channel - Virtual Interface mapping.

Complex software is required to manage the failover of any component of the hardware, the network, or the application. SCSI cabling tends to limit clusters to no more than two servers. A Fibre Channel SAN allows clusters to scale to 4, 8, 16, and even to 100 or more servers, as required, to provide very large shared data configurations, including redundant pathing, RAID protection, and so on. Storage can be shared, and can be easily switched from one server to another. Just as storage capacity can be scaled non-disruptively in a SAN, so can the number of servers in a cluster be increased or decreased dynamically, without impacting the storage environment.

#### 1.3.7 Improved disaster tolerance

Advanced disk arrays, such as IBM Enterprise Storage Server<sup>TM</sup> (ESS), provide sophisticated functions, like Peer-to-Peer Remote Copy services, to address the need for secure and rapid recovery of data in the event of a disaster. Failures may be due to natural occurrences, such as fire, flood, or earthquake; or to human error. A SAN implementation allows multiple open servers to benefit from this type of disaster protection, and the servers may even be located some distance (up to 10 km) from the disk array which holds the primary copy of the data. The secondary site, holding the mirror image of the data, may be located up to a further 100 km from the primary site.

IBM has also announced Peer-to-Peer Copy capability for its Virtual Tape Server (VTS). This will allow VTS users to maintain local and remote copies of virtual tape volumes, improving data availability by eliminating all single points of failure.

#### 1.3.8 Allow selection of "best of breed" storage

Internal storage, purchased as a feature of the associated server, is often relatively costly. A SAN implementation enables storage purchase decisions to be made independently of the server. Buyers are free to choose the best of breed solution to meet their performance, function, and cost needs. Large capacity external disk arrays may provide an extensive selection of advanced functions. For instance, the ESS includes cross platform functions, such as high performance RAID 5, Peer-to-Peer Remote Copy, Flash Copy, and functions specific to S/390®, such as Parallel Access Volumes (PAV), Multiple Allegiance, and I/O Priority Queuing. This makes it an ideal SAN attached solution to consolidate enterprise data.

Client/server backup solutions often include attachment of low capacity tape drives, or small automated tape subsystems, to individual PCs and departmental servers. This introduces a significant administrative overhead as users, or departmental storage administrators, often have to control the backup and recovery processes manually. A SAN allows the alternative strategy of sharing fewer, highly reliable, powerful tape solutions, such as the IBM Magstar® family of drives and automated libraries, between multiple users and departments.

#### 1.3.9 Ease of data migration

Data can be moved non-disruptively from one storage subsystem to another using a SAN, without server intervention. This may greatly ease the migration of data associated with the introduction of new technology, and the retirement of old devices.

#### 1.3.10 Reduced total costs of ownership

Expenditure on storage today is estimated to be in the region of 50% of a typical IT hardware budget. Some industry analysts expect this to grow to as much as 75% by the end of the year 2002. IT managers are becoming increasingly focused on controlling these growing costs.

#### Consistent, centralized management

As we have shown, consolidation of storage can reduce wasteful fragmentation of storage attached to multiple servers. It also enables a single, consistent data and storage resource management solution to be implemented, such as IBM StorWatch™ tools, combined with software such as Tivoli Storage Network Manager, Tivoli Storage Manager, and Tivoli SAN Manager, which can reduce costs of software and human resources for storage management.

#### Reduced hardware costs

By moving data to SAN attached storage subsystems, the servers themselves may no longer need to be configured with native storage. In addition, the introduction of LAN-free and server-free data transfers largely eliminate the use of server cycles to manage housekeeping tasks, such as backup and recovery, and archive and recall. The configuration of what might be termed "thin servers" therefore might be possible, and this could result in significant hardware cost savings to offset against costs of installing the SAN fabric.

#### 1.3.11 Storage resources match e-business enterprise needs

By eliminating islands of information, typical of the client/server model of computing, and introducing an integrated storage infrastructure, SAN solutions match the strategic needs of today's e-business.

We show this in Figure 1-5.

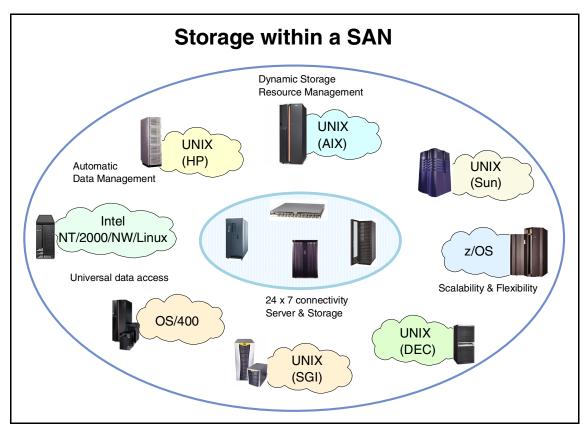

Figure 1-5 SAN total storage solutions

A well designed, well thought out SAN can bring many benefits, and not only those related to business continuance. Utilizing the storage network will be key to the storage and successful retrieval of data in the future, and the days of server centric storage are rapidly becoming a distant memory.

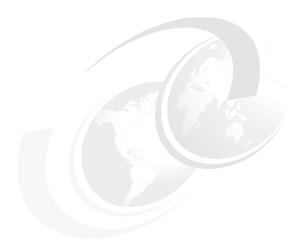

# **SAN fabric components**

In this chapter we describe the Fibre Channel products that are used and are likely to be encountered in an IBM Enterprise SAN implementation. This does not mean that you cannot implement other SAN compatible products, including those from other vendors, but the interoperability agreement must be clearly documented and agreed upon.

Fibre Channel is an open standard communications and transport protocol as defined by ANSI (Committee X3T11) and operates over copper and fiber optic cabling at distances of up to 10 kilometers. IBM's implementation is in fiber optic cabling and will be referred to as Fibre Channel cabling, or FC cabling, in this redbook.

**Fibre or Fiber?:** Fibre Channel was originally designed to support fiber optic cabling only. When copper support was added, the committee decided to keep the name in principle but change its spelling from fiber to fibre. When referring to specific cabling, the correct American English spelling of fiber should be used.

# 2.1 ASIC technology

Today's hardware designers are required to balance requirements for performance and special features against steadily increasing pressure on design-cycle time, flexibility, and cost. Rapid advances in technology, library design, and design automation have made application specific integrated circuit (ASIC) technology an increasingly viable choice for many applications.

This section describes the common fabric electronics such as ASIC and its predefined set of elements, such as logic functions, I/O circuits, memory arrays and backplane.

The switch and director electronics consist of a system board and multiple port cards respectively, incorporating the Fibre Channel port interfaces, switching mechanism, embedded switch control processor, and support logic for the embedded processor logic.

The application-specific integrated circuit or commonly known as ASIC provides four Fibre Channel ports that may be used to connect to external N\_Ports (such as an F\_Port or FL\_Port), external loop devices (such as an FL\_Port), or to other switches (such as an E\_Port). The ASIC contains the Fibre Channel interface logic, message/buffer queuing logic, and receive buffer memory for the on-chip ports, as well as other support logic.

# 2.2 Fiber optic interconnects

In Fibre Channel technology, frames are moved from source to destination using gigabit transport, which is a requirement to achieve fast transfer rates. To communicate with gigabit transport, both sides have to support this type of communication. This can be accomplished by installing this feature into the device or by using specially designed interfaces which can convert other communication transport into gigabit transport. Gigabit transport can be used in a copper or fiber optic infrastructure. We recommend that you consider using a fiber optic implementation if you need to avoid the distance limitation of SCSI, or are likely to in the future.

Nowadays, fibre optic implementations are much more common due to the ease of use and flexibility that it offers. With earlier Fibre Channel implementations, the cost of the copper infrastructure was more attractive, but this is not as significant an issue today.

The interfaces that are used to convert the internal communication transport of gigabit transport are as follows:

- Small Form Factor Transceivers (SFF)
- Gigabit Interface Converters (GBIC)
- Gigabit Link Modules (GLM)
- ► 1x9 transceivers
- Media Interface Adapters (MIA)

We provide a brief description of the types of cables and connectors, and their functions in the following topics.

#### 2.2.1 Small Form Factor Optical Transceivers

The IBM 1063 Mb/s up to 2125 Mb/s Small Form Factor (SFF) serial optical converters are the next generation of laser-based, optical transceivers for a wide range of networking applications requiring high data rates. The transceivers, which are designed for increased densities, performance, and reduced power, are well-suited for Gigabit Ethernet, Fibre Channel, and 1394b applications (see Figure 2-1).

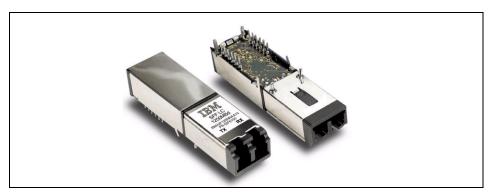

Figure 2-1 Small Form Factor Transceiver

The SFF optical transceivers use short wavelength and long wavelength lasers and are available in pin-through-hole (PTH) or hot-pluggable versions.

The small dimensions of the SFF optical transceivers are ideal in switches and other products where many transceivers have to be configured in a small space. Using these SFF devices, manufacturers can increase the density of transceivers on a board, compared with what was possible using previous optical transceiver technologies. This device is flexible, self-configuring for 100 MB/s or 200 MB/s transmission rates for current or future speeds, providing a seamless transition. Its enhanced design features include frequency agility, reduced power consumption, and lower cost transmission.

The SFF serial optical transceivers are integrated fiber-optic transceivers providing a high-speed serial electrical interface for connecting processors, switches, and peripherals through an optical fiber cable. In the Gigabit Ethernet environment, for example, these transceivers can be used in local area network (LAN) switches or hubs, as well as in interconnecting processors. In SANs, they can be used for transmitting data between peripheral devices and processors.

The SFF optical transceivers use short wavelength and long wavelength lasers that enable cost-effective data transmission over optical fibers at distances of 500 m up to 10 km. They are designed to connect easily to a system card through an industry-standard connector. Multi-mode optical fiber cables, terminated with industry-standard LC connectors, can be used as illustrated in Figure 2-2.

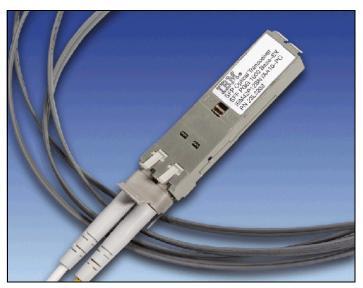

Figure 2-2 SFF hot-pluggable transceiver (SFP) with LC connector fiber cable

The distances that can be achieved using the SFF short wavelength and long wavelength are listed in Table 2-1.

Table 2-1 Distances using SFF-based fiber optics

| Type of fiber          | SWL | LWL                                                                                                    |
|------------------------|-----|----------------------------------------------------------------------------------------------------|
| 9/125 µm Optical Fiber | n/a | <ul> <li>Distance for 100 MB/s version: 2 m - 10 km</li> <li>Distance for 1.250 Gb/s version: 2 m - 5 km</li> <li>Distance for 2.125 Gb/s version: 2 m - 10 km</li> </ul> |

| Type of fiber             | SWL                                                                                                    | LWL       |
|---------------------------|----------------------------------------------------------------------------------------------------|-----------|
| 50/125 μm Optical Fiber   | <ul> <li>Distance for 1.0625 Gb/s version: 2 - 500 m</li> <li>Distance for 1.250 Gb/s version: 2 - 550 m</li> <li>Distance for 2.125 Gb/s version: 2 - 300 m</li> </ul> | 2 - 550 m |
| 62.5/125 μm Optical Fiber | <ul> <li>Distance for 1.0625 Gb/s version: 2 - 300 m</li> <li>Distance for 1.250 Gb/s version: 2 - 275 m</li> <li>Distance for 2.125 Gb/s version: 2 - 150 m</li> </ul> | 2 - 550 m |

The distances shown are not necessarily the supported distances, and this will have to be verified with the fiber transport installer.

**SFP:** The Small Form Factor Hot-Pluggable module is also known as SFP. The IBM SFF optical transceiver is offered with an LC connector due to its robustness, increased transmission performance, better EMI, virtually no optical or electrical cross talk, and less jitter, with the primary objective being to ensure reliability, serviceability, and availability.

An SFF is not always hot-pluggable, whereas an SFP is.

#### 2.2.2 Gigabit Interface Converters

The IBM 1063 Mb/s and 1250 Mb/s Gigabit Interface Converters (GBICs) are laser-based, hot-pluggable, data communications transceivers for a wide range of networking applications requiring high data rates. The transceivers, which are designed for ease of configuration and replacement, are well-suited for Gigabit Ethernet, Fibre Channel, and 1394b applications.

The 1063 Mb/s GBIC and 1250 Mb/s GBIC are available in both short wavelength and long wavelength versions, providing configuration flexibility. Users can easily add a GBIC in the field to accommodate a new configuration requirement or replace an existing device to allow for increased availability.

The 1063 Mb/s GBIC and 1250 Mb/s GBIC are integrated fiber-optic transceivers providing a high-speed serial electrical interface for connecting processors, switches, and peripherals through an optical fiber cable. In the Gigabit Ethernet environment, for example, these transceivers can be used in local area network (LAN) switches or hubs, as well as in interconnecting processors. In SANs they can be used for transmitting data between peripheral devices and processors.

The GBICs use lasers that enable cost-effective data transmission over optical fibers at distances of up to 10 km. These compact, hot-pluggable, field-replaceable modules are designed to connect easily to a system card through an industry-standard connector. Single-mode or multi-mode optical fiber cables, terminated with industry-standard SC connectors, can be used.

Also available now are 2125 Mb/s and 2500 Mb/s GBICs (referred to below as 2 Gb/s GBIC). We have included below the distance capabilities for each of the different types of GBICs.

There are two types of connections on the service side, namely, DB-9 and HSSDC. The fiber-optic type has two modes of operation. The difference between them is in the laser wave length. The two modes are:

Short wavelength mode: SWLLong wavelength mode: LWL

The distances that can be achieved using both the 1 Gb/s-based GBICs are shown in Table 2-2.

| 1 1 1 1 1 1 1 1 1 1 1 1 1 1 1 1 1 1 1 | Table 2-2 | Distance using 1 | Gb/s GBIC based fiber optics |
|---------------------------------------|-----------|------------------|------------------------------|
|---------------------------------------|-----------|------------------|------------------------------|

| Type of fiber             | SWL       | LWL       |
|---------------------------|-----------|-----------|
| 9/125 µm Optical Fiber    | n/a       | 10 km     |
| 50/125 µm Optical Fiber   | 2 - 550 m | 2 - 550 m |
| 62.5/125 µm Optical Fiber | 2 - 300 m | 2 - 550 m |

The distances that can be achieved using both the 2Gb/s based GBICs are shown in Table 2-3.

Table 2-3 Distance using 2 Gb/s GBIC based fiber-optics

| Type of fiber             | SWL       | LWL       |
|---------------------------|-----------|-----------|
| 9/125 µm Optical Fiber    | n/a       | 10 km     |
| 50/125 µm Optical Fiber   | 2 - 300 m | 2 - 550 m |
| 62.5/125 µm Optical Fiber | 2 - 150 m | 2 - 550 m |

The standard dual SC plug is used to connect to the fiber optic cable. This is shown in Figure 2-3.

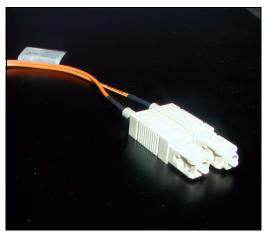

Figure 2-3 Dual SC fiber-optic plug connector

GBICs are usually hot-pluggable, easy to configure and replace. On the optical side they use low-loss, SC type, push-pull, optical connectors. They are mainly used in hubs, switches, directors, and gateways.

Shortwave (or multi-mode) GBICs are usually color coded beige with a black exposed surface; and longwave (or single-mode) GBICs are usually color coded blue with blue exposed surfaces.

The transfer rates typically range from 1063 Mb/s, 1250 Mb/s, 2125 Mb/s, or 2500 Mb/s. A GBIC is shown in Figure 2-4.

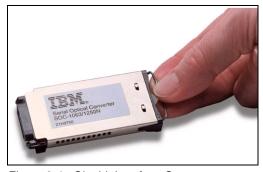

Figure 2-4 Gigabit Interface Converter

The selection of a GBIC for SAN interconnection is just as important a consideration as choosing a hub or a switch, and should not be overlooked or taken lightly.

#### 2.2.3 Gigabit Link Modules

Gigabit Link Modules (GLMs) — sometimes referred to as Gigabaud Link Modules) — were used in early Fibre Channel applications. GLMs are a low cost alternative to GBICs, but they sacrifice the ease of use and hot-pluggable installation and replacement characteristics that GBICs offer. This means that you need to power down the device for maintenance, replacement, or repair.

GLMs enable computer manufacturers to integrate low-cost, high-speed fiber optic communications into devices. They use the same fiber optic for the transport of optical signal as GBICs. GLMs also use two types of lasers, SWL and LWL, to transport the information across the fiber optic channel. The transfer rates that are available are 266 Mb/s and 1063 Mb/s.

The 266 Mb/s and 1063 Mb/s GLM cards support continuous, full-duplex communication. The GLM converts encoded data that has been serialized into pulses of laser light for transmission into the optical fiber. A GLM at a second optical link, running at the same speed as the sending GLM, receives these pulses, along with the requisite synchronous clocking signals.

With 1063 Mb/s you can achieve the distances listed in Table 2-2, "Distance using 1 Gb/s GBIC based fiber optics" on page 24.

A GLM is shown in Figure 2-5.

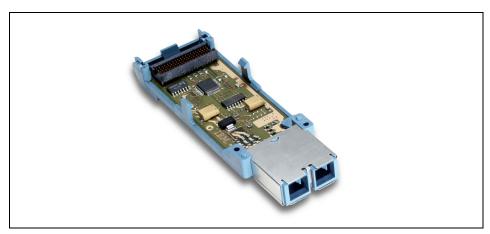

Figure 2-5 Gigabit Link Module

#### 2.2.4 Media Interface Adapters

Media Interface Adapters (MIAs) can be used to facilitate conversion between optical and copper interface connections. Typically, MIAs are attached to host bus adapters, but they can also be used with switches and hubs. If a hub or switch only supports copper or optical connections, MIAs can be used to convert the signal to the appropriate media type, copper or optical.

An MIA is shown in Figure 2-6.

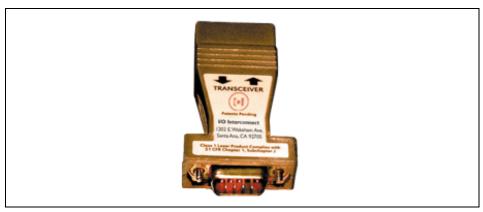

Figure 2-6 Media Interface Adapter

#### 2.2.5 1x9 transceivers

Some switch manufacturers prefer to use 1x9 transceivers for providing SC connection to their devices. 1x9 transceivers (Figure 2-7) have some advantages over GBICs:

- ► Easier to cool
- ▶ Better air flow
- ► More reliable (2.5 times that of a GBIC)

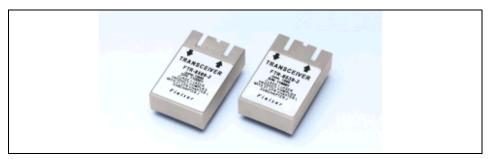

Figure 2-7 1x9 transceivers

#### 2.2.6 Fibre Channel adapter cable

The LC-SC adapter cable attaches to the end of an LC-LC cable to support SC device connections. A combination of one LC/LC fiber cable and one LC/SC adapter cable is required for each connection. This is used to connect from some of the older 1 Gb/s devices to a 2 Gb/s capable and LC interface-based SAN.

Shown in Figure 2-6 is a Fibre Channel adapter cable.

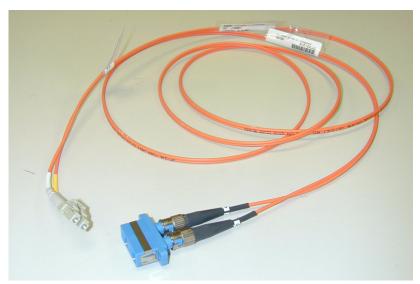

Figure 2-8 Fibre Channel adapter cable

## 2.3 Fibre Channel ports

Before we look at the concepts that make up the SAN topology, we first introduce the terminology that is important to understand when joining a discussion on SAN. At various stages throughout this chapter, we then begin to describe some of the most common items that are met.

#### 2.3.1 Port types

These are the types of Fibre Channel ports that are likely to be encountered:

- ► E\_Port: This is an expansion port. A port is designated an E\_Port when it is used as an inter switch expansion port (ISL) to connect to the E\_Port of another switch, to enlarge the switch fabric.
- ► **F\_Port:** This is a fabric port that is not loop capable. It is used to connect an N\_Port point-to-point to a switch.
- ► FL\_Port: This is a fabric port that is loop capable. It is used to connect NL Ports to the switch in a public loop configuration.
- ► **G\_Port:** This is a generic port that can operate as either an E\_Port or an F\_Port. A port is defined as a G\_Port after it is connected but has not received response to *loop* initialization or has not yet completed the *link* initialization procedure with the adjacent Fiber Channel device.
- ▶ L Port: This is a loop capable node or switch port.
- ▶ **U\_Port:** This is a universal port. A more generic switch port than a G\_Port. It can operate as either an E\_Port, F\_Port, or FL\_Port. A port is defined as a U\_Port when it is not connected or has not yet assumed a specific function in the fabric.
- ▶ **N\_Port:** This is a node port that is not loop capable. It is used to connect an equipment port to the fabric.
- ► NL\_Port: This is a node port that is loop capable. It is used to connect an equipment port to the fabric in a loop configuration through an L\_Port or FL\_Port.
- ► T\_Port: This was used previously by CNT(INRANGE) as a mechanism of connecting directors together. This has been largely replaced by the E\_Port
- ► TL\_Port: This is a private to public bridging of switches or directors (the Cisco Systems MDS 9000 Family also uses translative loop ports).

Figure 2-9 represents the most commonly encountered Fibre Channel port types.

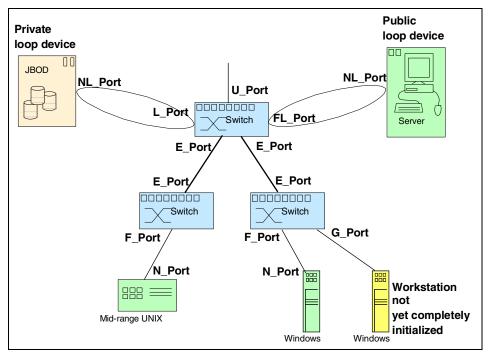

Figure 2-9 Fibre Channel port types

# 2.4 SAN topologies

Fibre Channel provides three distinct interconnection topologies. By having more than one interconnection option available, a particular application can choose the topology that is best suited to its requirements. The three Fibre Channel topologies are:

- ► Point-to-point
- Arbitrated loop
- Switched fabric

We discuss these in greater detail in the topics that follow.

#### 2.4.1 Point-to-point

A point-to-point connection is the simplest topology. It is used when there are exactly two nodes, and future expansion is not predicted. There is no sharing of the media, which allows the devices to use the total bandwidth of the link. A simple link initialization is needed before communications can begin.

Fibre Channel is a full duplex protocol, which means both paths simultaneously. Fibre Channel connections based on the 1 Gb standard are able to transmit at 100 MB/s and receive at 100 MB/s simultaneously.

For Fibre Channel connections based on the 2 Gb standard, they can transmit at 200 MB/s and receive at 200 MB/s simultaneously.

Illustrated in Figure 2-10 is a simple point-to-point connection.

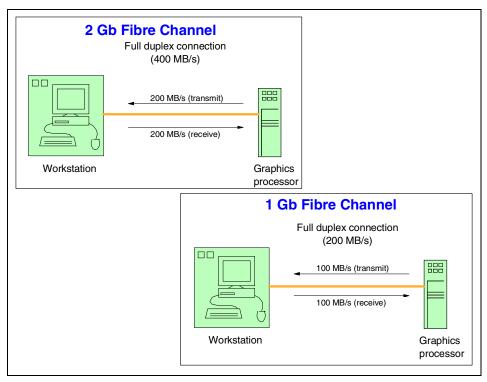

Figure 2-10 Point-to-point

An extension of the point-to-point topology is the logical start topology. This is a collection of point-to-point topology links and both topologies provide full duplex bandwidth.

#### 2.4.2 Arbitrated loop

The second topology is Fibre Channel Arbitrated Loop (FC-AL). FC-AL is more useful for storage applications. It is a loop of up to 126 nodes (NL\_Ports) that is managed as a shared bus. Traffic flows in one direction, carrying data frames and primitives around the loop with a total bandwidth of 200 MB/s (or 100 MB/s for a loop based on 1 Gb/s technology).

Using arbitration protocol, a single connection is established between a sender and a receiver, and a data frame is transferred around the loop. When the communication comes to an end between the two connected ports, the loop becomes available for arbitration and a new connection may be established. Loops can be configured with hubs to make connection management easier. A distance of up to 10 km is supported by the Fibre Channel standard for both of these configurations. However, latency on the arbitrated loop configuration is affected by the loop size.

A simple loop, configured using a hub, is shown in Figure 2-11.

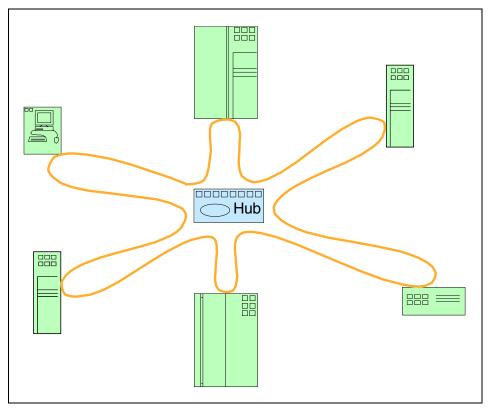

Figure 2-11 Arbitrated loop

#### **Loop protocols**

To support the shared behavior of the arbitrated loop, a number of loop-specific protocols are used. These protocols are used to:

- Initialize the loop and assign addresses.
- Arbitrate for access to the loop.
- Open a loop circuit with another port in the loop.
- Close a loop circuit when two ports have completed their current use of the loop.
- ► Implement the access fairness mechanism to ensure that each port has an opportunity to access the loop.

#### Loop initialization

Loop initialization is a necessary process for the introduction of new participants on to the loop. Whenever a loop port is powered on or initialized, it executes the loop initialization primitive (LIP) to perform loop initialization. Optionally, loop initialization may build a positional map of all the ports on the loop. The positional map provides a count of the number of ports on the loop, their addresses and their position relative to the loop initialization master.

Following loop initialization, the loop enters a stable monitoring mode and begins with normal activity. An entire loop initialization sequence may take only a few milliseconds, depending on the number of NL\_Ports attached to the loop. Loop initialization may be started by a number of causes. One of the most likely reasons for loop initialization is the introduction of a new device. For instance, an active device may be moved from one hub port to another hub port, or a device that has been powered on could re-enter the loop.

A variety of ordered sets have been defined to take into account the conditions that an NL\_Port may sense as it starts the initialization process. These ordered sets are sent continuously while a particular condition or state exists. As part of the initialization process, loop initialization primitive sequences (referred to collectively as LIPs) are issued. As an example, an NL\_Port must issue at least three identical ordered sets to start initialization. An ordered set transmission word always begins with the special character K28.5.

Once these identical ordered sets have been sent, and as each downstream device receives the LIP stream, devices enter a state known as open-init. This causes the suspension of any current operation and enables the device for the loop initialization procedure. LIPs are forwarded around the loop until all NL Ports are in an open-init condition.

At this point, the NL\_Ports need to be managed. In contrast to a Token-Ring, the Arbitrated Loop has no permanent master to manage the topology.

Therefore, loop initialization provides a selection process to determine which device will be the temporary loop master. After the loop master is chosen it assumes the responsibility for directing or managing the rest of the initialization procedure. The loop master also has the responsibility for closing the loop and returning it to normal operation.

Selecting the loop master is carried out by a subroutine known as the Loop Initialization Select Master (LISM) procedure. A loop device can be considered for temporary master by continuously issuing LISM frames that contain a port type identifier and a 64-bit World-Wide Name. For FL\_Ports the identifier is x'00' and for NL\_Ports it is x'EF'.

When a downstream port receives a LISM frame from a upstream partner, the device will check the port type identifier. If the identifier indicates an NL\_Port, the downstream device will compare the WWN in the LISM frame to its own. The WWN with the lowest numeric value has priority. If the received frame's WWN indicates a higher priority, that is to say it has a lower numeric value, the device stops its LISM broadcast and starts transmitting the received LISM. Had the received frame been of a lower priority, the receiver would have thrown it away and continued broadcasting its own.

At some stage in proceedings, a node will receive its own LISM frame, which indicates that it has the highest priority, and succession to the throne of temporary loop master has taken place. This node will then issue a special ordered set to indicate to the others that a temporary master has been selected.

#### **Hub cascading**

Since an arbitrated loop hub supplies a limited number of ports, building larger loops may require linking another hub. This is called hub cascading. A server with an FC-AL, shortwave, host bus adapter can connect to an FC-AL hub 500 m away. Each port on the hub can connect to an FC-AL device up to 500 m away. Cascaded hubs use one port on each hub for the hub-to-hub connection and this increases the potential distance between nodes in the loop by an additional 500 m. In this topology the overall distance is 1500 m. Both hubs can support other FC-AL devices at their physical locations. Stated distances assume a 50 micron multi-mode cable.

#### Loops

There are two different kinds of loops: private and public.

▶ **Private loop:** The private loop does not connect with a fabric, only to other private nodes using attachment points called NL\_Ports. A private loop is enclosed and known only to itself. In Figure 2-12 we show a private loop.

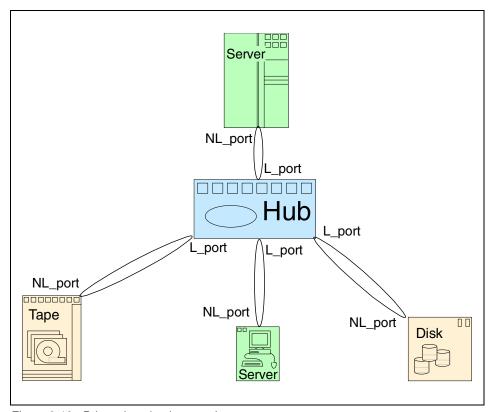

Figure 2-12 Private loop implementation

▶ **Public loop:** A public loop requires a fabric and has at least one FL\_Port connection to a fabric. A public loop extends the reach of the loop topology by attaching the loop to a fabric. Figure 2-13 shows a public loop.

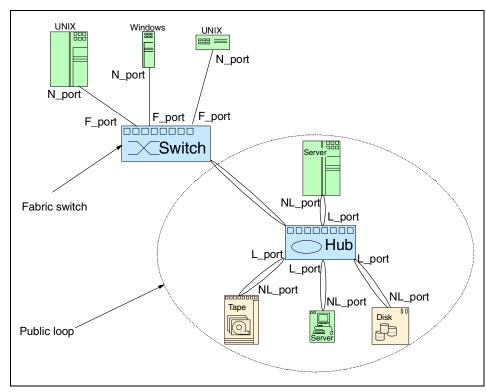

Figure 2-13 Public loop implementation

#### **Arbitration**

When a loop port wants to gain access to the loop, it has to arbitrate. When the port wins arbitration, it can open a loop circuit with another port on the loop; a function similar to selecting a device on a bus interface. Once the loop circuit has been opened, the two ports can send and receive frames between each other. This is known as loop tenancy.

If more than one node on the loop is arbitrating at the same time, the node with the lower Arbitrated Loop Physical Address (AL\_PA) gains control of the loop. Upon gaining control of the loop, the node then establishes a point-to-point transmission with another node using the full bandwidth of the media. When a node has finished transmitting its data, it is not required to give up control of the loop. This is a channel characteristic of Fibre Channel. However, there is a fairness algorithm, which states that a device cannot regain control of the loop until the other nodes have had a chance to control the loop.

#### Loop addressing

An NL\_Port, like an N\_Port, has a 24-bit port address. If no switch connection exists, the two upper bytes of this port address are zeroes (x'00 00') and referred to as a private loop. The devices on the loop have no connection with the outside world. If the loop is attached to a fabric and an NL\_Port supports a fabric login, the upper two bytes are assigned a positive value by the switch. We call this mode a public loop.

As fabric-capable NL\_Ports are members of both a local loop and a greater fabric community, a 24-bit address is needed as an identifier in the network. In the case of public loop assignment, the value of the upper two bytes represents the loop identifier, and this will be common to all NL\_Ports on the same loop that performed login to the fabric.

In both public and private arbitrated loops, the last byte of the 24-bit port address refers to the arbitrated loop physical address (AL\_PA). The AL\_PA is acquired during initialization of the loop and may, in the case of fabric-capable loop devices, be modified by the switch during login.

The total number of the AL\_PAs available for arbitrated loop addressing is 127. This number is based on the requirements of 8b/10b running disparity between frames.

As a frame terminates with an end-of-frame character (EOF), this will force the current running disparity negative. In the Fibre Channel standard each transmission word between the end of one frame and the beginning of another frame should also leave the running disparity negative. If all 256 possible 8-bit bytes are sent to the 8b/10b encoder, 134 emerge with neutral disparity characters. Of these 134, seven are reserved for use by Fibre Channel. The 127 neutral disparity characters left have been assigned as AL\_PAs. Put another way, the 127 AL\_PA limit is simply the maximum number, minus reserved values, of neutral disparity addresses that can be assigned for use by the loop. This does not imply that we recommend this amount, or load, for a 200MB/s shared transport, but only that it is possible.

Arbitrated loop will assign priority to AL\_PAs, based on numeric value. The lower the numeric value, the higher the priority is. For example, an AL\_PA of x'01' has a much better position to gain arbitration over devices that have a lower priority or higher numeric value. At the top of the hierarchy it is not unusual to find servers, but at the lower end you would expect to find disk arrays.

It is the arbitrated loop initialization that ensures each attached device is assigned a unique AL\_PA. The possibility for address conflicts only arises when two separated loops are joined together without initialization.

### **2.4.3 Logins**

There are three different types of logins for Fibre Channel:

- ► Fabric login
- ► Port login
- Process login

Here we describe only the port login and the process login. Later, we provide details on the fabric login; you can refer to "Fabric login" on page 44.

### **Port login**

The port login is also known as PLOGI.

A port login is used to establish a session between two N\_Ports (devices) and is necessary before any upper level commands or operations can be performed. During the port login, two N\_Ports (devices) swap service parameters and make themselves known to each other.

### **Process login**

The process login is also known as PRLI. The process login is used to set up the environment between related processes on an originating N\_Port and a responding N\_Port. A group of related processes is collectively known as an image pair. The processes involved can be system processes, system images, such as mainframe logical partitions, control unit images, and FC-4 processes. Use of the process login is optional from the perspective of the Fibre Channel FC-2 layer, but may be required by a specific upper-level protocol, as in the case of SCSI-FCP mapping.

We show the Fibre Channel logins in Figure 2-14.

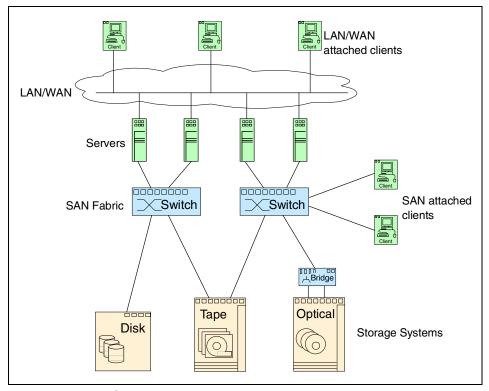

Figure 2-14 Fibre Channel logins

## Closing a loop circuit

When two ports in a loop circuit complete their frame transmission, they may close the loop circuit to allow other ports to use the loop. The point at which the loop circuit is closed depends on the higher-level protocol, the operation in progress, and the design of the loop ports.

# **Supported devices**

An arbitrated loop may support a variety of devices, such as:

- ► Individual Fibre Channel disk drives
- JBOD
- Fibre Channel RAID
- ► Native Fibre Channel tape sub-systems
- ► Fibre Channel to SCSI bridges

#### **Broadcast**

Arbitrated loop, in contrast to Ethernet, is a non-broadcast transport. When an NL\_Port has successfully won the right to arbitration, it will open a target for frame transmission. Any subsequent loop devices in the path between the two will see the frames and forward them on to the next node in the loop.

It is this non-broadcast nature of arbitrated loop, by removing frame handling overhead from some of the loop, which enhances performance.

#### **Distance**

As stated before, arbitrated loop is a closed-ring topology. The total distance requirements being determined by the distance between the nodes. At gigabit speeds, signals propagate through fiber-optic media at five nanoseconds per meter and through copper media at four nanoseconds per meter. This is the delay factor.

Calculating the total propagation delay incurred by the loop's circumference is achieved by multiplying the length — both transmit and receive — of copper and fiber-optic cabling deployed by the appropriate delay factor. For example, a single 10 km link to an NL\_Port would cause a 50 microsecond (10 km x 5 nanoseconds delay factor) propagation delay in each direction and 100 microseconds in total. This equates to 1 MB/s of bandwidth used to satisfy the link.

#### Bandwidth

For optical interconnects for SANs, the bandwidth requirements are greatly influenced by the capabilities of:

- ► The system buses
- Network switches
- The interface adapters that interface with them
- Traffic locality

The exact bandwidth required is somewhat dependent on implementation, but is currently in the range of 100 to 1000 MB/s. Determining bandwidth requirements is difficult, and there is no exact science that can take into account the unpredictability of sporadic bursts of data, for example. Planning bandwidth based on peak requirements could be wasteful. Designing for sustained bandwidth requirements, with the addition of safety margins, may be less wasteful.

#### 2.4.4 Switched fabric

The third topology used in SAN implementations is Fibre Channel Switched Fabric (FC-SW). It applies to directors that support the FC-SW standard, that is, it is not limited to switches as its name suggests. A Fibre Channel fabric is one or more fabric switches in a single, sometimes extended, configuration. Switched fabrics provide full 200 MB/s bandwidth per port (or 100 MB/s for devices based on the older 1 Gb/s infrastructure), compared to the shared bandwidth per port in Arbitrated loop implementations.

If you add a new device into the arbitrated loop, you further divide the shared bandwidth. However, in a switched fabric, adding a new device or a new connection between existing ones actually increases the bandwidth. For example, an 8-port switch (based on 2 Gb/s technology) with three initiators and three targets can support three concurrent 200 MB/s conversations or a total of 600 MB/s throughput (1,200 MB/s if full-duplex applications were available).

A switched fabric configuration is shown in Figure 2-15.

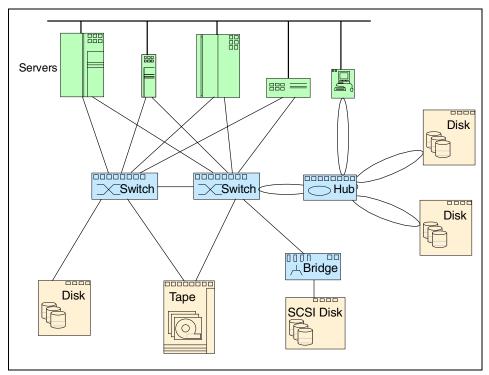

Figure 2-15 Sample switched fabric configuration

#### Addressing

As we know from "Name and addressing" on page 42, each participant in the Fibre Channel environment has a unique ID, which is called the World Wide Name (WWN). This WWN is a 64-bit address, and if two WWN addresses are put into the frame header, this leaves 16 bytes of data just for identifying destination and source address. So 64-bit addresses can impact routing performance.

Because of this, there is another addressing scheme used in Fibre Channel networks. This scheme is used to address the ports in the switched fabric. Each port in the switched fabric has its own unique 24-bit address. With this 24-bit addressing scheme, we get a smaller frame header, and this can speed up the routing process. With this frame header and routing logic, the Fibre Channel fabric is optimized for high-speed switching of frames.

With a 24-bit addressing scheme, this allows for up to 16 million addresses, which is an address space larger than any practical SAN design in existence in today's world. This 24-bit address has to somehow be connected to and with the 64-bit address associated with World Wide Names. We explain how this works in the following section.

### Name and addressing

The 24-bit address scheme also removes the overhead of manual administration of addresses by allowing the topology itself to assign addresses. This is not like WWN addressing, in which the addresses are assigned to the manufacturers by the IEEE standards committee, and are built in to the device at build time, similar to naming a child at birth. If the topology itself assigns the 24-bit addresses, then somebody has to be responsible for the addressing scheme from WWN addressing to port addressing.

In the switched fabric environment, the switch itself is responsible for assigning and maintaining the port addresses. When the device with its WWN is logging into the switch on a specific port, the switch will assign the port address to that port, and the switch will also maintain the correlation between the port address and the WWN address of the device on that port. This function of the switch is implemented by using a name server.

The name server is a component of the fabric operating system, which runs inside the switch. It is essentially a database of objects in which fabric-attached device registers its values.

Dynamic addressing also removes the potential element of human error in address maintenance, and provides more flexibility in additions, moves, and changes in the SAN.

#### Port address

A 24-bit port address consists of three parts:

- ► Domain (bits from 23 to 16)
- Area (bits from 15 to 08)
- ► Port or arbitrated loop physical address AL\_PA (bits from 07 to 00)

We show how the address is built up in Figure 2-16.

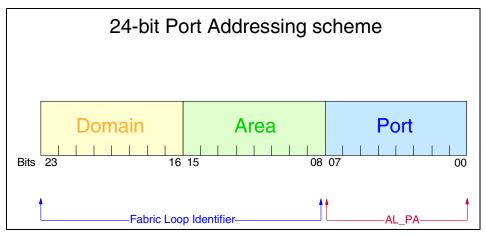

Figure 2-16 Fabric port address

Next we explain the significance of some of the bits that make up the port address:

- ▶ Domain: The most significant byte of the port address is the domain. This is the address of the switch itself. One byte allows up to 256 possible addresses. Because some of these are reserved (like the one for broadcast) there are only 239 addresses actually available. This means that you can have as many as 239 switches in your SAN environment. The domain number allows each switch to have a unique identifier if you have multiple interconnected switches in your environment.
- ► Area: The area field provides 256 addresses. This part of the address is used to identify the individual FL\_Ports supporting loops, or it can be used as the identifier for a group of F\_Ports; for example, a card with more ports on it. This means that each group of ports has a different area number, even if there is only one port in the group.
- Port: The final part of the address provides 256 addresses for identifying attached N\_Ports and NL\_Ports.

To arrive at the number of available addresses is a simple calculation based on:

Domain x Area x Ports

This means that there are  $239 \times 256 \times 256 = 15,663,104$  addresses available.

### Fabric login

After the fabric capable Fibre Channel device is attached to a fabric switch, it will carry out a fabric login (FLOGI).

Similar to port login, FLOGI is an extended link service command that sets up a session between two participants. With FLOGI, a session is created between an N\_Port or NL\_Port and the switch. An N\_Port will send a FLOGI frame that contains its Node Name, its N\_Port Name, and service parameters to a well-known address of 0xFFFFFE.

A public loop NL\_Port first opens the destination AL\_PA 0x00 before issuing the FLOGI request. In both cases the switch accepts the login and returns an accept (ACC) frame to the sender. If some of the service parameters requested by the N\_Port or NL\_Port are not supported, the switch will set the appropriate bits in the ACC frame to indicate this.

When the N\_Port logs in, it uses a 24-bit port address of 0x000000. Because of this, the fabric is allowed to assign the appropriate port address to that device, based on the Domain-Area-Port address format. The newly assigned address is contained in the ACC response frame.

When the NL\_Port logs in, a similar process starts, except that the least significant byte is used to assign AL\_PA, and the upper two bytes constitute a fabric loop identifier. Before an NL\_Port logs in, it will go through the LIP on the loop, which is started by the FL\_Port, and from this process it has already derived an AL\_PA. The switch then decides if it will accept this AL\_PA for this device or not. If not, a new AL\_PA is assigned to the NL\_Port, which then causes the start of another LIP. This ensures that the switch assigned AL\_PA does not conflict with any previously selected AL\_PAs on the loop.

After the N\_Port or public NL\_Port gets its fabric address from FLOGI, it needs to register with the SNS. This is done with port login (PLOGI) at the address 0xFFFFC. The device may register values for all or just some database objects, but the most useful are its 24-bit port address, 64-bit World Wide Port Name (WWPN), 64-bit World Wide Node Name (WWN), class of service parameters, FC-4 protocols supported, and port type, such as N\_Port or NL\_Port.

#### Private devices on NL\_Ports

It is easy to explain how the port to World Wide Name address resolution works when a single device from an N\_Port is connected to an F\_Port, or when a public NL\_Port device is connected to FL\_Port in the switch. The SNS will add an entry for the device World Wide Name and connects that with the port address which is selected from the selection of free port addresses for that switch. Problems may arise when a private Fibre Channel device is attached to the switch. Private Fibre Channel devices were designed to only work in private loops.

When the arbitrated loop is connected to the FL\_Port, this port obtains the highest priority address in the loop to which it is attached (0x00). Then the FL\_Port performs a LIP. After this process is completed, the FL\_Port registers all devices on the loop with the SNS. Devices on the arbitrated loop use only 8-bit addressing, but in the switched fabric, 24-bit addressing is used. When the FL\_Port registers the devices on the loop to the SNS, it adds two most significant bytes to the existing 8-bit address.

The format of the address in the SNS table is 0xPPPPLL, where the PPPP is the two most significant bytes of the FL\_Port address and the LL is the device ID on the arbitrated loop which is connected to this FL\_Port. Modifying the private loop address in this fashion, all private devices can now talk to all public devices, and all public devices can talk to all private devices.

Because we have stated that private devices can only talk to devices with private addresses, some form of translation must take place. We show an example of this in Figure 2-17.

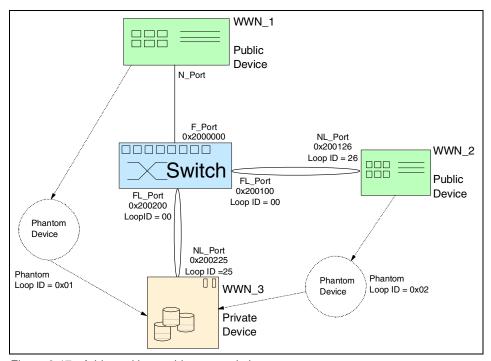

Figure 2-17 Arbitrated loop address translation

As you can see, we have three devices connected to the switch:

- Public device N\_Port with WWN address WWN\_1 on F\_Port with the port address 0x200000
- ► Public device NL\_Port with WWN address WWN\_2 on FL\_Port with the port address 0x200100. The device has AL\_PA 0x26 on the loop which is attached on the FL\_Port
- ► Private device NL\_Port with WWN address WWN\_3 on FL\_Port with the port address 0x200200. The device has AL\_PA 0x25 on the loop which is attached to the FL\_Port

After all FLOGI and PLOGI functions are performed the SNS will have the entries shown in Table 2-4.

Table 2-4 Name server entries

| 24-bit port address WWN FL_Port a |       | FL_Port address |
|-----------------------------------|-------|-----------------|
| 0x200000                          | WWN_1 | n/a             |
| 0x200126                          | WWN_2 | 0x200100        |
| 0x200225                          | WWN_3 | 0x200200        |

We now explain some possible scenarios.

#### Public N\_Port device accesses private NL\_Port device

The communication from device to device starts with PLOGI to establish a session. When a public N\_Port device wants to perform a PLOGI to a private NL\_Port device, the FL\_Port on which this private device exists will assign a "phantom" private address to the public device. This phantom address is known only inside this loop, and the switch keeps track of the assignments.

In our example, when the WWN\_1 device wants to talk to the WWN\_3 device, the following, shown in Table 2-5, is created in the switch.

Table 2-5 Phantom addresses

| Switch port address | Phantom loop port ID |  |
|---------------------|----------------------|--|
| 0x200000            | 0x01                 |  |
| 0x200126            | 0x02                 |  |

When the WWN\_1 device enters into the loop it represents itself with AL\_PA ID 0x01 (its phantom address). All private devices on that loop use this ID to talk to that public device. The switch itself acts as a proxy, and translates addresses in both directions. Usually the number of phantom addresses is limited, and this number of phantom addresses decreases the number of devices allowed in the arbitrated loop. For example, if the number of phantom addresses is 32, this limits the number of physical devices in the loop to 126 - 32 = 94.

## Public N\_Port device accesses public NL\_Port device

If an N\_Port public device wants to access an NL\_Port public device, it simply performs a PLOGI with the whole 24-bit address.

### Private NL\_Port device accesses public N\_Port or NL\_Port device

When a private device needs to access a remote public device, it uses the public device's phantom address. When the FL\_Port detects the use of a phantom AL\_PA ID, it translates that to a switch port ID using its translation table similar to that shown in Table 2-5.

#### Translative mode

As explained above, private devices can cooperate in the fabric using translative mode. However, if you have a private host (server), this is not possible. To solve this, switch vendors, including IBM, support a translative feature. This feature, often referred to and defined in the FC standards as TL\_Mode, allows the whole switch or director, or just a set of ports, to operate as an arbitrated loop. In this mode, devices connected to the switch do not perform a fabric login, and the switch itself will emulate the loop for those devices. All public devices can still see all private devices in translative mode. This is described comprehensively in "Private devices on NL\_Ports" on page 45.

### Switching mechanism and performance

In a switched fabric, a "cut-through" switching mechanism is used. This is not unique to switched fabrics and it is also used in Ethernet switches. The function is to speed packet routing from port to port.

When a frame enters the switch, cut-through logic examines only the link level destination ID of the frame. Based on the destination ID, a routing decision is made, and the frame is switched to the appropriate port by internal routing logic contained in the switch. It is this cut-through which increases performance by reducing the time required to make a routing decision. The reason for this is that the destination ID resides in the first four bytes of the frame header, and this allows the cut-through to be accomplished quickly. A routing decision can be made at the instant the frame enters the switch, without interpretation of anything other than the four bytes.

## Switch frame buffering

An important criterion in selecting a switch is the number of frames that can be buffered on the port. During periods of high activity and frame movement, the switch may not be able to transmit a frame to its intended destination. This is true if two ports are sending data to the same destination. Given this situation, but depending on the class of service, the switch may sacrifice the frames it is not able to process. Not only does frame buffering reduce this likelihood, it also enhances performance.

## Domain number routing decision

Another great performance improvement can be realized in the way in which the 24-bit port address is built. Because the address is divided into domain, area, and port, it is possible to make the routing decision on a single byte. As one example of this, if the domain number of the destination address indicates that the frame is intended for a different switch, the routing process can forward the frame to the appropriate interconnection without the need to process the entire 24-bit address and the associated overhead.

### Data path in switched fabric

A complex switched fabric can be created by interconnecting Fibre Channel switches. Switch-to-switch connections are performed by E\_Port connections. This mean that if you want to interconnect switches, they need to support E\_Ports. Switches may also support multiple E\_Port connections to expand the bandwidth.

In such a configuration with interconnected switches, known as a meshed topology, multiple paths from one N\_Port to another can exist.

An example of a meshed topology is shown in Figure 2-18.

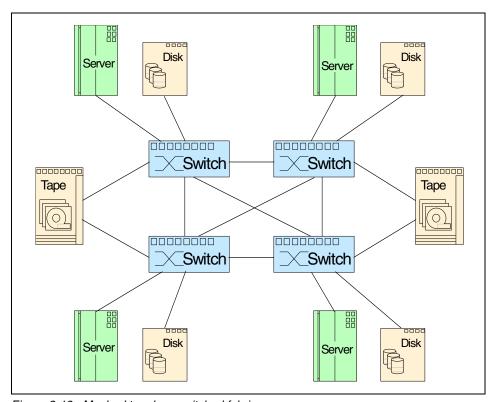

Figure 2-18 Meshed topology switched fabric

### Spanning tree

In case of failure, it is important to consider having an alternative path between source and destination available. This will allow the data still to reach its destination. However, having different paths available could lead to the delivery of frames being out of the order of transmission, due to a frame taking a different path and arriving earlier than one of its predecessors.

A solution, which can be incorporated into the meshed fabric, is called a spanning tree and is an IEEE 802.1 standard. This means that switches keep to certain paths, as the spanning tree protocol will block certain paths to produce a simply connected active topology. Then the shortest path in terms of hops is used to deliver the frames and, most importantly, only one path is active at a time. This means that all associated frames go over the same path to the destination. The paths that are blocked can be held in reserve and used only if, for example, a primary path fails. The fact that one path is active at a time means that in the case of a meshed fabric, all frames will arrive in the expected order.

#### Path selection

For path selection, link state protocols are popular and extremely effective in today's networks. Examples of link state protocol are OSPF for IP and PNNI for ATM.

The most commonly used path selection protocol is Fabric Shortest Path First (FSPF). This type of path selection is usually performed at boot time, and no configuration is needed. All paths are established at start time, and only if the inter switch link (ISL) is broken or added will reconfiguration take place.

If multiple paths are available and if the primary path goes down, the traffic will be rerouted to another path. If the route fails, this can lead to congestion of frames, and any new frames delivered over the new path could potentially arrive at the destination first. This will cause an out-of-sequence delivery.

One possible solution for this is to prevent the activation of the new route for a while (this can be configured from milliseconds to a few seconds), so the congested frames are either delivered or rejected. Obviously, this can slow down the routing, so it should only be used when the devices connected to the fabric are not in a position to, or cannot tolerate, occasional out-of-sequence delivery. For instance, video can tolerate an out-of-sequence delivery, but financial and commercial data cannot.

But today, Fibre Channel devices are much more sophisticated, and this is a feature that is not normally required. FSPF allows a fabric to still benefit from load balancing the delivery of frames by using multiple paths.

We discuss FSPF in greater depth in "Fabric shortest path first" on page 91.

#### Route definition

Routes are usually dynamically defined. Static routes can also be defined. In the event that a static route fails, a dynamic route will take over. Once the static route becomes available again, frames will return to utilizing that route.

If dynamic paths are used, FSPF path selection is used. This guarantees that only the shortest and fastest paths will be used for delivering the frames.

We show an example of FSPF in Figure 2-19.

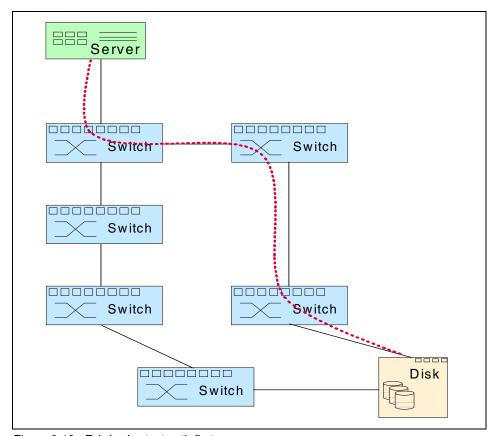

Figure 2-19 Fabric shortest path first

## Adding new devices

Switched fabrics, by their very nature, are dynamic environments. They can handle topology changes as new devices are attached, or previously active devices are removed or taken offline. For these reasons it is important that notification of these types of events can be provided to participants (nodes) in the switched fabric.

Notification is provided by two functions:

- State Change Notification: SCN
- ► Registered State Change Notification: RSCN

These two functions are not obligatory, so each N\_Port or NL\_Port must register its interest in being notified of any topology changes, or if another device alters its state.

The original SCN service allowed an N\_Port to send a notification change directly to another N\_Port. This is not necessarily an optimum solution, as no other participants on the fabric will know about this change. RSCN offers a solution to this and will inform all registered devices about the change.

Perhaps the most important change that you would want to be notified about, is when an existing device goes offline. This information is very meaningful for participants that communicate with that device. For example, a server in the fabric environment would want to know if their resources are powered off or removed, or when new resources became available for its use.

Changed notification provides the same functionality for the switched fabric as loop initialization provides for arbitrated loop.

#### 2.4.5 WWN and WWPN

Each device in the SAN is identified by a unique world wide name (WWN). The WWN contains a vendor identifier field, which is defined and maintained by the IEEE, and a vendor specific information field.

For further information, visit the Web site:

http://standards.ieee.org/

Currently, there are two formats of the WWN as defined by the IEEE. The original format contains either a hex 10 or hex 20 in the first two bytes of the address. This is then followed by the vendor specific information.

The new addressing scheme starts with a hex 5 or 6 in the first half-byte followed by the vendor identifier in the next 3 bytes. The vendor specific information is then contained in the following fields.

Both the old and new WWN formats are shown in Figure 2-20.

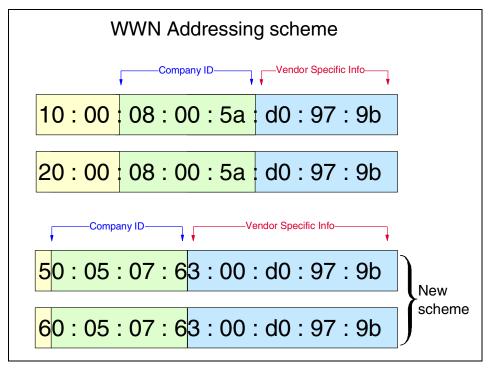

Figure 2-20 World Wide Name addressing scheme

The complete list of vendor identifiers as maintained by the IEEE is available at: http://standards.ieee.org/regauth/oui/oui.txt

Table 2-6 lists a few of these vendor identifiers.

Table 2-6 WWN company identifiers

| WWN (hex) | Company                               |
|-----------|---------------------------------------|
| 00-50-76  | IBM Corporation                       |
| 00-60-69  | Brocade Communications                |
| 08-00-88  | McDATA Corporation                    |
| 00-60-DF  | CNT(INRANGE) Technologies Corporation |

Some devices may have multiple Fibre Channel adapters, like an ESS, for example. In this case the device also has an identifier for each of its Fibre Channel adapters. This identifier is called the world wide port name (WWPN). This way it is possible to uniquely identify all Fibre Channel adapters and paths within a device.

This is illustrated in Figure 2-21.

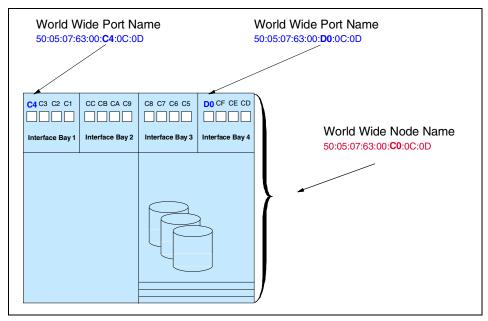

Figure 2-21 WWN and WWPN

This diagram shows how each of the ESS's Fibre Channel adapters has a unique WWPN. In the case of the ESS, the vendor specific information field is used to identify each Fibre Channel adapter according to which bay and slot position it is installed in within the ESS.

Shown in Figure 2-22 is a screen capture of the name server table for a test SAN in the ITSO lab. This shows that the two devices (DEC HSG80 and IBM 1742) both have multiple HBAs. The name server table shows the WWN for each device as being the same, but the WWPN is different for each HBA within these devices.

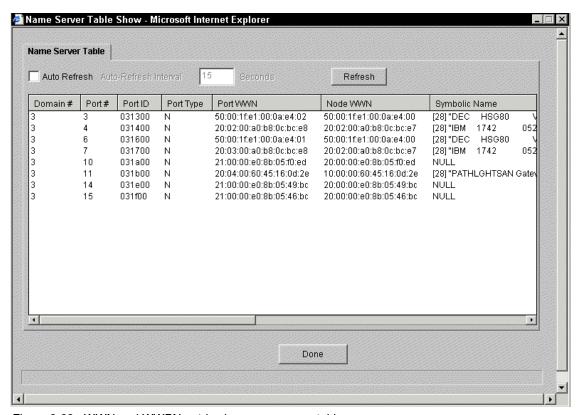

Figure 2-22 WWN and WWPN entries in a name server table

# 2.4.6 Zoning

Zoning allows for finer segmentation of the switched fabric. Zoning can be used to instigate a barrier between different environments. Only members of the same zone can communicate within that zone, and all other attempts from outside the zone are rejected.

For example, it may be desirable to separate a Windows environment from a UNIX environment. This is very useful because of the manner in which Windows attempts to claim all available storage for itself. Because not all storage devices are capable of protecting their resources from any host searching for available resources, it makes sound business sense to protect the environment.

Looking at zoning in this way, it could also be considered as a security feature and not just for separating environments. Zoning could also be used for test and maintenance purposes. For example, not many enterprises will mix their test and maintenance environments with their production environment. Within a fabric, you could easily separate your test environment from your production bandwidth allocation on the same fabric using zoning.

In fact, it is of historical note that zoning was developed to prevent some operating systems from writing their signature on all devices that they saw. This would mean that unsuspecting operating systems that were less parochial in nature had the potential to lose access to their disks.

We show an example of zoning in Figure 2-23 where we have separated AIX® from NT and created Zone 1 and Zone 2. This diagram also shows how a device can be in more than one zone.

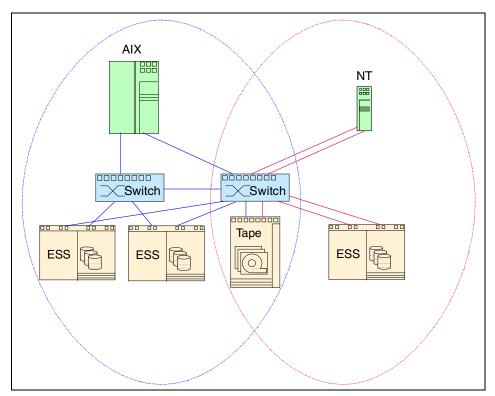

Figure 2-23 Zoning

Zoning also introduces the flexibility to manage a switched fabric to meet different user groups objectives.

### Implementing zoning

Zoning can be implemented in two ways:

- Hardware zoning
- Software zoning

#### Hardware or port zoning

Hardware zoning is based on the physical fabric port number. The members of a zone are physical ports on the fabric switch. It can be implemented in the following configurations:

- ► One-to-one
- One-to-many
- Many-to-many

A single port can also belong to multiple zones. We show an example of hardware zoning in Figure 2-24.

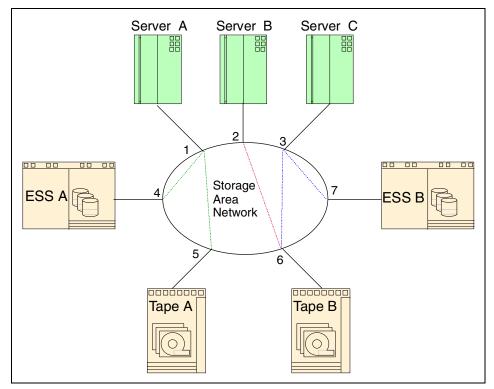

Figure 2-24 Zoning based on the switch port-number

In this example, port-based zoning is used to restrict Server A to only see storage devices that are zoned to port 1, that is, ports 4 and 5.

Server B is also zoned so that it can only see from port 2 through to port 6.

Server C is zoned so that it can see both ports 6 and 7 even though port 6 is also a member of another zone.

One of the disadvantages of port-based zoning is that devices have to be connected to a specific port, and the whole zoning configuration could become unusable if the device is connected to a different port.

For example, if the device attached to port 4 was removed and re-cabled into port 7, Server C would be able to see through to ESS A. That could cause an issue if that server is not allowed to see this device.

This example could also occur if port 4 failed requiring ESS A to be re-cabled into a new port (port 8 for example). Any zone containing reference to port 4 would need to be replaced with the new port number (port 8 in this case). This would involve having to manually update the zoning information and applying the change to the fabric.

The advantage of port-based zoning is that it can be implemented into a routing engine by filtering. As a result, this kind of zoning has a very low impact on the performance of the routing process.

In cases where the device connections are not permanent the use of WWN zoning is recommended.

### Software or WWN zoning

Software zoning is implemented within the name server running inside the fabric switch. When using software zoning the members of the zone can be defined by:

- Node WWN
- Port WWN

Usually zoning software also allows you to create symbolic names or aliases for the zone members and for the zones themselves. Dealing with the symbolic name or aliases for a device is often easier than trying to use the WWN address, which, for example, is in the format of 20:0a:00:ab:cd:12:23:34.

The number of members possible in a zone is limited only by the amount of memory in the fabric switch. A member can belong to multiple zones. You can define multiple configurations or sets of zones for the fabric, but only one configuration or set can be active or enabled at any time. You can activate another zone set or configuration any time you want, without the need to power down the switch.

With software zoning there is no need to worry about the physical connections to the switch. If you use WWNs for the zone members, even when a device is connected to another physical port, it will still remain in the same zoning definition, because the device's WWN remains the same. The zone follows the WWN.

Shown in Figure 2-25 is an example of WWN based zoning. In this example symbolic names are defined for each WWN in the SAN to implement the same zoning requirements, as shown in the previous example for port zoning:

- Zone\_1 contains the aliases alex, ben, and sam, and is restricted to only these devices.
- Zone\_2 contains the aliases robyn and ellen, and is restricted to only these devices.
- ► Zone\_3 contains the aliases matthew, max, and ellen, and is restricted to only these devices.

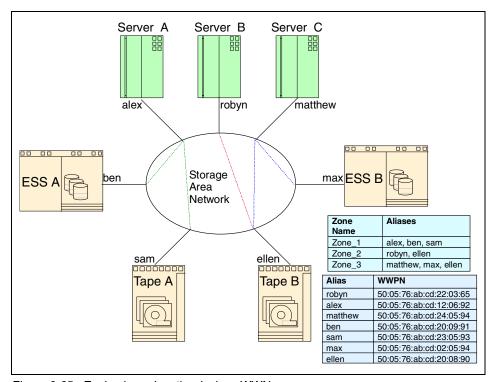

Figure 2-25 Zoning based on the devices WWN

There can be a potential security leak with software zoning. When a specific host logs into the fabric and asks for available storage devices, the name server will query the software zoning table to see which storage devices are allowable for that host. The host will only see the storage devices defined in the software zoning table. But the host can also make a direct connection to the storage device, while doing device discovery, without asking the name server for the information it has.

Additionally, any device that does any form of probing for WWNs may be able to discover devices and talk to them. A simple analogy might be that of an unlisted telephone number where, although the telephone number is not publicly available, there is nothing to stop a person from dialing that number whether by design or accident. The same holds true for WWNs, and there are devices that will randomly probe for WWNs to see if they can start a conversation with them. These are known as "bad citizens".

A number of switch vendors offer hardware enforced WWN zoning, which can prevent this security exposure.

**Note:** For maximum security, hardware zoning is recommended. But as the standards are evolving and the industry is following them, it is likely that in the future, software zoning will probably be the preferred solution.

### **LUN** masking

Another approach to securing storage devices from hosts wishing to take over already assigned resources is logical unit number (LUN) masking. Every storage device offers its resources to the hosts by means of LUNs.

For example, each partition in the storage server has its own LUN. If the host (server) wants to access the storage, it needs to request access to the LUN in the storage device. The purpose of LUN masking is to control access to the LUNs. The storage device itself accepts or rejects access requests from different hosts.

The user defines which hosts can access which LUN by means of the storage device control program. Whenever the host accesses a particular LUN, the storage device will check its access list for that LUN, and it will allow or disallow access to the LUN.

### 2.4.7 Expanding the fabric

As the demand for access to the storage grows, a switched fabric can be expanded to service these needs. Not all storage requirements can be satisfied with fabrics alone. For some applications, the 200 MB/s per port and advanced services are overkill, and they amount to wasted bandwidth and unnecessary cost. When you design a storage network, you need to consider the application's needs and not just rush to implement the latest technology available. SANs are often combinations of switched fabric and arbitrated loops.

#### Cascading

Expanding the fabric is called switch cascading. Cascading is basically interconnecting Fibre Channel switches and/or directors. The cascading of switches provides the following benefits to a SAN environment:

- ► The fabric can be seamlessly extended. Additional switches can be added to the fabric, without powering down existing fabric.
- ▶ You can easily increase the distance between various SAN participants.
- By adding more switches to the fabric, you increase connectivity by providing more available ports.
- Cascading provides high resilience in the fabric.
- ▶ With inter-switch links (ISLs), you can increase the bandwidth. The frames between the switches are delivered over all available data paths. So the more ISLs you create, the faster the frame delivery will be, but careful consideration must be employed to ensure that a bottleneck is not introduced.
- When the fabric grows, the name server is fully distributed across all the switches in fabric.
- ▶ With cascading, you also provide greater fault tolerance within the fabric.

#### Hops

As we stated in "Name and addressing" on page 42, the maximum number of switches allowed in the fabric is 239. The other limitation is that only seven hops are allowed between any source and destination using IBM 2109 switches, and a maximum of three hops using the McDATA and CNT(INRANGE) directors. However, this is likely to change between vendors and over time.

For FICON™ cascading, which is available with the CNT(INRANGE) and McDATA directors, only a two-director (or single hop) configuration is supported. Multi-hop configuration testing is underway but is not supported at the time of writing.

We show a sample configuration that illustrates this in Figure 2-26, with "Hoppy", the hop count kangaroo.

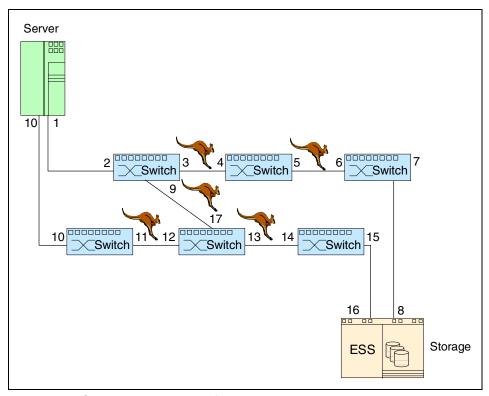

Figure 2-26 Cascading in a switched fabric

The hop count limit is set by the fabric operating system and is used to derive a frame holdtime value for each switch. This holdtime value is the maximum amount of time that a frame can be held in a switch before it is dropped (Class 3) or the fabric is busy (F\_BSY, Class 2) is returned. A frame would be held if its destination port is not available. The holdtime is derived from a formula using the error detect time-out value (E\_D\_TOV) and the resource allocation time-out value (R\_A\_TOV).

The value of seven hops is not "hard-coded", and if manipulation of E\_D\_TOV or R\_A\_TOV were to take place, the reasonable limit of seven hops could be exceeded. However, be aware that any hop suggestion was not a limit that was arrived at without careful consideration of a number of factors. In the future, the number of hops is likely to increase.

# 2.5 SAN software management standards

Traditionally, storage management has been the responsibility of the host server to which the storage resources are attached. With storage networks the focus has shifted away from individual server platforms, making storage management independent of the operating system, and offering the potential for greater flexibility by managing shared resources across the enterprise SAN infrastructure. Software is needed to configure, control, and monitor the SAN and all of its components in a consistent manner. Without good software tools, SANs cannot be implemented effectively.

The management challenges faced by SANs are very similar to those previously encountered by LANs and WANs. Single vendor proprietary management solutions will not satisfy customer requirements in a multi-vendor heterogeneous environment. The pressure is on the vendors to establish common methods and techniques. For instance, the need for platform independence for management applications, to enable them to port between a variety of server platforms, has encouraged the use of Java™.

The Storage Network Management Working Group (SNMWG) of SNIA is working to define and support open standards needed to address the increased management requirements imposed by SAN topologies. Reliable transport of the data, as well as management of the data and resources (such as file access, backup, and volume management) are key to stable operation. SAN management requires a hierarchy of functions, from management of individual devices and components, to the network fabric, storage resources, data, and applications. This is shown in Figure 2-27.

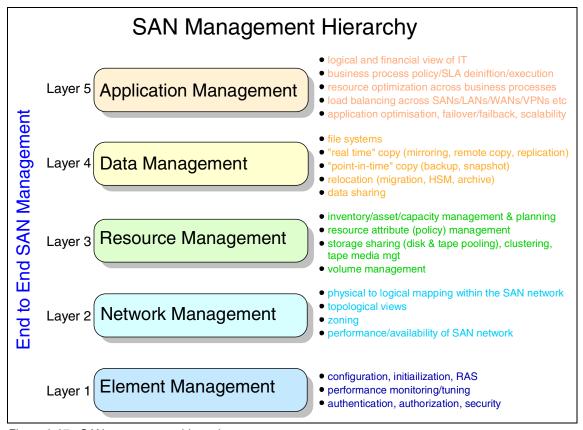

Figure 2-27 SAN management hierarchy

These can be implemented separately, or potentially as a fully integrated solution to present a single interface to manage all SAN resources.

# 2.5.1 Application management

Application management is concerned with the availability, performance, and recoverability of the applications that run your business. Failures in individual components are of little consequence if the application is unaffected. By the same measure, a fully functional infrastructure is of little use if it is configured incorrectly or if the data placement makes the application unusable. Enterprise application and systems management is at the top of the hierarchy and provides a comprehensive, organization-wide view of all network resources (fabric, storage, servers, applications).

A flow of information regarding configuration, status, statistics, capacity utilization, performance, and so on, must be directed up the hierarchy from lower levels. A number of industry initiatives are directed at standardizing the storage specific information flow using a Common Information Model (CIM) or application programming interfaces (API), such as those proposed by the Jiro initiative, sponsored by Sun Microsystems, and others by SNIA and SNMWG.

Figure 2-28 illustrates a common interface model for heterogeneous, multi-vendor SAN management.

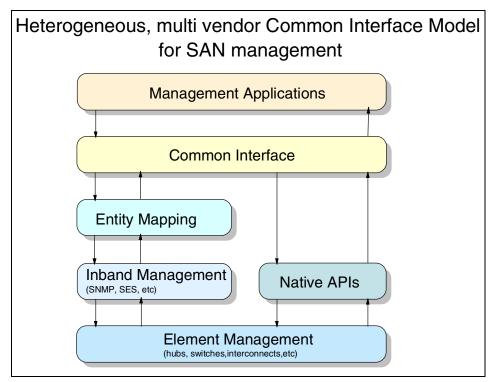

Figure 2-28 Common Interface Model for SAN management

### 2.5.2 Data management

More than at any other time in history, digital data is fueling business. Data management is concerned with Quality-of-Service (QoS) issues surrounding this data, such as:

- Ensuring data availability and accessibility for applications
- ► Ensuring proper performance of data for applications
- Ensuring recoverability of data

Data management is carried out on mobile and remote storage, centralized host attached storage, network attached storage (NAS), and SAN attached storage (SAS). It incorporates backup and recovery, archive and recall, and disaster protection.

## 2.5.3 Resource management

Resource management is concerned with the efficient utilization and consolidated, automated management of existing storage and fabric resources, as well as automating corrective actions where necessary. This requires the ability to manage all distributed storage resources, ideally through a single management console, to provide a single view of enterprise resources.

Without such a tool, storage administration is limited to individual servers. Typical enterprises today may have hundreds, or even thousands, of servers and storage subsystems. This makes impractical the manual consolidation of resource administration information, such as enterprise-wide disk utilization, or regarding the location of storage subsystems. SAN resource management addresses tasks such as:

- Pooling of disk resources
- Space management
- Pooling and sharing of removable media resources
- ► Implementation of "just-in-time" storage

# 2.5.4 Network management

Every e-business depends on existing LAN and WAN connections in order to function. Because of their importance, sophisticated network management software has evolved. Now SANs are allowing us to bring the same physical connectivity concepts to storage. And like LANs and WANs, SANs are vital to the operation of an e-business. Failures in the SAN can stop the operation of an enterprise.

SANs can be viewed as both physical and logical entities.

# SAN physical view

The physical view identifies the installed SAN components, and allows the physical SAN topology to be understood. A SAN environment typically consists of four major classes of components:

- ► End-user computers and clients
- Servers
- Storage devices and subsystems
- Interconnect components

End-user platforms and server systems are usually connected to traditional LAN and WAN networks. In addition, some end-user systems may be attached to the Fibre Channel network, and may access SAN storage devices directly. Storage subsystems are connected using the Fibre Channel network to servers, end-user platforms, and to each other. The Fibre Channel network is made up of various interconnect components, such as switches, hubs, and bridges (Figure 2-29).

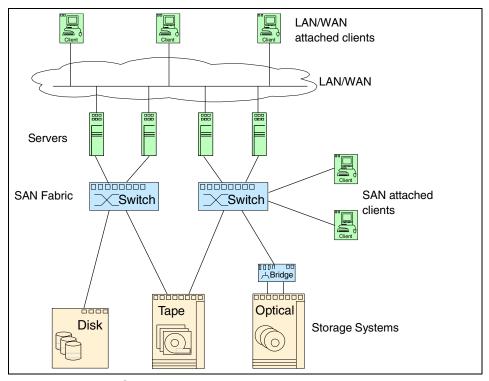

Figure 2-29 Typical SAN environment

### **SAN logical view**

The logical view identifies and understands the relationships between SAN entities. These relationships are not necessarily constrained by physical connectivity, and they play a fundamental role in the management of SANs. For instance, a server and some storage devices may be classified as a logical entity. A logical entity group forms a private virtual network, or zone, within the SAN environment with a specific set of connected members. Communication within each zone is restricted to its members.

Network management is concerned with the efficient management of the Fibre Channel SAN — especially in physical connectivity mapping, fabric zoning, performance monitoring, error monitoring, and predictive capacity planning.

# 2.5.5 Element management

The elements that make up the SAN infrastructure include intelligent disk subsystems, intelligent removable media subsystems, Fibre Channel switches, hubs and bridges, meta-data controllers, and out-board storage management controllers. The vendors of these components provide proprietary software tools to manage their individual elements, usually comprising software, firmware, and hardware elements, such as those shown in Figure 2-30.

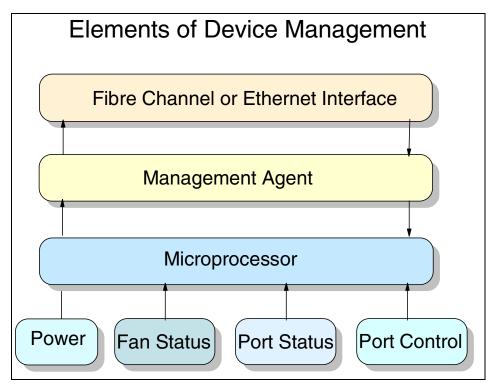

Figure 2-30 Device management elements

For instance, a management tool for a hub will provide information regarding its own configuration, status, and ports, but will not support other fabric components such as other hubs, switches, HBAs, and so on. Vendors that sell more than one element commonly provide a software package that consolidates the management and configuration of all of their elements. Modern enterprises, however, often purchase storage hardware from a number of different vendors.

Fabric monitoring and management is an area where a great deal of standards work is being focused. Two management techniques are in use — in-band and out-of-band management.

### **In-band management**

Device communications to the network management facility is most commonly done directly across the Fibre Channel transport, using a protocol called SCSI Enclosure Services (SES). This is known as in-band management. It is simple to implement, requires no LAN connections, and has inherent advantages, such as the ability for a switch to initiate a SAN topology map by means of SES queries to other fabric components. However, in the event of a failure of the Fibre Channel transport itself, the management information cannot be transmitted. Therefore, access to devices is lost, as is the ability to detect, isolate, and recover from network problems. This problem can be minimized by provision of redundant paths between devices in the fabric.

▶ In-band developments: In-band management is evolving rapidly. Proposals exist for low level interfaces such as Return Node Identification (RNID) and Return Topology Identification (RTIN) to gather individual device and connection information, and for a Management Server that derives topology information. In-band management also allows attribute inquiries on storage devices and configuration changes for all elements of the SAN. Since in-band management is performed over the SAN itself, administrators are not required to make additional TCP/IP connections.

### **Out-of-band management**

Out-of-band management means that device management data are gathered over a TCP/IP connection such as Ethernet. Commands and queries can be sent using Simple Network Management Protocol (SNMP), Telnet (a text-only command line interface), or a Web browser Hyper Text Transfer Protocol (HTTP). Telnet and HTTP implementations are more suited to small networks.

Out-of-band management does not rely on the Fibre Channel network. Its main advantage is that management commands and messages can be sent even if a loop or fabric link fails. Integrated SAN management facilities are more easily implemented, especially by using SNMP. However, unlike in-band management, it cannot automatically provide SAN topology mapping.

▶ Out-of-band developments: Two primary SNMP MIBs are being implemented for SAN fabric elements that allow out-of-band monitoring. The ANSI Fibre Channel Fabric Element MIB provides significant operational and configuration information on individual devices. The emerging Fibre Channel Management MIB provides additional link table and switch zoning information that can be used to derive information about the physical and logical connections between individual devices. Even with these two MIBs, out-of-band monitoring is incomplete. Most storage devices and some fabric devices don't support out-of-band monitoring. In addition, many administrators simply don't attach their SAN elements to the TCP/IP network.

- ▶ Simple Network Management Protocol (SNMP): This protocol is widely supported by LAN/WAN routers, gateways, hubs and switches, and is the predominant protocol used for multi vendor networks. Device status information (vendor, machine serial number, port type and status, traffic, errors, and so on) can be provided to an enterprise SNMP manager. This usually runs on a UNIX or NT workstation attached to the network. A device can generate an alert by SNMP, in the event of an error condition. The device symbol, or icon, displayed on the SNMP manager console, can be made to turn red or yellow, and messages can be sent to the network operator.
- ▶ Management Information Base (MIB): A management information base (MIB) organizes the statistics provided. The MIB runs on the SNMP management workstation, and also on the managed device. A number of industry standard MIBs have been defined for the LAN/WAN environment. Special MIBs for SANs are being built by the SNIA. When these are defined and adopted, multi-vendor SANs can be managed by common commands and gueries.

Element management is concerned with providing a framework to centralize and automate the management of heterogeneous elements and to align this management with application or business policy.

## 2.5.6 Storage Management Initiative

The Storage Networking Industry Association (SNIA) has launched the Storage Management Initiative (SMI) to enable a standard to be developed that would provide a highly-functional open interface for the management of storage networks.

The goal of SMI is to produce a design specification that is based on the Common Information Model (CIM) and Web Based Enterprise Management (WEBM) standards.

**Bluefin** is the code name for a SAN Management specification that was developed by a group consisting of 16 SNIA members as a foundation for unifying the storage management industry on a management interface standard.

The Bluefin technology was developed with technical contributions from IBM and employs the Common Information Model (CIM) and Web Based Enterprise Management (WEBM) technology to discover and manage resources in a multi-vendor SAN through common interfaces. When implemented in products, the Bluefin technology will improve the usefulness of storage management applications and provide management interoperability in heterogeneous SANs. Bluefin has been presented as a technology contribution to SNIA.

IBM will incorporate the Bluefin specification into the Storage Tank™ SAN-wide file system and storage virtualization engine to extend the concept of SAN interoperability beyond basic system identification and monitoring to more comprehensive and efficient management capabilities. The Bluefin technology will also be incorporated into Tivoli Storage management offerings in the near future.

IBM's current and future storage software products will support interoperability in heterogeneous SANs by rapidly integrating and implementing Bluefin and other evolving standards for management of storage systems which are based on CIM.

An example of the Bluefin technology is the recent announcement between IBM and HP to cross license storage Application Programming Interfaces (API) to simplify storage management of both companies storage devices.

The cross licensing agreement will enable IBM software to use APIs to manage the HP Storage Works EMA (HSG80) and EVA (HSV110) arrays as well as the HP Storage Works MA8000 products. The APIs will also enable HP to manage the IBM Enterprise Storage Server through HP OpenView.

#### 2.5.7 InfiniBand

This is a serial technology that can be implemented across either optical fiber or copper cabling. The parallel bus architecture has an inherent latency as it needs to wait for all the bits sent across a parallel link to arrive before it can send more data which slows a system down. InfiniBand is based around a serial link which reduces the number of pins and electrical interconnects that are required thereby reducing manufacturing costs and improving the reliability.

The InfiniBand Architecture is designed around a point-to-point, switched I/O fabric in which the devices are interconnected by cascaded switches. InfiniBand supports a range of applications and can be used to provide the backplane interconnect for a single host, or to building a complex system are network consisting of multiple independent and clustered hosts and I/O components.

An InfiniBand switch fabric looks quite similar to current Fibre Channel SANs. In this architecture, InfiniBand nodes (storage devices and servers) interconnect with one another over the InfiniBand I/O fabric.

For more information on the InfiniBand architecture, visit:

http://www.infinibandta.org/ibta/

# 2.6 Fabric management methods

The SAN fabric can be managed using several remote and local access methods. Each vendor will decide on the most appropriate methods to employ on their particular product. Not all vendors are the same and from a management point of view it makes sense to investigate the possibilities before any investment is made.

### 2.6.1 Common methods

There are several access methods for managing a switch or director. This is summarized in Table 2-7.

Switches can be accessed simultaneously from different connections. If this happens, changes from one connection may not be updated to the other, and some may be lost. Make sure when connecting with simultaneous multiple connections, that you do not overwrite the work of another connection.

Table 2-7 Comparison of management access methods

| Management method    | Description                                                                  | Local | In-band<br>(Fibre<br>Channel) | Out-of-band<br>(Ethernet) |
|----------------------|------------------------------------------------------------------------------|-------|-------------------------------|---------------------------|
| Serial Port          | CLI locally from serial port on the switch                                   | Yes   | No                            | No                        |
| Telnet               | CLI remotely via Telnet                                                      | No    | Yes                           | Yes                       |
| SNMP                 | Manage remotely using<br>the simple network<br>management protocol<br>(SNMP) | No    | Yes                           | Yes                       |
| Management<br>Server | Manage with the management server                                            | No    | Yes                           | No                        |
| SES                  | Manage through<br>SCSI-3 enclosure<br>services                               | No    | Yes                           | No                        |
| Web Tools            | Manage remotely through graphical user interface                             | No    | Yes                           | Yes                       |

### 2.6.2 Hardware setup for switch management

To enable remote connection to the switch, the switch must have a valid IP address. Two IP addresses can be set; one for the external out-of-band Ethernet port and one for in-band Fibre Channel network access.

# 2.6.3 Managing with Telnet

To make a successful Telnet connection to a switch, the user needs:

- Switch name or IP address
- Username
- Password

Any host system that supports Telnet can be used to connect to the switch over the Ethernet. If the host supports a name server, the switch name can be used to effect the Telnet connection. If name service is not used to register network devices, then the IP address is used to connect to the switch. For example:

```
telnet [switch_name] telnet 192.168.64.9
```

When the Telnet connection is made, the user is prompted for a user name and password. The following section defines the default user names and passwords supplied with the switch. Both of these can be changed by the switch administrator.

# 2.7 SAN standards

Given the strong drive towards SANs from users and vendors alike, one of the most critical success factors is the ability of systems and software from different vendors to operate together in a seamless way. Standards are the basis for the interoperability of devices and software from different vendors.

A good benchmark is the level of standardization in today's LAN and WAN networks. Standard interfaces for interoperability and management have been developed, and many vendors compete with products based on the implementation of these standards. Customers are free to mix and match components from multiple vendors to form a LAN or WAN solution. They are also free to choose from several different network management software vendors to manage their heterogeneous network.

The major vendors in the SAN industry recognize the need for standards, especially in the areas of interoperability interfaces and application programming interfaces (APIs), as these are the basis for wide acceptance of SANs. Standards will allow customers a greater breadth of choice, and will lead to the deployment of cross-platform, multi-vendor, enterprise-wide SAN solutions.

### 2.7.1 SAN industry associations and organizations

A number of industry associations, standards bodies, and company groupings are involved in developing, and publishing SAN standards. The major groups linked with SAN standards are shown in Figure 2-31.

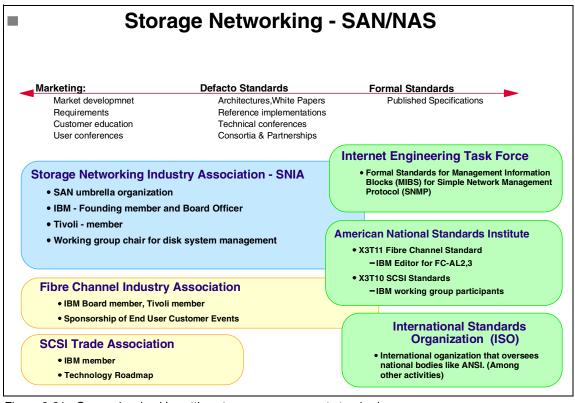

Figure 2-31 Groups involved in setting storage management standards

The roles of these associations and bodies fall into three categories:

- ▶ Market development: These associations are involved in market development, establishing requirements, conducting customer education, user conferences, and so on. The main organizations are the Storage Network Industry Association (SNIA); Fibre Channel Industry Association (merging the former Fibre Channel Association and the Fibre Channel Loop Community); and the SCSI Trade Association (SCSITA). Some of these organizations are also involved in the definition of defacto standards.
- Defacto standards: These organizations and bodies tend to be formed from two sources. They include working groups within the market development organizations, such as SNIA and FCIA. Others are partnerships between groups of companies in the industry, such as Jiro, Fibre Alliance, and the Open Standards Fabric Initiative (OSFI), which work as pressure groups towards defacto industry standards. They offer architectural definitions, write white papers, arrange technical conferences, and may reference implementations based on developments by their own partner companies. They may submit these specifications for formal standards acceptance and approval. The OSFI is a good example, comprising the five manufacturers of Fibre Channel switching products. In July 1999, they announced an initiative to accelerate the definition, finalization, and adoption of specific Fibre Channel standards that address switch interoperability.
- Formal standards: These are the formal standards organizations, like IETF, ANSI, and ISO, which are in place to review, obtain consensus, approve, and publish standards defined and submitted by the preceding two categories of organizations.

IBM and Tivoli Systems are heavily involved in most of these organizations, holding positions on boards of directors and technical councils and chairing projects in many key areas. We do this because it makes us aware of new work and emerging standards. The hardware and software management solutions we develop, therefore, can provide early and robust support for those standards that do emerge from the industry organizations into pervasive use. Secondly, IBM, as the innovation and technology leader in the storage industry, wants to drive reliability, availability, serviceability, and other functional features into standards. Following are the standards organizations in which we participate.

#### **American National Standards Institute**

American National Standards Institute (ANSI) does not itself develop American national standards. It facilitates development by establishing consensus among qualified groups. IBM participates in numerous committees, including those for Fibre Channel and storage area networks. For more information on ANSI, see its Web site at:

http://www.ansi.org/

#### **INCITS**

The International Committee for Information Technology Standards (INCITS) is the primary U.S. focus of standardization in the field of Information and Communications Technologies (ICT), encompassing storage, processing, transfer, display, management, organization, and retrieval of information. As such, INCITS also serves as ANSI's Technical Advisory Group for ISO/IEC Joint Technical Committee (JTC) 1. JTC 1 is responsible for International standardization in the field of Information Technology. From 1997 until 2001, INCITS operated under the name, Accredited Standards Committee, National Committee for Information Technology (NCITS). You'll find all their projects listed in 2.7.2, "List of evolved Fibre Channel standards" on page 79. For more information, see INCITS Web site at:

http://www.incits.org/

#### **INCITS technical committee T11**

Technical committee T11 retains overall responsibility for work in the area of "Device Level Interfaces" and does the proposals for Fibre Channel transport, Topology, Generic Services, and physical and media standards. The INCITS T11 committee is often referred to as the ANSI T11 group for short. Access to all proposals is available via the Web site at:

http://www.tll.org

### Storage Networking Industry Association

Storage Networking Industry Association (SNIA) is an international computer industry forum of developers, integrators, and IT professionals who evolve and promote storage networking technology and solutions. SNIA was formed to ensure that storage networks become efficient, complete, and trusted solutions across the IT community. SNIA is accepted as the primary organization for the development of SAN standards, with over 125 companies as its members, including all the major server, storage, and fabric component vendors. SNIA also has a working group dedicated to the development of NAS standards, and is committed to delivering architectures, education, and services that will propel storage networking solutions into a broader market. IBM is one of the founding members of SNIA, and has senior representatives participating on the board and in technical groups. For additional information on the various activities of SNIA, see its Web site at:

http://www.snia.org/home

### **Fibre Channel Industry Association**

The Fibre Channel Industry Association (FCIA) was formed in the autumn of 1999 as a result of a merger between the Fibre Channel Association (FCA) and the Fibre Channel Community (FCC). The FCIA currently has more than 150 members in the United States and through its affiliate organizations in Europe and Japan. The FCIA mission is to nurture and help develop the broadest market for Fibre Channel products. This is done through market development, education, standards monitoring, and fostering interoperability among members' products. IBM is a principal member of the FCIA.

Recently announced was the SANmark Qualified Program. The purpose of the program is to provide the industry with an objective indication of how Fibre Channel products perform against reasonable standards and to permit the use of the trademarked term SANmark, and any associated logo(s), in the identification and promotion of products meeting the published test indices.

The SANmark Qualified Program goals are to:

- Make Fibre Channel solutions easy to use, easy to install, manage, configure, diagnose, and troubleshoot
- ► Ensure that Fibre Channel continues to attain the highest performance and installed base maturity available in the market
- ► Proliferate heterogeneous shared SAN resources and heterogeneous management framework over WAN connections

For additional information on the various activities of FCIA, see its Web site at:

http://www.fibrechannel.org/

#### The SCSI Trade Association

The SCSI Trade Association (SCSITA) was formed to promote the use and understanding of small computer system interface (SCSI) parallel interface technology. The SCSITA provides a focal point for communicating SCSI benefits to the market, and influences the evolution of SCSI into the future. IBM is a founding member of the SCSITA. For more information, see its Web site at:

http://www.scsita.org/

### InfiniBand (SM) Trade Association

The demands of the Internet and distributed computing are challenging the scalability, reliability, availability, and performance of servers. To meet this demand, a balanced system architecture with equally good performance in the memory, processor, and input/output (I/O) subsystems is required. A number of leading companies have joined together to develop a new common I/O specification beyond the current PCI bus architecture, to deliver a channel based, switched fabric technology that the entire industry can adopt. InfiniBand™ Architecture represents a new approach to I/O technology and is based on the collective research, knowledge, and experience of the industry's leaders. IBM is a founding member of InfiniBand (SM) Trade Association. For additional information, see its Web site at:

http://www.infinibandta.org/home

### **National Storage Industry Consortium**

The National Storage Industry Consortium membership consists of over fifty US corporations, universities, and national laboratories with common interests in the field of digital information storage. A number of projects are sponsored by NSIC, including network attached storage devices (NASD), and network attached secure disks. The objective of the NASD project is to develop, explore, validate, and document the technologies required to enable the deployment and adoption of network attached devices, subsystems, and systems. IBM is a founding member of the NSIC. For more information, see its Web site at:

http://www.nsic.org/

### **Internet Engineering Task Force**

The Internet Engineering Task Force (IETF) is a large, open international community of network designers, operators, vendors, and researchers concerned with the evolution of the Internet architecture, and the smooth operation of the Internet. It is responsible for the formal standards for the Management Information Blocks (MIB) and for Simple Network Management Protocol (SNMP) for SAN management. For additional information on IETF, see its Web site at:

http://www.ietf.org/

#### The IEEE Standards Association

The Institute of Electrical and Electronics Engineers Standards Association (IEEE-SA) is a membership organization that produces standards which are developed and used internationally, serving today's industries with a complete portfolio of standards programs. For more information on the IEEE-SA, see its Web site at:

http://standards.ieee.org/sa/sa-view.html

### **Distributed Management Task Force**

The DMTF is the industry organization that is leading the development, adoption, and unification of management standards and initiatives for desktop, enterprise, and Internet environments. Working with key technology vendors and affiliated standards groups, the DMTF is enabling a more integrated, cost-effective, and less crisis-driven approach to management through interoperable management solutions. DMTF has released its WBEM Specifications (CIM Operations over HTTP v1.1, Representation of CIM in XML v2.1, and the CIM DTD v2.1.1) in final status. You can visit the Web site at:

http://www.dmtf.org

### 2.7.2 List of evolved Fibre Channel standards

Table 2-8 lists all current T11 Fibre Channel projects that are either approved standards or in proposal status. For the most recent status, visit the T11 Web site at:

http://www.tll.org

Table 2-8 T11 projects

| Acronym             | Title                                                     | Status               |
|---------------------|-----------------------------------------------------------|----------------------|
| 10 Bit Interface TR | 10-bit Interface<br>Technical Report                      | X3.TR-18:1997        |
| 10GFC               | Fibre Channel - 10 Gigabit                                | Project 1413-D       |
| FC-10KCR            | Fibre Channel - 10 km<br>Cost-Reduced Physical<br>variant | INCITS 326: 1999     |
| FC-AE               | Fibre Channel Avionics<br>Environment                     | INCITS TR-31-2002    |
| FC-AE-2             | Fibre Channel - Avionics<br>Environment – 2               | Project 1605-DT      |
| FC-AL               | FC Arbitrated Loop                                        | ANSI X3.272:1996     |
| FC-AL-2             | Fibre Channel 2nd<br>Generation Arbitrated<br>Loop        | INCITS 332: 1999     |
| FC-AV               | Fibre Channel -<br>Audio-Visual                           | ANSI/INCITS 356:2001 |
| FC-BB               | Fibre Channel – Backbone                                  | ANSI NCITS 342       |

| Acronym | Title                                                              | Status             |
|---------|--------------------------------------------------------------------|--------------------|
| FC-BB-2 | Fibre Channel - Backbone - 2                                       | Project 1466-D     |
| FC-CU   | Fibre Channel Copper<br>Interface Implementation<br>Practice Guide | Project 1135-DT    |
| FC-DA   | Fibre Channel - Device<br>Attach                                   | Project 1513-DT    |
| FC-FG   | FC Fabric Generic<br>Requirements                                  | ANSI X3.289:1996   |
| FC-FLA  | Fibre Channel - Fabric<br>Loop Attachment                          | INCITS TR-20:1998  |
| FC-FP   | FC - Mapping to HIPPI-FP                                           | ANSI X3.254:1994   |
| FC-FS   | Fibre Channel Framing and Signaling Interface                      | Project 1331-D     |
| FC-FS-2 | Fibre Channel - Framing and Signaling – 2                          | Project            |
| FC-GS   | FC Generic Services                                                | ANSI X3.288:1996   |
| FC-GS-2 | Fibre Channel 2nd<br>Generation Generic<br>Services                | ANSI INCITS 288    |
| FC-GS-3 | Fibre Channel - Generic<br>Services 3                              | NCITS 348-2000     |
| FC-GS-4 | Fibre Channel Generic<br>Services 4                                | Project 1505-D     |
| FC-HBA  | Fibre Channel - HBA API                                            | Project 1568-D     |
| FC-HSPI | Fibre Channel High Speed<br>Parallel Interface<br>(FC-HSPI)        | INCITS TR-26: 2000 |
| FC-LE   | FC Link Encapsulation                                              | ANSI X3.287:1996   |
| FC-LS   | Fibre Channel - Link<br>Services                                   | Project            |

| Acronym     | Title                                                                              | Status                       |
|-------------|------------------------------------------------------------------------------------|------------------------------|
| FC-MI       | Fibre Channel -<br>Methodologies for<br>Interconnects Technical<br>Report          | INCITS TR-30-2002            |
| FC-MI-2     | Fibre Channel -<br>Methodologies for<br>Interconnects – 2                          | Project 1599-DT              |
| FC-MJS      | Methodology of Jitter<br>Specification                                             | INCITS TR-25:1999            |
| FC-MJSQ     | Fibre Channel -<br>Methodologies for Jitter<br>and Signal Quality<br>Specification | Project 1316-DT              |
| FC-PH       | Fibre Channel Physical and Signaling Interface                                     | ANSI X3.230:1994             |
| FC-PH-2     | Fibre Channel 2nd<br>Generation Physical<br>Interface                              | ANSI X3.297:1997             |
| FC-PH-3     | Fibre Channel 3rd<br>Generation Physical<br>Interface                              | ANSI X3.303:1998             |
| FC-PH:AM 1  | FC-PH Amendment #1                                                                 | ANSI<br>X3.230:1994/AM1:1996 |
| FC-PH:DAM 2 | FC-PH Amendment #2                                                                 | ANSI X3.230/AM2-1999         |
| FC-PI       | Fibre Channel - Physical<br>Interface                                              | INCITS 352                   |
| FC-PI-2     | Fibre Channel - Physical<br>Interfaces – 2                                         | Project                      |
| FC-PLDA     | Fibre Channel Private<br>Loop Direct Attach                                        | INCITS TR-19:1998            |
| FC-SB       | FC Mapping of Single Byte<br>Command Code Sets                                     | ANSI X3.271:1996             |
| FC-SB-2     | Fibre Channel - SB 2                                                               | INCITS 349-2000              |
| FC-SB-3     | Fibre Channel - Single<br>Byte Command Set – 3                                     | Project 1569-D               |

| Acronym  | Title                                                        | Status               |
|----------|--------------------------------------------------------------|----------------------|
| FC-SP    | Fibre Channel - Security<br>Protocols                        | Project 1570-D       |
| FC-SW    | FC Switch Fabric and<br>Switch Control<br>Requirements       | INCITS 321:1998      |
| FC-SW-2  | Fibre Channel - Switch<br>Fabric – 2                         | ANSI/INCITS 355-2001 |
| FC-SW-3  | Fibre Channel - Switch<br>Fabric – 3                         | Project 1508-D       |
| FC-SWAPI | Fibre Channel Switch<br>Application Programming<br>Interface | Project 1600-D       |
| FC-Tape  | Fibre Channel - Tape<br>Technical Report                     | INCITS TR-24:1999    |
| FC-VI    | Fibre Channel - Virtual<br>Interface Architecture<br>Mapping | ANSI/INCITS 357-2001 |
| FCSM     | Fibre Channel Signal<br>Modeling                             | Project 1507-DT      |
| MIB-FA   | Fibre Channel<br>Management Information<br>Base              | Project 1571-DT      |
| SM-LL-V  | FC - Very Long Length<br>Optical Interface                   | ANSI/INCITS 339-2000 |
| SM-AMD   | SAN Management -<br>Attribute & Method<br>Dictionary         | Project 1606-DT      |
| SM-MM    | SAN Management -<br>Management Model                         | Project 1606-DT      |

#### 10 Gb/s

10GFC is a working draft for the extensions to the FC-PH and FC-PI standard to support a data rate of 10.2 Gb/s. The proposal includes five different physical interface types — three shortwave and two longwave solutions:

- ► SW Parallel interface: the data is spread over four parallel fiber links
- ► SW Serial interface: 10.2 Gb/s over a single fiber link
- SW Coarse Wavelength Division Multiplexed (CWDM): data is multiplexed over four wavelengths on a single fiber
- ► LW Serial interface: 10.2 Gb/s over a single fiber link
- LW CWDM: data is multiplexed over four wavelengths on a single fiber

The Fibre Channel Industry Association (FCIA) completed the core content of its proposed 10 Gb/s Fibre Channel standard. The forthcoming 10GFC specification leverages the work done by the IEEE P802.3ae Task Force and shares a common link architecture and common components with Ethernet and InfiniBand. The proposed 10GFC standard will span link distances from 15 m up to 10 km and offer direct support for native dark fiber (DWDM) and SONET/SDH, while preserving the Fibre Channel frame format and size for full backward compatibility.

# **SAN** features

In this chapter we discuss some terminology and concepts that are derived from the Fibre Channel standards and frequently found in SAN device specifications and installations.

We also overview some common features and characteristics of the SAN environment, such as distance, applications, and the different platforms that can benefit from a SAN implementation.

# 3.1 Fabric implementation

We can build a SAN with a single switch and attached devices. However, as our fabric expands, we will eventually run out of ports. One possible solution is to move to a bigger switch or director, and another solution is to interconnect switches together to build a larger fabric. Another reason that we may need to interconnect switches or directors is to cover longer distances, for example, a building-to-building interconnection for backup and disaster recovery.

**Note:** It is not unusual to see directors referred to as switches. This is a statement as to the architecture that is employed *within* the director. That is to say, the director adheres to the Fibre Channel Switched Fabric (FC-SW) standard and employs the same switching protocol as a switch. There is no Fibre Channel "Director" Fabric standard! In this redbook, where something does not apply to both switches and directors equally, we make this distinction clear.

The diagram in Figure 3-1 shows two cascaded directors located at two different sites that can be up to 10 km apart. In this way all four servers can connect to both ESS devices.

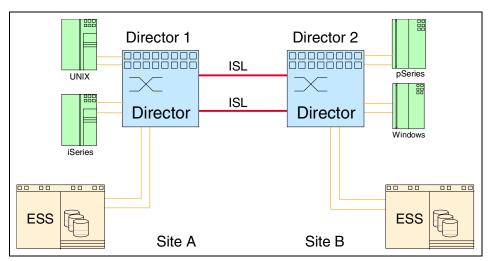

Figure 3-1 Cascading directors

### 3.1.1 Blocking

To support highly performing fabrics, the fabric components (switches or directors) must be able to move data around without any impact to other ports, targets, or initiators that are on the same fabric. If the internal structure of a switch or director cannot do so without impact, we end up with blocking.

Blocking means that the data does not get to the destination. This is opposed to congestion, where data will still be delivered, albeit with a delay. Switches and directors may employ a non-blocking switching architecture. Non-blocking switches and directors are the Ferraris on the SAN racetrack — they provide for multiple connections travelling through the internal components of the switch and director concurrently.

We illustrate this concept in Figure 3-2.

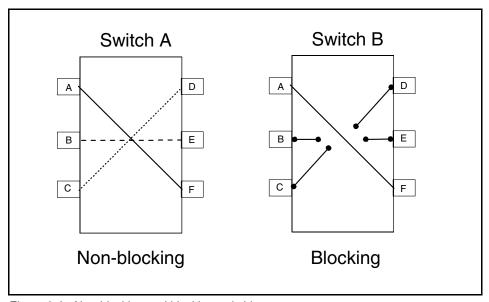

Figure 3-2 Non-blocking and blocking switching

In this example, non-blocking Switch A, port A speaks to port F, B speaks to E, and C speaks to D without any form of suspension of communication or delay; that is to say, the communication is not blocked. In the blocking Switch B, while port A is speaking to F, all other communication has been stopped or blocked.

#### 3.1.2 Ports

The ports of a switch that connect to the devices N\_Ports are called F\_Ports. Coupling switches together introduces a new kind of connection, switch to switch. The port at which frames pass between switches within the fabric is called an E\_Port.

A switch port will typically support one or more of the following Port Modes:

- ► F\_Port (defined in the FC-PH standard)
- ► FL\_Port (arbitrated loop connection defined in the FC-AL standard)
- ► E Port (defined in the FC-SW standard).

A switch that only provides F\_Ports and FL\_Ports forms a non-expandable fabric. In order to be part of an expandable fabric the switch must have at least one port capable of E\_Port operation.

A switch port that has the capability to support more than one port mode attempts to configure itself first as an FL\_Port, then as an E\_Port and finally as an F\_Port, depending on which of the three modes are supported and the port it is connected to.

Switch ports that support both F\_Port and E\_Port modes are called G\_Ports.

#### 3.1.3 Inter-Switch Links

According to the FC-SW Fibre Channel standard, the link joining a pair of E\_Ports is called an Inter-Switch Link (ISL).

ISLs carry frames originating from the node ports and those generated within the fabric. The frames generated within the fabric serve as control, management, and support for the fabric.

Before an ISL can carry frames originating from the node ports, the joining switches have to go through a synchronization process on which operating parameters are interchanged. If the operating parameters are not compatible, the switches may not join, and the ISL becomes "segmented". Segmented ISLs cannot carry traffic originating on node ports, but they can still carry management and control frames.

### **Trunking**

Depending on the estimated or measured traffic, you may connect some of your switches by parallel ISLs to share the load. The SAN standard routing protocol FSPF allows you to do so and use the cumulative bandwidth of all parallel ISLs (see Figure 3-3).

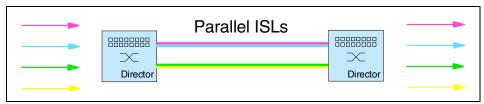

Figure 3-3 Parallel ISLs - low traffic

You need to be aware that load sharing reaches the boundary of its efficiency when servers send high amounts of data at the same time. As the switches dedicate the ISLs to the servers usually in a round-robin fashion, it may easily happen that one server occupies one ISL performing just a low rate of throughput and two other servers have to share the other ISL for their high rate of throughput (see Figure 3-4).

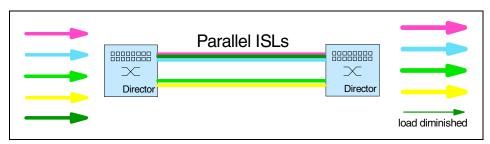

Figure 3-4 Parallel ISLs - high traffic

You may reduce, but not eliminate, this drawback by adding more ISLs in parallel; however, this may be far too expensive and subject to over-provisioning. Instead of this rather inflexible method of load *sharing*, switches may utilize a better way of load *balancing*. The implementation of load balancing is named trunking and is ideal for optimizing SAN performance (see Figure 3-5).

Each vendor of SAN switches will implement trunking in its own way. However, common to all their implementations is that transient workload peaks for one system or application are much less likely to impact the performance of other devices in the SAN fabric.

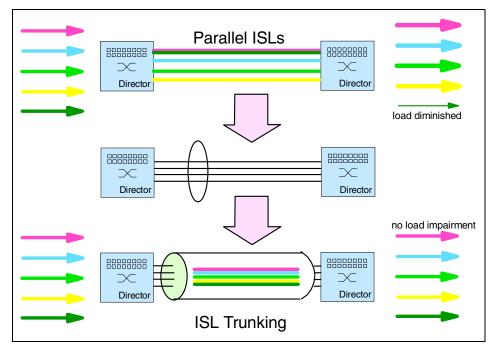

Figure 3-5 ISL Trunking

**Load sharing or load balancing:** Parallel ISLs always shared load or traffic in a "rough" server-oriented way: next server or next available ISL, regardless of the amount of traffic each server is causing. Load balancing provides the means to find an effective way to use all of the cumulative bandwidth of these parallel ISLs.

### Oversubscribing the fabric

We can have several ports in a switch that can communicate with a single port, for example, several servers sharing a path to a storage device. In this case the storage path determines the maximum data rate that all servers can get, and this is usually given by the device and not the SAN itself.

When we start cascading switches, communication between switches are carried by ISLs, as previously stated. It is possible that several ports in one switch need to simultaneously communicate with ports in the other switch through a single ISL. In this case it is possible that the connected devices are able to sustain a data transfer rate higher than 100 MB/s, so the throughput will be limited to what the ISL can handle, and this may impose a throttle or roadblock within the fabric.

We use the term oversubscription to describe a situation when we have several ports trying to communicate with each other, and when the total throughput is higher than what that port can provide. Oversubscription, in itself, is not a bad thing. It is actually good, because it would be too cost prohibitive to dedicate bandwidth and resources for every connection. The problem arises if the oversubscription results in congestion. Congestion occurs when there is not enough bandwidth available for the application or connection. This can happen on storage ports and ISLs.

When designing a SAN, it is important to consider the possible traffic patterns to determine the possibility of oversubscription and which patterns may result in congestion. For example, traffic patterns during backup periods may introduce oversubscription that can affect performance on production systems. In some cases this is not a problem that may even be noticed at first, but as the SAN fabric grows, it is important not to ignore this possibility.

### Fabric shortest path first

According to the FC-SW-2 standard, Fabric Shortest Path First (FSPF) is a link state path selection protocol. FSPF keeps track of the links on all switches in the fabric and associates a cost with each link. The protocol computes paths from a switch to all the other switches in the fabric by adding the cost of all links traversed by the path, and choosing the path that minimizes the cost.

For example, as shown in Figure 3-6, if we need to connect a port in switch A to a port in switch D, it will take the ISL from A to D. It will not go from A to B to D, nor from A to C to D.

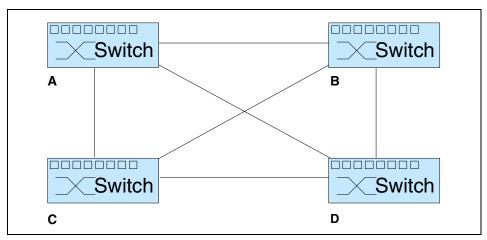

Figure 3-6 Four-switch fabric

This is because FSPF is currently based on the hop count cost.

The collection of link states (including cost) of all switches in a fabric constitutes the topology database (or link state database). The topology database is kept in all switches in the fabric, and they are maintained and synchronized to each other. There is an initial database synchronization, and an update mechanism. The initial database synchronization is used when a switch is initialized, or when an ISL comes up. The update mechanism is used when there is a link state change, for example, an ISL going down or coming up, and on a periodic basis. This ensures consistency among all switches in the fabric.

If we look again at the example in Figure 3-6, and we imagine that the link from A to D goes down, switch A will now have four routes to reach D:

- ► A-B-D
- ► A-C-D
- ► A-B-C-D
- ► A-C-B-D

A-B-D and A-C-D will be selected because they are the shortest paths based on the hop count cost. The update mechanism ensures that switches B and C will also have their databases updated with the new routing information.

### Load balancing

The standard does not provide for load balancing when there are multiple paths of the same cost, so it is up to the switch vendor to establish routing algorithms to balance the load across ISLs. The potential routes are stored in routing tables.

Some vendors allow you to adjust the cost of traversing the fabric, and it is wise to check with each vendor as to the adjustments that can be made. Some vendors also allow you to define static routes. Again, it is wise to check with each vendor regarding what you can do to affect the traffic that flows over ISLs.

The balancing is usually done at initialization, assigning the same number of paths to each ISL. However, having the same number of paths does not mean having the same bandwidth requirements. We may end up with different connections that have high performance requirements being assigned to the same ISLs; while other ISLs are not being used due to inactive connections. Current implementations do not include dynamic load balancing, although this is expected to change over time.

Due to the potential performance impact of oversubscribing ISLs, it is recommended to have high volume traffic inside a switch or director. When cascading is not an option, the number of ISLs should be planned, and should take into consideration the expected traffic through them under different conditions, for example, production workload, and backup workload. In the absence of quantitative data, if you plan for the peak workload, that may be as good a rule of thumb as any.

When ISL oversubscription is detected, one solution is to add additional ISLs. It can be done concurrently, and the new path will be automatically included in the routing tables.

#### 3.1.4 RSCN

The Registered State Change Notification (RSCN) is part of the Extended Link Service (ELS) in the Fibre Channel protocol. It was defined within the Fabric Loop Attachment group (FC-FLA) as a replacement for State Change Notification (SCN). You may consider RSCN similar to SCN plus the opportunity as a Fibre Channel device to register (subscribe) to that service or not. RSCN, like SCN, is used to notify FC devices about the status changes of other ports which may be of interest for them. For example, when a storage port becomes active or inactive, the switch will let the registered servers know by issuing a RSCN notification to them. RSCN notifications flow either from:

- Node ports to switch by addressing the well-known fabric controller address of 0xFF FF FD (FC-FLA definition modified in FC-DA)
- Switch to switch by addressing the fabric controller (FC-FLA definition modified in FC-MI-2)
- Switch to node port from fabric controller to node fabric address (FC-FLA definition modified in FC-MI-2)

After a server has been notified via RSCN that another SCSI storage device has come online, the server may try and attach to that storage by performing a login to it. Or if the server was notified that some storage has gone offline, the server may like to verify the current status of that device. Without RSCN, in the latter case, the server probably wouldn't find out until it was sending SCSI-READs or WRITEs to that storage. These are the types of RSCNs:

- ► **Fabric Format:** Sent when a zone configuration is activated or deactivated or when and ISL in a fabric goes up or down.
- ▶ Port Format: Occurs when a device logs in or out of a fabric.
  - Sent to local devices on the same switch.
  - Sent to remaining switches in the fabric.
- ► Area Format: Occurs when an entire arbitrated loop goes up or down.
- **Domain Format:** Occurs when a switch is added or removed from a fabric.

# 3.2 Classes of service

In Fibre Channel, we have a combination of traditional I/O technologies with networking technologies.

We need to keep the functionality of traditional I/O technologies to preserve data sequencing and data integrity, and we need to add networking technologies that allow for a more efficient exploitation of available bandwidth.

Based on the methodology with which the communication circuit is allocated and retained, and in the level of delivery integrity required by an application, the Fibre Channel standards provide different classes of service:

#### 3.2.1 Class 1

In a Class 1 service, a dedicated connection between source and destination is established through the fabric for the duration of the transmission. Each frame is acknowledged by the destination device back to the source device. This class of service ensures the frames are received by the destination device in the same order they are sent, and reserves full bandwidth for the connection between the two devices. It does not provide for a good utilization of the available bandwidth, since it is blocking another possible contender for the same device. Because of this blocking and the necessary dedicated connections, Class 1 is rarely used.

#### 3.2.2 Class 2

In a Class 2 service there is no dedicated connection; each frame is sent separately using switched connections allowing several devices to communicate at the same time. For this reason Class 2 is also called "connectionless". Although there is no dedicated connection, each frame is acknowledged from destination to source to confirm receipt. The use of delivery acknowledgments in Class 2 allows for quickly identifying communications problems at both the sending and receiving ports. Class 2 makes a better use of available bandwidth since it allows the fabric to multiplex several messages on a frame by frame basis. As frames travel through the fabric they can take different routes, so Class 2 does not guarantee in-order delivery. Class 2 relies on upper layer protocols to take care of frame sequence. The use of acknowledgments reduced available bandwidth which needs to be considered in large scale busy networks.

### 3.2.3 Class 3

Like Class 2, there is no dedicated connection in Class 3, the main difference is that received frames are not acknowledged. The flow control is based on BB Credit, but there is no individual acknowledgement of received frames. Class 3 is also called "datagram connectionless" service. It optimizes the use of fabric resources, but it is now up to the upper layer protocol to ensure all frames are received in the proper order, and to request to the source device the retransmission of any missing frame. Class 3 is the commonly used class of service in Fibre Channel networks.

**Note:** Classes 1, 2, and 3 are well defined and stable. They are defined in the FC-PH standard.

IBM 2109 switches, Cisco switches and directors, CNT(INRANGE) and McDATA directors support Class 2 and Class 3 service.

#### 3.2.4 Class 4

Class 4 is a connection oriented service like Class 1, but the main difference is that it allocates only a fraction of the available bandwidth of a path through the fabric that connects two N\_Ports. Virtual Circuits (VCs) are established between N\_Ports with guaranteed Quality of Service (QoS) including bandwidth and latency. The Class 4 circuit between two N\_Ports consists of two unidirectional VCs, not necessarily with the same QoS. An N\_Port may have up to 254 Class 4 circuits with the same or different N\_Port. Like Class 1, Class 4 guarantees in-order frame delivery and provides acknowledgment of delivered frames, but now the fabric is responsible for multiplexing frames of different VCs. Class 4 service is mainly intended for multimedia applications such as video and for applications that allocate an established bandwidth by department within the enterprise. Class 4 was added in the FC-PH-2 standard.

#### 3.2.5 Class 5

Class 5 is called isochronous service and it is intended for applications that require immediate delivery of the data as it arrives, with no buffering. It is not clearly defined yet. It is not included in the FC-PH documents.

### 3.2.6 Class 6

Class 6 is a variant of Class 1 known as multicast class of service. It provides dedicated connections for a reliable multicast. An N\_Port may request a Class 6 connection for one or more destinations. A multicast server in the fabric will establish the connections and get the acknowledgment from the destination ports, and send it back to the originator. Once a connection is established it should be retained and guaranteed by the fabric until the initiator ends the connection. Only the initiator can send data and the multicast server will transmit that data to all destinations. Class 6 was designed for applications like audio and video requiring multicast functionality. It appears in the FC-PH-3 standard.

#### 3.2.7 Class F

Class F Service is defined in the FC-SW and FC-SW2 standard for use by switches communicating through ISLs. It is a connectionless service with notification of non-delivery between E\_Ports, used for control, coordination and configuration of the fabric. Class F is similar to Class 2 since it is a connectionless service, the main difference is that Class 2 deals with N\_Ports sending data frames, while Class F is used by E\_Ports for control and management of the fabric.

#### 3.2.8 Communication

FC-2 is the protocol level that defines protocol signaling rules and defines the organization or structure of Fibre Channel communications. This structure allows for efficient flow control and allows the network to quickly identify where a network error is occurring. The following describes the levels within this structure, they are listed according to size from the largest to the smallest.

- Exchanges: The highest level Fibre Channel mechanism used for communication. An exchange contains one or more non-concurrent sequences being exchanged between a pair of Fibre Channel ports.
- Sequences: A sequence is a collection of frames related to one message element or information unit.
- ► Frames: A Fibre Channel frame consists of maximum 2112 bytes of data. It is considered as a basic unit of data transmission. It consists of a start delimeter, destination and source address, protocol metadata, data payload, CRC (error check value) and an end delimeter.
- ▶ Words: An addressable unit of data in memory. The smallest Fibre Channel data element consisting of 40 serial bits representing either a flag (K28.5) plus 3 encoded data bytes (10 encoded bits each) or four 10-bit encoded data bytes. An *ordered set* is a 4-byte transmission word that has the special character, K28.5 as its first character and 3 bytes used to define the meaning or function of the ordered set. They either identify the start of frame, the end of frame, or occur between Fibre Channel frames.

#### 3.2.9 Solutions

The main support for Fibre Channel development came from the workstation market. While in the mainframe platform the I/O channels have evolved allowing storage attachment and sharing through multiple high speed channels, and fiber optic cabling was introduced with ESCON®, workstations have been using SCSI as the common interface for storage attachment.

For storage interconnections, a SCSI interface had been traditionally used, but as data volumes and performance requirements increased, SCSI limitations started to surface: bulky cables, shared bus architecture that limits performance due to bus arbitration, limited distance of up to 25 m, and limited addressing of up to 15 targets. The continual growth of storage capacity requirements, data sharing needs and performance issues, made clear that it was necessary to overcome SCSI limitations. IBM introduced the IBM Serial Storage Architecture, and the IBM 7133 Disk Storage that solved many of the limitations of SCSI devices.

Another solution was the Fibre Channel interface. Mapping SCSI over the Fibre Channel Protocol was the solution that allowed access to multiple storage devices, extended distances, reduce cable bulk, and sharing of devices. Initially Fibre Channel arbitrated loop (FC-AL) was implemented to connect disk devices to hosts, and provided many benefits like smaller cables and connectors, faster data transfers and longer distances. Today, the arbitrated loop solution may still work for a department or workgroup, but does not offer the performance and connectivity required by an enterprise SAN, so different vendors offer Fibre Channel HBAs which provide for point-to-point connection, as well as connections to a Fibre Channel switched fabric.

These are some of the many reasons to implement a SAN fabric implementation:

- ► Storage consolidation: Storage devices can be shared with more servers without increasing the number of ports in the device.
- ► Clustering: For high availability solutions, a SAN allows shared storage connections and provides for longer distances between devices.
- ► LAN free backup: The ability to consolidate tape drives and tape libraries and share them among several backup hosts provides the opportunity to optimize the utilization of the tape drives. The result is more data can be backed up with the same number of, or less, drives.

To expand the benefits of a SAN across longer distances and allow more companies to realize the benefits of a SAN, several projects are currently underway. One solution that may make use of Fibre Channel is the Internet Protocol (IP). It requires an upper layer protocol that takes care of sending IP packets as Fibre Channel Sequences. One project in the T11 committee deals with Fibre Channel link encapsulation (FC-LE). As a result of this project's work, there is a new protocol known as FC-IP, or FCIP, that will allow for greater distances by IP encapsulating the Fibre Channel protocol.

A new protocol called iSCSI will enable SCSI commands to be packaged and sent over existing IP networks. This will allow companies that currently do not have the resources for a Fibre Channel network to build a SAN utilizing their existing IP network.

### **Example applications that exploit SANs**

Today, we have information available in many different forms: text, images, audio, and video, which we usually refer to as multimedia. Given the storage capacity and performance levels that computer systems are able to provide today, and what can be expected in the future, it is becoming practical to store, distribute, and retrieve more information in digital form. This can dramatically increase the amount of data stored, the transmission throughput, and the sharing requirements.

SANs can fulfill many of the demands of multimedia applications. Some examples of these are described in the following sections.

#### Video editing

Digital video editing is usually performed in standard computers with specialized video boards. Due to the size of the video files they have to handle, workstations normally have big and fast local storage devices but are interconnected by a relatively low bandwidth LAN. Local copies must be made of the files to be worked on, and once again when the work is finished, either from a server through the LAN or using removable media.

Interconnecting all workstations and storage by means of a SAN has the following advantages:

- ▶ Bandwidth: A properly designed SAN can provide enough bandwidth for the workstations to access the data in shared storage eliminating the need and the time required for local copies.
- ➤ Storage efficiency: Consolidating storage in a single pull allows each workstation have the amount required for each task eliminating excess storage in each workstation.
- ► Reliability: Installing fault tolerant storage like RAID arrays and being able to perform simultaneous centralized backups and restores.
- ► Workstation flexibility: A task initiated in one workstation can be continued in another one. It is also possible to introduce a new platform and share existing data. This also eliminates the workstation as a single point of failure.
- ► Location flexibility: SAN distances allow workstations to be far apart from each other, making it possible to have some workstations in special locations, like soundproof rooms.
- ► **Simultaneous viewing:** The work in progress can be monitored without interruptions to the creative staff.
- ► Separation of duties: Creative staff can concentrate in their work leaving repetitive tasks like digitizing material and recording output to tape to other personnel. This can also help consolidating and saving additional equipment like VCRs.

In order to allow several users to share the storage and working copies simultaneously, some kind of management software is required.

#### Pre-press

Some of the characteristics of today's graphic industry are:

- ► Multiple parties involved: Printing facilities, advertising agencies, graphic designers, clients.
- ▶ **Gigantic size files:** Raster image processors (RIPs) and open pre-press interface (OPI) applications that feed computer to plate (CTP) devices often generate files in the gigabyte range, especially when dealing with large images at 1200 dpi resolution, making LANs too slow for reasonable file transfer times.
- ▶ **Mixed platforms:** High end graphic workstations running on Apple Macintosh workstations running Windows NT® or 2000, application and file servers running UNIX.

LANs have been successfully handling the mixed platform environment, but as file sizes have increased, LAN speed has become the bottleneck.

SANs can also handle the mixed platform environment and not only offer a greater bandwidth, but also reduce the processor overhead to move the larger data files. This makes it possible to connect the different workstations directly to shared storage and eliminates the need for making local copies of large files.

#### Video distribution

There is a lot of research in process related to multimedia systems. It deals with storing and transmitting large amounts of time critical data between storage systems and end users.

Some of the characteristics of a video server are:

- Huge amount of data stored
- ► Large number of potential concurrent users
- ▶ Real time requirements to allow all users receive a jitter free video signal
- ► User interaction, such as title selection, play, pause, stop
- Availability 24 hours x 365 days required
- ► Multiple server configurations to be able to handle all potential users
- Multiple storage devices to handle the amount of data stored

Without entering into the design considerations of such a system, SANs offer the capacity of handling the multiple server, multiple storage configuration with the bandwidth, the high availability, and the scalability characteristics required by these kinds of applications.

### 3.3 Distance

Fibre Channel allows for much longer distances than the 25 m limit of SCSI links. Currently supported distances are:

- Short-wave laser: Up to 500 m (50 μm fiber), 300 m (62.5 μm fiber)
- **Long-wave laser:** Up to 10 km (9 μm single-mode fiber).

When longer distances are required, there are different options, for example, extenders, protocol converters, or Dense Wave® Division Multiplexors (DWDM), and selection will depend on the available links between the two locations, distance and budget.

The chart in Figure 3-7 compares the distances that can be reached by different alternatives.

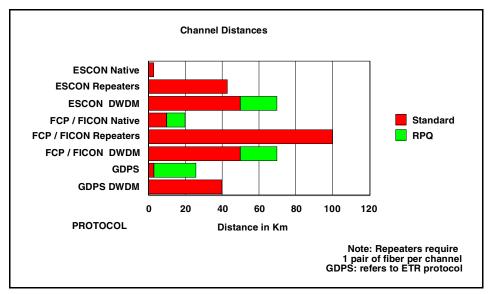

Figure 3-7 Channel distances comparison

Some distance solutions convert FCP to several OC3 or ATM channels, route the signals through telco lines, and reconvert the signals at the other end. These can reach hundreds or thousand of miles. By using repeaters and dedicated fibers, we can get distances of about 100 km. DWDM allows us to send several channels over the same fiber.

Figure 3-8 shows an example of a distance solution for tape backup, using CNT protocol converters. SCSI and FC links are multiplexed and transmitted over Telco lines to the remote site.

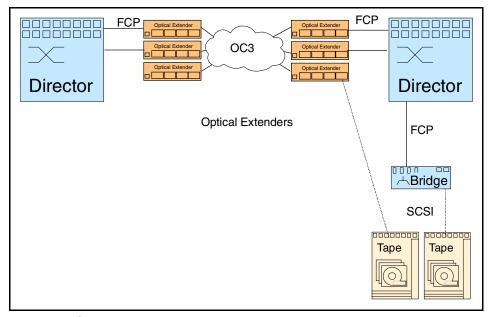

Figure 3-8 CNT distance solution

### 3.3.1 Dark fiber

Dark fiber is a dedicated, end-to-end, fiber optic cable that can be used without additional equipment up to 10 kilometers for longwave transceivers, or may require the use of extenders or repeaters, either external or internal in some directors, for longer distances. By using dark fiber, we can get the most direct connection and full bandwidth, but the down side is the cost of the dedicated fiber links.

Figure 3-9 shows an example of a solution using Finisar extenders. It is purely a fiber solution, but requires a pair of dark fibers between the sites for each link.

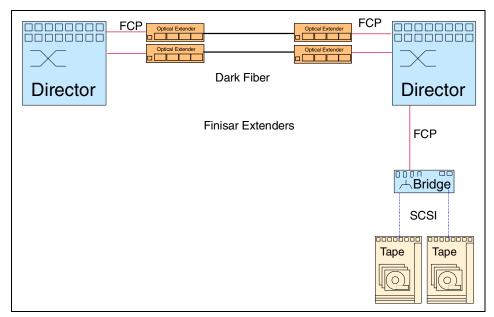

Figure 3-9 Distance solution with Finisar extenders

# 3.3.2 Dense Wavelength Division Multiplexing

Dense Wavelength Division Multiplexing (DWDM) allows several fiber optic signals to be multiplexed and sent over the same fiber optic cable at long distances reducing cabling requirements.

The original fiber optic signals are converted into electrical signals. The electrical signals are then converted back to different wavelength fiber optic signals. At the receiving end, the signals are optically filtered, converted back to the original signal type, and sent to the connecting device.

In Figure 3-10 we show an example of DWDM point-to-point configuration.

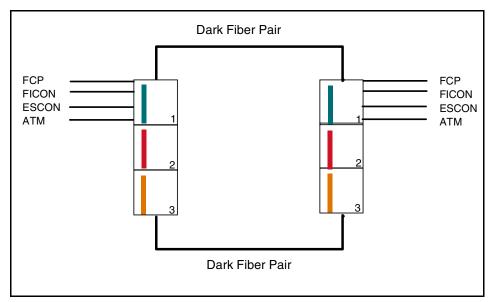

Figure 3-10 DWDM point-to-point configuration

To ensure redundancy and high availability, the two cables must go through completely different paths. They must enter the building at different entry points and follow different channels inside the building. When going out of their own building and campus, consider obtaining the links through different carriers.

In contrast to Figure 3-10 on page 103, which shows a simplified representation of a point-to-point configuration; the other possible configuration is the hubbed ring configuration. This is shown in Figure 3-11.

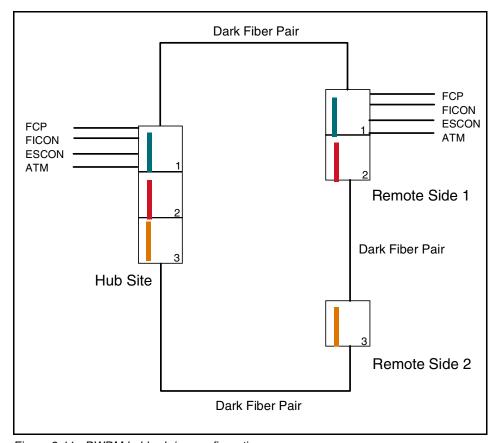

Figure 3-11 DWDM hubbed ring configuration

# 3.3.3 Primary and secondary routes

From an availability standpoint, it is essential that redundant links do not have common points of failure. It is very important that the carrier knows the physical routes the links are following, and that they are not only independent with regard to the transmission equipment, but also geographically apart. This introduces the possibility of different link lengths and different signal travel times.

We discuss the concepts associated with SAN distance solutions in *Introduction to SAN Distance Solutions*, SG24-6408.

### 3.4 Time-out values

Longer distances introduce other factors to consider in the SAN design, one of which is latency. The latency increases due to the time needed for the signal to travel the longer links, and has to be added to the normal latency introduced by switches and/or directors. Another point is that the time-out values should allow for increased travel times. For this reason, parameters such as the E\_D\_TOV and R A\_TOV have to be evaluated.

The FC-PH standard defines three time-out values used for error detection and recovery:

#### R T TOV

This is the Receiver Transmitter time-out value. It is used by the receiver logic to detect Loss of Synchronization with the transmitter. It has a fixed value of 100 ms.

#### E D TOV

This is the Error Detect time-out value. It represents the period in which a response should come back for a timed event. For example, during data transmission it represents a time-out value for a data frame to be delivered, the receiving port to transmit a response and the response be received by the initiator. E\_D\_TOV can normally be configured. The selected value should consider configuration and switch characteristics.

E\_D\_TOV is used in class of services 1 and 2, since class 3 does not check for acknowledgment.

#### R A TOV

This is the Resource Allocation time-out value. It is used as a time-out value during the recovery process. It should be set to E\_D\_TOV plus twice the maximum time a frame may be delayed within a fabric and still be delivered.

# 3.4.1 Time-out value settings

Without entering into the details of error detection and recovery, it is important to know the consequences of a wrong time-out value setting. Small E\_D\_TOV values may affect performance due to sequences being timed out and retried when they can still be correctly finished; too small R\_A\_TOV values may cause duplicated frames during recovery. On the other hand if the values are too long, error detection and recovery may be delayed when it is needed.

Switch manufacturers provide default values that should work fine for normal distances (up to 10 km). Delay considerations should be taken into account for extended distances. Each kilometer of fiber adds approximately 5 microseconds delay. Also the delay introduced by repeaters or extenders should be considered.

It is wise to check with each vendor as to what these values should, or need, to be set to in a fabric.

### 3.5 Buffers

Ports need memory, or "buffers", to temporarily store frames as they arrive and until they are assembled in sequence, and delivered to the upper layer protocol.

The number of buffers (the number of frames a port can store) is called its "Buffer Credit".

#### BB\_Credit

During login, N\_Ports and F\_Ports at both ends of a link establish its Buffer to Buffer Credit (BB\_Credit).

#### EE Credit

During login all N\_Ports establish End to End Credit (EE\_Credit) with each other.

During data transmission, a port should not send more frames than the buffer of the receiving port can handle before getting an indication from the receiving port that it has processed a previously sent frame. Two counters are used for that purpose. BB\_Credit\_CNT and EE\_Credit\_CNT, and both are initialized to 0 during login.

Each time a port sends a frame, it increments BB\_Credit\_CNT and EE\_Credit\_CNT by 1. When it receives R\_RDY from the *adjacent* port it decrements BB\_Credit\_CNT by 1, when it receives ACK from the *destination* port it decrements EE\_Credit\_CNT by 1. Should at any time BB\_Credit\_CNT become equal to the BB\_Credit, or EE\_Credit\_CNT become equal to the EE\_Credit of the receiving port, the transmitting port has to stop sending frames until the respective count is decremented.

The previous statements are true for Class 2 service. Class 1 is a dedicated connection, so it does not care about BB\_Credit and only EE\_Credit is used (EE Flow Control). Class 3 on the other hand is an unacknowledged service, so it only uses BB\_Credit (BB Flow Control), but the mechanism is the same on all cases.

Here we can see the importance that the number of buffers has in overall performance. We need enough buffers to make sure the transmitting port can continue sending frames without stopping in order to use the full bandwidth. This is particularly true with distance.

#### BB\_Credit considerations for long distance

BB\_Credit needs to be taken into consideration on Fibre Channel devices that are several kilometers apart from each other and you need to know the distance separating the adjacent partners. We will assume that Fibre Channel devices A and B are connected by a 10 km fiber optic cable, as shown in Figure 3-12.

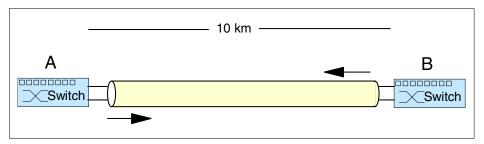

Figure 3-12 Adjacent FC devices

Light travels at approximately 300,000 km/s through a vacuum and at about 200,000 km/s through glass fiber. Latency is the inverse function of speed — so the optical signal of a Fibre Channel frame ends up with a latency of 5 ns/m.

$$latency = \frac{1}{speed} = \frac{1}{0.2 \exp 9 \frac{m}{s}} = 5 \exp -9 \frac{s}{m} = 5 \frac{ns}{m}$$

Light has a finite speed, and we need to take that into account when we figure out the maximum amount of frames that will be in transit over the fiber optic cable from A to B. A distance of 10 km over Fibre Channel means a round-trip of 20 km in total. The optical signal takes 100  $\mu$ s propagation time ( $t_p$ ) to travel that round-trip.

$$t_p = distance \times latency = 20 \exp 3 m \times 5 \exp -9 \frac{s}{m} = 100 \exp -6 s = 100 \mu s$$

That is the shortest possible time that A can expect to get an R\_RDY back from B which, once received, signals that more frames can be sent.

**Round-trip:** We assume a data frame is sent from A and when it arrives at B a Receiver Ready (R\_RDY) travels back to A. So for our equations, it is based on one frame which would make the round-trip.

Fibre Channel frames are usually 2 KB large, but because of 8b/10b encoding, they will become larger, as the encoding causes 1 byte to become 10 bits. Sending 2 KB Fibre Channel frames over fiber optic cable with 1 Gb/s bandwidth computes to a sending time ( $t_s$ ) of 20  $\mu$ s per frame. In other words: 20  $\mu$ s is the time A needs to send 2000 bits.

$$t_s = \frac{Framelength}{Bandwidth} = \frac{20 \exp 3b}{1 \exp 9\frac{b}{s}} = 2 \exp -6s = 20 \mu s$$

To give an idea of how long a Fibre Channel frame spreads out on the fiber optic cable link, in 20  $\mu$ s the light travels 4000 m (I), so the 2 KB frame occupies 4 km of fiber optic cable from the first bit transmitted to the last bit transmitted.

$$I = t_s \times speed = 20 \exp{-6s \times 0.2} \exp{9\frac{m}{s}} = 4 \exp{3m} = 4000 m$$

The ratio between propagation time and sending time gives us the maximum amount of frames which A may send out before B's response would arrive back at A.

$$BB\_Credit = \frac{t_p}{t_s} = \frac{100 \,\mu s}{20 \,\mu s} = 5$$

So, A may send out five consecutive frames to fill up the whole Fibre Channel during the time it is waiting for a response from B. In order to do so, A needs to hold at least 5 BB\_Credits to use the Fibre Channel effectively. Distances in the range of a few hundred meters and below are not usually effected. It becomes an area for consideration with longer distances in the region of 50-100 km or more when extending Fibre Channel links over DWDM or ATM. To guarantee the same effectiveness for the optical signal's propagation time for a 100 km distance, you would need to make sure that A has 50 BB\_Credits available. Doubling the bandwidth of the fiber optic link from 1 Gb/s to 2 Gb/s means there may be twice as many Fibre Channel frames on the link at the same time and so we will need twice as many BB\_Credits to reach the same efficiency. That is theoretically 100 BB\_Credits on a 100 km, 2 Gb/s fiber optic link.

Practically speaking, you may not need that much BB\_Credit, as it is unlikely that the FC device will fill up the Fibre Channel 100% over a sustained period.

# 3.6 Data protection

Since data is the most valuable asset for any organization and data availability is a primary concern, independently of the measures taken to ensure backup and recovery it is fundamental to maximize data availability for, and from, the primary storage device.

#### 3.6.1 RAID

One of the common methods used to protect data in case of disk drive failures is RAID (Redundant Array of Independent Disks).

RAID is an architecture designed to improve data availability by using arrays of disks together with data striping methodologies.

There are different RAID levels according to the methodology implemented. The original classification described RAID-1 to RAID-5. Later on, other levels were added like RAID-0, RAID-0+1, RAID-6 and RAID-10. Listed below are the most prevalent RAID types in use today:

- ► RAID 0 (striping): Striping of data across separate disks. RAID-0 does not provide any redundancy, it is only used for performance.
- ► RAID 1 (mirroring): Two copies of the data are written to separate disks. In case one disk fails, the data is still available from the other copy. Twice the number of disk drives are required to store the data.
- ▶ RAID 5: An array of *n* drives is formed. Records of data are striped in *n-1* drives, parity generated and written on the remaining drive. There is no dedicated parity drive, data and parity are interleaved in all disks. In case of a disk failure, data in the failed disk is reconstructed from the remaining disks reversing the parity algorithm. It requires less disk drives than RAID-1, but there is a write penalty associated with generating parity for each record, since old data and parity must be read, new parity generated, and new data and parity written for each update. On the other hand, it allows better read performance enabling access to several disks at the same time. It is best for systems in which performance is not critical or which do few write operations.

RAID types such as 0+1 or 1+0 refer to the RAID implementation that is done first. RAID 1+0 would offer more protection than RAID 0+1.

Table 3-1 provides a summary of RAID level definitions.

Table 3-1 RAID levels definitions

| RAID level      | Description                                                   |
|-----------------|---------------------------------------------------------------|
| RAID 0          | Data striping, no fault protection.                           |
| RAID 1          | Disk mirroring. Dual copy                                     |
| RAID 0+1        | Data striping and mirroring                                   |
| RAID 2          | Bit interleave with hamming code                              |
| RAID 3          | Bit interleave data striping with parity disk                 |
| RAID 4          | Block interleave data striping with parity disk               |
| RAID 5          | Block interleave data striping with skewed parity disk        |
| RAID 6          | Block interleave data striping with double skewed parity disk |
| RAID1+0(RAID10) | Data mirroring and striping                                   |

Some disk storage subsystems offer RAID protection without the need for operating system intervention. For example, the IBM Enterprise Storage Server (ESS) can be configured for RAID 5 or RAID 10 without any performance degradation, since it is controlled by the internal software.

# 3.6.2 Mirroring

The basic idea of mirroring is to preserve data availability by having two or more copies in different storage devices. If one device fails, the data is still available from another device.

Mirroring can be performed by hardware, like disk arrays supporting RAID-1 or ESS Peer-to-Peer Remote Copy (PPRC); by software, like AIX Logical Volume Manager Mirroring, Veritas Volume Manager, and Windows NT mirroring; or by a combination of hardware and software, like ESS Extended Remote Copy (XRC) in the OS/390® platform.

We can also differentiate between synchronous or asynchronous mirroring. In synchronous mirroring, any write must be completed on all copies before the operation is considered complete. In asynchronous mirroring, the write operation is completed in the primary device and then propagated to the copies.

Synchronous mirroring allows a quick data recovery, since both copies are exactly the same, but it has an impact in write performance, since we have to wait until write operations are performed in all devices.

Asynchronous mirroring does not have the write penalty, but in the case of a failure, we may lose the updates that are pending, so it has an impact on the time and procedures required for data recovery when needed.

The distance supported by SAN allows us to have devices further apart from each other and that way we can mirror a storage device in one site with another located in a different site. Having storage devices mirrored at different locations preserves data availability — not only in the case of disk failures, but also in case of any disaster affecting the primary site.

# 3.6.3 Clustering

Basically, a cluster is a group of servers that appear to clients in the network as a single entity. This group is managed as a single machine and the physical characteristics are transparent to users. Each individual server is known as a node.

The main benefits of clustering are scalability and availability. When workload increases, nodes can be added to absorb the additional workload and keep the performance levels. In the same way, if a node fails, or it is too busy, its workload can be absorbed by the remaining nodes transparently to the end users.

There are different classifications of clustering according to the way it is implemented: there are clusters implemented at a hardware level, at the operating system level, and the application level.

What all clustering solutions have in common is the requirement for shared access to storage. Here is where a SAN comes in to play, by offering the capacity of attaching different servers and different storage devices, providing the required bandwidth for concurrent access to data, and supporting the scalability requirements of adding additional servers or storage devices when required without modifying the basic infrastructure.

The Fibre Channel technology also offers the possibility of a longer distance between nodes or between nodes and storage devices.

A geographically dispersed cluster can provide a business continuity solution in case of a disaster affecting one of the sites.

# 3.6.4 Dual pathing

The idea of dual pathing, or multipathing in general, is to provide for a higher bandwidth so more data transfers can take place simultaneously, and also to maintain data availability in case of path failures.

Multipathing is common in the OS/390 environment, and the channel subsystem takes care of it. In the open systems environment, we get an instance of each device on each path, so the appropriate software is required to handle multipath configurations.

Since a SAN typically provides more than one path between a server and a storage device, multipathing software is mandatory.

Different vendors provide their own version of multipath software. Both Emulex and QLogic also offer multipathing with the purchase of their HBAs.

IBM has been offering the Data Path Optimizer (DPO) for AIX and Windows NT. For all ESS customers DPO has been superseded by the IBM Subsystem Device Driver (SDD).

#### **IBM Subsystem Device Driver**

The IBM Subsystem Device Driver (SDD) resides in the host server with the native disk device driver for the ESS. It uses redundant connections between the host server and disk storage in an ESS to provide enhanced performance and data availability.

The IBM Subsystem Device Driver provides the following functions:

- Enhanced data availability
- ► Automatic path failover and recovery to an alternate path
- Dynamic load balancing of multiple paths
- Concurrent download of licensed internal code
- ▶ Path selection policies for the AIX operating system:
  - IBM AIX
  - HP
  - Linux Red Hat and SuSE (Intel®)
  - Novell
  - Sun
  - Microsoft® Windows NT and 2000

In most cases, host servers are configured with multiple host adapters with SCSI or Fibre Channel connections to an ESS that, in turn, provides internal component redundancy. With dual clusters and multiple host interface adapters, the ESS provides more flexibility in the number of I/O paths that are available.

When there is a failure, the IBM Subsystem Device Driver reroutes I/O operations from the failed path to the remaining paths. This function eliminates the following connections as single points of failure: a bus adapter on the host server, an external SCSI cable, a fiber-connection cable, or a host interface adapter on the ESS. This automatic switching in case of failures is called path failover.

In addition, multi-path load balancing of data flow prevents a single path from becoming overloaded with I/O operations.

For the specific versions that are supported, and additional information about SDD refer to the *IBM Subsystem Device Driver Users Guide*, SC26-7478 at Web site:

http://ssddom02.storage.ibm.com/techsup/webnav.nsf/support/sdd

# 3.7 SAN platforms

In the topics that follow we discuss some of the platforms that are encountered in a SAN:

- ► zSeries<sup>™</sup> and S/390
- ▶ pSeries<sup>™</sup>
- ▶ xSeries<sup>™</sup>
- ▶ iSeries<sup>™</sup>

#### 3.7.1 zSeries and S/390

The zSeries and S/390 platforms have a dedicated I/O subsystem that offloads workload from the processors allowing for high I/O data rates. Installations with high numbers of I/O devices and channels are very common. To solve the cabling and distance limitations of the Bus and Tag I/O connections, ESCON was introduced more than 10 years ago. ESCON, a serial interface using fiber optics as connecting media, has been delivering customers increased distance, reduced cable bulk, disk and tape pooling, clustering and data sharing, while providing management capabilities. Other vendors also supported ESCON, and it was adopted as a standard by NCITS.

FICON comes as an ESCON evolution. FICON is based on the Fibre Channel standard, so OS/390 and z/OS™ is positioned to participate in heterogeneous Fibre Channel based SANs.

FICON support started bridging from FICON channels to existing ESCON directors and ESCON control units, delivering value using channel consolidation, cable reduction, increased distance and increased device addressability.

We are now in the next phase that includes native FICON control units, attached either point-to-point, or switched point-to-point, using FICON capable directors. Since FICON is an upper layer protocol using standard Fibre Channel transport, FICON directors are highly available Fibre Channel switches with capabilities that allow in-band management.

From an availability point of view, zSeries and S/390 offer the possibility of a Parallel Sysplex® configuration, the highest available configuration in the market. In a Parallel Sysplex, several processors are normally sharing I/O devices. ESCON directors have traditionally been used to allow sharing while reducing the number of control unit ports and the cabling requirements. With the introduction of FICON, processors and I/O can share a SAN with other platforms.

More information about Parallel Sysplex can be found at this Web site:

```
http://www-1.ibm.com/servers/eserver/zseries/pso/
```

Additional information about SAN on the zSeries and S/390 platforms, and future directions can be found at this Web site:

http://www-1.ibm.com/servers/eserver/zseries/san/

# 3.7.2 pSeries

There are different vendors that offer their own version of UNIX in the market. Each vendor (IBM, SUN, HP) offers its own hardware and different flavors of the UNIX operating system (AIX, Solaris, HP UX), each having some unique enhancements and often supporting different file systems (JFS, AFS®).

There are also several versions of management software available for the UNIX environment, such as Tivoli Storage Manager (TSM), and Veritas.

The IBM version of UNIX is the AIX Operating System and pSeries hardware. IBM currently offers a wide range of SAN ready pSeries servers from the entry servers up to Large Scale SP systems. Additional information regarding connecting pSeries servers to a SAN can be found in the IBM Redbook, *Practical Guide for SAN with pSeries*, SG24-6050.

More details can be found at the Web site:

http://www-1.ibm.com/servers/solutions/pseries/

# 3.7.3 xSeries

The platform of Intel based servers running Windows is a fast growing sector of the market. More and more of these servers will host mission critical applications that will benefit from SAN solutions such as disk and tape pooling, tape sharing, and remote copy.

IBM offerings in this platform include Netfinity®, NUMA-Q®, and xSeries. Additional information regarding connecting pSeries servers to a SAN can be found in the IBM Redpaper extract, *Implementing IBM server xSeries SANs*, REDP0416.

More details regarding xSeries can be found at the Web site:

http://www-1.ibm.com/servers/solutions/xseries/

#### 3.7.4 iSeries

The iSeries platform uses the concept of single-level storage. The iSeries storage architecture (inherited from its predecessor systems System/38™ and AS/400®) is defined by a high-level machine interface. This interface is referred to as Technology Independent Machine Interface (TIMI). It isolates applications and much of the operating system from the actual underlying systems hardware. They are also unaware of the characteristics of any storage devices on the system because of single-level storage.

The iSeries is a multi-user system. As the number of users increase, you do not need to increase the storage. Users share applications and databases on the iSeries. As far as applications on the iSeries are concerned, there is no such thing as a disk unit. The idea of applications not being aware of the underlying disk structure is similar to the SAN concept.

Additional information regarding connecting pSeries servers to a SAN can be found in the IBM Redbook, *iSeries in Storage Area Networks: Implementing Fibre Channel Disk and Tape with iSeries*, SG24-6220-00.

More details regarding iSeries can be found at the Web site:

http://www-1.ibm.com/servers/solutions/iseries/

# 3.8 Security

Today, Fibre Channel fabrics are deployed in a variety of applications. Being developed to obtain SCSI connectivity for storage applications, Fibre Channel removes the traditional boundaries associated between SCSI devices. Storage interfaces, once propagated within the server or data center, may be extended outside the typically secure physical cabinet or location.

The Fibre Channel fabric and its components are also considered shared resources. This includes the switched fabric, the storage attached to the fabric and the services the fabric provides. This accessibility, plus the increase in both the quantity of data and users of that data, has heightened the awareness of the IT community to security exposures. As such, Fibre Channel fabrics and their components are prone to the same types of security breaches once associated mostly with IP networks.

# 3.8.1 Control types

Many of the security layers can be configured to ensure that only the appropriate users or systems have access to data. Determining the specific values for these different variables and then correctly implementing steps to enforce the policies can be quite challenging. The following three control types are important to creating a complimentary matrix of checks and balances to gain security in a SAN:

- ▶ Operational controls: Processes that are typically implemented by security personnel. These controls have to work well in conjunction with management controls and technical controls. and are defined in security documents. refer to "Operational controls" on page 143 for more information on this type.
- ▶ **Management controls:** Procedures and policies that ensure that there is proper management oversight with regards to security.
- ► Technical controls: Security measures implemented by hardware and software. In conjunction with strong operational controls and management controls, technical controls can detect unauthorized access, track changes, implement security policies.

More information about policies can be found at the Web sites:

```
http://www.sans.org/resources/policies/
http://www.aits.uillinois.edu/security/securestandards.html#introduction
```

#### 3.8.2 Vulnerabilities

It is a matter for debate if there is such a thing as 100% security for any kind of data. You could disconnect the information database from the rest of the world and "seal" it in concrete to preserve it — but then it would be rather inaccessible and probably not of much value in such an environment. Accessibility for your business applications on SAN will be achieved by interconnection and the network. The network, being a LAN or a SAN with hundreds or more servers, storage devices, and connections, can have plenty of weaknesses in security to consider. You may reduce the possible vulnerabilities into three groups categorized by traffic type, as shown in Figure 3-13.

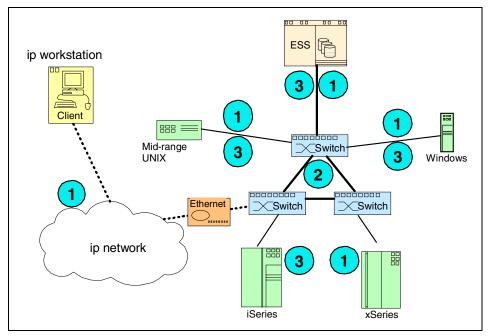

Figure 3-13 Vulnerabilities

#### **Device-fabric traffic**

This category includes any traffic that originates on servers and terminates on a fabric switch using Fibre Channel, IP, or other means. The devices can be systems that plug into the Fibre Channel ports of the SAN fabric via an HBA, as well as workstations connected through LANs and used by SAN administrators to manage the SAN. This type of risk can include traffic from unauthorized servers connected to the wrong port, invalid management device connections, and attacks such as denial of service (DOS).

#### Inter-switch traffic

Inter-switch traffic risks are limited to issues posed by the interconnection of SAN switches in a fabric. Inter-switch traffic includes the traffic generated when switches attempt to create E\_Ports, as well as any traffic originating *and* terminating on a fabric switch. This category does not include traffic that only traverses the switches, such as data from a server to a storage device. The concern here is that if an invalid switch is plugged into an existing fabric it can cause significant disruptions, including modifications to zoning, and unauthorized access to fabric devices or resources.

#### Device-device traffic

This category includes risks coming from devices that do not talk directly to the switches, but instead use the fabric as the medium over which to talk to other connected devices, such as storage elements or hosts. The concerns here are unauthorized access and the possibility of a denial of service (DOS) attack.

The standard bodies are working on security enhancements to the Fibre Channel protocol. The vendors of Fibre Channel products will implement these enhancements using various products and features and adherence to FC security standards over time.

# 3.8.3 Fibre Channel security

Since April 2002, the ANSI T11 group has been working on FC-SP, a proposal for the development of a set of methods that allow security techniques to be implemented in a SAN.

Up until now, fabric access of Fibre Channel components was attended to by identification (**who are you?**). This information could be used later to decide if this device was allowed to attach to storage (by zoning), or it was just for the propagation of information (for example, attaching a switch to a switch) — but it was not a criteria to refuse an inter-switch connection.

As the fabric complexity increases, more stringent controls are required for guarding against malicious attacks and accidental configuration changes. Additionally, increasingly more in-fabric functionality is being proposed and implemented that requires a closer focus on security.

The customer demand for protecting the access to data within a fabric necessitates the standardization of interoperable security protocols. The security required within a Fibre Channel fabric to cope with attempted breaches of security can be grouped into four areas:

| Authorization        | I tell you what you're allowed to do!                                                                                                    |  |
|----------------------|----------------------------------------------------------------------------------------------------|--|
| Authentication       | Tell me about yourself; I will decide if you may log in. A digital verification of who you are, it ensures that received data is from a known and trusted source. |  |
| Data confidentiality | Cryptographic protocols ensure that your data was unable to be read or otherwise utilized by any party while in transit.                                          |  |
| Data integrity       | Verification that the data you sent has not been altered or tampered with in any way.                                                                             |  |

# 3.8.4 Security mechanisms

In the topics that follow, we overview some of the common approaches to securing data.

# **Encryption**

in 1976, W.Diffie and M.Hellman (their initials are found in **DH**-CHAP) introduced a new method of encryption and key management. A public-key cryptosystem is a cryptographic system that uses a pair of unique keys (a public key and a private key). Each individual is assigned a pair of these keys to encrypt and decrypt information. A message encrypted by one of these keys can only be decrypted by the other key in the pair:

- ► The public key is available to others for use when encrypting information that will be sent to an individual. For example, people can use a person's public key to encrypt information they want to send to that person. Similarly, people can use the user's public key to decrypt information sent by that person.
- ► The private key is accessible only to the individual. The individual can use the private key to decrypt any messages encrypted with the public key. Similarly, the individual can use the private key to encrypt messages, so that the messages can only be decrypted with the corresponding public key.

That means: exchanging keys is no longer a security concern. A has a public key and a private key. A can send the public key to anyone else. With that public key, B can encrypt data to be sent to A. Since the data was encrypted with A's public key,  $only\ A$  can decrypt that data with his private key. If A wants to encrypt data to be sent to B, A needs B's public key.

If A wants to testify that it was the person that actually sent a document, A will encrypt and protect the document with his private key, while others can decrypt it using A's public key; they will know that in this case only A could have encrypted this document. Each individual involved needs their own public/private key combination.

The remaining question is: when you initially receive someone's public key for the first time, how do you know it is them? If "spoofing" someone's identity is so easy, how do you knowingly exchange public keys and how do you trust the user is who they say they are? The answer is to use a digital certificate. A digital certificate is a digital document that vouches for the identity and key ownership of an individual — it guarantees authentication and integrity.

The ability to perform switch to switch authentication in FC-SP enables a new concept in Fibre Channel: the secure fabric. Only switches that are *authorized* and properly *authenticated* are allowed to join the fabric.

Whereas, authentication in the secure fabric is twofold: the fabric wants to verify the identity of each new switch before joining the fabric, and the switch that is wanting to join the fabric wants to verify that it is connected to the right fabric. Each switch needs a list of the WWNs of the switches authorized to join the fabric, and a set of parameters that will be used to verify the identity of the other switches belonging to the fabric.

Manual configuration of such information within all the switches of the fabric is certainly possible, but not advisable in larger fabrics. And there is the need of a mechanism to manage and distribute information about authorization and authentication across the fabric.

#### **Authorization database**

The fabric authorization database is a list of the WWNs and associated information like domain-IDs of the switches that are authorized to join the fabric.

#### **Authentication database**

The fabric authentication database is a list of the set of parameters that allows the authentication of a switch within a fabric. An entry of the authentication database holds at least the switch WWN, authentication mechanism Identifier, and a list of appropriate authentication parameters.

#### **Authentication mechanisms**

In order to provide the equivalent security functions that are implemented in the LAN, the ANSI T11-group is considering a range of proposals for connection authentication and integrity which can be recognized as the FC adoption of the IP security standards. These standards propose to secure FC traffic between all FC ports and the domain controller. These are some of the methods that will be used:

- ► FCPAP refers to Secure Remote Password Protocol (SRP), RFC 2945.
- DH-CHAP refers to Challenge Handshake Authentication Protocol (CHAP), RFC 1994.
- ► FCsec refers to IP Security (IPsec), RFC 2406.

# 3.8.5 IP security

There are standards and products available originally developed for the LAN and already installed worldwide. These can easily be added into and used by SAN solutions.

Simple Network Management Protocol (SNMP) had been extended for security functions to SNMPv3. The SNMPv3 specifications were approved by the Internet Engineering Steering Group (IESG) as full Internet Standard in March 2002.

IPSec uses cryptographic techniques obtaining management data that can flow through an encrypted tunnel. Encryption makes sure that only the intended recipient can make use of it. (RFC 2401).

Other cryptographic protocols for network management are Secure Shell (SSH) and Transport Layer Security (TLS, RFC 2246). TLS was formerly known as Secure Sockets Layer (SSL). They help ensure secure remote login and other network services over insecure networks.

Remote Authentication Dial-In User Service (RADIUS) is a distributed security system developed by Lucent Technologies InterNetworking Systems. RADIUS is a common industry standard for user authentication, authorization, and accounting (RFC 2865). The RADIUS server is installed on a central computer at the customer's site. The RADIUS Network Access Server (NAS), which would be an IP-router or switch in LANs and a SAN switch in SANs, is responsible for passing user information to the RADIUS server, and then acting on the response which is returned to either permit or deny the access of a user or device.

A common method to build trusted areas in IP networks is the use of firewalls. A firewall is an agent which screens network traffic and blocks traffic it believes to be inappropriate or dangerous. You will use a firewall to filter out addresses and protocols you do not want to pass into your LAN. A firewall will protect the switches connected to the management LAN and allows only traffic from the management stations and certain protocols that you will define.

# 4

# **SAN** disciplines

One of the key elements of a successful SAN installation is the physical location of the equipment and the disciplines introduced to manage those elements. Typically a new SAN installation is born based on an individual requirement at the time. The new SAN usually starts small and simple, but will grow very rapidly. Disciplines which were not an issue with the small SAN become major management problems as the SAN develops. It is very difficult to introduce standards to an established SAN, so careful consideration at the conceptual phase will be rewarded.

In this chapter we look at some of the SAN disciplines that should be considered prior to implementing a SAN, and look at the potential effects of not implementing these disciplines.

We will start from the floor up and make general observations and recommendations along the way to building the SAN. In the following sections we consider the pre-planning activity and compare the pros and cons of some of the options.

Remember, simply connecting the SAN components together is not a challenge, but development of a decent SAN design is one.

# 4.1 Floor plan

In comparison to a traditional open server environment based on SCSI technology, with Fibre Channel Protocol (FCP) we are no longer faced with short distance limitations and are able to spread our SAN over thousands of kilometers. This has its benefits for things like Disaster Recovery, but the more you distribute the SAN, the higher the cost and management overhead.

# 4.1.1 SAN inventory

Prior to establishing a floor plan, it is good practice to establish a high level inventory list of the SAN components that already exist, and those that will be added to the SAN. This list, which can include logical and physical components, can be used to plan the quantity and location of the SAN fabric cabinets and will feed into a more detailed list that will help design the SAN layout.

The list should include the following:

- Server type (vendor, machine type and model number)
- Switch/director type (vendor, machine type and model number)
- Storage type (vendor, machine type and model number)
- ► Fibre Channel protocols that devices support and cannot support
- ▶ Device (server, storage, SAN components) names and description
- Distances between devices (maximum and minimum)
- Location of admin consoles or management servers
- Storage partitioning
- Location of SCSI drives (no more than 25 m away)
- Fabric names
- ▶ Zone names
- ▶ IP addresses
- Naming conventions employed
- Passwords and userids
- Current cabinet address
- Operating systems, maintenance level and firmware levels
- Quantity and type of adapters installed
- List of WWNs and WWPNs
- ▶ If devices will have single or multiple attachments in the SAN
- Cabling cabinets
- Labels for cables
- Cable routing mapped
- Current connections
- Current configurations

# 4.1.2 Cable types and cable routing

There are a number of different types of cable that can be used when designing a SAN. The type of cable and route it will take all need consideration. The following section details various types of cable and issues related to the cable route.

#### **Distance**

The Fibre Channel cabling environment has many similarities to telco and open systems environments. The increase in flexibility and adaptability in the placement of the electronic network components is similar to the LAN/WAN environment, and a significant improvement over previous data center storage solutions.

#### Single-mode or multi-mode

Every data communications fiber belongs to one of two categories:

- Single-mode
- ▶ Multi-mode

In most cases, it is impossible to distinguish between single-mode and multi-mode fiber with the naked eye unless the manufacturer follows the color coding schemes specified by the FC-PH (see 2.7.2, "List of evolved Fibre Channel standards" on page 79) working subcommittee (typically orange for multi-mode and yellow for single-mode). There may be no difference in outward appearance, only in core size. Both fiber-optic types act as a transmission medium for light, but they have different diameters and different demands for the spectral width of the light sources:

- ► Single-mode (SM): This mode, also called mono-mode fiber, or single-mode fiber, allows for only one pathway, or propagation mode, of light to travel within the fiber. The core size is typically 8.3 10 μm. SM fibers are used in applications where low signal loss and high data rates are required, such as on long spans between two system or network devices, where repeater/amplifier spacing needs to be maximized. SM fiber links use longwave laser at 1270-1300 nm wavelength.
- Multi-mode (MM): This mode, also called multi-mode fiber, allows more than one mode of light. Common MM core sizes are 50 μm and 62.5 μm. MM fiber links can either use a shortwave (SW) laser operating at 780-860 nm, or a longwave (LW) laser at 13270-1300 nm wavelength. The low-cost shortwave laser is based on the laser diode developed for the CD players and benefits from the high volume production with that market. That makes shortwave/MM- equipment more economical. MM fiber is therefore the ideal choice for short distance applications between Fibre Channel devices.

For the supported distances of 1 Gb/s and 2 Gb/s links, refer to 2.2.1, "Small Form Factor Optical Transceivers" on page 21, and 2.2.2, "Gigabit Interface Converters" on page 23.

In Figure 4-1 we show the differences in single-mode and multi-mode fiber routes through the fiber-optic cable.

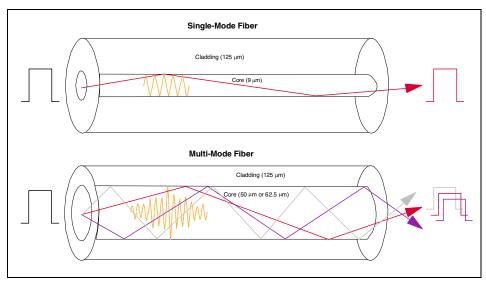

Figure 4-1 Mode differences through the fiber-optic cable

**Propagation mode:** The pathway of light is illustrative in defining a mode. According to electromagnetic wave theory, a mode consists of both an electric and a magnetic wave mode, which propagates through a waveguide. To transport a maximum of light, we need to have a total internal reflection on the boundary of core and cladding. With the total reflection, there comes a phase shift of the wave.

We look for modes that have the same wave amplitude and phase at each reflection to interfere constructively by wave superposition. With help of the mode equation we will find modes for a given electromagnetic wave (the light with its wavelength) propagated through a given waveguide (a fiber with its geometry). We call a waveguide *mono-mode* when only the lowest order bound mode (fundamental mode of that waveguide) can propagate.

There is exhaustive technical and scientific material about fiber and optics in 'Optics2001.com', the free Optical Community at the Web site:

http://www.optics2001.com/Optical-directory.php

#### Fiber optic cable

Fiber optic cable for telecommunications consists of three components:

- Core
- Cladding
- Coating

#### Core

The core is the central region of an optical fiber through which light is transmitted. In general, the telecommunications industry uses sizes from 8.3  $\mu$ m to 62.5  $\mu$ m. As already discussed, the standard telecommunications core sizes in use today are 8.3 (9)  $\mu$ m, 50  $\mu$ m and 62.5  $\mu$ m.

**Note:** Microns or micrometers ( $\mu$ m)? A micron is 0.0000394 (approximately 1/25,000th) of an inch, or one millionth of a meter. In industrial applications, the measurement is frequently used in precision machining. In the technology arena, however, microns are most often seen as a measurement for fiber-optic cable (which has a diameter expressed in microns), and a unit of measure in the production of microchips.

Micrometer is another name for a micron, but it is more commonly used for an instrument that measures microns in a wide variety of applications, from machine calibration to the apparent diameter of celestial objects.

#### Cladding

The diameter of the cladding surrounding each of these cores is 125  $\mu$ m. Core sizes of 85  $\mu$ m and 100  $\mu$ m have been used in early applications, but are not typically used today. The core and cladding are manufactured together as a single piece of silica glass with slightly different compositions, and cannot be separated from one another.

# Coating

The third section of an optical fiber is the outer protective coating. This coating is typically an ultraviolet (UV) light-cured acrylate applied during the manufacturing process to provide physical and environmental protection for the fiber. During the installation process, this coating is stripped away from the cladding to allow proper termination to an optical transmission system. The coating size can vary, but the standard sizes are 250  $\mu m$  or 900  $\mu m$ . The 250  $\mu m$  coating takes less space in larger outdoor cables. The 900  $\mu m$  coating is larger and more suitable for smaller indoor cables.

The 62.5  $\mu$ m multi-mode fiber was included within the standard to accommodate older installations which had already implemented this type of fiber-optic cable. Due to the increased modal dispersion and the corresponding distance reduction of 62.5  $\mu$ m multi-mode fiber, 50  $\mu$ m multi-mode fiber is the preferred type for new installations. It is recommended to check with any SAN component vendor to see if 62.5  $\mu$ m is supported.

For more details about fiber-optic cables, visit the "American National Standard for Telecommunications" Glossary at the Web site:

http://www.atis.org/tg2k/t1g2k.html

#### Structured and non-structured cables

In this topic we look at two types of cables: non-structured and structured.

#### Non-structured cables

Non-structured cables consist of a pair of optical fibers that provide two unidirectional serial bit transmission lines; they are commonly referred to as a jumper cable. Jumper cables are typically used for short links within the same room. They can be easily replaced if damaged, so they are most suited to connecting SAN components that may require regular cabling alterations.

Multi-jumper cables are available with more than one pair of fibres. They are typically used to connect more than one pair of Fibre Channel ports.

As individual cables can become easily tangled and difficult to locate, they are best avoided for longer under-floor runs.

#### Structured cables

Structured cables consist of multiple fiber optic cables wrapped as a single cable that have a protective member and outside jacket, and these cables are commonly referred to as trunk cables. Trunk cables are normally terminated at each end into the bottom of a patch panel. Jumper cables are then used from the top of the patch panel to the SAN fabric.

Typically trunk cables are used for longer runs between server and SAN fabric cabinets, as the trunk cable terminates at a patch panel, normally there is no requirement to make future cable alterations.

In Table 4-1 we compare the advantages and disadvantages of using non-structured and structured cabling practices for server cabinet to SAN fabric cabinet connections.

Table 4-1 Comparison between structured and non-structured cables

| Non-structured cables                           | Structured cables                                                          |  |
|-------------------------------------------------|----------------------------------------------------------------------------|--|
| Unknown cable routing                           | Known cable route                                                          |  |
| No cable documentation system                   | Defined cable documentation                                                |  |
| Unpredictable impact of moves, adds and changes | Reliable outcome of moves, adds and changes                                |  |
| Every under floor activity is a risk            | Under floor activity can be planned to minimize risk                       |  |
| No waste, only the cables required are run      | Initially not all fibers will be used; spare cables will be run for growth |  |

There are a number of companies that provide fiber cabling service options. IBM provide this service offering with Fibre Transport Service Cabling System (FTS).

When planning the use of trunk cable over a longer distance it is important to consider the potential light loss. Every time a joint is made in a fiber cable there will be a slight light loss, with the termination at the patch panel there will be considerably more light loss.

The fibre installation provider should be able to calculate potential light loss to ensure the trunk cable run is within acceptable light loss limits.

# Patch panels

Patch panels are commonly used to connect trunk cables, particularly between floors and buildings. They provide the flexibility to enable repatching of fibres but generally the panel configuration will remain the same after installation. Pay attention not to mix fibre cables with different diameters when crossing patch panels.

# 4.1.3 Planning considerations and recommendations

Many miscellaneous considerations are needed to successfully install fiber-optic links for any protocol. However, the higher data rate and lower optical link budgets of Fibre Channel lends itself to more conservative approaches to link design. Some of the key elements to consider are:

- ► All links must use the currently predominant "physical contact" connectors for smaller losses, better back reflectance, and more repeatable performance.
- ► The use of either fusion or mechanical splices is left to the designer to determine the desired losses weighed against the cost of installation.

- ► Multi-mode links cannot contain mixed fiber diameters (62.5 and 50 micron) in the same link. The losses due to the mismatch may be as much as 4.8 dB with a variance of 0.12 dB. This would more than exceed the small power budgets available by this standard.
- ► The use of high quality factory terminated jumper cables is also recommended to ensure consistent performance and loss characteristics throughout the installation.
- The use of a structured cabling system is strongly recommended even for small installations.
- ► A structured cabling system provides a protected solution that serves current requirements as well as allows for easy expansion.
- ► The designer of a structured system should consider component variance affects on the link if applicable.

Much of the discussion so far has been centered around single floor or single room installation. Unlike earlier FDDI or ESCON installations that had sufficient multi-mode link budgets to span significant distances, Fibre Channel multi-mode solutions for the most part do not. Though the Fibre Channel standard allows for extend distance links and handles distance timing issues in the protocol the link budgets are the limiting factor.

Therefore, installations that need to span between floors or buildings will need any proposed link to be evaluated for its link budget closely. Degradation over time, environmental effects on cables run in unconditioned spaces, as well as variations introduced by multiple installers need to be closely scrutinized. The choice between single-mode and multi-mode devices may need to be made for many more links. Repeating the signal may also provide a cost effective solution if intermediary conditioned space can be found.

Since Fibre Channel provides a built in mirroring capability to SAN, in addition to its 10 km link distances using single-mode fiber, there will be more consideration for off-campus or across city links. In these cases, right-of-way issues, leasing of "dark" fiber (no powered devices provided by the lessors) issues, service level agreements, and other factors associated with leaving the client owned premises needs to be planned for and negotiated with local providers. The industry has also announced interest in providing wide area network (WAN) interfaces similar to those employed in the networking world of today. When these devices are made available, then connections to these devices will need to be included in the designs as well.

# 4.1.4 Structured cabling

Because of access to the Internet, the data centers of today are changing rapidly. Both e-business and e-commerce are placing increasing demands on access to and reliance on the data center. No longer is the data center insulated from the rest of the company and just used to perform batch processing.

Now, access and processing is a 24x7 necessity for both the company and its customers. The cabling that connects servers to the data storage devices has become a vital part of corporate success. Few companies can function without a computer installation supported by an efficiently structured and managed cabling system.

There are many important factors to consider when planning and implementing a computer data center. Often, the actual physical cabling is not given enough planning and is considered only when the equipment arrives. The result of this poor planning is cabling that is hard to manage when it comes to future moves, adds, and changes due to equipment growth and changes.

Planning a manageable cabling system requires knowledge about the equipment being connected, the floor layout of the data center(s), and, most importantly, how the system requirements will change. Questions that should be considered include:

- ► Will the data center grow every year?
- ➤ Will you need to move the equipment around the floor(s)?
- Will you upgrade the equipment?
- Will you add new equipment?
- What type of cabling do you require?
- ► How will you run the cables?
- ► How will you label the cables?
- Can you easily trace the cables if there is a problem?

Answers to these important questions should be obtained as part of the early planning for the cabling installation.

# 4.1.5 Data center fiber cabling options

The most prevalent data center connectivity environment that uses fiber cabling is IBM's ESCON architecture. However, the same structured fiber cabling principles can be applied in the SAN environment, and to other fiber connectivity environments such as IBM's Fiber Connection (FICON), Parallel Sysplex, and Open Systems Adapters (OSA). The examples throughout this chapter apply to structured fiber optic cabling systems designed to support multiple fiber-optic connectivity environments.

The need for data center fiber cabling implementation arises from the following three scenarios:

- Establishing a new data center
- Upgrading an existing data center by replacing the cabling
- Adding new equipment to an existing data center

IBM can help you design and implement a network that leverages existing investments, avoids costly downtime, and saves time and money when moving to performance enhancing technologies.

#### IBM Network Integration and Deployment Services

IBM Network Integration and Deployment Services helps businesses integrate and deploy a complex network infrastructure that leverages multivendor technologies. IBM will analyze existing networks, protocols, wired and wireless configurations to identify performance, interoperability, and connectivity requirements. Implementation planning, detailed logical and physical network design, rapid deployment and network rollouts, product installation and customization and operational services for network and cabling infrastructures is provided.

This enables business to securely converge data, voice, and video networks, enables intelligent network infrastructures, and deploy mobility solutions by exploiting technologies such as virtual private networking (VPN), video and voice over IP (VoIP), fiber optic networking, content delivery networks, storage networking and wireless.

More information is available at Web site:

http://www-1.ibm.com/services/networking/integration/index.html

#### IBM Cabling Services and the Advanced Connectivity System

Today's telecommunications infrastructure, both copper and optical fiber, supports data rates that were undreamed of even a decade ago. The cabling infrastructure is at the core of every voice, data and multimedia network.

Integrating multivendor equipment has become challenging, time-consuming and increasingly dependent on how IT systems are physically connected. Proper planning, configuration and installation for connectivity is critical. Our professionals can analyze your existing network, protocols, wiring configurations and cabling infrastructure, identify system interoperability and connectivity requirements, and help you connect and integrate your cabling systems.

IBM has a wide array of premises, data center, server and storage networking solutions to help select and install the right cabling solution for the e-business infrastructure.

Cabling solutions using the IBM Advanced Connectivity System include copper and fiber solutions for any building or premises, and each is designed to be intermixed and adapted to different topologies. There is a choice of several grades of cabling infrastructures that meet or significantly exceed today's technical standards and performance demands.

http://www-1.ibm.com/services/networking/integration/acs.html

# **Metropolitan Area Network cables**

Metropolitan Area Network (MAN) cables are typically used for business continuance between two sites. MANs used for business continuance normally consist of a diverse route of a primary and alternate cable. The alternate route is normally only used when the primary route is not available. To ensure we introduce no single points of failure it is critical these cables enter and leave the building at separate locations and at no point share the same cable run or equipment.

It is important to have a detailed intersite cable route plan to highlight any single points of failure and to determine the exact distance of both routes.

If the primary site is several kilometers shorter than the secondary route, there may be latency issues to consider when using the secondary route. It will only introduce problems, when there is parallel MAN links used in a shared manner, and the skew which comes with the different latencies cannot be handled by the protocol.

As the MAN cables enter the buildings, the routes of the primary and alternate cables should be clearly marked on the floor plan.

#### **Ethernet cables**

The majority of SAN products require IP addresses to enable remote software management. To ease the administration of SAN management it is common to place the Ethernet ports within the same LAN or VLAN and choose IP addresses from the same IP subnet.

Ethernet cables will need to be laid from the site Ethernet switch to the SAN fabric cabinet, and these cable routes should be detailed on the plan.

# **Future growth**

Future technologies and design issues are mostly affected by length and attenuation due to increased speeds. Since future technologies are unknown, most organizations are pulling single-mode fiber along with the new multi-mode fiber while keeping the proposed distance limitations in mind when designing the cable plant.

One option is to leave the single-mode fiber un-terminated and dark for future technologies. Connectors, panels, and the labor to terminate, test, and install these items could be a significant cost, so leaving these cables un-terminated and dark can save money in the short term.

Another option is to proceed with the termination in anticipation of rapid technological developments. Indications point to a reduction in the cost of LW lasers. This would drive down the price of LW technology and LW equipment applications, influencing the adoption of single-mode usage as well.

#### 4.1.6 Cabinets

For IBM SAN fabric components that do not come with an associated cabinet, you will have a choice of rack mount or non-rack mount feature codes. In most cases it is advisable to select the rack mount option for the following reasons.

- ► **Security:** To prevent unauthorized actions on the SAN fabric components, the cabinet can be locked and key access restricted to selected personnel.
- ► Audit trail: Hardware changes can be tracked by recording who has requested the cabinet key, and at what time.
- ► Cable Management: When there are large numbers of fibre cables hanging from the SAN fabric, it can be very difficult to locate and alter cables. You also have an associated risk that when you are making SAN cable alterations, you may damage other cables in the SAN fabric. The use of cable supports, cable ties or velcro strips will enable cables to be tied back along the cabinet edges, reducing the risk of accidently damage and enabling cables to be easily identified.
- ► Hardware replacement: When customer engineers need to repair or replace a part of the SAN fabric, it is important they have easy access to the component. The use of racks will guarantee they are able to access the device without disturbing any other SAN components.
- Power outlets: Most cabinets have a default number of power outlets, this number can be used to plan current and future SAN fabric power requirements.
- Component location: Each cabinet should be clearly labelled, these labels can be incorporated within the SAN fabric components naming standards. In the event of a problem or change the correct component can be easily identified.

In Figure 4-2 we show an example of a SAN fabric that has not been racked, and where only one cable has been labelled. It is easy to see how cables could become damaged and mistakes could occur.

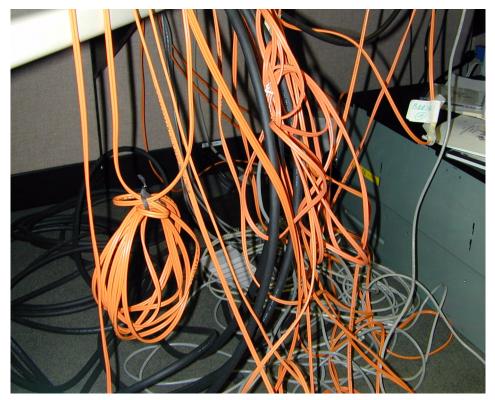

Figure 4-2 Messy cabling, no cabinet, and no cable labels

# 4.1.7 Phone sockets

Most of the larger SAN devices will have dial home facilities which will require a phone line. Although phone lines can be shared between devices, sufficient phone sockets need to be provided to prevent phone line bottlenecks. It is also wise to think about ensuring that spare phone lines are available should one fail, or be in use for a long period of time for any reason.

As an example, if a phone line was shared between an IBM ESS and a fabric component, and if log information had to be extracted from the ESS, the phone line could be busy for over one hour — and any potential error on the fabric component may go unnoticed.

# 4.1.8 Environmental considerations

In this section we consider some basic requirements for power sources and heat dissipation.

#### Power

The majority of SAN components have the option of single or dual power supplies. To realize the benefits of two power supplies, it is essential the power source supplying the devices is from two independent supplies.

In a cabinet full of smaller SAN fabric devices with dual power supplies, it is very easy to exceed the available number of power sockets.

You need to ensure the SAN fabric cabinet has sufficient power sockets to satisfy the SAN fabrics power requirement from both day one and a potentially full cabinet.

#### Heat

Several small switches in a SAN cabinet will generate quite a lot of heat. To avoid heat damage it is important the cabinet is located in a room that has temperature control facilities.

#### 4.1.9 Location

Typically the location of the SAN fabric cabinets, servers and storage (disk and tape) will be dictated by available space and power supply.

The typical placement for components is in clusters around the periphery of the work area. This minimizes the length of cables and their exposure to points of failure. An alternative is to locate components in a central cluster. However, the smaller the area that the components are gathered in, the more potential exists for a burst pipe, for example, taking out the whole fabric. It may be wise to distance some components apart from each other.

The further that the two components are apart, the less likely it is that a single disaster will render both of them unusable.

# 4.1.10 Sequence for design

Assuming you are cabling a facility with existing components, the usual sequence is to do the following:

- ► Base it on the server inventory and detail the current components accurately and completely.
- ▶ Determine what new components will be added and their location.
- ► Verify that the type of cable is appropriate for each connection.
- Calculate loss and attenuation for each connection and for the total system.
- Modify the design as needed.

A detailed floorplan should be drawn with cabinet and slot locations of all components of the SAN. The floorplan should include:

- Servers
- SAN fabric
- Storage devices
- Cable routes
- Cable type
- Cable entry and exit points
- Power points
- ► Power source
- ▶ Phone lines
- ► Ethernet cable routes
- ► Location of SAN ethernet hub and any required ethernet switches

If two buildings are connected using a MAN or similar, the cable routes, the total distance of both the primary and secondary routes, and the entry and exit points into the building need to be detailed.

On completion of the floor plan, the checklist displayed in Table 4-2 in should be performed to validate the proposed layout.

Table 4-2 Checklist for proposed layout

| Check                            | Validate                                   | Successful |
|----------------------------------|--------------------------------------------|------------|
| Location of SCSI devices         | Within 25 m of SAN bridge device           |            |
| Multi-mode, shortwave devices    | Within 550 m (1 Gb/s) and 300 m (2 Gb/s)   |            |
|                                  | Cable route uses 50/125 multi-mode fiber   |            |
| Single-mode, shortwave devices   | Within 275 m (1 Gb/s) and 150 m (2 Gb/s)   |            |
|                                  | Cable route uses 62.5/125 multi-mode fiber |            |
| Long-wave devices no extender    | Within 10 km                               |            |
| Long-wave devices with extenders | Within 100 km                              |            |
| Power source                     | Independent supply                         |            |

| Check                   | Validate                                                              | Successful |
|-------------------------|-----------------------------------------------------------------------|------------|
| Number of power sockets | Sufficient number, including units with dual power supply             |            |
| Location of SAN devices | In a lockable cabinet                                                 |            |
|                         | Sufficient space in SAN cabinets                                      |            |
| LAN                     | Sufficient free IP<br>addresses and Ethernet<br>ports for SAN devices |            |
| Capacity                | No physical constraints for growth - cables, full cabinets, and so on |            |
| Phone sockets           | Location and quantity of phone sockets that require dial home         |            |

# 4.2 Naming conventions

Use of descriptive naming conventions is one of the most important factors in a successful SAN. Good naming standards will improve problem diagnostics, reduce human error, allow for the creation of detailed documentation and reduce the dependency on individuals.

#### 4.2.1 Servers

Typically, servers will already have some form of naming standard in place. If a server name does exist, it should have been captured during inventory, as described in 4.1.1, "SAN inventory" on page 124.

The local server name is typically used as the host name defined to the disk system. For the ESS you would normally use the server name in the server description field. The same local server name can be used within the switched fabric as an alias for zone settings, and whenever possible the use of the server name should be consistent throughout the SAN.

#### 4.2.2 Cabinets

SAN fabric cabinets should be labelled to adhere with local site standards.

# 4.2.3 SAN fabric components

A good naming convention for the SAN fabric component should be able to tell you the physical location, component type, have a unique identifier and give a description of what it connects to. The following are some descriptor fields that may be considered when designing a fabric naming convention. If your SAN only has one vendor type or only one cabinet the name could be a lot simpler.

#### Component description

This should describe the fabric component and the product vendor (for mixed vendor environments) which will help you locate the management interface and the component number within the SAN. For example, to give it a unique identifier you may want to use something similar to the following:

- ► Type Switch (S) Director (D) Gateway (G) Hub (H) Router (R)
- ► Vendor Brocade (B) CNT(INRANGE) (I) McDATA (M) Vicom (V)
- ▶ Number 1 99

For example, the third Brocade Switch in cabinet one would be:

► S3 B

# Connection description

This should detail what the component is connecting to. For highly available devices such as the ESS, it is important to understand which cluster side of the device the component is connected to. This will help prevent potential mistakes in the SAN design. For devices used to expand the SAN that do not connect to disk or tape, we will simply identify them as cascade.

- ► Connection Disk (D (for ESS either cluster A or B)), Tape (T), Cascade (C)
- ► Number 1 99

To continue our example, the third Brocade Switch in cabinet one connecting to ESS3 Cluster A would be

▶ S3 B D3A

# **Physical location**

This may be the cabinet descriptor field and, for example, SAN cabinet one could be C1. For our example this would give us:

S3 B D3A C1

We show how our name is developed in Figure 4-3.

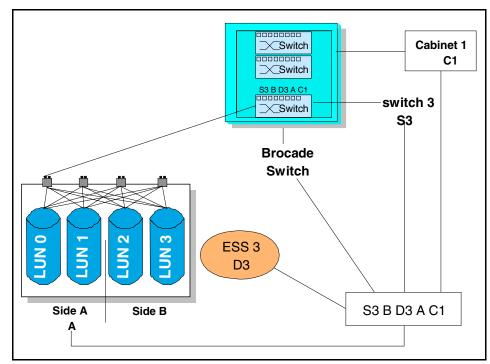

Figure 4-3 Naming convention development

#### **4.2.4 Cables**

Modifications to a SAN that does not have sufficient labelling in place could lead to the incorrect selection and reconfiguration of the SAN with potentially disastrous effects.

When determining the exact cable identification tag, try to avoid using device specific names. Such names do not take into account adding or subtracting devices, or devices being renamed, which are fundamental parts of a SAN.

The chosen cable tag naming standard should be incorporated in a detailed SAN fabric port layout plan. The port layout plan will enable you to identify the exact devices to which the cable is connected.

Any SAN cable reconfigurations should have an associated change record. Part of that change process should include a pointer to update the cable tag and port layout plan. Adhering to this plan will ensure that the document is always kept up-to-date.

#### **4.2.5 Zones**

Understanding software zones defined by another SAN administrator, when no naming standards have been defined, can be very difficult. Researching the zone setting can be time consuming and can cause problems if activated incorrectly. The introduction of site standard software zone naming standards will minimize this risk.

A good zone naming standard should consist of a meaningful description of the servers effected by the zone and what you are hoping to achieve.

For example, if we assume that the WWNs of servers ABC\_FIN1 and ABC\_FIN2 (the company production finance server) have been zoned to only see the WWN of disk ESS3.

If we called this zone1, the creator would probably understand what the zone was doing. If, at a later stage, the finance department requested the ability to access archive files that resided on ESS1, a modification to zone1 would be required. However, as zone1 gives us no descriptive information as to the contents of the zone itself, for anyone other than its creator, this change would be very difficult and may involve investigating every zone to see its contents.

If, however, we had called the zone PRODFINESS3, locating and modifying the zone would be much simpler.

# 4.3 Documentation

There are a number of software tools (such as Tivoli's TSNM) that are able to provide detailed information and documentation about the SAN. This includes connection diagrams, server utilization reports and status monitors and more besides.

These products, although very good at giving you an overall picture of the SAN, do not have sufficient detail to be the only source of information in order to manage the SAN.

Data that needs to be collected and recorded in SAN documents include the following:

- ► Floorplan: The floor plans of all SAN machine rooms
- ► Server Inventory: A list of servers connected to the SAN, type of Host Bus Adapters (HBAs), World Wide Name of HBAs
- ► List of fabric components: The naming convention and list of all fabric components

- ► Space allocated: A list of LUNs allocated to servers
- ► Space available: A list of free space in the disk device
- ► Fabric Connection: A detailed wiring diagram of the SAN fabric
- ► Fabric Port layout: A port usage plan detailing what ports are currently used, which ports are spare
- ▶ Zone Information: Both hard and soft zoning in place
- ► IP addresses: A list of IP addresses for all fabric components, as well as a list of spare ones
- ► **Fabric model Serial numbers:** The IBM product serial numbers (used when raising a call with the IBM call center).
- ► Micro code versions: The level of micro code installed on the disk devices (used when raising a call with IBM call center)
- ► Firmware version: The level of firmware running on the SAN fabric (used when raising a call with IBM call center)
- ▶ **Procedures:** A step-by-step how to perform a SAN function guide

In addition to the information documented for the primary site there will also be a requirement for a similar level of documentation for the disaster site.

# 4.4 Power-on sequence

After a site power-down, it is important to stagger the power-up of the servers connected to the SAN fabric. The reason for this is that during boot-up some operating systems will scan all the switch ports and will look up other HBA ports.

With some combinations of HBA cards this can have an adverse effect on other servers in the SAN. Symptoms can be unpredictable, ranging from clusters being brought down, to NT losing SAN access and requiring a reboot.

The use of soft zoning to separate vendor cards would prevent the risk of this occurring.

# 4.5 Security

Consolidating storage onto central devices has many benefits, but can also increase the risks to your business. With large amounts of critical data in one location, it is important to ensure that you are providing the maximum protection of your data. That topic was discussed from a general point of view in 3.8, "Security" on page 115.

#### 4.5.1 General

All SAN software management tools come with a default userid and password which typically has the highest level of authority. Obtaining unauthorized access to these IDs would enable a user to alter zone information and give servers access to data that would otherwise be protected.

Generally, SAN software products do not police their userids and passwords and will not request them to be changed. It is common to find default IDs remaining on the system months after the SAN has been installed. The userids and passwords need to be changed as part of the installation, and passwords should be altered at regular intervals from then on.

#### **Operational controls**

In 3.8.1, "Control types" on page 116, operational controls were described as part of a whole security concept. Numerous attempts are required to structure and define single steps and tasks in order to archive the highest possible security level in the IT environment. Such tasks as backup and recovery, physical security, and so on, are defined in policies and grouped in operational controls.

The Acceptable Use Policy defines acceptable use of equipment and computing services, and the appropriate employee security measures to protect the organization's corporate resources and proprietary information.

A security policy can start simply as an Acceptable Use Policy for network resources, and may grow to large documents as a complete set of laws, rules, and practices that regulate how an organization manages, protects, and distributes sensitive information. In such a policy, you can state which administration group will have access to which components: Does your SAN administration manage your servers too? (see 10.1, "Overview" on page 434 about that topic). By building up your security policy, you will define and publish your security rules. RFC 2196 suitably defines a security policy in a 73-page *Site Security Handbook*.

**RFC 2196:** "A security policy is a formal statement of the rules by which people who are given access to an organization's technology and information assets must abide."

The full text of RFC 2196 is available under this URL:

http://www.ietf.org/rfc/rfc2196.txt

# 4.5.2 Physical access

Physical security is an absolutely essential component of any comprehensive security plan. Even with excellent software controls in place, physical access to enterprise elements opens the door to a whole range of security issues. To ensure physical security, fabric devices should reside in environments where physical access controls provide adequate protection.

#### Secure machine room

With the flexibility of a SAN there is the temptation to distribute the SAN fabric in the location of the servers. This should be avoided if the locations cannot be adequately protected.

# Cabinet protection

As detailed in 4.1.6, "Cabinets" on page 134, fabric cabinets should be lockable with restricted access to the key.

#### Switch protection

SAN switches usually provide RS-232 and Ethernet connections. Access to either of these interfaces must only be given to trusted persons, as all of the vital data of switches and fabric can be monitored and changed from here.

# **Cable protection**

Damage to a fiber optic cable can result in performance degradation or a complete loss of access to the data. Fibers should be laid in cable trays or trunks with rodent control measures in place.

#### 4.5.3 Remote access

There are a variety of ways to obtain information from fabric switches. Common management access methods involve the use of telnet for command line functionality, HTTP for Web-based access, in-band Fiber Channel for management server access, and console access for direct switch connectivity. Common to all of these applications is that they need IP connectivity — and the IT community has been alarmed for years about how many ways there are to break into IP hosts. Each of the possible access methods has its associated security issues.

**Telnet:** The essential problem with telnet access is that it transmits unencrypted the username, password, and all data going between the management system and the switch. Any user with a promiscuous network interface card and data-sniffing programs can capture the whole data transfer back and forth, including account and password.

**HTTP:** Similar to the telnet issues mentioned above, when a system uses a Web-based application like Web Tools to logon (authenticate) to the switch in order to run privileged commands, it passes the login information not encrypted.

**Management Server:** This remote management method uses an in-band Fibre Channel connection to administer or obtain information from the fabric switches. By default, it grants access to any device. However, it is possible to create an access control list to limit the WWNs of devices that can connect to the switch using this method.

**Console Access:** Although not usually thought of for remote access, it is possible to adapt console connections to remote use through the use of terminal server devices. Thus, an organization can use telnet, secure shell (SSH), or some similar application to connect to the terminal server, which then in turn connects to the selected device through the console interface. This solution has the potential to provide additional security through the use of third-party products.

You'll find customers who lack a firm security policy and so leave userids and passwords as default, and apply public network addresses to their switches — and then there is the other extreme: customers who disconnect the switches from the IP network. To satisfy the needs of security *and* manageability, a SAN needs the IP-connectivity *and* the strongest possible security features available.

## 4.6 Education

It is important that the educational requirements of all those involved in implementing and maintaining the SAN are considered in order to gain the maximum benefit from the SAN — and minimize the room of remaining human error. Therefore, the right skills have to be defined and a way to validate these skills.

#### 4.6.1 SAN administrators

The SAN administrator is commonly responsible for effective utilization of the SAN resource, resource protection, balancing traffic, performance monitoring, utilization trending, and error diagnostics, in addition to many maintenance functions. The SAN administrator must be identified as the focal point for any additions, deletions or modifications of the SAN environment.

Management of the SAN is usually performed using the software interface that comes with each of the SAN fabric components. There are a number of software products that enable all components of the SAN to be monitored and managed from a central point. Most SAN software management tools have facilities to create different levels of access and these range from view through to full administration.

#### 4.6.2 Skills

As already stated in 3.8, "Security" on page 115, the Fibre Channel fabric and its components are considered shared resources. This accessibility, plus the increase in both quantity of data and users of that data, has heightened the awareness of the IT community to security exposures. As such, Fibre Channel fabrics and their components are prone to the same types of security breaches once associated only with IP networks. These concerns of the SAN community reflect the same concerns of the IT community.

But not only is security a major link between SANs and LANs — the nature of connectivity is the same and it is likely to become even closer as technology matures.

Good networking skills are needed to implement and operate SANs — the kind of skills which have typically been developed in LAN environments. Good operating system and diverse platform skills are also required with this increase in connectivity — so both mainframe and open systems skills may now be needed in the same person.

The SCSI heritage in the SAN is enormous. Good storage skills must not be overlooked. The combination for SAN success in implementation and services will likely be a merged skill of networking, storage, system, and security skills.

## 4.6.3 Certification

Although not a part of education, certification is a good indicator as to the core competency and ability of an individual. There are a number of programs available.

## **IBM Professional Certification Program**

The IBM Professional Certification Program is designed to validate technical skills to network administrators and integrators, systems integrators, solution architects and developers, resellers, technical coordinators, sales representative, or educational trainers.

The Program has developed certification role names to guide the participants in their professional development. The certification role names include IBM Certified Specialist, IBM Certified Solutions/Systems Expert, and IBM Certified Advanced Technical Expert for technical professionals who sell, service, and support IBM solutions. For technical professionals in application development, the certification roles include IBM Certified Developer Associate and IBM Certified Developer. IBM Certified Instructor certifies the professional instructor.

The Professional Certification Program from IBM provides with a structured program leading to an internationally recognized qualification.

Among other programs such as AIX, Linux, DB2®, WebSphere®, Lotus®, and Tivoli, IBM Professional Certification Program provides SAN certifications by offering Enterprise Tape and Disk Solutions, Open Systems Storage, and as a pure SAN certification: TotalStorage Networking Solutions.

#### IBM TotalStorage Networking Solutions

The IBM Certified Specialist designs IBM TotalStorage end-to-end storage networking solutions to meet customer needs. This individual provides comprehensive storage networking solutions that include servers, storage networking, storage devices, management software, and services. This specialist has detailed knowledge of SAN, NAS, and iSCSI technologies and the corresponding management software. He or she has broad knowledge of IBM storage products and their features and functions, and can describe in detail the storage networking strategy and solutions, industry, competition, and business trends.

To learn more about the IBM Professional Certification Program, visit the Web site:

http://www-1.ibm.com/certify/index.shtml

## **SNIA Storage Networking Certification Program**

The Storage Networking Industry Association (SNIA) is introducing the industry's first vendor-independent certification program for storage networking called SNCP. The program was developed in response to demand from enterprise customers worldwide in order to provide standards for measuring the storage networking expertise of IT professionals.

The SNIA is identifying the technologies that are integral for IT professionals to understand and deploy storage networks. The first modules of the SNIA SNCP, developed for the SNIA by the industry-leading training company Infinity I/O, include certification exams testing candidates' knowledge of Fibre Channel SANs. Future modules of the SNIA SNCP are expected to include storage networking topics such as NAS and IP Storage, as well as applications such as backup and restore and capacity planning.

SNCP currently offers three levels of certification:

- ► Level 1 Fibre Channel Storage Networking Professional
- ► Level 2 Fibre Channel Storage Networking Practitioner
- ► Level 3 Fibre Channel Storage Networking Specialist

To learn more about SNCP and the depth of the different certification levels, visit the Web site:

http://www.snia.org/education/certification/

# 5

## **Host Bus Adapters**

The IBM supported SAN environments contain a growing selection of server Fibre Channel Host Bus Adapters (HBAs), each with their own functions and features. For the majority of open systems platforms, this presents us with the opportunity to select the most suitable card to meet the requirements of the SAN design.

In this chapter we provide an overview of the IBM supported HBAs and highlight any unique functions the particular card may have.

**Note:** For some open systems platforms, the supported HBA is actually provided by the vendor. In most cases the HBAs used by the vendor are manufactured by one of the main HBA providers detailed in this section. For example, the HBA FC 6227 supported for pSeries servers is supplied by Emulex.

Nevertheless, this chapter can offer some value to readers of these platforms, as we provide an overview of each HBA and give detailed error diagnostic tips that would still apply to these platforms.

## 5.1 Selection criterion

In this section we look at a number of points that should be considered when selecting the right HBA to meet your requirements.

## 5.1.1 IBM supported HBAs

The first and most important factor to consider, when selecting a Fibre Channel HBA, is whether it is supported by IBM for the server make and model, and also the manner in which you intend to implement the server. For example, an HBA may be supported for the required server, but if you require dual pathing or the server to be clustered, the same HBA may no longer be supported.

To ensure that the HBA is supported by IBM in the configuration you require, refer to:

http://www.storage.ibm.com/disk/ess/supserver.htm

For IBMers only, for an HBA that is not detailed as supported for a specific platform, support can be requested using the Request Product Quotation (RPQ) process.

## 5.1.2 IBM SSG HBA and SAN interoperability matrix

For a list of the currently supported IBM SAN and storage components, refer to the Web site:

http://ssddom02.storage.ibm.com/hba/hba support.pdf

## 5.1.3 ESS host systems attachment

For detailed instructions of how to connect HBAs to the ESS, refer to the manual:

► IBM Enterprise Storage Server Host Systems Attachment Guide, 2105 Models E10, E20, F10 and F20, SC26-7296

## 5.1.4 Special features

Any special functions you require from your SAN need to be considered, as not all HBAs may support the function. These functions could include:

- Dual connection
- Performing an external server boot
- Connection to mixed storage vendors
- Fault diagnostics

## 5.1.5 Quantity of servers

Another factor to consider is the number of servers in your environment that will require Fibre Channel HBAs. Having a common set of HBAs throughout your SAN environment has a number of advantages:

- It is easier to maintain the same level of firmware for all HBAs.
- ► The process for downloading and updating firmware will be consistent.
- ▶ Firmware and device driver can be a site standard.
- Any special BIOS settings can be a site standard.
- Fault diagnostics will be consistent.
- Error support will be from a single vendor.

## 5.1.6 Product specifics

In the topics that follow, we look at three vendors that are associated with the IBM portfolio of HBAs.

## 5.2 Emulex

At the time of writing, IBM currently supports the Emulex LP8000, LP8000S, LP9002DC, LP9002L, and LP9002S Fibre Channel adapters. Refer to the HBA interoperability matrix to find the version that is supported for your operating system at the Web site:

http://www.emulex.com/ts/docoem/framibm.htm

#### 5.2.1 LP7000E

The Light Pulse LP7000E, a second generation Fibre Channel PCI host bus adapter, uses the Emulex Superfly chipset, a 266 MIPS onboard processor and high speed buffer memory. The LP7000E features a 32–bit PCI interface.

The 32-Bit memory acts as a frame buffer and enables the LP7000 to achieve its high performance throughput.

The 1 Gb/s LP7000E provides features, including switched fabric support using F\_Port and FL\_Port connections, full-duplex data transfers, high data integrity features, support for all Fibre Channel topologies, and support for service classes 2 and 3.

#### 5.2.2 LP8000

In Figure 5-1 we show the third generation Fibre Channel PCI host bus adapter, the LP8000 which uses the Dragonfly ASIC with a 266 MIPs onboard processor and offers 128 KB buffer RAM. It supports simultaneous full duplex 1 Gb/s, which delivers up to 200 MB/s.

Similar to the 64 buffer credit associated with a longwave port in a switch or director, the 64 Bit interface enables the LP8000 to sustain high performance over a distance of up to 10 km. This buffer capability improves the performance of the card.

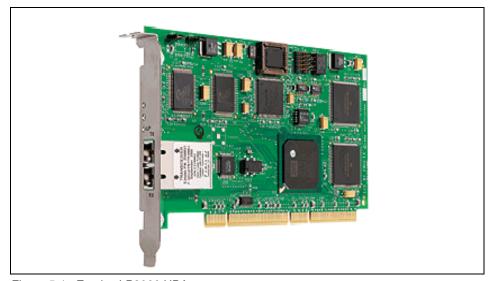

Figure 5-1 Emulex LP8000 HBA

The LP8000 also features sophisticated hardware that provides superior performance in storage area networks, delivering low latency and high throughput in switched, arbitrated loop, and clustered environments. Support for both copper and fiber optic cabling is provided through standard GBIC or embedded interfaces.

## 5.2.3 LP8000S

The LP8000S is a 64-bit SBus Fibre Channel HBA which has been optimized for Sun Microsystems SBus servers. It features the same 266 MIP Dragonfly ASIC as the LP8000 and offers 128 KB buffer RAM. It also supports simultaneous full duplex, which delivers up to 200 MB/s. The LP8000S features common hardware/firmware as the LP8000. Supported distances are up to 500 m, depending on the fiber optic cabling being used.

#### 5.2.4 LP9002DC

The LP9002DC Dual Channel PCI host bus adapter offers two independent 2 Gb/s Fibre Channel HBA interfaces in a single PCI slot. It features two Emulex Centaur ASICs, two 266MIPS onboard processors, 128 KB RAM, and a high performance 64-bit 66 MHz PCI bridge.

The LP9002DC features an automatic speed negotiation capability that allows complete compatibility with existing 1 Gb/s Fibre Channel SANs, while allowing seamless upgrades to higher speed 2 Gb/s SANs. The LP9002DC architecture is based on two of Emulex's high performance 2 Gb/s HBAs integrated into one board with a PCI bridge to provide bus compatibility with PCI 2.2 based systems.

It features an optical small form factor (LC) interface that supports shortwave optics and distances up to 500 m at 1 Gb/s and 300 m at 2 Gb/s, depending on the fiber optic cabling used.

#### 5.2.5 LP9002L

The LP9002L 64 bit, 66 MHz Fibre Channel PCI (both low profile and standard short form factor) host adapter provides support for 2 Gb/s Fibre Channel data rates. It also features a Centaur ASIC, 266 MIPS onboard processor and offers 256 KB RAM. The LP9002L features an automatic speed negotiation capability that allows complete compatibility with existing 1 Gb/s Fibre Channel SANs, while allowing seamless upgrades to higher speed 2 Gb/s SANs.

It features an optical small form factor (LC) interface that supports either shortwave or longwave optics and distances up to 10 km at both 1 Gb/s and 2 Gb/s, depending on the type of fibre optic cabling used.

#### 5.2.6 LP9002S

The LP9002S is a 64-bit SBus Fibre Channel HBA which has been optimized for Sun Microsystems SBus servers. It features a Centaur ASIC, 266 MIPS onboard processor and offers 128 KB RAM. The LP9002S features an automatic speed negotiation capability that allows complete compatibility with existing 1 Gb/s Fibre Channel SANs, while allowing seamless upgrades to higher speed 2 Gb/s SANs.

It features an optical small form factor (LC) interface which supports shortwave optics and distances up to 500 m at 1 Gb/s and 300 m at 2 Gb/s depending on the type of fiber optic cabling.

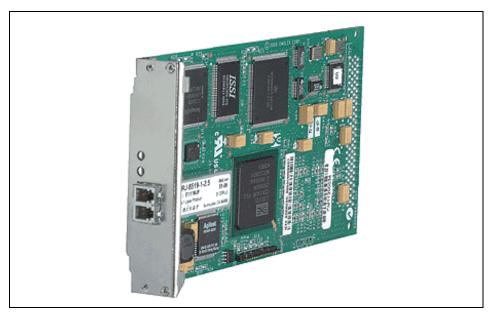

Figure 5-2 Emulex 9002S HBA (SBUS)

For a detailed comparison of all Emulex HBAs, visit Web site:

http://www.emulex.com/products/white/fc/03-001.pdf

## 5.2.7 Emulex special features

In addition to the 64-bit interface, other features unique to the Emulex HBAs are included here.

## **Persistent binding**

This function, available with the Port driver and all UNIX drivers, allows a subset of discovered targets to be bound between a server and device. Binding can be by WWNN or WWPN. Once a configuration has been set, it will survive reboots and hardware configuration changes, as the information will be held in the registry of the server.

For example, this function may be useful for legacy tape software that expects to see its tape devices at the same SCSI Target ID at all times. By binding the tape device's WWN to a SCSI Target ID, we are able to satisfy this criteria.

## **LUN mapping**

This function allows LUNs that are beyond NT's LUN range to be bound permanently to an NT LUN number.

#### 5.2.8 Device drivers

A device driver is a software program that enables a server to communicate with hard drives, CD-ROM drives, printers, and other peripherals. Device drivers are stored on a hard disk and are loaded into memory at boot up.

Emulex provides two device driver options:

- ► Fibre Channel port driver
- Miniport driver

Each of these has a number of utilities.

The device drivers work through a common interface for all Emulex HBAs from the LP7000E through to LP9002S, allowing for a common look and feel across hardware platforms. As the device driver is used to communicate with the server, only one driver version can be loaded onto the server.

**Note:** IBM supports the Fibre Channel port driver only. Support for the miniport driver can be requested by submitting an RPQ. For this reason we have not included details on the miniport driver.

#### Fibre Channel port driver

The port driver supports both persistent binding and configurable LUN mapping, and it can map up to 256 LUNs. The driver can also support both FCP and IP on a separate board. The port driver is the only version that allows a floating WWN.

#### 5.2.9 Emulex utilities

Depending on which device driver is selected, there are a number of utilities which enable the setup and modification of the HBA's settings. If the device driver fails to load during boot-up, the utilities will not start. This may occur if a server tried to boot and could not see any attached devices, causing internal conflicts which would prevent the driver from loading.

In this section we detail the function of the port driver utilities.

## Elxcfg

Figure 5-3 shows the Emulex Fibre Channel Port Tool (elxcfg.exe) and which is installed automatically as an executable file during the Fibre Channel Port driver installation. When launched, the configuration tool will probe the registry. Adapters defined in the registry are listed in the Available Adapters list box. This list displays the adapter type, bus number, slot location, and firmware revision.

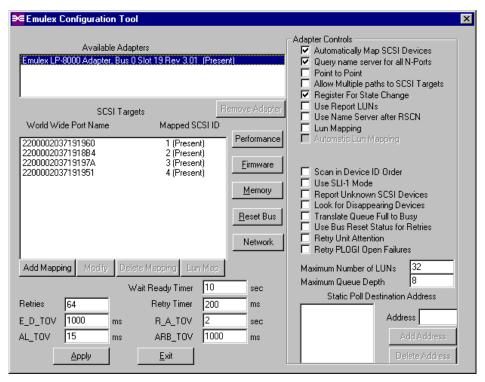

Figure 5-3 Emulex — port driver screen

## **Ip6dutil**

lp6dutil will only run in DOS and will not run in a Windows command prompt window. It contains a full suite of diagnostics as well as utility-type functions. It is mainly used for full diagnostics.

This utility is included with the latest firmware download and is common to both driver options.

## **Iputil**

lputil is a utility used for UNIX and Novell systems to update host bus adapter firmware and Open Boot code, and lputil is included in driver downloads for each specific UNIX and Novell operating system.

#### 5.2.10 Installation

Every Emulex host adapter is shipped with a unique World Wide Name (WWN), a serial number, and the factory installed firmware level. These numbers are clearly marked on the box and board. We recommend that you record these numbers before installation. Here is a high level overview of the installation process:

- Power off the server.
- Insert the HBA into the server.
- Connect the fabric.
- ▶ Power on the server and run the LED self-test.

## 5.2.11 Management

Next we discuss two methods of management.

## **HBAnyware**

HBAnyware provides an extensible operating system-independent framework for communication with, and management of, Emulex HBAs. The framework consists of host system resident clients, agents, and services, as well as an Emulex defined command set utilizing the industry-standard Fibre Channel General Service Common Transport (FC-GS-3 CT) protocol as an in-band transport mechanism. Both host-based applications and Fibre Channel attached appliances and switches can utilize the framework. All HBAnyware operations are restricted by an access control list and are cryptographically verified using FC-GS-3 Authenticated CT.

Utilizing HBAnyware, Emulex utilities and third party applications are able to uniformly discover, report on, and manage both local and remote Emulex HBAs from a single management console or application. An integrated set of OS independent APIs, based on OS specific libraries, are included with the framework for use by host-based applications utilizing Emulex driver capabilities. Embedded environments directly attached to the fabric have equivalent capabilities via Emulex's FC-GS-3 CT based command set. In addition, a remote equivalent of the widely used Common HBA API has been added to HBAnyware. With this addition, host-based software management applications will no longer be required to deploy application specific agents to all hosts on the fabric.

#### **MultiPulse**

MultiPulse is a driver-based high availability solution that provides failover and dynamic load balancing capabilities when used with Emulex Fibre Channel or iSCSI host bus adapters. MultiPulse supports current multipathing solutions by enabling OEMs to incorporate MultiPulse technology into their own products via Emulex's APIs.

MultiPulse can monitor up to four end-to-end data paths to each configured LUN. Traffic is instantly rerouted around a failed element to protect application availability using all levels of redundancy implemented in the storage network. When a failed path is again made available, the administrator has the option of manually or automatically reinserting the path, which makes it immediately available and restores bandwidth and application availability.

In cluster configurations (such as Microsoft Cluster Server and UNIX-based clusters), MultiPulse prevents resource-induced node failovers, thereby enhancing node and application uptime. In situations where quality of service is imperative, MultiPulse can be configured with hot standby adapters and paths, guaranteeing consistent bandwidth and preventing any service degradation.

## 5.2.12 Troubleshooting

There are several areas that could be checked to identify a potential problem with the HBA. In the following section we look at some of the areas that should be checked during fault identification and isolation.

## Common physical layer problems

Some of the symptoms of other common problems are detailed below:

- ▶ **Bad cable:** There will be a high number of I/O time-outs, the performance may be slow, or the link may be unstable, resulting in a high number of LIPs.
- ► Loose GBIC: Symptoms similar to a bad cable and may happen when the cable is disconnected and reconnected many times.
- ▶ **Driver set for incorrect topology:** For example, the driver is configured for point-to-point, but the cable is connected to an FL\_Port or other FC\_AL only device.

If you are unable to resolve a problem and need to refer it to the IBM call center, you should first prepare the following information related to the HBAs:

- Versions of all Emulex software and firmware
- LED activity
- Event logs

## Server operating system logs

Error messages are recorded in the standard operating systems log; for Windows this is the event log. For Solaris it is the var/adm/messages log. You can reference the event log and search for any Emulex driver related messages.

The port driver logs events under:

elxsli2 event id 1 through 39

#### LED status table

The LED status table, shown in Table 5-1, displays various colors and sequences that can be used to determine if the HBA is functioning correctly.

A properly functioning adapter always has at least one LED flashing. If at least one LED is not flashing, the board is likely hung or dead.

Table 5-1 LED HBA status

| Green LED  | Yellow LED | State                                                |
|------------|------------|------------------------------------------------------|
| ON         | Slow blink | Link up                                              |
|            | OFF        | Link down or adapter not yet configured              |
| OFF        | Flickering | Power up or adapter reset                            |
| OFF        | Fast blink | POST failure                                         |
| Slow blink | Fast blink | Download in progress or no functional firmware found |

A slow blink is 1 per second and a fast blink is 4 blinks per second.

#### FC port driver

Device driver problems can often be related to an older version of firmware. Always check that you are running the latest level of supported device drivers and firmware.

Refer to the Emulex Web site for the latest version:

http://www.emulex.com/ts/dds.html

There are optional driver registry settings that enable extra log information to be collected.

For the FC port driver, the Driver Trace Mask setting could fill the system log, but offers much more flexibility as to what is logged.

There are a number of items that can be individually logged. These values produce a bit map of the item to be logged. For example, if you wanted to trace all of these values:

- ► SCSI errors 0x2
- Initialization errors 0x40
- ▶ IOCTL command traffic 0x80
- ► SCSI reset 0x100
- ▶ Device login trace 0x200
- ▶ Device response to PRLI 0x8000

You would add up these values and place the result in the Driver Trace Mask value:

Driver Trace Mask = 0x83b2

**Note:** Some of these values (0x1, 0x8) can potentially trace every command to and from the driver, which can potentially fill the log.

#### 5.2.13 Performance

Some of the settings that affect performance are detailed in the following topics.

## **Driver settings**

There are a number of adapter timer settings that can be modified. IBM recommends leaving all settings to the defaults provided by Emulex. In Figure 5-4 we show the adapter panel settings.

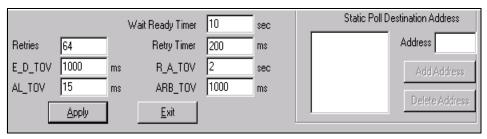

Figure 5-4 Emulex adapter settings

An exception to default settings would be when a server is connected to multiple storage devices. Some hardware vendors have a requirement to alter the default value settings, and they must be consulted.

For example, the recommended R\_A\_TOV value for one vendor is double that of the Emulex default.

## R\_A\_TOV and E\_D\_TOV

These two parameters change the Resource Allocation Time-out Value and Error Detect Time-out Value respectively. If a switch is present, these values will be obtained from the switch, thus overriding any values entered in the configuration tool or registry.

## **HBA** settings

HBA settings vary from model to model and might be set differently, depending on the platform and operating system. In Table 5-2 and Table 5-3 we show some samples of HBA settings that can be set. For current settings and specific recommendations, refer to the IBM SSG HBA and SAN Interoperability Matrix at the Web site:

http://ssddom02.storage.ibm.com/hba/hba\_support.pdf

Table 5-2 LP8000 adapter recommended configuration file parameters

| Parameters      | Recommended settings                                                                                                    |
|-----------------|----------------------------------------------------------------------------------------------------|
| automap         | 2: Default. Automatically assigns SCSI IDs to Fibre Channel protocol (FCP) targets.                                                                                                    |
| fcp-on          | 1: Default. Turn on FCP.                                                                                                    |
| lun-queue-depth | 16: Recommended when there are less then 17 LUNs per adapter. Set value = 256 ÷ (total LUNs per adapter) when there are more than 16 LUNs per adapter. If your configuration includes more than one LP8000 adapter per server, calculate the LUN-queue-depth value using the adapter with the most LUNs attached. |
| no-device-delay | 1: Recommended. Delay to failback and I/O.                                                                                                    |
| network-on      | O: Default. Recommended for fabric. Do not turn on IP networking.     1: Turn on IP networking.                                                                                                    |
| scan-down       | 2: Recommended. Use an inverted ALPA map and create a target assignment in a private loop.                                                                                                    |
| topology        | 2: Recommended for fabric. Point-to-point topology only.4: Recommended for nonfabric. Arbitrated-loop topology only.                                                                                                    |
| zone-rscn       | 0: Default 1: Recommended for fabric. Check name server for RSCNs.                                                                                                    |

Table 5-3 LP9000 adapter recommended configuration file parameters

| Parameters      | Recommended settings                                                                                                    |
|-----------------|----------------------------------------------------------------------------------------------------|
| automap         | 1: Default. SCSI IDs for all FCP nodes without persistent bindings will be automatically generated. If new FCP devices are added to the network when the system is down, # there is no guarantee that these SCSI IDs will remain the same # when the system is booted again. If one of the above fcp binding methods is specified, then automap devices will use the same mapping method to preserve CSI IDs between link down and link up. If no bindings are specified above, a value of 1 will force WWNN binding, 2 for WWPN binding, and 3 for DID binding. If automap is 0, only devices with persistent bindings will be recognized by the system. |
| fcp-on          | 1: Default. Turn on FCP.                                                                                                    |
| lun-queue-depth | 30: The default value lpfs will use to limit the number of outstanding commands per FCP LUN. This value is global, affecting each LUN recognized by the driver, but may be overridden on a per-LUN basis. RAID may want to be configured using the per-LUN tunable throttles.                                                                                                    |
| no-device-delay | 0: Default. Implies no delay whatsoever. 1: Recommended. 2: Setting a long delay value may permit I/O to build up, each with a pending timeout, which could result in the exhaustion of critical Solaris kernel resources. In this case, you may see a fatal message such as PANIC: Timeout table overflow                                                                                                    |
| network-on      | 0: Default. Recommended for fabric. Do not turn on IP networking. 1: Turn on IP networking.                                                                                                    |
| scan-down       | 0: Recommended. Causes the lpfs driver to use an inverted ALPA map, effectively scanning ALPAs from high to low as specified in the FC-AL annex. 2:Arbitrated loop topology.                                                                                                    |
| tgt-queue-depth | 0: Recommended. The default value lpfs will use to limit the number of outstanding commands per FCP target. This value is global, affecting each target recognized by the driver, but may be overridden on a per-target basis (see below). RAID may want to be configured using the per-target tunable throttles.                                                                                                    |
| topology        | Recommended for fabric. Point-to-point topology only.     Recommended for nonfabric. Arbitrated-loop topology only.                                                                                                    |
| xmt-que-size    | 256: Default. Size of the transmit queue for mbufs (128 - 10240).                                                                                                    |
| zone-rscn       | 0: Default 1: Recommended for fabric. Check name server for RSCNs. Setting zone-rscn to 1 causes the driver to check with the NameServer to see if an N_Port ID received from an RSCN applies. If soft zoning is used with Brocade fabrics, this should be set to 1.                                                                                                    |

#### External boot function

Emulex HBAs provide the ability to perform an external server boot from a Fibre Channel device. The boot BIOS is disabled by default and must be enabled with the lp6dutil or GUI utility. You can define up to eight boot devices configured by Device ID or WWPN. The boot BIOS supports up to eight FC HBAs per server.

#### Firmware structure

Emulex provides two versions of zipped firmware; an AWC and DWC. The AWC file will update all layers of the firmware structure except for the Config layer. The DWC updates the same layers as the AWC with the exception of the Adapter Boot - POST layer. The Adapter BOOT- POST contains a kernel and is essential for normal operation.

As an AWC firmware load will update the Adapter BOOT - POST region, if the firmware load is interrupted during an update to the kernel, it could destroy the HBA. For this reason it is not recommended to download an AWC firmware load directly to the HBA. With the DWC firmware load, if the update process is interrupted, the POST code is not affected and the download process can be retried. The firmware readme file contains information on the regions and should be referred to prior to the load.

Typically, major firmware changes, for example from 1.0 to 2.0, will require an AWC load. For interim changes, for example from 2.0 to 2.1, refer to the readme file to determine if an AWC or DWC load is required.

**Note:** For all other firmware loads, it is recommended to perform a DWC load.

In Table 5-4 we describe each layer of the firmware.

Table 5-4 Emulex firmware structure

| Layer                | Description                                      |
|----------------------|--------------------------------------------------|
| Adapter Boot - POST  | Contains kernel — essential for normal operation |
| ENDEC Loop Back      | POST code for the internal ENDEC loop back       |
| Stub                 | Loads either SLI-1 or SLI-2 function firmware    |
| Boot BIOS (optional) | Optional INT13 boot BIOS                         |
| SLI - 1 Overlay      | SLI-1 functional firmware                        |
| SLI - 2 Overlay      | SLI-2 functional firmware                        |
| Config Regions       | Non-volatile configuration parameters            |

## 5.3 JNI

IBM currently also markets a broad range of Fibre Channel HBAs from JNI. These HBAs operate in a number of operating systems environments, including Solaris, Microsoft Windows in multiple server and cluster environments, Hewlett Packard HP-UX, IBM AIX, Red Hat Linux, Novell NetWare, and Apple Mac OS. In the following sections we have listed the IBM supported offerings.

#### 5.3.1 FCI-1063-N 32-bit PCI to FC HBA

The JNI FCI-1063 is a 32-bit PCI-to-FC Adapter with an Integrated Optical Short-Wave Dual SC Connector Interface. The FCI-1063-N provides a full-duplex 1.0623 Gb Fibre Channel connection between PCI Sun servers and SAN devices.

#### 5.3.2 FC64-1063-N 64-bit SBus to FC HBA

The JNI FC64-1063-N 64-bit SBus-to-FC Adapter with an Integrated Optical Short-wave Dual SC Connector Interface. The FC64-1063-N provides a full-duplex 1.0623 Gb Fibre Channel connection between SBus Sun servers and SAN devices. In Figure 5-5 we show a picture of the FC64-1063-N HBA.

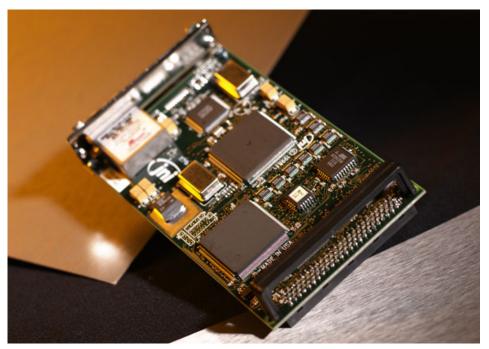

Figure 5-5 Picture of JNI's FC64\_1063 HBA

#### 5.3.3 FCE-1063 64-bit SBus to FC HBA

The JNI FCE-1063 is a 64-bit SBus-to-FC Adapter with an Integrated Optical Short wave SC Connector Interface. The FCE-1063 is backward-compatible with 32-bit SBus Sun servers and provides a full-duplex 1.0623 Gb Fibre Channel connection between SBus Sun servers and SAN devices.

#### 5.3.4 FCE2-1063 64-bit Dual Port SBus to FC HBA

The JNI FCE2-1063 is a 64-bit Dual Port SBus-to-FC Adapter with Integrated Optical Short wave Dual SC Connector Interfaces. The FCE-1063 supports 32-bit or 64-bit data transfer paths and provides a full-duplex 1.0623 Gb Fibre Channel connection between SBus Sun servers and SAN devices.

#### 5.3.5 FCE-1473 1 or 2 Gb 64-bit SBus to FC HBA

The JNI FCE-1473 is a 64-bit Single Port SBus-to-FC Adapter with an Integrated Short wave LC small factor Optical Interface. The FCE-1473 supports 32-bit and 25 MHz and 64-bit data paths. The FCE-1473 is a full featured 1 Gb/s or 2 Gb/s full duplex HBA that supports automatic rate negotiation seamlessly on demand. The FCE-1473 also features both local and fabric boot capabilities.

#### 5.3.6 FCE-6410 64-bit PCI to FC HBA

The JNI FCE-6410 is a 64-bit PCI-to-FC Adapter with an Integrated Optical Short-wave SC Connector Interface. The FCE-6410 supports 32-bit and 64-bit data paths at 33 MHz and provides a full-duplex 1.0623 Gb/s Fibre Channel connection between multiple OS (IBM AIX, Red Hat Linux, Novell Netware, Sun Solaris, HP-UX, Windows, Mac OS) servers, and SAN devices. The FCE-6410 provides multiple OS support through two JNI products (UNIX DriverSuite, PC DriverSuite), bundled with the HBA.

## 5.3.7 FCE2-6412 64-bit Dual Port PCI to FC HBA

The JNI FCE2-6412 is a 64-bit Dual Port PCI-to-FC Adapter with Integrated Optical Short-wave Dual SC Connector Interfaces. The FCE-6412 supports 64-bit data paths at 33 MHz and 66 MHz and provides a full-duplex 1.0623 Gb/s Fibre Channel connection between multiple OS (IBM AIX, Red Hat Linux, Novell Netware, Sun Solaris, HP-UX, Windows, Mac OS) servers, and SAN devices. The FCE2-6412 provides multiple OS support through two JNI products (UNIX DriverSuite, PC DriverSuite), bundled with the HBA.

## 5.3.8 FCC-6460 1 or 2 Gb Compact PCI to FC HBA

The JNI FCC-6460 is a 64-bit Dual Port PCI-to-FC Adapter with an Integrated Optical Short-wave LC small form factor Connector Interface. The FCC-6460 supports 64-bit data paths and is a full featured 1 Gb/s or 2 Gb/s full duplex HBA between Sun Servers and SAN devices and supports automatic rate negotiation seamlessly on demand. The FCC-6460 is also hot swappable.

#### 5.3.9 FCE-6460 1 or 2 Gb 64-bit PCI to FC HBA

The JNI FCE-6460 is a 64-bit Single Port PCI-to-FC Adapter with an Integrated Optical Short-wave LC small form factor Connector Interface. The FCE-6460 supports 64-bit data paths at 33 MHz or 66 MHz and is a full featured 1 Gb/s or 2 Gb/s full duplex HBA that supports automatic rate negotiation seamlessly on demand. The FCE-6460 also contains SNIA library support for management applications in Solaris or Windows.

**Note:** All JNI Fibre Channel HBAs support fabric boot capabilities.

#### 5.3.10 **Drivers**

Both the FCI\_1063 and FC64\_1063 run the Solaris driver. This driver supports 2.6, 7, and 8 versions of SUN Solaris. fca-pci.pkg is the SCSI driver package used in Solaris with the JNI 32-Bit PCI adapter and fcaw.pkg is used with the 64-bit SBus adapter.

To view the adapter's properties, type in a **show-devs** command to determine the location of your adapter (remember you are looking for 1242, 4643 or Fibre Channel). Now **cd** to the directory where the JNI adapter card is located. Once you **cd** to the directory, type in the command **properties**. Make sure you set the Open Boot parameter auto-boot to false. Remember that you must be connected to a device or have a loopback plugged into the adapter before you can view the adapter properties.

Prior to installing the driver, you can enter the following command to perform a basic test to determine if the Open Boot can recognize the JNI adapter card:

Show-devs

#### LUN level masking

With the JNI EZ Fibre software you have the ability to implement LUN-Level Zoning at the host bus adapter level. The LUN-Level Zoning option comes standard on all JNI adapter cards and offers the following advantages:

- Shorter boot-up time by controlling device discovery process in multiple CPU environments
- ► Flexibility (dynamic allocation, the ability to change drives "on the fly")
- ► Allocation of backup resources (one can allocate backup within a tape array itself)
- ➤ Zero % performance loss (since the zoning has been pre-configured, the operating system does not incur the overhead of determining resource availability)
- Enhanced security using JNI's host-based LUN-Level Zoning.

## 5.3.11 Management

JNI's proprietary software, EZ Fibre, is used for configuring and managing a Fibre Channel installation. EZ Fibre is a Windows-based program that comes with on-screen help, a troubleshooting guide, and customer support options. In Figure 5-6 we show the EZ Fibre configuration utility, which is the fastest and easiest way to install and configure JNI host bus adapters.

EZ Fibre allows you to link your servers to RAIDs, JBODs, and other storage devices through a high-speed Fibre Channel network. You can map the SAN fabric all the way down to the LUN level, while viewing a graphical interface of the Fibre Channel devices attached to JNI adapters.

EZ Fibre dynamically discovers new targets attached to the FC link, and through its GUI allows the administrator to easily set and manage the host bus adapter parameters. Such "hot-pluggable" capabilities minimize the steps necessary to grow a SAN or swap out a bad disk drive.

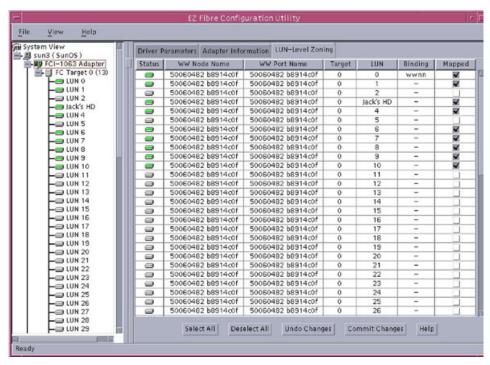

Figure 5-6 EZ Fibre configuration panel

#### 5.3.12 Installation

Every JNI host bus adapter is shipped with a unique World Wide Name (WWN). These numbers are currently located via the EZ Fibre software shipped with the cards.

We recommend that you record these numbers before installation.

Before installing the adapter card, ensure that the adapter is of the correct type. The adapter will only operate when connected to devices of the same type. In Figure 5-7 we show the FCI-1063-N.

The standard SBUS back plate includes a two-tab extender bar. Check your system to see if the adapter bar is required. If the bar needs to be removed, use the screwdriver supplied to remove the two small Phillips head screws, which mount the bar to the back plate.

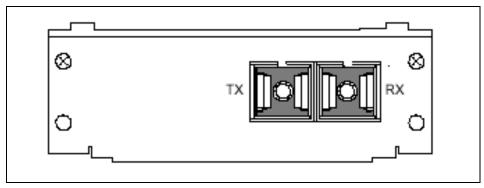

Figure 5-7 The FCI-1063\_N 64 Optical device

Next we describe is a high-level overview of the installation process. There are slight differences, depending on which model of SUN server you are configuring:

- Power off the server
- Insert the HBA into the server
- Connect fabric
- Power on the server

## 5.3.13 Troubleshooting the SBUS HBA

In this section, we show some troubleshooting hints and tips for the SBUS HBA.

## Is dynamic reconfiguration supported?

The fcaw driver supports Dynamic Reconfiguration.

## I cannot see the adapter with show-sbus or show-devs.

Verify that the adapter is properly seated, then turn the power on. Check the probe-list by typing in the command **printenv** and look for the Open Boot parameters **shus-probe-list** or shus-probe-default.

Two columns should appear. The first column displays the slots on the computer that are being probed. The second column displays all possible slots to be probed. Compare the two columns and find the slot that is not being probed. Enter slot into the probe list. To reset the probe list to include the slots, use the command:

setenv sbus-probe-list or sbus-probe-default = (NNNN)

"NNNN" represents all slots to be probed.

## 5.3.14 Troubleshooting the JNI PCI HBA

In this section, we give some troubleshooting hints and tips for the PCI HBA.

#### I cannot see the adapter with show-sbus or show-devs command.

Verify that the adapter is properly seated, then turn power on. Check the probe-list by typing in the command **printenv** and look for the Open Boot parameters **pci-probe-list**.

Two columns should appear. The first column displays the slots on the computer that are being probed. The second column displays all possible slots to be probed. Compare the two columns and locate the slot that is not being probed Enter the slot into the probe list. To reset the probe list to include the slot, use the command:

```
setenv pci-probe-list = (NNNN)
```

"NNNN" represents all slots to be probed. Make sure the PCI adapter is in the correct slot. It must be 33MHz, 5 volt and 2.1 PCI compliant.

#### I get an error that the driver fails to initialize.

Check fca-pci.conf for fca\_nport. In Solaris view the fca-pci.conf. The file is found in the /kernel/drv directory-ry. Type in more fca-pci.conf. Verify that the parameter fca\_nport is correctly set. Remember that the configuration flag fca\_nport is a Boolean Type value. The default is 0 (false). If false (0), fca initializes on a loop. If true (1), fca initializes as an N\_Port and fabric operation is enabled. The parameter looks like this:

```
fca nport = 0;
```

Also check that the drives are attached correctly, or if the cables are faulty. You may also receive continuous Elastic Store errors from the driver.

## 5.3.15 Troubleshooting both PCI and SBUS

In this section we look at some common problems and detail some specific settings IBM recommends when connecting to the ESS.

#### The drives were not added.

Perform the **drvconfig** and **disks** command.

Check the file /kernel/drv/sd.conf. This file determines the targets and LUNs the target drive will probe for. If the targets/LUNs you are attaching do not appear, edit the file and add them. Halt the system and perform a **boot-r**.

#### I do not see all my targets and LUNs.

You must have all targets and LUNs in the sd.conf file for Solaris to recognize them. The sd.conf file is found in the /kernel/drv. By default you will have targets 0-6 and 7-15 with one LUN under each target.

Here is an example of how each line should look:

```
name=1.sdlT class=lsscsil@ target=N lun=0; (where N is the target number)
```

Enter this number into <code>sd.conf</code> with the appropriate number of LUNs. There should be one LUN under each target. A reconfiguration boot is required after editing the <code>sd.conf</code> file before the device is recognized by Solaris. Type in the Solaris command <code>drv-config</code>. This command goes out and looks for new devices attached to the JNI adapter cards (remember that the targets and LUNs must be configured in the <code>sd.conf</code> before trying this command). After the <code>drv-config</code> command, you will receive a new prompt. At this prompt, type in the command <code>disks</code> and press Enter. Verify the presence of the new targets by entering the <code>format</code> command.

Disk problems can also affect device recognition.

#### I cannot see my targets over a switch.

Make sure the cables are correctly plugged in and there is a link (on the switch). Make sure that in the configuration file (fcaw.conf), the parameter fca\_nport is set to 1.

#### As an example:

```
Configuration flag fca_nport
Type: Boolean; default: 0 (false)
If false (0), then fca initializes on a loop
If true (1), then fca initializes as an N_Port and fabric operation is enabled
fca nport = 1;
```

## After I reboot, I receive Target\_Queue full error.

The sd\_max\_throttle variable is the maximum number of commands that the SCSI sd driver will attempt to queue to the HBA driver (fcaw). The default value is 256. If sd max throttle is set at its default you will receive the error:

```
PCI - fca-pci0: fca_highintr: Target Queue Full. Packet Rejected! SBUS - fca0: fca_highintr: Target Queue Full. Packet Rejected!
```

Refer to "sd\_max\_throttle" on page 172 for the IBM recommended setting, and download the JNI driver 2.4 or later. This driver fixes the queue-full condition.

## 5.3.16 Performance settings

In this section we look at the recommended IBM values for the FCI-1063 and FC64-1063 when connecting to an ESS. These values can be located in the manual *IBM TotalStorage ESS 2105*, SC26-7446.

#### System settings

All values can be located in the Systems file, which can be found in the /etc directory.

The two parameters that need to be edited are the *sd\_max\_throttle* and the *maxphys*.

#### sd max throttle

This parameter specifies the maximum number of commands that the sd driver will queue to the host bus adapter driver. The recommended value is 16 for Fibre Channel configurations with less than 17 LUNs per adapter. The default value value is 256, but you must set the parameter to a value less than or equal to the maximum queue depth for each LUN connected. For configurations with greater than 16 LUNs per adapter, use the following formula for each adapter:

```
sd max throttle=256 / (LUNs per adapter)
```

Where LUNS per adapter is the largest number of LUNS assigned to a single adapter.

Use the adapter with the highest number LUNs attached when calculating the lun-queue-depth value for servers with more than one adapter installed.

```
set sd:sd max throttle=5
```

If you are using version 2.4 of the driver or later, <code>sd\_max\_throttle</code> need not be reduced. The target driver (fcaw) will respond by single-threading all subsequent I/O, which has a negative impact on performance (when Solaris overloads the target with commands, the target will reject subsequent SCSI commands because its internal queues will register as full. The Solaris response will be to only send one command at a time — which in turn will lower performance).

#### sd io time

This parameter specifies the time-out value for disk operations. Add the following lines to the /etc/system file to set the sd\_io\_time parameter for the ESS LUNs:

```
set sd:sd: io time=0x78
```

#### sd\_retry\_count

This parameter specifies the retry count for disk operations. Add the following lines to the /etc/system file to set the sd\_retry\_count parameter for the ESS LUNs:

set sd:sd\_retry\_count=5

#### maxphys

This parameter specifies the maximum number of bytes you can transfer for each SCSI transaction. The default value is 126976 (124 KB). If the I/O block size requested exceeds the default value, the request is broken into more than one request. The value should be tuned to the intended use and application requirements. For maximum bandwidth, set the maxphys parameter by adding the following line to the /etc/system file:

set maxphys=8388608

If you are using Veritas volume manager on the ESS LUNs, you must set the VxVM max I/O size parameter, (vol\_maxio) to match the maxphys parameter. For example, if you set the maxphys parameter to 8388608 you will need to add the following line to the /etc/system file to set the VxVM I/O size also to 8 MB:

set vxio:vol maxio=16384

## **HBA** settings

HBA settings vary from model to model and might be set differently depending on the platform and operating systems. These are samples of HBA settings that can be set. For current settings and specific recommendations refer to the IBM SSG HBA and SAN Interoperability Matrix at the Web site:

http://ssddom02.storage.ibm.com/hba/hba support.pdf

Table 5-5 IBM recommended settings for JNI FC64-1063 and JNI FCI-1063

| Parameters                       | Recommended settings                                                                                                    |
|----------------------------------|----------------------------------------------------------------------------------------------------|
| FcLoopEnabled<br>FcFabricEnabled | For direct attachment, set FcLoopEnabled=1 and FcFabricEnabled=0, For fabric attachment, set FcLoopEnabled=0 and FcFabricEnabled=1 |
| fca_nport                        | 0 = default, initializes on a loop. 1 = recommended for fabric, initializes as an N-Port                                           |
| public loop                      | 0 = default, recommended, initialize according to what fca_nport is set for disabled                                               |
| ip_disable                       | 0 = default, IP side of the driver is enabled. 1 = recommended for fabric, IP side of the adapters is completely disabled.         |

| Parameters       | Recommended settings                                                                      |
|------------------|-------------------------------------------------------------------------------------------|
| failover         | 60 -recommend without McDATA switch, 300 -recommended with McDATA switch.                 |
| busy_retry_delay | 500 -recommended, delay between retries after device returns busy response for a command. |
| scsi_Probe_delay | 5000 -recommended, delay before SCSI probes are allowed during boot                       |

In Table 5-6 we show settings for other JNI adapters.

Table 5-6 JNI miscellaneous recommended settings

| Parameters             | Recommended settings                                                                                                    |
|------------------------|----------------------------------------------------------------------------------------------------|
| FcEngHeartbeatInterval | 5: Default. When the JNI adapter/driver detects that the Fibre Channel link is up (and there is no I/O activity), it will send a test frame (or heartbeat) to itself to verify link integrity. The test frame is sent at the interval specified by this parameter. If the test frame does not complete, it is assumed that there is a link problem. In this situation, the driver initiates error recovery to re-establish a good link. A value of 0 disables the heartbeat |
| FcLinkUpRecoveryTime   | 1000: Default. Delay (msec) after the link is up before port discovery begins, allowing the link to stabilize and protecting against a possible I/O surge. This timer is reset every time the link comes up. The default value is adequate for most configurations.                                                                                                    |
| BusyRetryDelay         | 5000: Default. Delay (msec) before retrying after receipt of an I/O with a SCSI Busy status from a target. The number of retries is based on the Solaris retry count associated with the I/O.                                                                                                    |
| FailoverDelay          | 30: Delay (seconds) before failing all I/O for an offline target. If the delay timer expires, all I/O for the failed target is returned to the application. A zero value disables failover.                                                                                                    |
| TimeoutResetEnable     | 0: False. Boolean parameter for enabling SCSI target resets for timed out I/O. When the timer expires (usually 60 seconds, as specified by the upper layers), the driver issues a target reset to attempt to clear the device (which might be either too busy to respond or stuck).                                                                                                    |

| Parameters          | Recommended settings                                                                                                    |
|---------------------|----------------------------------------------------------------------------------------------------|
| QfullRetryCount     | 5: Default. Number of times an I/O is retried due to receipt of a SCSI queue full status from a target. The delay between retries is based on the QfullRetryDelay parameter.                                                                                                    |
| QfullRetryDelay     | 5000: Default. Delay (msec) before retrying after receipt of an I/O with a SCSI queue full status from a target. The number of retries is based on the QfullRetryCount parameter.                                                                                                    |
| LunRecoveryInterval | 50: Default. Sets the LUN I/O recovery interval (in msec) after the driver reconnects to a disk. It is a global parameter affecting all targets, and determines how long the driver waits after a port is discovered until sending I/O to that port. Some devices might require more time to flush I/O that was in progress prior to a link going down; if this is the case, increase the value of this parameter. |
| FcLinkSpeed         | 3: Default. Specifies the desired Fibre Channel link speed as follows: v 0: default to SEEPROM setting v 1: force 1 gigabit per second v 2: force 2 gigabit per second v 3: auto negotiate link speed                                                                                                    |
| JniCreationDelay    | 5: Default. Delay (seconds) after driver creation to allow the network to stabilize, discover ports, and build the driver's database. Increase this value if targets are being discovered too late in the boot process.                                                                                                    |
| FlogiRetryCount     | 3: Default. Total number of Fabric Login (FLOGI) attempts before giving up logging in to a switch. Failure prevents participation on a Fabric topology.                                                                                                    |
| FcFlogiTimeout      | 10: Default. Specifies the amount of time (in seconds) that the driver waits for a Fabric Login (FLOGI) accept. The value should be increased only if the switch to which the HBA is connected requires more time to respond to a FLOGI. The number of retries is configured with the FlogiRetryCount parameter.                                                                                                   |

| Parameters          | Recommended settings                                                                                                    |
|---------------------|----------------------------------------------------------------------------------------------------|
| PlogiRetryCount     | 5: Default. Total number of Port Login (PLOGI) attempts before giving up logging in to a SCSI target.                                                                                                    |
| PlogiControlSeconds | 30: Default. Defines the number of seconds that the driver waits for a successful port login (PLOGI) attempt. The maximum number of attempts is defined by the PlogiRetryCount parameter. Some devices might take longer to respond to PLOGIs; if this is the case, increase the value of this parameter. |
| FcEmldEngTcbCount.  | 1789: Default. Total number of concurrent exchanges (also called transfer control blocks) allowed by the adapter. To optimize performance, set this parameter to match the memory capacity of the hardware                                                                                                |

#### **Boot BIOS**

All JNI HBAs support external boot.

## 5.4 QLogic

IBM provides support for the QLogic family of Fibre Channel HBAs. This includes specific HBAs in the QLA2100, QLA2200 and QLA 2300 series. QLogic Fibre Channel HBA products have achieved SANMark certification, which is the industry standard for device compatibility. The HBAs are based on single chip architecture, providing high reliability and low power consumption. In addition, they are able to boot to an external FC storage device, either on a local loop or through a switched fabric.

For a complete list of supported drivers and configurations, refer to the Web site:

http://www.qlogic.com

#### 5.4.1 QLA2100

QLogic's first generation of Fibre Channel HBA products is the QLA2100 family. These cards are currently available as either fixed copper (QLA2100/66) or optical (QLA2100F/66) nodes, IBM only supports the optical version. The /66 indicates the maximum supported PCI bus speed. These are 64-bit PCI cards that also function in 32-bit PCI environments. The HBAs use the ISP2100 ASIC.

The 2100 HBAs operate at 1Gb/s data rate on the Fibre Channel medium. These products support either FC-AL or switched fabrics using an FL Port connection.

**Note:** QLogic 2100F is not supported with a McDATA switch.

In Figure 5-8 we show the QLogic HBA card.

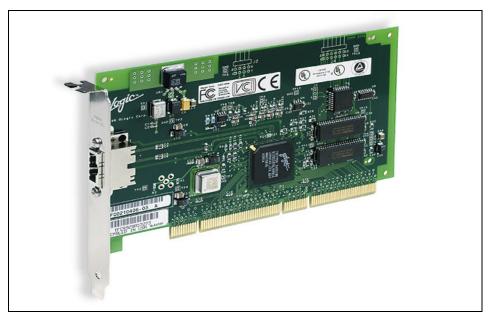

Figure 5-8 QLogic HBA card

#### 5.4.2 QLA2200

QLogic's second generation of performance optimized Fibre Channel HBA's is the QLA2200 series. These boards are based on QLogic's ISP2200 ASIC. As with the 2100 series, these are PCI cards that operate in 33 and 66 MHz as well as 32 and 62-bit environments. The 2200 series supports FC-AL as well as switched fabric via F\_Port and FL\_Port connections. Additionally, the QLA2200 series is able to support IP protocol. The QLA2200 series supports Class 2, 3, and FC Tape. This family of boards is available in the following configurations: IBM supports the QLA2200F, QLA2202F for connections to the ESS.

Note: QLA2202 is supported only on the NAS 300G R2.5.

For a detailed description of each QLA2200 HBA, refer to the following Web site:

http://www.qlogic.com/products/sanblade/sanblade 2200.asp

#### 5.4.3 QLA2300

The QLogic SANblade 2300 Series Fibre Channel host bus adapters (HBAs) offer 2 Gb/s performance. They are available in PCI-X form factor, which is backwardly compatible with PCI. SANblade 2300 Series HBAs have an integrated RISC processor, the fibre protocol engine and transceivers in a single, Fibre Channel controller chip. Each HBA features 256 KB RAM per port, supports FC-AL, FCAL-2, point-to-point, switched fabric and Class 3 service. Supported HBAs include the QLA2300F, QLA2310FL and the QLA2340L

**Note:** QLA2300F is supported for a Brocade fabric only.

For a detailed description of each QLA2300 HBA, refer to the following Web site:

http://www.qlogic.com/products/sanblade/sanblade 2300.asp

#### 5.4.4 Installation

Refer to the *IBM Enterprise Storage Server Host Systems Attachment Guide,* 2105 Models E10, E20, F10 and F20, SC26-7296 for specific installation instructions.

## 5.4.5 Management

QLogic offers management software with every HBA. IBM also offers a customized version called FasT-MSJ. The QLogic SANsurfer Tool Kit CD is included with every HBA. Contained on the CD is SANsurfer software that simplifies management by making setup, configuration and maintenance easy along with enabling features such as remote management, load balancing, failover and persistent binding. In addition, the easy to use SANblade Control FX wizard based utility is provided for installation, configuration and diagnostic functions. SANblade Control FX is delivered with your drivers. The SANblade 22xx/23xx is also fully compatible with management applications that support the SNIA API, allowing IT managers to reduce HBA management time and lower their total cost of ownership.

## 5.4.6 Troubleshooting

For detailed debugging, experienced users may prefer to use the Event Viewer that ships with Windows.

Events logged by the driver are listed with the Source field set to "ql2100" or "ql2200" and the Event field set to "11". Double-clicking on the event entry will allow you to view the event details, then set the data format to "Words". The detailed event code is displayed at hexadecimal offset x'34'.

For some of the event codes, additional data will be recorded in the least significant 16 bits of the long word. Additional data may also be recorded in the long word at offset 10 (hex).

There is a FAST!UTIL parameter to enable "additional event logging", the default is disabled.

Events that are logged without extended event logging being enables are "true" error events (those without a "\*" or "\*\*" in front of them). In general, these error events are logged because of some error conditions. Contact QLogic customer support if you encounter these error events.

#### 5.4.7 Performance

All QLogic PCI cards store user configurable data in the hardware. HBA settings vary from model to model and might be set differently depending on the operating system. These are samples of HBA settings that can be set. For current settings and specific recommendations refer to the IBM SSG HBA & SAN Interoperability Matrix:

http://ssddom02.storage.ibm.com/hba/hba support.pdf

These may include the following.

#### Frame Size

This setting specifies the maximum frame length, the default sized for the LA22xx board is 1024 and 2048 for the LA23xx board. If using F\_Port (point-to-point) connections, change this setting to 2048 for maximum performance.

## Loop Reset Delay

After resetting the loop, the firmware refrains from initiating any loop activity for the number of seconds specified in this setting. The default is 5 seconds.

#### Adapter Hard Loop ID

This setting forces the adapter to attempt to use the ID specified in the Hard Loop ID setting. The default is disabled.

#### Hard Loop ID

If the Adapter Hard Loop ID setting is enabled, the adapter attempts to use the ID specified in this setting. The default ID is 0 (disabled).

#### **Execution Throttle**

This setting specifies the maximum number of commands executing on any one port. When a port's execution throttle is reached, no new commands are executed until the current command finishes executing. The valid options for this setting are 1-256. The default (optimum) is 16.

#### LUNs per Target

This setting specifies the number of LUNs per target. Multiple LUN support is typically for RAID boxes that use LUNs to map drives. Options include 0,8.16,32,64,128 or 256. The default is 8. If you do not need multiple LUN support, set the number of LUNs to 0.

#### Enable LIP Reset

This setting determines the type of loop initialization process (LIP) reset that is used when the operating system initiates a bus reset routine. When this setting is Yes, the driver initiates a global LIP reset to clear the target device reservations. When this setting is No, the driver initiates a global LIP reset with full login. The default is No.

## Enable LIP Full Login

This setting instructs the ISP chip to re-login to all ports after any LIP. The default is enabled.

## Enable Target Reset

This setting enables the drivers to issue a Target Reset command to all devices on the loop when a SCSI Bus Reset command is issued. The default is disabled.

## Login Retry Count

This setting specifies the number of times the software tries to log in to a device. Options are 0-255, the default is 8 retries.

## Port Down Retry Count

This setting specifies the number of times the software retries a command to a port returning port down status. Options are 0-255, the default is 8 retries.

#### Extended Error Logging

This setting provides additional error and debug information to the operating system. When enabled, events are logged into the Windows NT Event Viewer. The default is disabled.

#### **Operation Mode**

This setting specifies the reduced interrupt operation (RIO) modes, if supported by the software driver. RIO modes allow posting multiple command completions in a single interrupt (see the QLogic hardware install manual for complete description of usage). The manuals are available on the QLogic Web site. The default is 0 disabled.

#### **Connection Options**

This setting defines the type of connection (loop or point-to-point) or connection preference: 0 = loop only, 1 = point-to-point only, 2 = loop preferred, otherwise point-to-point, 3 = point-to-point, otherwise loop. The QLogic default is 2.

#### Interrupt Delay Timer

This setting contains the value (in 100-microsecond increments) used by a timer to set the wait time between accessing (DMA) a set of handles and generating an interrupt. The default is 0. Only applies the QLA23xx adapter.

In Table 5-7 we show the recommendations for the QLA2200F.

Table 5-7 QLA2200F recommendations

| Parameters                     | Recommended settings |  |  |  |
|--------------------------------|----------------------|--|--|--|
| hba0-max-frame-length          | 2048                 |  |  |  |
| hba0-max-iocb-allocation       | 256                  |  |  |  |
| hba0-execution-throttle        | 31                   |  |  |  |
| hba0-login-timeout             | 4                    |  |  |  |
| hba0-login-retry-count         | 1                    |  |  |  |
| hba0-fabric-retry-count        | 10                   |  |  |  |
| hba0-enable-adapter- hard-loop | 0                    |  |  |  |
| hba0-adapter-hard-loop-ID      | 0                    |  |  |  |
| hba0-enable-64bit-addressing   | 0                    |  |  |  |
| hba0-enable-LIP-reset          | 0                    |  |  |  |
| hba0-enable-LIP-full-login     | 1                    |  |  |  |

| Parameters                     | Recommended settings                    |  |  |
|--------------------------------|-----------------------------------------|--|--|
| hba0-enable-target-reset       | 0: non-clustered, =1: clustered         |  |  |
| hba0-reset-delay               | 5                                       |  |  |
| hba0-port-down-retry-count     | 30                                      |  |  |
| hba0-link-down-error           | 1                                       |  |  |
| hba0-loop-down-timeout         | 60                                      |  |  |
| hba0-connection-options        | 1: switched fabric<br>2: point-to-point |  |  |
| hba0-device-configuration-mode | 1                                       |  |  |
| hba0-fc-tape                   | 0                                       |  |  |
| hba0-command-completion-option | 1                                       |  |  |

In Table 5-8 we show the QLA2310F, QLA2340, and QLA2342 recommended settings.

Table 5-8 QLogic QLA2310F, QLA2340, QLA2342 recommendations

| Parameters                   | Recommended settings |  |  |  |
|------------------------------|----------------------|--|--|--|
| hba0-max-frame-length        | 2048                 |  |  |  |
| hba0-max-iocb-allocation     | 256                  |  |  |  |
| hba0-execution-throttle      | 31                   |  |  |  |
| hba0-login-timeout           | 4                    |  |  |  |
| hba0-login-retry-count       | 1                    |  |  |  |
| hba0-fabric-retry-count      | 10                   |  |  |  |
| hba0-adapter-hard-loop-ID    | 0                    |  |  |  |
| hba0-enable-64bit-addressing | 0                    |  |  |  |
| hba0-enable-LIP-reset        | 0                    |  |  |  |
| hba0-enable-LIP-full-login   | 1                    |  |  |  |
| hba0-enable-target-reset     | 0: disabled          |  |  |  |
| hba0-reset-delay             | 5                    |  |  |  |
| hba0-port-down-retry-count   | 30                   |  |  |  |

| Parameters                     | Recommended settings                                                                       |  |  |  |
|--------------------------------|--------------------------------------------------------------------------------------------|--|--|--|
| hba0-link-down-error           | 1                                                                                          |  |  |  |
| hba0-loop-down-timeout         | 60                                                                                         |  |  |  |
| hba0-connection-options        | 0: loop only<br>1: point-to-point(fabric)                                                  |  |  |  |
| hba0-device-configuration-mode | 1: use port name                                                                           |  |  |  |
| hba0-fc-tape                   | 0                                                                                          |  |  |  |
| hba0-fc-data-rate              | 2: auto-negotiate                                                                          |  |  |  |
| hba0-command-completion-option | 1                                                                                          |  |  |  |
| persistent binding only option | 0: reports the discovery of persistent bound and non-bound devices to the operating system |  |  |  |

# 6

# IBM TotalStorage SAN switches

An IBM SAN is a high-speed, interconnected fabric of centrally managed switches, multi-vendor heterogeneous servers, and storage systems. An IBM SAN can help companies derive greater value from their business information by enabling IT resource management and information sharing anytime, anywhere across the enterprise.

The various models of the IBM TotalStorage SAN Fibre Channel Switch 2109 and 3534-F08 provide Fibre Channel connectivity to a large variety of Fibre Channel-attached servers and disk storage, including the IBM TotalStorage Enterprise Storage Server (ESS), FAStT Storage Servers, SAN Data Gateways for attachment of IBM Enterprise Tape systems 358x, and tape subsystems with native Fibre Channel connections.

In this chapter we provide details on these products and describe their interactions.

# 6.1 Overview

The IBM TotalStorage SAN Fibre Channel Switch interconnects multiple host servers with storage servers and devices to create a SAN. The switch can be used either as a standalone device to build a simple SAN fabric, or it can be interconnected with other switches to build a larger SAN fabric.

The interconnection of IBM and IBM-compatible switches and hubs creates a switched fabric containing several hundreds of Fibre Channel ports. The SAN fabric provides high performance, scalability, and fault tolerance required by the most demanding e-business applications and enterprise storage management applications, such as LAN-free backup, server-less backup, disk, and tape pooling, and data sharing.

The new IBM TotalStorage SAN Fibre Channel Switches operate up to 400 MB/s per port with full-duplex data transfer. Unlike hub-based Fibre Channel Arbitrated Loop (FC-AL) solutions, which reduce performance as devices are added, the SAN fabric performance increases as additional switches are interconnected.

**SAN fabric:** This is an active, intelligent, and non-shared interconnection of multiple Fibre Channel switches, which increases the number of possible connections in the SAN. The fabric is also used to support fault tolerant fabric topologies, which eliminate single points of failure, and increases the maximum possible distance between interconnected devices. The high end industry standard supports up to seven consecutive switches (or hops) between two corresponding Fibre Channel devices. In a fabric environment, multi-stage or mesh topologies should be considered.

IBM offers four different models of switches which are OEM products from the Brocade SilkWorm family as follows:

- ► The IBM TotalStorage SAN Fibre Channel Switch Model 3534-F08 is an 8-port model
- ► The IBM TotalStorage SAN Fibre Channel Switch Model 2109-F16 is a 16-port model
- ► The IBM TotalStorage SAN Fibre Channel Switch Model 2109-F32 is a 32-port model
- ► The IBM TotalStorage SAN Fibre Channel Switch Model 2109-M12 is a (dual) 64-port model

You may encounter these retired models of switches:

► The IBM TotalStorage SAN Fibre Channel Switch Model 2109-S08 is an 8-port model

 The IBM TotalStorage SAN Fibre Channel Switch Model 2109-S16 is a 16-port model

In the following sections, we describe the switches in greater detail with respect to their features, including high availability (HA), system components, zoning, inter-switch links (ISLs) and performance.

# 6.2 Product description

We describe the various product features in the sections that follow.

#### 6.2.1 3534-F08

While the older IBM SAN Switches 2109-S08 and 2109-S16 supported ANSI standard Fibre Channel protocol at 1 Gb/s, all the new models are built upon a third-generation switch technology that supports a link bandwidth of 1 and 2 Gb/s. These third-generation or next-generation switches are often referred to as "2-Gb/s switches".

The ports of all of the IBM SAN switches are numbered sequentially, starting with zero for the left-most port. The switch faceplate includes a silk screen imprint of the port numbers. With the 2 Gb/s switches, the ports are color-coded into quad-groups to indicate which ports can be used in the same ISL trunking group.

The 3534-F08, as shown in Figure 6-1, is an 8-port SAN switch. It supports Fibre Channel classes 2, 3, and F, and has a latency of less than 2  $\mu$ s with no contention (assuming the destination port is free).

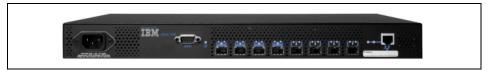

Figure 6-1 IBM SAN Fibre Channel Switch 3534-F08

Classes of service: Class F is a connectionless service for inter-switch control traffic. It provides notification of delivery or nondelivery between two E\_Ports. Class 2 is a connectionless service between ports with notification of delivery or non-delivery. Class 3 is a connectionless service between ports without notification of delivery. Other than notification, the transmission and routing of Class 3 frames is the same as Class 2 frames.

The basic configuration of the 3534-F08 provides four SW-SFPs. In addition, a mixture of SW and LW ports can be configured by adding up to eight SFP transceivers. High availability is supported by hot-pluggable cooling fans and SFPs. An additional power supply can be ordered for redundancy.

The Entry Fabric switch configuration includes a fabric software license and connection to one other F08, and comes without the zoning feature. The Full Fabric upgrade option is needed to implement zoning. Web Tools is also included in the basic configuration.

Additional software features available are:

- Full Fabric Activation (feature code 7320)
- Performance Bundle (feature code 7321)
- Extended Fabric (feature code 7303)
- Remote Switch (feature code 7302).

For more information, 3534-F08 data sheets can be downloaded from:

http://www.storage.ibm.com/ibmsan/products/2109/library.html#support

#### 6.2.2 2109-F16 and 2109-F32

The F16 and F32 are also built upon the third-generation switch technology that supports link bandwidth of 1 and 2 Gb/s.

The F16 is shown in Figure 6-2 and is a 16-port switch.

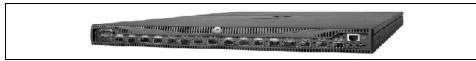

Figure 6-2 IBM SAN Fibre Channel Switch 2109-F16

The ports of all of the IBM SAN switches are numbered sequentially starting with zero for the left-most port. The switch faceplate includes a silk screen imprint of the port numbers. With the 2 Gb/s switches, the ports are color-coded into quad-groups to indicate which ports can be used in the same ISL trunking group.

The F16 consists of a system board with connectors for supporting up to 16 ports and a Fabric Operating System for building and managing a SAN fabric. The F16 supports Fibre Channel classes 2, 3 and F and has a latency of less than 2  $\mu$ s with no contention (assuming the destination port is free).

The base model F16 configuration comes with eight SW or LW-SFPs. In addition, a mixture of SW and LW ports can be configured by adding up to sixteen SFP transceivers. High availability is supported by hot-pluggable cooling fans and SFPs, and an additional power supply can be ordered for redundancy.

Advanced Zoning and Web Tools is included in the F16 basic configuration.

Additional software features available are:

- ► Performance Bundle (f/c 7421)
- ► Extended Fabric (f/c 7303)
- ► Remote Switch (f/c 7302)
- ► Fabric Manager (f/c 7202)

The F32, as shown in Figure 6-3, is a 32-port switch that shares the same characteristics as the F16.

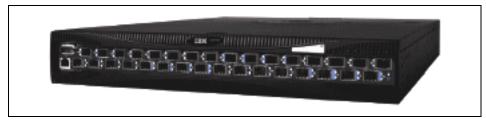

Figure 6-3 IBM SAN Fibre Channel Switch 2109-F32

The base model F32 configuration comes with 16 SW-SFPs. In addition, a mixture of SW and LW ports can be configured by adding up to sixteen SFP transceivers. High availability is supported by hot-pluggable cooling fans and SFPs. A redundant power supply enabling dual-power and non-disruptive power supply maintenance is included.

The Performance Bundle function, Advanced Zoning and Web Tools is also included in the F32 basic configuration.

Additional software features available are:

- Extended Fabric (f/c 7303 for F16, f/c 7503 for F32)
- ► Remote Switch (f/c 7302 for F16, f/c 7502 for F32)
- ► Fabric Manager (f/c 7202)

For more information, the F16 and F32 data sheets can be downloaded from:

http://www.storage.ibm.com/ibmsan/products/2109/library.html#support

#### 6.2.3 2109-M12

The M12 is a bladed architecture, it consists of two logical 64-port switches in one chassis. Each logical switch has its own:

- ► Unique domain ID
- Switch World Wide Name (WWN)
- IP address

#### Both logical switches share:

- ▶ Chassis
- ► Four hot swappable, redundant power supplies:
  - Any two are needed to provide power for a maximum configuration
  - Selective power down of cards (configurable) when only one power supply is working
  - Two AC connectors
- ► Three hot swappable, redundant fans
  - Any two needed to cool the entire switch
  - One fan can keep the unit running for about one hour
- ► Dual control processor (CP) operates in active/standby mode

The M12 is shown in Figure 6-4.

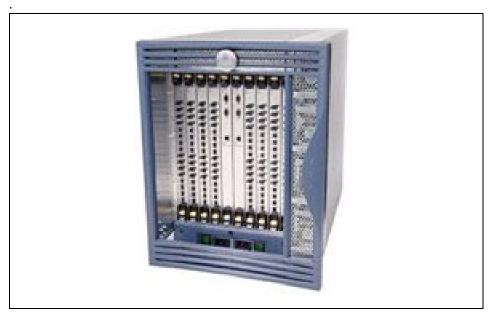

Figure 6-4 2109-M12

The switch layout is shown in Figure 6-5.

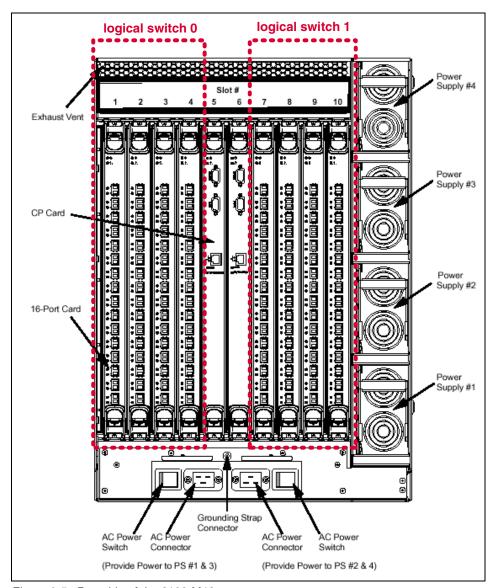

Figure 6-5 Port side of the 2109-M12

Each of the logical switches supports up to four, 16-port Fibre Channel modules (blades) enabling 64 universal (E, F, and FL ports), full duplex, ports. Each port is capable of self-negotiation to the highest speed supported by the attached SAN device. Two CP cards are located in the middle of the chassis, "logical switch 0" occupies blades from slot 1 to 4, 'logical switch 1' from 7 to 10.

The chassis holds two redundant hot-swappable CP cards in slots 5 and 6, providing a modem serial port, a terminal serial port, and a 10/100 Mb/s Ethernet port.

Switches and processors are de-coupled, meaning one CP card is active, the other one is in standby mode. The active CP manages both logical switches and only the active CP card controls the M12. If the active CP card fails or is removed, the standby CP card automatically becomes the active CP card. Failover occurs as soon as the active CP card is detected as faulty or is removed.

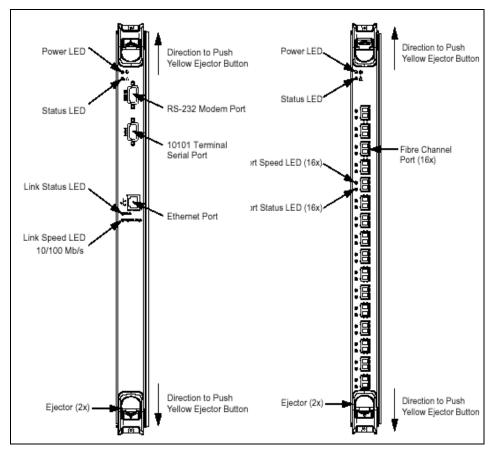

Figure 6-6 CP (left) and Fibre Channel Module (right)

The port blades consist of 16 ports providing SFP transceivers. The same advanced ASIC technology introduced in the Fxx models is used in the M12.

#### M12 port numbering scheme

Physical port numbering for each port card begins with port 0 at the bottom, and port 15 at the top of the card, as shown in Figure 6-7.

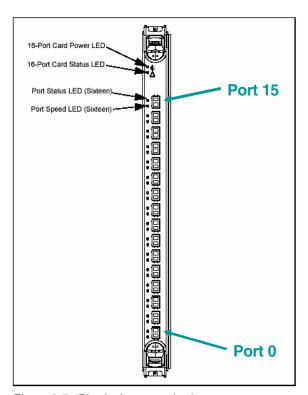

Figure 6-7 Physical port numbering

Because each logical switch can have up to 64 ports, it is necessary to number these ports from a switch perspective, not just at a blade level. This switch port numbering is known as port area (sometimes referred to as the absolute port number) or area, numbering the ports for each logical switch from area 0 through 63.

Using the command line interface (CLI), zoning commands use the port area numbering, while other commands require the slot/port method.

The table in Figure 6-8 shows the *area* number for each physical port location:

- ► The Physical Slot number refers to the logical switch 0 / logical switch 1 slot position.
- ► The Logical Slot numbering is only used to help define the FC address.

| Logica | I Slot 0         | Logical Slot 1 Logical Slot 2 |                  | I Slot 2 | Logical Slot 3   |        |                       |  |
|--------|------------------|-------------------------------|------------------|----------|------------------|--------|-----------------------|--|
|        | sical<br>t 1/7   |                               | sical<br>t 2/8   |          | sical<br>t 3/9   |        | Physical<br>Slot 4/10 |  |
| Area # | Physical<br>Port | Area #                        | Physical<br>Port | Area #   | Physical<br>Port | Area # | Physical<br>Port      |  |
| 15     | 15               | 31                            | 15               | 47       | 15               | 63     | 15                    |  |
| 14     | 14               | 30                            | 14               | 46       | 14               | 62     | 14                    |  |
| 13     | 13               | 29                            | 13               | 45       | 13               | 61     | 13                    |  |
| 12     | 12               | 28                            | 12               | 44       | 12               | 60     | 12                    |  |
| 11     | 11               | 27                            | 11               | 43       | 11               | 59     | 11                    |  |
| 10     | 10               | 26                            | 10               | 42       | 10               | 58     | 10                    |  |
| 9      | 9                | 25                            | 9                | 41       | 9                | 57     | 9                     |  |
| 8      | 8                | 24                            | 8                | 40       | 8                | 56     | 8                     |  |
| 7      | 7                | 23                            | 7                | 39       | 7                | 55     | 7                     |  |
| 6      | 6                | 22                            | 6                | 38       | 6                | 54     | 6                     |  |
| 5      | 5                | 21                            | 5                | 37       | 5                | 53     | 5                     |  |
| 4      | 4                | 20                            | 4                | 36       | 4                | 52     | 4                     |  |
| 3      | 3                | 19                            | 3                | 35       | 3                | 51     | 3                     |  |
| 2      | 2                | 18                            | 2                | 34       | 2                | 50     | 2                     |  |
| 1      | 1                | 17                            | 1                | 33       | 1                | 49     | 1                     |  |
| 0      | 0                | 16                            | 0                | 32       | 0                | 48     | 0                     |  |

Figure 6-8 Physical port location to area numbering cross reference

The M12 accommodates two logical 64-port switches in one chassis. In order to form a 128-port fabric, both logical switches have to be connected by one or more external ISLs. For critical applications and high availability, it is not recommended to use the dual switches in a single chassis as redundant fabrics or redundant core, since there is still the potential for a single point of failure.

The base configuration provides an IBM rack fully equipped with power supplies and fans. It includes two CP cards and two FC cards holding 32 SFP either SW or LW, to form a 32-port switch. The basic software license comes with:

- WebTools
- Advanced Zoning
- ► Fabric Watch
- ▶ Performance Bundle:
  - ISL Trunking
  - Global Performance Monitoring

Additional software features available are:

- Extended Fabric Activation (f/c 7603)
- ► Remote Switch Activation (f/c 7602)
- ► Fabric Manager (f/c 7201)

For the model M12 the chassis-WWN is used to license all the software products. The QuickLoop feature is not supported directly by the M12 switches, but private loop devices may be attached to QuickLoop-capable switches in this fabric.

For more information, the M12 data sheets can be downloaded from:

http://www.storage.ibm.com/ibmsan/products/2109/library.html#support

# 6.3 Switch components

Next we describe some components that are integral to the switches.

#### System board

All IBM switch models except the M12 carry a systems board enclosed in an air-cooled chassis that is mounted in a standard rack or used as a stand-alone unit. The board contains a system processor, an integrated memory controller, a bridged dual PCI bus, and an I<sup>2</sup>C controller. The I<sup>2</sup>C bus provides peripheral I/O control for the LCD module, thermometers, general I/O functions, and others. In addition, the design includes an RS232 serial port, 10/100 BaseT Ethernet port, SDRAM, and FLASH EEPROM for firmware text, initialized data, and switch configuration information. The M12 CP card (as shown in Figure 6-6 on page 192) has the same internal structure, except that it is a replaceable module in the M12-chassis. The system processor of the F08 and F16 is an Intel 80960VH clocked with 100 Mhz, The system processor of the F32 and M12 CP card is an IBM PowerPC® 405GP clocked with 200 Mhz.

# Central memory module

The switch is based on a central memory architecture and has a central memory module (CMM). In this scheme, a set of buffers in the central memory is assigned to each port, to be used for the receipt of frames. As an ASIC port receives and validates a frame, it stores the frame in one of its receive buffers in the central memory and forwards a routing request ("Put" message) to the appropriate destination ports. When a destination port is capable of transmitting the frame, it reads the frame contents from central memory and forwards the frame to its transmit interface. It does not wait for the frame to be written in memory, unless the port is busy. Once it has removed an entry for a frame from its internal transmit queue in preparation for frame transmission, the destination port sends a "Finish" message to indicate "transmission complete" to the port that received the frame, allowing the receiving port to reuse the buffer for subsequent frames to be received.

The switch central memory is incorporated into the ASICs. Frames received on the eight ports in an ASIC are written into a portion of central memory in the receiving chip; received frames may not be written into the sections of central memory located in other ASICs. All transmitters in a switch may read from the memories in any of the ASICs.

# Third generation ASIC

The new generation ASIC is a BLOOM ASIC, and it provides twice as many ports as its predecessor ASIC, called LOOM. So, eight Fibre Channel ports can be used to connect to external N\_Ports (as an F\_Port), external loop devices (as an FL\_/L\_Port), or to other switches (as an E\_Port). Each port operates at up to 2.125 Gb/s. The ASIC contains the Fibre Channel interface logic, message/buffer queuing logic, receive buffer memory for the eight on-chip ports, and other support logic.

#### **Buffers**

Inside each ASIC, there are a total of 224 receive buffers that accommodate full 2112-byte payload frames for eight ports (or 256 2048-byte frames). Each memory block is accessed in a time-sliced fashion. The buffer design is efficient in that if frames are smaller than 2112 bytes, the buffer pool will expand proportionately providing effectively greater than 256 receive buffers. A single eight port ASIC can buffer a total of 896 "small" frames (36-576 bytes), and this is enabled using mini-buffers of 308 bytes in size.

The buffer-to-buffer credit for each F/FL\_Port can be up to 31. Credit for a port in E\_Port mode can be a total of 31 distributed among 8 virtual channels. However, the switch buffer sharing scheme provides more effective buffer utilization when the advertised buffer-to-buffer credit of each port is a smaller number, allowing the pool of buffers to be shared between ports.

# Control message interface

The IBM SAN Fibre Channel Switch control message interface (CMI) consists of a set of control signals used to pass hardware-level messages between ports. These control signals are used by recipient ports to inform transmitting ports when a new frame is to be added to the transmitter's output queue. Transmitting ports also use the CMI to inform recipient ports that a frame transmission has been completed. A recipient port is free to reuse a receive buffer when it receives notification that the frame has been transmitted. Multiple notifications are required, in the case of multicast, to determine when a receive buffer is freed.

The CMI interfaces for the ASICs are connected inside each ASIC through a message crossbar, implementing a "barrel shift" message scheme. Each chip time-shares its output port to each possible destination chip in the switch. If it has a message to send to a particular destination during the corresponding timeslot, the chip will use the timeslot to send the message; otherwise, the output port lines will be driven to indicate no message is present.

The timesharing of the output CMI control signals of the ASICs are arranged out of phase from each other, such that, in any given clock cycle, each chip's output port is time-shared to a different destination chip. Thus, messages appearing at the input control signal interface of a given ASIC are also time-shared through each possible source chip in the switch.

#### 6.3.1 GBIC modules

In the 1 Gb/s switch models GBIC modules are either shortwave (SW) or longwave (LW) fiber optics.

The shortest supported optical cable length is 2 m. Using shorter cables could exceed the expected signal output at the optical GBIC and is not recommended according to the Fibre Channel standards.

With SW GBICs, cable lengths can be 200 m (with 62.5  $\mu$ m multi-mode fiber cable) or 500 m (with 50  $\mu$ m multi-mode fiber optic cable). With LW GBICs, single-mode fiber optic cable lengths of up to 10 km are supported.

For more information on GBICs, refer to 2.2.2, "Gigabit Interface Converters" on page 23.

#### 6.3.2 SFP modules

Nowadays, IBM TotalStorage SAN switches accommodate SFP modules instead of GBICs. The SFP modules supported are the shortwave (SW) and longwave (LW) fiber optics.

With SW SFPs, cable lengths can be 300 m at 2 Gb/s and up to 500 m at 1 Gb/s using 50  $\mu$ m multi-mode fiber cable. With LW SFPs, single-mode fiber cable lengths of up to 10 km are supported.

For more information on SFPs, refer to 2.2.1, "Small Form Factor Optical Transceivers" on page 21.

# 6.3.3 Serial port connection

The serial port is provided in all of the switches for recovery from loss of password, gathering information for debugging purposes, recovering factory settings and for the initial configuration of the IP address for the switch. It is not intended to be used for normal administration functions. The serial is a standard DB-9 socket.

**To connect the serial port to PC:** Configure your Windows terminal emulation to:

9600 baud, 8 data bits, no parity, 1 stop bit, with **no flow control**.

To connect the serial port to UNIX: Enter the following string at the prompt: tip /dev/ttyb -9600

#### 6.3.4 Ethernet connection

All of the switches provide a 10/100BaseT Ethernet port for the switch management console interface. This allows access to the switch's internal SNMP agent, and also allows remote Telnet and Web access for remote monitoring and configuring. The Ethernet port provides a standard RJ-45 socket. Each new IBM SAN switch has the identical predefined IP address of 10.77.77.77, which may be changed before connecting a new switch to a fabric.

**Note:** The IP address may be changed using the Ethernet Port. But you have to keep in mind: misconfiguration of the IP address will cut off the Ethernet connection to the switch — you will then need to connect to the switch via the serial port connection to correct the IP address.

# 6.4 Fabric Operating System

The Fabric Operating System (Fabric OS) — often referred to as the switch firmware — is a real-time operating system that provides the core infrastructure growing businesses need to deploy scalable and robust Storage Area Networks (SANs). Fabric OS runs on the IBM SAN Fibre Channel switches and supports scalable SAN fabrics of thousands of interconnected devices while ensuring high-performance data transfer among connected resources and servers.

Fabric OS easily manages both large switch fabrics and small department Fibre Channel Arbitrated Loop (FC-AL) configurations. Moreover, Fabric OS is highly flexible, making it easy for network administrators to add functionality and scale their SANs at the speed of business.

#### 6.4.1 Reliable data services

Fabric OS data services deliver high-speed data transfer among hosts and storage devices. Fabric OS data services include:

- Universal port support for flexible fabric architectures: Fabric OS identifies port types and initializes each connection specific to the attached Fibre Channel system, whether it is another switch, host, private loop, or fabric-aware target system.
- ► Self-discovery of new devices by the fabric: Automatically discovers and registers new devices as they are connected.
- ► Continuous monitoring of port for exception conditions: Disables data transfer to ports when they fail, such as when there is a loss of reliable communications on a link. The port is automatically re-enabled when the exception condition has been corrected, minimizing impact to production systems not experiencing exceptions.
- ➤ Zoning: Limits access to data by segmenting the fabric into virtual private storage area networks. With the IBM SAN Switch -F and -M models, zoning has been developed further and is known as Advanced Zoning available on 2 Gb/s platforms, featuring third-generation ASIC.

#### 6.4.2 Services based on standards

Fabric OS provides a standard set of Fibre Channel services that provide fault resiliency and automatic reconfiguration when a new switch is introduced. These services include:

- Management Server: Supports in-band discovery of fabric elements and topology.
- Simple Name Server (SNS): Incorporates the latest Fibre Channel standards. SNS registers information about SAN hosts and storage devices. It also provides a Registered State Change Notification when a device state changes or a new devices introduced.
- Alias Server: Supports the Multicast Service that broadcasts data to all members of a group.

# 6.4.3 Support for private loop configurations

Because older storage devices were designed for FC-AL configurations, a standard Fabric OS facility known as translative mode, provides a mechanism to support private-loop devices. The fabric registers them, which enables hosts to access **private storage devices** as if they were public devices. In addition, optional QuickLoop feature provides support for private-loop **servers** in a fabric.

# 6.4.4 Routing services for high availability

Fabric OS provides dynamic routing services for high availability and maximum performance. Fabric OS routing services include:

- Dynamic path selection using Link State Protocols: Uses Fabric Shortest Path First (FSPF) to select the most efficient route for transferring data in a multi-switch environment.
- ► Load sharing to optimize throughput through inter-switch links (ISLs): Supports high throughput by using multiple ISLs between switches.
- Load balancing to maximize throughput through ISLs: Supports even higher throughput by bundling multiple inter-switch links (ISLs) between switches.
- Automatic path failover: Automatically reconfigures alternate paths when a link fails. Fabric OS distributes the new configuration fabric-wide and re-routes traffic without manual intervention.
- ▶ **In-order frame delivery:** Guarantees that frames arrive in order.
- ➤ Automatic re-routing of frames when a fault occurs: Re-routes traffic to alternative paths in the fabric without interruption of service or loss of data.
- ► Routing support by link costs: Lets SAN administrators manually configure the link costs of individual ISLs to create custom FSPF functionality that support each business' unique SAN fabric management objectives.
- Support for high-priority protocol frames: Useful for clustering applications,; ensures that frames identified as priority frames receive priority routing to minimize latency.
- ► Static routing support: Allows SAN administrators to configure fixed routes for some data traffic and ensure resiliency during a link failure.
- ► Automatic reconfiguration: Automatically re-routes data traffic onto new ISLs when they are added to the SAN fabric.

# 6.4.5 Management interfaces

Fabric OS includes an extensive set of facilities for end-to-end SAN management, including:

- Management server based on FC-GS-3: Permits in-band access to fabric discovery.
- ► SNMP management services: This category includes services such as:
  - An SNMP agent and a series of comprehensive Management Information Bases (MIBs). Assists with monitoring and configuring the switches.

- An extensive set of trap conditions. Immediately alerts administration about critical exception conditions.
- In-band (IP over the Fibre Channel link) or out-band (IP over Ethernet interface). Gathers SNMP information and provides access to all the switches in the fabric through a single fabric connection.
- Syslog daemon interface: Directs exception messages to up to six recipients for comprehensive integration into a host-based management infrastructure.
- Switch beaconing: Helps to identify an individual switch among a group of others.
- Loop diagnostic facilities: Assists in fault-isolation for loop-attached devices.
- ► Command Line interface (CLI): Provides an easy-to-use management system via serial port or Ethernet interface.
- ► Web Tools (also called StorWatch Switch Specialist): Allows SAN administrators to monitor and manage SAN fabrics using a Java-capable Web browser from standard desktop workstations
- ► SCSI-3 Enclosure Services-bundled fabric software (SES): Enables management without implementing IP.

# 6.4.6 Switch upgrade

The ability to upgrade switches efficiently is important for testing new Fabric OS within specific environments. Because a network of switches can provide alternate paths within a SAN, path failure is handled transparent to applications, and administrators can upgrade switches in the network without interrupting operations. Upgrades on switches with device connections are performed in conjunction with the dual-path capabilities of servers and storage. However, with the switch "fastboot" option, failover is often transparent to any server-based failover software, depending on delays configured into the software.

#### Fabric OS download

After an administrator has tested the new Fabric OS, it can be downloaded to other portions of the SAN. The ability to upgrade selected parts of the network or run different OS versions within the SAN is a key advantage over single monolithic switch designs. For instance, a particular capability or fix for a device might need to be loaded onto only the applicable switch. Also, switch resellers often standardize into a particular version of switch OS. As the SAN grows, it might include switches from many different resellers. As a result, administrators have the choice of continuing to use the supported Fabric OS versions on particular switches instead of being forced to upgrade the entire system.

http://www.storage.ibm.com/ibmsan/products/2109/library.html#support

# 6.5 Advanced Security

As organizations grow their SANs and connect them over longer distances through existing networks, they have an even greater need to effectively manage SAN security and policy requirements. To help these organizations improve security, Advanced Security (AS) provides a comprehensive security solution for IBM-based SAN fabrics. With its flexible design it enables organizations to customize SAN security in order to meet specific policy requirements. In addition, it works with a security practice which is already deployed in many SAN environments: Advanced Zoning.

The most complete solution for securing SAN infrastructures, AS provides following features to Fabric OS:

- ► Fabric Configuration Servers (FCS, *trusted switches*)
- Management Access Controls (MAC)
- Device Connection Controls (DCC)
- Switch Connection Controls (SCC)
- Secure Management Communications

These features will be used in a structured way by defining through the Fabric Management Policy Set (FMPS). It specifies access controls to apply to the fabric management capabilities and the physical connections and components within the fabric. FMPS handles several different types of policies, each with different aspects. The policies provide control over management access to the fabric. Together with the potential points of vulnerability of fabric devices identified in 3.8.2, "Vulnerabilities" on page 116, organizations use FMPS to define their security requirements for a fabric by establishing a set of security domains. These domains typically define different categories of communications that must be protected by the fabric security architecture. These domains include:

#### Host-to-Switch Domain

In host-to-switch communications, individual device ports are bound to a set of one or more switch ports using Access Control Lists (ACLs). Device ports are specified by WWN and typically represent HBAs. The AS OS DCC feature enables binding by WWN (port) and ACL to secure the host-to-switch connection for both normal operations and management functions.

#### Administrator-to-Security Management Domain

Because security management impacts the security policy and configuration of the entire SAN fabric, administrator access controls work in conjunction with security management functions. In addition, administrator-level fabric password access provides primary control over security configurations.

#### Security Management-to-Fabric Domain

AS secures certain elements of the management communications — such as passwords — on some interfaces between the security management function and a switch fabric. The security management function encrypts appropriate data elements (along with a random number) with the switch's public key. The switch then decrypts the data element with its private key. For more information about public and private keys, see "Encryption" on page 119.

#### Switch-to-Switch Domain

In secure switch-to-switch communications, the switches enforce security policy. The security management function initializes switches by using digital certificates and ACLs. Prior to establishing any communications, switches exchange these credentials during mutual authentication. This practice ensures that only authenticated and authorized switches can join as members of the SAN fabric or a specific fabric zone. This authentication process prevents an unauthorized switch from attaching to the fabric through an E\_Port.

# 6.5.1 Fabric configuration servers

Fabric Configuration Servers are *trusted* SAN switches responsible for managing the configuration and security parameters (including zoning) of all other switches in the fabric. Any number of switches within a fabric can be designated as Fabric Configuration Servers as specified by WWN, and the list of designated switches is known fabric-wide.

As part of the security policy configuration process, organizations select a primary Fabric Configuration Server and potential backup servers. Among these, only the primary Fabric Configuration Server can initiate fabric wide management changes, and all initiation requests must be identified to ensure fabric security: a capability that helps eliminate unidentified local management requests initiated from subordinate switches.

# 6.5.2 Management access controls

Management Access Controls enable organizations to restrict management service access to a specific set of end points: either IP addresses (for SNMP, Telnet, HTTP, or API access), device ports (for in-band methods such as SES or Management Server), or switch WWNs (for serial port and front-panel access).

Disabling front-panel access of the older S16 switch prevents unauthorized users from manually changing fabric settings.

IBM TotalStorage SAN switches enable secure IP-based management communications (like SSL) between a switch and Web Tools. Elements of the manager-to-switch-communications process, such as passwords, are encrypted to increase security.

The M12 also provides secure Telnet access through SSH Secure Shell, a network security protocol that helps ensure secure remote login and other network services over insecure networks.

#### 6.5.3 Device connection controls

Device connection controls, also known as WWN Access Control Lists (ACLs) or Port ACLs, enable organizations to bind an individual device port to a set of one or more switch ports. Device ports are specified by WWN and typically represent HBAs. These controls secure the server-to-fabric connection for both normal operations and management functions.

By binding a specific WWN to a specific switch port or set of ports, device connection controls can prevent a port in another physical location from assuming the identity of a real WWN. This capability enables better control over shared switch environments by allowing only a set of predefined WWNs to access particular ports in the fabric.

#### 6.5.4 Switch connection controls

Switch connection controls enable organizations to restrict fabric connections to a designated set of switches, as identified by WWN. When a new switch is connected to a switch that is already part of the fabric, the two switches must be mutually authenticated. As a result, each switch must have a digital certificate and a unique public/private key pair to enable truly authenticated switch-to-switch connectivity.

New switches receive digital certificates at the time of manufacture. However, organizations with existing switches will need to upgrade them with certificate and key information at the installed location.

Switch-to-switch operations are managed in-band, so no IP communication is required. This capability prevents users from arbitrarily adding switches to a fabric. Any new switch must have a valid certificate and also appear in the fabric-authorized switch ACL. Digital certificates ensure that the switch name (which is the WWN) is authentic and has not been modified.

#### 6.5.5 Fibre Channel Authentication Protocol

The Switch Link Authentication Protocol (SLAP/FC-SW-3), establishes a region of trust between switches. For an end-to-end solution to be effective, this region of trust must extend throughout the SAN, which requires the participation of fabric-connected devices, such as HBAs. The joint initiative between Brocade and Emulex establishes Fibre Channel Authentication Protocol (FCAP) as the next-generation implementation of SLAP. Customers gain the assurance that a region of trust extends over the entire domain.

FCAP has been incorporated into its fabric switch architecture and has proposed the specification as a standard to ANSI T11 (as part of FC-SP). FCAP is a Public Key Infrastructure (PKI)-based cryptographic authentication mechanism for establishing a common region of trust among the various entities (such as switches and HBAs) in a SAN. A central, trusted third party serves as a guarantor to establish this trust. With FCAP, certificate exchange takes place among the switches and edge devices in the fabric to create a region of trust consisting of switches and HBAs.

Because a network is only as secure as its weakest link, all switches in the fabric must support AS in order to achieve the highest level of security fabric-wide.

Advanced Security is covered in more depth in the IBM Redpaper:

► Advanced Security in an IBM SAN, REDP3726

Details of how to implement Advanced Security can be found in this edition of the IBM Redbook:

► Implementing an Open IBM SAN, SG24-6116-03

# 6.6 Licensed features

All the licensed features can be factory-installed or added later. No additional software installation is required. Instead, the feature has to be activated by an activation key process.

#### **Fabric Watch**

Fabric Watch enables switches to continuously monitor the health of the fabrics, watching for potential faults based on defined thresholds for fabric elements and events, so making it easy to quickly identify and escalate potential problems. It monitors each element for out-of-boundary values or counters and provides notification to SAN administrators when any exceed the defined boundaries. SAN administrators can configure which elements, such as error, status, and performance counters within a switch, are monitored.

#### **Fabric Manager**

Fabric Manager provides a Java-based application that can simplify management of a multiple switch fabric. Web Tools and Fabric Manager run on the same management server attached to any switch in the fabric. It may manage up to eight fabrics. Fabric Manager requires a Windows NT/2K or Solaris 7 server with a Netscape or Internet Explorer Web browser.

#### Remote Switch

The Remote Switch feature is used on two switches that are interconnected with a pair of ATM/WAN gateways, providing for Fibre Channel to be tunneled over a non-Fibre Channel path.

#### **Extended Fabric**

The Extended Fabric feature provides extensions within the internal switch buffers. This maintains performance with distances greater than 10 km, and up to 120 km, by maximizing buffering between the selected switch interconnect links.

#### **Performance Bundle**

The Performance Bundle feature provides both ISL Trunking and Advanced Performance Monitoring capabilities. The ISL Trunking feature enables Fibre Channel packets to be distributed across up to four bundled ISL connections between two switches providing up to 8 Gb/s of bandwidth and preserving in-order delivery. Both interconnected switches must have this feature activated.

Advanced Performance Monitoring provides SAN performance management through an end-to-end monitoring system. If your fabric includes 1 Gb/s switches, you can take advantage of the end-to-end performance monitoring features by installing a 2 Gb/s switch (that has that feature activated) anywhere in the path between the source and destination port.

# QuickLoop

QuickLoop runs on the IBM TotalStorage SAN Fibre Channel switches except the M12. It is a unique feature that combines arbitrated loop and fabric topologies, and complies with FC-AL standards. Because this feature allows servers which only support private loop to be attached to fabrics, it can best be described as a Private Loop Fabric Attach (PLFA), as compared to a Private Loop Direct Attach (PLDA).

# 6.7 IBM TotalStorage fabric features

In the topics that follow we describe some e of the features that the 2109 switches and fabrics share. Most of these are features which are vendor unique and are areas for comparison when deciding upon a solution.

# 6.7.1 Blocking versus non-blocking

The 2109 is a non-blocking implementation. This means any two pairs of ports can be active and transferring data without blocking transfer of data from another pair of ports.

Each port is allocated a time slice to transfer data, and cut through routing occurs that allows for immediate transfer of data from an input port to an output port if that port is free. Blocking occurs in a fabric design with multiple switches when data from multiple sources must be sent to a single destination port, or when data is required to be sent across an ISL from multiple input ports. Data is blocked, that is to say, buffered in the switch, and sent to the destination port based on the priority set of the data (default priority for data based on virtual channels gives greater priority to F\_Port traffic on ISLs than data traffic). The nature of Fibre Channel is that data is transferred based on buffer credits assigned to ports and sending and receiving devices manage the credits so that there is never an overrun of data in the switch.

# 6.7.2 Supported fabric port types

The 2109 dynamically assigns one of the following types to its ports depending on the port function or status:

- ► E\_Port: This is an expansion port. A port is designated an E\_Port when it is used as an inter-switch expansion port to connect to the E\_Port of another switch, to enlarge the switch fabric.
- ► **F\_Port:** This is a fabric port that is not loop capable. It is used to connect an N Port point-to-point to a switch.
- ► **FL\_Port:** This is a fabric port that is loop capable. It is used to connect NL\_Ports to the switch in a public loop configuration.
- ► **G\_Port:** This is a generic port that can operate as either an E\_Port or an F\_Port. A port is defined as a G\_Port after it is connected but has not received response to *loop* initialization or has not yet completed the *link* initialization procedure with the adjacent Fiber Channel device.
- ► **L\_Port:** This is a loop capable port. It connects NL\_Ports, which support private loop configuration only.

▶ **U\_Port:** This is a universal port, even a more generic switch port than a G\_Port. It can operate as either an E\_Port, F\_Port, or FL\_Port. A port is defined as a U\_Port when it is not connected or has not yet assumed a specific function in the fabric.

# 6.7.3 Supported node port types

- ► N\_Port: This is a node port that is not loop capable. It is used to connect an equipment port to the fabric.
- ► NL\_Port: This is a node port that is loop capable. It is used to connect an equipment port to the fabric in a loop configuration through an L\_Port or FL Port.

Figure 6-9 shows the different Fibre Channel port types.

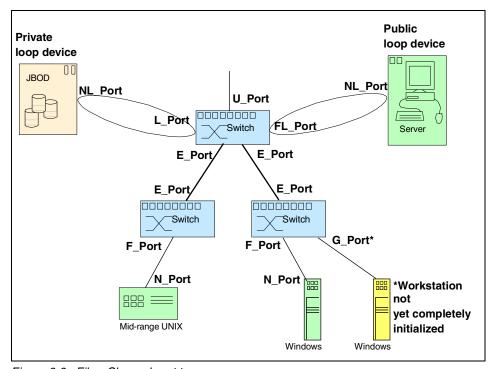

Figure 6-9 Fibre Channel port types

# 6.8 ISL

Although redundancy provides an excellent way to enhance availability, it does not protect against all types of outages. Just as companies have embraced client/server networking to overcome the limitations of the mainframe-centric IT infrastructure, many are taking a similar approach to SANs. A networked SAN is a flexible architecture that can be easily implemented and quickly adapted to changing requirements — extending the availability characteristics of hardware and software components into the SAN fabric itself.

To build a SAN network, switches need to be connected by inter-switch links (ISL). An ISL is created simply by connecting two switches with a fiber optic cable. Both switch ports turn immediately into E\_Ports, and the switch automatically discovers connected switches and creates the FSPF routing table used by the entire fabric. No programming of the fabric is necessary, as the FSPF table will be updated as new switches join in.

The network can be scaled from the number of ports needed at the edge, as well as being scaled at the core switch level, to provide higher bandwidth and redundant connectivity. In fact, SAN fabrics can feature multiple levels of availability, including meshed tree topologies of switches, single fabrics with dual connectivity, and dual fabrics with dual connectivity for environments that require the highest levels of availability

**Switch interoperability:** The 2109s are all interoperable with each other. A fabric can be built with a mix of different switch models. For more information, refer to Section 6.11, "Multi-Vendor interpretability" on page 229.

# 6.8.1 ISLs without trunking

ISLs provide for connection between switches. Any switch in the fabric can have one or more links to another switch in the fabric. At switch start-up, these links are initialized and at fabric login of the Fibre Channel devices, these ISLs are allocated in a round-robin fashion to share the load on the system. The switch guarantees in-order delivery, however, it means that if one Fibre Channel device loads up its dedicated ISL highly and for lengthy periods of time, a second device dedicated to this very ISL may not get all of its data through, as shown in Figure 6-10.

At the same time, a parallel ISL that is dedicated to another Fibre Channel device may be idle.

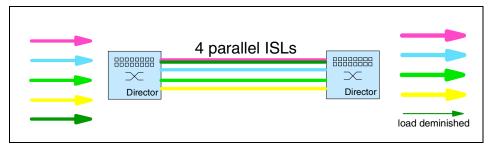

Figure 6-10 Parallel ISLs without trunking

However, there are some features that can be used to increase inter-switch bandwidth:

- Adding an ISL between switches is dynamic and can be done while the switch is active. Adding a new ISL will result in a routing re-computation and new allocation of ISL links between source and destination ports. Similarly, removing a link will result in FSPF routing re-computation across the fabric and possible fabric re-configuration.
- Adding ISLs will cause routing traffic/zoning data to be updated across the fabic via a spanning tree. The total number of ISLs is not so relevant as the amount of configuration changing, as each change will result in a re-calculation of routes in the fabric. When numerous fabric reconfigurations occur (removing or adding links, rebooting a switch, and so on) the load on the switches CPUs will be increased and some fabric events may time-out waiting on CPU response. This occurs only during fabric reconfiguration activities and does affect frame traffic per se, only tasks that require use of the CPU (no CPU intervention is required for normal frame routing, this is all done by switch hardware).
- No more than eight ISLs between any two switches is supported. More than eight ports can be used on a switch for ISL traffic as long as no more than eight go to a single adjacent switch.

**Note:** A spanning tree connects all switches from the so called principal switch to all subordinate switches. This tree spans in a way such that each switch (or leaf of the tree) is connected to other switches, even if there is more than one ISL between them - that is to say, there are no loops.

# 6.8.2 ISLs with trunking

It is possible that there are drawbacks in using parallel ISLs as it was implemented with the 1 Gb/s switches. With the 2 Gb/s switches, there is an optional feature called ISL Trunking. Trunking is ideal for optimizing performance and simplifying the management of a multi-switch SAN fabric.

When two, three, or four adjacent ISLs are used to connect two switches, the switches automatically group the ISLs into a single logical ISL, or trunk. The throughput of the resulting trunk is 4, 6, or 8 Gb/s.

ISL trunking is designed to significantly reduce traffic congestion. As shown in Figure 6-11, four ISLs are combined into a single logical ISL with a total bandwidth of 8 Gb/s. It can support any number of devices and Figure 6-11 simplifies the case by showing five exchanges at a time over four ISLs.

To balance the load across all of the ISLs in the trunk, each incoming frame is sent across the first available physical ISL in the trunk. As a result, transient workload peaks for one system or application are much less likely to impact the performance of other devices of the SAN fabric.

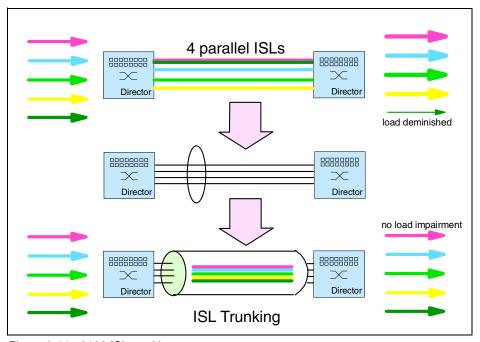

Figure 6-11 2109 ISL trunking

Because the full bandwidth of each physical link is available with ISL trunking, no bandwidth is wasted by inefficient load sharing. As a result, the entire fabric is utilized more efficiently. Moreover, Fabric OS and Management software like Fabric Watch views the group of physical ISLs as a single logical ISL. A failure of a single ISL in a trunk is only a reduction of the available bandwidth and not a failure of the complete route. Therefore, no re-calculation of the routes at that time is needed, and bandwidth automatically increases when the ISL is repaired.

ISL trunking will help simplify fabric design, lower provisioning time, it enhances switch-to-switch performance, simplifies management, and improves the reliability of SANs and in-order delivery is still guaranteed.

Load sharing and load balancing: Non-trunked, parallel ISLs always shared load or traffic in a rough, server-oriented way: next server gets the next available ISL, regardless of the amount of traffic each server is generating. Load balancing, however, is the means to find an effective way to use all of the cumulative bandwidth of the parallel ISLs.

#### 6.8.3 Switch count

The ultimate limitation in fabric design is a maximum of 239 physical switches, whatever switches are used. This limit is imposed by the actual number of domain IDs that can be uniquely established in the Fibre Channel Device ID header on the frames. The practical limit and what has been tested is much fewer switches. Tests are conducted on SAN fabrics of up to 32 switches, with no more than seven hops supported from the source port to the destination port.

The hop count limit is set by the Fabric OS and is used to derive a frame hold time value per switch. The hold time value is the maximum amount of time a frame can be held in a switch before it is dropped (class 3) or F\_BSY (class 2) is returned. A frame would be held if its destination port is not available. The hold time is derived from the error detect time-out value and the resource allocation time-out value using a formula as follows:

- ► E\_D\_TOV: Error detect time-out value. When this time is exceeded and the sending port has not been notified of receipt of data by the receiving port for a transmission, this error condition occurs (2 s default in IBM SAN Switches)
- ► R\_A\_TOV: Resource allocation time-out value. A fabric resource with a reported error condition that is not cleared will be locked out from reuse for this time. Minimum R\_A\_TOV computes to two times E\_D\_TOV (10 s default in IBM SAN Switches)
- ► Holdtime: The Holdtime = (R\_A\_TOV E\_D\_TOV) / (Hop Count +1) / 2 ms (where time value is in milliseconds. For 7 hops, and the default E\_D\_TOV of 2000 milliseconds, the hold time per switch is 500 ms.

**Note:** The value of 7 for maximum hops is a Fabric OS parameter used to derive hold time. The actual hops in the fabric are not monitored and restricted to 7. More hops are possible, increasing R\_A\_TOV from the default will allow for longer switch hold times prior to an error condition; however, the default value for the hops has been chosen as a reasonable limitation in fabrics composed of up to 32 switches. This value has been chosen so there should be more than adequate time to allow for frame traffic to traverse the fabric, unless there is a problem preventing a port from responding.

#### 6.8.4 Distributed fabrics

The data transmission range is up to 500 m for shortwave fiber link and up to 10 kilometers for longwave fiber link. There are also extra long distance GBICs on the market which can drive the optical signal distances of up to about 70 km.

To distribute fabrics over extended distances, IBM offers two new optional features, which we describe in the following sections.

#### **Extended Fabric**

This enables fabric interconnectivity over Fibre Channel at distances up to 120 km. In this implementation, ISLs use either, DWDM devices, extended LW-GBICs or dark fiber repeater-connections to transfer data. The Extended Fabric feature optimizes switch buffering to ensure the highest possible performance over ISLs. With the Extended Fabric feature the ISLs are configured with up to 60 buffer credits and optimizes buffers for up to 120 on 1 Gb/s fiber optic link, and up to 60 km on 2 Gb/s fiber optic link.

In a fabric consisting of 2109-Mxx and -Fxx switches, the long distance ISL that connects both locations, must be installed between edge port switches of the same model. An Extended Fabric does not work if the long distance ISL is installed between non-matching edge port switches, for example between an M12 and an F16.

The enhanced switch buffers help ensure that data transfer can occur at near-full bandwidth to efficiently utilize the connection over the extended links. To enable the Extended Fabric feature, the license must be installed on each switch in the fabric, the long distance Extended Fabric configuration has to be set only at the edge port connector switch. This switch automatically manages the rest of the switches in the extended fabric.

A high level view of an extended fabric is shown in Figure 6-12.

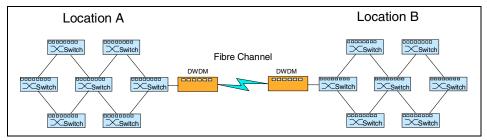

Figure 6-12 Extended Fabrics feature using dark fiber and DWDM

#### Remote Switch

This feature enables two switches to interconnect over a WAN by *gateways* (or network-bridges). The gateway supports both Fibre Channel Physical Interface as well as a secondary interface such as ATM. It accepts Fibre Channel frames from one side of a Remote Switch fabric, tunnels them across the network, and passes them to the other side of the Remote Switch fabric. This implementation is ideal for environments where dark fiber is not available or when the distance between the two sites exceeds 100 km. To enable the Remote Switch feature, the Remote Switch license must be installed on both switches connecting to the gateway, and the configuration has to be changed on this switch pair.

Both of these optional features are enabled through software capabilities in the switch. A SAN implemented via the Extended Fabric or Remote Switch feature provides all the facilities currently available in locally connected SANs such as these:

- Single, distributed fabric services such as the name server and zoning: Each device attached to the SAN appears as a local device, simplifying deployment and administration.
- ► Comprehensive management environment: All management traffic flows through internal SAN connections (IP over Fibre Channel) to allow the fabric to be managed from a single administrator console using Web Tools switch management software.

An example of a remote switch fabric is shown in Figure 6-13.

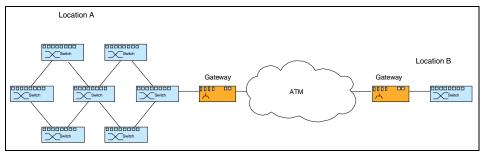

Figure 6-13 Remote Switch feature using ATM

# 6.9 Zoning

Zoning allows you to partition your SAN into logical groups of devices that can access each other. Using zoning, SAN administrators can automatically or dynamically arrange fabric-connected devices into logical groups (zones) across the physical configuration of the fabric. Although zone members can access only other members in their zones, individual devices can be members of more than one zone.

This approach enables the secure sharing of storage resources, a primary benefit of storage networks. The number of devices that can participate in a zone and the number of zones that can be created are virtually unlimited. SAN administrators can specify zones at a port-level, at server- or storage-level or at department-level. Likewise, zones can vary in size and shape, depending on the number of devices included and the location of the devices. Multiple zones can be included in saved configurations, providing easy control over the enabling or disabling of configurations and avoiding manual changes to specific zones.

Because zone members can access only other members of the same zone, a device not included in a zone is unavailable to members of that zone. Therefore, you can use zones as follows:

- Administer security: Use zones to provide controlled access to fabric segments and to establish barriers between operating environments. For example, isolate systems with different uses or protect systems in a heterogeneous environment.
- Customize environments: Use zones to create logical subsets of the fabric to accommodate closed user groups or to create functional areas within the fabric. For example, include selected devices within a zone for the exclusive use of zone members, or create separate test or maintenance areas within the fabric.

Optimize IT resources: Use zones to consolidate equipment, logically, for IT efficiency, or to facilitate time-sensitive functions. For example, create a temporary zone to back up non-member devices.

Figure 6-14 shows four zones which allow traffic between two Fibre Channel devices each:

- ► iSeries server and ESS (Zone A)
- ► UNIX server and ESS (Zone B)
- zSeries server and ESS (Zone C)
- Windows server and ESS (Zone D)

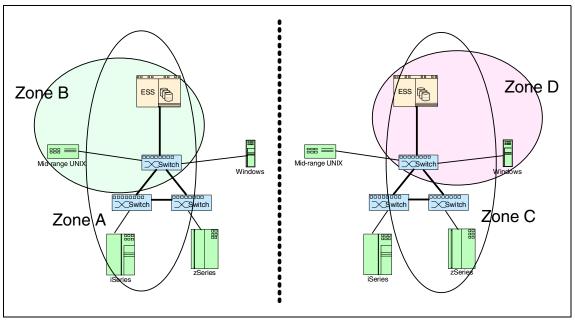

Figure 6-14 IBM SAN Switch zoning

Without zoning, failing devices that are no longer following the defined rules of fabric behavior might attempt to interact with other devices in the fabric. This type of event would be similar to an Ethernet device causing broadcast storms or collisions on the whole network instead of being restricted to one single segment or switch port. With zoning, these failing devices cannot affect devices outside of their zone.

# 6.9.1 Preparing to use zoning

Before you start using zoning, you should consider the naming conventions that you will be applying to zone related components. In the long run, adherence to a

well documented and thought intensive naming convention will make life easier for all concerned.

Before implementing zoning, remember that the zoning process itself has the following advantages:

- Zoning can be administered from any switch in the fabric. Any changes configured to one switch automatically replicate to all switches in the fabric; if a new switch is added to an existing fabric, all zone characteristics are automatically applied to the new switch. Because each switch stores zoning information, zoning ensures a high level of reliability and redundancy.
- Zones can be configured dynamically. Configuring new zones does not interrupt traffic on unaffected ports or devices. Zones do not affect data traffic across inter-switch links (ISLs) in cascaded switch configurations.
- ➤ Zoning uses policy-based administration. Because zoning uses policy-based administration, separating zone specification from zone enforcement, you can manage multiple zone configurations and easily enable a specific configuration when it is required. A fabric can store any number of zone configurations; however, only one configuration is active at a time. But, because the configurations are pre-determined and stored, a new configuration can be easily enabled.
- ➤ Zoning can be configured and administered using the command line interface (CLI) or Web Tools.

## 6.9.2 Increasing availability

The easiest way to increase system availability is to prevent failures from ever occurring, typically by monitoring fabric activity and performing corrective actions prior to an actual failure. By leveraging advanced SAN features such as zoning and predictive management, companies can deploy a much more reliable and resilient SAN environment. To help prevent localized failures from impacting the entire fabric, specific parts of SANs can be isolated through the use of zoning, in which defined zones limit access between devices within the SAN fabric. SAN administrators can specify different availability criteria at the connection, node, and network level to address the potential impact of certain types of outages.

For instance, several minor outages in one environment might be much less destructive than a single large outage in another environment — even if the total amount of downtime is the same. The use of zoning helps limit the types of interactions between devices that might cause failures, and thus prevents outages. Especially as companies build larger SANs with heterogeneous operating systems and storage systems, zoning is an effective way to prevent failures.

## 6.9.3 Advanced zone terminology

A zone generally is a group of fabric-connected devices arranged into a specified group. Any device connected to a fabric can be included in one or more zones. Devices within a zone gain awareness of other devices within the same zone by the RSCN protocol (see 3.1.4, "RSCN" on page 93); they are not aware of devices outside of their zone. By these means, zoning provides data exchange between devices in the same zone and prohibits exchange to any device not in the same zone.

Advanced zoning of the 2 Gb/s switches compared with the zoning of 1 Gb/s switches enlarges the range of hardware enforcement and so provides the switch with more security access control functions as before, preventing unauthorized devices from accessing the fabric.

**Attention:** As zoning functions have developed, some items within the zone terminology have changed slightly with the availability of the 2 Gb/s switches.

#### **Zone members**

A zone member must be specified either by:

- Switch port (domain, port)
- World Wide Node Name (WWNN)
- World Wide Port Name (WWPN)
- ▶ ∆lia
- ► AL PA in QuickLoop configurations

Zone members are grouped into a zone. To participate in a zone, the members must belong to the appropriate Access Control List (ACL) maintained in the switch hardware. Any number of ports in the fabric can be configured to the zone, so the number of members of a zone is unlimited.

Zones can overlap; a device can belong to more than one zone and a fabric most likely will consist of multiple zones. A zone configuration can include both hard and soft zones. There can be any number of zone configurations resident on a switch; however, only one configuration can be active at a time. Because the number of zones allowable is limited only by memory usage, the maximum number is virtually limitless.

Alias: Aliases exist to make life easier for administration. They are defined by [domain,port] or WWN and provide the opportunity to assign a nickname to a port or a device such as: Server\_Adrian\_HBA0 instead of having to deal with a WWN such as 20:00:00:00:c9:2b:db:f0.

The option to overlap zones is essential for secure storage resource sharing. The ability to share storage resources through logical volume allocation requires that multiple servers share a physical path into the storage. Overlapping zones enable each server (or groups of servers) to reside in a zone with the storage connection while another hardware zone can also see the storage connection. The two distinct zones and all their devices cannot communicate with each other, only with the shared storage system.

Figure 6-15 shows three servers separated by zone A,B and C, able to exchange data with the ESS.

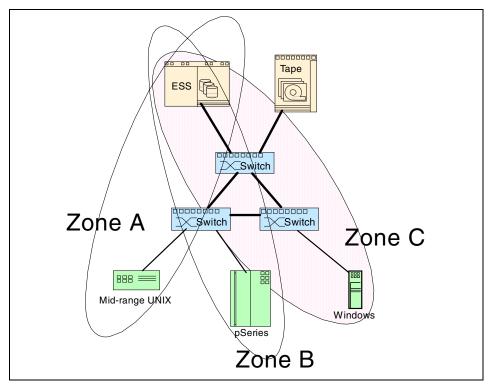

Figure 6-15 Overlapping zones

## 6.9.4 Zoning types

With advanced zoning, there are two different kinds of *enforcement* and four different kinds of *zoning*, as we explain in the following topics.

#### Hardware enforcement

This is achieved by the following types of zoning:

- ► Hard port zoning: In this case, all members are specified by [domain, port].
- WWN zoning: In this case, all members are specified by WW(P)N.

All zone members are specified exclusively either by [domain, port] or by WWN (that includes also WWPN). Hardware enforced zones mean that each frame is checked by hardware before it is delivered to a zone member, and discarded if there is a zone mismatch. Overlapping zones (zone members appearing in multiple zones) are permitted, and hardware enforcement will continue as long as all of the overlapping zones have either all WWNs or [domain,port] entries.

▶ Broadcast zoning: The broadcast zone is a special case; it controls the delivery of broadcast packets within a fabric. Used in conjunction with IP-capable HBAs, a broadcast zone restricts IP broadcast traffic to those elements included in that zone. Only one broadcast zone can exist within a fabric. Broadcast zones are independent of any other zones. A broadcast transfer will be delivered to all ports defined in the broadcast zone even though a port is protected by a hard zone.

**Switch port in the M12:** *Area* is considered the absolute port number and ranges from 0 through 63 for each logical switch and defines a specific port for zoning commands. For the ease of description, we still note switch ports [domain, port], although it should be noted as [domain, area] within the M12 with respect to Fabric OS v4.x. For more details on how the port numbering scheme within the M12 works, see "M12 port numbering scheme" on page 193.

#### Software enforcement

This type is also called *name server* enforcement:

➤ **Soft port zoning:** Here, all members are part of port **and** WWN zoning. Each port that is part of a port zone **and** a WWN zone is referred to as a "soft port". That means that it will now follow name server enforcement rules; however, it is still complemented by *hardware-assisted authentication*. This means that any access of a FC device to the "soft port" is still checked by hardware and refused when the device is not in the same zone.

**Hardware-assisted authentication:** As fabric login exchanges continue to be enforced by the ASIC, any attempt by a misbehaving, unauthorized device (PLOGI / ADISC / PDISC / ACC) would get aborted before completion and no SCSI transaction could ever be performed, thereby guaranteeing data access control.

With the 1 Gb/s switches, a hardware zone had to be defined by [domain, port] only — all other configurations were soft zones. Now in mixed fabrics, consisting of both types of 1 Gb/s and 2 Gb/s switches, when there is at least one "soft port"

in the configuration, each type of switch stays with its unique zoning method. In 1 Gb/s switches, they use soft zoning; in 2 Gb/s switches, they use soft zoning, hardware-assisted.

# 6.9.5 Zone configuration

Zones are grouped in a configuration. A zone configuration can carry both hardware and software enforced zones of virtually any amount. Switches can store any number of zone configurations in their memory; however only one configuration can be active at a time. The number of zones allowable is limited only by memory usage.

In Table 6-1 we show a comparison of the different zone types that can be in a zone configuration.

Table 6-1 Different zone types

| Feature                                           | Hard zone                                                                                                    | Soft zone                                               | Broadcast zone                             |
|---------------------------------------------------|----------------------------------------------------------------------------------------------------|---------------------------------------------------------|--------------------------------------------|
| Naming Convention                                 | Zone names must begin with a letter; may be composed of any number of letters, digits and the underscore character "_".  Zone names are case sensitive. Spaces are not allowed within the name. |                                                         | Special name<br>"broadcast"                |
| Name Server Requests                              | All devices in the same zones (hard or soft) as the requesting elements                                                                                                    |                                                         | NA                                         |
| Hardware Enforced<br>Data Transfers               | Yes                                                                                                    | Yes                                                     | Yes                                        |
| Registered State<br>Change Notification<br>(RSCN) | State changes on any devices within the same zones.                                                                                                    |                                                         | NA                                         |
| Eligible Devices                                  | All members<br>specified either by<br>[domain, port] or<br>WW(P)N                                                                                                    | One member<br>specified by [domain,<br>port] and WW(P)N | Fabric Port Numbers or<br>World Wide Names |
| Maximum Number of Zones                           | Limited by total available memory                                                                                                    |                                                         | 1                                          |
| Maximum Number of Zone Members                    | Limited by total available memory                                                                                                    |                                                         |                                            |
| Fabric Wide Distribution                          | Yes                                                                                                    | Yes                                                     | Yes                                        |
| Aliases                                           | Yes Yes                                                                                                    |                                                         | Yes                                        |
| Overlap                                           | An element can be a member of an unlimited number of zones in any combination of hard and soft zones and be a member of the broadcast zone.                                                     |                                                         |                                            |

## Managing multiple zones

This is a policy-based administration which allows the user to manage multiple zone specifications and rapidly enable a specific configuration when required. This provides flexibility in rapidly making SAN configuration changes with minimal impact and risk.

## Multiple zone configurations

A fabric can store multiple zone configurations with any one configuration being active at a time. This capability can be used in many ways. For example, a policy can be defined to provide access to the tape library to Windows hosts during the day for continuous backup, but migrate access to UNIX hosts at end of day.

#### Policy based management

As an example, imagine you have a storage subsystem that under normal circumstances is shared among multiple hosts. Your disaster policy provides that this storage subsystem can be used exclusively by a single host to recover critical data. Using policy-based zoning administration, both zoning configurations are configured and stored in the fabric. In the event of disaster, the SAN administrator would simply enable the pre-configured zoning configuration — a few mouse clicks — and the fabric would automatically enforce your pre-determined policy.

## 6.9.6 Zoning administration

Zoning administration can be managed either using the Command Line Interface to any switch in the fabric or by using Web Tools. Configuring zones consists of four steps:

- ► Create aliases: The aliases allow you to rapidly give familiar name or group multiple devices into a name. For example, you can create an alias called "NT\_Hosts" to define all NT hosts in the fabric.
- ▶ Define zones: You can create a zone and add members to it. Members can consist of Switch Port Names, WWNs, or aliases. Changes to the zone layout does not take effect until a zone configuration has been defined and enabled.
- ▶ **Define a zone configuration:** You can create a zone configuration and add zones to it. This step identifies the zones that should be enabled whenever this configuration is enabled. Changes to the zone configuration will not take effect until that zone is enabled.
- ► Enable the zone configuration: Select the zone configuration to be activated. For hard zones, this action downloads the zone configuration to the switch ASICs and begins the enforcement. For either hard or soft Zones, a State Change Notification (RSCN) is issued to signal hosts to re-query the name server for a list of available devices.

Zoning is a fabric-wide resource administered from any switch in the fabric and automatically distributes itself to every switch in the fabric, and simplifies administration. Zone definitions and zones configurations are persistent and remain in effect across reboots and power cycles until deleted or changed.

A new switch added to the fabric automatically inherits the zoning configuration information and immediately begins enforcement. The fabric provides maximum redundancy and reliability since each switch stores the zoning information locally and can distribute it to any switch added to the fabric.

## 6.9.7 QuickLoop

The QuickLoop feature combines arbitrated loop and fabric support for private loop *servers*. Private-loop storage *devices* like disk and tape can be connected to and used on each switch without the QuickLoop feature. Address translation for targets (storage devices) is basically implemented in each 2109 OS.

#### Looplets

A QuickLoop consists of multiple private arbitrated looplets (a set of devices connected to a single port) that are connected by a fabric. All devices in a QuickLoop share a single AL\_PA space and behave as if they are in one loop. This allows private devices to communicate with other devices over the fabric, provided they are in the same QuickLoop.

QuickLoop topology has the following characteristics:

- A QuickLoop can include up to two switches and support up to 126 devices.
- Each individual switch can only be included in one QuickLoop.
- A QuickLoop can include either all or a subset of the ports on an individual switch.
- Multiple QuickLoops can exist in a fabric of multiple switches.
- QuickLoop enabled switches can exist in the same fabric as non-QuickLoop enabled switches.
- ► A device attached to a QuickLoop can communicate with all other devices attached to the same QuickLoop.
- ► A private device in a QuickLoop can communicate with devices in the same QuickLoop only. Existing PLDA capable host drivers need no modification to perform I/O operations with storage devices.
- Public devices that are arbitrated loop capable are treated as private devices when connected to QuickLoop ports (their fabric login, or "FLOGI," is rejected).

- QuickLoop supports the use of legacy loop devices, allowing them to be attached to a fabric and operate as if in a Private Loop Direct Attach (PLDA) environment.
- QuickLoop functionality can be enabled or disabled for either the entire switch or for individual ports. When QuickLoop is disabled on an individual port, that port returns to fabric mode.
- ► Each looplet in a QuickLoop has its own unshared bandwidth and can support transfer rates up to 100 MB/s.
- Multiple devices can communicate simultaneously and at full bandwidth within multiple looplets located in the same QuickLoop.
- ▶ If a looplet error is detected, QuickLoop automatically takes the looplet out of service. If the error condition is cleared, the looplet is automatically reinstated.

## **Private loop migration**

QuickLoop provides a potential migration path from deploying a single private loop to deploying a fabric-based SAN. Initially, QuickLoop enabled switches can be used to replace hubs when the SAN is first deployed and only has private devices attached. Then, as the SAN grows, fabric switches can be added without any detrimental effect to the QuickLoop enabled switches.

#### **Address translation**

QuickLoop address translation is transparent and requires no actions on the part of the user. It is achieved through hardware translative mode (also known as phantom mode), in which a device not physically located in a looplet is made addressable by a unique AL\_PA in that looplet. There are two hardware translative modes available to a QuickLoop enabled switch:

- ► Standard translative mode: Allows public hosts to communicate with private target devices across the fabric.
- ▶ **QuickLoop mode:** Allows private hosts to communicate with private target devices across the fabric.

The switch automatically determines and sets the appropriate mode.

## QuickLoop and zoning

QuickLoop can be used in conjunction with zoning. Using the products together provides the following additional features:

► AL\_PAs from multiple QuickLoops can be used to add members to a zone. This is due to the Zoning ability to name QuickLoops and therefore identify the QuickLoop to which the AL\_PA belongs.

- Additional control over access to QuickLoop devices is possible. Fabric devices in a zoned fabric can only access the QuickLoop (and fabric) devices that are in the same zone.
- ➤ Zones can be created within QuickLoops. Zoning can be used to partition QuickLoops. This creates "QuickLoop zones" (as opposed to fabric zones), which support identification by either physical port number or AL\_PA.

# 6.10 Fabric management

The switch can be managed using several remote and local access methods. Telnet, SNMP, and Web Tools require an IP network connection to the switch; either out-of-band via switch Ethernet port, or in-band via the Fibre Channel. The switch must be configured with an IP address fitting into the environment's IP addressing scheme.

In Table 6-2 we show a comparison of the access methods.

Table 6-2 Comparison of management access method

| Management method    | Description                                                                  | Local | In-band<br>(Fibre<br>Channel) | Out-band<br>(Ethernet) |
|----------------------|------------------------------------------------------------------------------|-------|-------------------------------|------------------------|
| Serial Port          | CLI locally from serial port on the switch                                   | Yes   | No                            | No                     |
| Telnet               | CLI remotely via Telnet                                                      | No    | Yes                           | Yes                    |
| SNMP                 | Manage remotely using<br>the simple network<br>management protocol<br>(SNMP) | No    | Yes                           | Yes                    |
| Management<br>Server | Manage with the management server.                                           | No    | Yes                           | No                     |
| SES                  | Manage through<br>SCSI-3 enclosure<br>services                               | No    | Yes                           | No                     |
| Web Tools            | Manage remotely through graphical user interface                             | No    | Yes                           | Yes                    |

#### **6.10.1 Web Tools**

Web Tools (also called the IBM TotalStorage StorWatch Switch Specialist) is an intuitive graphical user interface (GUI) which allows network managers to monitor and manage SAN fabrics consisting of switches using a Java-capable Web browser from standard desktop workstations. By entering the network address of any switch in the fabric, the built-in Web server automatically provides a full view of the switch fabric. From that switch, the administrator can monitor the status and perform administration and configuration actions on any switch in the SAN.

Web Tools can manage the switches in the fabric either using in-band Fibre Channel connections or out-of-band Ethernet connections.

To increase SAN management security, Web Tools can operate over a secure browser using the Secure Sockets Layer (SSL) protocol. This protocol provides data encryption, server authentication, message integrity, and optional client authentication for TCP/IP connections. Because SSL is built into all major browsers and Web servers, installing a digital certificate activates the SSL capabilities.

#### **Central status monitoring**

Web Tools enables management of any switch in the fabric from a single access point. Using a Web browser, Web Tools is quickly accessed by simply entering the name or IP address of any switch. The Web Tools menu then appears in the Web browser's window, where information about all switches can be retrieved.

The Web Tools menu includes the following views:

- ► SAN Fabric View: Displays all switches in the fabric on a single screen. This graphical display shows all switches currently configured in the fabric and provides a launch point for monitoring and administrating any switch in the SAN. It scales well to large fabrics via a Summary View, which can show twice as many switches as the default detail view.
- ► Fabric Event View: Displays events collected across the entire fabric from the built-in messaging system on each switch, or more detailed and managed information provided by Fabric Watch, an optional feature. Fabric events may be sorted by key fields such as date-time, switch source, or severity level.
- ► **Fabric Topology View:** Summarizes the physical configuration of the fabric from the perspective of the *local domain* (the domain of the switch entered as a URL in the Web browser).
- ▶ Name Server View: Displays information about all hosts and storage devices that are currently registered in the fabric. The Name Server Table is automatically updated when new hosts or devices join the fabric.

- ➤ Zone Admin View: Administrative privileges are required to access this view. The SAN administrator will manage the switch configuration by menu selection, including a check for possible zoning conflicts before applying the changes to the switch.
- ▶ **Detail & Summary View:** Select this to view either the Summary or Detail version of the Fabric View. The Summary version shows abbreviated switch panels. The default view is Detail.
- ► Refresh View: Select this to update the Fabric View to display the latest changes. The Refresh button icon will flash when there have been changes. The Refresh button is only available on switches running Fabric OS 4.x. and higher.

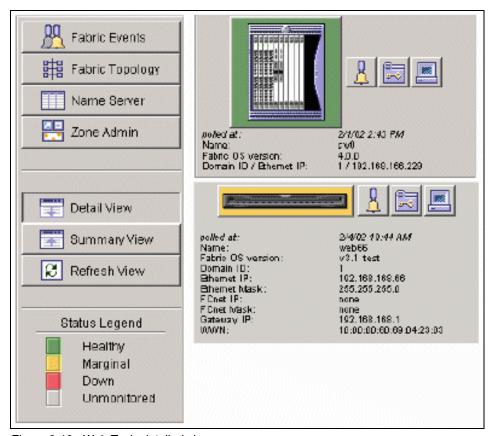

Figure 6-16 Web Tools detailed view

#### Switch access

From the fabric view, SAN administrators click on any switch icon to establish communication with individual switches for in-depth monitoring or to access configuration options. Individual switch views include:

- ► The Switch View is an active point-and-click map of the selected switch. Each port icon displays current port status. A click on a port takes the user to the Port Detail View. The states of power supply, fan, and temperature health are updated dynamically. Tool Icons in the Switch View permit direct access to the Event View, the Administrative View, the Performance View, the Fabric Watch Configuration Page (if licensed), the Administrative View, and the Switch Beaconing function.
- ► The Event View provides a sortable view of all events reported by the switch.
- ► The Performance View graphically portrays real-time through-put information for each port and the switch as a whole.
- ► The Telnet icon provides an interface to Telnet functions to perform special switch functions and diagnostics via a Command Line Interface.

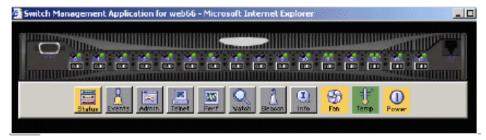

Figure 6-17 Web Tools switch view

# Central zoning administrative control

For multi-switch fabric configurations that include the zoning feature, Web Tools enables users to update zoning functions through a graphical user interface.

Fabric OS instantly distributes zoning configuration changes to all switches in the fabric. In addition, users of QuickLoop may use WebTools to configure QuickLoop and integrate QuickLoop with zoning.

## Administration and configuration

With Web Tools, SAN administrators can configure and administer individual ports or switches. Web Tools provides an extensive set of features, which enable SAN administrators to quickly and easily perform the major administrative functions of the switch, such as these:

- Configuring individual switches' IP addresses, switch name, and SNMP settings
- Rebooting a switch from a remote location
- Upgrading switch firmware and controlling switch boot options
- Maintaining administrative user logins and passwords
- Controlling individual ports
- Managing license keys
- ► Updating multiple switches with similar configurations

# 6.10.2 Advanced Performance Monitoring

Advanced Performance Monitoring is essential for optimizing fabric performance, maximizing resource utilization, and measuring end-to-end service levels in large SANs. It helps to reduce total cost of ownership (TCO) and over-provisioning while enabling SAN performance tuning and reporting of service level agreements. Advanced Performance Monitoring enables SAN administrators to monitor transmit and receive traffic from the source device all the way to the destination device. Single applications such as Web serving, databases, or e-mail can be analyzed as complete systems with near-real-time performance information about the data traffic going between the server and the storage devices. This end-to-end visibility into the fabric enables SAN administrators to identify bottlenecks and optimize fabric configuration resources.

Advanced Performance Monitoring supports loop, and switched fabric topologies.

Here are some examples of what can be monitored using Telnet:

- ► AL\_PA monitoring: Provides information regarding the number of CRC errors in Fibre Channel frames in a loop configuration. It collects CRC error counts for each AL\_PA attached to a specific port.
- ► End-to-End monitoring: Provides information regarding performance between a source and a destination on a fabric or a loop. Up to eight device pairs can be specified per port. For each of the pairs, the following information is available:
  - CRC error count on the frames for that device pair
  - Fibre Channel words that have been transmitted through the port for them
  - Fibre Channel words that have been received by the port for them
- ► Filter-based monitoring: Provides information about a filter's hit count. All user-defined filters are matched for all FC frames being transmitted from a port. A filter consists of an offset (byte offset into the FC frame that is) and up to four values. A filter will match, if all the values specified are found in the FC frame at the specified offset.

You can also administer and monitor performance using Web Tools, if a Web Tools license is also installed. The enhanced Advanced Performance Monitoring features in Web Tools provide:

- Pre-defined reports for AL\_PA, end-to-end, and filter-based performance monitoring
- ▶ User-definable reports
- ► Performance canvas for application level or fabric level views
- ► Configuration editor (save, copy, edit, and remove multiple configurations)
- Persistent graphs across reboots (saves parameter data across reboots)
- Print capabilities

Advanced Performance Monitoring makes powerful underlying capabilities simple and easy to use. An enhanced graphical user interface launched from Web Tools gives administrators *at-a-glance* information needed to anticipate and resolve problems. Administrators can display up to eight performance graphs on a single user-defined management *canvas* (see Figure 6-19 on page 232).

Different canvasses can address different users, scenarios, or host applications. Saved canvas configurations enable administrators to change views quickly and easily. Because there is no need to identify a single management console, administrators can access and run the tool from any switch using the Web Tools browser at any location. Moreover, setting up end-to-end monitoring is straight-forward, even for large SAN configurations. To further improve productivity, administrators can use powerful sort, search, and selection features to identify source-to-destination device pairs, dragging and dropping them from the topology tree.

A rich set of predefined graphs are provided for the most common tasks. In addition, administrators can customize predefined performance graphs on virtually any parameter, and add them to canvas configurations. They can also set up and generate printouts or reports in minutes by using previously saved or customized layouts, along with drag-and-drop screens.

Advanced Performance Monitoring can be implemented and used on any IBM 2 Gb/s switch. The performance monitoring features can be used as long as the data path of the target flows through a switch that has Frame Filtering capabilities. Existing switches do not need to be replaced or modified.

#### 6.10.3 Fabric Watch

Fabric Watch health enables switches to continuously monitor the health of the fabrics, watching for potential faults based on defined thresholds for fabric elements and events, so making it easy to quickly identify and escalate potential problems. It monitors each element for out-of-boundary values or counters and provides notification to SAN administrators when any exceed the defined

boundaries. SAN administrators can configure which elements, such as error, status, and performance counters within a switch, are monitored.

## **Accessing Fabric Watch**

Fabric Watch runs on Fabric OS since version 2.2, and can be accessed through either Web Tools, Telnet interface, SNMP-based enterprise manager, or by modifying and uploading the Fabric Watch configuration file to the switch. It is designed for rapid deployment: simply enabling Fabric Watch (it comes with pre-configured profiles) permits immediate fabric monitoring. It is also designed for rapid custom configuration.

An example of Fabric Watch to monitor port thresholds is shown in Figure 6-18.

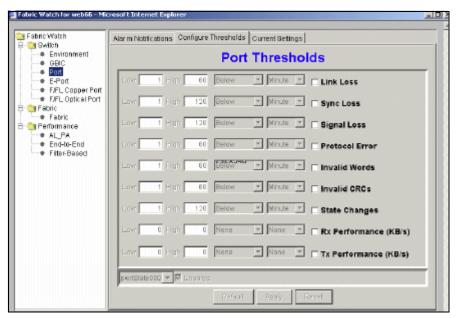

Figure 6-18 Fabric Watch port thresholds monitor

SAN administrators can easily create and modify configuration files using a text editor, and then distribute configurations to all the switches in the SAN.

## Range monitoring

With Fabric Watch, each switch continuously monitors error and performance counters against a set of defined ranges. This and other information specific to each monitored element is made available by Fabric Watch for viewing and, in some cases, modification.

**Terminology:** The set of information about each element is called a *threshold*, and the upper and lower limits of the defined ranges are called *boundaries*.

Fabric Watch monitors the following elements:

- Fabric events:
  - Topology reconfigurations
  - Zone changes)
- Switch environment:
  - Fans
  - Power supplies
  - Temperature)
- ► Ports:
  - State changes
  - Errors
  - Performance
  - Status of smart GBICs (Finisar SMART GBICs FTR-8519-3)

Figure 6-19 shows an example of the performance monitor.

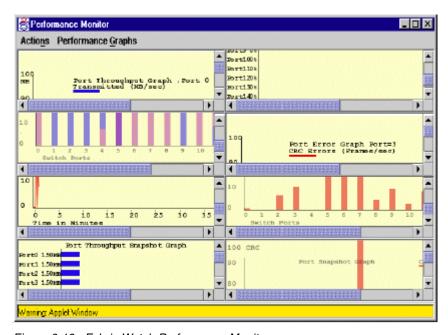

Figure 6-19 Fabric Watch Performance Monitor

Fabric Watch lets SAN administrators define how often to measure each switch and fabric element and specify notification thresholds. Whenever fabric elements exceed these thresholds it is considered as an event. Fabric Watch automatically provides an event notification, they come in two flavours:

- ► Continuous Alarm: Provides a warning message whenever a threshold is breached, and it continues to send alerts until the condition is corrected. For example, if a switch exceeds its temperature threshold, Fabric Watch activates an alarm at every measurement interval until the temperature returns to an acceptable level.
- Triggered Alarm: Generates one warning when a threshold condition is reached and a second alarm when the threshold condition is cleared. Triggered alarms are frequently used for performance thresholds. For example, a single notice might indicate that port utilization exceeds 80 percent. Another notice would appear when port utilization drops 80 percent.

These alarms (one or more) generated for the relevant threshold can have three consequences:

- ▶ SNMP trap: Following an event, Fabric Watch can transmit critical event data as an SNMP trap. Support for SNMP makes Fabric Watch readily compatible with both network and enterprise management solutions.
- ► Entry in the switch event log: Following an event, Fabric Watch can add an entry to an individual switch's internal event log, which stores up to 256 error messages.
- ► Locking of the port log to preserve the relevant information: Following an event, Fabric Watch can add an entry to an individual switch's internal port log and freeze the log to ensure detailed information is available.

## Integration with existing management tools

SAN administrators can easily integrate Fabric Watch with existing enterprise systems management tools. Fabric Watch is designed for seamless interoperability with:

- ► SNMP-based Enterprise Managers: The Fabric Watch Management Information Base (MIB) lets system administrators configure fabric elements, receive SNMP traps generated by fabric events, and obtain the status of fabric elements through SNMP-based Enterprise Managers.
- ▶ Web Tools: By running Fabric Watch with Web Tools, SAN administrators can configure Fabric Watch and query fabric events from this graphical user interface.
- Syslog daemon: Through its integration with the UNIX operating system's standard interface for system logging and events, Fabric Watch will send SAN events into a central network log device.

## 6.10.4 Fabric Manager

Fabric Manager is a highly scalable, Java-based application that manages multiple switches and fabrics in real time. In particular, Fabric Manager provides the essential functions for efficiently configuring, monitoring, dynamically provisioning, and managing fabrics on a daily basis.

Through its single-point SAN management platform, Fabric Manager enables the global integration and execution of processes across multiple fabrics. Moreover, Fabric Manager helps to lower the cost of SAN ownership by intuitively facilitating a variety of SAN management tasks. As a result, Fabric Manager provides a flexible and powerful tool optimized to provide organizations with rapid access to critical SAN information across multiple fabrics.

Fabric Manager increases the efficiency levels of SAN administrators who are responsible for managing multiple SANs. With the unique ability to provide real-time information and streamline SAN management tasks, Fabric Manager provides the following capabilities:

- ► A single-console global SAN management platform: Fabric Manager has the intelligence to manage multiple switch elements spanning up to eight fabrics. It dynamically collects (in real time) all SAN fabric elements and portrays them within the single console, allowing intuitive iconic and explorer tree operations
- Enhanced SAN visibility: Fabric Manager can globally capture and present reliable status for all SAN objects. Status is projected through-out the entire SAN management environment. This context-sensitive feature enables SAN administrators to dynamically discover and control the status of all components.
- ► An intuitive and functional object management platform: Fabric Manager's visual display works efficiently with multiple SANs, Fabric Manager is a powerful, secure, and highly scalable management platform for configuring and administrating multiple SANs medium to large, and up to 200 switches. Fabric Manager provides the object status of critical fabric elements, such as ISL Trunking and fabric events, capturing this information in real time across multiple fabrics and fabric security levels.

Fabric Manager provides unique and intuitive methods for managing SANs, including these:

▶ User-controlled SAN object grouping: Fabric Manager enables fabric switches to be placed into any logical, user-defined groups, which are then dynamically propagated throughout Fabric Manager. The groups can be utilized at any time to simplify global management tasks, reducing execution time and ultimately lowering SAN management costs.

- ► Global password control: Fabric Manager enables the management of a user-definable set of SAN fabric switch passwords. SAN administrators can utilize these secure and encrypted objects across all secure features within the platform and across logical groups.
- Advanced license key management: Fabric Manager can manage license keys across all SAN fabrics under its control. License management is fully integrated with security, group, and password control.
- ▶ **Profiling, backup, and cloning:** Fabric Manager enables organizations to capture a profile of a switch within any fabric, back-up the snapshot to a safe place, and compare the backup to the original fabric device. Cloning facilitates the distribution of profiles to switches within the fabric.
- ► Highly flexible firmware download: This feature is dynamically configurable and scalable across logical groups, password controls, multiple fabrics, and SAN infrastructures with multiple security levels. When utilized with sequenced reboot, Fabric Manager provides a fully configurable environment for controlling the Fabric OS download process
- ► Tight integration: Fabric Manager is tightly integrated with all components of the IBM SAN management family and can in some cases extend those products' capabilities (such as Web Tools and Fabric Watch). As a result, Fabric Manager reduces the time and costs of managing SANs.

In-band and out-of-band: Web Tools uses in-band discovery mechanisms (through the SAN network itself) to discover devices. The in-band discovery mechanisms use SCSI inquiry commands. Many simple disk drives are discovered using in-band discovery. Another type involves out-of-band discovery mechanisms using Simple Network Management Protocol (SNMP) capabilities through TCP/IP and then correlating the results. Hosts and storage subsystems usually have out-of-band management capabilities. The out-of-band discovery gathers device and topology information.

**Note:** Switches can be accessed simultaneously from different connections. If this happens, changes from one connection may not be updated to the other, and some may be lost. Make sure, when connecting with simultaneous multiple connections, that you do not overwrite the work of another connection.

#### 6.10.5 SCSI Enclosure Services

SCSI Enclosure Services (SES) allows an SES-enabled host connected to a fabric switch to manage all switches in the SAN. This is done remotely in-band using a Fibre Channel link. Therefore, SES serves as the access management method of choice for SCSI-based legacy environments where no Fibre Channel IP driver is available. The SES implementation complies with the SCSI-3 protocol standards used for implementing SES.

- ▶ Any SCSI-enabled host connected to the fabric can manage any switch.
- ► There is no single point of failure in the network.
- ► The SES capability automatically scales without needing additional resources as the fabric enlarges.

#### Managing a SAN using SES

To manage a SAN using SES, a host must have a Fibre Channel link to a switch in the fabric. The host must support FCP (Fibre Channel Protocol for SCSI-3) and recognize the FCP target at the Management Server well-known address (FFFFAh). The host needs to perform the normal N\_Port login procedure with the Management Server. It may then initiate an appropriate SES request.

#### Switch identification in SES

A switch is identified at the FCP level by its Logical Unit Number (LUN). To get a list of LUNs (switches) in the network, the FCP host sends a command to LUN 0 of the target at the Management Server well-known address. Thereafter, the host specifies a particular LUN during a management SES request.

Based on the management information obtained from SES, the SES host may perform a configuration, performance, and/or enclosure function on a switch. For instance, it may enable or disable a switch port, take the temperature sensor readings of a switch, or monitor the performance or error counters of a switch port.

SES helps to maintain a highly available environment for databases and business-critical information in distributed storage environments that are exclusively SCSI-based.

## **SES** switch management

SES is an in-band mechanism for managing a switch within a fabric or other enclosures. SES commands are used to manage and sense the operational status of the power supplies, cooling devices, displays, indicators, individual drives, and other non-SCSI elements installed in a switch (enclosure). The command set uses the SCSI SEND DIAGNOSTIC and RECEIVE DIAGNOSTIC RESULTS commands to obtain and set configuration information for the switch.

#### **Initiator communication**

SES allows a SCSI entity (or initiator) to communicate with a switch through a standard FCP connection into the fabric. SES does not require supporting another protocol or additional network links such as Ethernet.

Figure 6-20 shows the fabric SES view.

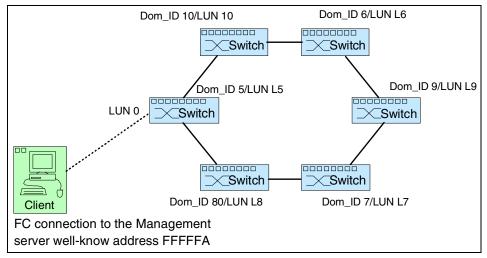

Figure 6-20 SES management

The switch's domain\_ID is used as the LUN address to identify each switch including the switch used for access using SES.

Note that the connection to the fabric is through the switch labeled LUN L5 and which is also called LUN 0. The connection to the well-known management address (x'FFFFA') is always labeled LUN 0 (value in hexadecimal is 00000000 00000000) no matter which switch is used.

Additionally, there can also be a LUN L0 with a hex value of 01000000 00000000. The figure also shows that the left most switch is assigned both LUN L5 and LUN 0. LUN L5 because the switch's domain\_ID is L5, and LUN 0 because the client is physically connected to the switch.

# 6.11 Switch interoperability

The 2109-M12 and Fxx switches are OEM products from Brocade and identical to Brocade's SilkWorm switches:

- ► IBM SAN Switch 3534-F08 Brocade SilkWorm 3200
- ► IBM SAN Switch 2109-F16 Brocade SilkWorm 3800
- ► IBM SAN Switch 2109-F32 Brocade SilkWorm 3900
- ► IBM SAN Switch 2109-M12 Brocade SilkWorm 12000

The IBM 2109 SAN portfolio switches will therefore fully interoperate with Brocade SilkWorm products.

## 6.11.1 Interoperability matrix

This section lists the storage systems and servers supported for the IBM TotalStorage SAN Fibre Channel Switches. In order to refer to the latest compatibility information, we advise you to refer to the Web site:

http://www.storage.ibm.com/ibmsan/products/2109/library.html#support

The support matrix based on these models:

- ► IBM TotalStorage SAN Fibre Channel Switch Model 3534-F08 is shown in Table 6-3.
- ► IBM TotalStorage SAN Fibre Channel Switch Model 2109-F16 and 2109-F32 is shown in Table 6-4.
- ► IBM TotalStorage SAN Fibre Channel Switch Model 2109-M12 is shown in Table 6-5.

Table 6-3 3534-F08 - Fibre Channel support

| IBM SAN Switch Model 3534-F08 - Fibre Channel support |                                                                                                    |                                                                                                    |
|-------------------------------------------------------|----------------------------------------------------------------------------------------------------|----------------------------------------------------------------------------------------------------|
| Storage<br>Systems                                    | Description                                                                                                    | Platform/Operating Systems                                                                                                    |
| Disk Systems                                          | ESS (IBM 2105-800, Fx0) FAStT700 (IBM 1742) FAStT500 (IBM 3552) FAStT200 (IBM 3542)                             | IBM pSeries (AIX 4.3.3 or later) IBM iSeries (running OS/400® V5R1 or later) IBM xSeries (running Linux, Netware and Windows NT/2000) IBM TotalStorage NAS 300G Intel-based servers (running Linux, Netware and Windows NT/2000) SUN servers (running Solaris 2.6,7,8) HP (running HP-UX 11.0 & 11i |
| Tape Systems                                          | Enterprise Tape System (IBM 3590 & 3494) Ultrascalable Tape Library (IBM 3584) Scalable Tape Library (IBM 3583) | and Tru64 UNIX 4.0F or later)  IBM pSeries (AIX 4.3.3 or 5.1)  IBM iSeries (running OS/400 V5R1 or later)  IBM xSeries (running Linux and Windows NT/2000)  Intel-based servers (running Linux and Windows NT/2000)  SUN servers (running Solaris 2.6, 7, 8)                                        |

Table 6-4 2109-F16 & 2109-F32 Fibre Channel support

| IBM SAN Switch Model 2109-F16 & 2109-F32- Fibre Channel support |                                                                                                    |                                                                                                    |  |
|-----------------------------------------------------------------|----------------------------------------------------------------------------------------------------|----------------------------------------------------------------------------------------------------|--|
| Storage<br>Systems                                              | Description                                                                                                    | Platform/Operating Systems                                                                                                    |  |
| Disk Systems                                                    | ESS (IBM 2105-800, Fx0, Ex0)<br>FAStT700 (IBM 1742)<br>FAStT500 (IBM 3552)<br>FAStT200 (IBM 3542)               | IBM pSeries (AIX 4.3.3 or later)  IBM iSeries (running OS/400 V5R1 or later)  IBM xSeries (running Linux, Netware and Windows NT/2000)  IBM TotalStorage NAS 300G  Intel-based servers (running Linux, Netware and Windows NT/2000)  SUN servers (running Solaris 2.6,7,8)  HP (running HP-UX 11.0 & 11i and Tru64 UNIX 4.0F or later) |  |
| Tape Systems                                                    | Enterprise Tape System (IBM 3590 & 3494) Ultrascalable Tape Library (IBM 3584) Scalable Tape Library (IBM 3583) | IBM pSeries (AIX 4.3.3 or 5.1)  IBM xSeries (running Linux and Windows NT/2000)  Intel-based servers (running Linux and Windows NT/2000)  SUN servers (running Solaris 2.6, 7, 8)  HP (running HP-UX 11.0 & 11i)                                                                                                    |  |

Table 6-5 2109-M12 - Fibre Channel support

| IBM SAN Switch Model 2109-M12 - Fibre Channel support |                                                                                                    |                                                                                                    |
|-------------------------------------------------------|----------------------------------------------------------------------------------------------------|----------------------------------------------------------------------------------------------------|
| Storage<br>Systems                                    | Description                                                                                                    | Platform/Operating Systems                                                                                                    |
| Disk Systems                                          | ESS (IBM 2105-800, Fx0)<br>FAStT700 (IBM 1742)<br>FAStT500 (IBM 3552)<br>FAStT200 (IBM 3542)                    | IBM pSeries (AIX 4.3.3 or later)  IBM xSeries (running Linux, Netware and Windows NT/2000)  IBM TotalStorage NAS 300G  Intel-based servers (running Linux, Netware and Windows NT/2000)  SUN servers (running Solaris 2.6,7,8)  HP (running HP-UX 11.0 & 11i) |
| Tape Systems                                          | Enterprise Tape System (IBM 3590 & 3494) Ultrascalable Tape Library (IBM 3584) Scalable Tape Library (IBM 3583) | IBM pSeries (AIX 4.3.3 or 5.1)  IBM xSeries (running Linux and Windows NT/2000)  Intel-based servers (running Linux and Windows NT/2000)  SUN servers (running Solaris 2.6, 7, 8)  HP (running HP-UX 11.0 & 11i)                                              |

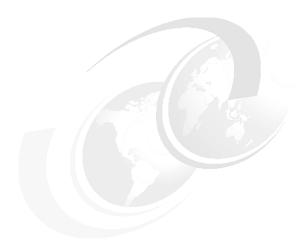

# Cisco directors and switches

The Cisco portfolio is based on multilayer network and storage intelligence. The switches allow for the configuration of scalable solutions that can help address the need for high performance and reliability in environments ranging from small workgroups to large, integrated enterprise SANs.

The MDS 9000 family introduces SAN capabilities, including Cisco's Virtual SAN (VSAN) technology, designed to enable efficient SAN utilization by creating hardware-based isolated environments within a single SAN fabric. Each VSAN can be zoned as a typical SAN and maintains its own fabric services for added scalability and resilience.

Overall, the MDS 9000 Family is designed for investment protection, flexibility, scalability, robustness, advanced diagnostics, and integration between low cost workgroup, and enterprise SANs.

## 7.1 Overview

The Cisco Systems MDS 9216 (2062-D01) Multilayer Fabric Switch and MDS 9509 (2062-D07 / T07) Multilayer Director are now available from IBM and Authorized IBM Business Partners. The Cisco MDS 9000 family provides 1 to 2 Gb/s Fibre Channel capability and performance with advanced intelligence to help address the demands for security, performance, and manageability required to consolidate geographically dispersed SAN islands into a large enterprise SAN. They are designed to be fully interoperable with other members of the Cisco MDS 9000 family, and are based on a multilayer network and storage intelligence.

#### 7.1.1 Cisco directors and switches

The following Cisco products are now available as part of the IBM Storage Networking solutions.

#### MDS 9509 Multilayer Director

The Cisco Systems MDS 9509 Model D07 (IBM 2062-D07) is a fourteen-rack-unit (14 RU) Fibre Channel director that can support from 32 to 224 shortwave or longwave SFP fiber optic transceivers. These ports fully support either 1 Gb/s or 2 Gb/s Fibre Channel and are auto-sensing.

The chassis has nine slots, of which two are reserved for dual redundant supervisor modules. The dual supervisor modules provide the logic control for the director and also provide high availability and traffic load balancing capabilities across the director. Either supervisor module can control the whole director, with the standby supervisor module providing full redundancy in the event of an active supervisor failure.

The remaining seven slots can contain a mixture of switching modules which provide either 16 or 32 ports per module. Each module supports longwave or shortwave SFPs supporting the LC interface.

The director is configured with dual redundant power supplies either of which can supply power for the whole chassis. It also includes a hot-swappable fan tray with nine fans to manage the cooling and airflow for the entire director.

Shown in Figure 7-1 is the MDS 9509 Multilayer Director.

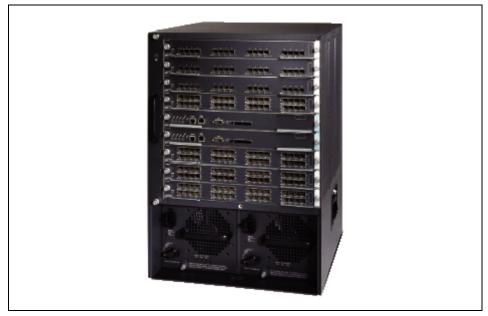

Figure 7-1 MDS 9509 Multilayer Director (IBM 2062-D07)

## MDS 9509 Multilayer Director

The MDS 9509 Multilayer Director (IBM 2062-T07) product is designed for the Telecommunication industry and provides DC power supplies. We do not cover this specific model in this redbook.

## MDS 9216 Multilayer Switch

The Cisco Systems MDS 9216 Model D01 (IBM 2062-D01) is a three-rack-unit (3 RU) fabric switch that can support from 16 to 48 shortwave or longwave SFP fiber optic transceivers. These ports fully support either 1 Gb/s or 2 Gb/s Fibre Channel and are auto-sensing.

The switch is configured with dual redundant power supplies either of which can supply power for the whole switch. It also includes a hot-swappable fan tray with four fans to manage the cooling and airflow for the entire switch.

The chassis consists of two slots, which contain these modules:

- ➤ Supervisor module: This provides the supervisor function for the switch and has 16 standard Fibre Channel ports
- ► **Switching module:** This provides an optional number of Fibre Channel ports and can be configured with either a 16 or 32 port switching module.

The 9216 switch shares a common architecture with the Cisco MDS 9500 series of multilayer directors, making it an intelligent and flexible fabric switch.

Shown in Figure 7-2 is the MDS 9216 switch.

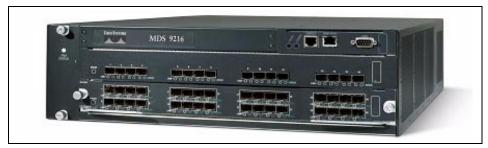

Figure 7-2 MDS 9216 Multilayer Switch (IBM 2062-D01)

## 7.1.2 Supported attachments

Both the 9509 and 9216 support the following attachment types:

- ▶ FCP
- FC\_AL (including public and private loop support)
- Cascading (attaching multiple switches or directors together)
- ► Interoperability

The unique architecture of the 9509 Multilayer Director allows integration of new transport protocols for greater flexibility. For example, the 9509 is designed to support Fibre Channel, Internet SCSI (iSCSI) and Fibre Channel over IP (FCIP).

IBM plans to offer an IP Storage Services Module feature, which would include Gigabit Ethernet, to enable Internet SCSI (iSCSI) and Fibre Channel over IP (FCIP) capabilities for the 9216.

## 7.1.3 Supported port-types

The ports provide an auto-sensing 1 or 2 Gb/s SFP that supports LC interfaces. The port modes include:

## E\_Port

In expansion port (E\_Port) mode, an interface functions as a fabric expansion port. This port may be connected to another E\_Port to create an ISL between two switches. E\_Ports carry frames between switches for configuration and fabric management. They serve as a conduit between switches for frames destined to remote N\_Ports and NL\_Ports. E\_Ports support class 2, class 3, and class F service.

An E\_Port connected to another switch may also be configured to form a Port-Channel.

#### F\_Port

In fabric port (F\_Port) mode, an interface functions as a fabric port. This port may be connected to a peripheral device (server or disk) operating as an N\_Port. An F\_Port can be attached to only one N\_Port. F\_Ports support class 2 and class 3 service.

#### **FL Port**

In fabric loop port (FL\_Port) mode, an interface functions as a fabric loop port. This port may be connected to one or more NL\_Ports (including FL\_Ports in other switches) to form a public arbitrated loop. If more than one FL\_Port is detected on the arbitrated loop during initialization, only one FL\_Port becomes operational and the other FL\_Ports enter non-participating mode. FL\_Ports support class 2 and class 3 service.

#### **TL Port**

In translative loop port (TL\_Port) mode, an interface functions as a translative loop port. It may be connected to one or more private loop devices (NL\_Ports). TL\_Port mode is specific to Cisco MDS 9000 family switches and have similar properties as FL\_Ports. TL\_Ports enable communication between private loop devices and one of the following target devices:

- A device attached to any switch on the fabric
- ► A device on a public loop anywhere in the fabric
- ► A device on a different private loop anywhere in the fabric
- A device on the same private loop

TL\_Ports support class 2 and class 3 services.

## TE\_Port

In trunking E\_Port (TE\_Port) mode, an interface functions as a trunking expansion port. It may be connected to another TE\_Port to create an Extended ISL (EISL) between two switches. TE\_Ports are specific to Cisco MDS 9000 family switches. They expand the functionality of E\_Ports to support these features:

- VSAN trunking
- ► Transport quality of service (QoS) parameters
- ► Fibre Channel trace (fctrace) feature

In TE\_Port mode, all frames are transmitted in EISL frame format, which contains VSAN information. Interconnected switches use the VSAN ID to multiplex traffic from one or more VSANs across the same physical link. This feature is referred to as trunking in the Cisco MDS 9000 Family.

TE\_Ports support class 2, class 3, and class F service.

#### SD\_Port

In SPAN destination port (SD\_Port) mode, an interface functions as a switch port analyzer (SPAN). The SPAN feature is specific to switches in the Cisco MDS 9000 family. It monitors network traffic that passes though a Fibre Channel interface. This monitoring is done using a standard Fibre Channel analyzer (or a similar switch probe) that is attached to an SD\_Port. SD\_Ports do not receive frames, they merely transmit a copy of the source traffic. The SPAN feature is non-intrusive and does not affect switching of network traffic for any SPAN source ports.

#### Fx Port

Interfaces configured as Fx\_Ports are allowed to operate in either F\_Port or FL\_Port mode. The Fx\_Port mode is determined during interface initialization depending on the attached N\_Port or NL\_Port. This administrative configuration disallows interfaces to operate in any other mode — for example, preventing an interface to connect to another switch.

#### **Auto Mode**

Interfaces configured in auto mode are allowed to operate in one of the following modes: F\_Port, FL\_Port, E\_Port, or TE port. The port mode is determined during interface initialization. For example, if the interface is connected to a node (server or disk), it operates in F\_Port or FL\_Port mode depending on the N\_Port or NL\_Port mode. If the interface is attached to a third-party switch, it operates in E\_Port mode. If the interface is attached to another switch in the Cisco MDS 9000 Family, it may become operational in TE\_Port mode. TL\_Ports and SD ports are not determined during initialization and are administratively configured.

Shown in Figure 7-3 is an example of the port types available with the Cisco MDS 9000 family of products.

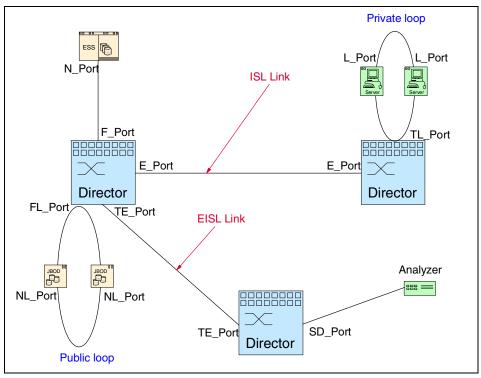

Figure 7-3 Cisco MDS 9000 family port types

## 7.1.4 Availability

The 9509 highlights director class management, serviceability, and availability, including hot swap support and redundancy of active hardware components, and non-disruptive software upgrade support on all active components. Each supervisor module is capable of providing the ability to automatically restart failed processes. In the event that a supervisor module is reset because of hardware failure or service action, complete synchronization between the active and standby supervisor modules support graceful process failover with no traffic disruption.

The director also provides management and software based availability features such as these:

- Non-disruptive software upgrade capability
- Failover of supervisor module code to the redundant supervisor module
- ► Protection against link failure through the use of Port-Channels; this is discussed in "Port-Channels" on page 265

 Non-disruptive restart of a failed process running on the same supervisor module

The 9216 product family includes the following features to help provide the highest reliability.

- Provides power-on self testing
- Detects errors, isolates faults and performs parity checking
- Remote diagnostics using Call Home features
- ► LED displays that summarize the status for the switching modules, supervisor modules, power supply assembly and fan assembly

## 7.1.5 Scalable capacity

The 9509 offers a scalable solution from 32 to 224 Fibre Channel ports. The director supports from 2 to 7 switching modules that provide either 16 or 32 ports per module for a total of 224 Fibre Channel ports in a single chassis.

The 9216 includes 16 Fibre Channel ports in the base module and can accept one additional 16 or 32 port module allowing for a total capacity of 16, 32 or 48 ports.

# 7.2 MDS 9509 Multilayer Director component overview

In the section below we will discuss the main components of the Cisco MDS 9509 Multilayer Director. Many of these components are common to both the 9509 and the 9216.

#### 7.2.1 Chassis

The 9509 has a 9-slot chassis that is 14-RU high and can be installed inside a standard EIA rack providing from 32 to 224 ports. Of these 9-slots, 2 are reserved for the redundant supervisor modules with the remaining 7-slots available for switching modules (switching modules contain the actual FC ports or SFPs). The chassis also contains the dual power supplies which are located in the base of the chassis. The fan tray with redundant fans is located at the side of the chassis.

The layout of the 9509 is illustrated in Figure 7-4.

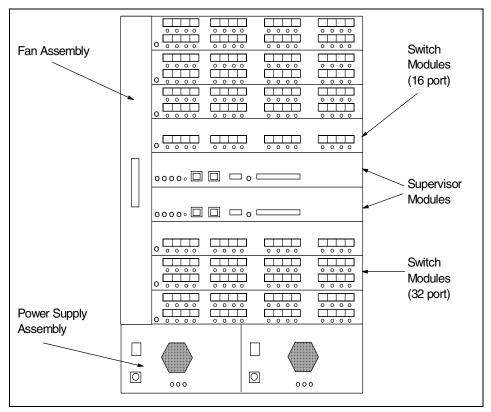

Figure 7-4 Cisco MDS 9509 Multilayer Director layout

## 7.2.2 Backplane

The backplane of the 9509 provides the connectivity for two supervisor modules and up to seven switching modules. As well as the supervisor and switching modules the redundant power supplies and the redundant dual clock modules also plug directly into the backplane.

If one clock module fails, the remaining clock module will take over operation of the director; however this will cause a reset of the director. Although there are dual redundant clock modules, if one needs to be replaced, then an outage will be required, as these modules are not currently hot-pluggable.

# 7.2.3 Power supply

The Cisco MDS 9509 provides dual power supplies as standard and either of these assemblies can be used to provide power to the entire chassis. The power supplies are hot-swappable and provide self-monitoring functions by reporting their status to the supervisor module.

The 9500 chassis has three power supply options. The DC power is for a specific environment, namely the telecommunication industry. When choosing a power supply, you need to consider the number of switching modules that will be installed in the director. For example, the 2500 W power supply, when connected to a 110 VAC power source, can only provide enough power to drive the redundant supervisor cards (220 W each), plus 3 to 4 switching modules (200-220 W each).

Listed in Table 7-1 are the power supply specifications.

Table 7-1 Power supply voltages

| Power Supply | Voltage            | Total Power  | AC Plug Type |
|--------------|--------------------|--------------|--------------|
| 2500W AC     | 110 VAC<br>220 VAC | 1300<br>2500 | 20 A         |
| 2500W DC     | N/A                | 2500         |              |
| 4000W AC     | 220 VAC            | 4000         | 30 A         |

To assist with configuring the correct power supply, in Table 7-2 we describe the power requirements for each of the supervisor and switching modules that can be installed into the MDS 9500 chassis. You can use this table to determine what power supply is required.

Table 7-2 Power consumption by module

| Module Type              | Power rating |
|--------------------------|--------------|
| Supervisor module        | 220 W        |
| 16 port switching module | 220 W        |
| 32 port switching module | 200 W        |

As specifications may change, it is wise to check at order time as to the power supply options that are available.

#### 7.2.4 Fan assembly

The 9509 contains a hot-swappable fan assembly that has nine fans. The fan assembly provides 800 cubic feet per minute (cfm) of cooling, allowing for 410 W of power dissipation per slot.

Sensors on the supervisor module monitor the internal air temperature. If the air temperature exceeds a preset threshold, the environmental monitor displays warning messages.

If an individual fan (or fans) within the assembly fails, the Fan Status LED turns red. Individual fans cannot be replaced; however, the fan assembly can be replaced. It will continue to run if the fan assembly is removed, as long as preset temperature thresholds have not been exceeded. This allows you to swap out a fan assembly without having to bring the system down.

The director is designed with a side-to-side airflow, which is commonly used in LAN switching environments. Sufficient space between racks maybe required to provide adequate cooling.

### 7.2.5 Supervisor module

The supervisor module is the heart of the 9509 as it provides the control and management functions for the director, as well as an integrated crossbar switching fabric. The crossbar fabric provides up to 720 Gb/s full duplex switching capacity.

The 9509 comes standard with two supervisor modules for redundancy. In the event of a supervisor module failing, the surviving module takes over operation of the director.

#### Control and management

The supervisor module provides the following control and management features:

- Multiple paths to avoid a single point of failure.
- ► A redundant central arbiter that provides traffic control and access fairness.
- Non-disruptive restart of a single failing process on the same supervisor. A kernel service running on the supervisor module keeps track of the high availability policy of each process and issues a restart when a process fails. The type of restart issued is based on the process's capability:
  - Warm or stateful (state is preserved)
  - Cold or stateless (state is not preserved)

If the kernel service is unable to perform a warm restart of the process, it issues a cold restart.

 Nondisruptive switchover from the active supervisor to a redundant standby without loss of traffic.

If the supervisor module has to be restarted, then the secondary supervisor (which is continuously monitoring the primary) takes over. Switchover is non-revertive. Once a switchover has occurred and the failed supervisor has been replaced or restarted, operation does not switch back to the original primary supervisor, unless it is forced to switch back or unless another failure occurs.

#### **Crossbar switching fabric**

The 9509 supervisor module provides a crossbar switching fabric that connects all the switching modules. Single fabric configurations provide 720 Gb/s full duplex speed with an 80 Gb/s bandwidth per switching module.

Dual fabric configurations provide 1.4 Tb/s speed with a 160 Gb/s bandwidth per switching module. The 9509 supports redundancy if dual supervisors are installed.

Upon power up with slot 5 active the supervisors negotiate to determine which one is active and which is the standby supervisor. Each supervisor exchanges its own status, and updates the signal quality error (SQE) periodically. If the active supervisor becomes disabled, the standby supervisor switches over to the active supervisor. Dual supervisor modules provide dual crossbar switching fabrics for redundancy.

#### **Processor**

The processor on the supervisor module is a Pentium® III class processor and is configured with the options shown in Table 7-3.

Table 7-3 Processor memory options

| Memory                                    | Byte       |
|-------------------------------------------|------------|
| DRAM                                      | up to 4 GB |
| 1 internal CompactFlash card <sup>1</sup> | 512 MB     |
| 1 external CompactFlash slot <sup>2</sup> | N/A        |

**Note 1:** The card stores software images.

**Note 2:** The slot is for optional cards to store additional images, and for configurations, debugging and syslog information.

#### **Interfaces**

The supervisor module supports the following interfaces:

- ► Console: Has an RJ-45 connection that allows you to:
  - Configure the Cisco MDS 9500 from the CLI
  - Monitor network statistics and errors
  - Configure SNMP agent parameters
  - Download software updates or distribute software images residing in Flash memory to attached devices
- ► 10/100 Mgmt: Has a 10/100-Mbps Ethernet interface with an RJ-45 connection that provides network management capabilities.
- COM2: Connects to an external serial communication device, such as an uninterruptible power supply (UPS).
- ► CompactFlash slot: Provides a slot for an optional CompactFlash card. The cards can be used for storing additional software images, and configuration, debugging, and syslog information.

### **Switching modules**

The Cisco MDS 9000 family of switching modules consists of two options, the 16 port 1 to 2 Gb/s Fibre Channel switching module, and the 32 port 1 to 2 Gb/s Fibre Channel switching module.

The MDS 9216 accepts one optional switching module, supporting 16 to 48 Fibre Channel ports per chassis, while the MDS 9509 requires a minimum of two and supports up to a maximum of seven optional switch modules, supporting 32 to 224 Fibre Channel ports per chassis.

With switching modules, network architects can allocate bandwidth to meet specific application requirements while decreasing the switching footprint which can help lower the overall storage network deployment cost. Optional switching modules are designed to be interchanged or shared between all Cisco MDS 9000 Directors and Fabric Switches.

#### 16 port switching module

The 16 port switching module is designed to deliver high performance for demanding storage networking applications. Autosensing 1 Gb/s and 2 Gb/s ports deliver up to 64 Gb/s of continuous aggregate bandwidth or 200 MB/s and 255 buffer credits per port.

**Note:** The 64 Gb/s continuous aggregate bandwidth is based on 2 Gb/s per port in full duplex mode.

That is: 16 ports @ 2 Gb/s (or 200 MB/s) in both directions = 64 Gb/s

The 16 port module is designed for attaching high-performance servers and storage subsystems as well as for connecting to other switches via ISL connections.

Figure 7-5 shows a picture of the 16 port switching module for the Cisco MDS 9000 family.

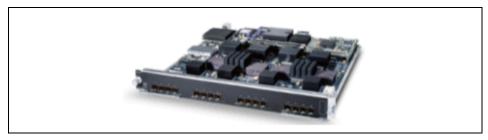

Figure 7-5 16 port switching module

#### 32 port switching module

The 32 port switching module is designed to deliver an optimal balance of performance and port density. This module provides high line-card port density along with 32 Gb/s of total bandwidth and 12 buffer to buffer credits per port. Bandwidth is allocated across eight 4-port groups, providing 4 Gb/s (200 MB/s) of sustained bandwidth per port-group. This module provides a low-cost means of attaching lower performance servers and storage subsystems to high-performance crossbar switches without requiring ISLs.

**Note:** The 32 Gb/s continuous aggregate bandwidth is based on providing 4 Gb/s bandwidth to each port-group (each port-group contains 4-ports).

That is: 8 port-groups @ 4 Gb/s in both directions = 32 Gb/s

4 Gb/s to each port group does not mean that every port has only 1 Gb/s bandwidth. The whole port-group has an aggregate bandwidth of 4 Gb/s. One port could be transmitting at 2 Gb/s with the other ports sharing the remaining bandwidth.

By combining 16 and 32 port switching modules in a single, modular chassis administrators can configure price/performance-optimized storage networks for a wide range of application environments.

Switching modules are designed to be interchanged or shared between all Cisco MDS 9000 Directors and Fabric Switches

Figure 7-6 shows a picture of the 32 port switching module for the Cisco MDS 9000 family.

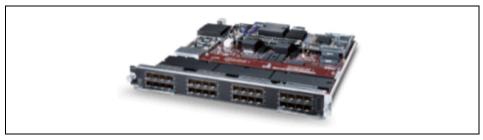

Figure 7-6 32 port switching module

#### **Ports**

The Cisco MDS 9000 family ports provides an auto-sensing 1 or 2 Gb/s SFP optic that support LC interfaces. The port modes include:

- ► **F\_Port:** A fabric port (F\_Port) connects the switch to a peripheral host or storage device. An F\_Port can only be attached to one N\_Port.
- ► **FL\_Port:** A fabric loop port (FL\_Port) connects the switch to a public loop.
- ► TL\_Port: A translative loop port (TL\_Port) connects a switch to a private loop.
- ► E\_Port: For connecting the switch to another switch or director. This uses an Inter Switch Link (ISL) to carry traffic from one switch to another.
- ► **TE\_Port:** A Trunking E\_Port for connecting a switch to multiple VSANs.
- ▶ SD\_Port: A SPAN destination port acts as a snooper port in a switched fabric environment. SPAN commands monitor the traffic entering and leaving the switch and copy the traffic to a specified destination (the SD\_Port).

The ports are self-discovering when connected to the SAN and will automatically register as one of the types listed above.

#### SFP transceivers

The ports in the MDS 9000 series can be configured using a mixture of either shortwave (f/c 5230) or longwave (f/c 5240) SFP optic transceivers. Specific configuration options should be checked when ordering.

Listed in Table 7-4 are the distance specifications for the SFPs.

Table 7-4 Distance specifications for SFP optics

| Optics              | Media                         | Supported distance |
|---------------------|-------------------------------|--------------------|
| 2 Gb/s - SW, LC SFP | 50/125 micron multi-mode      | 300 m              |
| 2 Gb/s - SW, LC SFP | 62.5/125 micron<br>multi-mode | 150 m              |
| 2 Gb/s - LW, LC SFP | 9/125 micron single-mode      | 10 km              |

#### **Buffer credits**

Each port will support up to 255 buffer credits in the 16 port switching modules and up to 12 buffer credits per port for the 32 port switching module.

### **Physical dimensions**

Listed in Table 7-5 are the physical specifications for a fully configured MDS 9509.

Table 7-5 Physical specifications for the MDS 9509

| Cisco MDS 9509 Multilayer Director (IBM 2062-D07) |                                                                      |  |
|---------------------------------------------------|----------------------------------------------------------------------|--|
| Dimensions                                        | 62.3 cm H x 43.9 cm W x 46.8 cm D (24.5 in x 17.25 in x 18.4 in)     |  |
| Rack Height                                       | 14U                                                                  |  |
| Depth                                             | 55.0 cm (21.6 in)                                                    |  |
| Weight (fully configured chassis)                 | 78 kg (170 lb)                                                       |  |
| Operating environment                             |                                                                      |  |
| Temperature                                       | 0° to 40° C (32° to 104° C)                                          |  |
| Relative Humidity                                 | 10% to 90%                                                           |  |
| Power Supplies                                    | D07 Model:<br>2500 W AC                                              |  |
| Input                                             | D07 Model:<br>100 to 240 V AC<br>50-60 Hz nominal                    |  |
| Output                                            | D07 Model:<br>1300 W at 100 to 120 V AC<br>2500 W at 200 to 240 V AC |  |

# 7.3 MDS 9216 Multilayer Fabric Switch

In the following sections we discuss the main components of the Cisco MDS 9216 Multilayer Fabric Switch. Many of these components are common to both the 9509 and the 9216.

#### 7.3.1 Chassis

The 9216 has a 2-slot chassis that is 3-RU high and can be installed inside a standard EIA rack providing 16, 32, or 48 ports. The chassis supports a supervisor module with an integrated 16 port switching module in slot 1 and an optional 16 port or 32 port switching module in slot 2.

Above the supervisor module in slot 1 is the interface module, which provides the local and remote management interfaces for the supervisor module. Slot 2 is reserved for the optional 16 or 32 port switching module, which enables additional ports to be installed for a maximum configuration of 48 ports. The chassis also contains the dual power supplies which are located in the rear of the chassis. The fan tray with redundant fans is located in the side of the chassis.

The layout of the MDS 9216 is illustrated in Figure 7-7.

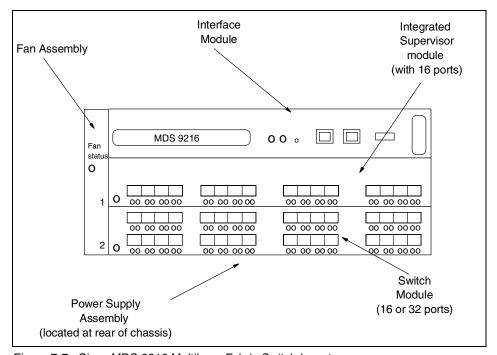

Figure 7-7 Cisco MDS 9216 Multilayer Fabric Switch layout

#### 7.3.2 Backplane

The backplane of the 9216 provides the connectivity for one supervisor module and one switching module (either 16 or 32 port module). In addition to the supervisor and switching module, the redundant power supplies and the redundant dual clock modules also plug directly into the backplane.

If one clock module fails, the remaining clock module will take over operation of the director, but this will reset the switch. Although there are dual redundant clock modules, if one needs to be replaced, then an outage will be required, as these modules are not currently hot-pluggable.

### 7.3.3 Power supply

The 9216 supports dual 845 W AC power supplies that monitor output voltage and provide status to the supervisor module. Either power supply can provide power to the whole chassis in the event of a failure.

### 7.3.4 Fan assembly

The 9216 contains a hot-swappable fan assembly that has four fans. The fan assembly provides 270 cfm of cooling, allowing for 400 W of power dissipation per slot.

Sensors on the supervisor module monitor the internal air temperature. If the air temperature exceeds a preset threshold, the environmental monitor displays warning messages.

If an individual fan (or fans) within the assembly fails, the Fan Status LED turns red. Individual fans cannot be replaced; however, the fan assembly can be replaced. The 9216 continues to run if the fan assembly is removed, as long as preset temperature thresholds have not been exceeded. This allows you to swap out a fan assembly without having to bring the system down.

The switch is designed with side-to-side airflow, which is commonly used in LAN switching environments. Sufficient space between racks maybe required to provide adequate cooling.

### 7.3.5 Supervisor module

The supervisor module provides the control and management functions for the 9216, and it includes an integrated 16 port switching module. The supervisor module provides multiple communication and control paths to avoid a single point of failure, and a redundant central arbiter that provides traffic control and access fairness.

#### 7.3.6 Processor

The supervisor module has a Pentium III class processor. It provides up to 2 GB of DRAM and has one internal CompactFlash card that provides 256 MB of storage for software images.

#### 7.3.7 Interfaces

The interface module, which is located above slot 1, provides the following local and remote management interfaces for the supervisor module:

- ► Console: This has an RJ-45 connection that allows you to do these tasks:
  - Configure the switch from the CLI
  - Monitor network statistics and errors
  - Configure SNMP agent parameters
  - Download software updates to the switch or distribute software images residing in Flash memory to attached devices
- ▶ **10/100 MGMT:** This has a 10/100-Mbps Ethernet interface with an RJ-45connection that provides network management capabilities.
- ► COM2: This connects to an external serial communication device, such as an uninterruptible power supply (UPS).

### 7.3.8 Switching modules

The 9000 family of switching modules consists of two options, the 16 port, 1 to 2 Gb/s Fibre Channel switching module, and the 32 port, 1 to 2 Gb/s Fibre Channel switching module.

The MDS 9216 accepts one optional switching module, supporting 16 to 48 Fibre Channel ports per chassis.

With switching modules, network architects can allocate bandwidth to meet specific application requirements while decreasing the switching footprint which can help lower the overall storage network deployment cost. Optional switching modules are designed to be interchanged or shared between all Cisco MDS 9000 Directors and Fabric Switches.

### 16 port switching module

The 16 port switching module is designed to deliver high performance for demanding storage networking applications. Autosensing 1 Gb/s and 2Gb/s ports deliver up to 64 Gb/s of continuous aggregate bandwidth or 200 MB/s and 255 buffer credits per port.

**Note:** The 64 Gb/s continuous aggregate bandwidth is based on 2 Gb/s per port in full duplex mode.

That is: 16 ports @ 2 Gb/s (or 200 MB/s) in both directions = 64 Gb/s.

The 16 port module is designed for attaching high-performance servers and storage subsystems as well as for connecting to other switches via ISL connections.

Figure 7-8 shows the 16 port switching module for the Cisco MDS 9000 family.

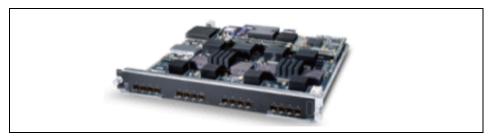

Figure 7-8 16 port switching module

#### 32 port switching module

The 32 port switching module is designed to deliver an optimal balance of performance and port density. This module provides high line-card port density along with 32 Gb/s of total bandwidth and 12 buffer to buffer credits per port. Bandwidth is allocated across eight 4-port groups, providing 4 Gb/s (200 MB/s) of sustained bandwidth per port group. This module provides a low-cost means of attaching lower performance servers and storage subsystems to a high performance crossbar switch without requiring ISLs.

**Note:** The 32 Gb/s continuous aggregate bandwidth is based on providing 4 Gb/s bandwidth to each port-group (each port-group contains 4-ports).

That is: 8 port-groups @ 4 Gb/s in both directions = 32 Gb/s.

Notice that 4 Gb/s to each port group does not mean that every port has only 1 Gb/s bandwidth. The whole port-group has an aggregate bandwidth of 4 Gb/s. One port could be transmitting at 2 Gb/s, with the other ports sharing the remaining bandwidth.

By combining 16 and 32 port switching modules in a single, modular chassis, administrators can configure price/performance optimized storage networks for a wide range of application environments.

Switching modules are designed to be interchanged or shared between all Cisco MDS 9000 Directors and Fabric Switches

Figure 7-9 shows a picture of the 32 port switching module for the Cisco MDS 9000 family.

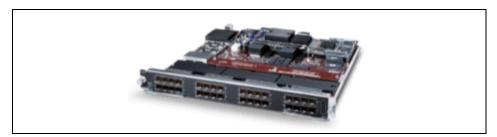

Figure 7-9 32 port switching module

#### **Ports**

The ports provide an auto-sensing 1 or 2 Gb/s SFP that support LC interfaces. The port modes include:

- ► **F\_Port:** A fabric port (F\_Port) connects the switch to a peripheral host or storage device. An F\_Port can only be attached to one N\_Port.
- ► **FL\_Port:** A fabric loop port (FL\_Port) connects the switch to a public loop.
- ► TL\_Port: A translative loop port (TL\_Port) connects a switch to a private loop.
- ► **E\_Port:** For connecting the switch to another switch or director. This uses an Inter Switch Link (ISL) to carry traffic from one switch to another.
- ► TE\_Port: This is a Trunking E\_Port for connecting a switch to multiple VSANs
- ► SD\_Port: A SPAN destination port acts as a snooper port in a switched fabric environment. SPAN commands monitor the traffic entering and leaving the switch and copy the traffic to a specified destination (the SD\_Port).

The ports are self-discovering when connected to the SAN and will automatically register as one of the types listed above.

#### SFP transceivers

The ports in the MDS 9000 series can be configured using a mixture of either shortwave (f/c 5230) or longwave (f/c 5240) SFP optic transceivers. Configuration options should be checked when ordering.

Listed in Table 7-6 are the distance specifications for the SFPs.

Table 7-6 Distance specifications for SFP optics

| Optics              | Media                                       | Supported distance |
|---------------------|---------------------------------------------|--------------------|
| 2 Gb/s - SW, LC SFP | 50/125 micron multi-mode                    | 300 m              |
| 2 Gb/s - SW, LC SFP | SW, LC SFP 62.5/125 micron 150 m multi-mode |                    |
| 2 Gb/s - LW, LC SFP | 9/125 micron single-mode                    | 10 km              |

#### **Buffer credits**

Each port will support up to 255 buffer credits in the 16 port switching modules and up to 12 buffer credits per port for the 32 port switching module.

#### **Physical dimensions**

Listed in Table 7-7 are the physical specifications for the MDS 9216.

Table 7-7 Physical specifications for the MDS 9216

| Cisco MDS 9216 Multilayer Director (IBM 2062-D01) |                                                                  |  |
|---------------------------------------------------|------------------------------------------------------------------|--|
| Dimensions                                        | 13.3 cm H x 43.9 cm W x 57.6 cm D (5.25 in x 17.25 in x 22.7 in) |  |
| Rack Height                                       | 3U                                                               |  |
| Weight (fully configured chassis)                 | 32 kg (170 lb)                                                   |  |
| Operating environment                             |                                                                  |  |
| Temperature                                       | 0° to 40° C (32° to 104° C)                                      |  |
| Relative Humidity                                 | 10% to 90%                                                       |  |
| Power Supplies                                    | 845 W AC                                                         |  |
| Input                                             | D07 Model:<br>100 to 240 V AC<br>50-60 Hz nominal                |  |

# 7.4 Cisco SAN capabilities

The following SAN capabilities are integrated into the base of all models within the MDS 9000 family, and are designed to simplify deployment and efficient operation of large-scale fabric installations.

#### 7.4.1 Port-Channels

Port-Channels allow users to aggregate up to sixteen physical ISLs into a single logical bundle, designed to optimize bandwidth utilization and resilience between switches. The group of Fibre Channel ISLs designated to act as a Port-Channel may consist of any port on any 16 Port switching module within the MDS 9000 chassis, allowing the overall Port-Channel to remain active upon failure of one or more ports, or failure of one or more switching modules. These Port-Channels:

- Increase the aggregate bandwidth on an ISL or EISL by distributing traffic among all functional links in the channel.
- Load balance across multiple links and maintains optimum bandwidth utilization. Load balancing is based on a source ID (SID), destination ID (DID), and optionally the originator exchange ID (OX ID) that identify the flow of the frame.
- Provide high availability on an ISL. If one link fails, traffic previously carried on this link is switched to the remaining links. If a link goes down in a Port-Channel, the upper protocol is not aware of it. To the upper protocol, the link is still there, although the bandwidth is diminished. The routing tables are not affected by link failure. Port-Channels can contain up to 16 physical links and can span multiple modules for added high availability.

Shown in Figure 7-10 is a diagram representing ISLs and Port-Channeling.

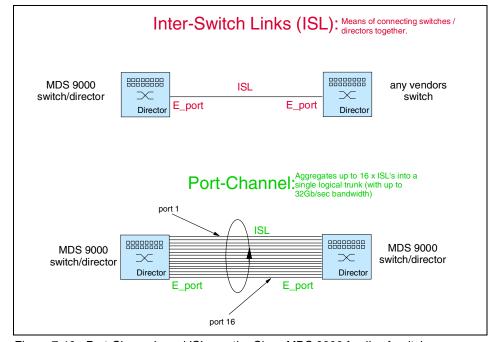

Figure 7-10 Port-Channels and ISLs on the Cisco MDS 9000 family of switches

### 7.4.2 Trunking

The Cisco MDS 9000 family uses the term *trunking* to refer to an ISL link that carries one or more VSANs. Trunking ports receive and transmit EISL frames. EISL frames carry an EISL header containing the VSAN information. Once EISL is enabled on an E\_Port, that port becomes a TE\_Port.

Trunking is also referred to as VSAN Trunking, as it only applies to a VSAN. If a trunking enabled E\_Port is connected to another vendor's switch, the trunking protocol ensures that the port will operate as a standard E\_Port.

Shown in Figure 7-11 is a diagram of trunking. This also demonstrates how a combination of Port-Channels and trunking can be used to create an aggregate bandwidth of up to 32 Gb/s between switches.

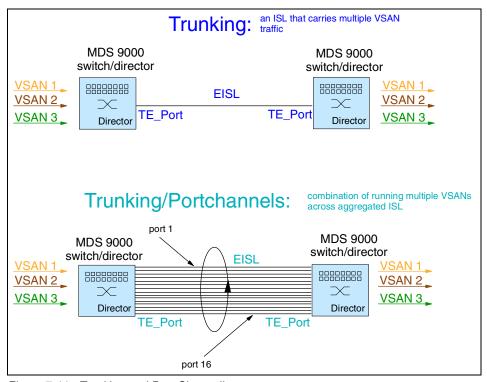

Figure 7-11 Trunking and Port-Channeling

#### 7.4.3 IP services

Switches in the Cisco MDS 9000 family support the following IP services:

- ▶ **IP over Ethernet:** These services are limited to management traffic.
- ▶ IP over Fibre Channel (IPFC): IPFC (RFC 2625) specifies how IP packets are transported using encapsulation schemes. By encapsulating IP frames into Fibre Channel frames, management information is exchanged among switches without requiring a separate Ethernet connection to each switch. Each switch includes:
  - Encapsulation for IP and Address Resolution Protocol (ARP) over Fibre Channel.
  - Address resolution uses the ARP server.
- ▶ IP routing services: These services include:
  - Ethernet or TCP/IP connection
  - Static IP routing services to enable management traffic between VSANs
  - DNS client support
  - Network Time Protocol (NTP) server that synchronizes the system clocks of network devices

### 7.4.4 Quality of Service

The switches provide low and high priority quality of service (QoS) queues. While time-critical traffic is marked as high priority traffic, all other traffic is assigned to the default low priority queue.

Quality of Service offers the following advantages:

- Guarantees absolute and relative bandwidth choices
- Provides latency to reduce frame loss
- Prioritizes transactional traffic over bulk traffic
- ► Supports multiple VSANs on the same fabric by guaranteeing bandwidth and latency available to each VSAN

The Cisco MDS 9000 family supports QoS for internally and externally generated control traffic. Within a switch the control traffic is sourced to the supervisor module and is treated as a high priority frame. A high priority status provides absolute priority over all other traffic and is assigned in the following cases:

- Internally generated time-critical control traffic (generally Class F frames).
- Externally generated time-critical control traffic entering a switch in the MDS 9000 range from another vendor's switch. High priority frames originating from other vendor switches retain the priority as they enter a switch in the MDS 9000 family.

By default, the QoS feature for control traffic is enabled but can be disabled if required.

#### Congestion control

Forward Congestion Control (FCC) is a Cisco proprietary flow control mechanism that alleviates congestion on Fibre Channel networks. FCC reduces the congestion in the fabric without interfering with the standard Fibre Channel protocols. The FCC protocols increases the granularity and the scale of congestion control applied to any class of traffic.

Any switch in the network can detect congestion for an output port. The switches sample frames from the congested queue and generate messages about the congestion level upstream toward the source of the congestion. The switch closest to the source, with FCC enabled, performs one of two actions:

- Forwards the frames as other vendor switches do.
- Limits the flow of frames from the port causing the congestion.

This is illustrated in Figure 7-12.

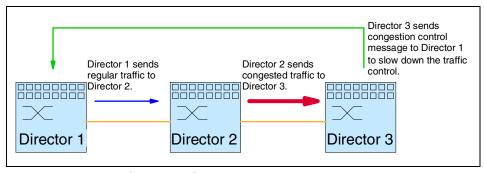

Figure 7-12 Forward Congestion Control

By default, the FCC protocol is disabled. You can enable the protocol globally for all the VSANs configured in the switch, or selectively enable or disable it for each VSAN.

#### **Congestion control methods**

With FCC enabled, these are the different congestion control methods:

- ▶ Path quench control: Reduces severe congestion temporarily by slowing the source to the whole path in the fabric.
- ► Edge quench control: Provides feedback to the source about the rate at which frames should be entered into the network (frame intervals).

#### **FCC process**

When a node in the network detects congestion for an output port, it generates an edge or a path quench message. These frames are identified by the Fibre Channel destination ID (DID) and the source ID (SID). A switch from other vendors simply forwards these frames.

Any receiving switch in the Cisco MDS 9000 family handles frames in one of these ways:

- It forwards the frame.
- It limits the rate of the frame flow in the congested port.

Behavior of the flow control mechanism differs, based on the Fibre Channel DID:

- ► If the Fibre Channel DID is directly connected to one of the switch ports, the input rate limit is applied to that port.
- ► If the destination of the edge quest frame is a Cisco domain or the next hop is a Cisco MDS 9000 family switch, the frame is forwarded.
- ► If neither of these conditions is true, then the frame is processed in the port going towards the FC DID.

All switches (including the edge switch) along the congested path process path quest frames. However, only the edge switch processes edge quest frames. The FCC protocol is implemented for each VSAN and can be enabled or disabled on a specified VSAN or for all VSANs at the same time.

#### Call home

The Cisco MDS 9000 family includes a call home facility that detects any failure alerts and forwards them with the relevant information via e-mail.

# 7.5 Software management

The Cisco MDS 9000 family provides three principal modes of management:

- ► The MDS 9000 family command line interface (CLI): This presents the user with a consistent, logical CLI, which adheres to the syntax of the widely known Cisco IOS CLI. This is an easy-to-use command interface which has broad functionality.
- ► Cisco Fabric Manager: This is a responsive, easy-to-use Java application that simplifies management across multiple switches and fabrics. It enables administrators to perform vital tasks such as topology discovery, fabric configuration and verification, provisioning, monitoring, and fault resolution. All functions are available through an interface that enables remote management from any location.

Integration with third-party storage management tools: This may be used independently or in conjunction with third party management applications. Cisco provides an extensive application programming interface (API) for integration with third-party and user developed management tools

### 7.5.1 Cisco MDS 9000 Fabric Manager

The Cisco Fabric Manager is included with the Cisco MDS 9000 family of switches and is a Java and SNMP-based network fabric and device management tool. It comes with a GUI that displays real-time views of your network fabric and installed devices. The Cisco Fabric Manager provides three views for managing your network fabric:

- The Device View displays a continuously updated physical picture of device configuration and performance conditions for a single switch.
- The Fabric View displays a view of your network fabric, including multiple switches.
- ► The Summary View presents a summary view of switches, hosts, storage subsystems, and VSANs.
- ► The Cisco Fabric Manager provides an alternative to the CLI for most switch configuration commands.

The Cisco Fabric Manager is included with each switch in the Cisco MDS 9000 family.

### 7.5.2 In-band management and out-of-band management

The Cisco Fabric Manager requires an out-of-band (Ethernet) connection to at least one Cisco MDS 9000 family switch to enable it to discover and manage the fabric.

The interface used for an out-of-band management connection is a 10/100 Mb/s Ethernet interface on the supervisor module, labeled mgmt0. The mgmt0 connection can be connected to a management network to access the switch through IP over Ethernet.

Ethernet connectivity is required to at least one Cisco MDS 9000 family switch. This connection is then used to manage the other switches using in-band (Fibre Channel) connectivity. Otherwise, you need to connect the mgmt0 port on each switch to your Ethernet network.

Each supervisor module has its own Ethernet connection; however, the two Ethernet connections in a redundant supervisor system operate in active or standby mode. The active supervisor module also hosts the active mgmt0 connection. When a failover event occurs to the standby supervisor module, the IP address and media access control (MAC) address of the active Ethernet connection are moved to the standby Ethernet connection. This eliminates any need for the management stations to relearn the location of the switch.

An example of an out-of-band management solution is shown in Figure 7-13.

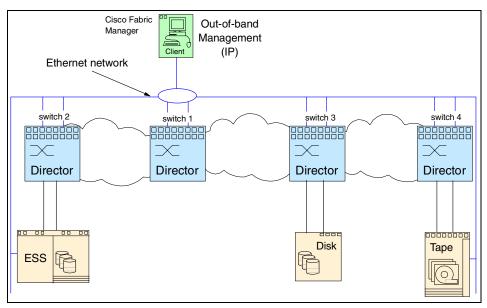

Figure 7-13 Out-of-band management connection

You can also manage switches on a Fibre Channel network using an in-band connection to the supervisor module. This in-band connection supports either management protocols over Fibre Channel or IP embedded within Fibre Channel. The Cisco MDS 9000 family supports RFC 2625 IP over Fibre Channel (IPFC), which allows IP to be transported between Fibre Channel devices over the Fibre Channel protocol, as shown in Figure 7-14.

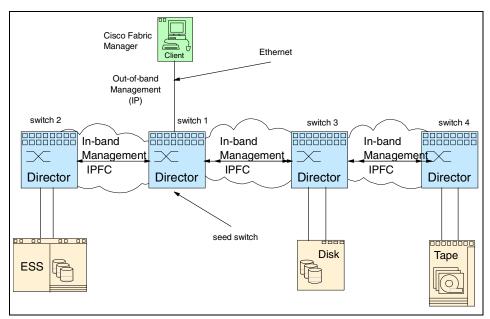

Figure 7-14 In-band management connection

IPFC encapsulates IP packets into Fibre Channel frames so that management information can cross the Fibre Channel network without requiring a dedicated Ethernet connection to each switch. IP addresses are resolved to the Fibre Channel address through Address Resolution Protocol (ARP). With host bus adapters (HBAs) that support IP drivers, this capability allows for a completely in-band management network. The switch also uses the in-band interface to discover its own environment, including directly connected and fabric-wide elements.

### 7.5.3 Using the setup routine

When you connect to a Cisco MDS 9000 family switch using the local console and start the switch for the first time, the system displays a setup routine that helps you perform the basic configuration required to manage and connect the switch to end nodes or other switches. The setup routine must be completed before you can connect to the switch or manage it using the Cisco Fabric Manager.

The setup routine prompts for the following configuration values:

- Default switch port status (enabled or disabled)
- Trunking (enabled or disabled)
- Zone policy (deny or permit access)

- ► IP address and subnet mask for mgmt0 (user supplied)
- Telnet/SSH policy (enabled or disabled)
- SNMPv3 user name and password (admin/admin\_Pass)

In addition to these settings, each Cisco MDS 9000 family switch is configured with the following default values:

- VSAN membership: All ports are in VSAN 1
- Switch port speed and type: Autosense

### 7.5.4 Controlling administrator access with users and roles

The Cisco MDS 9000 family switches support role-based management access whether using the CLI or the Cisco Fabric Manager. This lets you assign specific management privileges to particular roles and then assign one or more users to each role.

When using the CLI, you can configure a local database of users using the CLI, or establish this database using a RADIUS server and then configure the CLI to verify console access with the RADIUS server. You can also use the Cisco Fabric Manager to configure RADIUS server for authenticating CLI access.

Cisco Fabric Manager uses SNMPv3 to establish role-based management access. After completing the setup routine, a single role, user name, and password are established. If the defaults are accepted during the setup routine, the user name is admin and the default password is admin\_Pass. The role assigned to this user allows the highest level of privileges, which includes creating new users and roles. Use the Cisco Fabric Manager to create roles, and users, and to assign passwords as required for secure management access in your network.

## 7.5.5 Accessing Cisco Fabric Manager

Before you can access the Cisco Fabric Manager, you must complete the following tasks:

- A supervisor module must be installed on each switch that you want to manage
- ► The supervisor module must be configured with the following values using the setup routine or the CLI:
  - IP address assigned to the mgmt0 interface
  - SNMPv3 user name and password

### 7.5.6 Connecting to a supervisor module

The Cisco Fabric Manager software executables reside on each supervisor module of each Cisco MDS 9000 Family switch in your network. The supervisor module provides an HTTP server that responds to browser requests and distributes the software to Windows or UNIX network management stations.

To install the software for the first time, or if you want to update or reinstall the software, access the supervisor module with a Web browser. When you click the install buttons on the Web page that is displayed, the software running on your workstation is verified to make sure you are running the most current version of the software. If it is not current, the most recent version is downloaded and installed on your workstation.

Although this redbook is not intended to take the place of an installation guide, we show some of the screens that are associated with the install of the product. We also point out some features of the software.

#### 7.5.7 Software download and install

To download and install the software on your workstation, follow these steps:

► Enter the IP address or host name of the supervisor module in the address or location field of your browser. The supervisor module HTTP server displays the window, as shown in Figure 7-15.

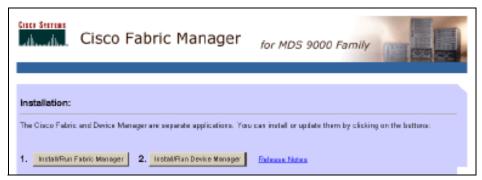

Figure 7-15 Cisco MDS 9000 family - Supervisor Web page

When you connect to the server for the first time, it checks to see if you have the correct Sun Java Virtual machine version installed on your workstation. If not, a link is provided to the appropriate Web page on Sun Microsystem's Web site so you can install it.

 Click the link to the Sun Java Virtual Machine software (if required) and install the software.

Using the instructions provided by the Sun Microsystems Web site to reconnect to the supervisor module by reentering the IP address or host name in the Location or Address field of your browser.

 Click either installation link (Install Fabric Manager or Install Device Manager).

You will see a prompt asking for permission to install the Java applets on your workstation, as shown in Figure 7-16.

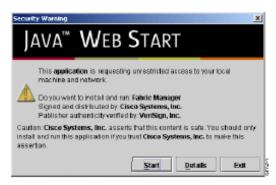

Figure 7-16 Java Web start warning

Click Start to begin installing the software.

The Java Web Start application is automatically downloaded and installed on your workstation. Once the installation is complete, you can start the Cisco Fabric Manager directly from the Fabric Manager icon or the Device Manager icon on your desktop, or from the options on the Windows Start menu.

### 7.5.8 Launching views

To launch the Fabric Manager (Fabric View) or Fabric Device Manager (Device View and Summary View), follow these steps:

► Double-click the Fabric Manager icon or the Fabric Device Manager icon on your desktop or select the option from the Windows Start menu.

You will see the login screen, as shown in Figure 7-17.

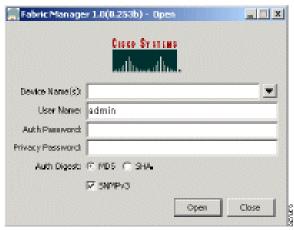

Figure 7-17 Fabric Manager - login screen

- Enter the IP address or device name in the Device Name(s) field.
  Click the drop-down arrow to the right of the Device Name(s) field to display a list of devices that have been accessed previously.
- Enter a username and password.
- Enter the Privacy Password used for encrypting management traffic if the SNMPv3 Privacy option is enabled.

The Privacy option causes all management data to be encrypted. With SNMPv3, user names and passwords are always encrypted.

- Check the SNMPv3 check box to select SNMP version 3.
- Click Open.

You will see either the Fabric View or the Device View.

### 7.5.9 Discovering and viewing the network fabric

Cisco Fabric Manager automatically discovers all connected devices supporting the Fibre Channel GS3 (FC-GS3) standard, and all directly connected Fibre Channel devices. When you start the Fabric Manager, you enter the IP address (or DNS host name) of a seed switch. The Fabric Manager discovery process sends a Fibre Channel Service (FCS) request to each virtual SAN (VSAN) configured on the switch. VSANs are a unique feature of the Cisco MDS 9000 Family switches. They allow multiple virtual SANs to be created within a single physical fabric.

After discovering all of the FC-GS3 devices in each VSAN connected to the seed switch, the discovery process sends SNMP requests over the Fibre Channel network to each discovered device to determine if other VSANs are configured elsewhere in the network fabric.

The discovery process is illustrated in Figure 7-18.

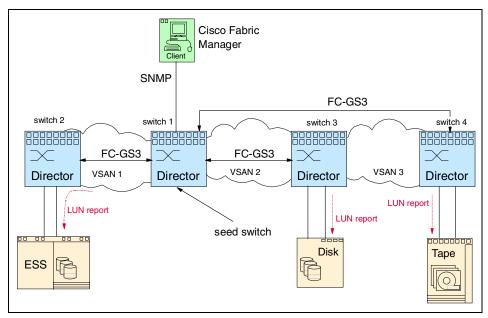

Figure 7-18 Cisco MDS 9000 Fabric Manager - discovery process

In addition to discovering devices that support FC-GS3, the seed switch discovers all directly connected FC devices. A separate discovery process is provided when a LUN report is requested for the first time. When this discovery process is initiated, the switch communicates with all the SCSI devices that are discovered to obtain information about logical unit numbers (LUNs) on connected storage devices. However, the discovery process will not discover any hosts or storage connected to the network fabric through a device unless it supports FC-GS3.

After you start Fabric Manager and discovery completes, you will see the Fabric View, as shown in Figure 7-19.

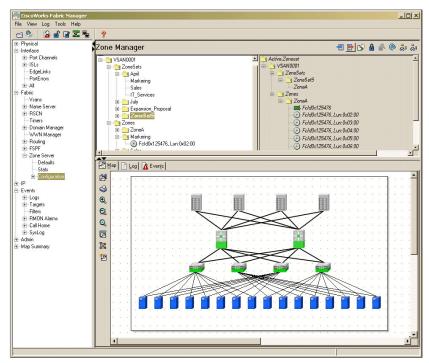

Figure 7-19 Fabric Manager - fabric view

The Fabric View provides a view of your network fabric, including all discovered switches, hosts, and storage devices.

You use the Fabric View to discover and view your fabric topology and to manage zones and zone sets. It is also convenient to use the Fabric View to manage other kinds of configuration involving more than one switch, such as VSANs and Port-Channels. The following are some of the main fabric management tasks that you can perform using Fabric View:

- Managing zones and zone sets
- Managing VSANs
- Managing Port-Channels
- Controlling management access with users and roles.

The menu bar at the top of the Fabric View window provides access to options, that are organized by menus. The toolbar provides icons that duplicate the most frequently used options on the File, Tools, and Help menus.

The main window has a menu bar, toolbar, message bar, status bar, and three panes:

- VSAN/Switch pane: Displays a tree of configured VSANs and zones on the VSANs/Zones tab and a menu tree of available configuration tasks on the Switch tab.
- Information pane: Displays information about whatever option is selected in the menu tree.
- ► Map pane: Displays a map of the network fabric, including switches, hosts, and storage. It also provides tabs for displaying log and event data.

### 7.5.10 Menu bar, toolbars and message bar

The menu bar at the top of the Fabric View window provides options for managing and troubleshooting the current fabric and for controlling the display of information on the Map pane. The menu bar provides the following menus:

- ► File: Open a new fabric, rediscover the current fabric, locate switches, set preferences, print the map, and clear or export the Map pane log.
- ► Edit: Manage zones, zonesets, and various elements on the Fabric View map.
- ▶ View: Change the appearance of the map (these options are duplicated on the Map pane toolbar).
- Reports: Display summary reports
- ► Troubleshooting: Verify and troubleshoot connectivity and configuration
- ► **Help:** Display on-line help topics for specific dialog boxes in the Information pane.

The Fabric View main toolbar provides buttons for accessing the most frequently used menu bar options. The Map pane toolbar provides buttons for managing the appearance of the map. The Information pane toolbar provides buttons for editing and managing the Information pane. The message bar displays the last entry displayed by the discovery process. The status bar displays the current state of the Information pane or other Fabric View components.

#### **VSAN/Switch pane**

Use the VSAN tab on the VSAN/Switch pane to manage VSANS and zones in the currently discovered fabric.

To manage zones, right-click the root folder in the VSAN tree and click **Edit Zones** from the pop-up menu. You will see the Edit Zones dialog box.

Use the **Switch** tab on the VSAN/Switch pane to display a menu tree of the options available for managing the switches in the currently discovered fabric. shown in Figure 7-20 is a example of the menu tree.

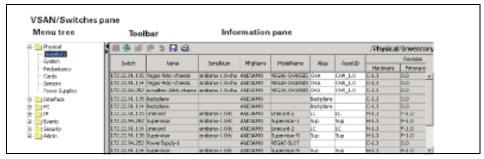

Figure 7-20 Fabric Manager - VSAN/Switches pane

To select an option, click a folder to display the options available and then click the option. You see the dialog box for the selected option in the Information pane. The menu tree provides the following main folders:

- Physical: View and configure hardware components.
- ▶ Interface: View, monitor, and configure ports and Port-Channel interfaces.
- FC: View and configure Fibre Channel network configurations.
- ▶ **IP:** View and configure TCP/IP (management) network configurations.
- Events: View and configure events, alarms, thresholds, notifications, and informs.
- Security: View and configure SNMP and CLI security.
- Admin: Download software images; copy and save configuration files.

### Information pane

The Information pane displays tables or other information associated with the option selected from the menu tree. The Information pane toolbar provides buttons for performing one or more of the following operations:

- Create: Insert a new row into a table.
- ▶ Delete Row: Delete the selected row from a table.
- ► Copy...Ctrl+C: Copy data from one row to another.
- Paste...Ctrl +V: Paste the data from one row to another.
- Apply Changes: Apply configuration changes.
- Refresh Values: Refresh table values.
- ► Reset Changes...Ctrl-Z: Undo the most recent change.
- ▶ **Print Table:** Print the contents of the Information pane.
- Export: Export and save information to a tab-delimited file.
- Log: Displays messages describing system operations, such as fabric discovery.

#### Map pane

There are three tabs on the bottom of the Map pane:

- ▶ **Map:** Displays a graphical view (Map View) of the network fabric with switches, hosts, and storage subsystems.
- ▶ Log: Displays messages that describe system operations, such as fabric discovery.
- ► Events: Displays information about the SNMP traps received by the management station.

When you right-click an icon, you see a pop-up menu with options that vary depending on the type of icon selected. The various options available for different objects include the following:

- Open a Device View for the selected switch.
- Open a CLI session for the selected switch.
- Copy the display name of the selected object.
- ► Execute a ping or traceroute command for the device.
- Show or hide end devices.
- Create or delete an enclosure.
- Set the VSAN ID for an edge port (link).
- Set the trunking mode for an ISL.
- Create or add to a Port-Channel for selected ISLs.

The Map pane has its own toolbar with options for saving, printing, and changing the appearance of the map. When you right-click on the map, a pop-up menu appears that provides options (duplicated on the toolbar) for changing the appearance of the map.

### **Using Device View and Summary View**

Most tasks that you can perform with Device View can also be performed for multiple switches using the Fabric View. However, the Device View may be more convenient to use when you are working with a single switch. Also, the Device View provides more detailed information for verifying or troubleshooting device configuration than is available from the Fabric View.

When you start the Device Manager, you see the Device View, as shown in Figure 7-21.

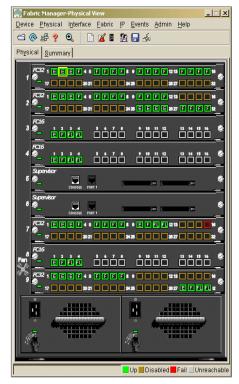

Figure 7-21 Fabric Manager - Device View

The Device View provides a graphical representation of a Cisco MDS 9000 family switch, including the installed switching modules, supervisor modules, and the status of each port within each module. You can use the Device View to perform any switch-level configuration tasks including the following:

- Manage ports, Port-Channels, and trunking
- Manage SNMPv3 security access to switches
- Manage CLI security access to switches
- Manage alarms, events, and notifications
- Save and copy configuration files and software images
- View hardware configuration
- View chassis, module, and port status and statistics

Summary View provides a way of monitoring all of the ports on the switch, categorized by function. When you click the **Summary** tab on the Fabric Device Manager window, you see the Summary View, as shown in Figure 7-22.

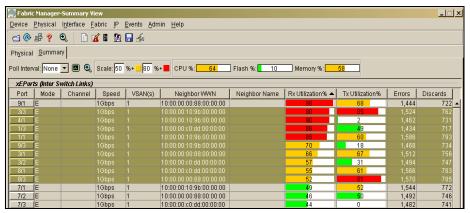

Figure 7-22 Fabric Manager - Summary View

The Summary View provides summary information about the interfaces on a single switch.

# 7.6 Zoning

Zoning is a mechanism of protecting resources within the SAN by grouping devices together that require common access. Zoning allows us to enable or disable certain ports within the SAN.

For example, in Figure 7-23 we show a typical scenario where a customer has a SAN with an NT server and a UNIX server. In this scenario we want to restrict the NT server to only see the FAStT700 disk subsystem and nothing else in the SAN. We also want to enable the UNIX server to see the same FAStT700 disk subsystem and the 3584 tape library. To do this, we define a zone (Zone\_1) that contains the NT server and the FAStT700. We also create another zone (Zone\_2) to handle allow the UNIX server to see the FAStT700 disk subsystem and the 3584 tape subsystem.

In this example we choose to do this to stop NT from acquiring all the devices attached to the SAN. In this example, if the SAN were not zoned, then there would be nothing to stop the NT server from acquiring the UNIX systems disk and tape devices.

For a more detailed overview of zoning, refer to 2.4.6, "Zoning" on page 55.

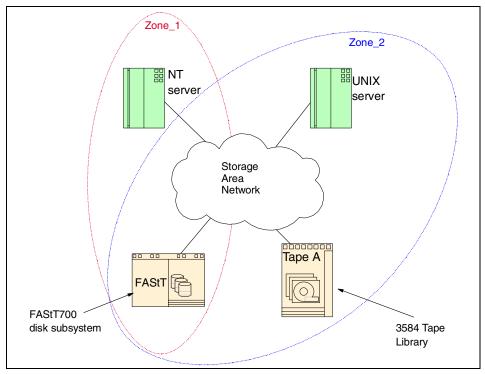

Figure 7-23 Zoning overview

#### 7.6.1 Zone features

Zoning has the following features:

- A zone consists of multiple zone members:
  - Members in a zone can only access each other.
  - If zoning is not activated, all devices are members of the default zone.
  - If zoning is activated, any device that is not in an active zone (a zone that
    is part of an active zone set) is a member of the default zone.
  - Zones can vary in size.
  - Devices can belong to more than one zone.
- A zone set consists of one or more zones:
  - A zone set can be activated or deactivated as a single entity across all switches in the fabric.
  - Only one zone set can be activated at any time.
  - A zone can be a member of more than one zone set.

- Zoning can be administered from any switch in the fabric:
  - Because zoning information is distributed to all switches in the fabric, zoning changes made on one switch are available in all switches.
  - If a new switch is added to an existing fabric, zone sets are acquired by the new switch.
- Zone changes can be configured non-disruptively:
  - New zones and zone sets can be configured without interrupting traffic on unaffected ports or devices.
- ► The Default Zone includes all ports or WWNs that do not have a specific membership association.
  - Access between default zone members is controlled by the default zone policy.

### 7.6.2 Zone membership

The Cisco MDS 9000 family offer a number of methods of zoning. Zones can be set up using:

- ► Port World Wide Node Name (pWWN): This specifies the pWWN of an N\_Port attached to the switch
- ► **Fabric pWWN:** This specifies the WWN of the fabric port (or the switch port's WWN). This is also referred to as port-based zoning.
- ► Fibre Channel ID: This specifies the Fibre Channel ID of an N Port.

### 7.6.3 Configuring a zone

A zone can be configured using one of the following types to assign members:

- ▶ pWWN: The WWN of the N or NL port in hexadecimal format (for example, 10:00:00:23:45:67:89:ab).
- ► **Fabric port WWN:** The WWN of the fabric port name in hexadecimal format (for example, 10:00:00:23:45:67:89:ab).
- ► FC ID: The N port ID in 0xhhhhhh format (for example, 0xce00d1).
- ► FC alias: The alias name is in alphabetic characters (for example, *Payroll*) and denotes a port ID or WWN. The alias can also include multiple members.

#### 7.6.4 Zone enforcement

Zoning can be enforced in two ways: soft and hard.

Each end device (N port or NL port) discovers other devices in the fabric by querying the name server. When a device logs in to the name server, the name server returns the list of other devices that can be accessed by the querying device. If an Nx port does not know about the FC IDs of other devices outside its zone, it cannot access those devices.

In soft zoning, zoning restrictions are applied only during interaction between the name server and the end device. If an end device somehow knows the FC ID of a device outside its zone, it can access that device.

Hard zoning is enforced by the hardware on each frame sent by an Nx port. As frames enter the switch, source-destination IDs are compared with permitted combinations to allow the frame at wirespeed.

The Cisco MDS 9000 family of switches supports both of these methods.

#### **7.6.5 Zone sets**

While zones provide access control to devices, a zone set is a group of zones to enforce access control across the whole fabric. Multiple zone sets can be created but only a single zone set can be activated at once. Zone sets contain the names of member zones.

If one zone set is currently active and another zone set is activated then the current zone set is de-activated and the new zone set comes into effect.

#### 7.6.6 Default zone

Each member of a fabric can belong to any zone. If a member is not part of any active zone, it is considered to be part of a default zone. Therefore, if no zone set is active in the fabric, all devices are considered to be in the default zone. Even though a member can belong to multiple zones, a member that is part of the default zone cannot be part of any other zone.

The switch determines whether a port is a member of the default zone when the attached port comes up. Traffic can be permitted or denied to members of the default zone.

This information is not distributed to all switches; it must be performed for each switch. When the switch is initialized for the first time, no zones are configured and all members are considered to be part of the default zone. Members are not permitted to talk to each other.

This ensures that devices do not gain access to each other before zoning is activated.

#### 7.7 Virtual SAN

The MDS 9000 SAN Fabric family introduces Cisco's Virtual SAN (VSAN) technology, offering the capability to overlay multiple hardware enforced virtual fabric environments within a single physical fabric infrastructure. Each VSAN contains separate (dedicated) fabric services designed for enhanced scalability, resilience, and independence among storage resource domains.

This is especially useful in segregating service operations and failover events between high availability resource domains allocated to different VSANs. Each VSAN contains its own complement of hardware-enforced zones, dedicated fabric services, and management capabilities, just as if the VSAN were configured as a separate physical fabric.

Therefore, VSANs are designed to allow more efficient SAN utilization and flexibility, because SAN resources may be allocated and shared among more users, while supporting secure segregation of traffic and retaining independent control of resource domains on a VSAN-by-VSAN basis.

VSANs offer the following features:

- ► Traffic isolation: Traffic is contained within VSAN boundaries and devices reside only in one VSAN thus ensuring absolute separation between user groups, if desired.
- Scalability: VSANs are overlaid on top of a single physical SAN. The ability to create several logical VSAN layers increases the scalability of the SAN.
- ► **Per-VSAN fabric services:** Replication of fabric services on a per-VSAN basis provides increased scalability and availability.
- ► Redundancy: Several VSANs created on the same physical SAN ensure redundancy. If one VSAN fails, redundant protection is provided by a configured backup path between the host and the switch.
- ► Ease of configuration: Users can be added, moved, or changed between VSANs without changing the physical structure of a SAN. Moving a device from one VSAN to another only requires configuration at the port level, not at a physical level.
- ► **Shared topology:** Multiple VSANs can share the same physical topology.
- ► Same FCIDs: The same Fibre Channel IDs (FCIDs) can be assigned to a host in another VSAN, thus increasing VSAN scalability.
- ► Required protocols: Every instance of a VSAN runs all required protocols such as FSPF, domain manager, and zoning.

- ► Independence: Fabric-related configurations in one VSAN do not affect the associated traffic in another VSAN.
- ► Containment: Events causing traffic disruptions in one VSAN are contained within that VSAN and are not propagated to other VSANs.
- ▶ Isolation: No communication is possible between VSANs.

Figure 7-24 represents a typical SAN environment that has a number of servers, each with multiple paths to the SAN. The SAN in this case consists of a Fibre Channel director attached to a disk and tape subsystem.

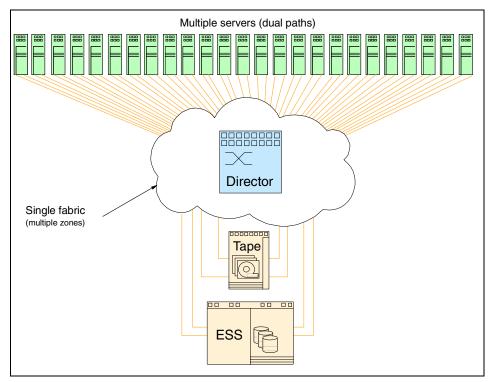

Figure 7-24 Traditional SAN

In Figure 7-25 we show how the same scenario is implemented using Cisco's Virtual SAN.

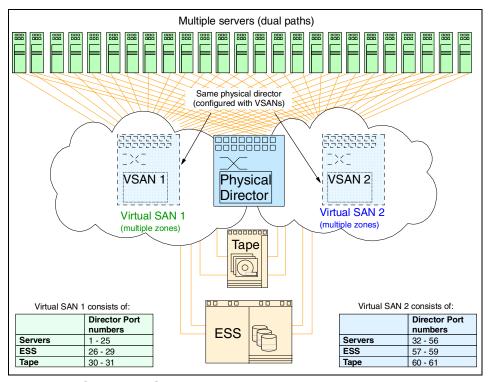

Figure 7-25 Cisco Virtual SAN

In this example, the servers are still connected to the SAN, but the SAN consists of a single MDS 9509 Director which is attached to the same disk and tape subsystems. In this case we have configured the first 31 ports in the director into a Virtual SAN (called Virtual SAN 1) and the second 31 ports into another virtual SAN (called Virtual SAN 2). The servers have a connection to each virtual SAN thereby providing a solution that consists of multiple SAN fabrics.

The virtual SANs cannot communicate with each other, they appear to be totally separate SANs. They have their own FSPF tables, domain manager and zoning requirements. A traffic disruption in one virtual SAN will have no impact on the other virtual SAN. A port cannot belong in multiple VSANs.

# 7.7.1 VSANs versus zoning

Shown in Table 7-8 are the main differences between a zone and a VSAN.

Table 7-8 VSAN versus zoning

| VSANs                                                                                 | Zones                                                               |
|---------------------------------------------------------------------------------------|---------------------------------------------------------------------|
| VSANs equal SANs with their own routing, naming and zoning protocols.                 | These protocols are not always available on a per-zone basis.       |
| VSANs can contain multiple zones.                                                     | Zones are always contained within a VSAN - they cannot span a VSAN. |
| VSANs limit unicast, multicast and broadcast traffic.                                 | Zones limit unicast traffic.                                        |
| Membership is defined using VSAN ID to Fx ports.                                      | Membership is typically defined using WWN or port number (Fx).      |
| HBAs may only belong to a single VSAN - that is the VSAN associated with the Fx port. | HBAs can belong in multiple zones.                                  |
| VSANs enforce membership at each E_Port, source port and destination port.            | Zones enforce membership only at the source and destination ports.  |
| VSANs encompass the entire fabric.                                                    | Zones typically contain a subset of the fabric.                     |

#### 7.7.2 Default and isolated VSANs

Up to 1024 VSANs can be configured on a physical SAN. Of these, one is the default VSAN (VSAN 1) and another is an isolated VSAN (VSAN 4094). User-specified VSAN IDs range from 2 to 4093.

#### **Default VSAN**

The factory settings for switches in the Cisco MDS 9000 family have only the default VSAN 1 enabled. If you do not need more than one VSAN for a switch, use this default VSAN as the implicit parameter during configuration. If no VSANs are configured, all devices in the fabric are considered part of the default VSAN. By default, all ports are assigned to the default VSAN.

#### Isolated VSANs

VSAN 4094 is an isolated VSAN. All non-trunking ports are transferred to this VSAN when the VSAN to which they belong is deleted. This avoids an implicit transfer of ports to the default VSAN or to another configured VSAN. All ports in the deleted VSAN are isolated (disabled).

#### 7.7.3 VSAN membership

Port VSAN membership on the switch is assigned on a port-by-port basis. By default each port belongs to the default VSAN. Trunking ports have an associated list of VSANs that are part of an allowed list.

#### 7.7.4 VSAN attributes

VSANs have the following attributes:

- ▶ VSAN ID: The VSAN ID identifies the VSAN as the default VSAN (VSAN 1), user-defined VSANs (VSAN 2 to 4093), and the isolated VSAN (VSAN 4094).
- State: The administrative state of a VSAN can be configured to an active (default) or suspended state. Once VSANs are created, they may exist in various conditions or states.
  - The active state of a VSAN indicates that the VSAN is configured and enabled. By enabling a VSAN, you activate the services for that VSAN.
  - The suspended state of a VSAN indicates that the VSAN is configured but not enabled. If a port is configured in this VSAN, it is disabled. Use this state to deactivate a VSAN without loosing the VSAN's configuration. All ports in a suspended VSAN are disabled. By suspending a VSAN, you can preconfigure all the VSAN parameters for the whole fabric and activate the VSAN immediately.
- VSAN name: This text string identifies the VSAN for management purposes. The name can be from 1 to 32 characters long and it must be unique across all VSANs. By default, the VSAN name is a concatenation of VSAN and a four-digit string representing the VSAN ID. For example, the default name for VSAN 3 is VSAN0003.
- ► Load balancing attributes: These attributes indicate the use of the source-destination ID (src-dst-id) or the originator exchange OX ID (src-dst-ox-id, the default) for load balancing path selection.

#### Operational state of a VSAN

A VSAN is in the operational state if the VSAN is active and at least one port is up. This state indicates that traffic can pass through this VSAN. This state cannot be configured.

#### Deleted VSAN

When an active VSAN is deleted, all of its attributes are removed from the running configuration.

VSAN related information is maintained by the system software:

- ► VSAN attributes and port membership details are maintained by VSAN manager. This feature is affected when you delete a VSAN from the configuration. When a VSAN is deleted all the ports in that VSAN are made inactive and the ports are moved to the isolated VSAN. If the same VSAN is recreated, the ports do not automatically get assigned to that VSAN. You must explicitly reconfigure the port VSAN membership.
- VSAN-based runtime (name server), zoning and configuration (static route) information is removed when the VSAN is deleted.
- Configured VSAN interface information is removed when the VSAN is deleted.

# 7.8 Security management

The Cisco MDS 9000 family of switches offer strict and secure switch management options through switch access security, user authentication, and role-based access.

# 7.8.1 Switch access security

Each switch can be accessed through the CLI or SNMP.

- ➤ Secure switch access: Available when you explicitly enable Secure Shell (SSH) access to the switch. SSH access provides additional controlled security by encrypting data, user IDs, and passwords. By default, Telnet access is enabled on each switch.
- ► **SNMP access:** SNMPv3 provides built-in security for secure user authentication and data encryption.

#### 7.8.2 User authentication

A strategy known as authentication, authorization, and accounting (AAA) is used to verify the identity of, grant access to, and track the actions of remote users. The RADIUS protocol provides AAA solutions.

Based on the user ID and password combination provided, switches perform local authentication using a local database or remote authentication using the RADIUS server(s). A global, preshared, secret key authenticates communication between the RADIUS client and server. This secret key can be configured for all RADIUS servers or for only a specific RADIUS server. This kind of authentication provides a central configuration management capability.

#### 7.8.3 Role-based access

Role-based access assigns roles or groups to users and limits access to the switch. Access is assigned based on the permission level associated with each user ID. Your administrator can provide complete access to each user or restrict access to specific read and write levels for each command.

SNMP and CLI access rights are organized by roles. Each role is similar to a group. Each group of users has a specific role, and the access for that group can be enabled or disabled.

#### 7.8.4 User authentication

Authentication is the process of verifying the identity of the person managing the switch. This identity verification is based on the user ID and password combination provided by the person trying to manage the switch. Cisco MDS 9000 family switches allow you to perform local authentication (using the lookup database) or remote authentication (using one or more RADIUS servers).

For each management path (console or Telnet and SSH), you can enable only one of three options — local, RADIUS, or none. The option can be different for each path.

#### Local authentication

The system maintains the user name and password locally and stores the password information in encrypted form. You are authenticated based on the locally stored information, as shown in Figure 7-26.

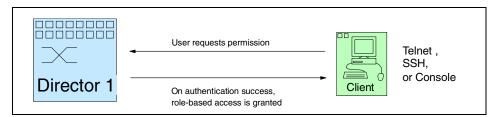

Figure 7-26 Security with local authentication

#### **RADIUS** authentication

Cisco MDS 9000 Family switches can provide remote authentication through RADIUS servers. You can also configure multiple RADIUS servers, and each server is tried in the order specified.

RADIUS protocols support one-time password (OTP) schemes that all switches can make use of for authentication purposes.

The use of RADIUS servers in the authentication process is shown in Figure 7-27.

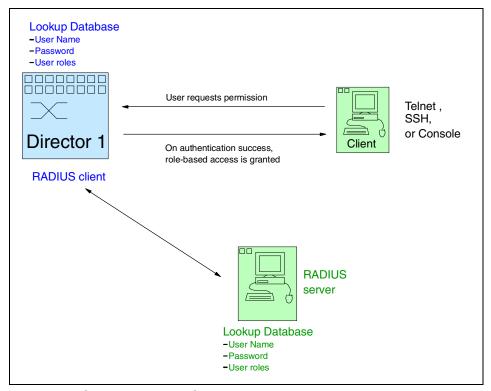

Figure 7-27 Security with RADIUS server

#### 7.8.5 Role-based authorization

By default, two roles exist in all switches:

- ► Network operator (network-operator): Has permission to view the configuration only. The operator cannot make any configuration changes.
- Network administrator (network-admin): Has permission to execute all commands and make configuration changes. The administrator can also create and customize up to 64 additional roles.

The two default roles cannot be changed or deleted. Vendor-specific attributes (VSAs) contain the user profile information used by the switch. To use this option, configure the VSANs on the RADIUS servers.

# 7.8.6 Accounting

Accounting refers to the log that is kept for each management session in a switch. This information may be used to generate reports for troubleshooting purposes and user accountability. Accounting can be implemented locally and remotely (using RADIUS).

#### 7.8.7 Standards

These are the FC standards that Cisco supports.

- ► FC-PH, Revision 4.3
- ► FC-PH-2, Revision 7.4
- ► FC-PH-3, Revision 9.4
- FC-GS-2, Revision 5.3
- ► FC-GS-3, Revision 7.01
- ► FC-FLA, Revision 2.7
- ► FC-FG, Revision 3.5
- ► FC-SW-2, Revision 5.3
- ► FC-AL, Revision 4.5
- ► FC-AL-2, Revision 7.0
- ► FC-PLDA, Revision 2.1
- ► FC-VI, Revision 1.61
- ► FCP, Revision 12
- ► FCP-2, Revision 7a
- ► FC-SB-2, Revision 2.1
- ► FC-BB, Revision 4.7
- ► FC-FS, Revision 1.7
- ► FC-PI, Revision 13
- ► FC-MI, Revision 1.99
- ► FC-Tape, Revision 1.17

# 7.9 Switch interoperability mode

Switch interoperability mode enables multiple vendors' products to connect to each other. This mode is required because not all vendors' switches follow the standards in the same manner, so this mode provides a common implementation that all vendors' switches can apply.

Switch interoperability mode will specifically turn off a number of advanced or proprietary features so it is worth understanding what these effects may be before proceeding down this path.

Table 7-9 lists the changes required should interoperability mode be enabled on a Cisco MDS 9000 family switch or director.

Table 7-9 Interoperability mode changes

| Switch feature                    | Changes if Interoperability Mode is enabled                                                                                                    |  |
|-----------------------------------|----------------------------------------------------------------------------------------------------|--|
| Domain IDs                        | Some vendors cannot use the full range of 239 domains within a fabric. Domain IDs are restricted to the range 97-127 to accommodate all vendors implementations.                                                                                                 |  |
| Timers                            | All Fibre Channel timers must be the same on all switches as these values are exchanged by E_Ports when establishing an ISL. The Time-Out Value timers are described in the following rows.                                                                      |  |
| F_S_TOV                           | Verify that the Fabric Stability Time-Out Value timers match exactly.                                                                                                    |  |
| D_S_TOV                           | Verify that the Distributed Services Time-Out Value timers match exactly.                                                                                                    |  |
| E_D_TOV                           | Verify that the Error Detect Time-Out Value timers match exactly.                                                                                                    |  |
| R_A_TOV                           | Verify that the Resource Allocation Time-Out Value timers match exactly.                                                                                                    |  |
| Trunking                          | Trunking is not supported between two different vendors switches. This feature may be disabled on a per port basis.                                                                                                    |  |
| Default Zone                      | The default zone behavior of permit (all nodes can see other nodes) or deny (all nodes are isolated when not explicitly placed in a zone), may change.                                                                                                    |  |
| Zoning attributes                 | Zones may be limited to the WWPN and other proprietary zoning methods (physical port number), may be eliminated.                                                                                                    |  |
| Zone propagation                  | Some vendors do not pass the full zone configuration to other switches, only the active zoneset gets passed.                                                                                                    |  |
| VSAN                              | Will only affect the specified VSAN.                                                                                                    |  |
| TE_Ports and<br>Port-Channels     | TE_Ports and Port-Channels only apply when connecting from one MDS 9000 to another. Only E_Ports can be used to connect to non-MDS switches. TE_Ports and Port-Channels can be used to connect to other MDS 9000 switches when Interoperability Mode is enabled. |  |
| Domain reconfiguration disruptive | This can require the entire switch to be restarted when changing Domain IDs.                                                                                                    |  |

| Switch feature                     | Changes if Interoperability Mode is enabled                                                                                             |
|------------------------------------|----------------------------------------------------------------------------------------------------|
| Domain configuration nondisruptive | This will only impact the affected VSAN. Only the domain manager for the affected VSAN is restarted but other VSANs will be unaffected. |
| Name Server                        | Need to verify that all vendors have the correct values in their respective Name Server tables.                                         |

Interoperability mode in the Cisco MDS 9000 family can be enabled non-disruptively, but the default is to have this mode turned off.

It is still important to check with the OEM vendors involved as to the specific steps that must be taken.

# 7.10 Troubleshooting

The Cisco MDS 9000 family of switches and directors provide a comprehensive range of diagnostic and troubleshooting features. The components within the chassis have status LEDs that can be used to determine the status of the various components including fans, power supplies, switching modules and supervisor modules. As well as the LEDs, the MDS 9000 family provide extensive software tools that assist with the troubleshooting process some of these are discussed in the following section. For more detailed information, refer to:

- Cisco MDS 9000 Family Fabric Manager User Guide, 78-14895-01
- Cisco MDS Family Configuration Guide, 78-14893-01

# 7.10.1 Troubleshooting with Fabric Manager

In this section we describe some of tools provided by the Fabric View and Device View that can be used to verify and troubleshoot fabric connectivity and switch configuration issues.

#### Switch health option

Allows you to determine the status of the components of a specific switch. The Switch Health Analysis window will display any problems affecting the selected switches.

#### Analyzing end-to-end connectivity

This option can be used to check connectivity among devices within the SAN fabric. The tool checks to see that every pair of end devices in an active zone can talk to each other.

This is achieved using the FC Ping and Traceroute commands which have been modified to handle Fibre Channel networks.

The End-to-End Connectivity Analysis window displays the selected end points of the switch and to which end point each is attached, and the source and target ports used to connect it.

The output shows all the requests which have failed. Descriptions possible are:

- ▶ **Ignoring empty zone:** No requests are issued for this zone.
- ▶ Ignoring zone with single member: No requests are issued for this zone.
- ► Source/Target are unknown: No name server entries exist for the ports or the ports have not been discovered during discovery.
- Both devices are on the same switch: The devices are not redundantly connected.
- ► No paths exist: (self-explanatory).
- ► Only one unique path exists: (self-explanatory).
- VSAN does not have an active zone set: (self-explanatory).
- Average time (in microseconds): The latency value was more than the threshold supplied.

#### Analyze switch fabric configuration

This option enables you to analyze the configuration of a switch by comparing the current configuration to a specific switch or to a policy file. You can save a switch configuration to a file and then compare all switches against the configuration in this file.

#### Analyzing the results of a zone merge

You can use the Zone Merge option on the Fabric View Troubleshooting menu to determine if two connected switches have compatible zone configurations.

#### Other troubleshooting tools

Other troubleshooting tools include:

- ► Traceroute command: Used to verify the connectivity between two end devices that are currently selected on the Map pane.
- ▶ **Device Manager:** Launch the Fabric Device Manager for the switch selected on the Map pane.
- ► Command Line Interface: Open a Telnet or SSH session for the switch selected on the Map pane.

#### 7.10.2 Monitoring network traffic using SPAN

The Cisco MDS 9000 family provides a feature called the switch port analyzer (SPAN). As mentioned in 7.1.3, "Supported port-types" on page 246, the SPAN or SD\_Ports allow us to monitor network traffic through the Fibre Channel interface.

Traffic through any Fibre Channel interface can be replicated to a special port called the SPAN destination port. Any Fibre Channel port in a switch can be configured as an SD\_Port. Once an interface is in SD\_Port mode, it cannot be used for normal data traffic. You can attach a Fibre Channel analyzer to the SD\_Port to monitor SPAN traffic.

SD\_Ports do not receive frames, they only transmit a copy of the SPAN source traffic. The SPAN feature is non-intrusive and does not affect switching of network traffic for any SPAN source port.

Illustrated in Figure 7-28 is an overview of the SPAN port.

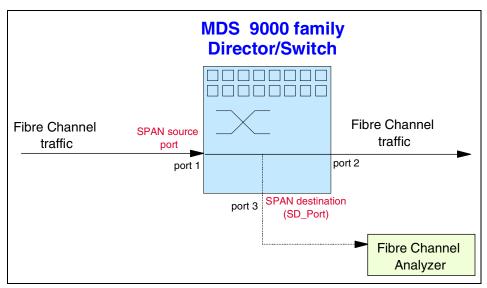

Figure 7-28 SPAN destination ports

#### **SPAN** sources

A SPAN source is the interface from which traffic can be monitored. You can also specify VSAN as a SPAN source, in which case, all supported interfaces in the specified VSAN are included as SPAN sources. You can choose the SPAN traffic in the ingress direction, the egress direction, or both directions, for any source interface.

► Ingress source (rx): Traffic entering the switch fabric through this source is spanned or copied to the SD\_Port, as shown in Figure 7-29.

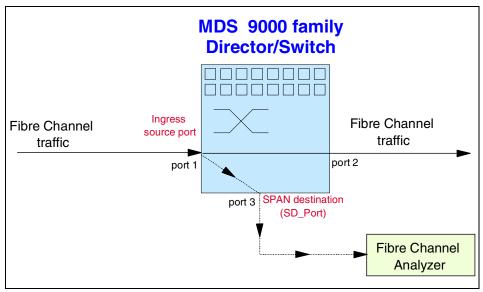

Figure 7-29 SD\_Port for incoming traffic (ingress direction)

► Egress source (tx): Traffic exiting the switch fabric through this source interface is spanned or copied to the SD\_Port, as shown in Figure 7-30.

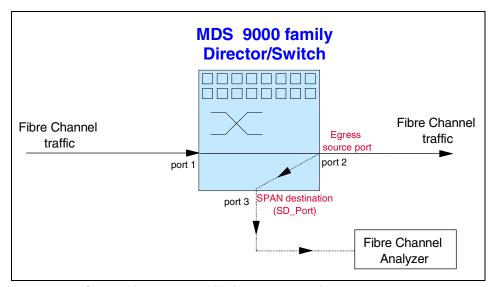

Figure 7-30 SD\_Port for outgoing traffic (egress direction)

#### Allowed source interface types

The SPAN feature is available for the following interface types:

- Physical ports:
  - F Ports, FL Ports, TE Ports, E Ports, and TL Ports.
- ► Interface sup-fc0 (traffic to and from the supervisor):
  - The Fibre Channel traffic from the supervisor module to the switch fabric, through the sup-fc0 interface, is called ingress traffic. It is spanned when sup-fc0 is chosen as an ingress source port.
  - The Fibre Channel traffic from the switch fabric to the supervisor module, through the sup-fc0 interface, is called egress traffic. It is spanned when sup-fc0 is chosen as an egress source port.
- Port-Channels:
  - All ports in the Port-Channel are included and spanned as sources.
  - You cannot specify individual ports in a Port-Channel as SPAN sources.
     Previously-configured SPAN-specific interface information is discarded.

#### VSAN as a SPAN source

When a VSAN as a source is specified, then all physical ports and Port-Channels in that VSAN are included as SPAN sources. A TE\_Port is included only when the port VSAN of the TE\_Port matches the source VSAN. A TE\_Port is excluded even if the configured allowed VSAN list may have the source VSAN, but the port VSAN is different.

# Guidelines for configuring VSANs as a source

The following guidelines apply when configuring VSANs as a source:

- Traffic on all interfaces included in a source VSAN is spanned only in the ingress direction.
- ► When a VSAN is specified as a source, you will not be able to perform interface-level configuration on the interfaces that are included in the VSAN. Previously-configured SPAN-specific interface information is discarded.
- ► If an interface in a VSAN is configured as a SPAN source, you will not be able to configure that VSAN as a source. You must first remove the existing SPAN configurations on such interfaces before configuring VSAN as a source.
- Interfaces are only included as sources when the port VSAN matches the source VSAN.

#### **SPAN** sessions

Each SPAN session represents an association of one destination with a set of source(s) along with various other parameters that you specify to monitor the network traffic. One destination can be used by one or more SPAN sessions. You can configure up to 16 SPAN sessions in a switch. Each session can have several source ports and one destination port.

To activate a SPAN session, at least one source and the SD\_Port must be up and functioning. Otherwise, traffic will not be directed to the SD\_Port.

To temporarily deactivate (suspend) a SPAN session use the **suspend** command in the SPAN submode. The traffic monitoring is stopped during this time. You can reactivate the SPAN session using the **no suspend** command.

# Specifying filters

You can perform VSAN-based filtering to selectively monitor network traffic on specified VSANs. You can apply this VSAN filter to the selected source or to all sources in a session. Only traffic in the selected VSANs is spanned when you configure VSAN filters. You can specify two types of VSAN filters:

- ▶ Interface level filters: You can apply VSAN filters for a specified TE\_Port or trunking Port-Channel to filter traffic using one of three options the ingress direction, the egress direction, or both directions.
- ▶ **Session filters:** This option filters all sources in the specified session. These filters are bidirectional and apply to all sources configured in the session.

# **Guidelines for specifying filters**

The following guidelines apply to SPAN filters:

- Specify filters in either the ingress direction, or in the egress direction, or in both directions.
- ► Port-Channel filters are applied to all ports in the Port-Channel.
- If no filters are specified, the traffic from all active VSANs for that interface is spanned.
- ► The effective filter on a port is the intersection (filters common to both) of interface filters and session filters.
- While you can specify any arbitrary VSAN filters in an interface, traffic can only be monitored on the port VSAN or on allowed-active VSANs in that interface.
- When you configure VSAN as a source, that VSAN is implicitly applied as an interface filter to all sources included in the specified VSAN.

#### **SD Port characteristics**

An SD\_Port has the following characteristics:

- Ignores buffer-to-buffer credits.
- ► Allows data traffic only in the egress (tx) direction.
- ▶ Does not require a device or an analyzer to be physically connected.
- Supports only 1 Gb/s or 2 Gb/s speeds. The auto speed option is not allowed.
- Multiple sessions can share the same destination ports.
- ▶ If the SD\_Port is shut down, all shared sessions stop generating SPAN traffic.
- ► The port mode can not be changed if it is being used for a SPAN session.
- ► The outgoing frames can be encapsulated in EISL format.
- The SD\_Port does not have a port VSAN.

The following guidelines apply for a SPAN configuration:

- You can configure up to 16 SPAN sessions with multiple ingress (rx) sources.
- You can configure a maximum of three SPAN sessions with one egress (tx) port.
- In a 32 port switching module, you must configure the same session in all four ports in one port group. If you wish, you can also configure only two or three ports in this unit
- ► SPAN frames are dropped if the sum of the bandwidth of the sources exceeds the speed of the destination port.
- ► Frames dropped by a source port are not spanned.

# 7.10.3 Monitoring traffic using Fibre Channel analyzers

You can use SPAN to monitor traffic on an interface without any disruption to traffic. This feature is very useful in troubleshooting scenarios when traffic disruption can change the problem environment, and it can also make it difficult to reproduce the problem.

#### Without SPAN

You can monitor traffic, as shown in Figure 7-31, using interface 1 in a Cisco MDS 9000 family switch that is connected to another device on the SAN. You would need to physically connect a Fibre Channel analyzer between the switch and the storage device to analyze the traffic through interface 1.

This type of connection has the following limitations:

- ► It requires you to insert the Fibre Channel analyzer between the devices, which disrupts traffic.
- ► The Fibre Channel analyzer captures data only on the rx links in both port A and port B. Port A captures traffic exiting interface 1 and port B captures ingress traffic into interface 1.

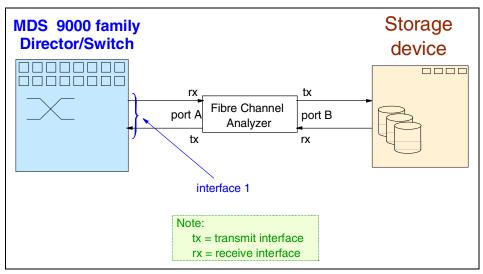

Figure 7-31 Fibre Channel analyzer without SPAN

#### **Using SPAN**

Using SPAN you can capture the same traffic scenario shown in Figure 7-31 above without any traffic disruption. The Fibre Channel analyzer uses the ingress (rx) link at port A to capture all the frames going out from port 1. It uses the ingress link at port B, to capture all the frames coming in on port 1. This is illustrated in the diagram in Figure 7-32.

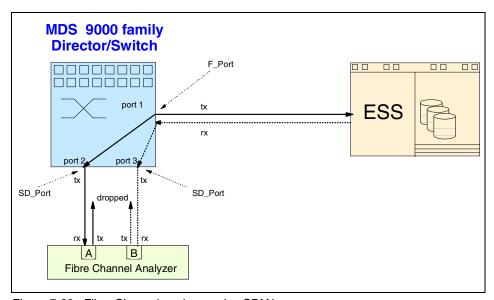

Figure 7-32 Fibre Channel analyzer using SPAN

# Using a single SD\_Port to monitor traffic

You do not need to use two SD\_Ports to monitor bidirectional traffic on any interface, as shown in Figure 7-32. You can use one SD\_Port and one FC analyzer port by monitoring traffic on the interface at the same SD\_Port (Port 2).

Figure 7-33 shows a SPAN setup where one session with a destination of Port 2 and a source interface of Port 1 is used to capture traffic in both ingress and egress directions. This setup is more advantageous and cost-effective than the setup shown in Figure 7-32 — it uses one SD\_Port and one port on the analyzer, instead of using a full, two-port analyzer.

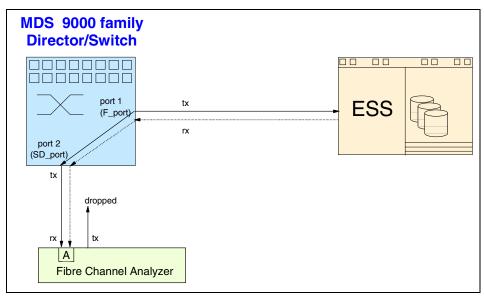

Figure 7-33 Using a single SD\_Port to monitor traffic

# 7.11 Interoperability matrix

In Table 7-10 we provide an outline of the supported devices, including server platforms, disk systems, tape systems, and operating system levels for the Cisco MDS 9509 Multilayer Director (IBM 2062-D07).

Table 7-10 Cisco MDS 9509 Multilayer Director interoperability matrix

| Cisco MDS 9509 Multilayer Director (IBM 2062-D07) - Fibre Channel support |                                                                                                    |                                                                                                    |  |
|---------------------------------------------------------------------------|----------------------------------------------------------------------------------------------------|----------------------------------------------------------------------------------------------------|--|
| Storage Systems                                                           | Description                                                                                                    | Platform/Operating Systems                                                                                                    |  |
| Disk Systems                                                              | ESS (IBM 2105-800, F10,F20)<br>FAStT700 (IBM 1742)<br>FAStT500 (IBM 3552)<br>FAStT200 (IBM 3542)                  | IBM pSeries (AIX 4.3.3 or later)  IBM xSeries (running Linux, Netware <sup>1</sup> and Windows NT/2000)  Intel-based servers (running Linux, Netware <sup>1</sup> and Windows NT/2000)  SUN servers (running Solaris 2.6,7,8)  HP (running HP-UX 11.0 & 11.i) |  |
| Tape Systems                                                              | Enterprise Tape System (IBM 3590 and 3494) Ultrascalable Tape Library (IBM 3584) Scalable Tape Library (IBM 3583) | IBM pSeries (AIX 4.3.3 or 5.1) IBM xSeries (running Windows NT/2000) Intel-based servers (running Windows NT/2000) SUN servers (running Solaris 2.6, 7, 8) HP (running HP-UX 11.0 & 11.i)                                                                     |  |

**Note 1:** Netware support is expected in 3Q03. Refer to online interoperability matrix for the latest information.

As this list is being constantly updated, refer to the following Web site for the latest information:

http://www.storage.ibm.com/ibmsan/products/cisco/index.html

Selecting the Interoperability Matrix will display a complete list of servers, disk and tape systems that are supported with the MDS 9509 Multilayer Director. This list also contains supported operating system versions and links to other Web sites that document the required HBA levels.

The Cisco MDS 9216 Multilayer Fabric Switch ((IBM 2062-D01) is shown in Table 7-11.

Table 7-11 Cisco MDS 9216 Multilayer Switch interoperability matrix

| Cisco MDS 9216 Multilayer Switch (IBM 2062-D01) - Fibre Channel support |                                                                                                    |                                                                                                    |  |
|-------------------------------------------------------------------------|----------------------------------------------------------------------------------------------------|----------------------------------------------------------------------------------------------------|--|
| Storage Systems                                                         | Description                                                                                                    | Platform/Operating Systems                                                                                                    |  |
| Disk Systems                                                            | ESS (IBM 2105-800, F10,F20)<br>FAStT700 (IBM 1742)<br>FAStT500 (IBM 3552)<br>FAStT200 (IBM 3542)                    | IBM pSeries (AIX 4.3.3 or later)  IBM xSeries (running Linux, and Windows NT/2000)  Intel-based servers (running Linux, and Windows NT/2000)  SUN servers (running Solaris 2.6,7,8)  HP (running HP-UX 11.0 & 11.i) |  |
| Tape Systems                                                            | Enterprise Tape System (IBM 3590 and 3494)  Ultrascalable Tape Library (IBM 3584)  Scalable Tape Library (IBM 3583) | IBM pSeries (AIX 4.3.3 or 5.1) IBM xSeries (running Windows NT/2000) Intel-based servers (running Windows NT/2000) SUN servers (running Solaris 2.6, 7, 8) HP (running HP-UX 11.0 & 11.i)                           |  |

As this list is being constantly updated, refer to the following Web site for the latest information:

http://www.storage.ibm.com/ibmsan/products/cisco/index.html

Selecting the Interoperability Matrix will display a complete list of servers, disk and tape systems that are supported with the MDS 9216 Multilayer Switch. This list also contains supported operating system versions and links to other Web sites that document the required HBA levels.

# 8

# **CNT(INRANGE)** directors

To help provide high data availability across the SAN, IBM now offers the CNT(INRANGE) FC/9000 Fibre Channel Director (2042-001), which provides the scalability required by rapidly growing e-business and other mission-critical applications.

The director design is based upon server requirements for a large number of ports in a single director (256 ports in a single footprint) as well as the ability to upgrade to larger configurations in the future. The director is also designed to provide the high levels of availability, performance, and integrity required by today's most demanding data centers.

The director features N+1 redundancy at all critical points of design, automatic internal failover, extensive hot-swapping, non-disruptive firmware updates, and automatic fault detection and isolation. In addition, call-home and pager capabilities can automatically alert support and maintenance personnel to accelerate problem resolution.

# 8.1 CNT(INRANGE) director features

The High-Availability Option provides redundancy for all electronic and power modules — helping to enable continuous data access and high performance in the event of a single component failure. Together, these capabilities are designed to help provide uninterrupted full-bandwidth service without the loss of data access during periods of failure, repair, maintenance, and capacity upgrades.

Multiple directors can provide a scalable enterprise SAN backbone that supports consolidated storage management applications such as disk sharing, tape pooling, and enterprise-wide data sharing, as shown in Figure 8-1.

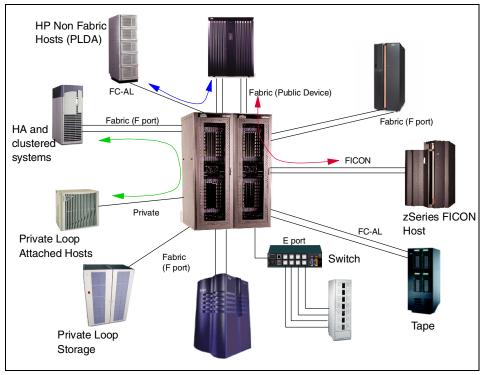

Figure 8-1 CNT(INRANGE) director based heterogeneous storage networking

In the topics that follow we show some of the major components, both hardware and software, that warrant its inclusion in the IBM portfolio.

# 8.2 CNT(INRANGE) director product overview

The CNT(INRANGE) director is available in three models providing 64, 128, or 256 ports. These ports can be a mix of either FICON or Fibre Channel (with 1 Gb/s and 2 Gb/s ports being supported) and they are expandable in 8-port increments. The ports are hot-pluggable and allow non-disruptive upgrades.

The CNT(INRANGE) director includes redundant power supplies and N+1 cooling fans together with redundant active components that support automatic failover. All field-replaceable units support hot-swapping, and concurrent firmware updates are also supported. Call home and pager capabilities can be configured to automatically alert support and maintenance support teams.

A High-Availability Option provides redundant internal pathing, redundant control modules and power modules for all active electronic components.

The director provides a high performance, non-blocking architecture that provides 200 MB/s throughput to all ports in the director.

Previous models of the CNT(INRANGE) director which are 1 Gb/s and 128-port capable are field upgradeable to the newer 256-port/2 Gb/s ready director model.

In the following sections we present an overview of the new 2 Gb/s ready 64 port, 128 port and 256 port CNT(INRANGE) directors.

# 8.2.1 CNT(INRANGE) IN-VSN FC/9000-64 Fibre Channel Director

The CNT(INRANGE) IN-VSN FC/9000-64 Fibre Channel Director (IBM 2042-001) forms the basic building block for this product range. The base system comes with 24 ports and can be upgraded in 8-port increments to a maximum of 64 ports within the chassis. The CNT(INRANGE) director supports both GBIC and SFP compliant ports.

A High-Availability Option (f/c 5020) exists which will provide a configuration with redundant power supply assemblies, redundant system modules and redundant control modules. These modules are discussed in more detail in "Product component overview" on page 316.

By ordering the Model 001 Interconnect Kit (f/c 4129), two 64-port CNT(INRANGE) directors can be upgraded to form the functional equivalent of the 128-port CNT(INRANGE) director.

The 2042-001 will need to be installed inside the 2042-C40 Cabinet. This model will provide an CNT(INRANGE) FC/9000 40U Cabinet which can hold up to two 2042-001 Directors.

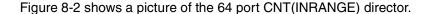

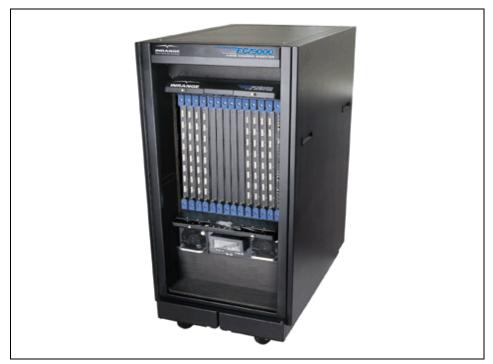

Figure 8-2 CNT(INRANGE) IN-VSN FC/9000-64 Fibre Channel Director

# 8.2.2 CNT(INRANGE) IN-VSN FC/9000-128 Fibre Channel Director

The IBM 2042-128 is the CNT(INRANGE) FC/9000 128 Port Director which includes a fully integrated CNT(INRANGE) FC/9000 40U Cabinet containing the director. The director is configured with a minimum 48 ports and a maximum of 128 ports with additional ports being added in 8-port increments.

A High-Availability Option (f/c 5022) exists which will provide a configuration with redundant power supply assemblies, redundant system modules, and redundant control modules. These modules are discussed in more detail in "Product component overview" on page 316.

The IN-VSN Management Server (f/c 7600) with up to 16 Management Clients can also be ordered with the IBM 2042-128 and is external to the cabinet. This is the management tool that is used to configure and administer the CNT(INRANGE) director.

By ordering the Model 128 Interconnect Kit (f/c 4256), two 128-port CNT(INRANGE) directors with adjacent FC/9000 Cabinets can be upgraded to form the functional equivalent of the 256-port CNT(INRANGE) director.

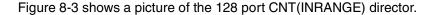

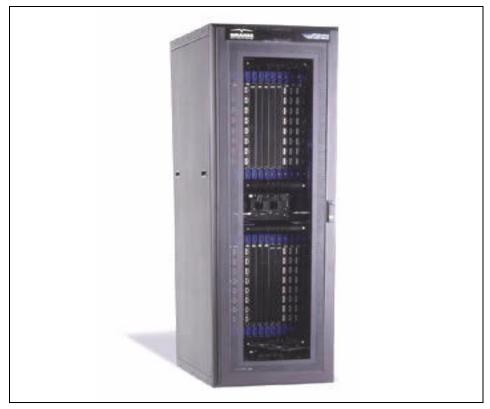

Figure 8-3 CNT(INRANGE) IN-VSN FC/9000-128 Fibre Channel Director

#### 8.2.3 CNT(INRANGE) IN-VSN FC/9000-256 Fibre Channel Director

The IBM 2042-256 is the CNT(INRANGE) FC/9000 256 Port Director which includes dual fully integrated CNT(INRANGE) FC/9000 40U Cabinets containing the director. The director is configured with a minimum 48 ports and a maximum of 256 ports with additional ports being added in 8-port increments.

A High-Availability Option (f/c 5224) exists which will provide a configuration with redundant power supply assemblies, redundant system modules and redundant control modules. These modules are discussed in more detail below in "Product component overview" on page 316.

The IN-VSN Management Server (f/c 7600) with up to 16 Management Clients can also be ordered with the IBM 2042-256 and is external to the cabinet. This is the management tool that is used to configure and administer the CNT(INRANGE) director.

Figure 8-4 shows a picture of the 256-port CNT(INRANGE) director.

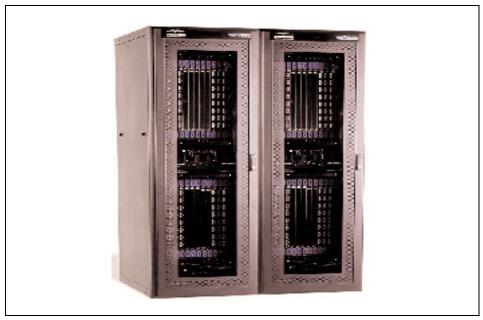

Figure 8-4 CNT(INRANGE) IN-VSN FC/9000-256 Fibre Channel Director

# 8.3 CNT(INRANGE) director supported attachments

The CNT(INRANGE) director provides the following types of attachments:

- ► FICON
- ► FCP
- ► FC-IP
- Private and Public Arbitrated Loop (including Public-Private translation)
- Cascaded directors
- ► Interoperability port for cascading of fabrics

#### 8.3.1 Supported port types

The CNT(INRANGE) director supports a comprehensive range of port types to allow for a vast range of connection options. The supported port types include:

- ▶ F\_Port (fabric)
- ► FL\_Port (public loop)
- ► E\_Port (for multiple CNT(INRANGE) directors)
- ► TL Port (private to public bridging)
- ► Fibre Channel connectivity (FICON)

Previous versions of the CNT(INRANGE) director also supported a T\_Port. This provided a proprietary method of connecting multiple directors. CNT(INRANGE) now supports the E\_Port standard.

All ports, with the exception of the TL\_Port, are self discovering. CNT(INRANGE) directors automatically sense the attributes of individual end-nodes, configuring themselves in any combination of loop, fabric, or switch-to-switch ports as needed. Manual adjustments are not necessary at the time of installation or as the fabric evolves, because the CNT(INRANGE) director adapts to change dynamically — while the SAN is up and running.

#### 8.3.2 Availability

The CNT(INRANGE) director provides high availability with components supporting automatic failover, automatic fault detection, and isolation, in addition to call home and pager support to enable rapid problem resolution. It also provides:

- Non-disruptive software and firmware upgrades
- Passive backplane
- ► Hot swapping for all field replaceable unit (FRU) components

The High-Availability Option (f/c 5020, 5022, or 5224, depending on the model of the director) provides:

- Redundant internal pathing
- Redundant power modules
- Redundant control

The High-Availability Option is highly recommended.

# 8.3.3 Scalable capacity

To meet the demands of a growing enterprise, the CNT(INRANGE) director provides one of the most flexible capacity solutions in the market today. With an

entry level of 24 ports the Fibre Channel switch can scale, in increments of 8 ports, up to 256 ports. This is illustrated in Figure 8-5.

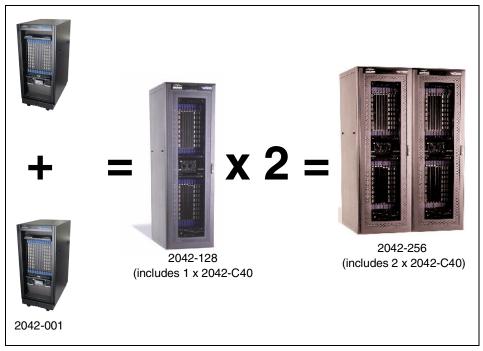

Figure 8-5 CNT(INRANGE) director scalability

The expandability of the CNT(INRANGE) director is possible due to the Extensible Core Architecture (XCA). The XCA design provides a combination of architecture, hardware and embedded operating system designed from the start to scale to 256 ports. This design provides full any-to-any non-blocking performance between all ports with no degradation, no extra hops due to ISLs and an industry-leading latency of between 0.6 to 2.7 microseconds.

IN-VSN Enterprise Manager software provides the interface into one or multiple Fibre Channel switches and can support up to 16 IN-VSN clients for remote management.

# 8.4 Product component overview

In the topics that follow, we describe the main components of the CNT(INRANGE) director, along with showing the physical location of the components.

The CNT(INRANGE) director uses a blade-based design which can be expanded or upgraded by the addition of new blades or modules. Extra control blades (or modules) can be added as part of the High-Availability Option.

There are two versions of the CNT(INRANGE) director — all new models are shipped as 2 Gb/s ready and are 256-port capable.

The older models are 1 Gb/s based and 128-port capable. These older models can be upgraded to the newer models by replacing the control modules.

# 8.4.1 CNT(INRANGE) director: 2 Gb/s capable system

The new 2 Gb/s ready and 256 port capable CNT(INRANGE) directors support the following modules:

- ► FC/9000 eXtended Fibre I/O Module 2 Gb (XFIO2): Used to add additional SFP ports to the director
- ► FC/9000 Base I/O module (FIO): Used to add additional GBIC ports to the director
- ► FC/9000 Switching (FWI) module: Provides the cross-connection architecture of the director
- ► FC/9000 Control Module Enhanced (FCME): Provides the management and communication interface to the director

Filler cards are also used to ensure the correct airflow within the chassis. These are listed below:

- ➤ XFIO2/FIO Slot Filler Module: Filler module for unused (empty) XFIO2/FIO slots to ensure proper air flow
- ► Non-High Availability Filler Module: Filler module for unused (empty) HA slots to ensure proper air flow
- ► Non-High Availability Filler Module/128 port: Filler module for unused (empty) HA slots to ensure proper air flow for the Model 128

# FC/9000 eXtended Fibre I/O Module: 2 Gb/s (XFIO2)

The CNT(INRANGE) director uses XFIO2 cards (f/c 5210) to provide the physical connection between the CNT(INRANGE) director and the external devices being connected. Each XFIO2 module has 8 SFP ports that support CNT(INRANGE)-certified SFP transceivers including multi-mode fiber optics and single-mode fiber optics. This provides Fibre Channel and FICON connectivity to the attached devices.

Each port will operate at 2 Gb/s and will auto-negotiate to either 1 Gb/s or 2 Gb/s. All ports are self-configuring and have 128 buffer credits per port providing support for a distance of up to 100km distance if required.

The XFIO2 card also has 2 mirror ports, L-A MTX for transmit and L-A MRX for receive. These are for diagnostic purposes.

The CNT(INRANGE) director supports a minimum of three and a maximum of eight XFIO2 modules. When one or more of the XFIO2 blades is not required, an XFIO2 filler module (f/c 5920) must be installed to ensure the correct airflow within the chassis.

The XFIO2 card does not support arbitrated loop connections. To connect to FC\_AL devices the FIO card (1 Gb/s and GBIC based card) is required. Refer to "FC/9000 Fibre I/O Module: 1 Gb/s (FIO)" on page 325.

Figure 8-6 shows the various port types available across the CNT(INRANGE) director XFIO2 module.

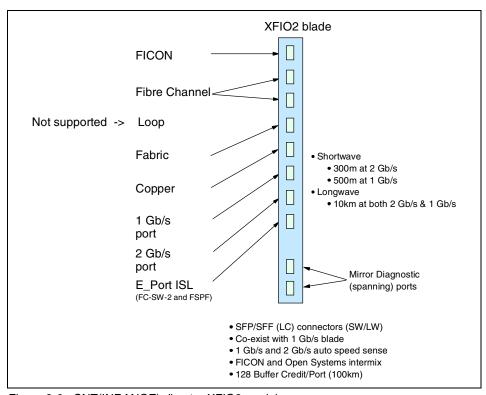

Figure 8-6 CNT(INRANGE) director XFIO2 module

The XFIO2 module has two redundant backplane paths through to the redundant FWI module. The FWI is described in "FC/9000 Switching (FWI) module" on page 319. The base XFIO2 module logic manages the synchronized switch over to the spare module. Each backplane base XFIO2 port has a redundant I/O which is routed to a cross point chip, which has two input ports and two output ports that are routed to a spare FWI module. The corresponding chip is then configured to bypass a failed FWI module and switches the connectivity through to the spare FWI module.

Shown in Figure 8-7 is a picture of the XFIO2 module.

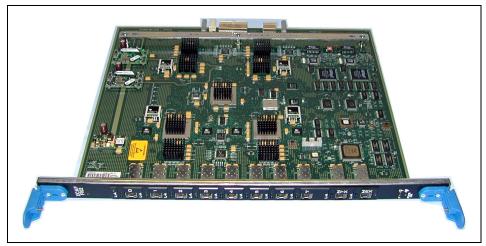

Figure 8-7 8-port XFIO2 module

The XFIO2 cards can be installed into chassis slots 0-3 and 9-12 as described in "Configuration examples" on page 331.

## FC/9000 Switching (FWI) module

The FWI module provides the physical and logical connectivity between the XFIO2 and FIO modules which are installed in the chassis. The FWI module provides the middle or cross-connect section of the director architecture.

The FWI modules are hot-swappable.

A picture of the FWI module is shown in Figure 8-8.

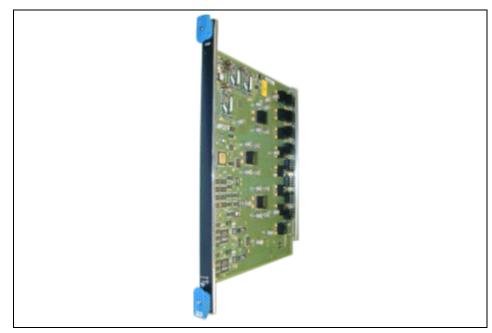

Figure 8-8 FWI module

When the High-Availability Option (f/c 5020, 5022 or 5224 depending on the model of the director) is specified a hot-spare FWI is provided. The redundant FWI will act as the hot-spare for all FWIs within the director. FWI modules are installed in chassis slots 5 and 7 in Port Block 1, 2, 3 and 4 with the redundant FWI being installed in chassis slot 6 in Port Block 1 as described in "Configuration examples" on page 331.

#### FC/9000 Control Module Enhanced (FCME)

The FCME provides the common command and control interface for the CNT(INRANGE) director. The FCME monitors the node and acts as a proxy for all external communications going to other modules in the system and all communications from the other modules going to the IN-VSN Enterprise Manager.

The High-Availability Option (f/c 5020, 5022 or 5224) provides a redundant FCME module that acts as the hot standby. The FCME is a critical module within the system.

A picture of the FCME is shown in Figure 8-9.

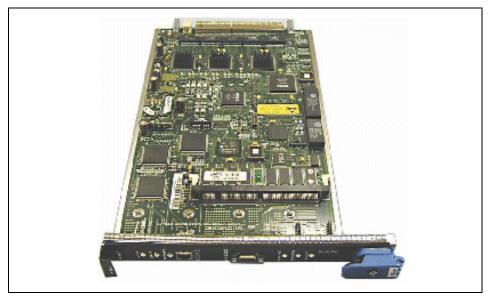

Figure 8-9 FCME card

The FCME modules are installed in chassis slots 13A and 13B as described in "Configuration examples" on page 331.

# Power supply assembly

There are two hot-swappable power supply assemblies that provide the CNT(INRANGE) director with full redundancy. The second power supply is provided when the High-Availability Option (f/c 5020, 5022 or 5224 depending on the model of the director) is specified.

Each power supply has an LED display indicating that the power supply and DC voltage are functioning correctly.

The electrical specifications of the power supply assembly are as follows:

- ► Input voltage is 220 V AC nominal; V AC input range is from 200 V AC to 240 V AC, +/- 10%.
- ► Input frequency is 50/60 Hz nominal; frequency range is 47 Hz to 63 Hz.
- ► Output is 48 V DC nominal, +/- 5%.

Each power supply is removable and hot-pluggable and contains its own integrated fan which is separate to the chassis fan assembly.

Figure 8-10 shows one of the two power supply assemblies for the CNT(INRANGE) director.

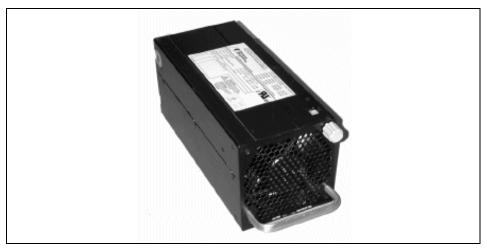

Figure 8-10 CNT(INRANGE) director - power supply assembly

#### Fan assembly

There are four fan modules which either push or draw air to achieve the CNT(INRANGE) director cooling. All fans can be replaced independently. In the event of a single fan failure the remaining fans will automatically adjust their speed to compensate for the failing component.

Each fan module is powered by 48 V DC and provides up to 300 cfm per fan assembly. The fan modules are interchangeable.

Figure 8-11 shows one of the four fan assemblies for the CNT(INRANGE) director.

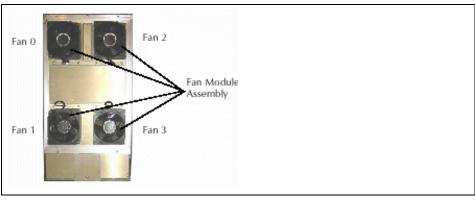

Figure 8-11 CNT(INRANGE) director - fan assembly

#### **Backplane module**

The 2 Gb/s based CNT(INRANGE) director has a passive backplane that provides the connectivity for all system modules. This backplane has the capability to be extended from a 64 port model to a 256-port model. When upgrading a 64-port CNT(INRANGE) director to the 256-port director, the backplanes are connected via a special interconnect cable which is supplied as part of the upgrade kit.

The backplane module is a passive component and therefore has no moving components. If physically damaged, it is not a FRU, so the entire CNT(INRANGE) director would need to be replaced. The physical replacement of a chassis takes 1 to 2 hours, depending on the number of ports.

#### Crossbar and field programmable gate arrays

The 2 Gb/s based CNT(INRANGE) directors have moved away from ASIC's and now use a crossbar to handle the switching requirements and field programmable gate arrays (FPGA) to manage the protocols for the director.

# 8.4.2 CNT(INRANGE) director: 1 Gb/s and 128 port capable

The 1 Gb/s ready and 128 port capable CNT(INRANGE) directors support the following modules:

- FC/9000 Base I/O module (FIO): Used to add additional GBIC ports to the director
- ► FC/9000 Switching module (FSW): Provides the cross-connection architecture of the director

► FC/9000 Control Module (FCM): Provides the management interface to the director

Filler cards are also used to ensure the correct airflow within the chassis:

- ► FIO Slot Filler Module: Filler module for the unused (empty) FIO slots to ensure proper air flow
- ► Non-High Availability Filler Module: Filler module for the unused (empty) HA slots to ensure proper air flow
- ► Non-High Availability Filler Module/128 port: Filler module for the unused (empty) HA slots to ensure proper air flow for the Model 128

The blade-based architecture of the CNT(INRANGE) director is illustrated in Figure 8-12.

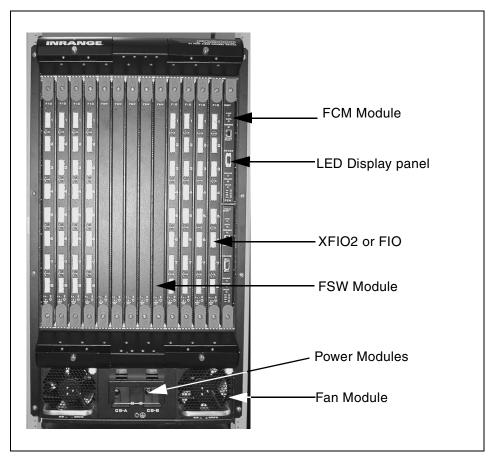

Figure 8-12 CNT(INRANGE) director - module locations

#### FC/9000 Fibre I/O Module: 1 Gb/s (FIO)

The CNT(INRANGE) director uses FIO cards (f/c 5010) to provide the physical connection between the CNT(INRANGE) director and the external devices being connected. Each FIO module has 8 ports that terminate at CNT(INRANGE) certified GBIC compliant devices including copper, multi-mode fiber optics and single-mode fiber optics. This provides Fibre Channel and FICON connectivity to the attached devices. If 1x9 connection modules are required, these can be installed using the Request for Price Quotation (RPQ) process.

The CNT(INRANGE) director has a maximum port count of 64, and currently the minimum IBM configuration requires 3 FIO blades for a total of 24 ports. When one or more of the FIO blades is not required, an FIO filler module (f/c 5910) must be installed.

Shortwave (multi-mode), color coded beige or black exposed surface GBICs, and longwave (single-mode) color coded blue exposed surface GBICs are supported. Each GBIC consists of a transmitter and receiver optical subassembly. Both the shortwave and longwave discrete laser diodes are classified as Class 3B laser products. Supported interface converters (for example FICON and GBICs) can be installed in the FIOs in any combination.

All ports are self-configuring and have up to 64 buffer credits set allowing, if required, all 64 ports to be used for longwave transmission.

The FIO module has two redundant backplane paths through the backplane to the redundant Fibre Channel Switch Module (FSW). The FSW is described in "Fibre Channel Switch Module" on page 327.

The base FIO module logic manages the synchronized switch-over to the spare module. Each backplane base FIO port has a redundant I/O, routed to a cross point chip, which has two input ports and two output ports that are routed to a spare FSW module. The corresponding chip is then configured to bypass a failed FSW module and switches the connectivity through the spare FSW module.

There are three types of memory used on the FIO modules:

- Non-volatile, read-only, used to store hardware configuration, Boot code and Maintenance interface code.
- ► Non-volatile, block re-writable memory, used to store firmware operation code or user configurable port settings
- Volatile high speed memory, which contains a full copy of firmware, operation code, operating parameters, and data packets for routing or special handling.

In Figure 8-13 we show the FIO module.

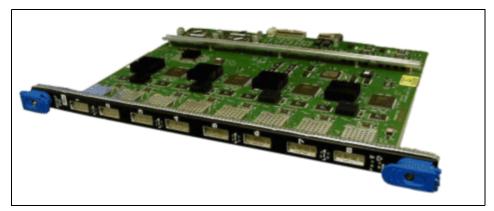

Figure 8-13 8 port FIO module

The FIO cards can be installed in chassis slots 0-3 and 9-12.

Shown in Figure 8-14 are the port types available on a FIO module. The FIO module supports 1 Gb/s and is GBIC-based.

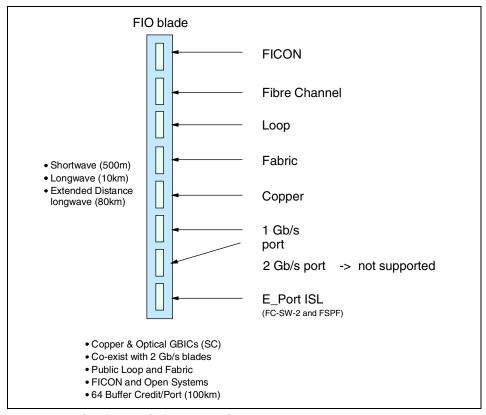

Figure 8-14 CNT(INRANGE) director FIO module

#### **Fibre Channel Switch Module**

The Fibre Channel Switch Module (FSW) provides the middle or cross connection architecture of the director. There are up to four active and one hot spare FSWs that provide the physical and logical links between the FIO modules. The hot spare FSW is only provided when the High-Availability Option (f/c 5020, 5022 or 5224) is selected. The hot-spare FSW will act as a spare for both chassis for the 128-port model.

FSW modules are hot-swappable modules and are interchangeable within the director.

Shown in Figure 8-15 is a picture of the FSW module.

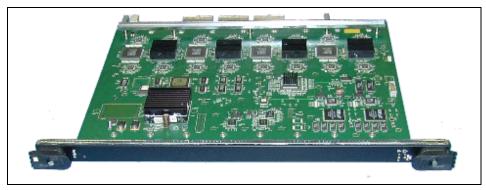

Figure 8-15 FSW module

The major differences between an FIO blade and FSW module are that FIOs have external ports and have serializer/deserializer components, while the FSW modules do not have either of these functions.

Located at the bottom of each FIO blade and FSW module, there are four LED indicators that display the status of the component:

- Over temperature
- Heart beat
- PWR OK
- ► FLEDS

For detailed information of the color and LED sequences, refer to the *IN-VSN FC/9000 Fibre Channel Director - Installation Manual*, 9115100-01 and the *IN-VSN FC/9000 Fibre Channel Director - Maintenance Manual*, 9114572-307-00.

The FSW modules are installed into chassis slots 4 though 8 with one FSW acting as the hot-spare.

**Note:** The FSW modules are replaced by the FWI modules for all new machines. Two FWI modules provide the same function as four FSW cards.

#### Fibre Channel Control Module

The Fibre Channel Control Module (FCM) provides the command and control interface for the system. It enables the control management software, IN-VSN, to configure, modify, and test the CNT(INRANGE) director.

The High-Availability Option (f/c 5020, 5022, or 5224, depending on the model of the director) provides a redundant FCM module that acts as the hot standby. The FCM is a critical module within the system.

In addition to the three types of memory in the FSW modules, the FCM module also has Non-Volatile Random Access Memory (NVRAM), and this is used to store persistent system configuration and status information. Error log information is also stored in the NVRAM.

For Customer Engineer access to the diagnostic log and maintenance panels, there is an RS232 port.

For high availability, it is possible to have a redundant hot standby FCM module. The FCM hot spare is only provided when the High-Availability Option (f/c 5020) is selected. The FCM modules are hot swappable units.

Shown in Figure 8-16 is a picture of the FCM.

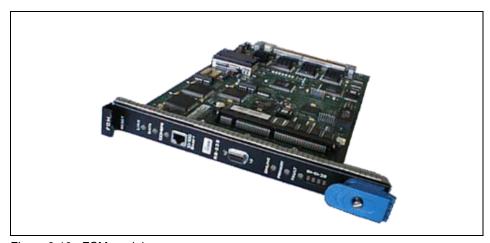

Figure 8-16 FCM module

The FCM is installed in chassis slots 13A and 13B (when configured with the High Availability Option).

# Power and fan assembly

There are two hot swappable power supply assemblies that provide the CNT(INRANGE) director with full redundancy. The second power supply is provide when the High-Availability Option (f/c 5020, 5022 or 5224 depending on the model of the director) is specified. Each power supply has an LED display indicating the power supply and DC voltage are functioning correctly.

The electrical specifications of the power supply assembly are:

- Input voltage is 220 V AC nominal; V AC input range is from 180 V AC to 264 V AC.
- ► Input frequency is 50/60 Hz nominal; frequency range is 47 Hz to 63 Hz.
- ► Output is 48 V DC nominal, plus/minus 5%.

There are four fan modules which either push or draw air to achieve the CNT(INRANGE) director cooling. All fans can be replaced independently. In the event of a single fan failure the remaining fans will automatically adjust their speed to compensate for the failing component.

#### **Backplane module**

The 1 Gb/s based CNT(INRANGE) director has a passive backplane that provides the connectivity for all system modules. This backplane has the capability to be extended from a 64 port model to a 128 port model. When upgrading a 64 port CNT(INRANGE) director to the 128 port director connectors are supplied to connect the backplanes of both 64 port directors.

The backplane module is a passive component and therefore has no moving components. If physically damaged, it is not a FRU, so the entire CNT(INRANGE) director would need to be replaced. The physical replacement of a chassis takes 1 to 2 hours, depending on the number of ports.

#### **ASIC**

The 1 Gb/s based CNT(INRANGE) directors feature a flexible 5th-generation chip capable of operating dynamically in multiple modes (F, FL, TL and E\_Port) or a mixture of modes. There is no requirement to swap or reconfigure ASICs if you need to alter the use of ports in your SAN fabric.

# 8.4.3 Upgrade Path/Extensible Core Architecture

Upgrade Path/Extensible Core Architecture (XCA) is the architecture which allows a single chassis to expand. Upgrades within a given chassis are accomplished by insertion of port cards (each supporting eight Fibre Channel ports). These port cards can be inserted while the director is operational, without causing any disruption to connectivity of ports already in operation.

These port cards are "off the shelf" items with published list prices and availability. The upgrade from 64 port to 128 port or to 256 port systems requires additional inter-chassis connections as well as upgrades to control software, in addition to the extra chassis. These are orderable via the following feature codes:

- ► F/c 4129 interconnect kit for 128-port capability
- ► F/c 4256 interconnect kit for 256-port capability

The XCA architecture allows the director to be viewed as a single fabric eliminating the requirement to have any principal and subordinate relationships within the director. The CNT(INRANGE) director represents the fabric with a single domain ID for the whole 256-port fabric.

#### 8.4.4 Cabinet

All CNT(INRANGE) directors must be configured within an associated cabinet, the IBM 2042-C40. A single 40U cabinet can contain up to two CNT(INRANGE) directors, and the IN-VSN Enterprise Management Server. When ordering a cabinet, it is important to specify if it will be field or plant installed. To provide for additional physical security, the cabinet has a locking door. It is good practice to keep the cabinet locked and the key only available to authorized staff.

The 2042-C40 is included with the IBM 2042-128 and 2042-256 models so it is not required to be ordered separately.

# 8.4.5 Configuration examples

In the topics that follow, we show examples of the maximum configuration details for the 64 port, 128 port and 256 port CNT(INRANGE) directors. These directors are configured with the High-Availability Option (f/c 5020, 5022, 5224) and are based on the 256-port/2 Gb/s capable technology.

When a 64-port director is upgraded to 128 or 256 ports, the required number of chassis or port blocks are added.

To upgrade a 64 port director to a 128 port director, an extra port block is attached to port block 1. Port block 1 is always located in the lower left hand corner of the 2042-C40 cabinet and the new port block would be installed directly above port block 1.

Similarly, when upgrading to a 256 port director, the additional port blocks are arranged, as shown in Figure 8-17.

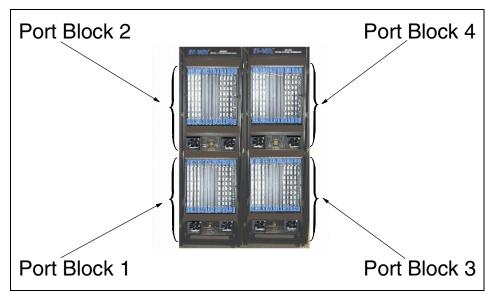

Figure 8-17 CNT(INRANGE) director - port block layouts

### CNT(INRANGE) director: 64 port maximum configuration

Figure 8-18 illustrates the layout for a maximum CNT(INRANGE) director 2042-001 configuration with the High-Availability Option (f/c 5020).

The director consists of one port block, or chassis, with 14 slots for system modules. The director can be configured with a maximum of 8 x FIO or XFIO2 modules providing a total of 64 ports. Intermix of the FIO and XFIO2 cards is supported.

The HA option will provide these items:

- Hot spare FWI card
- Hot spare FCME card
- Dual power supply assemblies

When the High-Availability Option is specified, a redundant FWI module will be installed in chassis slot 6 of port block 1. This redundant FWI will act as a hot-spare for any failing FWI in either port block 1, 2, 3 or 4. FWI cards are interchangeable and are hot-pluggable.

Similarly, a redundant FCME card will be installed in chassis slot 13B; this card acts as a failover card for the FCME card in slot 13A within this port block, as these cards are not interchangeable within the director.

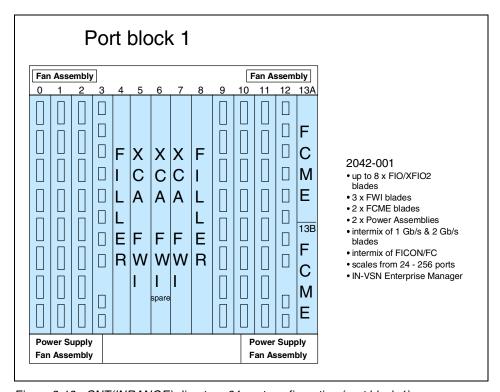

Figure 8-18 CNT(INRANGE) director - 64-port configuration (port block 1)

### CNT(INRANGE) director: 128 port maximum configuration

Figure 8-19 illustrates the layout for a maximum CNT(INRANGE) director 2042-128 configuration with the High-Availability Option (f/c 5022).

The director consists of two port blocks (PB1 and PB2), or chassis, and this can support up to 16 FIO or XFIO2 modules.

When the High-Availability Option is specified, a redundant FWI module will be installed in chassis slot 6 of port block 1. This redundant FWI will act as a hot-spare for any failing FWI in either port block 1, 2, 3, or 4. FWI cards are interchangeable and are hot-pluggable.

Similarly, a redundant FCME card will be installed in chassis slot 13B in each port block. This card will act as a failover card for the FCME card in slot 13A within this port block, as these cards are not interchangeable.

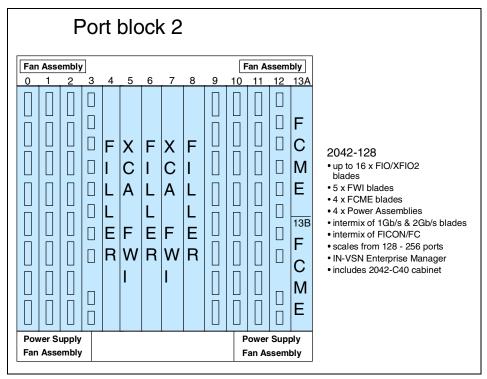

Figure 8-19 CNT(INRANGE) director - 128 port configuration (Port Block 2)

#### CNT(INRANGE) director: 256 port maximum configuration

Figure 8-20 illustrates the layout for port block 3 when a maximum configuration is specified.

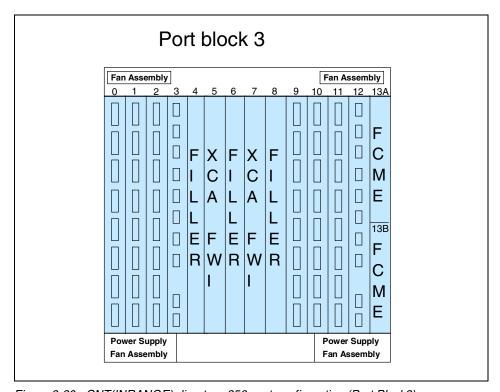

Figure 8-20 CNT(INRANGE) director - 256-port configuration (Port Block3)

Figure 8-20 illustrates the layout for a maximum CNT(INRANGE) director 2042-256 configuration with the High-Availability Option (f/c 5224).

The director consists of four port blocks, or chassis, and can support up to 32 x FIO or XFIO2 modules.

When the High-Availability Option is specified a redundant FWI module will be installed in chassis slot 6 of port block 1. This redundant FWI will act as a hot-spare for any failing FWI in either port block 1, 2, 3 or 4. FWI cards are interchangeable and are hot-pluggable.

Similarly, a redundant FCME card will be installed in chassis slot 13B in each port block. This card will act as a failover card for the FCME card in slot 13A within this port block as these cards are not interchangeable within the director.

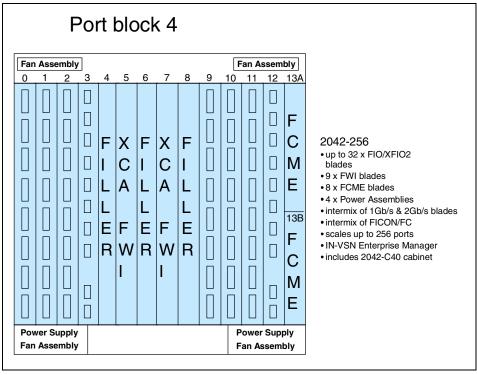

Figure 8-21 CNT(INRANGE) director - 256-port configuration (Port Block4)

# 8.4.6 Management software IN-Vision Enterprise Manager

CNT(INRANGE) Virtual Storage Network Enterprise Manager (IN-VSN) is browser based software used to manage and control one or more CNT(INRANGE) directors.

The IN-VSN suite consists of two components:

- Server software
- ► Client software

The server communicates with the CNT(INRANGE) director, while the IN-VSN client communicates with the IN-VSN server. All user interaction is performed by the client software.

IN-VSN management software capabilities include:

- Defining module and port configurations
- Defining zoning parameters
- Monitor alarms and system performance

Invoking system diagnostics

IN-VSN Enterprise Manager (Management System) is designed to centralize and continuously monitor the management of multiple, distributed FC/9000 Fibre Channel Director in an enterprise-wide Fibre Channel fabric backbone. The management system helps simplify the addition of managed FC/9000 Fibre Channel Director as the enterprise Fibre Channel fabric grows. Utilizing a browser-based GUI, operators can use the IN-VSN Enterprise Manager locally or remotely from LAN-attached Manager Clients.

IN-VSN Enterprise Manager is designed with a flexible architecture consisting of the IN-VSN Enterprise Manager Console with IN-VSN Enterprise Manager Server software and multiple IN-VSN Enterprise Manager Clients. All management, monitoring, and diagnostic functions are accessed by running the IN-VSN Enterprise Manager Client on remote workstations. One or more FC/9000 Fibre Channel Director can be controlled from the same control node if they have Fibre Channel connectivity to the FC/9000 Fibre Channel Director that in turn has the Ethernet connection to the IN-VSN Management System.

### **IN-VSN Enterprise Manager Console**

The IN-VSN Enterprise Manager Server software runs on the Manager Console. The IN-VSN Enterprise Manager Console, which is a desktop PC running Windows 2000, includes:

- ► A 17-inch monitor
- ► Internal and external modems for call home and remote diagnostics
- An 8-port Ethernet Hub with cable for a private LAN connection for multiple FC/9000 Fibre Channel Director Control Modules

#### The Manager Server:

- Supports continuous FC/9000 Fibre Channel Director monitoring, logging, and alerting.
- Centralizes log files, configuration databases, and firmware distribution.
- Supports centralized call home, pager alert, service, and support operations.

Multiple FC/9000 Fibre Channel Director Control Modules can be managed from a single Manager Server, and up to 16 concurrent Manager Clients can access the Manager Server through the LAN. If required, additional 8-port Ethernet hubs can be attached to the IN-VSN Management Server's private LAN to enable management of multiple FC/9000 Directors (via f/c 7603). Two 4.3 m Ethernet cables are provided with each FC/9000 Director to provide attachment to the Ethernet hub.

### **IN-VSN Enterprise Manager Server**

The IN-VSN Enterprise Manager Server software is a Windows 2000-based GUI that helps simplify connectivity management with a common and consistent user interface. The Manager can run locally on the Manager Server or remotely on a LAN-attached IN-VSN Manager Client. The Manager offers:

- Access security with passwords, administration of valid users, user rights, and remote access restrictions
- ► Enterprise management with a Fabric View showing the high-level status of all managed FC/9000 Fibre Channel Directors
- Scalability with the capability to add, remove, or modify managed FC/9000
   Fibre Channel Director
- Traceability with audit logging and sessions status
- ► Enterprise Manager Server software

The Enterprise Manager Server Switch View is designed to provide a graphical representation of each CNT(INRANGE) FC/9000. You can open individual windows through icons in the Fabric View. The Manager Switch View offers:

- ► A user-friendly interface with graphical displays of the FC/9000 Fibre Channel Director and it components
- Centralized configuration management and control of all operating parameters
- Real-time interactive display of operational status and statistical performance information
- ► Automatic audit logging of all system events, configuration changes, and hardware upgrades
- Serviceability with access to all maintenance functions, such as diagnostics and firmware updates

Proactive notification of events with automatic call home alerts or pager alerts to a designated service center when service is required.

# 8.4.7 FICON Manager Server

The FICON Manager Server (f/c 7202) supports in-band management of the CNT(INRANGE) director by System Automation for OS/390 on IBM 9672 Parallel Enterprise G5, G6, and zSeries 900 servers. This support provides a single point of control for managing connectivity in active I/O configurations. This type of dynamic in-band management is currently provided by IBM 9032 ESCON Directors. System Automation for OS/390 can now concurrently manage IBM

9032 ESCON Directors as well as CNT(INRANGE) FC/9000 Directors with FICON.

# 8.4.8 FICON cascading

FICON cascading is the newest capability that builds on the FICON switched protocol, enabling multiple sites to be connected together to simplify FICON connectivity between sites. With FICON multi-switch cascading, there can be multiple path routes within the fabric to the FICON Control Unit. The fabric routing between the directors is handled via the Fibre Channel fabric routing, using industry standard FSPF routing (which is part of the FC-SW-2 standard).

CNT(INRANGE) provides the required security mechanisms to ensure that E\_Port ISLs between directors are safe and secure for FICON Cascade as well as for Open Systems traffic. Protocol InterMix (PIM) is the term used to describe FICON and Open Systems FCP traffic co-existing on the same Fibre Channel/FICON director at the same time. FICON Cascade utilizes underlying Fibre Channel standard technology, including E\_Port for ISLs to interconnect directors as well as standard port type (N\_Ports) to leverage commonality.

The FICON Cascading Activation feature (f/c 7203) is required for cascading support, or creating ISLs, between CNT(INRANGE) directors with FICON protocol applications. This feature activates firmware to manage FICON configurations with up to two directors between the FICON host server and the FICON storage device, as well as enabling further scalability of FICON fabrics beyond the port count limits of a single director. For existing CNT(INRANGE) directors, they must first be upgraded, if necessary, to the new version of hardware.

FICON cascading requires that the CNT(INRANGE) director be at the new 256-port and 2 Gb/s-ready hardware level. The director needs to be at firmware level 4.0.1.H and configured with the FICON cascading feature to support this functionality.

**Note:** FICON cascading is currently supported for dual director configurations with a single hop.

# 8.4.9 Trunking

CNT(INRANGE) currently has plans to provide a trunking solution towards the end of 2003.

# 8.5 Product specifications

In the following topics we go into greater depth regarding the specifics of the CNT(INRANGE) director.

# 8.5.1 Availability options

When ordering the INRANGE Director, there are two IBM configuration options available that determine the high availability configuration. These are the High-Availability Option (f/c 5020) and the Non-High Availability option (f/c 5920).

### **High-Availability Option (f/c 5020)**

A high availability configuration for the IBM 2042-001 consists of:

- ▶ 3 to 8 x FIO/XFIO2 modules
- ▶ N+1 x FWI modules
- ▶ 2 x FCME modules
- ▶ 2 x power supply assembly
- ► 4 x fan module assembles
- 1 x IN-VSN Enterprise Manager (Management System)

### Non-high Availability Option (f/c 5920)

A non-high availability configuration for the IBM 2042-001 consists of:

- ▶ 3 to 8 x FIO/XFIO2 Modules
- ▶ 2 x FWI modules
- ► 1 x FCME module
- ► 1 x power supply assembly
- ▶ 4 x fan module assembles
- ► 1 x IN-VSN Enterprise Manager (Management System)

# 8.5.2 Physical dimensions

These are the physical dimensions of the IBM 2042 C40 cabinet:

- ▶ Width: 61.00 cm (24.00 in)
- ► Depth: 99.10 cm (39.00 in)
- ► Height: 199.40 cm (78.50 in) with stationary feet retracted

These are the physical dimensions of the IBM 2042-001 director:

- ► Width: 43.18 cm (17.00 in)
- ► Depth: 73.03 cm (22.00 in)
- ► Height: 84.46 cm (33.25 in)
- Weight: 81.60 kg (180.00 lbs)

These are the physical dimensions of the IBM 2042-128 director (with 40U cabinet):

Width: 61.00 cm (24.00 in)
Depth: 99.10 cm (39.00 in)
Height: 199.40 cm (78.50 in)
Weight: 272.20 kg (600.00 lbs)

These are the physical dimensions of the IBM 2042-256 director (with two 40U cabinet):

Width: 122.00 cm (48.00 in)
Depth: 99.10 cm (39.00 in)
Height: 199.4 cm (78.05 in)
Weight: 544.30 kg (1200.00 lbs)

These are the front and rear recommended service access distances:

- Cabinet installation: 81.44 cm (36 inches)
- ► Stand-alone chassis installation: 81.44 cm (36 inches)

# 8.5.3 Getting started

The INRANGE Director is delivered with the current supported level of firmware and a default TCP/IP setting of 10.1.1.51 and 10.1.1.52, and a Subnet mask setting of 255.255.255.0. There is also a default Chassis ID, Switch ID, and fabric ID. The Chassis ID is used in each domain ID defined.

It is the responsibility of an IBM Customer Engineer (CE) to reset all default addresses to reflect the environment that it is being installed into.

For added security, the TCP/IP address can only be set or reset by the CE, using an RS232 connection and entering the CE userid and password. The new TCP/IP address will be displayed in an LED panel that can be located on the FCM module.

The PC that will be used for the IN-VSN server needs to be connected to the FCM module using the Ethernet ports.

In Figure 8-22 we show a typical IBM 2042 system communication setup.

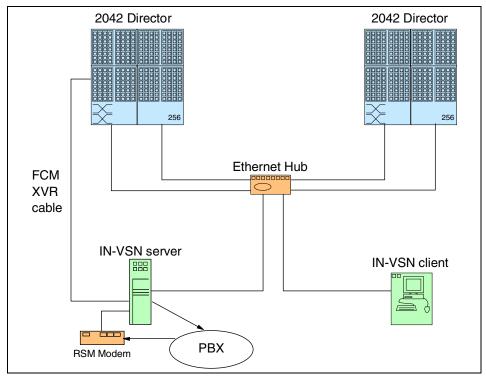

Figure 8-22 Typical CNT(INRANGE) director communication setup

# 8.5.4 Setup validation

Once the Ethernet cables have ben installed, it is good practice to use the **Ping** command from the DOS prompt of the IN-VSN server to determine whether the new TCP/IP addresses, and the cabling have been setup correctly.

Once communication between the server and the FCME has been established, the FCME will synchronize the times of the IN-VSN and modules to ensure event log timings are consistent.

# 8.5.5 Dial home settings

To set up the dial home information, you will need to select the configuration option on the menu bar of the IN-VSN server. In the configuration option, enter the contact details. External communication can be via telephone, pager, or e-mail.

#### 8.5.6 IN-VSN installation

There are a number of different ways in which the IN-VSN software can be delivered. If no additional software feature codes are configured when ordering the INRANGE Director, you will receive a CD that contains the IN-VSN server and client code. This CD is only licensed for one copy of the server and one copy of the client.

The server and client can be installed on a customer owned and designated PC, as long as it meets with the following minimum recommended specifications:

- ► IBM NetVista<sup>™</sup> M41 PC or compatible PC
- ► 1.8 GHz Pentium 4
- ▶ 256 MB SDRAM
- ▶ 4 MB video BAM
- 40 GB hard drive
- ▶ 1.44 MB diskette drive
- ▶ CD-ROM
- ▶ 1 parallel port
- ▶ 2 x Ethernet 10Base-T/100 Base-TX ports
- ▶ IBM or equivalent mouse
- ► 2 external serial com ports (debug serial cable, external modem)
- ► 1 internal com port (internal modem)
- ► 17-inch 1280 x 1024 x 256 SVGA monitor
- ► Windows 2000 Professional
- Internal and External modem compatibility
- Analog protocol support: V.90 56kb/s ITU Standard, 3Com/US Robotic/Multi-Tech (international) hardware compatible modems recommended (do not use Winmodem software controlled modems)

**Note:** 256 MB memory will handle a configuration with up to 4 port blocks (or 256 ports). 768 MB memory is required for configurations with up to 12 port blocks (or 768 ports). 1 GB memory is required for configurations with up to 28 port blocks (or 1,792 ports)

If f/c 7600 is configured, the workstation pack will include a PC, monitor, Ethernet Hub and Modems. The management software comes pre-installed on the PC.

If additional IN-VSN client licenses are required, they can be ordered by specifying f/c 7201.

### 8.5.7 Installing

If installing from CD, both the server and client are installed by running **setup.exe** on the CD provided and following the on-screen instructions.

The server and client software must be kept at the same software level.

The server software needs to be started prior to the client. To start the server or client software you will need to double click on the required icon and enter a username and password. The default password can be found at the bottom of Table 8-1 on page 345.

In Figure 8-23 we show the primary IN-VSN option screen.

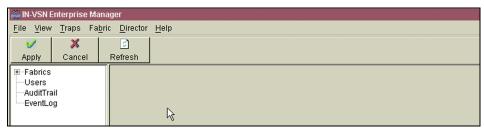

Figure 8-23 IN-VSN primary option screen

It is possible to run multiple IN-VSN clients on the same PC but, as the IN-VSN software is based on Java, each client version will require approximately 40 MB of memory.

If there are too many active clients, this may degrade the performance of the workstation PC. It is recommended to have only one active IN-VSN server and not to exceed 16 active IN-VSN clients. Additionally, there should be no more than four IN-VSN clients per workstation PC.

For high availability, we recommend that two IN-VSN management server PCs are installed in a high availability cluster, and only one should be active.

# 8.5.8 Management software

The GUI based software operates on a Windows 2000 platform using a Java Web browser and offers the following capabilities:

- Defining module and port configurations
- Define zoning parameters
- Monitoring alarms and system performance
- Invoking system diagnostics.
- Displaying a graphical overview of port and system configuration
- Displaying port and fabric Utilization Statistics
- Displaying the status of individual modules
- Performing system diagnostics through the error and event logs

### **User levels**

There are four levels of IN-VSN administrator access that have varying degrees of authority. The highest level is reserved for CE use only, as there are command options that could be destructive if used incorrectly. It is for this reason that we have deliberately omitted the CE userid and password in Table 8-1, where we list the level of access for each of the IN-VSN roles.

Table 8-1 Levels of access for IN-VSN roles

| Privilege             | Role: Viewer     | Role: Operator   | Role: Admin             |
|-----------------------|------------------|------------------|-------------------------|
| Fabrics               | No Add/Del/Apply | No Add/Del/Apply | Full Access             |
| Fabric-Topology       | Full Access      | Full Access      | Full Access             |
| Fabric-Zoning         | No Add/Del/Apply | No Add/Del/Apply | Full Access             |
| Switch-General        | Can't change     | Can't change     | Can Change only name    |
| Switch-Hard<br>Zoning | Can't change     | Full Access      | Full Access             |
| Switch-Version        | Full access      | Full Access      | Full Access             |
| Switch-Code load      | Not Visible      | Not Visible      | Not Visible             |
| Switch-Event Log      | Full access      | Full access      | Full access             |
| FIO-General           | Can't change     | Full access      | Full access             |
| FIO-Name Service      | Full access      | Full access      | Full access             |
| FIO-Tra ce Log        | Not Visible      | Not Visible      | Not Visible             |
| FIO-Diagnostics       | Not Visible      | Not Visible      | Not Visible             |
| Port-General          | Can't change     | Full access      | Full access             |
| Port-Loop Devices     | Can't change     | Full access      | Full access             |
| Port-Diagnostics      | Not Visible      | Not Visible      | Not Visible             |
| FSW                   | Not Visible      | Not Visible      | Not Visible             |
| FCM                   | Can't change     | Can't change     | Can't change            |
| FC 8/16-General       | Can't change     | Can't change     | Can Change only<br>Name |
| FC 8/26 -Version      | Full access      | Full access      | Full access             |

| Privilege                   | Role: Viewer   | Role: Operator               | Role: Admin                                                                         |
|-----------------------------|----------------|------------------------------|-------------------------------------------------------------------------------------|
| FC 8/16 -Name<br>Service    | Full access    | Full access                  | Full access                                                                         |
| FC 8/16 -Event<br>Log       | Full access    | Full access                  | Full access                                                                         |
| Tra p Ackn<br>owledge       | No Acknowledge | Full access                  | Full access                                                                         |
| Audit Trail                 | Full access    | Full access                  | Full access                                                                         |
| User Admin                  | Cant change    | Can change only own password | Full access to<br>viewer, Operator<br>and Admin ID's<br>Can't see CE IDs or<br>Role |
| Default Config<br>(User PW) | viewer, viewer | oper, oper                   | admin, admin                                                                        |

# **Screen layout**

The visual display of the IN-VSN Enterprise Manager software is divided into six areas. Five of these areas are shown in Figure 8-24.

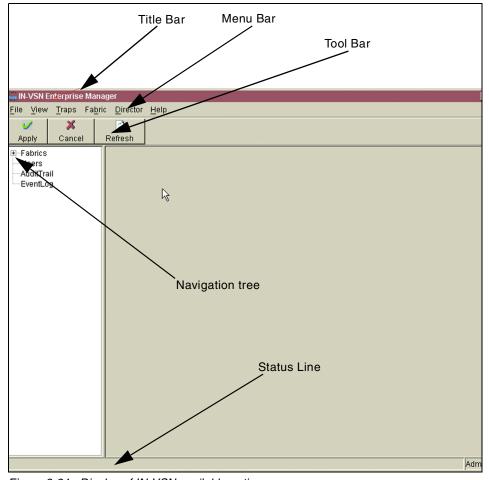

Figure 8-24 Display of IN-VSN available options

#### The title bar

The title bar displays the IN-VSN software version, Enterprise Manager for the client interface and Enterprise Manager Server for the server interface.

### The menu bar

The menu bar contains four menu selections:

- ► File
- View
- ▶ Trap
- ► Help

Each of these menu selections represents a function of the Enterprise Manager software, and displays a menu of related options when selected.

#### The tool bar

The tool bar is a shortcut for navigating through the menu. It displays graphic images, referred to as buttons. Three square buttons are located in the Tool bar. The buttons allow you to perform the activity represented by a graphic image. A small *balloon help* display shows the type of activity which can be performed when the arrow of the mouse pointer is on the button. By clicking on the button, that activity will be performed.

#### The status line bar

The status line is a grey bar, located below the Navigation Tree and Details Panel.

#### The navigation tree

The navigation tree displays information specific to the server module of the IN-VSN Enterprise Manager which is running. You can use the Navigation Tree to select and display information specific to available Fabrics, Directors, Switches, Boards, or Ports. You may also view Event Log and Audit Trail information by using options on the Navigation Tree.

#### The details bar

Although not shown in Figure 8-24, at the detail bar information specific to the component you chose in the Navigation Tree is displayed here. You may also effect changes upon certain components, view and acknowledge traps, and perform other tasks related to the CNT(INRANGE) director and software.

# 8.6 CNT(INRANGE) fabric

A fabric is an intelligent, shared, interconnected scheme of FC connected servers and storage nodes.

You can have up to 224 domain IDs, the first Octet in the FC address is the fabric ID and the higher 4 bits are the chassis (switch) ID. These director specific domain IDs prevent duplicate domain IDs when two directors are connected together.

In Figure 8-25 we show multiple 16 port CNT(INRANGE) switches (although not currently available through IBM, but technically possible) connected to an CNT(INRANGE) director to create an individual fabric.

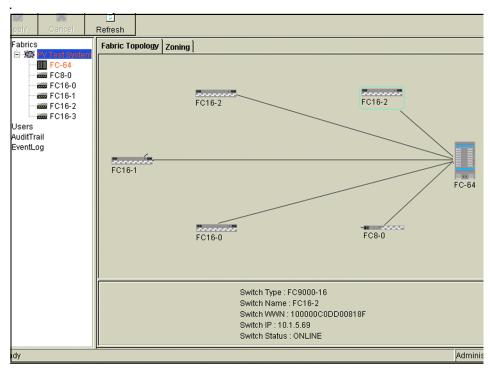

Figure 8-25 Screen display of multiple switches connected into a fabric

# 8.7 CNT(INRANGE) zoning

One of the basic purposes of a SAN fabric products is to enable or disable communication between the different ports (devices) attached to them.

In most cases it is helpful to limit the potential access of ports. Zoning provides an effective tool to limit and control the communication between fabric ports.

There are multiple reasons to limit access and include:

- We may want to avoid Windows servers seeing all disks in a fabric. Otherwise there would be a high risk of getting signatures written on all disks, which would then mean these disks become unusable by other operating systems.
- ► For security reasons, we want to limit access to disks with confidential data to only selected servers.
- We would like to get control of the number of paths a FC host adapter has to a specific disk. This is because not all environments are flexible in their usage of multipathing software.

CNT(INRANGE) provides four kinds of zoning methods:

- Hard zoning
- Name server zoning
- Broadcast zoning
- WWN zoning

# 8.7.1 Understanding CNT(INRANGE) hard zoning

Hard zoning follows physical boundaries within a single-stage switch chassis, and limits the communication of a port to only other ports in the same hard zone.

Hard zoning, in certain circumstances, is the only way to provide the required additional level of security, but careful consideration should be applied prior to activating any hard zones, as it may be possible to isolate devices.

- ▶ By no means is it possible to have communication over the boundaries of hard zones. This is also true if malfunctioning fabric initiators try to get around the name server tables.
- ► Hard zones take precedence over all other kinds of zoning (for example, over broadcast and name server zoning).
- ► If no hard zone is enabled at all then all ports are considered as being part of one large default hard zone.
- Name server zones and broadcast zones can be implemented within hard zones. If so, they further limit the connectivity between members of a hard zone.
- ► Hard zones can be created spanning multiple directors in one fabric.

# Hard zoning rules

There are a number of rules that must be followed to implement hard zoning successfully:

- ➤ You can define a maximum of 16 hard zones in an CNT(INRANGE) fabric, independently of how many chassis are used in the fabric.
- When a hard zone is created, it must be in a granularity of four ports.
- ► There is a fixed segmentation of a director into port groups which each have four ports. These port groups will be used when setting up hard zones.
- ➤ A single director port can only be part of just one hard zone. It cannot be a part of two hard zones at the same time.
- ▶ An *all-or-nothing* rule applies to hard zoning: Either *all* director ports are members of any hard zones, or *none* of them are members of hard zones.

Any update to hard zone layouts will cause all members of affected zones to perform a fabric login. Hard zone changes should be restricted to initial setup and at maintenance slots.

### **Fixed placement of port groups**

As mentioned before, the granularity to set up hard zones are groups of four ports. So one hard zone is built up of one or more multiples of these groups.

The location of these groups is fixed, and you cannot change this. A particular group consists of four ports: two ports on a FIO blade and two ports with the same location on a neighboring FIO blade, as shown in Figure 8-26.

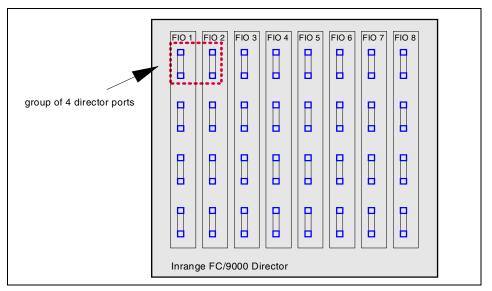

Figure 8-26 CNT(INRANGE) hard zoning: fixed location of port groups

The two ports of one FIO blade being part of such a group are called *adjacent* ports.

The entire director is always automatically segmented into such groups. Consequently, with a fully equipped 64 port director, 16 port groups are automatically defined.

### Building hard zones using port groups

Now we know that a hard zone must consist of port groups. In our example, we have created two hard zones, as illustrated in Figure 8-27.

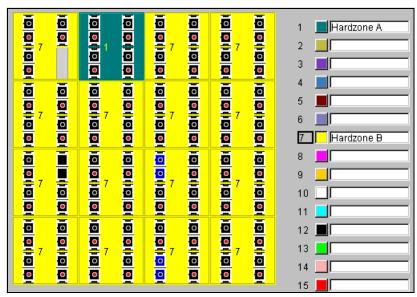

Figure 8-27 CNT(INRANGE) hard zoning: basic example with 2 zones

Hardzone A consists of only one port group. Hardzone B consists of the remaining 15 port groups. Remember the "all-or-nothing" rule: When implementing hard zoning, all ports must be zoned.

In the example above, the four ports of Hardzone A are allowed to talk to each other. All 60 ports of Hardzone B are allowed to talk to each other. However, any communication between Hardzone A and Hardzone B is blocked.

Remember that hard zoning strictly excludes ports other than those in the same hard zone from communicating together.

When creating hard zones, all port groups in a particular hard zone must be adjoining. In Figure 8-28 we show an example of an incorrect implementation.

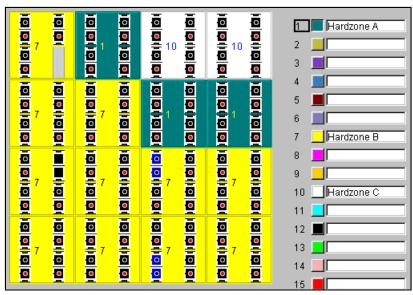

Figure 8-28 Violating the adjoining rule

The upper port group of Hardzone A has no adjoining contact to the remaining two port groups of Hardzone A. This is a violation of the hard zoning rules, and therefore it is not possible to create a hard zone layout such as this.

# 8.7.2 Understanding CNT(INRANGE) broadcast zoning

Broadcast zones focus the distribution of broadcast messages to only those targets that need to receive them. This results in reduced fabric traffic and eliminates unnecessary message processing. Broadcast zones can overlap and are also assigned by director ports.

The granularity in which broadcast zones are built is one director port.

However, broadcast zoning is used for IP networking. SAN environments do not typically exploit this kind of zoning.

# 8.7.3 Understanding CNT(INRANGE) name server zoning

In contrast to hard zoning, there is no actual physical segmentation of fabrics with name server zoning.

Instead, a *name server table* is used to implement that type of zoning.

Name server tables store information about nodes that have logged into the fabric. Name server zones restrict the access of affected ports to this information. All unzoned nodes have full access to the name server table.

This means that zoned ports logging into a fabric will only get name server table information of other ports which are part of the same name server zone. Unzoned ports are considered as being part of an *orphan zone* that is not visible to users, but allows communication for all unzoned nodes.

Because this kind of zoning relies on the proper usage of FCP protocol commands, it is also widely called *soft zoning*.

Name server zoning gives better flexibility then hard zoning:

- ► A particular director port can be part of multiple name server zones.
- ► The granularity of ports to build a name server zone is only one port.
- Name server zone members need not be physically adjoining each other.
- ► The change of name server zones does not enforce a port re-login of affected ports.

However, since name server zoning relies on the correct usage of FCP commands, there is still a risk that malfunctioning nodes would affect other ports even if these other ports are not members of the same zone.

Due to its strength and flexibility, name server zoning is widely used in open systems environment.

### Name server zoning rules

There are rules that must be adhered to:

- CNT(INRANGE) name server zoning refers to physical director ports. A type
  of name server zoning pointing to WWNs of attached nodes will be available
  in the future.
- ► Each name server zone needs to get a unique number and a name.
- As many as 256 zones are possible in a fabric.
- ▶ Name server zones cannot cross the boundaries of defined hard zones.
- Director ports which have private nodes attached to it need to be set to TL mode. name server zoning is not effective for TL\_Ports.

### 8.7.4 Hard zones and name server zones together

Hard zoning can strictly separate port groups, and this can be seen as an effective security feature.

Name server zoning allows us to further define the communication control on a per port granularity.

When name server zones and hard zones are used in conjunction, we need to consider the following principles:

- ▶ If you have no hard zone(s) created at all, then all director ports are considered as being part of one big default hard zone.
- ► However, if at least one hard zone is implemented then this default hard zone is not effective anymore. So, be aware of the fact, that if you add just one hard zone all remaining ports must be added to a hard zone too. For instance you could create a second hard zone containing all the remaining ports.
- ▶ Multiple name server zones can exist within one hard zone.
- ▶ Name server zones cannot cross the boundaries of hard zones
- ► Using CNT(INRANGE) we do not have to worry about zone sets or active and inactive zones. Creation of zone sets or creation of passive zones is not possible in CNT(INRANGE) environment. Either a zone exists and is thereby active, or it does not exist.
- ► All nodes that are not part of any name server zone have unlimited access to the name server table. This is also true if no name server zone is implemented at all. Consequently, by default, all attached nodes have access to the name server table. Only those nodes that are part of name server zones will have limited access to this information
- ► The only exception is a TL\_Port Config list which explicitly allows access to the specified TL\_Port even if name server zones exist that normally would imply otherwise.

So, we can see that we have several different ways to control actual node access with CNT(INRANGE):

- Hard zoning
- Name server zoning
- Translation Entries lists for TL Ports

The following rules are enforced with CNT(INRANGE) directors:

- Both TL-CFG lists as well as name server zones cannot span hard zone boundaries.
- ► You can use name server zoning to further limit access between nodes
- ► TL-CFG lists are for TL\_Ports only. They overrule the name server principles. So, TL\_Port attached nodes can only communicate with ports specified in the TL-CFG lists.

This hierarchy is shown in Figure 8-29.

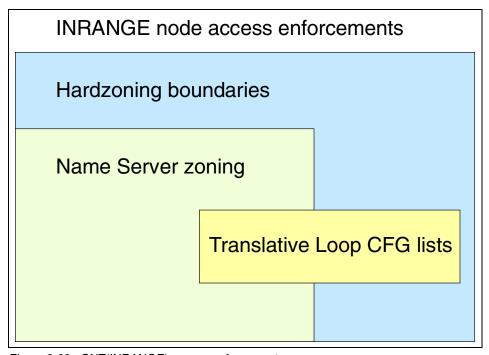

Figure 8-29 CNT(INRANGE) access enforcements

The scenario illustrated in Figure 8-30 describes a possible layout.

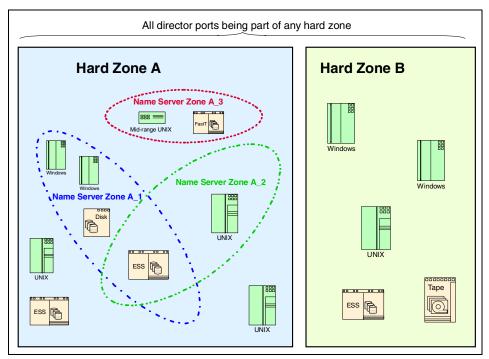

Figure 8-30 CNT(INRANGE) with hard zoning and name server zoning

#### In this layout:

- ► All three defined name server zones are within Hard Zone A. They cannot span over to Hard Zone B.
- ► Name server zone A\_1 and A\_2 are overlapping. Both have an ESS node as a member.
- All members of name server zones can only access other members within the same name server zone.
- ► All remaining nodes in Hard Zone A which are not part of any name server zone are part of the *orphan zone*. This allows communication between these three nodes.
- ► There is no name server zone at all in Hard Zone B. All members can have access to any other member in Hard Zone B since they are put into the orphan zone. However, this orphan zone is limited to Hard Zone B.

# 8.7.5 Understanding WWN zoning

WWN zoning allows you to designate devices using their WWPN. This means you can group devices by WWNs with WWN zoning. These zones can then be grouped into *zonesets*. All zones within a zoneset are in effect at the same time and only one active zoneset can reside on the fabric.

Enterprise Manager will let you manage several zonesets across the fabric with only one of them active at a time. Note that the active zoneset cannot be modified.

One zoneset may be composed of 1 to 256 zones. That zoneset may accommodate up to 3500 member devices. Note that all zones are present in the fabric and available to any user which may have access to the fabric.

WWN zoning is only available in E\_Port mode, therefore it cannot be mixed with hard zoning, name server zoning or broadcast zoning.

WWN gives greater flexibility to manage a fabric as devices can be moved across the fabric without having to change zoning configurations.

# 8.8 Managing by device WWN

You can access and specify information for devices across the fabric for which Enterprise Manager has name server information. It is used to define nicknames for devices (servers and storage). For each one of them, you can set a nickname.

The nicknames can then be used in the zoning implementation, for example, in order to locate devices and hosts.

# 8.9 Cascading of directors

To further increase the amount of available FC ports, we can connect multiple CNT(INRANGE) directors using FC links. This kind of FC link will be automatically discovered. This link is an ISL.

The process of connecting directors using ISLs is known as *cascading*.

The motivation to use cascaded directors is not limited to just increasing port counts. Cascaded directors can be used to create a SAN that spans large distances.

#### 8.9.1 ISLs

Inter-Switch Links are commonly used in many SAN implementations as a way to scale the number of "any-to-any" ports in a fabric beyond the number of ports that a single domain can support. Since the CNT(INRANGE) directors support large port counts within a single domain, from 24 all the way to 256 ports, the motivation to use ISLs with the CNT(INRANGE) director is more likely to be for implementations involving distance, such as connecting remote data centers in a campus or metro environment.

The specific implementation of ISLs for the CNT(INRANGE) director varies, depending on software release version installed. For software versions prior to Release 3.0 the ISL ports were implemented in a proprietary fashion and are referred to as T\_Ports (Trunk Ports), and for Release 3.0 and later the industry standard E\_Port as defined in FC-SW-2 is implemented to provide the interconnect protocol for ISLs. These two methods provide equivalent functionality and the migration to E\_Port demonstrates the industry direction of adoption of standards as they evolve. The advantage of implementing the FC-SW-2 methods for E\_Port is to allow the CNT(INRANGE) director to interoperate with a large number of Fibre Channel switches, directors, routers, and bridges that are also designed to conform to the FC-SW-2 standard.

The CNT(INRANGE) directors support ISLs for creating cascade, mesh, core, and multi-stage topologies for FCP as well as supporting FICON cascaded environments. When using E\_Port ISL's, WWN zoning, as defined in FC-SW-2, can be used for grouping of ports and devices in an extended fabric topology the same way they are implemented in a single domain fabric. In addition to zoning, the director provides an optional Fabric Security mode which when enabled requires an administrator to establish and configure each director with the list of "Known Domains" which have been authorized to participate in the fabric.

The distance supported for ISLs with any Fibre Channel based SAN is a function of buffer credits as well as optical infrastructure. Buffer credits are an integral part of Fibre Channel's designed in high performance and reliability, and by definition an increasing number of buffer credits are needed as distance increases. The CNT(INRANGE) director has buffer credits dedicated to every port to support distances of over 100 km, without affecting other ports. Care must be taken to ensure the optical infrastructure including transceivers (GBIC, SFP's), fiber optic cables (50, 62.5, 9 micron), and/or optical repeaters and DWDM are implemented as needed.

ISLs can be run on either shortwave GBICs or longwave GBICs. The usage of longwave GBICs enables the creation of long distance fabrics. The actual supported distance between CNT(INRANGE) directors can be further expanded by using channel extenders or multiplexers.

Figure 8-31 shows an example where cascaded directors are used to allow host based mirroring over long distances:

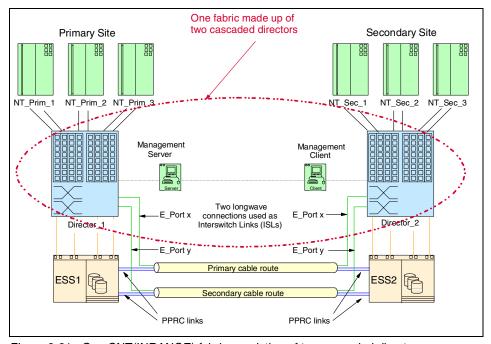

Figure 8-31 One CNT(INRANGE) fabric consisting of two cascaded directors

Cascading is a very effective and easy-to-use method to extend distances and increase maximum port count. However, we need to consider some of the implications:

- ▶ By connecting multiple directors, they will become one fabric inheriting all the rules for one fabric, including these characteristics:
  - Name server zones are valid fabric-wide.
  - Numbers and names of name server zones must be unique fabric-wide.
  - Either all or none of the director ports in a fabric are hard zoned.
  - Each director or switch in a fabric must have a unique switch ID.
  - When having no zoning implemented at all, then all nodes have access to any other node fabric-wide.

- ▶ When actually using ISLs for I/O, there will be a delay called latency. The actual usage of a ISL is commonly called a hop. Typically up to three hops are supported for a particular I/O.
- ► E\_Ports cannot be part of name server zones.
- ▶ When having hard zones installed that cross chassis boundaries, then both parts of the hard zone must be directly connected by at least one ISL. You must have dedicated ISLs for each hard zone spanning multiple chassis.
- ▶ Up to eight directors can be cascaded to create one fabric.

# 8.10 Auditing and event logging

The CNT(INRANGE) director will keep an audit trail and log events.

#### 8.10.1 Audit trail

The audit trail option is accessed using the navigation tree. The audit trail can be used to track any soft changes performed and it includes timestamp and user name information.

IN-VSN management software allows you to monitor user activities using an Audit Trail.

All user levels (admin, oper, viewer) can access the audit trail.

All activities are logged and categorized into different types. Following are some examples of these operation types:

- User login
- ▶ IP address of user login
- ► Fabric definition
- User definitions
- Name server zoning
- Switch name changed

To look at the audit trail, click **AuditTrail** in the navigation tree, as illustrated in Figure 8-32.

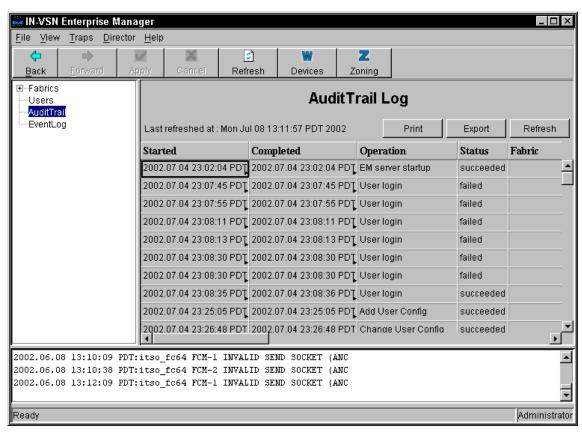

Figure 8-32 IN-VSN: Using CNT(INRANGE) Audit-Trail to monitor user activities

#### 8.10.2 Using the IN-VSN event log

The event log contains all important events that have occurred. This includes events triggered by users and events caused by other external or internal influences, such as FRU failures.

To read the event log, click **EventLog** in the navigation tree of IN-VSN, as shown in Figure 8-33.

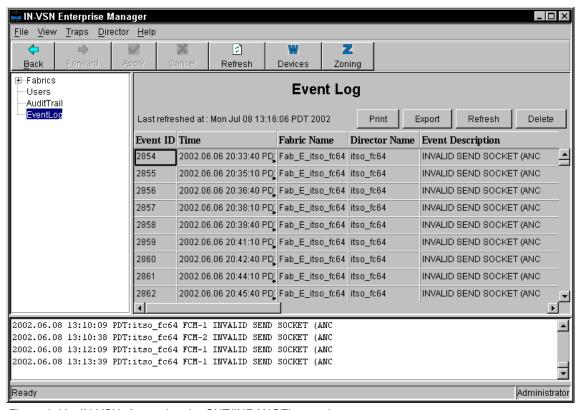

Figure 8-33 IN-VSN: Accessing the CNT(INRANGE) event log

This event log is valid for all fabrics managed by this IN-VSN server. It includes the logs of multiple fabric devices and even multiple fabrics.

To file this log for future usage, you are able to export this log. Two file types can be used to export the log:

- Comma Separated Variable files (\*.csv)
- ► Text files (\*.txt)

# 8.11 Configuration guidelines

Prior to any detailed CNT(INRANGE) director port design, a high level review should be conducted. The review should include a SAN cabling blueprint and any specific requirements, for example, availability and performance considerations, that need to be taken into account. Based on the output of this review, a preliminary port layout could be drafted.

Refer to the *IN-VSN FC/9000 Fibre Channel Director Site Planning Guide For E\_Port Configurations* for additional information.

In Figure 8-34 we show a sample form extracted from the guide. This form could be used, in conjunction with a customer review, to design the location of the GBICs across the FIO blades.

| FIO#1  | Device         | Model<br>Number   | O/S code<br>Application | Interface<br>Type | HBA    | HBA<br>Model | HBA<br>Interface | Driver/FW       |
|--------|----------------|-------------------|-------------------------|-------------------|--------|--------------|------------------|-----------------|
| Port 1 | IBM<br>pSeries | 7040-681          | AIX 4.3.3               | FC                | Emulex | LP8000       | FC               |                 |
| Port 2 | IBM<br>ESS     | ESS<br>(2105-800) |                         | FC                | Emulex | LP8000       | FC               | LIC level 2.1.0 |
| Port 3 | IBM<br>zSeries | 2064              | z/OS V1R4               | FICON             |        | f/c 2320     | FICON            |                 |
| Port 4 | IBM<br>ESS     | ESS<br>(2105-800) |                         | FC                | Emulex | LP8000       | FC               |                 |
| Port 5 | Sun            | 450               | Solaris 2.5             | FC                | JNI    | FC64-1063-N  | FC               |                 |
| Port 6 | Sun            | 420R              | Solaris 2.9             | FC                | JN     | FCE-6460-N   | FC               |                 |
| Port 8 | Intel          | x440              | Windows                 | FC                | Qlogic | QLA2340      | FC               |                 |

Figure 8-34 Port design form

## 8.11.1 Port positioning for performance

As the CNT(INRANGE) director is a full non-blocking device, there is no requirement for specific port placement for baseline performance.

However, to achieve optimum performance, adjacent ports should be used, as this offers a throughput capability of less than 0.6 micro seconds. Adjacent ports would be ports 1 and 2; 3 and 4; 5 and 6; or 7 and 8; only.

In Figure 8-35 we describe the position required for a port to be an adjacent port.

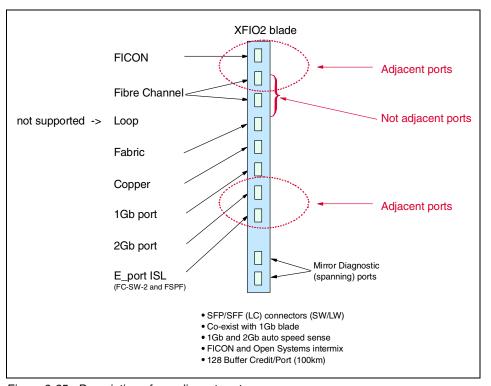

Figure 8-35 Description of an adjacent port

For any other port configuration it will be less than 2.7 microseconds.

## 8.11.2 Port configuration flexibility

As all 256 ports can have the full 128 buffer credits, we are able to configure the CNT(INRANGE) director to use a high number of longwave SFPs with no performance impact to the director. If fiber optic cables were in place, it would be possible to implement a cross site solution, as detailed in Figure 8-36.

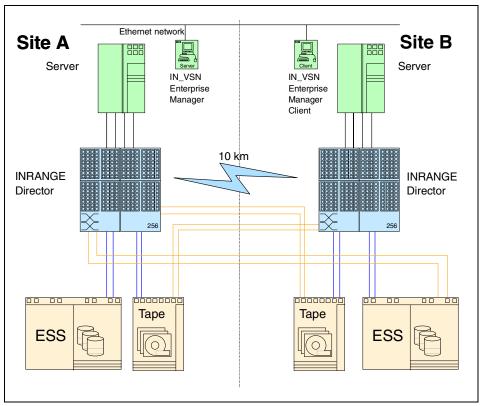

Figure 8-36 Remote site distance solution

Servers in Site A have the ability to access storage resources in Site B and we could add additional resilience by implementing clustering and remote copy.

## **8.11.3 Hop count**

IBM currently supports a fabric of up to 8 directors with a maximum of three hops across the SAN, as shown by "Hoppy", the hop count kangaroo, in Figure 8-37.

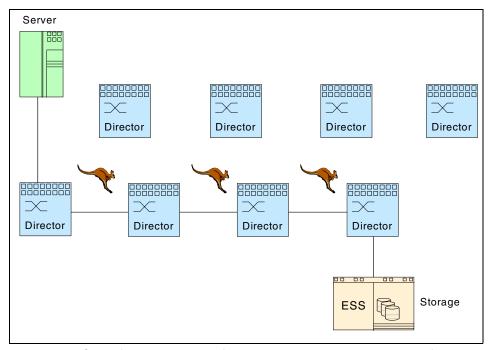

Figure 8-37 Single fabric can consist of 8 directors with maximum hop count of 3

#### 8.11.4 Port tuning options

There are several pull-down options available for port tuning when connecting to devices with older architecture. In Figure 8-38 we show the IN-VSN port display screen and pull-down option.

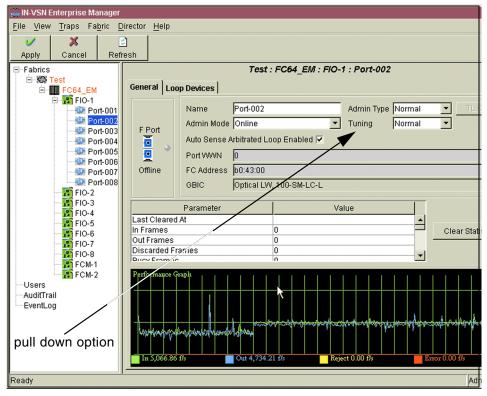

Figure 8-38 Port display screen

#### 8.11.5 Non-I: Non-Interleaved option

This option prevents sequences from different sources that are bound for a single destination from being interleaved. Once a sequence has begun, the CNT(INRANGE) director will not transmit frames from any other source other than the one which began the sequence.

This mode is recommended for Tachyon-based adapters that are being used for IP traffic.

#### 8.11.6 Min-I: Minimize-Interleave option

This option, while not preventing interleaved sequences, minimizes their extent. Once a sequence has begun, the CNT(INRANGE) director will continue to transmit from the same source, as long as frames are available for transmission, or an end-of-sequence occurs. However, if no frames are available for transmission, then a new source will be started and held until it has no frames to transmit, or an end-of-sequence occurs.

This mode is recommended for QLogic 1xx HBAs.

## 8.11.7 Frame-L: Frame Limit option

This option limits the number of frames that can be transmitted during a single loop tenancy to 32.

This option is recommended for JNI HBA's based on Adaptec ASIC, and Adaptec HBA's.

#### 8.11.8 Normal option

No tuning is applied. This option is recommended for all situations that have not been mentioned in the preceding topics.

#### 8.11.9 Interoperability and legacy device toleration

CNT(INRANGE) now use the industry standard E\_Port (in lieu of T\_Port which was used to interconnect previous models of the CNT(INRANGE) director) for all FC-SW to FC-SW connections (including FC/9000 to FC/9000). The FC/9000 roadmap for fabric connections and product enhancements will be based on this standard going forward.

The E\_Port implementation adheres to the FC-SW2 and FC-GS-3 specifications. This standard also includes interoperability with other vendors switches but care should be taken to understand any restrictions that may occur when connecting to different vendors equipment. Refer to the *IN-VSN FC/9000 Fibre Channel Director Site Planning Guide for E\_Port Configurations* for more details.

#### 8.11.10 Firmware level

The CNT(INRANGE) director is shipped with the latest supported version of firmware. To locate the firmware version you are running, click on the Help option on the menu bar of the IN-VSN client primary menu screen and then select About.

Recording this information can be useful, as technical support will usually request firmware levels of the SAN components when placing a call.

To find out the latest level of firmware available, refer to the following Web site and select the Interoperability Matrix:

http://www.storage.ibm.com/ibmsan/products/directors/index.html

#### 8.11.11 Trivial File Transfer Protocol

The CNT(INRANGE) director utilizes the Trivial File Transfer Protocol (TFTP), a standard IP utility to provide a non-disruptive firmware code load. The code update requires the CE userid and password.

TFTP allows you to:

- Load new director firmware
- ► Load new management control firmware into the director
- Retrieve and modify the current management configuration of the director management processes, including the IP network configuration parameters, and the SNMP configuration parameters

TFTP is for CE use only, it cannot be accessed by any IN-VSN interface options.

# 8.12 Private and public device support

Before we describe the additional flexibility realized by the translative loop port (TL\_Port) of the CNT(INRANGE) director, we will describe addressing and the two types of Fibre Channel loop.

#### 8.12.1 24-bit and 8-bit addressing

Port ids are 24 bits in length, and a 24-bit address allows 16 million addresses. That's why Fibre Channel's switched topology allows the interconnection of 16 million devices.

Arbitrated loops use a special form of a port id called the Arbitrated Loop Physical address (AL\_PA). AL\_PA's only use the low order 8 bits for addressing. Although 8 bits provides a raw bit space of 256 (0-255), the AL\_PA's come from the 8b/10b code and must have neutral disparity. There are only 134 encoded words with neutral disparity and the AL\_PA's can use 127 of these.

Arbitrated loops not connected to a switch (private loops) have zeroes for the upper 16 bits of their Port IDs.

#### 8.12.2 Private loop

Private loop is the most basic form of Fibre Channel. Private loops are generally built using hubs, and communication is handled by passing messages around the loop from one device to the next in order to gain control of the loop and to communicate on it. Because each device is dependent upon the device next to it for communication, private loops tend to be unstable.

For example, adding, removing, or even rebooting a device causes other devices on the loop to pause. This pause forces every device to examine what changed in the environment and to adjust for that change. This can be extremely disruptive when data is being transferred at the same time a change of state takes place on an arbitrated loop.

In a controlled, stable and consistent environment, private loop can perform adequately for many applications. The main reason for its initial popularity is due to its relatively low cost. However, when performance, stability and management are required, a higher performing Fibre Channel communication mode is necessary.

Importantly, a private loop is only known to itself and in some cases it is not possible, unless some form of translation takes place, for a private device to see, or be seen by, others.

## 8.12.3 Public loop

Public loop implies Fibre Channel arbitrated loop with hubs, switch or switches. Public loop adds a number of key advantages over private:

- ▶ Name server: As described in the Fibre Channel standard, the addition of a name server adds instant control and stability to a loop because each device registers with the name server on login. The name server then takes over the need for devices to pause and pass messages to one another each time an event happens on the loop. The switch internally controls the name server.
- ► Management: With a name server and switch management software, devices on a switch can be queried, examined, and brought online and offline. Errors can be logged and trapped with messages sent to an administrator who can then take any appropriate action.
- ➤ **Zoning:** With zoning, a SAN can be made more secure by separating and segregating data and devices. Zoning can be done by individual switch ports, using name server entries or by each devices unique world wide name.
- Ability to address more than 126 devices: In a loop only configuration, it is possible to address a maximum of 126 devices, not including the initiator. Through connection to a fabric, that range can be increased. This is in comparison to a private loop's 8-bit address which limits a fabrics size.

#### 8.12.4 Translative loop mode

While there are clear advantages to public loop, there are situations where a private device cannot be upgraded to public loop. Changing a device from private to public simply requires a different firmware load, but there are devices which have been deployed which cannot support public loop either by design, or because there is no public loop firmware available. There are also situations where it may not be desirable to make a firmware change to public loop, but private devices still need to be able to communicate with fabric devices on a switch. In order for a switch to adequately provide bridging from public to private, it must be able to support the following three types of translation:

- Public initiator to or from a private target
- Private initiator to or from a public target
- Private initiator through the fabric to or from a private target on a different loop

Generally speaking, an initiator is a server and a target is a disk or tape device.

#### Public initiator to or from a private target

In this type of translation, the switch port that the private loop is connecting to must be assigned as a translative TL\_Port, so it can expect a private loop to be attached to it. The private loop targets then log into this port.

When a public initiator sends a message to a private target, it first looks up the address of the private target. Then the upper 16 bits of its address are stripped off. This is necessary because a private target expects an 8-bit address.

#### Private initiator to or from a public target

Here the opposite occurs. The private initiator keeps track of public addresses using tables. When sending data to a public target, the upper 16 bits are added by performing a look up in these tables. This is necessary because a public target expects to receive a 24-bit address. To the private initiator, it will appear as if the public target is on its private loop.

There are some limitations in the number of devices that can be addressed when translating public and private loop. In general these methods are adequate for most implementations. To achieve a desirable and required performance, any translating must be done by the hardware.

Ideally, all Fibre Channel environments are comprised of fabric aware (non-private) devices. The benefits of this are the stability of having a name server, the control of much greater systems management as well as the ability to build large fabrics and to zone them for security. Unfortunately this cannot always be the case. The CNT(INRANGE) director TL\_Port provides for the seamless translation of data between all types and modes.

## 8.13 Power-up process

The power-up process for a fully populated 64 port CNT(INRANGE) director is approximately three minutes.

At power-up, the attributes of all devices in an CNT(INRANGE) fabric are *discovered* using a firmware protocol embedded in the director's I/O processor. Under this protocol, standard Fibre Channel initialization mechanisms are applied sequentially until an appropriate response is received and a port configuration assigned.

In Figure 8-39 we show the CNT(INRANGE) respond-mode *wait cycle*, which enables the director to adapt to typical environmental changes without compromising the integrity of the fabric.

Loop and fabric devices can be interchanged, additional directors and nodes added, failed devices removed and restored, and individual port components (for example, GBICs) replaced while the rest of the director continues normal operations.

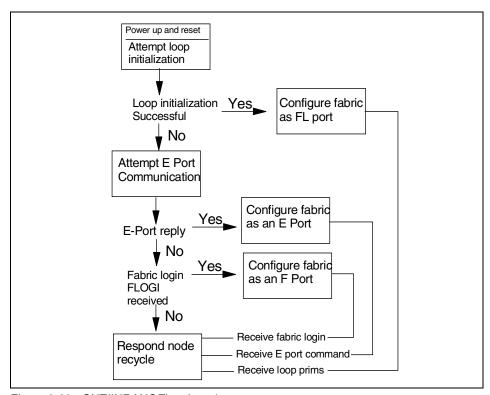

Figure 8-39 CNT(INRANGE) wait cycle process

#### Power-up order

- Whenever possible, it is good practice to perform a site power-up in the following order:
  - Director
  - Targets
  - Initiators

## 8.14 IN-VSN database

The IN-VSN database can be set up for automatic backup. In the menu option of the IN-VSN server, select Configuration, Autobackup. You can then define the backup filename and how regularly to back it up.

To provide recovery protection, this backup copy could then be transferred across the network to another workstation or secured to diskette.

If the disaster recovery site has a separate backup fabric, to ensure that the primary and backup SAN fabrics zone settings are synchronized, there is an option to import a primary backup copy into the disaster recovery fabric.

# 8.15 Interoperability matrix

Listed in Table 8-2 is an outline of the supported server platforms, disk systems, tape systems, and operating system levels for the CNT(INRANGE) director and FICON.

Table 8-2 CNT(INRANGE) director and FICON supported interoperability

| IBM 2042 - FICON | IBM 2042 - FICON support                                                                                                    |                                                        |  |  |  |  |  |  |  |  |  |  |  |
|------------------|----------------------------------------------------------------------------------------------------|--------------------------------------------------------|--|--|--|--|--|--|--|--|--|--|--|
| Storage Systems  | Description                                                                                                    | Platform/Operating Systems                             |  |  |  |  |  |  |  |  |  |  |  |
| Disk Systems     | ESS (IBM 2105-800, Fx0)                                                                                                    | IBM 2064 zSeries servers<br>IBM 9672 G5 and G6 servers |  |  |  |  |  |  |  |  |  |  |  |
| Tape Systems     | Enterprise Tape System (IBM 3590 and 3494)                                                                                                 | IBM 2064 zSeries servers<br>IBM 9672 G5 and G6 servers |  |  |  |  |  |  |  |  |  |  |  |
|                  | СТС                                                                                                    | IBM 2064 zSeries servers<br>IBM 9672 G5 and G6 servers |  |  |  |  |  |  |  |  |  |  |  |
| Printers         | Infoprint® 2000 AF1 (IBM 2710-AF1) Infoprint Color Plus (IBM 3170-005) Infoprint 4100 (IBM 4100-HS1, 4100-PS1, 4100-HD1/HD2, 4100-PD1/PD2) | IBM 2064 zSeries servers<br>IBM 9672 G5 and G6 servers |  |  |  |  |  |  |  |  |  |  |  |

Listed in Table 8-3 is an outline of the supported server platforms, disk systems, tape systems, and operating system levels for the CNT(INRANGE) director and FCP.

Table 8-3 CNT(INRANGE) director and FCP supported interoperability

| INRANGE director - Fibre Channel support |                                                                                                    |                                                                                                    |  |  |  |  |  |  |  |  |  |  |
|------------------------------------------|----------------------------------------------------------------------------------------------------|----------------------------------------------------------------------------------------------------|--|--|--|--|--|--|--|--|--|--|
| Storage Systems                          | Description                                                                                                    | Platform/Operating Systems                                                                                                    |  |  |  |  |  |  |  |  |  |  |
| Disk Systems                             | ESS (IBM 2105-800, Fx0, Ex0) FAStT700 (IBM 1742) FAStT500 (IBM 3552) FAStT200 (IBM 3542)                            | IBM pSeries (AIX 4.3.3 or later)  IBM xSeries (running Linux, Netware and Windows NT/2000)  Intel-based servers (running Linux, Netware and Windows NT/2000)  SUN servers (running Solaris 2.6,7,8)  HP (running HP-UX 11.0 & 11.i) |  |  |  |  |  |  |  |  |  |  |
| Tape Systems                             | Enterprise Tape System (IBM 3590 and 3494)  Ultrascalable Tape Library (IBM 3584)  Scalable Tape Library (IBM 3583) | IBM pSeries (AIX 4.3.3 or 5.1)  IBM xSeries (running Linux and Windows NT/2000)  Intel-based servers (running Linux and Windows NT/2000)  SUN servers (running Solaris 2.6, 7, 8)  HP (running HP-UX 11.0 & 11.i)                   |  |  |  |  |  |  |  |  |  |  |

For the current list, refer to:

http://www.storage.ibm.com/ibmsan/products/directors/index.html

Selecting the *Interoperability Matrix* will display a complete list of servers, disk and tape systems that are supported. This list also contains supported operating system versions and links to other Web sites that document the required HBA levels.

## 8.16 Standards

The CNT(INRANGE) director supports the following Fibre Channel Standards:

- ► FC-PH
- ► FC-PH-2
- ► FC-PH-3
- ► FC-AL
- ► FC-AL2
- ► FC-FLA
- ► FC-GS-2
- ► FC-FG
- ► FC-PLDA
- ► FC-Tape
- ► FC-VI
- ► FC-SB-2
- ► FC-SW
- ► FC-SW-2
- ► FICON
- ► Fibre Channel Element MIB
- ► FICON CUP

# McDATA directors and switches

IBM and McDATA have had a remarketing agreement since 1993, which enables IBM and IBM Business Partners to market the complete family of McDATA products, including Intrepid Directors, Sphereon switches, and software needed to manage your SAN environment. IBM SAN solutions provide the performance, scalability, reliability, and serviceability that is needed in today's SAN environment.

McDATA's core-to-edge family of connectivity products fully complements these initiatives, allowing users to begin to build a small SAN environment and still be able to expand to a full enterprise-wide SAN.

In this chapter, we cover the full IBM portfolio of McDATA products currently offered and supported by IBM.

#### 9.1 McDATA Directors

All McDATA directors offer:

- Connections: Any-to-any non-blocking connections
- ► High bandwidth: All ports provide 2.125 Gb/s full duplex serial data transfer
- High availability: Redundant configuration of critical FRUs with automatic fault detection and notification
- ► Low latency: Less than 2 microseconds between frame transmission at source port and reception at the corresponding destination port
- ► Serviceability: Hot FRU replacement, concurrent firmware updates, and Service Class 2, Class 3, and Class F support
- ► Extended distances: Full throughput at extended distances (100 km) supported with longwave optics, repeaters, and 60 buffer credits for each port

The McDATA Enterprise Fibre Channel Directors support e-business and other mission-critical applications that require the highest levels of system availability, including 24x7 business requirements. The McDATA directors' high availability features complement the high availability features of the IBM Enterprise Storage Server (ESS). With the addition of FICON switching capabilities, McDATA directors also support IBM 9672 Parallel Enterprise G5, G6 and zSeries 900 Servers with FICON Channel Cards.

## 9.1.1 McDATA Intrepid 6140

The McDATA Intrepid 6140 Fibre Channel Director is the IBM Machine Type 2032 Model 140 (2032-140). The director is a second-generation, 140-port product that provides dynamic switched connections between Fibre Channel servers and devices in a SAN environment. Directors (up to three) can be configured to order in a McDATA-supplied FC-512 Fabricenter equipment cabinet, which can provide up to 420 ports in a single cabinet.

The McDATA Intrepid 6140 Fibre Channel Director, shown in Figure 9-1, provides 140-port, 2 Gb/s, high availability switching and enterprise-level scalability for data center class core/edge fabrics.

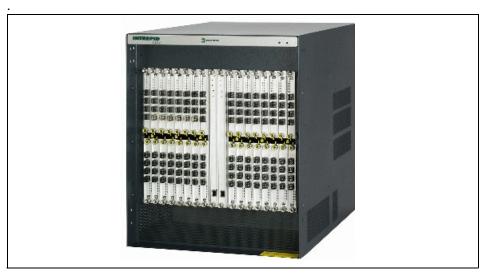

Figure 9-1 McDATA Intrepid 6140 Fibre Channel Director

## 9.1.2 Scalability

Each director comes with a minimum of sixteen 4-port UPM (Universal Port Modules) consisting of 64 G\_Ports. The Intrepid 6140 Director is capable of supporting from 64 up to 140 ports by adding additional UPMs.

The ability to support a number of different port types aids in building a scalable environment. A G\_Port is a generic port that can function as either an F\_Port or an E\_Port. When the director is connected with an N\_Port (node device), the G\_Port state changes to an F\_Port (fabric port). When a G\_Port is interconnected with another director, the port state on each director changes to an E\_Port. E\_Ports are used for Inter-Switch Link (ISL) connections.

An arbitrated loop topology connects multiple device node loop (NL\_Ports) in a loop (or hub) configuration without benefit of a multi-switch fabric. Although the director does not support direct connection of arbitrated loop devices, such devices can communicate with the director via an interconnect with the McDATA Sphereon 4500.

For shortwave ports, the maximum distance is 500 m using 50 micron fiber. For longwave ports the maximum distance to a device is 20 km at 1 Gb/s and 10 km at 2 Gb/s using 9 micron fiber. Using longwave ports and four repeaters spaced 20 km each, distances of up to 100 km can be reached. There is an extended distance option that can be configured on a port basis by port basis. The extended distance option is used to assign additional buffers (60) to the specified port in order to support operation at distances of up to 100 km.

## 9.1.3 Connectivity

The 6140 contains ports at the front and the rear of the director. The ports on the front are numbered from 0-127 and continue in the rear from 132-143. Ports 128-131 are not available ports.

In Figure 9-2 we show the numbering scheme of UPM cards and the associated fiber ports for the front of the director. On the bottom, the port count starts at the right most UPM and goes from the top to the bottom on each UPM. On the top, the port count continues from the right most UPM but the count now starts from the bottom to the top of each UPM.

|                        |                        | U                      | РМ                     | Car                                         | ds                         |                        |                       |        |     |                       |                        | UI                    | PM                    | Car                   | ds                    |                       |                       |
|------------------------|------------------------|------------------------|------------------------|---------------------------------------------|----------------------------|------------------------|-----------------------|--------|-----|-----------------------|------------------------|-----------------------|-----------------------|-----------------------|-----------------------|-----------------------|-----------------------|
| 31                     | 30                     | 29                     | 28                     | 27                                          | 26                         | 25                     | 24                    |        |     | 23                    | 22                     | 21                    | 20                    | 19                    | 18                    | 17                    | 16                    |
| 127<br>7F<br>83        | 123<br>7B<br><b>7F</b> | 119<br>77<br><b>7B</b> | 115<br>73<br><b>77</b> | 111<br>6F<br>73                             | 107<br>6B<br><b>6F</b>     | 103<br>67<br><b>6B</b> | 99<br>63<br><b>67</b> |        |     | 95<br>5F<br>63        | 91<br>5B<br><b>5F</b>  | 87<br>57<br><b>5B</b> | 83<br>53<br><b>57</b> | 79<br>4F<br><b>53</b> | 75<br>4B<br><b>4F</b> | 71<br>47<br>4B        | 67<br>43<br><b>47</b> |
| 126<br>7E<br><b>82</b> | 122<br>7A<br>7E        | 118<br>76<br><b>7A</b> | 114<br>72<br>76        | 110<br>6E<br>72                             | 106<br>6A<br>6E            | 102<br>66<br><b>6A</b> | 98<br>62<br>66        |        |     | 94<br>5E<br><b>62</b> | 90<br>5A<br>5E         | 86<br>56<br><b>5A</b> | 82<br>52<br>56        | 78<br>4E<br><b>52</b> | 74<br>4A<br>4E        | 70<br>46<br><b>4A</b> | 66<br>42<br><b>46</b> |
| 125<br>7D<br><b>81</b> | 121<br>79<br>7D        | 117<br>75<br><b>79</b> | 113<br>71<br><b>75</b> | 109<br>6D<br><b>71</b>                      | 105<br>69<br><b>6D</b>     | 101<br>65<br><b>69</b> | 97<br>61<br><b>65</b> | ard    | ard | 93<br>5D<br><b>61</b> | 89<br>59<br><b>5D</b>  | 85<br>55<br>59        | 81<br>51<br>55        | 77<br>4D<br><b>51</b> | 73<br>49<br><b>4D</b> | 69<br>45<br><b>49</b> | 65<br>41<br><b>45</b> |
| 124<br>7C<br><b>80</b> | 120<br>78<br>7C        | 116<br>74<br><b>78</b> | 112<br>70<br><b>74</b> | 108<br>6C<br><b>70</b>                      | 104<br>68<br>6C            | 100<br>64<br><b>68</b> | 96<br>60<br><b>64</b> | 7<br>0 | 0 C | 92<br>5C<br><b>60</b> | 58<br>58<br>5C         | 84<br>54<br><b>58</b> | 50<br>54              | 76<br>4C<br><b>50</b> | 72<br>48<br>4C        | 68<br>44<br><b>48</b> | 64<br>40<br><b>44</b> |
|                        |                        |                        |                        |                                             |                            |                        |                       | - 1    | - 1 |                       |                        |                       |                       |                       |                       |                       |                       |
| 60<br>3C<br>40         | 56<br>38<br>3C         | 52<br>34<br>38         | 30<br>34               | <sup>44</sup><br><sup>2C</sup><br><b>30</b> | 28<br>2C                   | 36<br>24<br><b>28</b>  | 32<br>20<br><b>24</b> | CTP    | TP  | 28<br>1C<br>20        | 24<br>18<br>1C         | 20<br>14<br><b>18</b> | 16<br>10<br>14        | 12<br>0C<br>10        | 08<br>08<br>0C        | 04<br>04<br>08        | 00<br>00<br>04        |
| 61<br>3D<br>41         | 57<br>39<br>3D         | 53<br>35<br>39         | 49<br>31<br>35         | 45<br>2D<br>31                              | 29<br>2D                   | 37<br>25<br><b>29</b>  | 33<br>21<br><b>25</b> | O      | C   | 29<br>1D<br><b>21</b> | 25<br>19<br>1 <b>D</b> | 21<br>15<br>19        | 17<br>11<br>15        | 13<br>0D<br><b>11</b> | 09<br>09<br><b>0D</b> | 05<br>05<br>09        | 01<br>01<br><b>05</b> |
| 62<br>3E<br>42         | 58<br>3A<br>3E         | 54<br>36<br>3A         | 50<br>32<br>36         | 46<br>2E<br>32                              | <sup>42</sup> <b>2A 2E</b> | 38<br>26<br>2A         | 34<br>22<br><b>26</b> |        |     | 30<br>1E<br><b>22</b> | 26<br>1A<br>1E         | 22<br>16<br>1A        | 18<br>12<br>16        | 14<br>0E<br>12        | 10<br>0A<br>0E        | 06<br>06<br>0A        | 02<br>02<br>06        |
| 63<br>3F<br>43         | 59<br>3B<br>3F         | 55<br>37<br>3B         | 51<br>33<br>37         | 47<br>2F<br>33                              | 2B<br>2F                   | 39<br>27<br>2B         | 35<br>23<br><b>27</b> |        |     | 31<br>1F<br>23        | 27<br>1B<br>1F         | 23<br>17<br><b>1B</b> | 19<br>13<br><b>17</b> | 15<br>0F<br>13        | 0B<br>0F              | 07<br>07<br>0B        | 03<br>03<br><b>07</b> |
| 15                     | 14                     | 13                     | 12                     | 11                                          | 10                         | 9                      | 8                     |        |     | 7                     | 6                      | 5                     | 4                     | 3                     | 2                     | 1                     | 0                     |

Figure 9-2 6140 port map (front)

In Figure 9-3 we show the numbering scheme for the rear ports. This scheme is slightly different. On the bottom left UPM, the ports count from right to left; the next sequential UPM is on the top right card, where the ports count from left to right; and finally, the top left card, where the ports count from left to right.

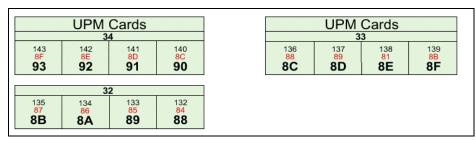

Figure 9-3 6140 port map(rear)

For performance and availability purposes, it is recommended that you spread connected storage ports across multiple cards. You can connect server ports to port cards with the storage port they are assigned to, which means the data path will not need to traverse ASICs (which could minimally impact performance). In the event of a port card failure, servers assigned to different storage ports will not be impacted. Otherwise, in the event of a port card failure, not only would the storage port and servers connected to that card be unavailable, but additional servers on other cards will be impacted, increasing your exposure to downtime or performance degradation.

#### 9.1.4 Availability

Pairs of critical field replaceable units (FRUs) installed in the director provide redundancy in case a FRU fails. When an active FRU fails, the backup FRU takes over operation automatically (by failover processing) to maintain director and Fibre Channel link operation.

A standard availability director has all possible FRUs installed and is fully redundant. Standard redundancy is provided through dual sets of FRUs and spare (unused) ports on UPM cards The McDATA director offers excellent redundancy and maintenance capabilities such as:

- ► All active components are redundant
- ► Active components provide support for automatic failover
- Redundant power and cooling
- ► Hot swapping of all field replaceable units
- Automatic fault detection and isolation
- Non-disruptive firmware updates

The director provides a modular design that enables quick removal and replacement of components.

#### 9.1.5 Power supply modules

The Intrepid 6140 Director, contains two redundant, load-sharing power supply modules which are installed in slot positions 1 and 0 (left to right). They provide 48-volt direct current (V DC) power to the director FRUs. The power supplies also provide over-voltage and over-current protection. Either power supply can be replaced while the director is powered on and operational. Each power supply has a separate backplane connection to allow for different AC power sources which is recommended for full power redundancy.

#### 9.1.6 AC module

The alternating current (AC) module is located at the bottom rear of the director. Either AC module can be replaced while the director is powered on and operational. The module provides:

- ► Two single-phase, 220 V AC, power connectors.
- An input filter and AC system harness (internal to the FRU) that provides the wiring to connect the AC power connectors to the power supplies (through the backplane).

#### 9.1.7 Backplane

The backplane provides 48 VDC power distribution and connections for all logic cards. The backplane is a non-concurrent FRU. The director must be powered off prior to FRU removal and replacement.

#### 9.1.8 Fan module

Three fan modules, each containing one system fan (three system fans total), provide cooling for director FRUs, as well as redundancy for continued operation if a fan fails. A fan module can be replaced while the director is powered on and operating, provided the module is replaced within ten minutes (after which software powers off the director). An amber LED for reach fan module illuminates if one or more fans fail or rotate at insufficient angular velocity.

#### 9.1.9 SBAR assembly

The 6140 is delivered with two serial crossbars (SBAR) assemblies. The active SBAR is responsible for Fibre Channel frame transmission from any director port to any other director port. Connections are established without software intervention. The assembly accepts a connection request from a port, determines if a connection can be established, and establishes the connection if the destination port is available. The assembly also stores busy, source connection, and error status for each director port.

The backup SBAR takes over operation if the active assembly fails, and provides the ability to maintain connectivity and data frame transmission without interruption. Failover to the backup assembly is transparent to attached devices.

Each SBAR assembly consists of a card and steel carriage that mounts flush on the backplane. The carriage provides protection for the back of the card, distributes cooling airflow, and assists in aligning the assembly during installation. The rear of the carriage contains a green LED that illuminates if the assembly is operational and active, and an amber LED that illuminates if the assembly fails. Both LEDs are extinguished on an operational backup assembly. The amber LED blinks if FRU beaconing is enabled.

In Figure 9-4 we show a rear view of the director, including three additional UPM cards.

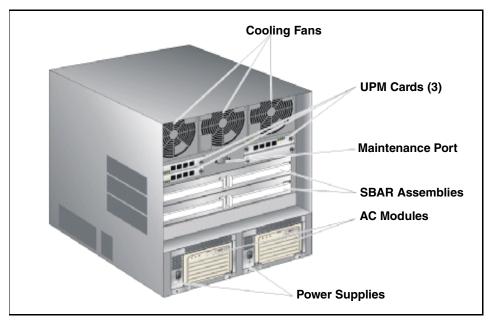

Figure 9-4 Intrepid 6140 director hardware (rear view)

#### 9.1.10 CTP2 card

The director is delivered with two CTP2 cards. The active CTP2 card initializes and configures the director after power on and contains the microprocessor and associated logic that coordinate director operation. A CTP2 card provides an initial machine load (IML) button on the faceplate. When the button is pressed and held for three seconds, the director reloads firmware and resets the CTP2 card without switching off power or affecting operational fiber-optic links.

Each CTP2 card also provides a 10/100 Mb/s RJ-45 twisted pair connector on the faceplate that attaches to an Ethernet local area network (LAN) to communicate with the EFC Server or a simple network management protocol (SNMP) management station.

Each CTP2 card provides system services processor (SSP) and embedded port (EP) subsystems. The SSP subsystem runs director applications and the underlying operating system, communicates with director ports, and controls the RS-232 maintenance port and 10/100 Mb/s Ethernet port. The EP subsystem provides Class F and exception frame processing, and manages frame transmission to and from the SBAR assembly. In addition, a CTP2 card provides non-volatile memory for storing firmware, director configuration information, persistent operating parameters, and memory dump files. Director firmware is upgraded concurrently (without disrupting operation).

The backup CTP2 card takes over operation if the active card fails. Failover from a faulty card to the backup card is transparent to attached devices.

Each card faceplate contains a green LED that illuminates if the card is operational and active, and an amber LED that illuminates if the card fails. Both LEDs are extinguished on an operational backup card. The amber LED blinks if FRU beaconing is enabled.

#### 9.1.11 **UPM** card

A UPM card is a concurrent FRU and can be added or replaced while the director is powered on and operating. Each UPM card provides four full-duplex generic ports (G\_Ports) that transmit or receive data at 2 Gb/s. G\_Port functionality depends on the type of cable attachment. UPM cards use non-open fiber control (OFC) Class 1 laser transceivers.

Spare port cards do not automatically failover and provide link operation after a port card failure. To continue device operation, the fiber optic cable from a failed port is reconnected to an unused operational port. When a port is moved, additional SAN configuration may be necessary for continued data availability.

In Figure 9-5, we show a front view of the director containing the CTP2 and UPM cards.

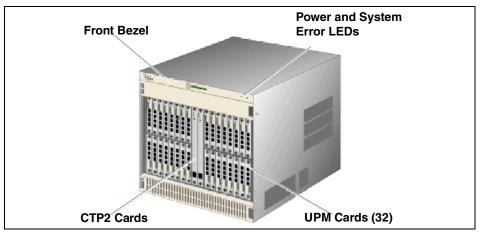

Figure 9-5 Intrepid 6140 (front view)

## 9.1.12 Serviceability

The director, with its associated software and hardware, provides the following error detection, reporting, and serviceability features:

- ► Light-emitting diodes (LEDs) on director FRUs and the front bezel that provide visual indicators of hardware status or malfunctions.
- System and threshold alerts, and event logs, audit logs, link incident logs, threshold alert logs, and hardware logs that display director, Ethernet link, and Fibre Channel link status at the EFC Server, customer-supplied server (running the EFCM Lite application), or remote workstation.
- Diagnostic software that performs power-on self-tests (POSTs) and port diagnostics (internal loopback, external loopback, and Fibre Channel (FC) wrap tests). The FC wrap test applies only when the director is configured to operate in S/390 mode.
- Automatic notification of significant system events (to support personnel or administrators) through e-mail messages or the call-home feature. The call-home feature may not be available if the EFC Manager application (EFCM Lite) is installed on a customer-supplied PC.
- ► An external modem for use by support personnel to dial-in to the EFC Server for event notification and to perform remote diagnostics.
- An RS-232 maintenance port at the rear of the director (port access is password protected) that enables installation or service personnel to change the director's internet protocol (IP) address, subnet mask, and gateway address; or to run diagnostics and isolate system problems through a local or remote terminal.

- Redundant FRUs (logic cards, power supplies, and cooling fans) that are removed or replaced without disrupting director or Fibre Channel link operation.
- ► A modular design that enables quick removal and replacement of FRUs without the use of special tools or equipment.
- Concurrent port maintenance. UPM cards are added or replaced and fiber-optic cables are attached to ports without interrupting other ports or director operation.
- ▶ Beaconing to assist service personnel in locating a specific port, FRU, or director in a multi-switch environment. When port beaconing is enabled, the amber LED associated with the port flashes. When FRU beaconing is enabled, the amber (service required) LED on the FRU flashes. When unit beaconing is enabled, the system error indicator on the front bezel flashes. Beaconing does not affect port, FRU, or director operation.
- ▶ Data collection through the Product Manager application to help isolate system problems. The data includes a memory dump file and audit, hardware, and engineering logs.
- Status monitoring of redundant FRUs and alternate Fibre Channel data paths to ensure continued director availability in case of failover. The EFC Manager application queries the status of each backup FRU daily. A backup FRU failure is indicated by an illuminated amber LED.

# 9.2 McDATA Intrepid 6064 Director

The McDATA Intrepid 6064 Fibre Channel Director is the IBM Machine Type 2032 Model 064 (2032-064). The 6064 director is a second-generation, 64-port product that provides dynamic switched connections between Fibre Channel servers and devices in a SAN environment. Up to 4 6064 directors can be installed a McDATA-supplied FC-512 Fabricenter equipment cabinet, which can provide up to 256 ports in a single cabinet. The director implements Fibre Channel technology that provides a scalable bandwidth (2 Gb/s), redundant switched data paths, and long transmission distances (up to 35 km, or up to 100 km with repeaters).

In Figure 9-6 we show a picture of the McDATA Intrepid 6064 director.

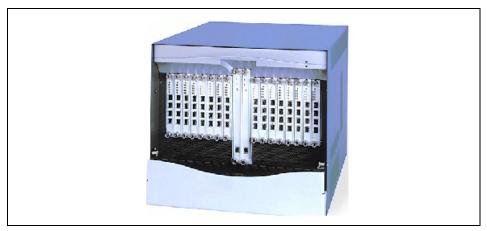

Figure 9-6 Intrepid 6064 director

## 9.2.1 Scalability

The Intrepid 6064 director shown in Figure 9-6 is capable of supporting from 24 up to 64 ports by adding additional UPMs Each directors comes with a minimum of six 4-port UPM (Universal Port Modules) consisting of 24 G\_Ports.

The ability to support a number of different port types aids in building a scalable environment. A G\_Port is a generic port that can function as either an F\_Port or an E\_Port. When the director is connected with an N\_Port (node device), the G\_Port state changes to an F\_Port (fabric port). When a G\_Port is interconnected with another director, the port state on each director changes to an E\_Port. E\_Ports are used for Inter-Switch Link (ISL) connections.

An arbitrated loop topology connects multiple device node loop (NL\_Ports) in a loop configuration without benefit of a multi-switch fabric. Although the director does not support direct connection of arbitrated loop devices, such devices can communicate with the director via an interconnect with the McDATA Sphereon 4500.

For shortwave ports the maximum distance is 500 m using 50 micron fiber. For longwave ports the maximum distance to a device is 20 km at 1 Gb/s and 10 km at 2 Gb/s using 9 micron fiber. Using longwave laser ports and four repeaters spaced 20 km each, distances of up to 100 km can be reached. There is an extended distance option that can be configured on a port by port basis. The extended distance option is used to assign additional buffers (60) to the specified port in order to support operation at distances of up to 100 km.

#### 9.2.2 Connectivity

In Figure 9-7 we show the numbering scheme of UPM cards and associated fiber ports. UPM cards count from left to right and ports on each UPM count from bottom to top.

|    | UPM Cards |    |    |    |    |    |    |      |       |    |    | Ul | PM | Car | ds |    |    |
|----|-----------|----|----|----|----|----|----|------|-------|----|----|----|----|-----|----|----|----|
| 15 | 14        | 13 | 12 | 11 | 10 | 9  | 8  |      |       | 7  | 6  | 5  | 4  | 3   | 2  | 1  | 0  |
| 63 | 59        | 55 | 51 | 47 | 43 | 39 | 35 | Card | Card  | 31 | 27 | 23 | 19 | 15  | 11 | 07 | 03 |
| 62 | 58        | 54 | 50 | 46 | 42 | 38 | 34 | 1-1  | 0 - 7 | 30 | 26 | 22 | 18 | 14  | 10 | 06 | 02 |
| 61 | 57        | 53 | 49 | 45 | 41 | 37 | 33 | CTP2 | CTP2  | 29 | 25 | 21 | 17 | 13  | 09 | 05 | 01 |
| 60 | 56        | 52 | 48 | 44 | 40 | 36 | 32 |      | )     | 28 | 24 | 20 | 16 | 12  | 08 | 04 | 00 |

Figure 9-7 6064 port map

For performance and availability purposes, it is recommended that you spread your storage ports across multiple cards. Connect server ports to cards with the storage port they are assigned to. The data path will not need to traverse ASICs which could minimally impact performance. In the event of a port card failure, servers assigned to different storage ports will not be impacted. Otherwise, in case of a port card failure, not only would the storage port and servers connected to that card be unavailable, but additional servers on other cards would be impacted, increasing your exposure to downtime or performance degradation.

#### 9.2.3 Availability

Pairs of critical field replaceable units (FRUs) installed in the director provide redundancy in case a FRU fails. When an active FRU fails, the backup FRU takes over operation automatically (failover) to maintain director and Fibre Channel link operation.

A standard availability director has all possible FRUs installed and is fully redundant. Standard redundancy is provided through dual sets of FRUs and spare (unused) ports on UPM cards. The McDATA director offers excellent redundancy and maintenance capabilities, such as these:

- All active components are redundant
- Active components provide support for automatic failover
- Redundant power and cooling
- Hot swapping of all field replaceable units
- Automatic fault detection and isolation
- Non-disruptive firmware updates

The director provides a modular design that enables quick removal and replacement of components.

#### **9.2.4 CTP2 cards**

The director is delivered with two CTP2 cards. The active CTP2 card initializes and configures the director after power on and contains the microprocessor and associated logic that coordinate director operation. A CTP2 card provides an initial machine load (IML) button on the faceplate. When the button is pressed and held for three seconds, the director reloads firmware and resets the CTP2 card without switching off power or affecting operational fiber-optic links. Each CTP2 card also provides a 10/100 Mb/s RJ-45 twisted pair connector on the faceplate that attaches to an Ethernet local area network (LAN) to communicate with the EFC Server or a simple network management protocol (SNMP) management station.

Each CTP2 card provides system services processor (SSP) and embedded port (EP) subsystems. The SSP subsystem runs director applications and the underlying operating system, communicates with director ports, and controls the RS-232 maintenance port and 10/100 Mb/s Ethernet port. The EP subsystem provides Class F and exception frame processing, and manages frame transmission to and from the SBAR assembly. In addition, a CTP2 card provides nonvolatile memory for storing firmware, director configuration information, persistent operating parameters, and memory dump files. Director firmware is upgraded concurrently (without disrupting operation).

The backup CTP2 card takes over operation if the active card fails. Failover from a faulty card to the backup card is transparent to attached devices. Each card faceplate contains a green LED that illuminates if the card is operational and active, and an amber LED that illuminates if the card fails. Both LEDs are extinguished on an operational backup card. The amber LED blinks if FRU beaconing is enabled.

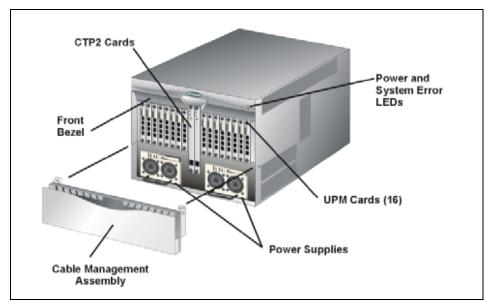

Figure 9-8 6064 front view

#### 9.2.5 UPM cards

A UPM card is a concurrent FRU and can be added or replaced while the director is powered on and operating. Each UPM card provides four full-duplex generic ports (G\_Ports) that transmit or receive data at 2 Gb/s. G\_Port functionality depends on the type of cable attachment. UPM cards use non-open fiber control (OFC) Class 1 laser transceivers.

Spare port cards do not automatically failover and provide link operation after a port card failure. To continue device operation, the fiber optic cable from a failed port is reconnected to an unused operational port. When a port is moved, additional SAN configuration may be necessary for continued data availability.

#### 9.2.6 Fan modules

Two fan modules, each containing three fans (six fans total), provide cooling for director FRUs, as well as redundancy for continued operation if a fan fails. A fan module can be replaced while the director is powered on and operating, provided the module is replaced within ten minutes (after which software powers off the director). An amber LED for each fan module illuminates if one or more fans fail or rotate insufficiently.

#### 9.2.7 Power supply module

Redundant, load-sharing power supplies step down and rectify input power to provide 48-volt direct current (V DC) power to director FRUs. The power supplies also provide over-voltage and over-current protection. Either power supply can be replaced while the director is powered on and operational. Each power supply has a separate backplane connection to allow for different alternating current (AC) power sources. The power supplies are input rated at 85 to 264 volts alternating current (V AC).

## 9.2.8 Power module assembly

The power module assembly is located at the bottom rear of the director. The module is a non-concurrent FRU, and the director must be powered off prior to scheduled removal and replacement. The module provides:

- Two single-phase AC power connectors. Each connector is input rated at 85 to 264 V AC.
- A power switch (circuit breaker) that controls AC power distribution to both power supplies. The breaker is set manually, or is automatically tripped by internal software if thermal sensors indicate the director is overheated.
- ► A 9-pin maintenance port that provides a connection for a local terminal or dial-in connection for a remote terminal. Although the port is typically used by maintenance personnel, operations personnel use the port to configure network addresses.
- ► An input filter and AC system harness (internal to the FRU) that provides the wiring to connect the AC power connectors to the power switch and power supplies (through the backplane).

Figure 9-9 shows a rear view of the 6064.

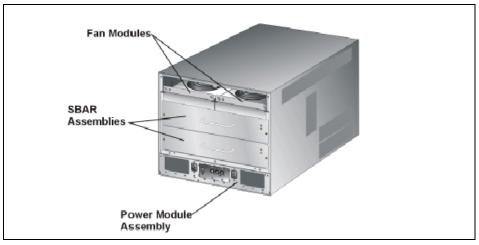

Figure 9-9 6064 rear view

#### 9.2.9 SBAR assemblies

The director contains two serial crossbar (SBAR) assemblies. Each SBAR card is responsible for Fibre Channel frame transmission from any director port to any other director port. Connections are established without software intervention. The card accepts a connection request from a port, determines if a connection can be established, and establishes the connection if the destination port is available. The card also stores busy, source connection, and error status for each director port.

The redundant serial SBAR assembly ensures uninterrupted transmission and receipt of Fibre Channel frames between ports if the active SBAR card fails. Failover to the backup card is transparent to attached devices.

#### 9.2.10 RFI Shield

The RFI shield covers and provides RFI protection for all rear- access FRUs except the power module assembly. The RFI shield is concurrent and can be removed or replaced while the director is powered on and operating.

## 9.2.11 Backplane

The backplane provides 48 VDC power distribution and connections for all logic cards. The backplane is a non-concurrent FRU. The director must be powered off prior to FRU removal and replacement. The backplane in the 6064 supports 2 Gb/s operation.

#### 9.2.12 Serviceability

The director is configured with reporting, and serviceability features. The director provides the following error detection, reporting, and serviceability features:

- ► Light-emitting diodes (LEDs) on director FRUs and the front bezel that provide visual indicators of hardware status or malfunctions.
- ➤ System and threshold alerts, and event logs, audit logs, link incident logs, threshold alert logs, and hardware logs that display director, Ethernet link, and Fibre Channel link status at the EFC Server, customer-supplied server (running the EFCM Lite application), or remote workstation.
- Diagnostic software that performs power-on self-tests (POSTs) and port diagnostics (internal loopback, external loopback, and FC wrap tests). The FC wrap test applies only when the director is configured to operate in S/390 mode.
- Automatic notification of significant system events (to support personnel or administrators) through e-mail messages or the call-home feature. The call-home feature may not be available if the EFC Manager application (EFCM Lite) is installed on a customer-supplied PC.
- ► An external modem for use by support personnel to dial-in to the EFC Server for event notification and to perform remote diagnostics.
- ► An RS-232 maintenance port at the rear of the director (port access is password protected) that enables installation or service personnel to change the director's internet protocol (IP) address, subnet mask, and gateway address; or to run diagnostics and isolate system problems through a local or remote terminal.
- Redundant FRUs (logic cards, power supplies, and cooling fans) that are removed or replaced without disrupting director or Fibre Channel link operation.
- ► A modular design that enables quick removal and replacement of FRUs without the use of special tools or equipment.
- Concurrent port maintenance. UPM cards are added or replaced and fiber-optic cables are attached to ports without interrupting other ports or director operation.
- Beaconing to assist service personnel in locating a specific port, FRU, or director in a multi-switch environment. When port beaconing is enabled, the amber LED associated with the port flashes. When FRU beaconing is enabled, the amber (service required) LED on the FRU flashes. When unit beaconing is enabled, the system error indicator on the front bezel flashes. Beaconing does not affect port, FRU, or director operation.

- Data collection through the Product Manager application to help isolate system problems. The data includes a memory dump file and audit, hardware, and engineering logs.
- Status monitoring of redundant FRUs and alternate Fibre Channel data paths to ensure continued director availability in case of failover. The EFC Manager application queries the status of each backup FRU daily. A backup FRU failure is indicated by an illuminated amber LED.

# 9.3 McDATA Sphereon 4500 fabric switch

The McDATA Sphereon 4500 Fibre Channel Switch is the IBM 2031 Model 244 (2031-244). It provides storage consolidation using a high-port density 1-U high design, ports for longwave and shortwave transceivers, offers up to twenty-four non-blocking ports providing 1 and 2 Gb/s Fibre Channel Arbitrated Loop (FC-AL) and Fabric (FC-SW) operation. The switch utilizes auto-sensing and auto-negotiating ports, allows customers to purchase connectivity in eight-port increments, and provides integrated support for full fabric and FC-AL tape attachment to McDATA core fabric switches and directors.

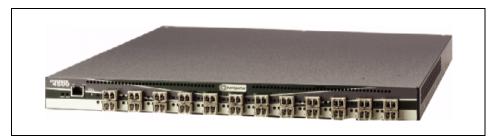

Figure 9-10 McDATA Sphereon 4500 fabric switch

#### 9.3.1 Scalability

The 4500 versions include an entry 8-port, a midrange 16-port and enterprise 24-port edge switch. The entry switch version consists of eight shortwave ports. Each port is self-configuring as a fabric, fabric loop or expansion port. Longwave SFP transceivers may be added to the first four ports for 2 Gb/s connections up to 10 km. The 4500 provides scalable switch upgrades, in 8-port increments, without fabric disruption. Each upgrade consists of eight shortwave SFP transceivers and an activation key which adds eight ports to the fabric switch. The 4500 may be non-rack installed (desktop) or installed into a MCDATA FC-512 Cabinet or an industry standard 19" rack.

#### 9.3.2 Availability

The 4500 provides hot-swappable, load-sharing dual power supplies that allow the switch to remain online if one supply fails. Dual power cords allows attachment to separate power sources for improved availability. Hot-swappable power and cooling components eliminate downtime for service when replacing a failed component and eliminates the risk of erroneously cabling a replacement switch because of a simple component failure. Failed power supplies and fans can be replaced without special tools. Hot-pluggable optical transceivers can be replaced without taking the switch offline. Firmware upgrades can be downloaded and activated while the fabric switch remains operational.

#### 9.3.3 Serviceability

The switch provides the following error detection, reporting, and serviceability features:

- ► Light-emitting diodes (LEDs) on switch FRUs and adjacent to Fibre Channel ports that provide visual indicators of hardware status or malfunctions.
- ► Redundant FRUs (SFP transceivers and integrated cooling fan and power supply assemblies) that are removed or replaced without disrupting switch or Fibre Channel link operation.
- ► A modular design that enables quick removal and replacement of FRUs without the use of tools or equipment.
- System alerts and logs that display switch, Ethernet link, and Fibre Channel link status at the SANpilot interface, EFC Server, customer-supplied server (running the EFCM Lite application), or remote workstation.
- ► Diagnostic software that performs power-on self-tests (POSTs) and port diagnostics (loopback tests).
- An RS-232 maintenance port at the rear of the switch (port access is password protected) that enables installation or service personnel to change the switch's IP address, subnet mask, and gateway address. These parameters can also be changed through a Telnet session, access for which is provided through a local or remote PC with an Internet connection to the switch.
- Data collection through the SANpilot interface or Product Manager application to help isolate system problems. The data includes a memory dump file and audit, hardware, and engineering logs.
- ▶ Beaconing to assist service personnel in locating a specific port or switch. When port beaconing is enabled, the amber LED associated with the port flashes. When unit beaconing is enabled, the system error indicator on the front panel flashes. Beaconing doesn't affect port or switch operation.

► An external modem for use by support personnel to dial-in to the EFC Server (optional) for event notification and to perform remote diagnostics.

# 9.4 McDATA Sphereon 3232 fabric switches

The McDATA Sphereon 3232 which is the IBM 2032 Model 232 (2032-232) is a 2 Gb/s Fabric Switch intended for departmental Fibre Channel SAN applications and connections to SAN backbones utilizing the McDATA directors. The 3232 shown in Figure 9-11 can be mounted in the McDATA Fabricenter FC-512 Cabinet, (FC2032-C36), an IBM 2101 or 7014 Rack, an industry standard 19" rack, or used in a stand-alone table-top configuration.

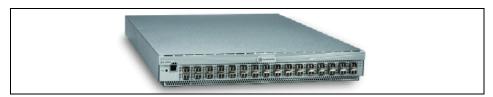

Figure 9-11 3232 switch

## 9.4.1 Scalability

Each fabric switch is capable of providing up to 32 ports of non-blocking Fibre Channel switching capability in a 1.5U package size. The switch features SFP transceivers that are hot-pluggable. The 3232 ships with redundant hot-swappable power supplies and cooling units.

The minimum configuration contains 16 shortwave transceivers. You can add up to sixteen additional transceivers, either shortwave or longwave, for device interconnection up to 10km using the longwave transceiver.

Generic ports (G\_Port) automatically determine the port type when connected to a fabric port (F\_Port) or an expansion port (E\_Port). Any port can function as an F\_Port when connected to a device or as an E\_Port when connected to another switch. This switch does not support direct connection of arbitrated loop devices, If you plan to use arbitrated loop, it is recommended that you consider the 4500 switch.

The switch is initialized, configured and controlled by a control processor (CTP) card. The CTP card contains microprocessor and an application specific integrated circuit (ASIC) subsystem that provides port communication functions and enables frame transmission between switch ports without software intervention.

The CTP card also provides non-volatile memory for storing firmware (two memory regions to be able to store two firmware versions), switch configuration information, persistent operating parameters and memory dump files.

There is also a 10/100 Mb/s Ethernet port and an RS-232 maintenance port controlled by the CTP card.

**Note:** The CTP is not a FRU and, if it fails, the entire switch must be replaced.

# 9.5 Availability features

The features that ensure high availability for the 3232 switches are covered in the following topics.

## 9.5.1 Power supplies

Two redundant power supplies share the operating load. If one supply fails, the other supply handles the full load. The failed power supply can be replaced concurrently. There are separate receptacles at the rear of the switch for input power connection. For full redundancy each input should come from a different power source.

#### 9.5.2 Fans

The switches have six fans. Two on each power supply and two in the center section of the switch. If a single fan fails, the redundant fans provide cooling until it is replaced. If two or more fan fails they must be replaced immediately.

#### 9.5.3 Spare ports

Unused ports can be used as spare ports. In case of a port failure the cable can be moved to a spare port to continue switch operation. Care should be taken when zoning is configured specifying port numbers since any affected zone(s) may need to be re-configured. Depending on the operating system, the path may need to be re-configured to be able to continue operation on a new port.

## 9.5.4 Concurrent firmware upgrade

The CTP card provides two nonvolatile memory regions for storing firmware. Storing two firmware versions allow firmware upgrades to be performed concurrently without disrupting switch operation.

# 9.6 Serviceability

The 3232 switch provides the following error detection, reporting, and serviceability features:

- ► LEDs on switch FRUs and next to each Fibre Channel port that provide visual indication of status or failures
- System alerts that display at the EFC Server or a remote workstation connected to it
- Event logs, audit logs, link incident logs, and hardware logs
- Diagnostic software that performs power on self tests (POSTs) and port diagnostics, including internal and external loopback wrap tests
- Automatic notification to support personnel or administrators by e mail messages
- ► Automatic notification to service support center by the call home feature
- Dial-in capabilities for use by service personnel to monitor or perform remote diagnostics
- RS232 maintenance port that is password protected and allows service personnel to change the switch network address
- Redundant FRUs (power supplies and fans) that are removed and replaced without affecting switch operations; no special tools needed to remove and replace FRUs
- ► SFP transceivers that are removed and replaced without affecting other ports operation
- Beaconing for quick identification of a switch or specific port by a flashing LED without affecting operation
- Data collection through the Product Manager application to help isolate problems
- Unsolicited SNMP trap messages indicating operational state changes and failure conditions sent to authorized workstations

# 9.7 Fabric planning

In this section we discuss some of the considerations that are important to ensure maximum availability.

#### 9.7.1 Dual fabrics and directors

One of the first points to consider is that although the director is a highly available device, for maximum protection we recommend splitting the connections into two separate directors. Each director should be in a separate fabric. In the event of a fabric or director failure each device, server, or critical application would still have one path available.

#### 9.7.2 Server to storage ratio

Server-to-storage ratio is another important point that needs to be carefully considered. The output of most host devices is bursty in nature; most devices do not sustain full-bandwidth output, and it is uncommon for the output of multiple devices to peak simultaneously. These variations are why multiple hosts can be serviced by a single storage port.

This device sharing leads to the concept of fan-out ratio. Device fan-out ratio is defined as the storage or array port IOPS divided by the attached host IOPS, rounded down to the nearest whole number. A more simplistic definition for device fan out is the ratio of host ports to a single storage port. Fan-out ratios are typically device dependent.

In general, the maximum device fan-out ratio supported is 12 to 1. If there is not enough information to know the estimated throughput requirements, an initial setting that works well is a ratio of 6 server connections per storage connection for high performance profile servers (usually UNIX boxes), and a 12:1 ratio for low performance profile servers (usually Windows) so as not to overload the box with storage connections.

#### 9.7.3 ISLs

When cascading directors, it is important to consider the number of ISLs in order to avoid oversubscription, which may result in performance degradation. When multiple hops are required, the directors assign the shortest path between two devices (minimum hop counts), also known as Fabric Shortest Path First (FSPF).

We should consider the traffic patterns between dual directors and the need for alternate paths in case of link failures, and then configure enough ISLs to allow the required bandwidth according to our performance expectations. Each ISL will increase the bandwidth for traffic between directors, but reduces the number of ports available for device connections and also introduces blocking between the switches.

When multiple ISLs are available, the director will try to balance the load between them by assigning the same number of connections on each path. Each path is assigned when a device logs into the fabric. When there are multiple paths with the minimum number of hop counts (minimum cost) to a device the director tries to assign them to different ISLs. This minimizes the possibility of a single ISL affecting all paths to a device.

#### 9.7.4 Load balancing

We must also take into account that load balancing is a static balance. Each ISL is determined when a device logs into the fabric. The same number of ISL connections may not result in the same traffic later on. There may be some ISLs oversubscribed, while other ISLs may have unused bandwidth available. Connections are assigned as devices log in to the fabric and it is an automatic process without manual intervention or configuration. The only possible interaction is to power on or connect the devices in a given sequence, but this does not provide for consistent results in the case of a re-initialization with all the devices up.

One way to force a re-configuration is to add an additional ISL. When a new ISL is detected, the path calculation and load balancing calculation is performed again. The re-configuration is done within the time-out periods so it should not impact current traffic. This could be a way to solve an ISL oversubscription problem. One way to have a device select a different ISL would be to reboot that device or disconnect/reconnect it from the fabric. This way there is a chance another ISL would be selected. However, there is no guarantee, and it is possible that the same ISL would be selected.

**Note:** Careful consideration should be given to those devices affected by heavy workload and critical applications. If at all possible the connections to these devices should be routed directly through a director without going through ISLs.

# 9.7.5 Open Trunking

McDATA has developed a software implemented, more comprehensive solution than load balancing called Open Trunking.

Open Trunking is an optional, user-purchasable software feature that provides automatic, dynamic, statistical traffic load balancing across ISLs in a fabric environment. This feature is available only for FCP with EO/S 5.1 and EFCM 7.1 and can be enabled on a per-switch basis. It operates transparently to the existing FSPF algorithms for path selection within a fabric. It employs Template Registers in the port hardware and measures flow data rates and ISL loading —

it uses these numbers to optimize use of the ISL bandwidth. The feature controls Fibre Channel traffic at a flow level, rather than at a per frame level in order to achieve optimal throughput. This feature may be used on McDATA switches in homogeneous as well as heterogeneous fabrics. This feature complies with current Fibre Channel ANSI standards.

**Note:** In a heterogeneous environment, you will be able to use the trunking feature from a McDATA switch to another vendors switch, but the return traffic from another vendors switch would not be able to be trunked.

#### **Statistics**

Open Trunking is performed using the FSPF shortest-path routing database. Traffic statistics are collected and periodically examined to determine which traffic needs to be rerouted from heavily loaded ISLs to less loaded ISLs. Open Trunking measures these three statistics:

- ► The long-term (approximately a minute) statistical rates of data transmission between each ingress port (ISL or N\_Port) and each destination domain.
- ► The long-term statistical loading of each ISL, measured in the same time-span as the above.
- ► The long-term average percentage of time spent with zero transmit BB\_Credits for each ISL.

It should be noted that the zero BB\_Credit statistic is not just the portion of time spent unable to transmit due to credit starvation. It also includes the portion of time spent transmitting with no more transmit credits. Since a credit is consumed at the start of a frame, not at the end of a frame, an ISL that is transmitting may have no transmit BB\_Credits. It is common for an ISL to be 100% loaded and still have a zero transmit BB\_Credit statistic of close to 100%.

Unfortunately, Open Trunking cannot do much to help ISLs that spend a lot of time unable to transmit due to lack of BB\_Credits. This condition is normally caused by overloaded ISLs or poor-performing N\_Ports elsewhere in the fabric, not at the local switch. The zero BB\_Credit statistic is primarily used to ensure that Open Trunking doesn't make things worse by rerouting traffic onto ISLs that are lightly used but have little or no excess bandwidth due to credit starvation.

#### Rerouting and cost function

Rerouting is accomplished by modifying the switch hardware forwarding tables. Traffic may be rerouted from an ISL of one capacity to an ISL of another capacity if there would be an improvement to the overall balance of traffic. Whenever traffic is rerouted, there is a possibility of out-of-order packet delivery.

Therefore, the algorithms used are extremely cautious and are based on long-term stable usage statistics. A significant change in traffic patterns must last for roughly a minute or longer, depending on the situation, before Open Trunking can be expected to react to it.

For example, as shown in Figure 9-12, if Open Trunking recognizes that ISL1 is 99% loaded and has traffic from HBA1 and HBA2, while ISL2 is 10% loaded with traffic from HBA3, it might reroute either the flow from HBA1 or HBA2 onto ISL2. The choice is determined by flow statistics: If the flow from HBA1 to SW1 is 1.9 Gb/s, it wouldn't reroute that flow, because doing so would overload ISL2. In that case it could only reroute the flow from HBA2 to ISL2.

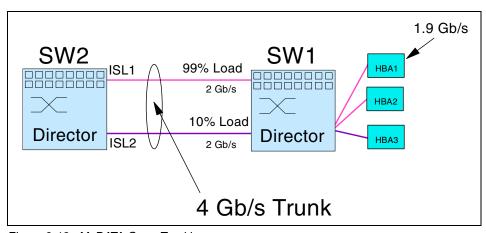

Figure 9-12 McDATA Open Trunking

At the heart of Open Trunking is a cost function that computes a theoretical cost of routing data on an ISL. It is the cost function that makes it possible to compare loading levels of links with different bandwidth, 1 Gb/s versus 2 Gb/s: a 1 Gb/s ISL with 0.9 Gb of traffic is not equally as loaded as a 2 Gb/s ISL with 0.9 Gb/s of traffic. The cost function is based on the ISL loading and the link bandwidth.

All rerouting decisions are made in such a way as to minimize the cost function. This means that a flow is rerouted from ISL X to ISL Y only if the expected decrease in the cost function for ISL X, computed by subtracting the flow's data-rate from ISL X's data-rate, is greater than the expected increase in the cost function for ISL Y. In fact, to enhance stability of the system, the expected increase in the cost function for ISL Y must be at least 10% less than the expected decrease in the cost function for ISL X.

The cost functions are kept in pre-compiled tables, one for each variety of ISL (currently 2 Gb/s and 1 Gb/s). The 10% differential mentioned previously is hard-coded in the tables. The cost function is mainly needed because of the difficulty of making rerouting decisions among ISLs of differing bandwidths; without that requirement, Open Trunking could just reroute in such a way as to minimize the maximum ISL loading.

Multiple checks have been implemented on the rerouting selection process to prevent off-loading traffic from a lightly-loaded ISL onto an even more lightly-loaded ISL. User configurable options can be changed by EFCM, CLI, or SANpilot configuration.

- Two versions of the ISL statistical data-rate are kept, one designed to underestimate the actual data-rate and the other designed to over-estimate it. When making a rerouting decision, the statistics are used in such a way as to result in the most conservative (least likely to reroute) decision.
- ▶ No flow is rerouted from an ISL unless the ISLs utilization is above a minimum threshold called the "off-loading bandwidth consumption threshold" or unless it spends more than "low BB\_Credit threshold" portion of its time unable to transmit due to lack of BB\_Credits. In the absence of one of these conditions, there really isn't any condition that justifies the cost of rerouting. Both of these parameters are user-configurable.
- ▶ No flow is rerouted to an ISL unless the ISLs expected utilization, computed by adding the flow's data-rate to the ISLs current data-rate, is less than an "onloading bandwidth consumption threshold". There is an onloading bandwidth consumption threshold for each ISL capacity. This threshold is not user-configurable.
- ► No flow may be rerouted if it has been rerouted recently. A period of "flow reroute latency" must expire between successive reroutes of the same flow. This latency is not user-configurable.

Periodically, every "load-balancing period", a rerouting task runs that scans all flows and decides which ones to reroute using the criteria discussed above. The load-balancing period is not user-configurable.

### 9.7.6 Principal switch selection

This value determines the principal switch for the multi-switch fabric. Select either **Principal** (highest priority), **Default**, or **Never Principal** (lowest priority) from the Switch Priority drop-down list. If all fabric elements are set to Principal or Default, the director or switch with the highest priority and the lowest WWN becomes the principal switch.

Following are some examples of principal switch selection when fabric elements have these settings:

- ▶ If you have three fabric elements and set all to Default, the director or switch with the lowest WWN become the principal switch.
- ► If you have three fabric elements and set two to Principal and one to Default, the element with the Principal setting that has the lowest WWN becomes the principal switch.
- ► If you have three fabric elements and set two to Default and one to Never Principal, the element with the Default setting and the lowest WWN becomes the principal switch.

**Note:** Note that at least one director or switch in a multi-switch fabric needs to be set as Principal or Default. If all the fabric elements are set to Never Principal, all ISLs will segment. If all but one element is set to Never Principal and the element that was Principal goes offline, then all of the other ISLs will segment. It is recommended to configure the switch priority as Default.

#### **Domain ID assignment**

Each director or switch in a multi-switch fabric is identified by a unique domain ID that ranges between 1 and 31. A domain ID of 0 is invalid. Domain IDs are used in 24-bit Fibre Channel addresses that uniquely identify source and destination ports in a fabric.

**Note:** Although 31 domain IDs are theoretically available, the maximum tested and supported by the McDATA and IBM agreement is 24.

Each fabric element is configured through the Product Manager application with a preferred domain ID. When a director or switch powers on and comes online, it requests a domain ID from the fabric's principal switch (indicating its preferred value as part of the request).

- ► If the requested domain ID is not allocated to the fabric, the domain ID is assigned to the requesting director or switch.
- ► If the requested domain ID is already allocated, an unused domain ID is assigned.

If two operational fabrics join, they determine if any domain ID conflicts exist between the fabrics. If one or more conflicts exist, the interconnecting ISL E\_Ports segment to prevent the fabrics from joining. To prevent this problem, it is recommended that all directors and switches be assigned a unique preferred domain ID. This is particularly important if zoning is implemented through port number (and by default domain ID) rather than by WWN.

#### Frame delivery order

When directors or switches calculate a new least-cost data transfer path through a fabric, routing tables immediately implement that path. This may result in Fibre Channel frames being delivered to a destination device out of order, because frames transmitted over the new (shorter) path may arrive ahead of previously transmitted frames that traverse the old (longer) path. This can cause problems because many Fibre Channel devices cannot receive frames in the incorrect order.

A rerouting delay parameter can be enabled at the Product Manager application to ensure the director or switch provides correct frame order delivery. The delay period is equal to the error detect time-out value (E\_D\_TOV) specified in the Product Manager application. Class 2 frames transmitted into the fabric during this delay period are rejected; Class 3 frames are discarded without notification. By default, the rerouting delay parameter is disabled.

**Note:** To prevent E\_Port segmentation, the same error detect time-out value E\_D\_TOV and resource allocation time-out value (R\_A\_TOV) must be specified for each fabric element.

#### **E\_Port segmentation**

When an ISL activates, the two fabric elements exchange operating parameters to determine if they are compatible and can join to form a single fabric. If the elements are incompatible, the connecting E\_Port at each director or switch segments to prevent the creation of a single fabric. A segmented link transmits only Class F traffic; the link does not transmit Class 2 or Class 3 traffic. The following conditions cause E Ports to segment:

- ► Incompatible operating parameters: Either the R\_A\_TOV or E\_D\_TOV is inconsistent between the two fabric elements.
- ▶ **Duplicate domain IDs:** One or more domain ID conflicts are detected.
- ► Incompatible zoning configurations: Zoning configurations for the two fabric elements are not compatible. For an explanation, refer to Zoning Section.
- ▶ **Build fabric protocol error:** A protocol error is detected during the process of forming the fabric.
- ▶ **No principal switch:** No director or switch in the fabric is capable of becoming the principal switch.
- ► No response from attached switch: After a fabric is created, each element in the fabric periodically verifies operation of all attached switches and directors. An ISL segments if a switch or director does not respond to a verification request.

► ELP retransmission failure timeout: A director or switch that exhibits a hardware failure or connectivity problem cannot transmit or receive Class F frames. The director or switch did not receive a response to multiple exchange link parameters (ELP) frames, did not receive a fabric login (FLOGI) frame, and cannot join an operational fabric.

#### 9.7.7 Special considerations

Special consideration and attention should be given to these items:

- Ordering enough port cards to have spare ports available. If both shortwave and longwave are going to be used, spares of both types should be considered. If only a few longwave ports are needed, the combo card allows you to spread them among different cards.
- Providing independent power sources for the two line cords.
- Assigning the required LAN addresses.
- Providing the communications facilities for the call home feature.
- Verifying devices restrictions and requirements.
- Arranging cable connections. We recommend that multiple cable connections from a device or application not be attached to a single port card. Spreading connections among multiple port cards eliminates single point of failures in case a port card fails and has to be replaced. This recommendation applies to all kind of connections: servers, devices or ISLs when coupling to other switches.
- Labeling cables and assigning port names that allow easy identification of cable connections.
- ➤ Assigning a unique "Preferred Domain ID", different to the default of 1, although it is not a multi-switch fabric. The range is 1 to 31. This will make it easy to interconnect directors in the future, since by having all different preferred domain IDs, we can know in advance the domain ID that each director will have.
- Assigning the lowest "Switch Priority" value to the director intended to be the principal director. The range is 1 to 254. If a value in the middle of the range is assigned it allows for future directors to be assigned a higher or lower priority without modifying configuration of installed directors. In a multiple director fabric, the director with the lowest number will be the "Principal Switch". The Principal Switch assumes Domain Address Manager (DAM) functions and controls distribution and allocation of domain IDs to all switches in the fabric. When more than one director share the lowest switch priority value, the director with the lowest WWN gets the principal switch assignment.

- ► Firmware version 4.1 and Enterprise Fabric Connectivity manager (EFCM) 6.3 are recommended for Fibre Channel and FICON attachment.
- ► FICON In-Band Management Server (CUP) requires FW 2.0. It supports management of the Intrepid 6064 Director by System Automation for the IBM zSeries 900 server. This provides a single point of control for managing connectivity in active I/O configurations.
- ▶ Only the Sphereon 4500 supports FC-AL HBAs.
- A new addition to the McDATA ED-6064 Director is the small form factor LC connectors. These need to be considered in environments with legacy McDATA equipment.
- ► Firmware version 5.1 and EFCM 7.1 are required for Open Trunking.

### 9.7.8 Open Fabric

McDATA supports OEM interoperability thorough the use of McDATA Open Fabric (Interop-mode). Although WWN zoning is available, port zoning is not. Features which are implemented differently by each vendor might be unavailable. McDATA/Brocade interoperability is not supported by IBM except via an RPQ.

#### 9.7.9 Supported devices, servers and HBAs

The list of supported devices, servers, and HBAs is constantly being updated as new configurations are certified and compatibility issues are fixed.

The current list of IBM supported configurations can be obtained at the following Web sites:

http://www.storage.ibm.com/ibmsan/products/2032/library.html#matrix http://www.mcdata.com/IBM/suptdev/index.html

# 9.8 Fabric management

In the topics that follow we talk about the methods for managing the fabric.

### 9.8.1 In-band management

In-band management was introduced in firmware release 3.0 and is available in two mutually exclusive versions:

- ► Open Systems Management Server (OSMS): OSMS is an ANSI-based feature that supports SAN management software from vendors such as IBM Tivoli. OSMS extends the switch 's capability to include in-band management by an open systems host-based application. OSMS allows the Fabric Switch and devices attached to it to be discovered or seen in a fabric through a framework software application
- ► FICON Management Server (FMS): The FICON management server is an in-band management feature developed by IBM that identifies an entity known as the CUP, which can always be accessed from any port on the switch.

In-band management console access (through a Fibre Channel port) is provided by enabling user specified features that allow OSMS or FMS host control of the director. The features are mutually exclusive; only one can be installed at a time.

When the Product Manager application is configured for Open Systems operating mode, control and management of the director is provided by a director software subsystem (management server) that communicates with an application client. When implementing in-band director management through a Fibre Channel connection, we should consider the following minimum host requirements:

- Connectivity to an open systems interconnections (OSI) server with a director-compatible host bus adapter (HBA) that communicates through the Fibre Channel common transport (FC-CT) protocol.
- Installation of a SAN management application on the OSI server. Management applications include Veritas SANPoint Control (version 1.0 or later), or Tivoli NetView® (version 6.0 or later).

There is also a FICON Management Server (FMS) to support in-band management of the director by System Automation for OS/390. This is an optional feature. System Automation for OS/390 provides a single point of control for managing connectivity in active I/O configurations. It takes an active role in detecting unusual I/O conditions and let a customer view and change paths between a processor and an I/O device using the dynamic switching capabilities of the director.

**Note:** In a mixed FICON/FCP configuration with a single Intrepid 6064 director, Product Manager can be configured in either S/390 or Open Systems mode, depending on the in-band management desired. If two or more directors are attached through ISLs for open systems devices, then Product Manager should be run in open systems mode in order to manage the multi-director fabric.

#### 9.8.2 Out-of-band management

The McDATA portfolio provides for out-of-band management access in the following ways:

- ► Through the EFC Server attached to the director's CTP card.
- ► Through a remote personal computer (PC) or workstation connected to the EFC Server through the customer intranet.
- Through a simple network management protocol (SNMP) management workstation connected through the director LAN segment or customer intranet.
- Through a PC with a direct serial connection to the director maintenance port (rear of the director chassis). The maintenance port is used by installation personnel to configure switch network addresses.
- ► Through a PC with a modem connection to the EFC Server. The modem is for use by support center personnel only.
- ► Through a PC with a Web browser and Internet connection to the director through a LAN segment.

Out-of-band management is performed through the EFC Server, either by dedicated applications like EFC Manager, SANpilot or by remote SNMP workstations that access an SNMP agent running on the EFC Server.

#### 9.8.3 EFC Server

The EFC Server and an external modem are mounted in a slide-out drawer in the Fabricenter equipment cabinet. The server supports up to 48 McDATA directors or switches (managed products). The server is used to configure the product and associated Enterprise Fabric Connectivity Manager (EFC Manager) and Product Manager applications, monitor product operation, change configurations, download firmware updates, and initiate diagnostics.

A server failure does not affect port connections or functions of an operational director or switch. The only operating effect of a server failure is loss of remote access, configuration, management, and monitoring functions.

#### Connectivity

The EFC Server provides an auto-detecting 10/100 Base-T Ethernet interface that connects to the 24-port hub mounted at the top of the Fabricenter equipment cabinet. Each director CTP card or switch front panel also provides an auto-detecting 10/100 Base-T Ethernet interface that connects to the hub. Factory-installed cables connect the EFC Server, hub, and managed products.

Although directors provide two Ethernet connections to the hub, only one connection is active at a time. The interface on the backup CTP card remains passive until a failure on the active CTP card occurs, at which point the redundant CTP card becomes active using the same media access control (MAC) address as the original interface. If an optional customer intranet is used for LAN connections, the EFC Server provides a second auto-detecting 10/100 Base-T Ethernet connection. This interface is used for remote workstation access.

The EFC Server is connected to an external modem for service and support of managed products. The modem provides a dial-in capability that allows authorized service personnel to communicate with the EFC Server and operate the EFC Manager and Product Manager applications remotely. The modem is also used to automatically dial out to an authorized support center (to report the occurrence of significant system events) using a call-home feature. The call-home feature is enabled in the Product Manager application and configured through the dial-up networking feature of Windows.

#### Connectivity planning considerations

Directors, switches, and the EFC Server are delivered in a cabinet mount configuration in accordance with customer specifications. Because Ethernet cables that connect the managed products, the hub, and the EFC Server are factory installed, connectivity planning is not required for a stand-alone cabinet installation. However, consider the following Ethernet connectivity issues when:

- ▶ Installing additional directors/switches: Ensure cable lengths provide sufficient cable inside the cabinet to connect to product Ethernet ports such as an Ethernet Hub.
- ▶ Interconnecting Fabricenter cabinets: To increase the number of products managed by one EFC Server, Ethernet hubs in one or more equipment cabinets must be connected. In addition to planning for an Ethernet cable length that will connect the two cabinets, also plan for an additional 1.5 m (5 feet) of cable outside the cabinet to provide slack for service clearance, limited cabinet movement, or inadvertent cable pulls.
- ► Consolidating EFC Server operation: For control and efficiency, all directors and switches in a multi-switch fabric should be managed by one EFC Server. When products in two or more cabinets are joined to form a fabric, the PC environment should be consolidated to one server and one or more clients. Plan for Ethernet cabling to interconnect cabinets and ensure all directors, switches, and PC platforms participating in the fabric have unique IP addresses.

#### Remote user workstations

System administrators should decide whether to allow access to directors and switches from remote workstations. If administrators allow remote sessions, they may restrict access to selected workstations by configuring the IP addresses of those workstations through the EFC Manager application. When a remote session is allowed, the remote user has the same rights and permissions as if the session were on the local EFC Server. Up to five EFC Manager sessions can be simultaneously active (one local and four remote). Remote workstations must have access to the LAN segment on which the EFC Server is installed. Product administrative functions are accessed through the LAN and EFC Server.

The LAN interface can be part of the dedicated 10/100 Mb/s LAN segment that provides access to managed products. This Ethernet connection is part of the equipment cabinet installation and is required. Connection of remote workstations through the hub is optional. This type of network configuration using one Ethernet connection through the EFC Server is shown in Figure 9-13.

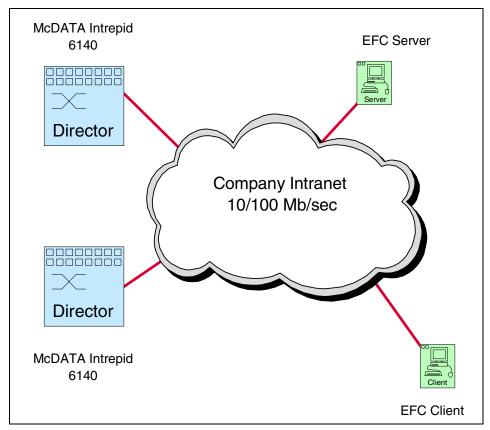

Figure 9-13 EFC Server public intranet (one ethernet connection)

A typical network configuration (with two Ethernet connections and if only one EFC Server connection is used) is provided through the customer intranet, with all functions provided by the EFC Server and available to users throughout the enterprise. The purpose for dual LAN connections is to provide a dedicated LAN segment that isolates the EFC Server and managed products from other users in the enterprise. Both Ethernet adapters in the EFC Server provide auto-detecting 10/100 Mb/s connections. The dedicated LAN segment that connects the EFC Server to managed products and the optional customer intranet operate at either 10 or 100 Mb/s.

Figure 9-14 shows an example of a network configuration using both Ethernet connections on the EFC Server.

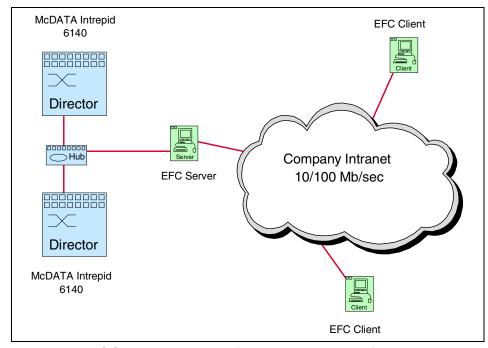

Figure 9-14 EFC Server private network (two ethernet connections)

The EFC Manager and Product Manager applications download and install to remote workstations from the EFC Server, using a standard Web browser. The applications operate on PC or UNIX workstations.

## 9.8.4 EFC Manager

The EFC Manager application provides a common Java-based GUI for all managed McDATA products. The application operates locally on the EFC Server

or through a network connection from a remote user workstation. The application operates independently from the director, switch, or other product managed by the EFC Server. Users can perform the following common product functions:

- Configure new McDATA products and their associated network addresses (or product names) to the EFC Server for access through the EFC Manager and Product Manager applications.
- ► Display product icons that provide operational status and other information for each managed McDATA product.
- Open an instance of the Product Manager application to manage and monitor a specific McDATA product.
- Open the Fabrics View to display managed fabrics, manage and monitor fabric topologies, manage and monitor zones and zone sets, and show routes (data paths) between end devices attached to a multi-switch fabric.
- ▶ Define and configure user names, nicknames, passwords, SNMP agents, and user rights for access to the EFC Server, EFC Manager application, and managed McDATA products, either locally or from remote user workstations.
- Configure Ethernet events, e-mail notification for system events, and call-home notification for system events.
- Display EFC audit, EFC event, session, product status, and fabric logs.

These are the available user rights:

- ► System Administrator: Users can make all control and configuration changes for the EFC Manager application. Users with this right can only view configurations and other information in a Product Manager unless assigned Product Administrator rights as well.
- ► **Product Administrator:** Users can make control and configuration changes in the Product Manager application. Users with this right can only view configurations and other information in the EFC Manager. unless assigned System Administrator rights as well.
- ► Maintenance: Users can perform all control and configuration changes in the Product Manager application, as well as diagnostics, log maintenance, firmware loads, and data collection. Users with this right can only view configurations and other information in the EFC Manager unless assigned Product Administrator rights as well.
- ▶ Operator: Users may view status and configuration information in the Product Manager application, and perform operational control changes to the Product Manager such as port blocking and placing the managed product online or offline. Users with this right can only view configurations and other information in the EFC Manager unless assigned Product Administrator rights as well.

▶ View: Users can view configurations and status, but are unable to make any changes. These rights are the default if no other user rights are assigned.

#### Products view

When the EFC Manager application opens, the Products tab opens by default and the Products View, as shown in Figure 9-16, appears. The IP address of the EFC Server appears in the window title bar.

All managed products display as rectangular icons in the view window. A label below each icon identifies the managed product by its configured name or network (IP) address. Additional information associated with each icon includes:

- ▶ Data transmission rate: This rate appears in the upper left corner as 1 Gb/s or 2 Gb/s with a yellow background.
- ► Attention indicator: If a yellow triangle appears in the upper right corner, the product requires attention.
- ► **Port count:** The maximum port count for the product (not the enabled number of ports) appears at the left side of the icon.
- ► **Alert symbo**l: A large colored alert symbol (shown in Figure 9-15) behind each product illustration indicates the operational status of the product:
  - A green circle indicates the product is fully operational.
  - A yellow triangle indicates a redundant component failure or degraded operational status.
  - A blinking red and yellow diamond indicates a critical failure and the product is not operational.
  - A grey square indicates the product status is unknown (network connection failure).

| Alert Symbol                         | Meaning                                                                                                    |  |  |
|--------------------------------------|----------------------------------------------------------------------------------------------------|--|--|
| Green circle                         | Status Bar: All managed products are fully operational and no failures are indicated.  Next to Icon: The switch is fully operational and no failures are indicated.                       |  |  |
| Yellow triangle                      | Status Bar: At least one managed product is operating in degraded mode.  Next to Icon: A redundant component failed or the switch is operating in degraded mode. Service is required.     |  |  |
| Red diamond (with yellow background) | Status Bar: At least one managed product is not operational.  Next to Icon: A critical failure occurred and the switch is not operational. Immediate service is required.                 |  |  |
| Grey square                          | Status Bar: The status of at least one managed product is unknown.  Next to Icon: The switch status is unknown because of a network connection failure between the switch and EFC Server. |  |  |

Figure 9-15 Alert symbols

A menu bar at the top of the Products View, as shown in Figure 9-16, provides **Product**, **View**, **Configure**, **Logs**, **Maintenance**, and **Help** options (with associated pop-up menus) that allow users to perform EFC Manager tasks. The Fabrics option is disabled until the **Fabrics** tab is selected.

An EFC Manager status bar at the bottom left corner of the view window displays colored alert symbol icons that indicate the most degraded or critical status of any managed product, fabric, or the EFC Server.

Messages display as required to the right of the colored icons. By double-clicking a product icon or right-clicking a product icon and selecting from the pop-up menu options, the Product Manager application for a director or switch will open.

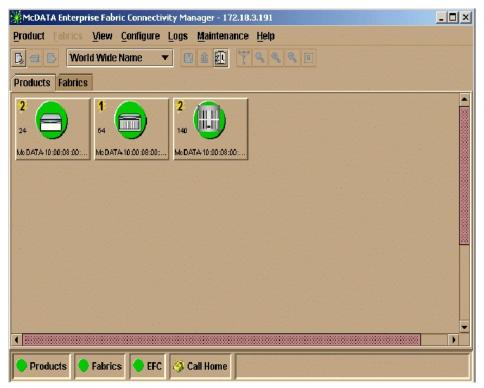

Figure 9-16 EFC Manager Product View

#### **Fabrics view**

Select the **Fabrics** tab at the Products View to open the Fabrics View, as shown in Figure 9-17. When the Fabrics View opens, the **Topology** tab appears by default.

The left panel displays an expandable Fabrics tree that lists managed fabrics, director and switch elements in each fabric, and nodes (Fibre Channel devices) connected to fabric elements.

The right panel graphically displays directors, switches, and ISLs for the selected fabric. Information associated with each fabric element icon is identical to that associated with icons in the Products View.

A menu bar at the top of the Fabrics View provides **Product**, **Fabrics**, **View**, **Configure**, **Logs**, **Maintenance**, and **Help** options (with associated pop-up menus) that allows users to perform EFC Manager tasks.

An EFC Manager status bar at the bottom left corner of the view window displays colored icons that indicate the most degraded or critical status of any managed product, fabric, or the EFC Server. Messages display as required to the right of the colored icons.

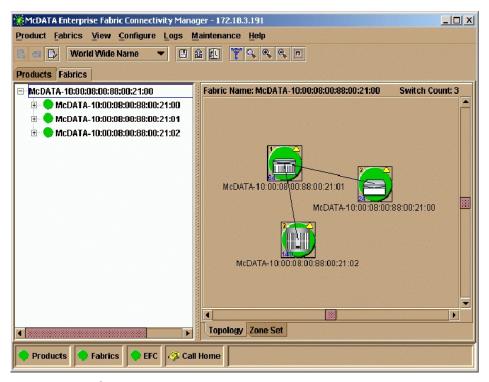

Figure 9-17 EFC Manager Fabrics View-Topology Tab

## 9.8.5 Troubleshooting

When it is necessary to perform fabric problem determination, usually the first step will be to check for any alerts. If alerts are detected, go to the Hardware view of the product displaying the alert status.

The logs may contain useful information.

#### **Audit log**

The audit log contains a history of user actions performed at the EFC Manager. It can hold up to 1000 entries, with the newest at the top. An example of an audit log is shown in Figure 9-18.

| 💥 Audit Log        |                         |                            |                       |
|--------------------|-------------------------|----------------------------|-----------------------|
| Date/Time          | Event                   | Parameter                  | Source                |
| 2/6/01 2:11:16 PM  | User added              | itso                       | Administrator@9.113.2 |
| 2/2/01 2:14:56 PM  | Product modified        | 9.113.25.61 to 9.113.25.63 | Administrator@9.113.2 |
| 6/4/00 6:38:08 AM  | Product added           | 9.113.25.61                | Administrator@9.113.2 |
| 6/2/00 10:26:47 AM | Product deleted         | 009.113.025.061            | Administrator@9.113.2 |
| 6/1/00 6:35:22 PM  | E-mail Options modified |                            | Administrator@9.113.2 |
| 6/1/00 6:35:22 PM  | EMail enabled           |                            | Administrator@9.113.2 |
| 6/1/00 6:19:53 PM  | E-mail Options modified |                            | Administrator@9.113.2 |

Figure 9-18 EFC Manager audit log

#### **Event log**

The event log contains error conditions detected by the EFC Management Service application. This contains up to 1000 entries, with the newest at the top. An example is shown in Figure 9-19.

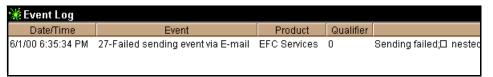

Figure 9-19 EFC Manager event log

## Session log

The session log lists each login and logout to the EFC Server. An example is shown in Figure 9-20.

| 💥 Session Log       |        |               |                 | X |
|---------------------|--------|---------------|-----------------|---|
| Date/Time           | Event  | User          | Network Address |   |
| 2/6/01 2:47:03 PM   | Logout | itso          | 9.1.151.40      | • |
| 2/6/01 2:42:43 PM   | Login  | itso          | 9.1.151.40      |   |
| 2/4/01 2:28:23 PM   | Login  | Administrator | 9.113.25.62     |   |
| 2/4/01 2:17:54 PM   | Logout | Administrator | 9.113.25.164    |   |
| 0.4.00 44 00 47 014 |        |               | 044005404       |   |

Figure 9-20 EFC Manager session log

#### **Product status log**

The product status log records an entry each time a managed product changes status. The applicable Product Manager should be opened for further information. An example is shown in Figure 9-21.

| ∰ Product Status Log |                 |                 |              |   |  |
|----------------------|-----------------|-----------------|--------------|---|--|
| Date/Time            | Network Address | Previous Status | New Status   |   |  |
| 2/2/01 3.12.431 W    | 0.110.25.05     | University      | Omenskienski | _ |  |
| 2/2/01 4:00:30 PM    | 9.113.25.63     | Unknown         | Operational  |   |  |
| 2/2/01 3:55:35 PM    | 9.113.25.63     | Operational     | Unknown      |   |  |
| 2/2/01 3:26:08 PM    | 9.113.25.63     | Unknown         | Operational  |   |  |
| 2/2/01 2:32:47 PM    | 9.113.25.63     | Degraded        | Unknown      |   |  |
| 2/2/01 2:29:07 PM    | 9.113.25.63     | Operational     | Degraded     |   |  |

Figure 9-21 EFC Manager product status log

### 9.8.6 SANpilot interface

The SANpilot interface is a management tool which consists of an embedded Web server which enables administrators and operators with an internet browser to monitor and manage single switches or directors. The SANpilot interface is available with director firmware Version 1.2 (or later) installed, and does not replace nor offer the management capability of the EFC Manager and Product Manager applications (for example, the Web server does not support all director maintenance functions).

SANpilot users can perform the following operations:

- ▶ Display the operational status of the director, FRUs, and Fibre Channel ports, and display director operating parameters.
- ► Configure the director (identification, date and time, operating parameters, and network parameters), ports, SNMP trap message recipients, fabric zones and zone sets, and user rights (administrator and operator).
- Monitor port status, port statistics, and the active zone set, and display the event log and node list.

► Perform director firmware upgrades and port diagnostics, reset ports, enable port beaconing, and set the director online or offline.

The SANpilot interface can be opened from a standard Web browser running Netscape Navigator 4.6 or higher, or Microsoft Internet Explorer 4.0 or higher. At the browser, enter the IP address of the director.

#### 9.8.7 Command line interface

The command line interface (CLI) provides a director and switch management alternative to the EFC Manager, Product Manager, and SANpilot user interfaces. The interface allows users to access application functions by entering commands through a PC-attached telnet session. Any platform that supports telnet client software can be used. The primary purpose of the CLI is to automate management of several directors or switches using scripts.

Although the CLI is designed for use in a host-based scripting environment, basic commands (config, maint, perf, and show) can be entered directly at a disk operating system (DOS) window command prompt. The CLI is not an interactive interface; no checking is done for pre-existing conditions, and a user prompt does not display to guide users through tasks. For additional information, refer to the McDATA OPENconnectors Command Line Interface User Manual, 620-000134.

**Tip:** To use automated scripts, you must have IP connectivity from a management server. (EFC Server laptop does not support Terminal Server). If the switches have been defined on a separate private network, you will need a management server on that subnet, or you will need to establish a VLAN which includes a management server on your companies Intranet.

#### 9.8.8 SNMP

For SNMP communication, the standard MIBs supported by McDATA products are:

- MIB-II (Internet MIB) as described in RFC 1157: supported by all switches and directors.
- ► Fibre Alliance (FCMGMT) MIB, version 3.1.
- Fibre Channel Fabric Element (FCFE), version 1.10: supported by all switches and directors.

Configuration of the SNMP agent is accomplished through the Embedded Web Server, CLI, and EFC Product Manager. The switch and director resident SNMP agents:

- Support SNMPv1 manager.
- ► Enable access to variables in the standard MIB-II definition, the Fibre Channel Fabric Element MIB, and switch or director Private MIB. All groups and variables in the supported MIBs are read only by SNMP management stations unless noted otherwise.
- ► Enable the switch or director to send unsolicited trap messages to the network management station when specific events occur on the switch or director.

The traps supported are:

- Standard generic traps
- Switch or director enterprise-specific traps

For a detailed description on how to configure SNMP management please refer to the *McDATA OPENconnectors SNMP Support Manual*, 620-000131.

# 9.9 Zoning

The McDATA director implements soft zoning, which is also called name server zoning. It is done by authorizing or restricting access to name server information associated with device ports. These are some important characteristics of zoning:

- ► Each device port that belongs to a zone is called a member of the zone.
- ► The same device can belong to more than one zone (overlapping zones).
- ► Zones can spread through multiple directors in a multi-switch fabric.
- ► ISLs are not specified as zone members, only device ports.

## 9.9.1 Configuring zones

Zoning is configured through the Fabric Manager application. Members can be configured by specifying the director ID and port number, or by the eight byte WWN of the device. Nicknames can be assigned to each WWN by means of the EFC Manager Configure Nicknames dialog box. We recommend using meaningful nicknames to make it easier to define zoning, since we can use the nickname instead of the WWN of a device. It is also recommended that a standard naming convention be deployed to provide conformity.

There is a maximum a 4096 zone members, but the exact number of the zone members that can be defined is bounded by the available nonvolatile random access memory (NVRAM) in the director and depends on the number of zones defined, length of zone names and other factors.

#### **Zoning by WWN**

Defining members by WWN or nickname has the advantage that the zone definition will not change if we move the port in the director. This is useful when rearranging ports or moving to a spare port because of a port failure. The disadvantage is that removing or replacing a device HBA and thus changing its WWN disrupts zone operation and may incorrectly exclude or include devices until the zone is re-configured with the new WWN.

In order to make it easy to reconfigure WWN or nicknames in affected zones there are Find, Remove and Replace WWN/Nickname dialog boxes available among the Zoning Tasks.

#### Zoning by port number

By using port numbers to define zone members, any device attached to that port can connect with the others in the same zone. It has the advantage that we do not have to worry about redefining the WWN if an HBA needs to be replaced. A disadvantage is that somebody could rearrange the port connections to allow the possibility of gaining access to devices that you did not intend them to have access to, and losing access to correct devices.

To provide a higher level of security, you can also configure the port binding feature to bind a WWN to a given port which will not allow any device to plug into the port, only the device that is bound will be allowed access. See "Controlling access at the switch" on page 429 for more details.

**Note:** In Open Fabric mode, port zoning is not supported.

#### Zone sets

Zones are grouped in zone sets. A zone set is a group of zones that can be activated or deactivated as a single entity across all managed products either in a single switch fabric or in a multiple switch fabric. There can be a maximum of 1024 zones in a zone set and up to 64 zone sets can be defined.

A default zone groups all devices not defined as members of the currently active zone set. The devices in the default zone can communicate with each other, but they cannot communicate with the members of any other zone. The default zone can be enabled or disabled independently of the active zone by the Default Zone option of the Configure Menu. Default zoning comes enabled by default.

It is always wise to be careful when activating zone sets, as any one of the following events could occur, whether by design or by accident:

- When the default zone is disabled, the devices that are not members of the active zone set become isolated and cannot communicate.
- When no zone set is active, then all devices are considered to be in the default zone. If no zone set is active and default zone is disabled then no device can communicate.
- Activating a new zone set while one is active, the new set will replace the currently active. Be sure you have the correct zone set for the fabric you are currently updating, if your EFC Manager manages multiple fabrics.

**Note:** EFC Manager 6.0 and higher provides a new feature which provides a difference check against the current active zoneset. Any differences will be highlighted to alert you of any potential inconsistencies. This should eliminate the chance of an incorrect zoneset activation.

- Deactivating the currently active zone set will make all devices members of the default zone if default zoning is enabled. If default zoning is disabled, all communication will stop.
- Zones defined through the Fabric Manager are saved in a zone library. Any zone in the zone library can be displayed, modified, and selected to be part of a zone set.

#### Saving zone information

Zoning information is saved in the **EfcData** directory of the EFC Server and from there it is backed up to a Zip Drive which comes with the EFC Server. This makes it possible to carry and replicate the zoning configuration onto a separate fabric controlled by a different EFC Server. To restore the configuration in a different director, it must have the same TCP/IP address as the director the configuration was saved on.

#### Zone change notification

A fabric format Registered State Change Notifications (RSCN) service requests is sent to all N Ports when the zoning configuration is changed.

Broadcast frames are transmitted to all N\_Ports, regardless of the zone they belong to.

#### 9.9.2 Zoning and LUN masking

Zoning allows us to specify which ports can connect with each other. When we are connecting to storage arrays or storage subsystems, like the ESS, with multiple LUNs defined, we still need to perform LUN masking at the storage subsystem level, so each host is allowed to access only its own LUNs.

#### **Persistent binding**

McDATA also recommends to implement server level access control or "persistent binding" at the server HBA level, so that the server HBA only tries to access predefined targets.

## 9.9.3 Blocking a port

In addition to zoning, access to a port can be disabled at any time by "blocking" the port from the Product Manager application. A blocked port can not accept connections, it only transmits Off Line sequences. Blocking can be done individually, by selecting the Port Menu options, or all four in a card at once using the Port Card Menu options.

### 9.9.4 Merging fabrics

Two or more directors or switches can be interconnected using ISLs to form a single fabric. In a multi-switch fabric, the zoning configuration applies to the entire fabric.

#### Merging zone information

When products join, active zone information is interchanged between adjacent units to determine if they can merge. If one or both of the fabrics are not zoned, then they will merge successfully, and if an active zone exists, it will be propagated to the joining fabric. If both fabrics are zoned, the compatibility requirements in order to merge are:

- Zone names must be unique to each fabric.
- If a zone name exists on both fabrics, then they should have the same members
- Domain IDs must be unique.

If configurations cannot merge, then the E\_Ports on each product become segmented and the associated ISL cannot carry traffic from attached devices, but can carry management and control traffic.

#### **Unique domain IDs**

When merged, each director in the resulting fabric must have a unique domain ID. If there are duplicated IDs, the directors will not merge. Duplicated IDs are another reason for E\_Port segmentation.

Once the switches are connected together, domain IDs are assigned at power on by the principal switch in the fabric. At power on a director requests its ID from the principal switch and reports its preferred ID. If the preferred ID is available, it is assigned, otherwise the principal switch assigns an available ID. If we have directors in the fabric with the same preferred ID, results may be inconsistent. In the case of a power down, it all depends on which switch is powered up first.

If any zone member was defined by port number and domain ID, the zone must be re-configured when the domain ID changes.

The principal switch is the switch with the lowest Priority Level value (highest priority), if more than one switch has the same priority, the switch with the lowest WWN is assigned as principal.

For these reasons we strongly recommend assigning unique preferred domain IDs to each director, and assign the lowest Priority Level value (highest priority) to the director we want to become the principal switch. In order to alter the operating parameters the director must be taken offline so it is important to assign them correctly at installation time.

#### Time-out values

Another requirement is to have the same R\_A\_TOV, E\_D\_TOV values, otherwise the ISLs will become segmented. This should only be a concern for extended distances; for direct connection the default values of R\_A\_TOV and E\_D\_TOV do not need to be changed. Going beyond 10 km, the time-out values may need to be adjusted according to the distance and the equipment used for the extended link. In this case we have to make sure that all directors in the fabric have the same values.

# 9.10 FICON support

FICON Intermix enables customers to simultaneously run mainframe (FICON) and Open Systems (FCP) data traffic through a shared McDATA director. FICON and FCP Intermix is currently supported for the Intrepid 6064 on the SAME director with firmware version 2.0 and EFC Manager 6.0. FICON/FCP Intermix for the Intrepid 6140 is currently being tested by IBM and at the time of writing is not supported by IBM.

Support can be obtained at an individual RPQ basis to ensure that the configuration has been adequately tested. In an intermixed environment, zoning must be established so that open hosts can only communicate with FCP storage devices, and S/390 hosts with FICON storage devices.

FICON cascading allows customers, to scale their mainframe storage environments by initially supporting single hop, two director FICON fabrics. Currently, mainframe customers are limited to single director FICON environments. In the past, a multi-director configuration only allowed FCP traffic via ISLs and all FICON connections had to be kept inside a single director. Currently, this is no longer a restriction. FICON cascading is available, but requires E/OS 4.1 and the full SANtegrity suite. See "SANtegrity" on page 430 for a description of SANtegrity.

**Note:** At the time of writing IBM supports FICON cascading for the Intrepid 6064 only. An RPQ would be needed for the Intrepid 6140.

## 9.11 Performance

Each port on a director has 16 buffers assigned by default. Ports configured for extended distances (10 - 100 km) are assigned 60 buffers.

The McDATA Intrepid 6064/6140 Fibre Channel Director is based on a Shared Memory Architecture. The memory resides in the CTP2 cards.

The receiving port stores the received data in a buffer in the shared memory and signals the connected port to retrieve that data by a message handled by the UPM card.

The average latency is 2.6 microseconds and is consistent, independent of the ports connected and the number of active connections.

If we have too many server ports trying to talk to the same storage port we can have the server ports not being able to run at full speed since the storage port is oversubscribed. The same thing can happen when we are cascading directors and if we do not have enough ISLs they can become congested.

The Product Manager offers a Performance view, shown in Figure 9-22, that can help detect these situations.

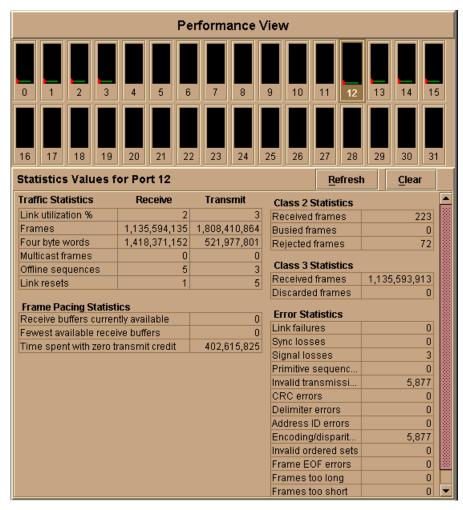

Figure 9-22 Performance view

At the top of the view there is a graphical display of performance for all ports. Each bar graph in the upper portion of the main panel displays the level of transmit/receive activity for the port. This information updates every five seconds. Each bar graph shows the percentage link utilization for the port. A red arrow marks the highest utilization since the opening of the Performance view.

Clicking in the bar graph for a port, the statistics counters for that port are shown below the graph bars. These are cumulative port and error statistics. The counter can be cleared by clicking on the clear action button and confirming the operation.

Ports that appear at 100% utilization and have a high number of discarded frames may be a good indication of oversubscription.

# 9.12 Security

These are some of the security recommendations and McDATA security features along with the importance of implementing them to avoid exposures.

## 9.12.1 Restricting access to those that need it

As with the EFC Server user and password, we need to make sure that EFC Manager user ids and passwords for maintenance and support personnel are available at all times.

Logon from remote workstations can be limited to specific network addresses or completely suppressed using the Configure Session Options dialog box with System Administrator rights.

In order to perform the management functions, the EFC Manager should be able to communicate with the director. This is done through the director and EFC Server Ethernet connection. In order to keep this connection independent of the customer network, it is advisable to build a private LAN with directors, EFC Servers and finally a remote workstation.

Just as important as securing the LAN connection is avoiding any accidental changes of the network address settings in the director itself. The TCP/IP address is set from the Operator Panel, and normal site security precautions should be in place to avoid physical access to the director by anyone other than authorized personnel. The same physical security precautions should be considered for the Ethernet hub where directors and EFC Servers are connected.

## 9.12.2 Controlling access at the switch

A port binding feature is available on switches and directors that allows you to "bind" a specific switch or director port to the WWN of an attached device for exclusive communication. If another HBA is plugged into a port that has previously been bound to another WWN, it will not work. Likewise, if after a WWN has been bound to a given port, it cannot be plugged into a different port without WWN from the port.

This Port Binding feature is available through the **Configure Ports** option in the Product Manager application's Configure menu. This feature is also available through the pop-up menu when you right click on a port in the **Hardware View**, **Port Card View**, **Port List View**, and **Performance View**.

#### 9.12.3 SANtegrity

SANtegrity is an optional feature designed to provide a set of security enhancements for the EFC Manager to help protect your SAN fabric from unauthorized changes or access. SANtegrity enables a fabric and director/switch binding that essentially locks downs the fabric so that the appropriate devices are connected in the manner you defined, and not changed by accidental or unauthorized access to the fabric. This feature can enhance the security of open system FCP environments. This feature requires the E/OS version 4.0 and EFC Management Server version 6.1 and can be used with the Open System Management Server (OSMS).

#### 9.12.4 Port blocking

Authorized users logged on to an EFC Manager, can block or unblock director ports. Port blocking can be used to restrict device access to director. If a port is blocked a fiber-optic cable may be connected to that port but it will remain offline.

Users with Product Administrator, Operator, and Maintenance rights can block or unblock ports. The block and unblock operations are logged in the audit log.

## 9.13 IBM feature codes

The following are the feature codes for the IBM offerings from McDATA.

#### Intrepid 6140

- ► FC6210: 2 Gb/s Fibre 4-Port Modules with 4 shortwave transceivers (LC SFF)
- ► FC6211: 2 Gb/s Fibre 4-Port Modules with 4 longwave transceivers (LC SFF)
- ► FC6002: Open System Management Software
- ► FC6140: Intrepid 6140 product manager
- ► FC6003: FICON In-Band Management Server
- ► FC6007: SANtegrity
- ► FC3750: EFC Management Software
- ► FC3755: EFC Server PC Console

#### Intrepid 6064

- ► FC6010: Fibre 4-Port Modules with 4 shortwave transceivers (LC SFF)
- ► **FC6011:** Fibre 4-Port Modules with 4 longwave transceivers (LC SFF)
- ► FC6210: 2 Gb/s Fibre 4-Port Modules with 4 shortwave transceivers (LC SFF)
- ► FC6211: 2 Gb/s Fibre 4-Port Modules with 4 longwave transceivers (LC SFF)
- ► **FC6220:** 2 Gb/s director upgrade
- ► FC6221: 2 Gb/s director upgrade with CTP2 processors
- ► FC6000: Open System Management Software
- ► FC6006: SANtegrity
- ► FC6300: Intrepid 6064 Product Manager
- ► FC6302: FICON In-Band Management Server
- ► FC3750: EFC Management software
- ► FC3755: EFC Server PC Console
- ► FC5030: Ethernet Hub, 24 ports

#### Sphereon 4500

- ► FC 3230: 2 Gb/s longwave transceiver (LC SFP)
- ► FC 4508: Flexport, additional 8-port enablement
- ► FC 4516: Switch with 16 short wave SFP ports enabled
- ► FC 4524: Switch with 24 short wave SFP ports enabled
- ► FC 3220: Extended longwave 20 km transceiver
- ► FC 3235: Extended longwave 35 km transceiver
- ► FC 4501: Open Systems Management Software
- ► FC 4503: SANtegrity activation
- ► FC 4510: Sphereon 4500 Product Manager

#### Sphereon 3232

- ► FC3002: Open Systems Management Server
- ► FC3007: SANtegrity Activation
- ► FC3230: 2 Gb/s longwave transceiver (LC SFF)
- ► FC3231: 2Gb/s shortwave transceiver (LC SFF)
- ► FC3779: Sphereon 3232 Product Manager

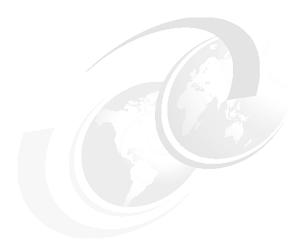

# General SAN troubleshooting tips

In this chapter, we discuss general methods to determine the root cause of faults in a SAN. Networks are usually described as complex — which is true — but they are not necessarily complicated. However, complexity means that there is the presence of a structure. We have to utilize this structure, and understand it, in order to troubleshoot the network.

This chapter is not meant to replace the numerous maintenance and service manuals which come with the SAN products. Our aim is to help identify the type of data to look at if trouble occurs. You can navigate to the various product manuals from this Web site:

http://www.storage.ibm.com/ibmsan/index.html

#### 10.1 Overview

SANs embrace servers, fabric, and storage devices, although SAN administration sometimes does not cover the whole range of related products and services. Depending on the size and structure of a company's IT operation, SAN administration may be responsible for switches and storage only. Servers may be administrated by a different group, and are often managed by a group focusing on applications. Such an administrative structure can introduce delays while searching for problem root causes.

For example, a SAN problem may appear as an application problem and will be treated as such until the application is ruled out as the cause. It is likely that at that stage it will be handed over to the SAN group responsible.

#### 10.2 Reporting failure

The SAN administration group may receive information from an end user as basic as: "I cannot access my storage" — for a variety of possible failures. As the underlying Fibre Channel is transparent to the end user, most times a problem in the SAN will manifest itself as a SCSI storage failure to that end user.

Depending on the type and the reporting of such a fault — it may be an automated event notification from the management station, or a user's complaint — the SAN administrator should start and check event and alarm logs in server, switches, and storage devices for failure entries.

Switches provide the internal visibility medium to the fabric, as well as to both the server and storage side. Compared to the average amount and type of information you may receive from a server that cannot access its storage, you may find the information collected in the switch to be superior to that reported on the server.

In Figure 10-1 we show an example of a fabric that we will use to give some troubleshooting tips.

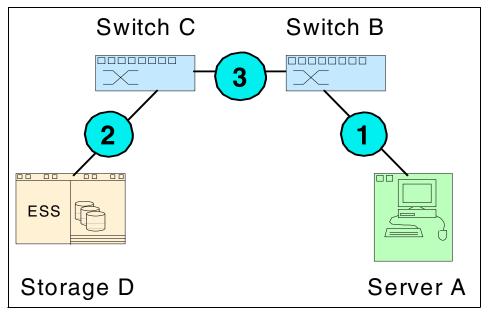

Figure 10-1 A simple fabric

- A fiber optic link problem between server and fabric (at point 1) will give you:
  - A link failure indication at server A
  - A link failure indication at switch B
  - A SCSI failure indication at server A
- ► A fiber optic link problem between storage and fabric (at point 2) will give you:
  - A link failure indication at storage D
  - A link failure indication at switch C
  - A SCSI failure indication at server A
- An ISL fiber optic link problem between the switches (at point 3) will give you:
  - A link failure indication at switch B
  - A link failure indication at switch C
  - A SCSI failure indication at server A
- ► An internal SCSI problem in server A or storage D may give you:
  - A SCSI failure indication at server A

As you can see, the internal SCSI failure is the least informative, if there is no further data provided that you can check it against. Rather simple problems may be determined by interpreting just the data of the server for instance, but most likely you'll need to see more than just one side of a connection.

Looking at Figure 10-1 on page 435, you will see there is at least one switch in each link segment from server to storage. Switches are the devices where you will get the most information. The switches are the focal point of SAN management software and switches, as provider of the fabric service, hold most of the vital SAN data: so, switches are the obvious place to look at to perform problem determination (PD) and problem source identification (PSI).

#### 10.3 Where to look for failures

The examples in the following sections have been arbitrarily picked to highlight a particular item. They are not taken from one sample problem.

#### 10.3.1 Connectivity problems

Let's assume you are troubleshooting a connectivity problem between server and storage (it does not matter if it is a new implementation or a failure during normal operation). Depending on the reported fault, you might omit some of the tasks from the list and utilize a different order to us for troubleshooting:

#### ► Server

 Check the event-log and alarm-log (AIX is the example shown in Figure 10-2).

Figure 10-2 AIX error log

 Check the status of the system and of the HBAs (pSeries is the example shown in Figure 10-3).

```
lsdev -C | grep fcs

fcs0 Defined 14-08 FC Adapter
fcs1 Defined 21-08 FC Adapter
fcs2 Available 2A-08 FC Adapter
```

Figure 10-3 pSeries HBA status

 If multi-path software is installed, check the virtual paths and adapters (SDD is the example shown in Figure 10-4).

Figure 10-4 SDD information

#### Switches

 Check the event and alarm log (2109 in the example shown in Figure 10-5).

```
errDump
...

Error 48
-----
0x10129b10 (tThad): Dec 18 09:46:01
    WARNING FW-ABOVE, 3. fopportState005 (FOP Port State Changes 5)
    is above high boundery

Error 47
-----
0x10129b10 (tThad): Dec 18 09:46:01
    WARNING FW-ABOVE, 3, fopportSync005 (FOP Port Loss of Sync 5)
    is above high boundery

Error 46
-----
0x10129b10 (tThad): Dec 18 09:45:59
    WARNING FW-ABOVE, 3, eportState000 (E Port State Changes 0)
    is above high boundery
```

Figure 10-5 2109 error log

 Look at the status of the ports to the Fibre Channel device in question and of the ISL ports (2109 is the example shown in Figure 10-6).

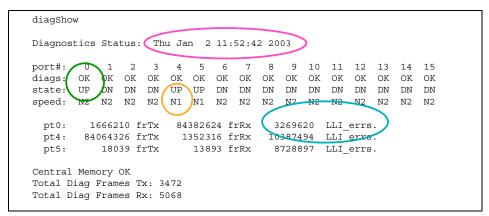

Figure 10-6 2109 port diags and status

 Look at the error counter of the ports to the Fibre Channel device in question and of the ISL ports (2109 is the example shown in Figure 10-7).

|    | frames |      | enc | crc | too  | too  | bad | enc  | disc | link | loss | loss | frjt | fbsy |
|----|--------|------|-----|-----|------|------|-----|------|------|------|------|------|------|------|
|    | tx     | rx   | in  | err | shrt | long | eof | out  | с3   | fail | sync | sig  |      |      |
| 0: | 1.6m   | 84m  | 0   | 0   | 0    | 0    | 0   | 3.2m | . 0  | 1    | 22   | 1    | 0    | 0    |
| 1: | 160    | 93   | 10  | 2   | 0    | 0    | 2   | 3.3m | . 0  | 0    | 1    | 5    | 0    | 0    |
| 2: | 0      | 0    | 0   | 0   | 0    | 0    | 0   | 46k  | . 0  | 0    | 0    | 5    | 0    | 0    |
| 3: | 0      | 0    | 0   | 0   | 0    | 0    | 0   | 64k  | . 0  | 0    | 0    | 5    | 0    | 0    |
| 4: | 84m    | 1.3m | 0   | 0   | 0    | 0    | 0   | 10m  | . 0  | 0    | 89   | 2    | 0    | 0    |
| 5: | 18k    | 13k  | 0   | 0   | 0    | 0    | 0   | 8.7m | . 0  | 0    | 111  | 2    | 0    | 0    |
| 6: | 0      | 0    | 0   | 0   | 0    | 0    | 0   | 37k  | . 0  | 0    | 0    | 5    | 0    | 0    |

Figure 10-7 2109 port errors

 Check the status of the switch and the integrity of the fabric (2109 is the example shown in Figure 10-8).

```
switchShow
switchName: IBM 2109 2
switchType: 9.2
switchState: Online
switchMode: Native
switchRole: Subordinate
switchDomain: 1
switchId: fffc01
switchWwn: 10:00:0
            10:00:00:60:00:00:00:02
switchBeacon: OFF
Zoning: OFF
port 0: id N2 Online
                      E-Port 10:00:00:60:00:00:00:01"
IBM_2109_1" (upstream)
port 1: id N2 No Light
port 2: id N2 No Light
port 6: id N2 No_Light
```

Figure 10-8 2109 switch and fabric information

 Check the name server table of the switches to check if the Fibre Channel devices are logged in to the fabric properly (2109 is the example shown in Figure 10-9).

```
nsShow

Type Pid COS PortName NodeName TTL(sec)
NL 0114cc; 3;50:05:00:00:00:00:01;50:05:00:00:00:00:01; na
FC4s: FCP [IBM ULT3580-TD1 25D4]
Fabric Port Name: 20:04:00:00:00:00:00:01
NL 0115cb; 3;50:05:00:00:00:00:00:2;50:05:00:00:00:00:02; na
FC4s: FCP [IBM ULT3580-TD1 25D4]
Fabric Port Name: 20:05:00:00:00:00:00:01
```

Figure 10-9 2109 name server table

 Check the integrity of the zoning to make sure that devices have not been isolated and the zoning config that is active, is the one that you expect to be active.

#### Storage

 Check the event and alarm log of the Fibre Channel storage (ESS is the example shown in Figure 10-10).

```
4360FE24 0304013603 T H cpsspc610 FIBRE CH: LINK INCIDENT-Non Fatal ...
4360FE24 0303124603 T H cpsspc610 FIBRE CH: LINK INCIDENT-Non Fatal
```

Figure 10-10 ESS error log

- Check the status of the Fibre Channel ports.
- Check the volume assignment at the storage device.

Error logs may hold entries from the past few months so make sure you concentrate on the actual fault and do not get lost or side-tracked in all the information. Try to link the errors from the different devices together to follow the trace of the problem through the SAN; information about the components, their location and adjacent devices and/or ports are provided by the logs.

While checking the status of server, switches and storage, note down the OS version and maintenance level, driver level and firmware versions. Don't forget to *save* all this information! You may not find the problem by yourself and you may need to hand it over to other support personnel. In the meantime, some information may already be dropping off the logs or be overwritten by new entries. It is important to see data from each device along the chain from server to storage taken at the same time to get correlated failure information. It also can be of use to have a trace or information from a time when an error was not present, so that it can be compared to the error situation.

**Note on preventive action:** Make sure all SAN devices run on the same date/time-base, so during PD/PSI, cause and effect of the failure can be clearly correlated.

#### 10.3.2 Performance problems

Different from a pure (and obvious) connection problems (for example a disconnected fiber optic cable) are performance problems. Some possible causes put down to performance may be:

- End-user applications needing more bandwidth than expected
- Lack of available bandwidth due to link degradation

A degraded link or path is a kind of connectivity failure which takes away some of the available bandwidth, such as a partial link out of a trunk, or a complete ISL/trunk, which loads more traffic over the remaining ISLs.

#### Bit errors and performance

The bit stream of all data traffic in Fibre Channel is validated by a cyclic redundancy check (CRC). The application receiving Fibre Channel frames can trust implicitly that no content has changed due to bad link quality, as the error frames are either corrected or deleted. The Fibre Channel standard limits the maximum bit error rate to "1exp-12", which means: there must not be more than 1 bit error out of 1exp12 bits in total. According to that value, with a bandwidth of 1Gb/s of your fiber optic link, you may expect no more than 1 bit error each 1000 sec, or about 17 minutes.

This formula is shown in Figure 10-11.

$$t_{err} = \frac{1}{\text{error rate} \times \text{bandwidth}} = \frac{1}{1 \exp(-12\left(\frac{b}{s}\right) \times 1 \exp(9b))} = 1000 s$$

Figure 10-11 Bit error formula

Bit errors may happen and may affect the data frames. These data frames will be re-transmitted at the request of the upper-layer protocols. If the link suffers a lot of bit errors, you may experience a slight performance loss.

These bit errors may affect the Receiver Ready (R\_RDY) too. A R\_RDY is never repeated, so the buffer credit is one BB\_Credit short until the link is reset. If your server only had two BB\_Credits at the beginning, the server will lose 50% of its credits and may suffer up to 50% performance loss (this will not happen in arbitrated loops where BB\_Credits are increased at the start of each loop tenancy).

**CRC:** Cyclic redundancy check is an single-error correction, and multiple-error detection method. As a 32-bit value, CRC is part of the Fibre Channel frame.

#### Performance problem troubleshooting

When looking at performance problems, you are aiming to solve a different type of connectivity problem. So, the data sources to look at are the same as before:

#### ▶ Server

- Check the event and alarm log.
- If multi-path software is installed, check the virtual paths and adapters.

#### Switches

- Check the event and alarm log.
- Monitor performance on the ports to the Fibre Channel device in question and on the ISL ports. If you don't have comparable values preserved to check against, you may need to take two snapshots of the values in an interval of a couple of minutes to see how these values change over time.
- Check the status of the switch and the integrity of the fabric.
- Check the integrity of the zoning.

#### Storage

- Check the event and alarm log.
- Check the status of the Fibre Channel ports.

All this information should give you an idea if there is a bottleneck by design in your SAN, or if a failing component caused that bottleneck. In the former case, perhaps an accepted ISL-oversubscription (refer to 11.7, "Definitions" on page 460) was too high and needs to be adjusted. You will want to collect the performance data for a review and potentially add more paths.

**Note on preventive action:** Check and save performance profiles at particular times and days to help distinguish performance problems related to design from other ones, such as those occurring in normal peak traffic.

#### 10.4 Other Fibre Channel diagnostic tools

All FC devices come with some kind of diagnostics, which should be used to troubleshoot problems and usually they are described in the devices' product manuals.

For example, the Cisco switches provide an end-to-end connectivity test using commands like FC ping and Traceroute (see 7.10, "Troubleshooting" on page 297), which is a FC implementation of well-known IP commands.

There is a saying: "physician, heal thyself" (it may not help too much being a doctor when you are the one who is sick!). Or, to put this another way, how much trust should you place in the failure indications reported by a failing device?

To find out what is really going on, your SAN service provider should be able to delve into the bits and bytes of the Fibre Channel data exchange when looking for protocol violations, time-out problems, and the kinds of failures that may corrupt your data — but that do not typically write to a log. The service provider will do this by using a Fibre Channel analyzer.

There are diverse Fibre Channel protocol analyzing tools (trace tools) on the market, which are able to collect in real-time Fibre Channel frames on 1 Gb/s and 2 Gb/s links, and optionally stop the trace on a triggered event and decode Fibre Channel and upper-layer protocols.

**Notes on preventive action:** Look at assigning prepared points for Fibre Channel data interception in your cabling: patch panels and some of the switches provide with splitter or mirror options, so a protocol analyzer can be attached at any time without taking the fiber optic link offline. Refer to 7.10.3, "Monitoring traffic using Fibre Channel analyzers" on page 303.

The trace tools are designed for the needs of Fibre Channel protocol specialists to look into the details of data exchange and then to determine the cause of a malfunction.

Figure 10-12 and Figure 10-13 show typical decoding screens of two of the most popular Fibre Channel trace tools.

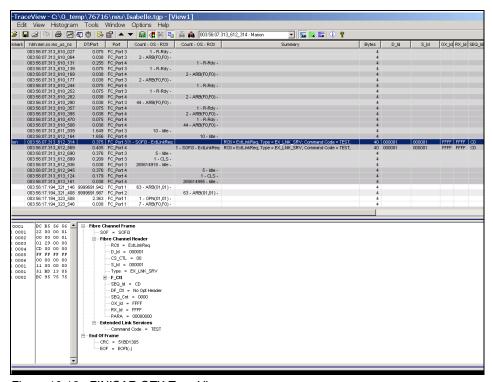

Figure 10-12 FINISAR GTX TraceView

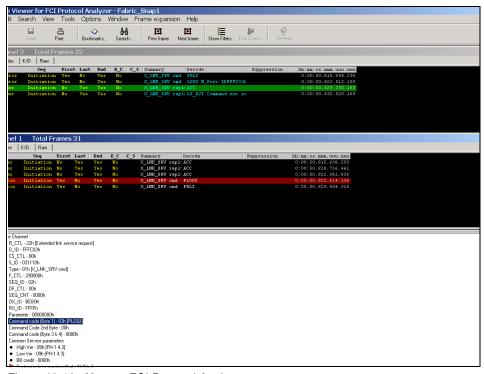

Figure 10-13 Xyratex FCI Protocol Analyzer

Although most of these trace tools offer expert functions, which go through the whole trace data and search for FC protocol violations and obvious matters between the FC devices like open requests, the tool itself is not always able to find the problem on its own. It still requires a specialist to analyze it.

More information about these vendors trace tools can be found at these Web sites:

```
http://www.finisar.com/home/
http://www.xyratex.com/
```

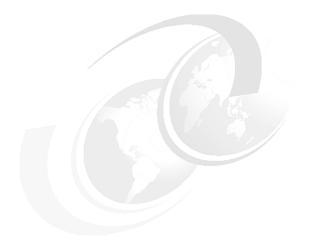

## Part 2

## **Survival solutions**

"My mind rebels at stagnation. Give me problems, give me work, give me the most abstruse cryptogram, or the most intricate analysis, and I am in my proper atmosphere. I can dispense then with artificial stimulants. But I abhor the dull routine of existence. I crave for mental exaltation."

#### Sherlock Holmes.

Not wishing to let our minds stagnate, in the second part of this book, we offer some SAN survival solutions. Obviously it is not possible for us to describe every possible solution that exists; however, we will show how we have employed the components, features, and disciplines to suit our environment.

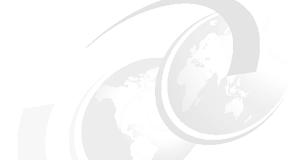

## 11

### **General solutions**

In this chapter we discuss some of the building blocks and general concepts for building reliable and powerful SANs. Included are requirements for servers and storage and their software, as well as fabric devices.

We present various implementations and uses of a SAN environment, starting with a simple fabric and building it up into a complex design.

#### 11.1 Objectives of SAN implementation

To ensure the highest level of system uptime, utilization, and security, companies are implementing reliable storage networks capable of boosting the availability of data for all the users and applications that need it. These companies typically represent the industries that demand the highest levels of system and data availability — the utilities and telecommunications sector, brokerages and financial service institutions, and a wide variety of service providers.

By reducing or eliminating single points of failure in the enterprise environment, SANs can help to improve overall availability of business applications. By utilizing highly available components and secure solutions as well as a fault-tolerant design, enterprises can achieve the availability needed to support 24x7 uptime requirements.

In vital networks such as SANs, with their associated hosts, fabric, and storage components, as well as software applications, downtime can occur even if parts of the system are highly available or fault tolerant. To improve business continuance under a variety of circumstances, SANs can incorporate redundant components, connections, software, and configurations to minimize or eliminate single points of failure.

Implementing multiple levels of redundancy throughout a SAN environment can reduce down-time by orders of magnitude. For instance, hardware components, servers, storage devices, network connections, and even the storage network itself can be completely redundant. A fundamental rule for improving fault tolerance is to ensure multiple paths through separate components regardless of a vendor's assurances of high availability. This is especially true when physical location and disaster tolerance are concerns, or when a complex device can become a single point of failure.

#### 11.2 Servers and host bus adapters

To ensure availability, hosts should include redundant hardware components with dual power supplies, dual network connections, and mirrored system disks typically used in enterprise environments. Hosts should also have multiple connections — two independent connections is a minimum — to alternate storage devices through Fibre Channel switches. In most cases, servers should feature dual-active or hot-standby configurations with automatic failover capabilities.

#### 11.2.1 Path and dual-redundant HBA

The next single point of failure to consider after the server is the path between the server and the storage. Potential points of failure on this path might include HBA failures, cable issues, fabric issues, or storage connection problems. The HBA is the Fibre Channel interconnect between the host and the SAN (replacing the traditional SCSI card for storage connectivity). Using a dual-redundant HBA configuration helps ensure that a path is always available. In addition to providing redundancy, this configuration will enable overall higher performance due to the additional SAN connectivity.

#### 11.2.2 Multiple paths

To achieve fault tolerance, multiple paths are connected to alternate locations within the SAN or even to a completely redundant SAN. Server-based software for path failover enables the use of multiple HBAs, and typically allows a dual-active configuration that can divide workload between multiple HBAs — improving performance. The software monitors the "health" of available storage, servers, and physical paths and automatically reroutes data traffic to an alternate path if a failure occurs.

#### Path failover

In the event of an HBA or link failure, the host software detects that the data path is no longer available and transfers the failed HBAs workload to an active one. The remaining HBA then assumes the workload until the failed HBA is replaced or the link is repaired. After identifying failed paths or failed-over storage devices and resolving the problem, the software automatically initiates fail back and restores the dual path without impacting applications. If desired, an administrator can manually perform the fail back to verify the process.

The software that performs this failover is typically provided by system vendors, storage vendors, or value-added software developers. Software solutions, such as IBM Subsystem Device Driver (SDD), help ensure that data traffic can continue despite a path failure. These types of software products effectively remove connections, components, and devices as single points of failure in the SAN to improve availability of enterprise applications.

To help eliminate unnecessary failover, the software distinguishes between actual solid failures and temporary network outages that might appear to be solid failures. By recognizing false failures, the software can help prevent unnecessary failover/fallback effects caused by marginal or intermittent conditions. After detecting an actual failure, the software typically waits to determine whether the event is an actual failure.

The typical delay in the failover process can range from an instant failover (when a loss of signal light is detected) up to a minute (if the light signal is still available and the path failure is in another part of the network). These delays are typically adjustable to allow for a variety of configurations and to allow other, more rapid recovery mechanisms such as path rerouting in the SAN.

#### 11.3 Software

One of the keys to improving availability is shifting the focus from server availability and recovery to application availability and recovery. Mission-critical applications should be supported on clustered or highly available servers and storage devices to ensure the applications' ability to access data when they need it — even in the midst of a failure. Sophisticated software applications can enable application or host failover, in which a secondary server assumes the workload if a failure occurs on the primary server. Other types of software, such as many database applications, enable workload sharing by multiple servers — adding to continuous data availability where any one of several servers can assume the tasks of a failed server.

In addition, many server vendors and value-added software providers offer clustering technology to keep server-based applications highly available, regardless of individual component failures. The clustering software is designed to transfer workload among active servers without disrupting data flow. As a result, clustering helps companies guard against equipment failures, keep critical systems online, and meet increased data access expectations.

Some clustering software, such as VERITAS Cluster Server, enables application failover on an application by application basis. This capability enables administrators to prioritize the order of application failover. Fibre Channel SANs facilitate high-availability clustering by simplifying storage and server connectivity. Moreover, SANs can provide one of the most reliable infrastructures for server clustering, particularly when clustered servers are distributed throughout the enterprise to achieve higher levels of disaster tolerance, a practice known as "stretched clusters."

#### 11.4 Storage

To improve performance and fault tolerance, many of today's storage devices feature multiple connections to the SAN. Multiple connections help guard against failures that might result from a damaged cable, failed controller, or failed SAN component, such as an SFP optical module. The failover process for storage connections typically follows one of the following methods.

#### **Transparent failover**

One method is transparent failover, in which a secondary standby connection comes online if the primary connection fails. Because the new connection has the same address as the original failed connection, failover is transparent to the server connection, and application performance is not affected. After the primary connection is repaired, it assumes the workload.

#### **Active connections**

Another method is to use dual or multiple active connections with each connection dedicated to certain logical volumes within a given storage system. If one connection fails, the other active connections automatically assume its logical volume workload until it comes back online. During this time, the alternate connections support all logical volumes, so there might be a slight performance impact depending on workload and traffic patterns.

#### Load balancing connections

A third method used for storage path failover also utilizes dual or multiple active connections. In this case, however, both connections can simultaneously access the logical volumes. This design can improve performance through load balancing, but typically requires host-based software.

During a storage connection failure, the alternate active connection continues to access the logical volumes. After the failed connection is repaired, the other path becomes active and load balancing resumes.

All of these failover methods are designed to ensure the availability of the enterprise applications that use them. In addition, failover generally is coordinated with server software to ensure an active path to data, transparent to the application.

#### Mirroring

Another effective way to achieve high availability in a SAN environment is by mirroring storage subsystems. SANs enable efficient mirroring of data on a peer-to-peer basis across the fabric.

These mirroring functions contribute tremendous fault tolerance and availability characteristics to SAN-based data. Combining the mirroring functions with switch-based routing algorithms (which enable traffic to be routed around path breaks within the SAN fabric) creates a resilient, self-healing environment to support the most demanding enterprise storage requirements. The mirrored subsystems can provide an alternate access point to data regardless of path conditions.

A common use of mirroring involves the deployment of remote sites within the enterprise. Implementing SANs through Fibre Channel switches enables the distribution of storage and servers throughout a campus, metropolitan area, and beyond. Fibre Channel overcomes many of the distance limitations of traditional SCSI connections, enabling devices to be extended over much longer distances for remote mirroring, tape backup, and disaster recovery operations.

#### 11.5 Fabric

The switched fabric, as the central part of the SAN, is the focus of any discussion about performance and availability. The fabric design should provide a high performing environment for all storage-related enterprise applications and ensure connectivity even during partial outages. By implementing redundancy, the fabric design helps to prevent isolated failures from causing widespread outages and minimizes disruption to system operations.

#### 11.5.1 The fabric-is-a-switch approach

Typically, when one thinks of a director, the assumption is that all the fabric redundancy is consolidated into one box. Theoretically, a director is supposed to provide full internal redundancy. Numbers of critical field replaceable units (FRUs) installed in a director will failover automatically should a component malfunction.

High availability is provided through the hardware and options, such as these:

- Redundancy of all active components
- All active components providing support for automatic failover
- Redundant power and cooling
- ▶ Hot swapping of all FRUs
- Hot swapping of spare ports
- Automatic fault detection and isolation
- Non-disruptive firmware updates

An example of this approach is shown in Figure 11-1.

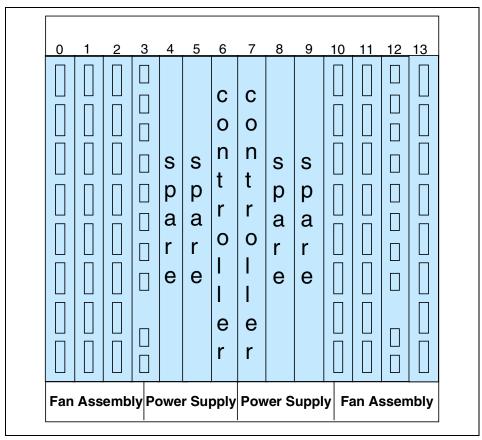

Figure 11-1 Fabric in a director

A director also has a high port density in a single footprint and can usually scale up to an even higher port count. You may build your fabric by implementing one director and have a highly performing and highly available fabric. From a security point of view, a single director is easier to handle and to protect than a widespread fabric, but there is still one single point of failure left, which is the fabric (director) itself. Intentionally or by user error, a fabric can be taken down and therefore the fabric or director should have a backup of its own: a dual fabric.

#### 11.5.2 The fabric-is-a-network approach

Redundancy in the SAN fabric can be built through a network of switches to provide a robust mission-critical SAN solution. With its connected servers, switches, and storage ensuring high availability, the meshed fabric provides a most resilient infrastructure. With an infrastructure of switches, SAN administrators will scale their network to guarantee performance, availability and security by building it into the network rather than relying on a single footprint.

SAN infrastructures require high availability and a high port aggregation to solve problems such as backup and storage consolidation. Since ISLs can be utilized most efficiently nowadays, a network of smaller switches may enable the SAN to support the appropriate level of bandwidth by increasing the number of switches and can be considered as an opposite strategy to the pure director-based SANs.

However, there is no design that is without a limit. To provide every server in the SAN with the appropriate bandwidth to exchange data with its storage, all at the same time, is not a feasible concept. It would mean having to provide ISL bandwidth for the cumulative server port bandwidth, or in other words to give each server its own dedicated ISL — but that is not in the spirit of networking. Ideally, a network should be oversubscribed to the maximum point possible, while maintaining the minimum acceptable performance.

This approach ensures that the fewest resources can support the greatest numbers of users or applications. A typical oversubscription ratio will be 7:1 or higher to start with. During operation you will observe port performance and decide whether to implement more ISLs or more device ports. By taking advantage of the scalability of the SAN switches and ISL trunking features, the switched fabric can be tailored very easily at the first and subsequent implementations.

#### 11.6 High level fabric design

You can configure scalable solutions that help address your needs for high performance and availability for environments ranging from small workgroups to very large, integrated enterprise SANs.

If you start with a single switch, you will find that when your fabric grows, you will need to connect new switches to it. The first step may be a cascaded design. We show two possible options in Figure 11-2.

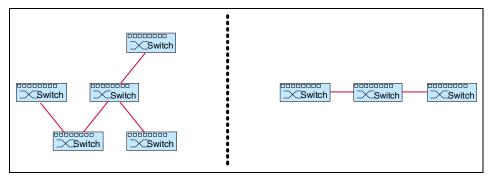

Figure 11-2 Two examples of switch cascading

When cascading switches you will need (*n-1*)-ISLs to connect *n*-switches. It raises your port rate compared to using one switch. With a cascaded fabric it is possible to introduce a bottleneck when traffic has to travel down the ISLs. For this reason there are many ways to ensure that you do not introduce a bottleneck into the SAN.

A next step towards higher performance and higher availability is a ring design, as shown in Figure 11-3.

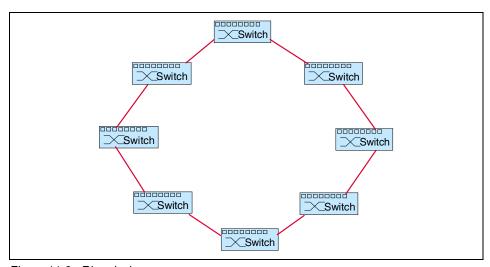

Figure 11-3 Ring design

Whenever one ISL fails, there is still connectivity throughout the whole fabric. However, if an ISL fails, then it may take more hops for the initiator to reach the target. To connect *n*-switches, you'll need *n*-ISLs.

However, these SAN designs do not show very much thought or structure to support the traffic flow. We could dedicate switches to be connected to storage or host only, but all the traffic would have to pass through the ISLs and this may be counter-productive. Also, simply structuring the SAN by dedicating switches to diverse departments will not increase performance nor availability.

The way to increase performance and availability in a fabric is to build a network of switches in a meshed network topology, as shown in Figure 11-4.

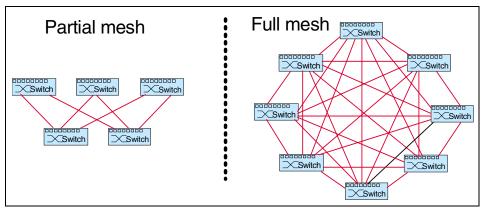

Figure 11-4 Meshed network design

Figure 11-4 shows a partial mesh and full mesh fabric design. For a partial mesh fabric, you will need at least *n*-ISLs to connect *n*-switches. For a full mesh fabric, you will need *m*-ISLs to connect *n*-switches, as follows:

$$m = \frac{n^2 - n}{2}$$

The number of ISLs increases very quickly when the count of switches increases. A full mesh network offers the highest performance and availability.

With either type of meshed topology, it is easy to structure the fabric for the sake of easier maintenance and administration, fault isolation, and higher traffic flow.

A common structure is a tier-layer design with a dedicated layer of switches for hosts and a layer for storage devices, as shown in Figure 11-5.

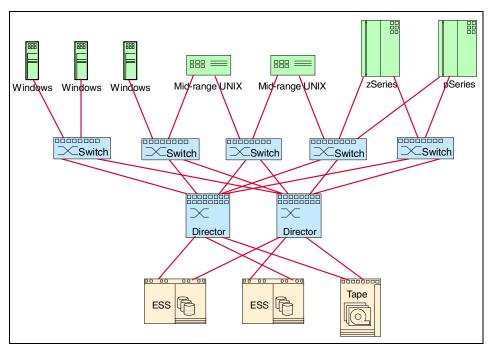

Figure 11-5 Host-tier and storage-tier

It is a partial mesh design with all hosts connected to the upper tier, and all storage devices to the lower one. Every data transfer from host to storage will cross the ISLs and we have to keep that in mind when provisioning the ISLs.

If the SAN was to grow bigger and there was eight switches in each tier, in order to connect every switch in the host-tier to every switch in the storage tier, it would cost 128 ISL ports, as shown in Figure .

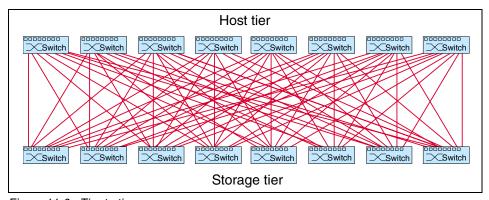

Figure 11-6 Tier to tier

This is just done to single-connect the switches from one tier to the other. The fabric does not gain any higher availability by such a design.

A better way to connect the tiers would be to introduce a "focal point" for all ISLs between the tiers, called core switches; the switches at the host and storage tier are called edge switches. We now have a core-edge design like that shown in Figure 11-7.

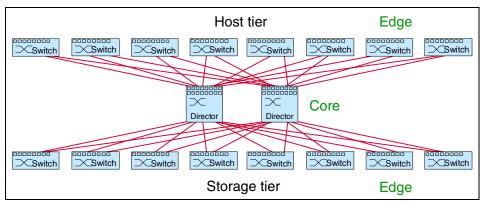

Figure 11-7 Core-edge design

With the core-edge design, you will have any-to-any edge-switch connectivity without having to connect any-to-any switch. We do have less cumulative ISL bandwidth in the SAN now, when compared to the design in Figure .

As the core is the focal point, you will want to deploy your core switches or directors that have redundancy inherent in their design. A storage-tier usually needs less ports than a host-tier. So, in some cases, when your storage devices are pooled locally, you don't build up a separate edge-tier for storage, as shown in Figure 11-7. Rather, the ports of the core switches connect to the storage devices directly, as shown in Figure 11-5.

#### 11.7 Definitions

In our examples in this chapter and in the following chapters, we will use the following terms:

Oversubscription: This term means the ratio of the number of input devices weighted by their individual bandwidth to the number of output devices also weighted by their individual bandwidth. That may be the amount of hosts connecting to a storage device. For example, a storage device can handle up to 100 MB/s on one port, connecting four servers which will do 60 MB/s each will give us an oversubscription of 2.4:1:

$$oversubscription = \frac{\sum port_{input} \times bandwidth}{\sum port_{output} \times bandwidth} = \frac{4 \times 60 \text{MB/sec}}{100 \text{MB/sec}} = \frac{24}{10}$$

▶ ISL-oversubscription: This special case of oversubscription takes the ratio of host ports to the possible ISLs carrying that traffic - again we take bandwidth of the individual ports into account. ISL-oversubscription is of interest in a meshed fabric. The higher the ratio is, the more devices will share the same ISL and the more is it likely we will suffer from congestion. Adding a 2 Gb/s ISL (that is 200 MB/s) to our previous example will give us a value of 1.2:1:

ISL-oversubsription = 
$$\frac{\sum port_{\text{input}} \times bandwidth}{\sum ISL \times bandwidth} = \frac{4 \times 60 \text{MB/sec}}{200 \text{MB/sec}} = \frac{240}{200}$$

**Note:** If all ports on the switches are operating with the same speed, it is a simple division to calculate ISL-oversubscription. In cases where ports with 2 Gb/s and 1 Gb/s are intermixed, each host port and each ISL has to be multiplied by its bandwidth before computing the ratio.

► Fan-out: This is the ratio of server ports to a connected storage port. Fan-out differs from oversubscription in that it represents a ratio based on the number of connections regardless of the throughput. Our previous example would result in a fan-out of 4:1:

$$Fan-out = \frac{\sum port_{host}}{\sum port_{storage}} = \frac{4}{1}$$

▶ **Topology:** This is a synonym for design in networking. Fibre Channel historically supports only three topologies: point-to-point, arbitrated loop, and switched fabric, but this is *not* what is meant here. Topology in our solutions means the design itself of the switched fabric and whether it is a cascaded, meshed, tiered, or a core-edge design.

#### 11.7.1 Port formulas

As we have stated already, oversubscription is an accepted bottleneck. Depending on the load profile of your Fibre Channel devices, you will accept these bottlenecks in such a way that they will never allow the SAN to end up in gridlock.

Typically the first implementation of a SAN is based on assumptions. By using this port formula, you may estimate how many host ports you will get out of a two-tier fabric with a given number of switch ports, and estimated values for host-to-storage oversubscription (over<sub>ISL</sub>):

$$\sum port_{host} = \frac{\sum port_{fabric} - \sum port_{spare}}{1 + \frac{1}{over_{hs}} + \frac{2}{over_{ISL}}}$$

As an example, we will use the diagram Figure 11-5 on page 459. We will take seven 32-port switches and assume that we want to use only 80% of the ports in our first implementation, saving the other 20% for future expansions. We will assume a host-to-storage oversubscription of 6:1 and an ISL-oversubscription of 10:1. This is shown in Example 11-1.

Example 11-1 Host-to-storage oversubscription

```
5 switches with 32 ports each: port_{fabric} = 160 20% spare ports: port_{spare} = 32 oversubscription host-to-storage: over_{hs} = 6:1 ISL-oversubscription: over_{ISL} = 10:1
```

$$\sum port_{host} = \frac{\sum port_{fabric} - \sum port_{spare}}{1 + \frac{1}{over_{hs}} + \frac{2}{over_{ISL}}} = \frac{160 - 32}{1 + \frac{1}{6} + \frac{2}{10}} = 93$$

```
So: The host ports come to: port_{host} = 93 The storage ports will be port_{storage} (93 / 6) = 15 The ISLs will be (93 / 10) = 10, which is 20 ISL ports
```

The assumptions about oversubscription in the previous example will delegate the used ports of the fabric to 73% as host ports, 12% as storage ports, and 15% as ISL ports.

You can use that formula for a core-edge design too (see Figure 11-7 on page 460). If you ignore the core ports and just count the ports of your edge-switches to get  $\Sigma$ port<sub>fabric</sub>, simply calculate the other port counts and assume that your core ports are the same value as the ISL ports. So, referring back to Example 11-1 on page 462, your core would consist of another 20 ISL ports.

#### 11.8 Our solutions

In the following chapters we categorize and discuss the relevant items of SAN design in various implementations with different switches and directors. We have categorized the solutions according to:

- ▶ Performance
- Availability
- ▶ Distance
- Clustering
- Secure

We have also added any vendor specific and unique solutions. Although we categorize, for example, a solution as a *performance* solution, this does not mean that it is only a performance solution. It will typically contain elements of all the other categories as well, but we have just chosen to focus on one aspect for clarity. A *Checklist* and "What If" failure scenario complements each solution.

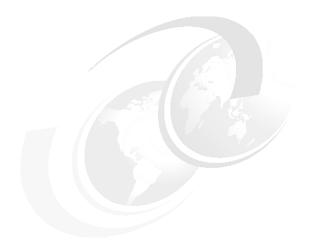

# IBM TotalStorage switch solutions

In this chapter we present implementations of IBM Fibre Channel switches in diverse environments. The solutions are categorized as follows:

- ▶ Performance solutions
- ► Availability solutions
- Distance solutions
- ► Clustering solutions
- Secure solutions
- ► Loop solutions

#### 12.1 Performance solutions

When there is little or no server performance information available, it is difficult to work out the ratio of server ports to storage ports. Figure 12-1 illustrates how a general high performance profile could be applied to a SAN design using eight 2109-F16 switches and a single ESS. In Figure 12-1, for greater clarity, we show only the dual connections of the first 12 hosts to the switches.

Each switch is connected to 12 servers and to two ESS ports, one ISL for zoning information propagation, and one as a spare. This methodology should only be used to generate a high level design. Final designs must be based on performance data collected from the servers.

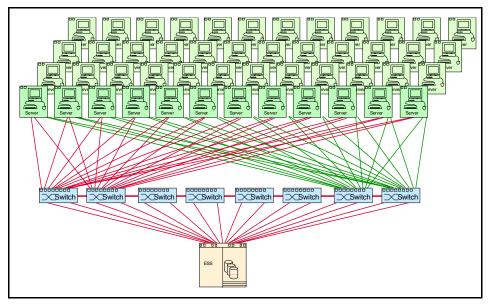

Figure 12-1 High performance single-tier redundant fabric

#### Components

- ▶ SAN fabric
  - Eight 2109-F16 switches
- Servers:
  - 48 servers each configured with dual FC HBAs
- Storage:
  - One ESS 2105-800 with 16 FC Adapters
- Software:

IBM Subsystem Device Driver (SDD)

#### Checklist

- Install and configure switches.
- Install Fibre Channel Host Bus adapters.
- Configure ESS.
- Attach ESS to switch.
- Attach servers to switch.
- Validate failover/failback operations.
- ► List of firmware/drivers, revisions of servers, HBA, and storage.

#### **Performance**

Typically, an ESS FC adapter will operate at up to 130 MB/s. We have configured 16 connections from the fabric to the ESS, and have a maximum SAN peak bandwidth capability of 2080 MB/s (16 x 130 MB/s).

If we connected 48 dual attach servers to the fabric, and all servers were processing at the same time, we would potentially have a maximum SAN peak bandwidth of 43.3 MB/s per server (2080 MB/s / 48). This throughput assumes that all 48 servers are able to generate this level of I/O at the same time.

For our optimal performance configuration, we will utilize all 16 ports in the ESS, and based on our predefined server to storage oversubscription, 48 high performance servers with dual connections to be connected to 16 ESS ports over eight F16 switches. This gives us a server port to storage port oversubscription of 6:1 (96 / 16). This could be categorized as a *high performance profile*.

For *low performance profiles*, such as file and print servers, we use a rule-of-thumb of 12 server connections to one ESS port. In other words, we would use a ratio of 12:1.

To correctly utilize and categorize tape devices, you must take into consideration various functions such as serverless backup, and/or the servers to which the tape device is connected.

Our profile ratios are recommended as a starting point when there are no server performance details available. These rules are very generic and should only be applied at the initial design stage. Prior to any final design, a detailed performance profile should be conducted using open systems performance measuring tools such as IOMETER and IBM Disk Magic.

#### **Scalability**

The foregoing configuration is optimized at a 6:1 ratio based on full utilization of the ESS ports. The eight 2109-F16s provide 128 ports; 48 dual servers use 96 ports, seven ISLs to connect adjacent cascaded switches for zoning information propagation (uses 14 ports) and the ESS uses 16 storage ports. So, only two ports are left spare in the whole fabric: this design is at its upper limit. You may enlarge the network by replacing the 2109-F16 by the 32-port 2109-F32 as you need more ports and stay with the same design principles.

#### **Availability**

This design provides a higher-availability than for a single director solution as a failure of one or even multiple switches does not necessarily stop server to storage connectivity. Although a failure in the SAN fabric could result in all hosts losing access to the devices. For example, if an invalid zoning change was made to the fabric, or the fabric configuration was corrupted, this would affect all devices in the SAN.

#### Security

The ESS performs LUN masking by default so all devices with LUNs defined have two levels of security, LUN masking and zoning. Zoning configuration in the switches separates every host FC port from each other, or may gather groups of servers running common operating system or servers belonging to the same department. To guard against unauthorized maintenance access, the switches passwords have been changed from the default.

#### "What If" failure scenarios

Here we consider the following scenarios:

- ► Server HBA: If one of the HBAs fails, IBM SDD software will automatically failover the workload to the alternate HBA. The server will lose up to 50% of the server SAN bandwidth. Once you have replaced the HBA, you will need to redefine the WWN for the HBA.
- ► Cable: If a cable between a server and the switch fails, IBM SDD software will automatically failover workload to the alternate path. The server SAN performance will be degraded by up to 50%.
- Cable: If a cable between the switch and the disk storage fails, the alternate route will be used. The overall SAN performance will degrade by up to 6.25%. On the servers connected to the affected switch, the SAN performance impact will be up to 50%. Servers connected to other storage will not be affected.
- Switch port: If one of the ports fails, you may replace it using a hot-pluggable GBIC.

- ► Switch power supply: Another redundant power supply may be added to the switch, and should one fail, the other will take over automatically.
- ▶ Switch: If a switch fails, the server will use the alternate switch to connect to the disk storage. The overall SAN performance will degrade by 12.5%, and the servers connected to the switch will be affected by up to 50%. Once the switch is replaced, all zoning information will be automatically propagated from the other switch via an ISL, as long as there is no previous zoning information, or there have been any changes to either the zoning or the domain ID.
- ➤ Storage: If the ESS fails, the servers will not be able to access the storage. A redundant ESS may be added to mirror data from the primary ESS, or data may be restore from a tape subsystem device.

# 12.2 Availability solutions

The focus of this topic is on the availability aspect of solutions.

## 12.2.1 Single fabric

In Figure 12-2 we show a single fabric, two-chassis 2109-M12 core with 2109-F16 and 2109-M12 edge solution.

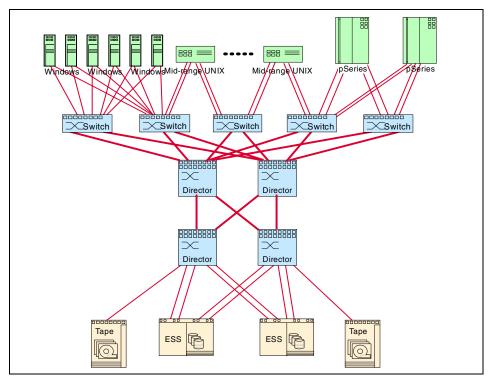

Figure 12-2 M12 core-edge solution

## Components

- SAN fabric:
  - Two 64-port and two 32-port (logical) switches 2109-M12 (two chassis)
  - Five 16-port switches 2109-F16
- ► Servers:
  - Six xSeries servers each configured with dual FC HBAs
  - Eight UNIX servers each configured with four FC HBAs
  - Two pSeries servers each configured with four FC HBAs
- ► Storage:
  - Two ESS 2105-800 with four native FC Adapter each
  - IBM 3590 Tape Subsystem with native FC Adapter
- Software:
  - IBM Subsystem Device Driver (SDD)

#### Checklist

- Install and configure switches.
- Install Fibre Channel HBAs.
- Configure ESS.
- Attach ESS to switch.
- Attach servers to switch.
- ► Validate failover/fail back operations.
- List of firmware/drivers, revisions of servers, HBA, and storage

#### **Performance**

Just taking the disk storage into account, the server to storage oversubscription of this design is 6.5:1~(52/8). Host-tier and core is connected by 10 ISLs while the storage-tier connects to the core by 4 ISLs. That gives us an ISL oversubscription of 13:1 (52 / 4), and we will check the utilization over a set time frame to decide whether to add more ISLs. Typically an ESS FC adapter will operate at up to 130 MB/s. With the eight connections from the fabric to the storage, we get a maximum SAN peak bandwidth capability of 1040 MB/s (8 x 130 MB/s). This design can support hundreds of end-node connections with high throughput.

## Scalability

We connected 52 host ports and eight storage ports to the fabric. The host-tier takes 80 ports of the 2109-F16 and the storage-tier takes 64 ports by using a 32-port 2109-M12. That gives us enough ports to connect 4 trunks (16 ISLs in total) between the core and storage tier, and leaves us spare device ports.

This design is highly scalable, the 2109-M12 provides a very high port density and additional blades can be added. The 2109-F16 may be replaced by the 2109-F32 to increase the port count on the server side.

## Availability

This design is appropriate when the server to storage connections need to be highly available; a single switch can fail or be taken off-line for maintenance such as firmware upgrade, and the fabric will still support all the connected devices, although there may be a lack of performance.

The 2109-F16 does not support non-disruptive upgrade, and require the switch to be reinitialized (reboot) for each upgrade. The 2109-M12 at this time needs a CP-failover after the firmware upgrade which is also disruptive.

To provide high availability, connect the four logical switches over the two chassis like that shown in Figure 12-3.

Whenever one chassis fails, there is still one core and one edge switch active.

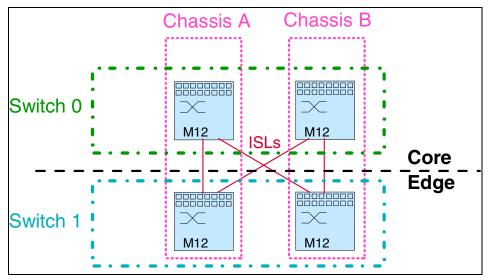

Figure 12-3 2109-M12 placement for availability

## **Security**

The ESS performs LUN masking by default so all devices with LUNs defined have two levels of security; LUN masking and zoning.

If you are unable to identify the causes of a configuration error, you may need to restore from a backup or clear the zoning information on the switch that is being added or merged.

This is why it is important to back up the zoning information periodically, and as and when changes are made. If errors are made in the zoning information, you may restore from the backup.

#### "What If" failure scenarios

Here we consider the following scenarios:

- ► Server HBA: If one of the HBA fails, IBM SDD software will automatically failover the workload to the alternate HBA. A Windows server will lose up to 50% of the server SAN bandwidth. An UNIX/AIX server will lose up to 25% of the server SAN bandwidth. Once you have replaced the HBA, you will need to redefine the WWN for the HBA.
- ► Cable: If a cable between a server and the switch fails, IBM SDD software will automatically failover workload to the alternate path. A Windows server will lose up to 50% of the server SAN bandwidth. An UNIX/AIX server will lose up to 25% of the server SAN bandwidth.

- Cable: If a cable between the switch and the disk storage fails, the alternate route will be used. The overall SAN performance will degrade by up to 12.5%. On the servers connected to the affected switch, the SAN performance impact will be up to 50% (up to 25% for the UNIX/AIX servers). Servers connected to other storage will not be affected.
- ► Cable: If one of the ISLs breaks, an alternate route will be used based on FSPF. The SAN performance will degrade by up to 25%.
- Switch port: If one of the ports fails, you may replace it using a hot-pluggable SFP.
- ► Switch power supply: Redundant power supplies are already provided by the 2109-M12 and may be added to the 2109-F16. Should one power supply fail, another will take over automatically.
- ▶ Switch: If a switch at the host-tier fails, the server will use the alternate switch to connect to the disk storage. The overall SAN performance will degrade by up to 20%, and the servers connected to the switch will be affected by up to 50% (up to 25% for the UNIX/AIX servers). Once the switch is replaced, all zoning information will be automatically propagated from the other switch via an ISL, as long as there is no previous zoning information, or there have been any changes to either the zoning or the domain ID.
- ▶ Switch: If a switch at the storage-tier fails, the server will use the alternate switch to connect to the disk storage. The overall SAN performance will degrade by up to 50%, and the servers using that switch to connect to their storage will be affected by up to 50% and one of the tape drives will not be reachable. Once the switch is replaced, all zoning information will be automatically propagated from the other switch via an ISL, as long as there is no previous zoning information, or there have been any changes to either the zoning or the domain ID.
- ▶ Switch: If one 2109-M12 chassis fails, we lose one core-switch out of the core-tier and one off the edge. The loss of one core-switch will cause an overall SAN performance degradation by up to 50%, and the servers using that switch to connect to their storage will be affected by up to 50%. The loss of one edge switch will affect all servers connecting to the storage via that switch and will cause a performance loss of up to 50% for each ESS, and one of the tape drives will not be reachable. Once the switch is replaced, all zoning information will be automatically propagated from the other switch via an ISL, as long as there is no previous zoning information, or there have been any changes to either the zoning or the domain ID.
- ➤ **Storage:** If one ESS fails, the servers connected will not be able to access the storage. The other ESS may be used to mirror data from the primary ESS, or data has to be restored from a tape subsystem device.

#### 12.2.2 Dual fabric

In Figure 12-4 we show a two-tier highly available enterprise SAN design with redundancy and failover, and a multi-stage switch interconnect to allow for many-to-many connectivity.

Typically, a two-tier design has a host-tier and a storage-tier. All hosts are connected to the host-tier and all storage is connected to the storage-tier. A path from a host to its storage is always just a single hop away.

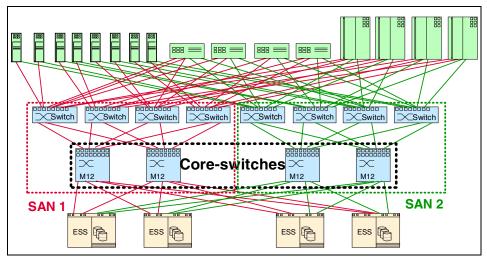

Figure 12-4 High availability dual enterprise SAN fabric

As mentioned earlier, a single SAN is still a single point of failure: it could be affected by a number of events including the following:

- Incorrect zoning change
- Site outages
- Firmware failures
- SAN segmentation

By implementing a solution based on dual fabrics, we can avoid the impact of a SAN fabric failure. Two separate fabrics have been implemented, each one with a 2109-M12 cluster as the storage-tier and multiple 2109-F32s for host connection.

## Components

- ► SAN fabric:
  - Four 64-port (logical) switches 2109-M12 (two chassis)
  - Eight 32-port switches 2109-F32
- Servers:
  - Eight Windows 2000 servers each configured with dual FC HBAs
  - Four UNIX servers each configured with four FC HBAs
  - Four pSeries servers each configured with four FC HBAs
- ▶ Storage:
  - Four ESS 2105-800s with four native FC Adapter each
- Software:
  - IBM Subsystem Device Driver (SDD)

#### Checklist

- Install and configure switches.
- Install Fibre Channel HBAs.
- Configure ESS.
- ► Attach ESS to switch.
- Attach servers to switch.
- ► Validate failover/fail back operations.
- List of firmware/drivers, revisions of servers, HBA, and storage

#### **Performance**

The server to storage port oversubscription of this design is 3:1 (48 / 16), which is well below the recommended 6:1. The host-tier and storage-tier is connected by 12 ISLs and gives us an oversubscription of 48:12, that is 4:1 and no bottleneck to the end-nodes. Typically an ESS FC adapter will operate at up to 130 MB/s. With the 16 connections from the fabric to the storage, we get a maximum SAN peak bandwidth capability of 2080 MB/s (16 x 130 MB/s). This design can support hundreds of end-node connections with high throughput.

## Scalability

A dual SAN fabric is a topology where you have two independent SANs that connect the same hosts and storage devices. All hosts and storage must be connected to both switches to achieve high availability. The high port density of the switches makes the dual fabrics highly scalable.

We connected 48 host ports to the fabric and 16 storage ports. Each tier provides 256 ports. The ISL connections may be implemented as 12 trunks with 4 ISLs each, and leaves us 208 host ports at the host-tier, and up to 208 ports for storage. That would give us an oversubscription of approximately 9:1 (416 / 48).

## **Availability**

This design is appropriate when the fabric itself needs to be highly available; a single switch can fail or be taken off-line for maintenance such as a firmware upgrade, and the fabric will still support all the connected devices (devices do require one redundant entry point to the fabric).

The 2109-F32/F16 and 3534-F08 do not support non-disruptive upgrades, and require the switch to be reinitialized (reboot) for each upgrade. The 2109-M12 (at the time of writing) needs a CP-failover after the firmware upgrade which is also disruptive.

The storage-tier consists of 2109-M12s, which is two logical switches in one chassis. It is not recommended to use these two switches in a redundant fabric or redundant core, as there is still the chassis as a single point of failure shown to the left in Figure 12-5.

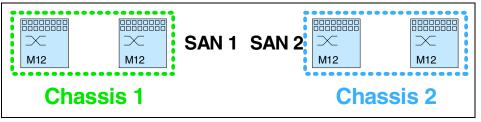

Figure 12-5 2109-M12 deployment

Instead you may want to split the two fabrics, SAN 1 and SAN 2, over the two chassis like that shown in Figure 12-6. Whenever one chassis fails, there is still any-to-any server storage connectivity over both of the fabrics.

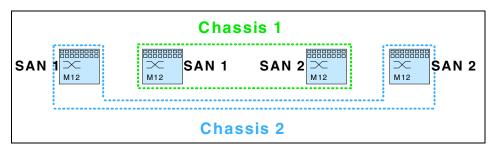

Figure 12-6 2109-M12 high availability deployment

## **Security**

The ESS performs LUN masking by default, so all devices with LUNs defined have two levels of security, LUN masking and zoning. This dual SAN fabric design protects against a fabric wide outage such as inappropriate or accidental

changes to zoning information. This zoning would only affect one SAN fabric, so the hosts are able to access their storage through the alternate SAN fabric.

If you are unable to identify the causes of a configuration error, you may need to restore from a backup or clear the zoning information on the switch that is being added or merged.

This is why it is important to back up the zoning information periodically, and as and when changes are made. If errors are made in the zoning information, you may restore from the backup.

#### "What If" failure scenarios

Here we consider the following scenarios:

- ► Server HBA: If one of the HBA fails, IBM SDD software will automatically failover the workload to the alternate HBA. Once you have replaced the HBA, you will need to redefine the WWN for the HBA.
- ► Cable: If a cable between a server and the switch fails, IBM SDD software will automatically failover workload to the alternate path.
- Cable: If a cable between the switch and the disk storage fails, the alternate route will be used. The overall SAN performance will degrade by up to 6.25%. On the servers connected to the affected switch, the SAN performance impact will be up to 50%. Servers connected to other storage will not be affected.
- ► Cable: If one of the ISLs breaks in one of the SAN fabric, an alternate route will be used based on FSPF. The SAN performance will degrade by up to 8.33%.
- Switch port: If one of the ports fails, you may replace it using a hot-pluggable SFP.
- ► Switch power supply: Redundant power supplies are already provided by the 2109-F32 and 2109-M12, and should one fail, another will take over automatically.
- ▶ Switch: If a switch at the host-tier fails, the server will use the alternate switch to connect to the disk storage. The overall SAN performance will degrade by up to 12.5%, and the servers connected to the switch will be affected by up to 50%. Once the switch is replaced, all zoning information will be automatically propagated from the other switch via an ISL, as long as there is no previous zoning information, or there have been any changes to either the zoning or the domain ID.
- ▶ **Switch:** If a switch at the storage-tier fails, the server will use the alternate switch to connect to the disk storage. The overall SAN performance will degrade by up to 25%, and the servers using that switch to connect to their

storage will be affected by up to 25%. Once the switch is replaced, all zoning information will be automatically propagated from the other switch via an ISL, as long as there is no previous zoning information, or there have been any changes to either the zoning or the domain ID.

- ▶ Switch: If one 2109-M12 chassis fails, we lose one core-switch in each fabric. The overall SAN performance will degrade by up to 50%, and the servers using that switch to connect to their storage will be affected by up to 50%. Once the switch is replaced, all zoning information will be automatically propagated from the other switch via an ISL, as long as there is no previous zoning information, or there have been any changes to either the zoning or the domain ID
- ➤ Storage: If one ESS fails, the servers connected will not be able to access the storage. One ESS may be used to mirror data from the primary ESS, or data has to be restore from a tape subsystem device.

## 12.3 Distance solutions

In the following topics we focus on distance solutions.

#### 12.3.1 Extended Fabric feature

In Figure 12-7 we show a basic mirroring and disaster tolerance solution accomplished by protecting primary data using a remote mirror and "hot stand-by" disaster recovery site. When the primary site fails, a remote system takes over (imports) the storage volumes. The services can be manually started on the remote system and have access to the mirrored data.

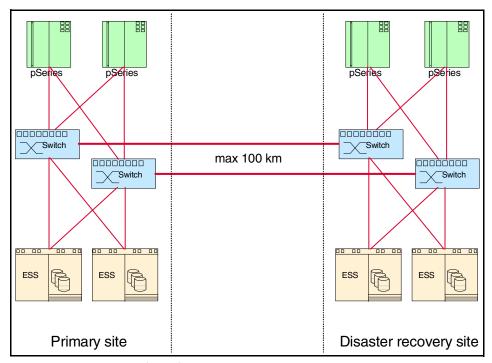

Figure 12-7 Two-switch fabric for mirroring and disaster tolerance

There are two high performance servers connected to the switches with a redundant fabric to access the two storage devices, with redundant connections at each location.

The Extended Fabric feature (for more information see "Extended Fabric" on page 213) provides extensions within the internal switch buffers to maintain performance with distances greater than 10 km and up to 120 km. As this is a highly available solution, an alternate redundant path is connected from the primary site to the disaster recovery site.

Veritas Volume Manager is used to mirror the content from disk storage in the primary location to the disaster recovery location. If the primary site fails, the disaster recovery site will be activated.

## Components

- ► SAN fabric:
  - Four 16-port IBM SAN Fibre Channel Switch Model 2109-F16
- Servers:
  - Four IBM pSeries servers each configured with dual FC HBAs

- Storage:
  - Four ESS 2105-800 with two native FC Adapters
- Software:
  - Veritas Volume Manager
  - IBM Subsystem Device Driver (SDD)
  - 2109 Extended Fabric feature

#### Checklist

- ► Install and configure switches.
- Activate 2109 Extended Fabric feature.
- Install Fibre Channel Host Bus adapters.
- Configure ESS.
- ► Attach ESS to switch.
- ► Install Veritas Volume Manager software.
- Attach servers to switch.
- Validate failover/failback operations.
- ► List of firmware/drivers, revisions of servers, HBA, and storage.

#### **Performance**

The above configuration is based on a 1:1 server to storage oversubscription and is clearly within our predefined 6:1 ratio. Typically an ESS FC adapter will operate at up to 130 MB/s. The four connections from the fabric to the storage give us a maximum SAN peak bandwidth capability of 520 MB/s (4 x 130 MB/s).

## **Scalability**

Based on maintaining our 6:1 ratio, this design is able to accommodate up to 12 high performance servers with a redundant fabric, and two storage devices with a redundant fabric on two F16s in each location. This is 24 servers and four storage devices in total. The total number of ISLs to interconnect the primary site to the disaster recovery site can be increased to two trunks with four ISLs each. By adding more switches or implementing 2109-F32 switches, it can scale much higher.

## Availability

This design is appropriate when the fabric itself needs to be highly available; a single switch can fail or be taken off-line for maintenance such as a firmware upgrade, and the fabric will still support all connected devices (devices do require one redundant entry point to the fabric).

The 2109-F16/F32 and 3534-F08 do not support a non-disruptive upgrade, and require the switch to be reinitialized (reboot) for each upgrade.

## Security

The primary site may be shielded from the disaster recovery site using zoning. The disaster recovery site is used to mirror data from the primary site, and have access to the primary site, however, users from the primary site will not be able to access the disaster recovery site. In the event that the primary site's storage fails, zoning information from the disaster recovery site may be propagated to the primary site to allow access to the disaster recovery site's storage.

However, should the entire primary site fail, it will be necessary to declare a disaster and shift to the disaster recovery site.

#### "What If" failure scenarios

Here we consider the following scenarios:

- Server: If one of the servers fails, users connected to that server will not be able to gain access to the ESS. The overall SAN performance in a site will be degraded by 50%.
- ► Server HBA: If one of the HBA fails, IBM SDD software will automatically failover the workload to the alternate HBA. The server will lose up to 50% of the SAN bandwidth. Once you have replaced the HBA, you will need to redefine the WWN for the HBA.
- ► Cable: If a cable between a server and the switch fails, IBM SDD software will automatically failover workload to the alternate path. The SAN performance will be degraded by p to 50%.
- ► Cable: If a cable between the switch and the storage fails, the alternate route will be used. The SAN performance to that storage will be degraded by up to 50%. The overall SAN performance may degrade by up to 25%.
- ► Cable: If a cable between the switch in the primary and secondary site fails, the alternate route will be used. The overall mirroring SAN performance will be degraded by up to 50% (up to 12.5%, when eight ISLs are in use).
- Switch port: If one of the ports fails, you may replace it using a hot-pluggable SFP.
- ► Switch power supply: Another redundant power supply may be added to the switch, and should one fail, the other will take over automatically.
- ▶ **Switch:** If a switch fails, the server will use the alternate switch to connect to the storage. The overall SAN performance in a site will be degraded by up to 50%. Once the switch is replaced, all zoning information will be automatically propagated from the other switch.
- Storage: If the ESS fails, the SAN will failover to the disaster recovery site to access the redundant ESS.

► Site: If the primary site fails, the disaster recovery site may be activated by shifting the operation to the disaster recovery site.

#### 12.3.2 Remote Switch

This feature enables two switches to interconnect over a WAN by gateways, as shown in Figure 12-8. The gateway supports both Fibre Channel Physical Interface as well as a secondary interface like ATM (for more information, see "Remote Switch" on page 214).

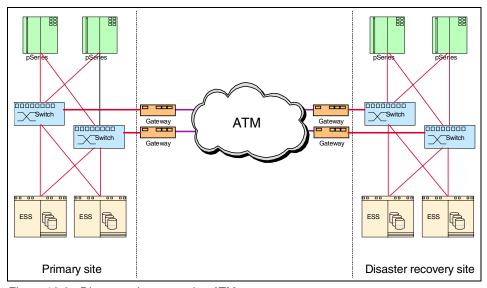

Figure 12-8 Disaster tolerance using ATM

## Components

- ► SAN fabric:
  - Four 16-port 2109-F16s
- Servers:
  - Four IBM pSeries servers each configured with dual FC HBAs
- Storage:
  - Four ESS 2105-800 with two native FC Adapter
- ATM access with four CNT ATM Gateways
- ▶ Software:
  - Veritas Volume Manager
  - IBM Subsystem Device Driver (SDD)
  - 2109 Remote Switch feature

If we look at "Extended Fabric feature" on page 478, the details for Checklist, Performance, Scalability, Availability, Security, and "What If" failure scenarios remain the same.

# 12.4 Clustering solutions

These topics focus on clustering solutions.

## 12.4.1 Two-node clustering

In Figure 12-9 we show a typical basic high availability SAN design for a two-node clustering and redundant fabric. This design is typically for a small fabric with two to four hosts using Microsoft NT 4.0/EE servers.

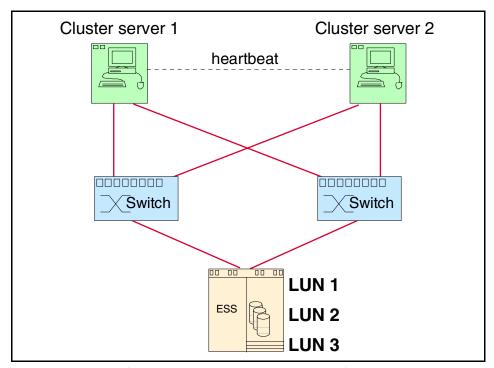

Figure 12-9 Microsoft cluster with dual switch with redundant fabric

## Components

- ► SAN fabric:
  - Two 16-port IBM SAN Fibre Channel Switch Model 2109-F16
- Servers:
  - Two IBM xSeries servers each configured with dual FC HBAs
- ► Storage:
  - One ESS 2105-F20 with two native FC Adapters,
- Software:
  - IBM Subsystem Device Driver (SDD)

#### Checklist

- Install and configure switches.
- Install Fibre Channel HBAs.
- Configure ESS.
- Attach ESS to switch.
- Install Veritas Volume Manager software.
- Attach servers to switch.
- Validate failover/failback operations.
- ► List of firmware/drivers, revisions of servers, HBA, and storage.

#### **Performance**

Typically, for a low performance server, the recommended server to storage oversubscription is 12:1, and for a high performance server, the server to storage oversubscription is 6:1. With a 2:1 ratio (4 / 2), the above configuration is within ratio provided based on four server connections to two storage connections.

To increase the performance of the SAN, multiple connections may be added from the hosts to the switches and from the switches to the storage devices.

## Scalability

A dual SAN fabric is a topology where you have two independent SANs that connect the same hosts and storage devices. This design is not one of the most highly scalable as all hosts and storage must be connected to both switches to achieve high availability.

Two 2109-F16s give enough spare ports to build a larger fabric which will be illustrated in Figure 12-10, "Datacenter Server 2000 for MSCS" on page 486.

## **Availability**

In addition to the server high availability clustering, SAN high availability is provided with this dual switch, dual fabric design. Dual HBAs are installed in each host and the storage device must have at least two ports. Fail over for a

failed path or even a failed switch is dependent on host failover software, namely, the IBM Subsystem Device Driver (SDD). The switches do not reroute traffic for a failed link as there is no fabric or meshed network with this type of design. Each switch is a single-switch fabric.

## Security

The ESS performs LUN masking by default so all devices with LUNs defined have two levels of security, LUN masking and zoning.

This dual SAN fabric design protects against a fabric wide outage such as inappropriate or accidental change to zoning information. This zoning would only affect one single SAN fabric, so the hosts could still be able to access their storage through the alternate SAN fabric.

If you are unable to identify the causes of a configuration error you may need to restore from a backup or clear the zoning information on the switch that is being added or merged.

Should you decide to add an ISL to change this design into a meshed design, ensure proper zoning guidelines are followed.

#### "What If" failure scenarios

Here we consider the following scenarios:

- ► Server: The clustering solution will failover to the passive server dynamically.
- ► Server HBA: If one of the HBA fails, IBM SDD software will automatically failover the workload to the alternate HBA. The active server of the cluster will lose up to 50% bandwidth.
- ► Cable: If a cable between a server and the switch fails, IBM SDD software will automatically failover workload to the alternate path. The active server will lose up to 50% bandwidth.
- ► Cable: If a cable between the switch and the disk storage fails, an alternate route will be used. The active server will lose up to 50% bandwidth.
- Switch port: If one of the ports fails, you may replace it using a hot-pluggable SFP.
- ► **Switch power supply:** Another redundant power supply may be added to the switch, and should one fail, the other will take over automatically.
- ➤ **Switch:** If a switch fails, the server will use the alternate switch to connect to the storage. The active server will lose up to 50% bandwidth. Once the switch is replaced, all zoning information will be automatically propagated from the other switch.

Storage: If the ESS fails, the servers will not be able to access the storage. A redundant ESS may be added to mirror data from the primary ESS.

## 12.4.2 Multi-node clustering

In Figure 12-10 we extend the environment in Figure 12-7 on page 479. It is extended to increase the number of nodes to up to eight nodes in a single cluster using Datacenter Server 2000 for Microsoft Cluster Server.

**Microsoft 2000 clustering:** The Windows Server 2003 family supports server clusters for up to eight nodes. Refer to <a href="http://www.microsoft.com">http://www.microsoft.com</a> for more details.

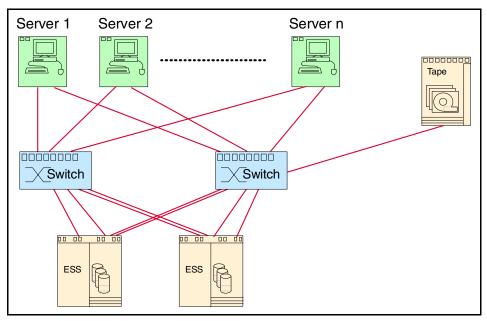

Figure 12-10 Datacenter Server 2000 for MSCS

In Figure 12-10, we show a high availability SAN design for an eight-node cluster using the Datacenter Server 2000 for Microsoft Cluster Server connected to two F16 switches with redundant fabric, which allows access to the two ESSs.

Apart from server failover, this design provides failover for HBAs and switches. Dual HBAs are installed in each host and each storage device must have at least two ports. Fail over for a failed path or even a failed switch is dependent on the host failover software, namely the IBM Subsystem Device Driver (SDD).

## Components

- ► SAN fabric:
  - Two 2109-F16s
- Servers:
  - Eight IBM xSeries servers each configured with dual FC HBAs
- ▶ Storage:
  - Two ESS 2105-F20 with native FC adapters
  - IBM 3590 Tape Subsystem with native FC Adapter
- ▶ Software:
  - IBM Subsystem Device Driver (SDD)

#### Checklist

- Install and configure switches.
- ► Install Fibre Channel HBAs.
- Install and certify Datacenter Server 2000.
- Install IBM Tivoli Storage Manager.
- Configure tape subsystem.
- Configure ESS.
- ► Attach storage to switch.
- Install Veritas Volume Manager software.
- Attach servers to switch.
- Validate failover/failback operations.
- ► List of firmware/drivers, revisions of servers, HBA, and storage.

#### **Performance**

This solution is configured based on the ratio of eight servers to two storage devices with a redundant fabric. Hence, the effective oversubscription will be 4:1 and is within our predefined 6:1 ratio. To increase the performance of the SAN more ESS ports may be connected to the switches.

## Scalability

A dual SAN fabric is a topology where you have two independent SANs that connect the same hosts and storage devices. This design is not the highest scalable as all hosts and storage must be connected to both switches to achieve high availability.

This design accommodates eight hosts and two storage devices with redundancy with two F16s. The additional ports may be used to connect to other storage devices.

## **Availability**

In addition to the server high availability clustering, SAN high availability is provided with this dual switch, dual fabric design. Dual HBAs are installed in each host and the storage device must have at least two ports. Fail over for a failed path or even a failed switch is dependent on host failover software, namely, the IBM Subsystem Device Driver (SDD). The switches do not reroute traffic for a failed link as there is no fabric or meshed network with this type of design. Each switch is a single-switch fabric.

## Security

The ESS performs LUN masking by default so all devices with LUNs defined have two levels of security, LUN masking and zoning.

This dual SAN fabric design protects against a fabric wide outage such as inappropriate or accidental changes to zoning information. This zoning would only affect one single SAN fabric, so the hosts could still access their storage through the alternate SAN fabric.

If you are unable to identify the causes of a configuration error, you may need to restore from a backup or clear the zoning information on the switch that is being added or merged.

Should you decide to add an ISL to change into a meshed design, ensure proper zoning guidelines are followed.

#### "What If" failure scenarios

Here we consider the following scenarios:

- Server: The clustering solution will failover to the passive server dynamically.
- ► Server HBA: If one of the HBA fails, IBM SDD software will automatically failover the workload to the alternate HBA. The active server of the cluster will lose up to 50% bandwidth.
- ► Cable: If a cable between a server and the switch fails, IBM SDD software will automatically failover workload to the alternate path. The active server will lose up to 50% bandwidth.
- ► Cable: If a cable between the switch and the disk storage fails, an alternate route will be used. The active server will lose up to 50% bandwidth.
- Switch port: If one of the ports fails, you may replace it using a hot-pluggable SFP
- ► **Switch power supply:** Another redundant power supply may be added to the switch, and should one fail, the other will take over automatically.

- ▶ **Switch:** If a switch fails, the server will use the alternate switch to connect to the storage. The active server will lose up to 50% bandwidth. Once the switch is replaced, all zoning information will be automatically propagated from the other switch.
- ► Storage: If one ESS fails, the servers will not be able to access that storage. The other ESS may be used to mirror data from the primary ESS.

## 12.5 Secure solutions

The following example uses our previous solution "Single fabric" on page 469 and implemented here as a secure solution.

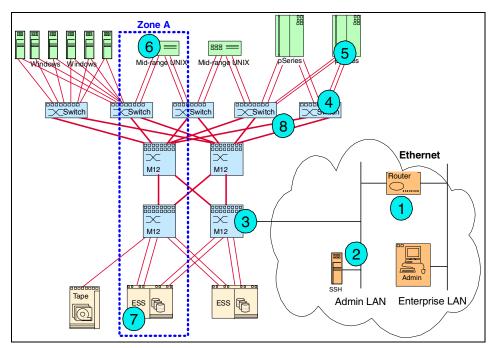

Figure 12-11 Secure SAN

#### Checklist

- ▶ Install and configure switches with Secure Fabric OS.
- ► Install SSH server and firewall.
- Validate security functions.
- ▶ List of firmware/drivers, revisions of servers, HBA, and storage.

#### "What If" violation scenarios

Here we consider the following scenarios:

- ▶ Ethernet: If unauthorized IP sessions are attempted to be established, firewall (1) will protect the admin LAN. SAN administrator will connect from the enterprise LAN to the admin LAN to the SSH server (2). SSH fully encrypts the data stream, including passwords, between the source and destination, so it cannot be read with a LAN sniffing tool. Once connected to this system, the administrator can access the 2109-M12 (3). DOS attacks and broadcast storms in the enterprise SAN are blocked on the firewall boundary. Refer to 6.5.2, "Management access controls" on page 203 for further information on this.
- ➤ Configuration changes: If any change is to made, the 2109-M12 (3), as a *trusted switch*, acts as the Fabric Configuration Server and is responsible for managing the zoning configuration and security settings of all other switches in the fabric. Refer to 6.5.1, "Fabric configuration servers" on page 203 for further information on this.
- ▶ **Device connection:** With Access Control Lists (ACLs) individual device ports can be bound to a set of one or more switch ports (4). Any device not specified in the ACL will not be able to log into the fabric (5). Refer to 6.5.3, "Device connection controls" on page 204 for further information on this.
- ▶ Data traffic: Any FC device (6) trying to attach to another device (7) in Zone A will be checked by hardware. If not authorized, access will be denied. Refer to 6.9.4, "Zoning types" on page 219 for further information.
- ▶ Switch connection: When a new switch is connected to a switch that is already part of the fabric (8), both switches must be authenticated. This makes sure that only authorized switches may form a fabric. Refer to 6.5.4, "Switch connection controls" on page 204 for further information. Another way to limit the connection of a new switch is to limit the function of a port to become an E\_Port.

The details for components, performance, scalability and availability remain the same as in 12.2.1, "Single fabric" on page 469.

# 12.6 Loop solutions

QuickLoop is used to connect a non-fabric aware host in a SAN. In Figure 12-12, we configured three ports on the switch with QuickLoop to support FC-AL (for further details see "QuickLoop" on page 223). In this case a tape drive attached to the switch is configured as an FC-AL device, and Server 1 and Server 2 only support private loop. Server 3 is a fabric FC device.

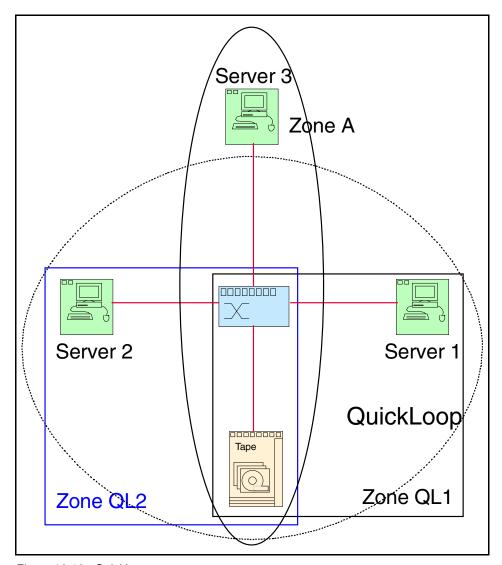

Figure 12-12 QuickLoop

The private hosts (Server 1 and Server 2) may connect to the private tape drive. The public host (Server 3) may communicate with the tape drive too using translative mode.

## Components

- ► IBM 3534-F08
- Servers:
  - Three HP UNIX servers each configured with one FC HBA
- Storage:
  - IBM 3590 Tape Subsystem with native FC adapter

#### Checklist

- ► Install and configure switch.
- Install Fibre Channel HBAs.
- Configure IBM 3590 Tape Subsystem.
- Attach storage to switch.
- Attach servers to switch.
- ► List of firmware/drivers, revisions of servers, HBA, and storage.

#### **Performance**

QuickLoop supports a 100 MB/s transfer rate shared throughout all devices within the loop. As more devices are added, the performance will decrease.

## Scalability

You may have up to 126 devices (127 including the initiator) in a FC-AL loop. QuickLoop cannot span over more than two switches, and the 3534-F08 has eight ports only.

## **Availability**

It is not a high availability solution as a failure of the fabric will stop any server to storage connectivity. A possible fabric failure could be an invalid zoning change, a corrupted configuration, a switch reboot, or similar outage.

## Security

By establishing zones in a QuickLoop, you may isolate certain devices from being disrupted from LIPs in the QuickLoop.

If a server in Zone QL1 fails, LIP will take place and will affect the storage, but not the server in Zone QL2, and vice versa.

#### "What If" failure scenarios

Here we consider the following scenarios:

- Server HBA: If one of the HBA fails, the server will lose its storage access. Once you have replaced the HBA, you will need to redefine the WWN for the HBA.
- ► Cable: If a cable between a server and the switch fails, the server will lose its storage access.
- ► Cable: If a cable between the switch and the tape drive fails, each server will lose access to the drive.
- Switch port: If one of the ports fails, you may replace it using a hot-pluggable GBIC.
- ► **Switch power supply:** Another redundant power supply may be added to the switch, and should one fail, the other will take over automatically.
- ➤ **Switch:** If the switch fails, each server will lose access to the drive. It is important to back up the zoning information periodically, and as and when changes are made. If the faulty switch is replaced you may restore information from the backup.
- ▶ Storage: If the tape drive fails, each server will lose access to it.

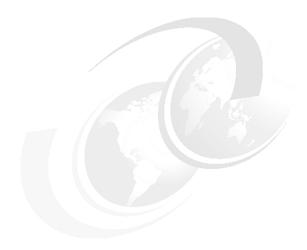

# Cisco director and switch solutions

In this chapter we illustrate and describe solutions based on the Cisco MDS 9000 family of switches and directors.

The Cisco MDS 9509 Multilayer Director is the IBM 2062-D07 (which has seven optional slots for switching modules).

The MDS 9216 Multilayer Switch is the IBM 2062-D01 (which has one optional slot for a switching module). The solutions are categorized as follows:

- ► Performance solutions
- ► Availability solutions
- ▶ Distance solutions
- Clustering solutions
- ► Secure solutions
- ► Loop solutions

## 13.1 Performance solutions

When there is little or no server performance information available, it is very difficult to work out the ratio of server ports to storage ports. The solution we show in Figure 13-1 illustrates how a general high performance profile could be applied to a SAN design using a director and a single ESS.

This methodology should only be used to generate a high level design. Final designs must be based on performance data collected from the servers.

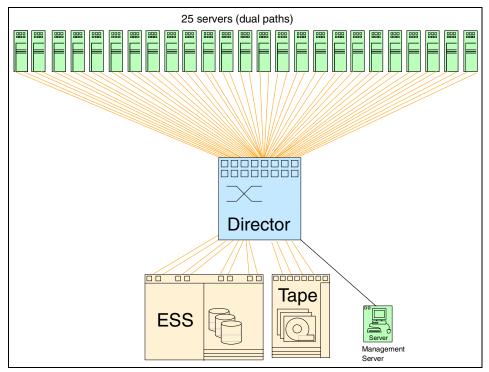

Figure 13-1 High performance design

Typically a fiber optic cable link to the ESS will operate at up to 130 MB/s. If we configured eight connections from the director to ESS, we would have a maximum SAN peak bandwidth capability of 1040 MB/s (8 x 130 MB/s).

If we connected 25 dual attached servers to the director and all servers were processing at the same time, we would potentially have a maximum SAN peak bandwidth to the ESS of 41.6 MB/s per server (1040 MB/s / 25).

This throughput assumes that all 25 servers are able to generate this level of I/O at the same time. This could be categorized as a high performance profile.

Based on this theory, for a *high performance profile*, we have a server connection to ESS port ratio of 6.25 which we round down to 6. So our ratio in this case is 6:1.

**Note:** The high performance profile is calculated by determining the ratio between the number of server ports (or HBAs) and ESS Fibre Channel ports.

In our example:

25 servers with dual paths = 50 server ports / 8 ESS ports = ratio of 6.25:1

For *low performance profiles*, such as file and print servers, we use a rule-of-thumb of 12 server connections to one ESS port. In this case we would use a ratio of 12:1.

Tape device functions such as server-less backup or LAN-free backup should also be taken into consideration for a complete SAN profile.

These profile ratios are recommended as a starting point when there are no server performance details available. These rules are very generic and should only be applied at the initial design stage. Prior to any final design a detailed performance profile should be conducted using open systems performance measuring tools such as IOMETER and IBM Disk Magic.

In our solution we will connect 25 dual attach high performance profile servers to a single ESS.

## Components

- SAN fabric:
  - Cisco MDS 9509 Director configured with 64 ports (4 x 16 port switching modules)
- Servers:
  - 25 servers each configured with dual FC HBAs.
- Storage:
  - ESS-800 configured with 8 x FC adapters
- ► Tape:
  - 3584 Automated Tape Library configured with 6 x FC drives
- Software:
  - Cisco Fabric Manager
  - SDD installed on servers
  - ESS Specialist for configuring the ESS
  - 3584 with StorWatch Specialist
  - IOMETER and Disk Magic for performance modelling.

#### Checklist

We checked the following items:

- Spread dual connected ports across blades to minimize the effect of a blade failure within the director.
- Spread ESS connections across switching modules in order to protect against a module failure.
- Consider the impact of losing a switching module and balance the server groups to minimize impact.
- Leave some ports spare for contingency.
- Monitor the performance of the environment with Cisco Fabric Manager.
- Collect MIB information to determine busy ports.
- Conduct a detailed server performance profile.
- ► All storage devices, server HBAs, switches, or directors are configured with the latest supported versions of drivers/firmware levels.

#### Performance

As detailed in our solution description, a detailed server performance profile needs to be undertaken to be confident that there is no under- or over-utilization of the SAN's bandwidth. Due to the performance of the director, any SAN performance bottlenecks will likely be at the ISLs (if configured), or more likely at the HBAs of the storage device.

Based on this theory, the performance of the SAN will be determined on how much traffic will be moved through the E\_Port or HBA. With detailed server profiles it is possible to balance this accordingly.

The Cisco MDS 9000 family of switches and directors provide unique flexibility in designing a performance based solution due to the underlying architecture of the equipment. For example, we could configure a director using 4 x 16-port switching modules to provide 64-ports with a full non-blocking implementation. Alternatively, if we know some servers do not require such high performance, as they are not able to generate such high bandwidth requirements, we could consolidate these servers onto the 32-port switching modules with shared bandwidth capability. This allows us to design SAN solutions on a performance basis while ensuring we get the best cost-per-port and best port density.

## **Scalability**

Based on our performance profiling, we could expand our solution and connect two directors together using dual E\_Ports, as shown in Figure 13-2. Each director now has 4 connections to the ESS and 3 connections to the tape library. We have now created a higher availability SAN that could support 100 device

connections (assuming 50 servers with dual HBAs) attached. This design provides protection against any possible failure of a director, such as a back-plane failure.

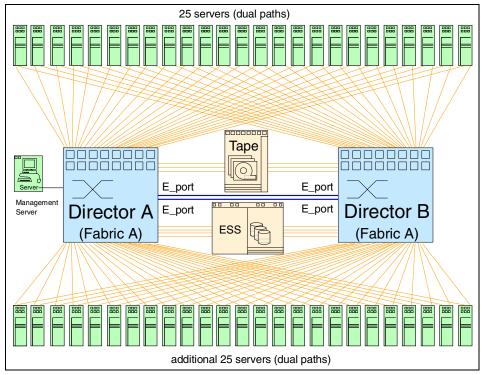

Figure 13-2 Expanding the SAN fabric via E\_Ports

Servers have increased the server port to storage port ratio to 12:1, but reduced the maximum SAN server bandwidth to 10.4 MB/s per server. This design is a much more cost effective solution. The solution could be scaled up through the addition of extra switches or directors.

## **Availability**

While this design provides a higher-availability design than for the single director model a failure in the SAN fabric could result in all hosts losing access to the devices. For example, if an invalid zoning change was made to the fabric or the fabric was corrupted this would affect all devices in the SAN.

The Cisco MDS 9000 family provides Virtual Storage Area Networks (VSAN) technology which is a way of creating totally independent fabrics across the same hardware platform. We will illustrate solutions based on VSAN technology in the solution in 13.2, "Availability solutions" on page 500.

## **Security**

We have not considered any security issues with this solution. These will be addressed in some of the following solutions.

#### "What If" failure scenarios

These are some theoretical assumptions based on Figure 13-1:

- ► Spread the servers with the high performance profile across 16-port switching modules. A single 16-port switching module will provide 2 Gb/s throughput to all ports on the module whereas the 32-port switching module provides shared bandwidth to the port group of 4 Gb/s.
- ▶ If a cable fails between the director and ESS, an alternate route will be used, although we would lose 12.5% of the total available bandwidth.
- ▶ Regarding the director, if a switching module fails we still have connectivity, as we have dual connections, but we would lose 50% bandwidth to any connected servers, and up to 12.5% bandwidth to the ESS.
- ► If a supervisor module fails, there would be no effect as the spare supervisor module will automatically take over.
- If the backplane was damaged, we would lose connectivity to all servers at that site. The solution in Figure 13-2 provides protection against a backplane failure.
- ▶ If a server HBA fails, we lose up to 50% of the server's SAN bandwidth, and depending on the application, up to 30-40% of the server's performance.
- ► If an ESS HBA is unavailable we have multiple other connections that will automatically be used. We would lose 12.5% of the available SAN bandwidth per HBA.
- ▶ If an ESS bay is unavailable, we have multiple connections in other bays that will automatically be used. We would lose 25% of the available bandwidth per bay. The ESS has 4 adapter bays each holding up to 4 interface cards. In our example we have configured the ESS with 2 x FC adapter cards per bay.
- ► For both Figure 13-1 and Figure 13-2, a failure in the SAN fabric itself will cause a loss of connectivity for all devices. We can use Cisco's Virtual SAN Technology to protect against such a failure and this is discussed in the topics that follow.

# 13.2 Availability solutions

Continuing on from the solution design in the previous section, we now look at two solutions aimed at providing the highest possible availability. These may not be applicable to all environments, but they illustrate the issues associated with designing a highly available SAN infrastructure.

## 13.2.1 Dual fabric

One of the issues we have mentioned previously is that a failure in the SAN fabric can cause the entire SAN to become unstable. A single SAN fabric could be affected by a number of events including, but not limited to, the following:

- Incorrect zoning change
- Overlaying of a zone configuration
- ► Broadcast storm
- ► SAN segmentation (occurring when a switch is incorrectly attached to an existing switch with the same domain ID)

By implementing a solution based on dual fabrics, we can avoid the impact of a SAN fabric failure. Such a solution is described in Figure 13-3. In this scenario, every device in the SAN has a connection to the separate fabrics, and this is how a traditional SAN would be designed to protect against a single fabric failure.

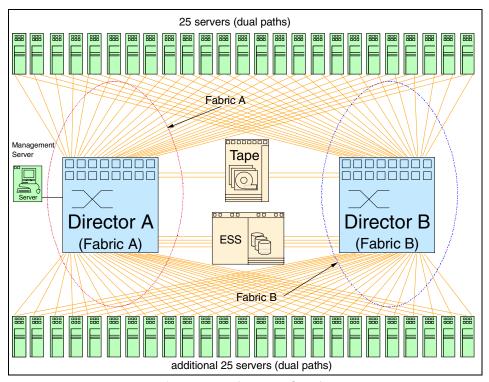

Figure 13-3 Traditional dual fabric design (without VSANs)

By using Cisco's Virtual SAN (VSAN) technology, we eliminate the requirement for the second director, as shown in the previous example. Shown in Figure 13-4 is an illustration of how we can provide dual SAN fabrics providing the same logical infrastructure as in the previous diagram. We have illustrated this with 25 servers, but this could be many more.

The diagram shows how two distinct VSANs are formed using the one physical infrastructure. The VSANs are logically separate from each other. Note that with VSANs it is not possible to have the same port defined in more than one VSAN.

This technology enables us to provide a dual-fabric solution without having to purchase multiple directors or switches to achieve this.

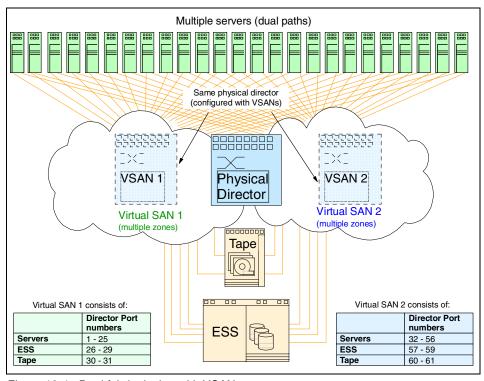

Figure 13-4 Dual fabric design with VSANs

## Components

- ► SAN fabric:
  - 1 x Cisco MDS 9509 Director configured with 64 ports each (using 4 x 16-port switching modules).
- ► Servers:
  - Multiple servers each configured with dual FC HBAs.
- Storage:
  - 1 x ESS-800 configured with 8 x FC adapters.
- ► Tape:
  - 1 x 3584 Automated Tape Library configured with 4 x FC drives.
- Software:
  - Cisco Fabric Manager
  - SDD installed on servers
  - ESS Specialist for configuring the ESS
  - 3584 with StorWatch Specialist
  - IOMETER and Disk Magic for performance modelling

#### Checklist

We checked the following items:

- Set up VSANs ensuring that no port is in more than one VSAN.
- Ensure that all devices with multiple paths (servers, ESS, tape) have a connection to both VSANs.
- Spread dual connected ports across the switching modules.
- Spread ESS connections across switching modules to minimize any impact should a module fail.
- Consider the impact of losing a switching module and balance the server groups to minimize impact.
- Leave some ports spare for contingency.
- Collect MIB information to determine busy ports.
- Conduct a detailed server performance profile.
- ► All storage devices, server HBAs, switches, or directors are configured with the latest supported versions of drivers/firmware levels.

#### **Performance**

As detailed in our solution description in 13.1, "Performance solutions" on page 496, a detailed server performance profile needs to be undertaken to be confident that there is no under- or over-utilization of the SAN's bandwidth.

It is important to monitor the links into the tape library and the ESS as more hosts are connected to the SAN, in order to ensure that the links into the devices do not become saturated as more and more load is placed on the SAN.

## Scalability

Based on our performance profiling, we could expand our solution further through the addition of extra directors into each VSAN. In this case we would connect the directors within the fabric together using TE\_Ports, but we would not join the fabrics. TE\_Ports enable us to aggregate the bandwidth across the ISLs.

Keeping some spare ports available in the event of a failure is a good practice if it is practical in your environment. This allows for the re-cabling or re-connecting of devices immediately in the event of a SFP or switching module failure.

## **Availability**

While this design provides a higher-availability design than for the single SAN fabric model, it does not protect us against a site failure such as those discussed in 1.2, "Using a SAN for business continuance" on page 8.

## Security

We have not considered any security issues with this solution. These will be addressed in some of the following solutions.

### "What If" failure scenarios

These are some theoretical assumptions based on Figure 13-3.

- ▶ If all high performance profile servers are on the same switching module, the director is a non-blocking device, so there should be no performance impact, although it would be sensible to spread the load.
  - If we were using 32-port switching modules, this would become a key design consideration as this module provides a total bandwidth of 32 Gb/s for the whole module or 200 MB/s of sustained bandwidth per port-group (each port group has 4-ports).
- ► If a cable fails between director and ESS, an alternate route will be used, although we would lose 12.5% of the available bandwidth.
- ▶ Regarding the director, if a switching module fails, we still have connectivity as we have dual connections, but we would lose 50% bandwidth to any connected servers, and 12.5% bandwidth to the ESS.
- ► If a supervisor module fails, there would be no effect, as the spare supervisor module will automatically take over.
- ► If the director was physically damaged or destroyed, then obviously we would lose access to all the devices. This is one advantage of having redundant hardware in place.

- ► If a server HBA fails, we lose up to 50% of the server's SAN bandwidth, and depending on the application, up to 30-40% of the server's performance.
- ► If an ESS HBA is unavailable, we have multiple connections that will automatically be used. We would lose 12.5% of the available SAN bandwidth per HBA.
- ▶ If an ESS bay is unavailable, we have multiple connections in other bays that will automatically be used. We would lose 25% of the available bandwidth per bay.
- Although both VSANs can be managed from one workstation, it will increase the number of zones and definitions that need to be managed by the administrator.

#### 13.2.2 Dual fabrics over distance

To implement a dual fabric solution over distance would require multiple directors at the Primary and Secondary Sites, as shown in Figure 13-5. This design provides the highest availability, as we have dual fabrics separated over distance to a secondary site.

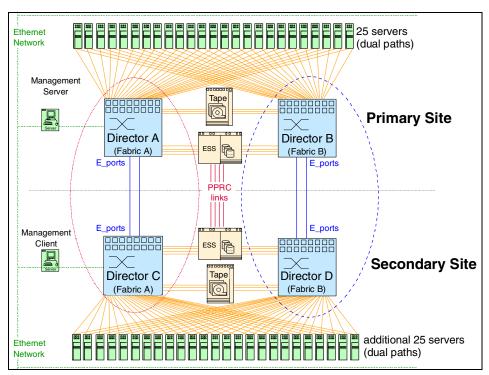

Figure 13-5 Traditional dual fabric design over distance

Using the Virtual SAN feature of the Cisco MDS 9000 family, we can put together a dual fabric and dual site design using half the number of directors when compared to the solution in Figure 13-5 on page 505.

The solution described in Figure 13-6 is designed to provide protection against a site failure.

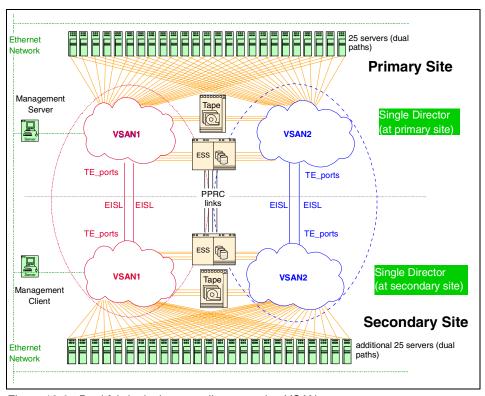

Figure 13-6 Dual fabric design over distance using VSANs

In this scenario, every device in the Primary Site has a connection to both VSAN1 and VSAN2 fabrics. The directors are connected via an EISL or TE\_Port to a director located at the Secondary Site. The ESS's are connected using PPRC so all updates are mirrored between sites.

With this scenario, a failure at the Primary Site can cause our clustered servers to fail over to the Secondary Site. A VSAN fabric failure will cause a server to fail over to the surviving VSAN fabric. While performance could be affected, the servers would still have access to their data.

With this solution, the servers could be individual servers with a warm standby server at the remote location made possible via a manual failover process, or they could be clustered systems with an automated failover to a hot machine.

# Components

- ► SAN fabric:
  - 2 x Cisco MDS 9509 Directors configured with 64 ports (including two longwave SFPs in each director for EISLs).
- Servers:
  - Multiple servers each configured with dual FC HBAs
- ▶ Storage:
  - 2 x ESS-800 configured with 8 x FC adapters for each site
  - PPRC license for remote copy between ESS's
  - ESCON adapter for Remote Copy
- ► Tape:
  - 2 x 3584 Automated Tape Library configured with 6 x FC drives for each site
- Software:
  - Cisco Fabric Manager
  - SDD installed on servers
  - ESS Specialist for configuring the ESS
  - 3584 with Storwatch Specialist
  - IOMETER and Disk Magic for performance modelling.
- Cross site links:
  - It is assumed that the private FC links are available to go the required distance

#### Checklist

We checked the following items:

- Spread dual connected ports across switching modules.
- Spread ESS connections across switching modules to minimize any impact should a module fail.
- Consider the impact of losing a switching module and balance the server groups accordingly to minimize impact.
- Leave some ports spare for contingency.
- Collect MIB information to determine busy ports.
- Conduct a detailed server performance profile.
- Ensure that diverse routes are used for the PPRC and EISL (TE\_Ports).

- ► Ensure that EISLs (TE\_Ports) for each VSAN are located on different switching modules. This ensures that if a switching module should fail, there would still be an active path between directors.
- Ensure that EISLs and other devices requiring high performance are only attached using 16-port switching modules in order to maximize the available bandwidth.
- ► Ensure that any servers fitting the low performance profile are connected to the 32-port switching modules.
- ► Ensure that EISLs and PPRC links take diverse routes to ensure that they are not both affected by a cable failure.
- ► All storage devices, server HBAs, switches, or directors are configured with the latest supported versions of drivers/firmware levels.

#### **Performance**

As stated in our solution description, a detailed server performance profile needs to be undertaken to be confident that there is no under- or over-utilization of the SAN's bandwidth.

It is important to monitor the links into the tape library and the ESS as more hosts are connected to the SAN. This ensures that the links into the devices do not become saturated as more and more load is placed on the SAN.

The performance of the ISLs will also need to be monitored over time to ensure that they are not overloaded. As the SAN increases it is possible that the bandwidth between the directors is no longer sufficient to meet the performance requirements. In this case, we would implement a Port-Channeling solution to form an aggregated logic path across the ISLs. This can also be extended by adding another ISL to the directors to increase the total bandwidth available. This would be more of an issue if, for example, we were implementing a remote tape vaulting solution, in which case a significant amount of data would flow across the ISLs. Our advice is to monitor the ISL traffic over time and have an action plan ready to implement if the ISL links start to become saturated.

# Scalability

Based on our performance profiling we could expand our solution further through the addition of extra directors into each site and expanding the ports in each VSAN. In this case we would connect the directors at each site using TE\_Ports but we would continue to maintain the dual fabric through the VSAN technology.

Keeping spare ports available in the event of a failure is a good practice if it is practical in your environment. This allows for the re-cabling or re-connecting of devices immediately in the event of a switching module or SFP failure.

## **Availability**

This design provides the highest possible availability but at the cost of having redundant directors and servers at the secondary site.

# **Security**

We have not considered any security issues with this solution. These will be addressed in some of the following solutions.

#### "What If" failure scenarios

These are some theoretical assumptions based on Figure 13-1:

- ▶ If all high performance profile servers are on the same switching module, the director is a non-blocking device so there should be no performance impact, although it would be sensible to spread the load for availability reasons.
- ► If a cable fails between director and ESS an alternate route will be used, although we would lose 12.5% of the available bandwidth.
- ▶ Regarding the director, if a switching module fails, we still have connectivity as we have dual connections, but we would lose 50% bandwidth to any connected servers, and 12.5% bandwidth to the ESS.
- ▶ If a supervisor module fails, there would be no effect as the redundant supervisor module will automatically take over.
- ▶ In the event of a catastrophic failure of the director, the servers would fail over to the secondary site. This could be an automatic failure for clustered servers or a manual failover depending on the server requirements. Performance would not be an issue as the Secondary Site is configured to match the Primary Site requirements. This is not always the case with secondary sites so it is suggested that a performance analysis of the primary site is undertaken in order to ensure the secondary site can meet these requirements.
- ▶ If a server HBA fails, we lose up to 50% of the server's SAN bandwidth, and depending on the application, up to 30-40% of the server's performance.
- ► If an ESS HBA is unavailable, we have multiple connections that will automatically be used. We would lose 12.5% of the available SAN bandwidth per HBA.
- ► If an ESS bay is unavailable, we have multiple connections in other bays that will automatically be used. We would lose 25% of the available bandwidth. The ESS is configured with 8 x FC adapter (2 in each bay) therefore if we lose one bay we would lose 2 x FC adapters.
- ► It is also important to consider the implications of fail-back procedures.

  Assuming the primary site failed over to the secondary site, all updates are now occurring at the secondary site. At some stage the data on the ESS at

the secondary site will need to be failed back to the ESS at the primary site to bring the data back in-sync. This may place increased load on the SAN infrastructure.

- ► In the event that a server needs to access the storage at the remote site this can put more pressure on the EISL bandwidth so this needs to be considered as part of the SAN planning process.
- ▶ More EISLs could be required if remote tape vaulting was to be implemented so this also needs to be factored in to the SAN design process.
- ► If remote tape vaulting was required it would be a useful idea to put these ports and a number of dedicated ISL's into a new VSAN only for tape activity. This would enable the organization to restrict or control the bandwidth that the tape drives were able to use and would prevent the tape activity from impacting on the production systems. By using VSANs we can ensure that traffic from one application does not affect another application.

# 13.3 Distance solutions

In Figure 13-7 we show a Cisco MDS 9509 Director configured with longwave SFPs and extended length products to create a distributed SAN. This solution demonstrates the maximum distances a SAN fabric can be separated by.

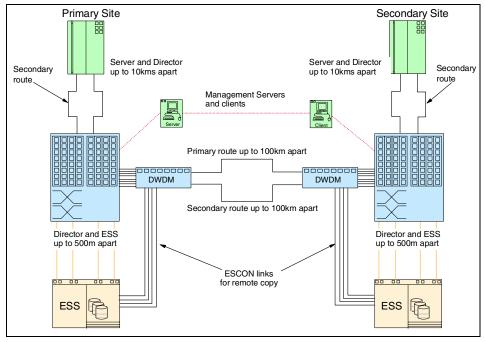

Figure 13-7 Solution using long distance SFPs

Fiber optic cable routes can either be leased from managed service providers, or private lines. If the lines are leased, it is important to consider data encryption as you may be sharing the same bandwidth with multiple companies. Lease line service providers normally provide reporting information, such as bandwidth utilization and link failures.

In our solution we have assumed we have our own private lines.

Due to the large distances between our fabric components and the increased risk of damage, wherever possible we have defined diverse cable routes. We have shown our diverse primary and secondary as different lengths as this is often the case if the lines are rented.

Our servers are using a HBA card that provides a single-mode SFP optic (9 micron). This HBA enables us to separate our servers from the director by up to 10 km.

We have used a Dense Wave Division Multiplexor (DWDM) to reduce our fiber optic cable line requirements between sites from twelve (4 x ESCON and 8 x FC links) to two while still retaining our original bandwidth.

#### Components

- SAN fabric:
  - 2 x Cisco MDS 9509 Directors configured with 64 ports (including two longwave ports for connection to the remote servers)
- Servers:
  - Servers each configured with dual FC HBAs with longwave capability
- Storage:
  - 2 x ESS-800 each configured with 8 x FC adapters and ESCON adapters for PPRC
  - PPRC license
- ▶ Dual DWDM with multiple input channels to handle 8 x FC ports from each ESS and 4 x ESCON channels for a total of 12 input channels per DWDM.
- Software:
  - Cisco Fabric Manager
  - SDD installed on servers
  - ESS Specialist for configuring the ESS

#### Checklist

We checked the following items:

- Primary and secondary routes are diverse.
- Distances between primary and secondary routes are similar.
- We have longwave HBAs on our servers.
- Any application performance implications of longer distances.
- For leased lines, encryption is activated if required.
- ► For leased lines, bandwidth utilization reports are available.
- ► All storage devices, server HBAs, switches, or directors are configured with the latest supported versions of drivers/firmware levels.

#### **Performance**

The major performance consideration with a long distance solution is calculating the correct number of lines between sites. This number can only be determined by performing a detailed performance profile of the servers and storage that will be remote. Over-estimating the number of lines will increase costs dramatically, and under-sizing the number of lines will dramatically effect the performance of the SAN.

It is vital that detailed performance data is available prior to sizing the number of lines required.

Typically, latency will increase over long distances, a good rule of thumb is 5 microseconds per kilometer. For further details on calculating the latency over distance refer to 3.5, "Buffers" on page 106.

The default E\_D\_TOV and R\_A\_TOV values do not need to be modified for this distance.

# **Scalability**

Additional servers and storage devices can be connected to this solution using either shortwave or longwave SFPs depending on where they need to be located. With the Cisco MDS 9509 we can support from 32 to 224 ports within a single director and if more ports are required we can interconnect directors using E\_Ports (or TE\_Ports for VSANs). We can also scale a multi-director solution to implement Port-Channeling whereby we can aggregate the bandwidth of a number of ISLs to form up to a 32 Gb/s logical connection between directors.

# **Security**

Our solution assumes we own the private lines between sites so encryption is not required.

For leased lines or managed services where lines are shared, encryption is normally an option available from the service provider.

# "What If" failure scenarios

These are some theoretical assumptions:

- ► If the primary route is significantly further than the secondary, this may have performance implications and will need verification.
- ► If a normal HBA (based on a shortwave SFP) is used, you will only be able to locate servers 500 m from the director.

# 13.4 Clustering solutions

In Figure 13-8 we create a highly available SAN with two Microsoft Exchange NT servers that are linked together using Microsoft Exchange installed on MSCS.

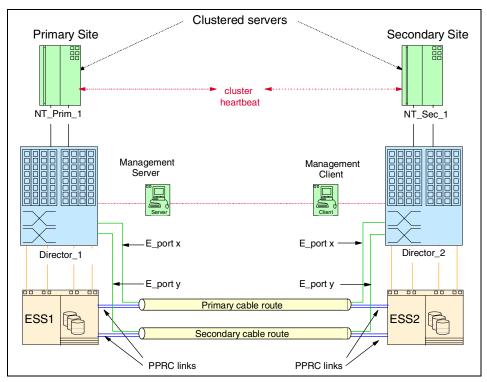

Figure 13-8 Clustered solution using Cisco MDS 9509 Director

Both NT\_Prim\_1 and NT\_Sec\_1 have dual HBAs. We are running dual pathing software, Subsystem Device Driver (SDD) to enable dynamic failover and workload balancing.

We are using 2 x 64 port Cisco MDS 9509 Directors which are connected using the E\_Ports. The E\_Ports x and y are both longwave SFPs and can be located on any two separate 16-port switching modules (all ports on a 16-port switching module support up to 255 buffer credits so we won't need to change this setting to support the increased distance).

We have defined the Cisco Fabric Manager and a remote client which is located at the secondary site. In the event of a site disaster the remote Fabric Manager client would be used to manage the fabric.

As we have only a single server and storage device there is no requirement to introduce any hard or name server zones, we could just use the default zone for this implementation. Zones (or even VSANs) could be required if we had a larger number of servers and we wanted to create SAN islands.

The director provides high availability so we have only configured one for each site. For additional resilience we could have two directors at each site linked using multiple E\_Ports (or TE\_Ports if we defined a VSAN).

To prevent connectivity issues due to an ESS bay being unavailable we have defined a FC connection into separate bays in the ESS. The ESSs are linked together using Peer to Peer Remote Copy (PPRC). We would need a minimum of four ESCON links between ESS1 and ESS2. The number of required links would need to be calculated based on the performance profile of the server.

The ESS requires LUN masking to be defined to enable servers to see their respective LUNs. We need to associate all NT\_Prim\_1 LUNs to its WWN, and we then must perform an ESS modify volume assignment and also define the WWN of the second HBA in NT\_Prim\_1 to the LUNs. We need to repeat this process for NT\_Sec\_1 WWNs. We now have 4 WWNs all allocated to the same LUNs on ESS1.

We must repeat this LUN masking process for ESS2, so ESS2 also has 4 WWNs defined. To support MS Clustering, the ESS microcode must be G3 or higher.

If we wanted to use NT\_Prim\_1 and NT\_Sec\_1 both as 'live' servers (that is to say, users connected and updating both servers) we could utilize the bi-directional function of PPRC. Changes made by NT\_Prim\_1 attached to ESS1 would be copied to ESS2; any changes made by NT\_Sec\_1 to ESS2 data would also be copied across ESS1.

We have diverse primary and secondary fibre cable routes to protect us from cable damage. If one route was to become unavailable, the secondary route would be used without loss of service.

Our solution does not include any extenders or repeater products, and therefore would be more suited to a campus solution. Without extenders or repeaters, our solution is limited to the maximum supported ESCON distance of 3 km. With extenders and repeaters we could increase these distances to 70 km.

#### Components

- ► SAN fabric:
  - 2 x Cisco MDS 9509 configured with 64 ports (each with two longwave ports)
- Servers:
  - 2 x servers configured with dual FC HBAs.
- Storage:
  - 2 x ESS-800's configured with 4 x Fibre Channel adapters and 4 x ESCON ports for Remote Copy in each machine.
  - PPRC license
- Software:
  - Cisco Fabric Manager
  - SDD installed on servers
  - ESS Specialist for configuring the ESS
  - IOMETER and Disk Magic for performance modelling

#### Checklist

We checked the following items:

- Version of cluster is supported with ESS.
- ▶ Version of cluster is supported with SDD.
- ► Applied recommended parameter changes to the HBAs to support clustering.
- ► Distance the cluster service is supported over.
- Cluster server failover time.
- Primary and secondary routes are diverse.
- ► All cables have been clearly labelled.
- Distances between primary and secondary routes are similar.
- ► All storage devices, server HBAs, switches, or directors are configured with the latest supported versions of drivers/firmware levels.

#### **Performance**

In normal operation, the ISLs will only be used for replicating director configuration changes. Due to the FSPF principle the servers at both sites will only connect to their respective site director. There are no performance considerations for the ISL under normal operations.

It is good practice to monitor the load across the ISLs as other devices are added to the SAN. With this particular solution, there is very little chance of over-subscription of the ISLs, as the majority of the traffic flows over the local links. If we found that the ISLs were becoming a bottle neck, we could add an extra ISL, or we could look at using the Port-Channel technology to create a larger capacity logical link between the directors. Using Port-Channels would be a first step, as it would not require any additional infrastructure to implement, as it is setup using Cisco's Fabric Manager.

If the Cluster Service was activated, then NT\_Sec\_1 would automatically attach to ESS1 using the two E\_Ports. In this scenario NT\_Sec\_1 would be reduced to 25% of its available SAN bandwidth connected to ESS1 as it would be using the ISLs to access the remote ESS.

We have a single director and the director is a full non-blocking device (as it is configured with multiple 16-port switching modules), there are no performance considerations for the director.

The important performance considerations for this solution are the number of fibers used between the director and ESS. In our example we have two server connections to two ESS connections. For more servers, this number will depend on the performance profile of the servers, and the potential performance impact of losing one or more switching modules.

In Section 13.1, "Performance solutions" on page 496 we look in more detail at performance considerations of having a larger number of servers connected using a director to a single ESS.

From an availability aspect we have configured a single shortwave connection from each ESS host bay to each switching module (4 connections). In the event of a single switching module failure we will have lost 25% of the available bandwidth to the local ESS.

# Scalability

As with most of the solutions described in this section, there are many ways to scale the SAN. With this example we can add extra servers and storage devices into the existing infrastructure until we approach the limit of the number of ports available in the director.

With the blade architecture of the Cisco MDS 9000 family we can easily extend the existing infrastructure up to 224 ports. It's worth noting though that the Cisco MDS 9509 has 7-slots for switching modules which can be either 16 or 32 port modules. The 32-port switching modules should be used for lower performance devices that do not require the full 2 Gb/s throughput per port that is available with the 16-port switching module. The 32-port switching module can provide up to 32 Gb/s per switching module (or 4 Gb/s per port group).

The 16-port switching modules should be used for ISLs and for the servers and devices requiring a high performance profile.

When increasing the number of devices attached to the SAN we must also check that the ISLs are able to handle any increased load. We also need to consider the impact of a failover scenario where a server maybe accessing the storage remotely as this could cause contention at the ISL level.

# Security

When operating with primary and secondary sites, we need to ensure that all related SAN documentation is in a secure location that can be accessed at the recovery site. We also need to ensure that we have enough userids of the correct type that are able to make any required changes to the zones.

#### "What If" failure scenarios

These are some theoretical assumptions:

- ➤ Server: If NT\_Prim\_1 fails the Microsoft cluster service would be activated and NT\_Sec\_1 will run NT\_Prim\_1's workload; obviously the server would need to be configured to handle this increased workload in the event of a cluster takeover.
- ► Server HBA: If an HBA fails SDD will automatically failover workload to the alternate HBA, dependent on application this could result in 30-40% performance degradation.
- ► Cable: If a cable between the server and director fails, SDD will automatically failover workload, and dependent on application this could result in 30-40% performance degradation.
- ► Cable: If a local cable fails between director and an ESS, an alternate route will be used, and we would lose up to 25% of the available bandwidth.
- ► Cable: If a cable fails between E\_Ports there would be no effect in normal operation. In a cluster failover situation we would lose 50% of the available bandwidth.
- ▶ **Director:** If a switching module fails we still have connectivity as we have dual connections, but we would lose up to 50% bandwidth to any connected servers, and 25% bandwidth to the ESS.

- ▶ **Blade:** If a supervisor module fails there would be no effect as the spare supervisor module would automatically take over.
- ▶ Backplane: If the backplane was damaged we would lose connectivity to all servers at that site. Clustered servers would fail over to the secondary site.
- ▶ ESS: If an ESS HBA is unavailable, we have multiple other connections that will automatically be used. We would lose 25% of the available SAN bandwidth per HBA.
- ▶ Bay: If an ESS bay is unavailable we have multiple connections in other bays that will automatically be used. We would lose 25% of the available bandwidth per bay.
- ► ESS: If the ESS is unavailable we would automatically failover to ESS2.
- ► SAN fabric: If a problem occurs with the SAN fabric, then this could affect all servers in both the Primary and Secondary Sites. It represents a single point of failure.
- ▶ **Dual fabrics:** Our solution could be expanded to include dual fabrics to avoid the problem mentioned above, through the use of Cisco's VSAN technology. For further details of such a solution, refer to Section 13.2, "Availability solutions" on page 500.

# 13.5 Secure solutions

Any adverse effect to a SAN will typically have an impact on multiple servers within the SAN fabric. To minimize this impact, it is important to ensure that every possible security measure is incorporated into the SAN design.

# 13.5.1 Zoning security solution

In Figure 13-9 we look at a SAN design that could be used to provide additional security to the SAN. Using the Cisco VSAN technology we have created two isolated VSANs:

- ► VSAN\_1 contains:
  - Our UNIX servers (Prod\_UNIX and Devl\_UNIX)
- ► VSAN 2 contains:
  - Our NT environment (to keep things simple, we have shown one NT server, but this could be multiple servers)

To further protect the servers, within each of the VSANs we have created three zones:

- Zone 1 contains the Production UNIX environment
- ► Zone\_2 contains the Development UNIX environment
- Zone 3 contains the NT environment

By defining the zones within each VSAN we can further ensure that each server is protected and cannot access the other servers storage within the VSANs. For example, we don't want the Development server to ever be able to access the Production servers live data.

We could have defined a separate VSAN for our Development UNIX server but in our example we wanted to share ESS1 with the Production system as we plan to use FlashCopy® to populate our test databases. With VSANs, we cannot have a port in more than one VSAN, and this would have restricted the number of physical ports into the ESS that we would have access to. This in turn could have affected our ESS performance if we only had one path available.

To prevent unauthorized access to our SAN fabric, all SAN components are contained in a physically secure environment. The management interfaces to the ESS and MDS 9000 Director are userid and password protected, and it is not possible to define or amend these userids or password directly at the product.

To prevent unauthorized cable changes, the director has been installed in a locking cabinet, and this will protect us against unauthorized cable changes. For added protection against cable changes, we have also incorporated name server zoning. This way, if someone does move cables, the WWN will move with the cables and the zoning will still be accurate.

In this solution we have used the WWNs of the servers and created a name server zone through director 1 to the WWPN of the HBAs in each of the ESS. This compliments the LUN masking facility provided by the ESS.

The Cisco MDS 9000 family of products also allows for management authorization via a RADIUS server. In this example, we have utilized our existing RADIUS servers to authenticate any management request to update the MDS 9000 configuration. The following describes the authentication process:

- ▶ The user requests permission to perform a management task on the director.
- ► The director passes the request to the RADIUS server which checks the User Name, Password and User Access Roles.
- ► The RADIUS server accepts or denies the access request.
- ► The authentication process is either accepted or denied to the user.

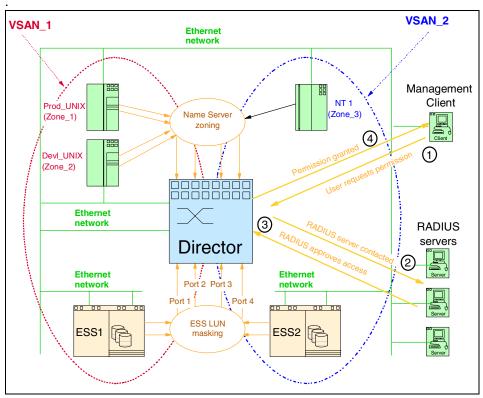

Figure 13-9 Protecting your data from both human error and sabotage

# Components

- SAN fabric:
  - 1 x Cisco MDS 9509 configured with 64 ports
- Servers:
  - 2 x UNIX servers configured with dual FC HBAs
  - 1 x NT server
  - RADIUS servers
- Storage:
  - 2 x ESS-800's configured with 2 x FC adapters
- ▶ Software:
  - Cisco Fabric Manager
  - SDD installed on servers
  - ESS Specialist for configuring the ESS
  - IOMETER and Disk Magic for performance modelling

#### Checklist

We checked the following items:

- ► All fabric components are in a secure location.
- The director is installed in a lockable cabinet in a secured location.
- ► The WWNs of the HBAs port names of NT1, Prod\_UNIX and Prod\_UNIX have been defined to a name server zone.
- ► If dual HBAs have been used, the LUNs defined on ESS1 and ESS2 have been associated with both HBA WWNs of NT1, Prod UNIX and Devl UNIX.
- The userids and passwords of the management tools have been changed from the default.
- Only SAN administrators have access to the Cisco Fabric Manager userids and passwords.
- ► All storage devices, server HBAs, switches, or directors are configured with the latest supported versions of drivers/firmware levels.

#### **Performance**

This solution is looking at SAN security and therefore performance has not been considered in this case.

# Scalability

We can currently define up to 1024 Virtual SANs within this fabric (VSAN 1 is a default VSAN and VSAN 4094 is the isolated VSAN leaving us up to 1022 available VSANs).

As mentioned previously, we can configured more hosts and storage devices by scaling up the number of ports within the director. We can also grow the director by connecting to multiple directors using E\_Ports (or TE\_Ports should we want to trunk VSANs across the ISLs).

# Security

Security implications have been covered in the solution and checklist sections.

#### "What If" failure scenarios

These are some theoretical assumptions:

Access is obtained to director cabinet. If the fibre optic cables belonging to NT1 Prod\_UNIX or Devl\_UNIX are switched, all the correct LUNs would still be visible at the server. Name server zoning is independent of the director port position.

- ► Access is obtained to the Cisco Fabric Manager server. Authentication process protects the fabric from an un-authorized user.
- Access is obtained to ESS Specialist. Even if ESS LUN masking information is modified and Prod\_UNIX's HBA WWN is added to NT1s LUN list, it would not be possible for UNIX1 to see NT1's LUNs as it is in a separate VSAN. The ports for ESS2 are defined to VSAN\_2 and are not accessible to VSAN\_1.
- ► If someone managed to obtain access to the equipment and install a new device into the SAN, then these ports would be part of the default VSAN and would still not be accessible to either VSAN\_1 or VSAN\_2.

# 13.6 Loop solutions

The Cisco MDS 9000 family supports a wide range of different port devices without the requirement of additional fabric components. In the solution that follows, we illustrate how the Cisco MDS 9000 family can handle FC\_AL connections using the Translative Loop (TL\_Port).

# 13.6.1 Utilizing the translative loop port

In Figure 13-10 we are able to create a single SAN fabric that incorporates a mix of devices without having to allow for the "bad habits" of a loop device, particularly a LIP, or add any additional bridging devices.

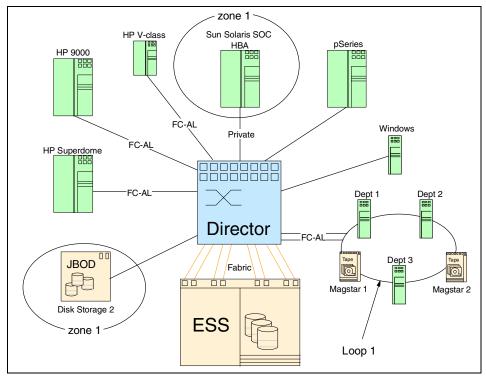

Figure 13-10 Utilizing the Cisco MDS 9000 TL\_Port

For example, if Loop 1 was implemented as a traditional loop, that is to say, not connected to the Cisco MDS 9509, an FC-AL device error to Magstar 1 (which could be something as simple as someone pulling a tape from a tape library), will result in the departmental servers 1, 2, and 3, and Magstar 2 devices to be reset. This is due to the LIP which is sent across the loop to all devices.

If the Departmental Servers were performing I/O, or Magstar 2 was performing a backup, this LIP would provide an unwelcome interruption to processing.

In our example, Loop 1 is connected to a TL\_Port of the director. As the TL\_Port is able to treat Magstar 1 as a private device (even though it is connected to a public loop), an error to Magstar 1 will be transparent to the departmental servers and Magstar 2, as each of our loop devices are treated as individuals.

As we have the ability to tune the ports on the director we are able to connect our Sun server, which has an Adaptec JNI HBA installed and attach it to Disk Storage 2 using the Cisco MDS 9509 Director. The Adaptec HBA's are not supported by IBM for connection to an ESS so we must introduce zoning (soft zone 1) to ensure that only the Sun server is able to access this disk.

We are also able to attach all our HP servers (which only support FC-AL in this example), our IBM pSeries and Windows servers to the same SAN fabric, with no other additional SAN devices.

# Components

- ► SAN fabric:
  - Cisco MDS 9509 Director configured with 4 x 16-port switching modules
- Servers:
  - 3 x HP servers each configured with dual FC HBAs
  - pSeries configured with dual HBAs
  - 4 x NT servers configured with single HBAs
- Storage:
  - ESS-800 configured with 8 x FC adapters
  - JBOD disk array with dual FC HBAs
- Software:
  - Cisco Fabric Manager
  - SDD installed on servers
  - ESS Specialist for configuring the ESS

#### Checklist

We checked the following items:

- Any servers that are not supported by IBM are connected to non-IBM disk.
- Any disk devices that do not support LUN masking are zoned to their respective servers.
- ► All storage devices, server HBAs, switches, or directors are configured with the latest supported versions of drivers/firmware levels.

#### **Performance**

For this solution we have no knowledge of our server's performance profile, so we assume our high performance profile of 6 server connections to each ESS storage port (refer to Section 13.1, "Performance solutions" on page 496 for details). For the Departmental Servers, we are using our low performance profile ratio of 12 server connections to each ESS Storage port. As the Magstar devices are part of the departmental loop, we will class the Magstar devices as low profile. We can ignore our Sun server, as this is attaching to its own device.

In our solution we have 5 high profile server connections to 1 ESS port and another 5 low profile device connections to one ESS port.

We are within our performance profile for both server groups.

We could also make use of the 32-port switching module by attaching servers that fit the low performance profile to this module. This will enable us to provide a better cost/port ratio and increase the port density while still managing the performance requirements of these servers.

# Scalability

This solution can easily be scaled through the addition of more switching modules (either 16 or 32-port modules) and through the addition of extra switches connected via ISLs.

As there are no restrictions on how many TL\_Ports can be defined or where they have to be located, we can easily build a solution to scale up to many hundreds of devices.

# Security

The ESS performs LUN masking by default so all devices with LUNs defined have two levels of security: LUN masking and zoning. As Disk Storage 2 does not perform LUN masking, our only level of protection is zone 1. To guard against unauthorized changes to this zone, we could use the security management tools provided with Cisco's Fabric Manager — refer to Section 13.5, "Secure solutions" on page 518 for more details.

#### "What If" failure scenarios

These are some theoretical assumptions:

- ► If unauthorized access is obtained to the Cisco Fabric Manager, it would be possible to create a zone allowing any server to have access to Disk Storage 2's LUNs.
- ► If Magstar 2 is removed from Loop 1, there will be no effect on any of the other devices in Loop 1.
- ► The SUN server is connected to the ESS. This invalidates IBM's support of the SAN (the Sun server is configured with an HBA card that is not supported by IBM in this scenario), as you may not be able to see the LUNs belonging to the SUN server.
- One of the HBA ports on the ESS was defined as FC-AL, even though we are connecting through the director: The director will translate and allow the server to see the LUN.

# 14

# **CNT(INRANGE)** director solutions

In this chapter we illustrate and describe solutions based on the CNT(INRANGE) Fibre Channel Director. The solutions are categorized as follows:

- ▶ Performance solutions
- ► Availability solutions
- ▶ Distance solutions
- ► Clustering solutions
- Secure solutions
- ► Loop solutions

# 14.1 Performance solutions

When there is little or no server performance information available, it is very difficult to work out the ratio of server ports to storage ports. The solution we show in Figure 14-1 illustrates how a general high performance profile could be applied to a SAN design using a director and a single ESS.

This methodology should only be used to generate a high level design. Final designs must be based on performance data collected from the servers.

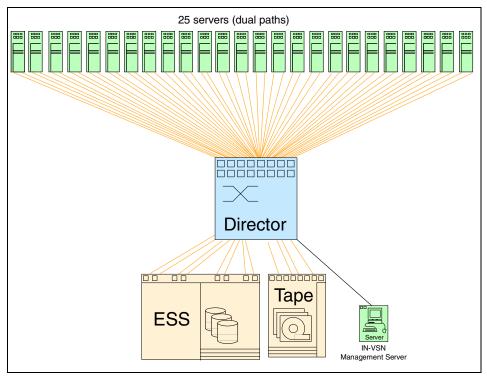

Figure 14-1 High performance design

Typically a FC link will operate at up to 130 MB/s. If we configured 8 connections from the director to ESS, we would have a maximum SAN peak bandwidth capability of 1040 MB/s (8 x 130 MB/s).

If we connected 25 dual attached servers to the director (leaving us two spare ports assuming a 2042-001), and all servers were processing at the same time, we would potentially have a maximum SAN peak bandwidth of 41.6 MB/s per server (1040 MB/s / 25).

This throughput assumes that all 25 servers are able to generate this level of I/O at the same time. This could be categorized as a *high performance profile*.

Based on this theory for a high performance profile, we have a server connection to ESS port ratio of 6.25 which we round down to 6. So our ratio in this case is 6:1.

**Note:** The high performance profile is calculated by determining the ratio between the number of server ports (or HBAs) and ESS Fibre Channel ports.

In our example above:

25 servers with dual paths = 50 server ports / 8 ESS ports = ratio of 6.25:1

For *low performance profiles*, such as file and print servers, we will use a rule-of-thumb of 12 server connections to one ESS port. In this case we would use a ratio of 12:1.

To categorize tape devices, functions such as serverless backup and/or the servers the tape device is connected to must be taken into consideration.

These profile ratios are recommended as a starting point when there are no server performance details available. These rules are very generic and should only be applied at the initial design stage. Prior to any final design a detailed performance profile should be conducted using open systems performance measuring tools such as IOMETER and IBM Disk Magic.

In our solution we connect 25 dual attach high performance profile servers to a single ESS.

# **Components**

- SAN fabric:
  - CNT(INRANGE) 2042-001 configured with 64 ports
  - IN-VSN management server
- Servers:
  - 25 servers each configured with dual FC HBAs.
- Storage:
  - ESS-800 configured with 8 x FC adapters
- ► Tape:
  - 3584 Automated Tape Library configured with 4 x FC drives

- Software:
  - SDD installed on servers
  - ESS Specialist for configuring the ESS
  - 3584 with Storwatch Specialist
  - IOMETER and Disk Magic for performance modelling.

#### Checklist

We checked the following items:

- Adjacent ports give optimum performance
- Spread dual connected ports across blades to minimize the affect of a blade failure within the director
- Spread ESS connections across FIO/XFIO2 cards
- Consider the impact of losing an XFIO2 blade, balance the server groups to minimize impact
- Leave some ports spare for contingency
- Monitor the performance using the IN-VSN software
- Collect MIB information to determine busy ports
- Conduct a detailed server performance profile
- All storage devices, server HBAs, switches or directors are configured with the latest supported versions of drivers/firmware levels

#### Performance

As detailed in our solution description, a detailed server performance profile needs to be undertaken to be confident that there is no under- or over-utilization of the SAN's bandwidth. Due to the performance of the director, any SAN performance bottlenecks will likely be at the ISLs (if configured), or more likely at the HBAs of the storage device.

Based on this theory, the performance of the SAN will be determined on how much traffic will be moved through the E\_Port or HBA. With detailed server profiles, it is possible to balance this accordingly.

# Scalability

Based on our performance profiling, we could expand our solution and connect two directors together using dual E\_Ports, as shown in Figure 14-2. Each director now has 4 connections to the ESS and 3 connections to the tape library. We have now created a higher availability SAN that could support 100 device connections (assuming 50 servers with dual HBAs) attached. This design provides protection against any possible failure of a director.

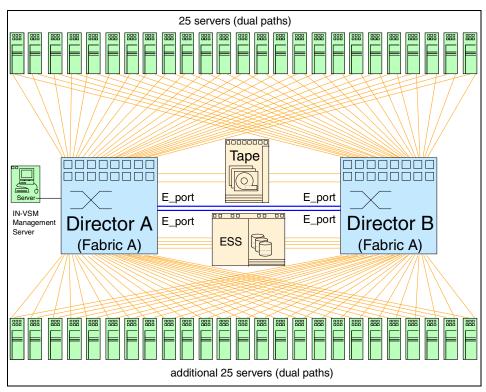

Figure 14-2 Expanding the SAN fabric via E\_Ports

With this example of connecting two 64 port directors together we would have 12 ports remaining (6 on each director). Keeping a spare blade (8 ports) available in the event of a failure is a good practice if it is practical in your environment. This allows for the re-cabling or re-connecting of devices immediately in the event of a XFIO module or SFP failure.

Servers have increased the server port to storage port ratio to 12:1, but reduced the maximum SAN server bandwidth to 10.4 MB/s per server. This design is a much more cost effective solution. The solution could be scaled up to eight directors in a single fabric.

# **Availability**

While this design provides a higher availability design than for the single director model, a failure in the SAN fabric could result in all hosts losing access to the devices. For example, if an invalid zoning change was made to the fabric or the fabric was corrupted, this would affect all devices in the SAN.

# Security

We have not considered any security issues with this solution. These will be addressed in some of the following solutions.

#### "What If" failure scenarios

These are some theoretical assumptions based on Figure 14-1. They assume that the director is configured with the High Availability Option:

- ▶ If all high performance profile servers are on the same FIO/XFIO2 blade, the director is a non-blocking device, so there should be no performance impact, although it would be sensible to spread the load.
- ▶ If a cable fails between director and ESS an alternate route will be used, although we would lose 12.5% of the available bandwidth.
- ► Regarding the director, if an FIO/XFIO2 blade fails, we still have connectivity, as we have dual connections, but we would lose 50% bandwidth to any connected servers, and up to 12.5% bandwidth to the ESS.
- ► If an FWI blade fails, there would be no effect, as the spare FWI would be automatically invoked.
- ► If an FCME module fails, there would be no effect, as the spare FCME module would be automatically invoked.
- ► If the backplane was damaged, we would lose connectivity to all servers at that site. The solution in Figure 14-2 provides protection against a backplane failure.
- ▶ If a server HBA fails, we lose up to 50% of the server's SAN bandwidth, and depending on the application, up to 30-40% of the server's performance.
- ► If an ESS HBA is unavailable, we have multiple other connections that will automatically be used. We would lose 12.5% of the available SAN bandwidth per HBA.
- ► If an ESS bay is unavailable, we have multiple connections in other bays that will automatically be used. We would lose 25% of the available bandwidth per bay.
- ► For both Figure 14-1 and Figure 14-2, a failure in the SAN fabric itself will cause a loss of connectivity for all devices.

# 14.2 Availability solutions

Continuing on from the solution design in the previous section, we now look at two solutions aimed at providing the highest possible availability. These may not be applicable to all environments, but they illustrate the issues associated with building a highly available SAN infrastructure.

#### 14.2.1 Dual fabric

One of the issues we have mentioned previously is that a failure in the SAN fabric can cause the entire SAN to become unstable. A single SAN fabric could be affected by a number of events including the following:

- Incorrect zoning change
- Overlaying a zone configuration
- ► Broadcast storm
- ► SAN segmentation (occurring when a switch is incorrectly attached to an existing switch with the same domain ID)

By implementing a solution based on dual fabrics, we can avoid the impact of a SAN fabric failure. Such a solution is shown in Figure 14-3. In this scenario, every device in the SAN has a connection to both fabrics.

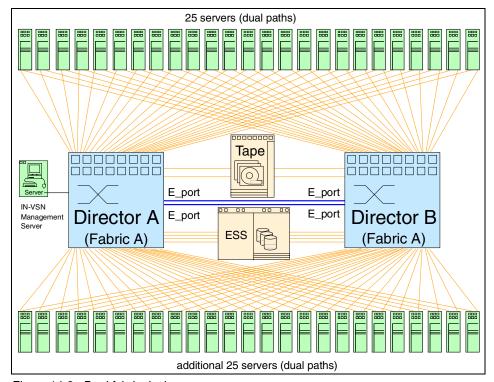

Figure 14-3 Dual fabric design

# Components

- ► SAN fabric:
  - 2 x CNT(INRANGE) 2042-001 configured with 64 ports each
  - IN-VSN management server

- Servers:
  - 50 servers each configured with dual FC HBAs
- Storage:
  - 1 x ESS-800 configured with 8 x FC adapters
- ► Tape:
  - 2 x 3584 Automated Tape Library configured with 6 x FC drives for each site
- Software:
  - SDD installed on servers
  - ESS Specialist for configuring the ESS
  - 3584 with Storwatch Specialist
  - IOMETER and Disk Magic for performance modelling

#### Checklist

We checked the following items:

- Adjacent ports give optimum performance.
- Spread dual connected ports across blades.
- Spread ESS connections across FIO/XFIO2 cards to minimize any impact, should a blade fail.
- ▶ Depending on the whether the tape library supports FC-SW protocol, we may need FIO blades (as XFIO2 blades do not support FC-AL).
- ► The 3590 is currently an FC-AL device, as are the native Fibre Channel Ultrium 1 LTO drives, so they would need to connect to an FIO blade.
- ► The native Fibre Channel Ultrium 2 LTO drive supports FC-SW and can be plugged directly into the XFIO2 blade.
- ► Consider the impact of losing an XFIO2 blade and balance the server groups to minimize impact.
- ► Leave some ports spare for contingency ideally, a spare blade.
- Monitor the performance using the IN-VSN software.
- Collect MIB information to determine busy ports.
- Conduct a detailed server performance profile.
- All storage devices, server HBAs, switches, or directors are configured with the latest supported versions of drivers/firmware levels.

#### **Performance**

As detailed in our previous solution in 14.1, "Performance solutions" on page 528, a detailed server performance profile needs to be undertaken to be confident that there is no under- or over-utilization of the SAN's bandwidth.

It is important to monitor the links into the tape library and the ESS, as more hosts are connected to the SAN in order to ensure that the links into the devices do not become saturated as more load is placed on the SAN.

# Scalability

Based on our performance profiling, we could expand our solution further through the addition of extra directors into each separate fabric. In this case, we would connect the directors within the fabric together using E\_Ports, but we would not join the fabrics (as this would form a single fabric).

Keeping a spare blade (up to 8 ports) available in the event of a failure is a good practice if it is practical in your environment. This allows for re-cabling or re-connecting devices immediately in the event of a XFIO module or SFP failure.

#### **Availability**

While this design provides a higher-availability design than for the single SAN fabric model, it does not protect us against a site failure.

# Security

We have not considered any security issues with this solution. These will be addressed in some of the following solutions.

#### "What If" failure scenarios

These are some theoretical assumptions based on Figure 14-3. They assume that the director is configured with the High Availability Option:

- ▶ If all high performance profile servers are on the same FIO/XFIO2 blade, the director is a non-blocking device, so there should be no performance impact, although it would be sensible to spread the load.
- ► If a cable fails between director and ESS, an alternate route will be used, although we would lose 12.5% of the available bandwidth.
- ► Regarding the director, if an FIO/XFIO2 blade fails, we still have connectivity, as we have dual connections, but we would lose 50% bandwidth to any connected servers, and 12.5% bandwidth to the ESS.
- ► If an FWI blade fails, there would be no effect, as the spare FWI would be automatically invoked.
- ► If an FCME module fails, there would be no effect, as the spare FCME module would be automatically invoked.
- ► If the backplane of one of the directors was damaged and required replacing, then SDD would redirect the I/O through to the surviving fabric. This would lead to a possible performance issue, as half of the SAN bandwidth is no longer available. This is why it is very useful to understand the

- performance requirements of your environment; it will allow you to predict the effect on performance should a fabric fail.
- ▶ If a server HBA fails, we lose up to 50% of the server's SAN bandwidth, and depending on the application, up to 30-40% of the server's performance.
- ▶ If an ESS HBA is unavailable, we have multiple other connections that will automatically be used. We would lose 12.5% of the available SAN bandwidth per HBA.
- ► If an ESS bay is unavailable, multiple connections in other bays will be used automatically. We would lose 25% of the available bandwidth per bay.
- ► Although both fabrics can be managed from the one workstation, it will increase the number of zones and definitions that need to be managed by the administrator.

#### 14.2.2 Dual fabrics over distance

The solution shown in Figure 14-4 is designed to provide protection against a site failure.

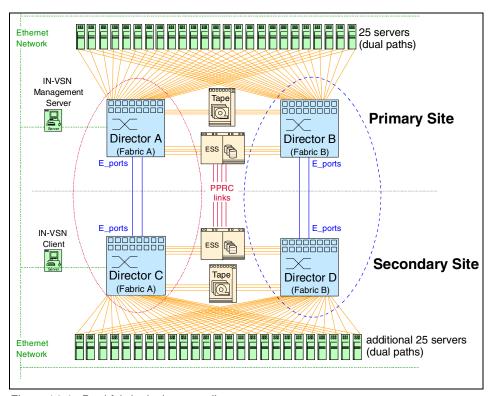

Figure 14-4 Dual fabric design over distance

In this scenario, every device in the Primary Site has a connection to both SAN fabrics. Each of the directors is then connected via an ISL or E\_Port to another director located remotely at the Secondary Site. The ESSs are connected using PPRC, so all updates are mirrored between sites.

With this scenario, a failure at the primary site can cause our clustered servers to fail over to the secondary site. A SAN fabric failure will cause a server to fail over to the surviving SAN fabric; while performance could be affected, the servers would still have access to their data.

With this solution, the servers could be individual servers with a warm standby server at the remote location made possible via a manual failover process — or they could be clustered systems with an automated failover to a hot machine.

# Components

- ► SAN fabric:
  - 4 x CNT(INRANGE) 2042-001 configured with 64 ports
  - IN-VSN management server
  - IN-VSN client for the remote site
- Servers:
  - 50 servers each configured with dual FC HBAs
- Storage:
  - 2 x ESS-800 configured with 8 x FC adapters for each site
  - PPRC license for remote copy between ESS's
  - ESCON adapter for Remote Copy
- ► Tape:
  - 2 x 3584 Automated Tape Library configured with 6 x FC drives for each site
- Software:
  - SDD installed on servers
  - ESS Specialist for configuring the ESS
  - 3584 with Storwatch Specialist
  - IOMETER and Disk Magic for performance modelling
- Cross site links:
  - It is assumed that private fibre links are available to go the required distance

#### Checklist

We checked the following items:

- Adjacent ports give optimum performance.
- Spread dual connected ports across blades.

- Spread ESS connections across FIO/XFIO2 cards to minimize any impact, should a blade fail.
- Depending on the whether the tape library supports the FC-SW protocol, we may need FIO blades (as XFIO2 blades do not support FC-AL). The 3590 is currently aN FC-AL device, as is are the native Fibre Channel Ultrium 1 LTO drives.
- ► The native Fibre Channel Ultrium 2 LTO drive supports FC-SW and can be plugged directly into the XFIO2 blade.
- Consider the impact of losing an XFIO2 blade, balance the server groups to minimize impact.
- ► Leave some ports spare for contingency ideally, a spare blade.
- Monitor the performance using the IN-VSN software.
- Collect MIB information to determine busy ports.
- Conduct a detailed server performance profile.
- ► Ensure that diverse routes are used for the PPRC and ISLs (E Ports).
- ► Ensure that ISLs (E\_Ports) are located on different FIO/XFIO2 boards.
- ► All storage devices, server HBAs, switches or directors are configured with the latest supported versions of drivers/firmware levels.

#### **Performance**

As detailed in our solution description a detailed server performance profile needs to be undertaken to be confident that there is no under- or over-utilization of the SAN's bandwidth.

It is important to monitor the links into the tape library and the ESS as more hosts are connected to the SAN. This ensure that the links into the devices do not become saturated as more load is placed on the SAN.

The performance of the ISLs will also need to be monitored over time to ensure that they are not overloaded. As the SAN increases it is possible that the bandwidth between the directors is no longer sufficient to meet the performance requirements. This can be extended by adding another ISL to the directors to increase the total bandwidth available.

This would be more of an issue if, for example, we were implementing a remote tape vaulting solution in which case a significant amount of data would flow across the ISLs. Our advice is to monitor the ISL traffic over time and have an action plan ready to implement if the ISL links start to become saturated.

# **Scalability**

Based on our performance profiling, we could expand our solution further through the addition of extra directors into each separate fabric. In this case we would connect the directors within the fabric together using E\_Ports, but we would not join the fabrics.

Keeping a spare blade (8 ports) available in the event of a failure is a good practice if it is practical in your environment. This allows for the re-cabling or re-connecting of devices immediately in the event of a XFIO module or SFP failure.

# **Availability**

This design provides the highest possible availability, but at the cost of having redundant directors and servers at the secondary site.

# Security

We have not considered any security issues with this solution. These will be addressed in some of the following solutions.

#### "What If" failure scenarios

These are some theoretical assumptions based on Figure 14-1. They assume that the director is configured with the High Availability Option:

- ▶ If all high performance profile servers are on the same FIO/XFIO2 blade, the director is a non-blocking device so there should be no performance impact, although it would be sensible to spread the load.
- ► If a cable fails between director and ESS, an alternate route will be used, although we would lose 12.5% of the available bandwidth.
- ► Regarding the director, if an FIO/XFIO2 blade fails, we still have connectivity, as we have dual connections, but we would lose 50% bandwidth to any connected servers, and 12.5% bandwidth to the ESS.
- ► If an FWI blade fails, there would be no effect, as the spare FWI would be automatically invoked.
- ► If an FCME module fails, there would be no effect, as the spare FCME module would be automatically invoked.
- ▶ If the backplane of one of the directors was damaged and required replacing, then SDD would redirect the I/O through to the surviving fabric. This would lead to a possible performance issue, as half of the SAN bandwidth is no longer available. This is why it is very useful to understand the performance requirements of your environment it will allow you to predict the affect on performance should a fabric fail.

- ► If a server HBA fails, we lose up to 50% of the server's SAN bandwidth, and depending on the application, up to 30-40% of the server's performance.
- ► If an ESS HBA is unavailable, we have multiple other connections that will automatically be used. We would lose 12.5% of the available SAN bandwidth per HBA.
- ▶ If an ESS bay is unavailable, we have multiple connections in other bays that will automatically be used. We would lose 25% of the available bandwidth per bay.
- ► Should a complete site fail the servers can failover (manually or automatically) depending on the failover technology being deployed.
- ▶ It is also important to consider the implications of fail-back procedures. Assuming the primary site failed over to the secondary site all updates are now occurring at the secondary site. At some stage, the data on the ESS at the secondary site will need to be failed back to the ESS at the primary site to bring the data back in-synch. This may place increased load on the SAN infrastructure.
- ▶ In the event that a server needs to access the storage at the remote site, this can put more pressure on the ISL bandwidth, so this needs to be considered as part of the SAN planning process.
- ▶ More ISLs could be required if remote tape vaulting was to be implemented, so this also needs to be factored into the SAN design process.

# 14.3 Distance solutions

In Figure 14-5 we show how we could use INRANGEs longwave GBICs / SFPs and extended length products to create a distributed SAN. This solution demonstrates the maximum distances a SAN fabric can be separated by.

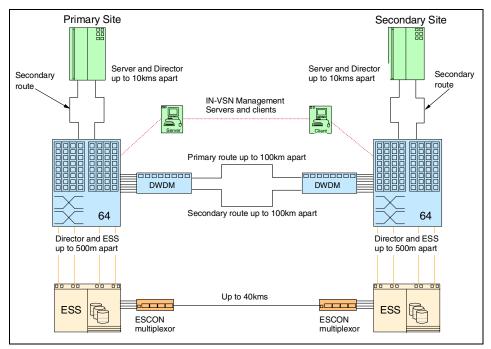

Figure 14-5 Solution using long distance SFPs

Fiber optic cable routes can either be leased from managed service providers, or private lines. If the lines are leased it is important to consider data encryption as you may be sharing the same bandwidth with multiple other companies. Lease line service providers normally provide reporting information, such as bandwidth utilization and link failures.

In our solution we have assumed we have our own private lines.

Due to the large distances between our fabric components and the increased risk of damage, wherever possible we have defined diverse cable routes. We have shown our diverse primary and secondary as different lengths as this is often the case if the lines are leased.

Our NT servers are using the Emulex LP8000-L1 which has a single-mode optical GBIC (and is an SC-based connection). This HBA enables us to separate our servers from the director by up to 10 km.

We have used a Dense Wave Division Multiplexor (DWDM) to reduce our fiber optic cable line requirements between sites from eight to two while still retaining our original bandwidth.

To enable extended distances for our PPRC links, we have included the ESCON multiplexor. This enabled us to condense our four ESCON cables into a single cable. We could equally have used extra links in to the DWDM to provide the extended ESCON distance however, we also wanted to illustrate that other options are available, like the ESCON multiplexor.

## Components

- SAN fabric:
  - 2 x CNT(INRANGE) directors configured with 64 ports (including 6 longwave ports 2 of the longwave ports need to be on an FIO card as this supports the GBIC and SC-based connectors associated with the HBA cards in the remote servers)
  - IN-VSN management server
  - IN-VSN client
- Servers:
  - Servers each configured with dual FC HBAs with longwave capability
- Storage:
  - ESS-800 configured with 4 x longwave FC adapters and ESCON adapters for PPRC
  - PPRC license
- Dual DWDM with multiple input channels to handle 8 x FC ports from each ESS:
- ► ESCON Extender to extend ESCON links up to 40 km:
- Software:
  - SDD installed on servers
  - ESS Specialist for configuring the ESS

#### Checklist

We checked the following items:

- Primary and secondary routes are diverse.
- Distances between primary and secondary routes are similar.
- We have longwave HBAs on our servers.
- Any application performance implications of longer distances.
- ► For leased lines encryption is activated if required.
- For leased lines bandwidth utilization reports are available.
- ► All storage devices, server HBAs, switches or directors are configured with the latest supported versions of drivers/firmware levels.

#### **Performance**

The major performance consideration with a long distance solution is calculating the correct number of lines between sites. This number can only be determined by performing a detailed performance profile of the servers and storage that will be remote. Over-estimating the number of lines will increase costs dramatically, under-sizing the number of lines will dramatically effect the performance of the SAN.

It is vital that detailed performance data is available prior to sizing the number of lines required.

Typically, latency will increase over long distances and a good rule of thumb is 4.8 microseconds per kilometer. CNT(INRANGE) have performed comprehensive testing over distances in excess of 100 km and have found no performance implications with the director.

The default E\_D\_TOV and R\_A\_TOV values do not need to be modified for this distance.

## Scalability

Refer to our scaling table in Table 14-1, "Example table for calculating scalability" on page 560 for details as to how this could scale.

## Security

Our solution assumes we own the private lines between sites, so encryption is not required. For leased lines or managed services where lines are shared, encryption is normally an option available from the service provider.

#### "What If" failure scenarios

These are some theoretical assumptions:

- ► If the primary route is further than the secondary, this may have performance implications and will need verification.
- If a normal HBA is used, you will only be able to locate servers 500 m from the director.

# 14.4 Clustering solutions

In Figure 14-6 we create a highly available SAN with two Microsoft Exchange NT servers that are linked together using Microsoft Exchange installed on MSCS. We will utilize the broadcast zone function to transfer the TCP/IP address of the server across the fibres.

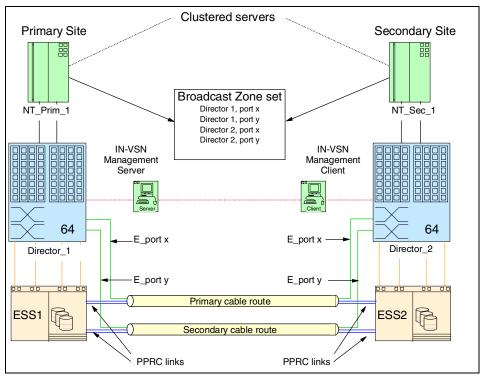

Figure 14-6 High availability solution using the CNT(INRANGE) broadcast feature

Both NT\_Prim\_1 and NT\_Sec\_1 have dual HBAs. We are running dual pathing software, Subsystem Device Driver (SDD) to enable dynamic failover and workload balancing.

We are using 2 x 64 port CNT(INRANGE) directors which were ordered with the High Availability Option (f/c 5020). The CNT(INRANGE) directors are connected using the E\_Ports. The E\_Ports x and y are both longwave SFPs and can be located on any two separate XFIO2 blades (all ports on an XFIO2 blade support up to 128 buffer credits, so we won't need to change this setting to support the increased distance).

We have defined the IN-VSN management server and a remote client which is located at the secondary site. In the event of a site disaster, the IN-VSN client will be reconfigured as the IN-VSN Enterprise Manager.

As we have only a single server and storage device there is no requirement to introduce any hard or name server zones. These would be required if we had a larger number of servers and we wanted to create SAN islands. We have defined a broadcast zone to link Director\_1's x and y ports to Director\_2's x and y ports.

We have called our Production Exchange server broadcast zone PRDEXCHBZ1.

The CNT(INRANGE) director provides 99.999% availability so we have only configured one for each site. For additional resilience we could have two directors at each site linked using multiple E\_Ports.

To prevent connectivity issues due to an ESS bay being unavailable we have defined a fiber optic connection into separate bays in the ESS. The ESSs are linked together using Peer to Peer Remote Copy (PPRC). We would need a minimum of four ESCON links between ESS1 and ESS2. The number of required links would need to be calculated based on the performance profile of the server.

The ESS requires LUN masking to be defined to enable servers to see their respective LUNs. We need to associate all NT\_Prim\_1 LUNs to its WWN and then must perform an ESS modify volume assignment and also define the WWN of the second HBA in NT\_Prim\_1 to the LUNs. We need to repeat this modify process for both NT\_Sec\_1 WWNs. We now have 4 WWNs all allocated to the same LUNs on ESS1.

We must repeat this LUN masking process for ESS2, as it also has 4 WWNs defined.

To support MS Clustering, the ESS microcode must be G3 or higher.

If we wanted to use NT\_Prim\_1 and NT\_Sec\_1 both as 'live' servers (that is to say, users connected and updating both servers) we could utilize the bi-directional function of PPRC. Changes made on NT\_Prim\_1 would be copied to ESS2; changes made on data could be copied from the primary to the secondary and the changed data from the secondary to the primary.

We have diverse primary and secondary fiber optic cable routes to protect us somewhat from cable damage. If one route was to become unavailable the secondary route would be used without losing service.

Our solution does not include any extenders or repeater products and therefore would be more suited to a campus solution. Without extenders or repeaters our solution is limited to the maximum supported ESCON distance of 3 km. With extenders and repeaters we could increase these distances to 70 km.

# Components

- SAN fabric:
  - 2 x CNT(INRANGE) directors configured with 64 ports (each with 2 longwave ports)
  - IN-VSN management server

- Servers:
  - Servers configured with dual FC HBAs.
- ► Storage:
  - 2 x ESS-800 configured with 4 x FC adapters in each machine.
  - ESCON links for Remote Copy
  - PPRC license
- Software:
  - SDD installed on servers
  - ESS Specialist for configuring the ESS
  - IOMETER and Disk Magic for performance modelling.

#### Checklist

We checked the following items:

- Version of cluster is supported with ESS
- Version of cluster is supported with SDD
- Applied recommended parameter changes to the HBA's to support clustering
- Distance the cluster service is supported over
- Cluster server failover time
- Primary and secondary routes are diverse
- All cables have been clearly labelled
- ► A meaningful naming standard has been applied to the broadcast zone
- ▶ Distances between primary and secondary routes are similar
- ► All storage devices, server HBAs, switches or directors are configured with the latest supported versions of drivers/firmware levels

#### **Performance**

In normal operation the ISLs will only be used for replicating director configuration changes. Due to the FSPF principle the servers at both sites will only connect to their respective site director. There are no performance considerations for the ISL under normal operations.

If the Cluster Service was activated the TCP/IP address of NT\_Prim\_1 would be sent across the ISL's and NT\_Sec\_1 would automatically attach to ESS1 using the two E\_Ports. In this scenario NT\_Sec\_1 would be reduced to 25% of its available SAN bandwidth connected to ESS1, and is accessing ESS1 via the ISLs. Depending on how heavily utilized the paths are to the ESS normally, this could cause congestion on the ISLs. This is why it is very important when designing SAN solutions that you take into account the performance impact when a cluster or site failover occurs.

As we have a single director and the director is a non-blocking device there are no performance considerations for the director.

The important performance considerations for this solution are the number of fiber optic cables used between the director and ESS. In our example we have two server connections to two ESS connections. For more servers this number will depend on the performance profile of the servers, and the potential performance impact of losing one or more FIO/XFIO2 blades.

In 14.1, "Performance solutions" on page 528 we look in more detail at the performance considerations of having a larger number of servers connected via a director to a single ESS.

From an availability aspect we configure a single connection from the ESS to each FIO/XFIO2 blade (8 connections). In the event of a single XFIO2 / FIO blade failure we have only lost 12.5% of the available bandwidth to the ESS.

## Scalability

We can scale this solution through the addition of more servers and devices into the fabric at each site. We would need to monitor the performance of the links between sites to ensure that there is no congestion over the ISLs.

## Security

When operating with primary and secondary sites we need to ensure all related SAN documentation is in a secure location that can be accessed at the recovery site. We also need to ensure we have enough userids of the correct type that are able to make any required changes to the zones.

#### "What If" failure scenarios

These are some theoretical assumptions:

- ➤ Server: If NT\_Prim\_1 fails the Microsoft Cluster Service would be activated and NT\_Sec\_1 will run NT\_Prim\_1's workload; this would result in a degradation of the available bandwidth.
- ➤ Server HBA: If an HBA fails SDD will automatically failover workload to the alternate HBA, dependent on application this could result in 30-40% performance degradation. When the HBA has been replaced the WWN information of the new HBA will need to be added to the broadcast zone.
- ► Cable: If a cable between the server and director fails, SDD will automatically failover workload, and dependent on application this could result in 30-40% performance degradation.
- ► Cable: If a cable fails between director and ESS an alternate route will be used, and we would lose 25% of the available bandwidth.
- ► Cable: If a cable fails between E\_Ports there would be no effect in normal operation. In a cluster failover situation we would lose 50% of the available bandwidth.

- ▶ Director: If an FIO/XFIO2 blade fails we still have connectivity as we have dual connections, but we would lose 50% bandwidth to any connected servers, and 25% bandwidth to the ESS (assuming each ESS connection is on a separate blade).
- ▶ Blade: If an FWI blade fails there would be no effect as the spare FWI would be automatically invoked.
- ► **Module:** If an FCME module failed there would be no effect as the spare FCME module would be automatically invoked.
- ▶ Backplane: If the backplane was damaged we would lose connectivity to all servers at that site. Clustered servers would failover to the secondary site.
- ► ESS: If an ESS HBA is unavailable we have multiple other connections that will automatically be used. We would lose 25% of the available SAN bandwidth.
- ▶ Bay: If an ESS bay is unavailable we have multiple connections in other bays that will automatically be used. We would lose 25% of the available bandwidth per bay.
- ► ESS: If, for example, ESS1 is unavailable we would automatically failover to ESS2.
- ► SAN fabric: If a problem occurs with the SAN fabric then this could effect all servers in both the primary and secondary sites. It represents a single point of failure.

# 14.5 Secure solutions

Any adverse effect to a SAN will typically have an impact on multiple servers within the SAN fabric. To minimize this impact, it is important to ensure every possible security measure is incorporated into the SAN design.

# 14.5.1 Hard zoning security solution

For certain organizations, there is a legal or auditors requirement to physically separate data. In Figure 14-7 we utilize the CNT(INRANGE) hard zoning feature to ensure that only the required server has access to the data without compromising the management benefits of a SAN.

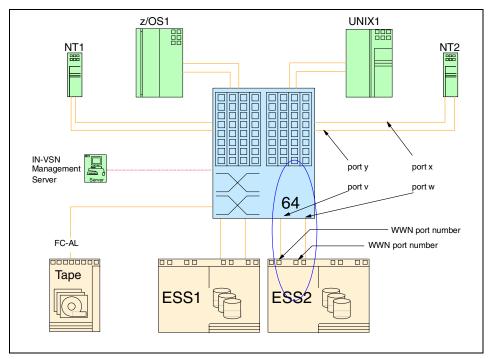

Figure 14-7 Solution using the hard zone function of the CNT(INRANGE) director

All four servers are sharing the same SAN fabric, so we are able to maintain a single point of management, but by using hard zoning we have guaranteed only NT2 has access to ESS2. We have isolated ESS2 to NT2 only.

We would need to implement two hard zones on the director. The first hard zone (zone 1) will define the ports v, w, x and port y to the WWN port number of ESS2. As a hard zone must consist of a minimum of four ports, (in our case, ports v, w, x, and y) which will be located across two separate XFIO2 blades, and it is important the ports x and y are split across the separate XFIO2 blades.

The second hard zone (zone 2) will define the remaining 60 ports to the WWN port numbers of ESS1 and the WWN port number of the tape device.

Our use of hard zoning has provided us with the required level of security, but we have isolated ESS2 and have prevented NT2 from seeing our tape device.

The CNT(INRANGE) director has a locking cabinet, so cables cannot be re-patched without authorization, and the IN-VSN management software has password protected userids to prevent unauthorized alterations of the hard zone settings.

To prevent connectivity issues due to an ESS bay being unavailable, we have defined a fiber optic cable connection into separate bays in the ESS.

## Components

- SAN fabric:
  - CNT(INRANGE) director configured with 64 ports
  - IN-VSN management server
- Servers:
  - 2 x NT servers each configured with dual FC HBAs
  - zSeries host with dual FICON adapters
  - pSeries UNIX server with dual FC HBAs
- Storage:
  - Dual ESS-800 configured with 2 x FC adapters in each machine
- ► Tape:
  - 3584 Automated Tape Library configured with multiple FC drives
- ▶ Software:
  - SDD installed on servers
  - ESS Specialist for configuring the ESS
  - 3584 with Storwatch Specialist

#### Checklist

We checked the following items:

- ▶ All ports have been defined to a hard zone.
- The WWPN only of ESS2 have been used in the first hard zone (zone 1).
- ► The two physical ports NT2 is connected to, plus the next two adjacent ports have been used for zone 1.
- Ports x and y are on separate xFIO2 blades.
- NT1, z/OS1, and UNIX1 do not have LUNs defined on ESS2.
- NT2 has no LUNs defined on ESS1.
- Dual HBAs have been used, so the LUNs defined on ESS1 and ESS2 have been associated with both HBA WWNs of all servers.
- ▶ NT2 does not require access to the tape device.
- ► The CNT(INRANGE) director is locked and in a secure location.
- ► The userids and passwords of the IN-VSN server software have been changed from the default.
- ▶ Only SAN administrators have access to the IN-VSN userid and passwords.

- ► A maintenance window is available when z/OS1, NT1, NT2 and UNIX1 will be unavailable, so the hard zone can be implemented.
- ► All storage devices, server HBAs, switches, or directors are configured with the latest supported versions of drivers/firmware levels.

#### **Performance**

The main performance consideration when introducing hard zoning is the under utilization of a shared device. In our example, NT2 has the dedicated bandwidth of ESS2. In reality it is unlikely this would be cost effective and ESS2 would have either direct connections or would be connected to another director or SAN island.

If we lose one of the connections to port x or port y, by either cable or HBA, the servers SAN bandwidth for NT2 will be reduced by 50%, the actual server performance degradation will depend on NT2s applications and how well it was load balancing across the dual HBAs.

## Scalability

We could define an additional 14 hard zones to the fabric.

## Security

Security considerations have been covered in the solution and checklist sections.

#### "What If" failure scenarios

These are some theoretical assumptions:

- ► Access is obtained to director cabinet: If the fiber optic cables belonging to NT2 were removed and replaced with the fibre cables belonging to NT1, NT2 would physically lose sight of the LUNs defined on ESS2. NT1 would not be able to see any LUNs on ESS2. As the ESS uses LUN masking, all LUNs on ESS2 have been defined to the WWN of NT2.
- ► Access is obtained to IN-VSN server: If the hard zone was amended and the port address of NT2 is replaced with the port address of NT1, we would have the same symptoms as swapping cables. The ESS LUN masking links the LUNs to the WWN of NT2s HBAs only. In addition, the update to the hard zone would have resulted in a re-login for all servers connected to the director.
- Access is obtained to IN-VSN and ESS Specialist: If both hard zone and ESS LUN masking information has been switched between NT1 and NT2, NT1 would now see NT2's LUNs.
- ► Not all ports have been defined to a hard zone: The new hard zone could not be activated at the director.

- ▶ Port x or y fails: These ports have been spread across two XFIO2 blades so our dual path will ensure we have connectivity to ESS2, and we also have two spare ports in this hard zone.
- ► Hard zone was activated during normal operation: All servers connected to the director would have to re-login, and depending on the operating system this may cause the server to shut down.

# 14.5.2 Soft zoning security solution

In Figure 14-8 we look at a SAN design that could be used to provide additional security to the SAN. The most flexible way to implement added security is with the use of name server zoning or soft zoning.

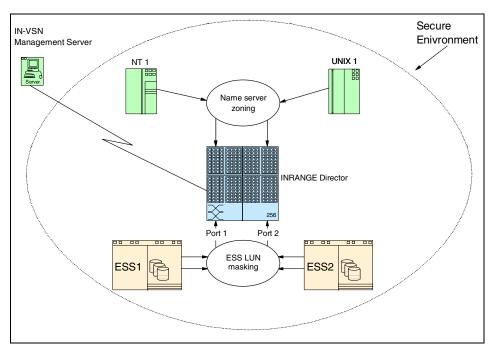

Figure 14-8 Protecting your data from both human error and sabotage

To prevent unauthorized access to our SAN fabric, all SAN components are contained in a secure environment. The management interfaces to the ESS and the director are userid and password protected, and it is not possible to define or amend these userids or password directly.

To prevent unauthorized cable changes, the director has been installed in a locking cabinet. For added protection against cable changes, we have also incorporated name server zoning.

In this solution we have used the WWNs of NT 1 and UNIX 1 and created a name server zone through director 1 to the WWPN of the HBAs in the ESS. This compliments the LUN masking facility provided by the ESS.

#### Checklist

We checked the following items:

- ▶ All fabric components are in a secure location.
- ► The CNT(INRANGE) director is locked and in a secure location.
- The WWNs of the HBAs Port names of NT1 and UNIX have been defined to a name server zone.
- ► If dual HBAs have been used, the LUNs defined on ESS1 and ESS2 have been associated with both HBA WWNs of NT 1 and UNIX 1.
- ► The userids and passwords of the IN-VSN server software have been changed from the default.
- Only SAN administrators have access to the IN-VSN userid and passwords.
- ► All storage devices, server HBAs, switches, or directors are configured with the latest supported versions of drivers/firmware levels.

#### Performance

This solution is looking at SAN security, and therefore, performance has not been considered in this case.

# **Scalability**

We can currently define up to 16 name server zones within this fabric. Later levels of firmware will increase this to 256.

# **Security**

Security implications have been covered in the solution and checklist sections.

### "What If" failure scenarios

These are some theoretical assumptions:

- ► Access is obtained to director cabinet: If the fiber optic cables belonging to NT 1 or UNIX 1 are switched, all the correct LUNs would still be visible at the server. Name server zoning is independent of the director port position.
- ► Access is obtained to the IN-VSN server: If NT 1's Port WWN is removed from the name server zone, all LUNs will be visible as normal. Once NT 1 ports are not defined to a name server zone they will automatically be defined to the name zone orphans zone, so the ESS will still be visible. The ESS LUN masking links the LUNs to the WWN of NT 1s HBAs only.

► Access is obtained to ESS Specialist: If ESS LUN masking information is modified and UNIX 1 HBA WWN is added to NT 1s LUN list, it would be possible for UNIX 1 to see NT 1's LUNs.

# 14.5.3 Heterogeneous zoning solution

One of the major benefits of a SAN is to enable groups of servers to access shared devices. Typically, these shared devices will comprise of a mixture of equipment from many different vendors. With the ability to intermix FICON, FCP, and loop devices within a single director, we have the maximum flexibility to realize these benefits with an CNT(INRANGE) director.

The solution in Figure 14-9 is an example of a site where IBM and other vendors (in this case EMC, HDS, and STK) devices exist, and you want to incorporate them into the SAN fabric.

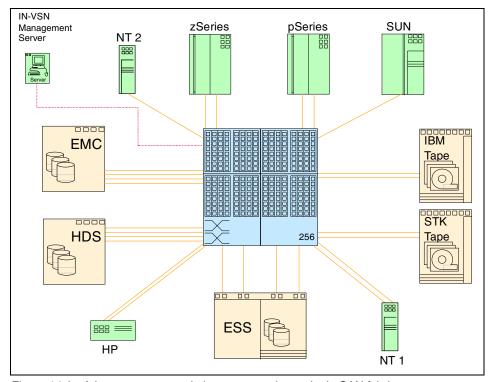

Figure 14-9 A heterogeneous solution connected to a single SAN fabric

To successfully implement this type of solution, there are a number of issues that must be considered in addition to those discussed previously.

In our solution, we have decided that:

- ▶ NT 1 will connect to the HDS and STK tape.
- ▶ SUN will connect to EMC, ESS, STK tape and IBM tape.
- ▶ NT 2 will connect to EMC, HDS, ESS, STK tape and IBM tape.
- zSeries to connect to ESS and IBM tape.
- pSeries to connect to ESS and IBM tape.
- ► HP to connect to HDS and IBM tape.

Our site naming standards label the disks:

- ► HDS Dev disk1
- ► EMC Dev disk 2
- ESS Prod disk1
- STK Unit1 tape 1
- ▶ IBM Unit 2 tape 1

We have decided to use name server zoning to achieve this, as follows:

- ► **Zone1**: N1D3U1
- ► **Zone 2:** S1D2P1U1U2
- ► Zone 3: N2D1D2P1U1U2
- ► **Zone 4:** O1P1U2
- ► **Zone 5:** R1P1U2
- ► **Zone 6:** H1D1U2

As we will be connecting SUN and NT 2 to a mix of ESS and other storage devices, we cannot run dual pathing software on the server. The dual pathing software supplied by IBM, HDS, and EMC is supported for each vendor's equipment only. This means we cannot run multiple versions of dual pathing software on a server. We can only have a single connection from these environments.

We are using Emulex HBAs in the Windows NT and SUN servers, and the standard shipped HBAs in the pSeries and HP. The zSeries is using FICON cards.

We have to select a common device driver for SUN and NT 2: IBM and EMC support different versions of the device driver. We must raise an RPQ with IBM for support of the Mini Port device driver.

The supported firmware level of the CNT(INRANGE) director may vary from vendor to vendor to reach a common ground, and RPQ may be required.

## Components

- ► SAN fabric:
  - CNT(INRANGE) director configured with 256 ports
  - IN-VSN management server
- ▶ Servers:
  - NT servers each configured with dual FC HBAs.
  - NT server with a single FC HBA
  - Sun server with a single FC HBA
  - pSeries with dual FC HBAs
  - zSeries server with dual FICON HBAs
  - HP server with dual HBAs
- ▶ Storage:
  - ESS-800 configured with 4 x FC adapters
  - EMC disk subsystem configured with 4 x FC adapters
  - HDS disk subsystem configured with 4 x FC adapters
- ► Tape:
  - 3584 Automated Tape Library configured with 6 x FC LTO drives
  - STK Tape Library configured with 2 drives
- Software
  - SDD installed on servers to attach only to the ESS
  - ESS Specialist for configuring the ESS
  - 3584 with Storwatch Specialist

#### Checklist

We checked the following items:

- ➤ The version of the operating system is supported on the device we will be connecting to.
- ▶ Servers that will connect to multiple vendor devices will be single path only.
- Any required RPQs have been raised and approved.
- Correct device drivers have been downloaded.
- Zones have meaningful names applied.

#### **Performance**

The storage port to server ratio is very low. so performance of the SAN should not be an issue. We have configured four paths to each storage device. which is acceptable for a low number of servers. A server performance profile would need to be conducted to determine an accurate number of required fiber optic cables for each storage device. We have three drives defined in the IBM library and two drives in the STK library.

## Scalability

Refer to Table 14-1, "Example table for calculating scalability" on page 560 for an example of how this could be scaled.

## **Security**

As we have several name server zones defined, backups of the IN-VSN should be performed on a regular basis. and at least when the information is changed or changes.

#### "What If" failure scenarios

These are some theoretical assumptions:

- ▶ If we attach a dual HBA to multi vendor storage devices: The dual pathing software will probably not work and we will invalidate support.
- If we run the wrong version of the device driver: We will invalidate support.
- If we run a lower level of firmware: We will invalidate support from some vendors.

A more practical solution might be to have a server(s) access only one vendor's disk subsystem. This could be implemented via separate zones and would allow for the use of that vendors multipathing software as there is only one type of disk subsystem in the zone common drivers can be then be used.

# 14.6 Loop solutions

One of the unique features of the CNT(INRANGE) director is the ability to connect a multitude of different port devices to a single director without the requirement of additional fabric components. In the solution below we illustrate how the CNT(INRANGE) director can handle FC-AL connections using the Translative Loop port (TL\_Port).

# 14.6.1 Utilizing the translative loop port

In Figure 14-10 we are able to create a single SAN fabric that incorporates a mix of devices without having to allow for the "bad habits" of a loop device, particularly a LIP, or add any additional bridging devices.

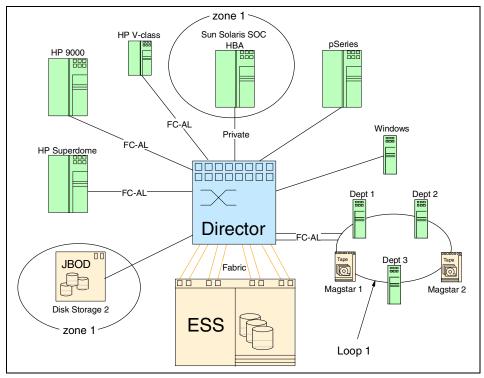

Figure 14-10 Utilizing the CNT(INRANGE) director translation port

For example, if Loop 1 was implemented as a traditional loop, that is to say, not connected to the CNT(INRANGE) director, an FC-AL device error to Magstar 1 (which could be something as simple as someone pulling a tape from a tape library), will result in the departmental servers 1, 2, and 3, and Magstar 2 devices to be reset. This is due to the LIP which is sent around the loop to all devices.

If the departmental servers were performing I/O or Magstar 2 was performing a backup, for example, this LIP would provide an unwelcome interruption to processing.

In our example, Loop 1 is connected to a TL\_Port of the director. As the TL\_Port is able to treat Magstar 1 as a private device (even though it is connected to a public loop), an error to Magstar 1 will be transparent to the departmental servers and Magstar 2 as each of our loop devices are treated as individuals.

As we have the ability to tune the ports on the CNT(INRANGE) director, we are able to connect our Sun server, which has an Adaptec JNI HBA installed, and attach it to Disk Storage 2 using the CNT(INRANGE) director. The Adaptec HBAs are not supported by IBM for connection to an ESS, so we must introduce zoning (zone 1) to ensure that only our Sun server is able to access this disk.

We are also able to attach all our HP servers (which only support FC\_AL in this example), our IBM pSeries, and our Windows servers, to the same SAN fabric, with no other additional SAN devices.

## Components

- ► SAN fabric:
  - CNT(INRANGE) director configured with 64 ports
  - IN-VSN management server
- Servers:
  - 3 x HP servers each configured with dual FC HBAs
  - pSeries configured with dual HBAs
  - 4 x NT servers configured with single HBAs
- Storage:
  - ESS-800 configured with 8 x FC adapters
  - JBOD disk array with dual FC HBAs
  - 3590 Fibre Channel tape drives
- Software:
  - SDD installed on servers
  - ESS Specialist for configuring the ESS

#### Checklist

We checked the following items:

- Any servers that are not supported by IBM are connected to non-IBM disk.
- Any disk devices that do not support LUN masking are zoned to their respective servers.
- ► All storage devices, server HBAs, switches, or directors are configured with the latest supported versions of drivers/firmware levels.

### **Performance**

For this solution, we have no knowledge of our server's performance profile, so we assume our high performance profile of 6 server connections to each ESS storage port (refer to Section 14.1, "Performance solutions" on page 528 for details). For the Departmental Servers, we are using our low performance profile ratio of 12 server connections to each ESS Storage port. As the Magstar devices are part of the departmental loop we will class the Magstar devices as low profile. We can ignore our Sun server, as this is attaching to its own device.

In our solution we have 5 high profile server connections to 1 ESS port and 5 low profile device connections to one ESS port.

We are within our performance profile for both server groups.

## Scalability

The number of device connections this solution can scale to will depend on the profile of the device. In Table 14-1 we show how, by using our rules of thumb, you could calculate the number of additional servers that could be added to our solution. To allow for contingency, it is sensible to leave some spare ports.

Table 14-1 Example table for calculating scalability

|           | High profile device connections | Low profile device connections | ESS ports<br>used | 2042 ports<br>used |
|-----------|---------------------------------|--------------------------------|-------------------|--------------------|
| Used      | 5                               | 5                              | 2                 | 11                 |
| Example 1 | 45                              | 0                              | 8                 | 64                 |
| Example 2 | 40                              | 0                              | 7                 | 58                 |
| Example 3 | 18                              | 24                             | 4                 | 57                 |
| Example 4 | 11                              | 32                             | 5                 | 59                 |

In Example 1 we add 45 high profile connections to the existing solution. In Example 3 we add 18 high profile and 24 low profile connections to our solution.

## **Security**

The ESS performs LUN masking by default so all devices with LUNs defined have two levels of security: LUN masking and zoning. As Disk Storage 2 does not perform LUN masking, our only level of protection is zone 1. To guard against unauthorized changes to this zone, it is essential that the IN-VSN userid and password have been changed from the default.

#### "What If" failure scenarios

These are some theoretical assumptions:

- ► If unauthorized access is obtained to IN-VSN, it would be possible to create a zone allowing any server to have access to Disk Storage 2's LUNs.
- ► If Magstar 2 is removed from Loop 1: There will be no effect on any of the other devices in Loop 1.
- The Sun server is connected to the ESS. This invalidates IBM's support of the SAN (the Sun server is configured with an HBA card that is not supported by IBM in this scenario), as you may not be able to see the LUNs belonging to the SUN server.
- ► One of the HBA ports on the ESS was defined as Fibre Channel arbitrated loop, even though we are connecting through the director: The director will translate and allow the server to see the LUN.

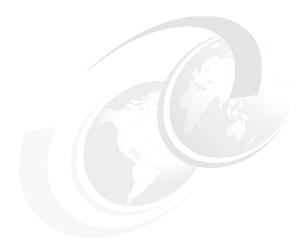

# McDATA director and switch solutions

In this chapter we analyze some solutions that can be implemented using the McDATA products included in the IBM portfolio.

We will base our solutions in the availability characteristics of each product described in previous chapters. The solutions are categorized as follows:

- ▶ Performance solutions
- Availability solutions
- ► Distance solutions
- Clustering solutions
- Secure solutions
- Loop solutions

# 15.1 Performance solutions

When designing a SAN careful thought must be given to how to design the SAN so that performance does not suffer. One concept that needs to be evaluated is oversubscription.

One type of oversubscription would be the number of servers associated with a storage port. It is very difficult to work out the ratio of server ports to storage ports. The solution we show in Figure 15-1 illustrates how a general high performance profile could be applied to a SAN design using a director and a single ESS.

If we do not have accurate performance data from the servers we need to do employ a high level methodology to help come up with a baseline. This methodology should only be used to generate a high level design. Final designs must be based on performance data collected from the servers.

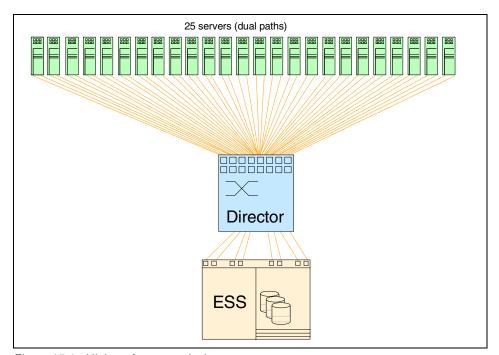

Figure 15-1 High performance design

Fibre Channel will operate at up to 200 MB/s. Of course this depends on many factors such as the type of data access, whether it is read or write intensive, the blocksize of the data, etc. For this example we will assume that the average is

130 MB/s. If we configured 8 connections from the director to ESS1, we would have a maximum SAN peak bandwidth capability of 1040 MB/s (8 x 130 MB/s).

If we connected 25 dual attach servers to an Intrepid 6064 Director, and all servers were processing at the same time, we would potentially have a maximum SAN peak bandwidth of 41.6 MB/s per server (1040 MB/s / 25).

This throughput assumes that all 25 servers are able to generate this level of I/O at the same time. This could be categorized as a *high performance profile*.

Based on this theory, for a high performance profile, we have a server connection to ESS port ratio of 6.25 which we round down to 6. So our ratio in this case is 6:1.

**Note:** The high performance profile is calculated by determining the ratio between the number of server ports (or HBAs) and ESS Fibre Channel ports.

In our example above: 25 servers with dual paths = 50 server ports / 8 ESS ports = ratio of 6.25:1

For *low performance profiles*, such as file and print servers, we will use a rule-of-thumb of 12 server connections to one ESS port. In this case we would use a ratio of 12:1.

Tape device functions such as serverless backup and/or the servers the tape device is connected to must be taken into consideration as well.

These profile ratios are recommended as a starting point when there are no server performance details available. These rules are very generic and should only be applied at the initial design stage. Prior to any final design a detailed performance profile should be conducted using open systems performance measuring tools such as IOMETER and IBM's Disk Magic.

In our solution we will connect 25 dual attach high performance profile servers to a single ESS.

# Components

- ► SAN fabric:
  - McDATA Intrepid 6064 configured with 64 ports
- Servers:
  - 25 servers each configured with dual FC HBAs.
- Storage:
  - ESS-800 configured with 8 x Fibre Channel adapters
- Software:

- SDD installed on servers
- ESS Specialist for configuring the ESS
- 3584 with Storwatch Specialist
- IOMETER and Disk Magic for performance modelling

#### Checklist

We checked the following items:

- Adjacent ports give optimum performance
- Spread dual connected ports across cards to minimize the affect of a card failure within the director
- Spread ESS connections across different UPM cards
- Consider the impact of losing a UPM card and balance the server groups to minimize impact
- Leave some ports spare for contingency
- Monitor the performance using Tivoli
- Collect MIB information to determine busy ports
- Conduct a detailed server performance profile

#### **Performance**

As detailed in our solution description a detailed server performance profile needs to be undertaken to be confident that there is no under- or over-utilization of the SAN's bandwidth. Due to the performance of the director any SAN performance bottlenecks will likely be at the ISLs (if configured), or more likely at the HBAs of the storage device.

Based on this theory, the performance of the SAN will be determined on how much traffic will be moved through the E\_Port or HBA. With detailed server profiles it is possible to balance this accordingly.

# Scalability

Based on our performance profiling we could expand our solution and connect two directors together using dual E\_Ports, as shown in Figure 15-2. Each director now has four connections to the ESS. We have now created a higher availability SAN that could support 100 device connections (assuming 50 servers with dual HBAs) attached. This design provides protection against any possible failure of a director.

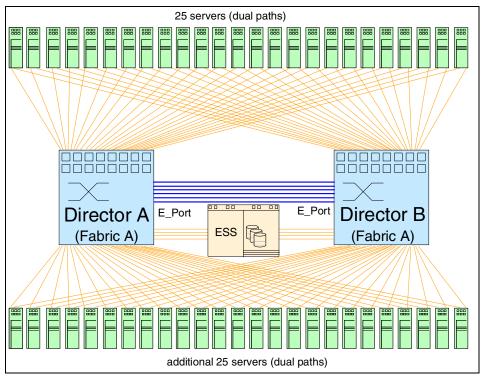

Figure 15-2 Expanding the SAN fabric via E\_Ports

In the example in Figure 15-2 we have connected two 64 port directors together. We have kept a spare card (4 ports) in each for the re-cabling or re-connecting of devices immediately in the event of a port or UPM card failure.

As you can see we have doubled the number of servers without changing the number of storage ports. This has increased the server port to storage port ratio to 12:1, and reduced the maximum SAN server bandwidth to 10.4 MB/s per server. This design is a much more cost effective solution.

# **Availability**

While this design provides a higher-availability design than for the single director model, a failure in the SAN fabric could result in all hosts losing access to the devices. For example, if an invalid zoning change was made to the fabric or the fabric was corrupted this would effect all devices in the SAN.

# Security

We have not considered any security issues with this solution. These will be addressed in some of the following solutions.

#### "What If" failure scenarios

These are some theoretical assumptions based on Figure 15-1:

- ▶ If all high performance profile servers are on the same UPM card, the director is a non-blocking device, so there should be no performance impact, although it would be sensible to spread the load.
- ► If a cable fails between director and ESS, an alternate route will be used, although we would lose 12.5% of the available bandwidth.
- ► Regarding the director, if an UPM card fails, we still have connectivity, as we have dual connections, but we would lose 50% bandwidth to any connected servers, and up to 12.5% bandwidth to the ESS.
- ▶ If the backplane was damaged we would lose connectivity to all servers at that site. The solution in Figure 15-2 provides protection against a backplane failure.
- ► If a server HBA fails, we lose up to 50% of the server's SAN bandwidth, and depending on the application, up to 30-40% of the server's performance.
- ► If an ESS HBA is unavailable, we have multiple other connections that will automatically be used. We would lose 12.5% of the available SAN bandwidth per HBA.
- If an ESS bay is unavailable, we have multiple connections in other bays that will automatically be used. We would lose 25% of the available bandwidth per bay.
- ► For both Figure 15-1 and Figure 15-2 a failure in the SAN fabric itself will cause a loss of connectivity for all devices.

# 15.2 Availability solutions

In the topics that follow we focus on availability.

# 15.2.1 Single site

The solution in 15.1, "Performance solutions" on page 562 used a single director. Given the availability characteristics associated with directors this may be enough for many installations, but when the nature of business applications involved makes it necessary to eliminate any possible single point of failure we may want additional protection.

In the solution shown in Figure 15-3 we have a high availability design. We have two fabrics, two directors, and we have redundant paths to servers and storage. With a high availability design we need to introduce redundancy. Although dual directors offer high availability if you design the SAN with only one fabric you

would still have a single point of failure. A single SAN fabric could be affected by a number of events including the following:

- Incorrect zoning change
- Overlaying a zone configuration
- Broadcast storm
- ► SAN segmentation (occurring when a switch is incorrectly attached to an existing switch with the same domain ID)

By implementing a solution based on dual fabrics we can avoid the impact of a SAN fabric failure. Such a solution is described in Figure 15-3. In this scenario every device in the SAN has a connection to both fabrics. In the event of a director or fabric failure we would still have connections to all storage devices.

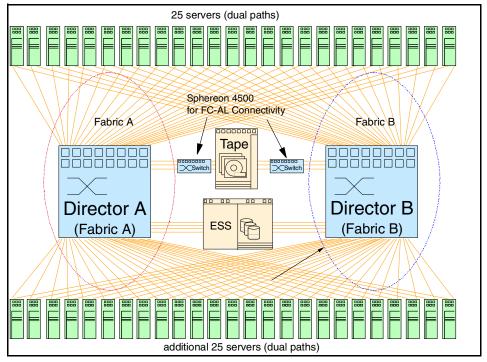

Figure 15-3 Redundant fabrics

# Components

- ► SAN fabric:
  - Two McDATA Intrepid 6140s each configured with 140 ports
  - Two McDATA Sphereon 4500s for FC-AL connectivity
- Servers:
  - 50 servers each configured with dual FC HBAs

- Storage:
  - ESS-800 configured with 8 x Fibre Channel adapters
  - IBM 3590 Tape Drive
- ▶ Software:
  - SDD installed on servers
  - ESS Specialist for configuring the ESS
  - Storwatch Specialist
  - IOMETER and Disk Magic for performance modelling

#### Checklist

All the considerations in the previous example should be taken into account here. We should also consider the following additional points:

- Different preferred ID assignment to each director
- ▶ Number of ESCON host adapters for PPRC required in each ESS
- ► Redundancy, and spread across different host bays
- ▶ PPRC implementation, invocation method and link status monitoring
- Documented procedures for recovery

#### **Performance**

A detailed server performance profile needs to be undertaken to be confident that there is no under- or over-utilization of the SAN's bandwidth.

It is important to monitor the links into the tape library and the ESS as more hosts are connected to the SAN. This is in order to ensure that the links into the devices do not become saturated as more load is placed on the SAN.

# Scalability

Based on our performance profiling we could expand our solution further through the addition of extra directors into each separate fabric. In this case we would connect the directors within the fabric together using E\_Ports but we would not join the fabrics.

Keeping a spare card (four ports) on each director available in the event of a failure is a good practice if it is practical in your environment. This allows for the re-cabling or re-connecting of devices immediately in the event of a UPM card failure.

# **Security**

The security requirements are basically the same as those in previous example.

## **Availability**

While this design provides a higher-availability design than for the single SAN fabric model it does not protect us against a site failure.

#### "What If" failure scenarios

- ► If a cable fails between director and ESS, an alternate route will be used, although we would lose 12.5% of the available bandwidth.
- ► Regarding the director, if a UPM card fails we still have connectivity as we have dual connections, but we would lose 50% bandwidth to any connected servers, and 12.5% bandwidth to the ESS.
- If CTP2 card fails, there would be no effect, there would be a failover to the redundant CTP2 card.
- ▶ If the backplane of one of the directors was damaged and required replacing, then SDD would redirect the I/O through to the surviving fabric. This would lead to a possible performance issue as half of the SAN bandwidth is no longer available. This is why it is very useful to understand the performance requirements of your environment it will allow you to predict the affect on performance should a fabric fail.
- ► If a server HBA fails, we lose up to 50% of the server's SAN bandwidth, and depending on the application, up to 30-40% of the server's performance.
- ► If an ESS HBA is unavailable, we have multiple other connections that will automatically be used. We would lose 12.5% of the available SAN bandwidth per HBA.
- ► If an ESS bay is unavailable, we have multiple connections in other bays that will automatically be used. We would lose 25% of the available bandwidth per bay.

## 15.2.2 Dual sites

In Figure 15-4, "Dual sites" on page 570 we have installed redundant hardware to avoid any possible single point of failure, but our installation is limited to a single site. If we need to be able to continue operations, for example a disaster has shut the site down, we may have to consider a dual site solution.

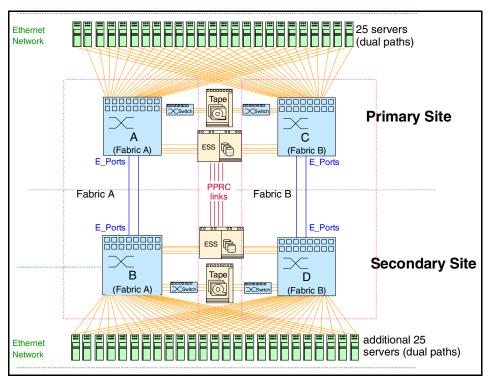

Figure 15-4 Dual sites

Our highly available clusters now have servers and storage subsystems installed in each site.

We need to install longwave ports in the directors to be able to move them more than 500 m apart. Since we are directly connecting both ESSs with ESCON for PPRC we are limited to the 3 km distance allowed by the PPRC links. We are also limited by the maximum distance allowed by the clustering implementation and the connection used for the heartbeat transmission.

The number of ISLs is based on the bandwidth requirement between sites. We need a minimum of two for availability purposes. With two ISLs a link failure will reduce the available bandwidth to 50%. If we have implemented four directors to all our storage connections, four ISLs will allow us to keep the same bandwidth available for local and remote devices.

We have installed an EFC Server at each site with each connected to their local directors on the private LAN. Remote workstations can access both EFC servers through the public LAN.

We zone by WWN so we can replicate zone information to directors on both sites. We will keep director network addresses in the private LAN the same on both sites so the same backup zip disk can be restored on both sites.

With this implementation in the case of a disaster on the Primary Site we can continue working from the Secondary Site if all data is mirrored, otherwise we will be able to resume operation after restoring from backups.

## Components

- SAN fabrics:
  - Four McDATA Intrepid 6140s each configured with 140 ports
  - Four McDATA Sphereon 4500s for FC-AL connectivity
- Servers:
  - 50 servers each configured with dual FC HBAs
- Storage:
  - 2 ESS-800s configured with 8 x Fibre Channel adapters
  - 2 3590 Tape Drives
- Software:
  - SDD installed on servers
  - ESS Specialist for configuring the ESS
  - Storwatch Specialist
  - IOMETER and Disk Magic for performance modelling

#### Checklist

In addition to the requirements of the previous examples we now have to consider:

- Dark fiber availability between sites for ESCON and Fibre Channel with separate primary and alternate paths of approximately the same length
- Clusters heartbeat connection supported distance
- EFC Servers network addresses
- Different preferred ID assignment to each director
- ► E\_D\_TOV, R\_A\_TOV, and BB\_Credit settings equal on both directors
- ► SAN Management. EFC remote workstation connections or host management software able to manage the SAN from both sites
- Zoning information replicated on both sites and backed up after each change
- Long-wave lasers are installed and ports configured for long distance

#### **Performance**

The factors affecting performance introduced in this solution are the number of ISLs. ISL traffic will depend on how the data is distributed between the ESSs.

With four ISLs we have a theoretical 800 MB/s bandwidth between sites. If we were to assume that our FC link runs at about 130 MB/s we are assured our 520 MB/s sustained data rate between sites.

We should try to keep heavy workload inside a director but, for example, cluster failover or backup operations may cause large variations in the amount of ISL traffic.

We should implement some measurement methodology, or use statistical data or EFC Product Manager Performance View, to ascertain if we have a bottleneck and need additional ISLs.

## Scalability

We can scale this solution by adding director port cards until we run out of slots. We can add new ESS array, directors, and servers at each site very easily. Keep in mind that we need to have redundancy for every device added to keep the same availability level.

## Security

In addition to the points discussed in previous examples we should now consider the physical security of the patch panels with the fiber optic cables and the ESCON connections between sites.

#### "What If" failure scenarios

- ▶ If a cable fails between the director and ESS, an alternate route will be used, although we would lose 12.5% of the available bandwidth.
- ► Regarding the director, if a UPM card fails, we still have connectivity as we have dual connections, but we would lose 50% bandwidth to any connected servers, and 12.5% bandwidth to the ESS.
- If a CTP2 card fails, there would be no effect, as there would be failover to the redundant CTP2 card.
- ► If the backplane of one of the directors was damaged and required replacing, then SDD would redirect the I/O through to the surviving fabric. This would lead to a possible performance issue as half of the SAN bandwidth is no longer available. This is why it is very useful to understand the performance requirements of your environment and it will allow you to predict the affect on performance should a fabric fail.

- ▶ If a server HBA fails, we will lose up to 50% of the server's SAN bandwidth, and depending on the application, up to 30-40% of the server's performance.
- ► If an ESS HBA is unavailable, we have multiple other connections that will automatically be used. We would lose 12.5% of the available SAN bandwidth per HBA.
- ► If an ESS bay is unavailable, we have multiple connections in other bays that will automatically be used. We would lose 25% of the available bandwidth per bay.
- ► Should a complete site fail the servers can failover (manually or automatically) depending on the failover technology being deployed.
- ▶ It is also important to consider the implications of fail-back procedures. Assuming the Primary Site failed over to the Secondary Site all updates are now occurring at the Secondary Site. At some stage the data on the ESS at the Secondary Site will need to be failed back to the ESS at the Primary Site to bring the data back in-sync. This may place increased load on the SAN infrastructure.
- ► In the event that a server needs to access the storage at the remote site this can put more pressure on the ISL bandwidth so this needs to be considered as part of the SAN planning process
- ► More ISLs could be required if remote tape vaulting was to be implemented so this also needs to be factored in to the SAN design process.

# 15.3 Distance solutions

In Figure 15-5 we show an example of a distance solution involving multi-platform servers using a DWDM device.

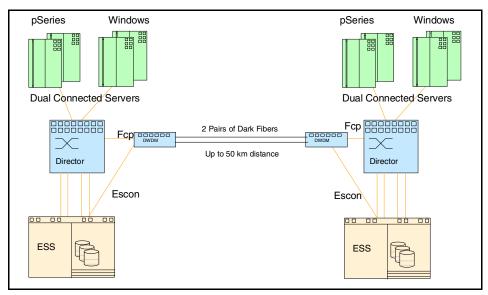

Figure 15-5 Distance solution using DWDM

When running multiple pairs of dark fiber optic cables between remote locations, the cost of the dedicated links becomes an issue.

The DWDM device uses technology to send several different channels along the same fiber and in that way reduce connection costs.

In our example, open systems servers connect to storage devices through McDATA Directors. ISLs are run through the DWDM device in order to reach the remote directors.

If longer distances are required, back to back DWDM devices can be installed. In that way we can reach the 100 km supported by Fibre Channel. Other connections may have their own limitations.

We will install a single DWDM device but we will configure the channels for high availability so we have connection even if we lose a fiber optic pair. We will run each fiber pair along a different route. We will also spread paths in different shelves.

# Components

- ► SAN fabric:
  - Two McDATA Intrepid 6164s each configured with 140 ports
  - Two McDATA Sphereon 4500s for FC-AL connectivity
  - Two DWDM devices

- Servers:
  - Windows and pSeries servers each configured with dual FC HBAs
- ► Storage:
  - 2 ESS-800 configured with 4 Fibre Channel adapters
- Software:
  - SDD installed on servers
  - ESS Specialist for configuring the ESS
  - Storwatch Specialist
  - IOMETER and Disk Magic for performance modelling

#### Checklist

We checked the following items:

- Dark fiber availability
- Separate primary and secondary paths
- ▶ E D TOV, R A TOV, and BB Credit settings equal on all directors
- ISL ports setting for greater than 10 km on all
- Directors firmware level
- ESS microcode level
- Servers microcode / firmware levels
- Servers operating systems and applications levels
- Maximum distance for individual devices
- ▶ Remote EFC workstations with access to both sites EFC Servers

#### **Performance**

The performance factors we need to consider in this solution are the number of ISLs and distance.

We have previously discussed the relationship between the number of ISLs and performance

In order to maintain performance at extended distances, we need to increase the number of buffers on each interconnecting port to compensate for the number of frames that are in transit. Configuring the director ports connected to the DWDM for 10-100 km provides 60 buffers, that is enough for this distance.

# **Scalability**

The DWDM comes in shelves. Each shelf provides four high available channels. Up to eight shelves can be installed for a total of 32 high available channels.

For an additional number of channels we would need to install another DWDM device, and also we would need another two pairs of fiber.

## Security

The DWDM provides a Web based management software that can be accessed by any workstation connected to the same LAN. Different user levels are provided for administrators, operators or observers. Different passwords must be set to limit access.

The physical security of fiber optic connections and patch panels should be considered.

#### "What If" failure scenarios

These are some theoretical assumptions:

- ▶ DWDM optical channel card failure (OCI, OCLD): As we configured the channels for high availability there are redundant cards in the DWDM. If we lose one, the traffic will automatically be switched to the other and the channel will remain available. The failed card can be replaced concurrently.
- ▶ **DWDM optical channel manager card failure:** The optical channel manager card performs path high availability switching. There are two cards in each shelf and if one fails the other takes control and the operation is not affected. The failed card can be replaced concurrently.
- ▶ DWDM Optical Multiplexer failure or shelf backplane failure: The entire shelf will be unavailable. As we spread connections in different shelves we will have at least half the channels of each type available. Operation will continue although performance may be affected.
- ► **Dark fiber failure:** As we configured for high availability, operation will continue using the available pair with no performance impact.

# 15.4 Clustering solutions

The diagram in Figure 15-6 shows a clustering solution for several pSeries servers designed to create a high availability clustered environment.

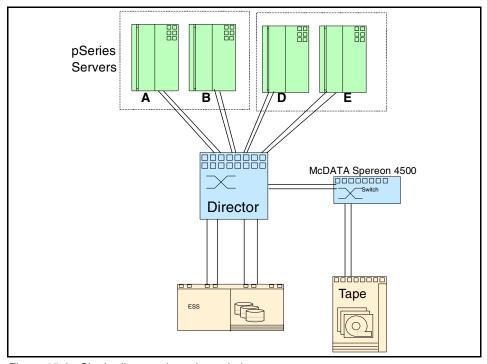

Figure 15-6 Single director clustering solution

In this example we show two separate clusters. Servers A and B are pSeries 660, connected as a high available cluster using HACMP, and we will call them an online cluster. Servers D and E are in a separate cluster. Server E is also the normal backup server.

In order to have redundant connections to storage we have installed two HBAs in each server, and IBM SDD is implemented to provide dual pathing and load balancing.

LUN masking in the ESS is implemented so cluster members are able to see the same LUNs. The backup server must be able to see its own LUNs and the LUNs where the backup data is copied.

We have installed four HBAs in the ESS, one on each host bay, in order to provide a high bandwidth and redundancy.

We have used an Intrepid 6040 director allowing us to spread storage connections across different cards. Also, each server connection is attached to two different cards to avoid single point of failures.

### Components

- ► SAN fabric:
  - One McDATA Intrepid 6064 configured with 64 ports
  - One McDATA Sphereon 4500 for FC-AL connectivity
- Servers:
  - Clustered pSeries servers each configured with dual FC HBAs
- Storage:
  - 1 ESS-800 configured with 4 Fibre Channel adapters
  - 1 3590 Tape Drive
- ▶ Software:
  - SDD installed on servers
  - ESS Specialist for configuring the ESS
  - Storwatch Specialist
  - Clustering software
  - IOMETER and Disk Magic for performance modelling

#### Checklist

We checked the following items:

- AIX operating system, clustering software (HACMP), dual pathing software (IBM SDD) and adapter firmware levels checked for compatibility with proposed configuration
- Storage capacity and LUN assignments to each server
- Space required for FlashCopy of backup data
- ► ESS features and microcode level to support copy services and proposed configuration
- McDATA Director high availability features
- ► Procedures in place to backup zoning configuration after each change
- ▶ Nickname assignments so we can quickly cross reference WWNs to devices
- ► ESS LUN definitions performed
- Backup software and tape device driver levels to support proposed configuration
- ► EFC Server and Manager userids and passwords defined

#### **Performance**

In this simple implementation, performance will basically depend on the number of HBAs available on each server and the number of storage connections.

The McDATA director supports any to any connectivity so it will not affect performance by itself. Latency in the director is around 2.6 microseconds.

We have installed four HBAs in the ESS. Since 2 Gb/s Fibre Channel can run at 200 MB/s, we have a potential bandwidth of 400 MB/s. Although 200 MB/s is supported our typical throughput is expected to be about 130 MB/s so a reasonable bandwidth to expect is 520 MB/s.

Knowing the requirements of our servers we can decide whether it is enough, or if we need to add more connections or even more storage devices.

Without having the exact requirements, we may consider that for a high profile server, a server to storage ratio of 6:1 is acceptable. This is only a starting point and we will then implement some measurement system or use statistical data to decide whether we need to add more connections, or if we have more bandwidth than required.

In order to reserve bandwidth for the online and backup clusters, we have performed zoning, restricting development servers to access only two ESS ports. We performed zoning by WWN so it does not depend on the director port the fiber optic cable is connected to.

## Scalability

The McDATA director supports the concurrent addition of port cards, so we can scale this solution by adding more servers or storage devices without disrupting operation.

## **Security**

The following are some security considerations:

- ESS LUN masking by WWN will allow each server access only to configured LUNs.
- ► EFC Manager userids and passwords rights are defined and default passwords removed so only authorized personnel can perform management functions.
- Remote access to EFC Manager is configured to limit access to authorized workstations.
- Physical director security is ensured by locked cabinet and restricted access site.
- Zoning has been implemented to restrict access.

#### "What If" failure scenarios

These are some theoretical assumptions:

- Clustered server failure: The paired server will take over. Access to data will
  not be affected. Performance may be affected since a single server will take
  the cluster workload.
- ▶ Primary backup server failure: Backup can still be performed from the alternate server, both access same data and share backup devices.
- ► Host HBA failure: SDD will move all load to remaining path. Available bandwidth to the specific server will be reduced to 50%. When the HBA is replaced the zoning information and ESS host definition will have to be updated with the new WWN. EFC Manager user with Product Administrator rights and ESS Specialist access required.
- ▶ ESS host adapter failure: The available paths to storage will be reduced, impacting the server to storage ratio, and performance of all servers sharing that path may be affected. In this example if we installed four host adapters a single adapter failure will reduce available bandwidth by 25%. For an average workload and five servers as shown it should not impact performance. When the host adapter is replaced we need to update the zoning with the new WWN. We also need to reconfigure AIX and SDD to pickup the new path information. EFC Manager user with Product Administrator rights and AIX root access required.
- ▶ Director port failure: The impact will depend on whether it is a server or storage port. It will be similar to Host HBA or ESS Host adapter failure. The cable can be moved to a spare port. AIX and SDD will have to be reconfigured to pickup the new path information if it was a storage port. Physical access to director and EFC Manager user with Maintenance rights required. AIX root access may be required.
- ► Fiber optic cable failure: Impact will depend on whether it is a host attachment or storage attachment fiber optic cable. Only action required is cable replacement. Physical access to director and attached device required.
- Primary backup server down: Will failover to alternate.
- ► EFC Server failure: No management access unless we are using in-band management. Operation is not affected until we need to, for example, alter zoning information.
- ▶ Director completely down, ESS completely down, or site down failure: These will cause an interruption in normal operation.
- Physical damage to ESS causing data loss: We will need to restore data from backup copies.

## 15.5 Secure solutions

Any adverse effect to a SAN will typically have an impact on multiple servers within the SAN fabric. To minimize this impact it is important to ensure every possible security measure is incorporated into the SAN design. In Figure 15-7, we show an implementation where we have concentrated on illustrating the security features available in the McDATA portfolio to create a secure solution.

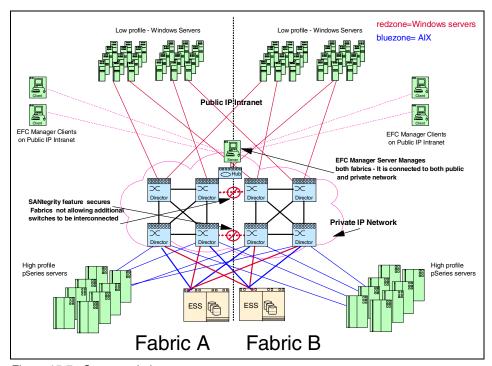

Figure 15-7 Secure solution

## Components

- SAN fabric:
  - Eight McDATA Intrepid 6140 configured with 140 ports
  - Two fabrics (Fabric A and Fabric B)
- Servers:
  - Windows and pSeries servers each configured with dual FC HBAs
- Storage:
  - Two ESS-800 configured with 4 x Fibre Channel adapters
- ► Software:
  - SDD installed on servers
  - ESS Specialist for configuring the ESS

- Storwatch Specialist
- EFC Manager Server 7.1 and Clients
- SANtegrity feature enabled.

#### Checklist

- ► EFC Manager userids and passwords defined and the default password changed
- EFC Manager Clients installed on management workstations or administrators PCs
- Switches and EFC Manager are on a private network to prevent unauthorized access
- SAN devices are in a locked secured environment with restricted access
- SANtegrity feature ordered to lock down fabric: This can prevent any unauthorized access and prevent fabric segmentation from accidental switch interconnection
- Ensure that Default zoning has been disabled.

#### Security

The following are some other security considerations:

- ESS LUN masking by WWN will allow each server access only to configured LUNs
- Persistent binding has been employed at each server so that the server only looks or knows about the LUNs it is supposed to see
- ► EFC Manager user IDs and passwords rights defined and default passwords removed so only authorized personnel can perform management functions
- Remote access to EFC Manager configured to limit access to authorized workstations
- Physical director security is ensured by locked cabinet, restricted access site.
- Zoning has been implemented to restrict access. We have two options for our zoning. Each one offers high security, but different levels of flexibility. We can have one type of zoning, or have all three implemented. We can have the zone based type on each server, or we can also have the zone based type on each server operating system, as illustrated in Figure 15-7. Careful consideration should be given as to what type of zoning is used, based on the level of flexibility and security that is required.
  - Port zoning: Use this type of zoning if you want to only allow a specific port to communicate with another specific port on a switch. In the event of a bad port, we would lose access until the port was replaced.

- WWN zoning: Uses the WWN of each device and specifies which devices are allowed to communicate with each other. In the event of a port failure, we could just swap to a different port on the switch.
- Port binding: This is a feature that can be employed at the switch/director. The WWN is bound to a specific port. If there was a port failure, devices would not be able to communicate if switched to a different switch port.
- ► **SANtegrity:** An optional feature with EFC Manager that allows for a fabric lock down. The fabric can be locked so as not to allow any type of unauthorized connection, such as switch interconnection, that might segment the fabric.

#### **Performance**

In this example we used a tiered approach. All high profile servers are connected to the same directors as the storage to provide high locality. These high performance servers will not need to traverse an ISL. The traffic needs to be monitored to ensure sufficient bandwidth. The Open Trunking feature can be enabled to provide trunking of available ISLs if firmware and EFCM supports Open Trunking. Lower profile servers were connected to the directors where they will traverse an ISL. The ISL traffic will need to be carefully monitored to identify and prevent congestion. All servers are dual connected with load balancing, and 2 Gb/s HBAs are used in all servers.

## Scalability

All servers are dual connected to multiple fabrics. SAN devices such as directors, switches, servers, and storage can all be added non-disruptively.

## "What if" security scenarios

- ► Host HBA failure: SDD will move all load to remaining paths. Available bandwidth to the specific server will be reduced to 50%. When the HBA is replaced the ESS host definition will have to be updated with the new WWN.
- ➤ **Zoning changes:** These may be needed depending on the type of zoning implemented.
- ► Access: EFC Manager user with Product Administrator rights and ESS Specialist access are required.
- ► ESS host adapter failure: The available paths to storage will be reduced impacting the server to storage ratio, and performance of all servers sharing that path may be affected. In this example if we installed four host adapters a single adapter failure will reduce the available bandwidth by 25%. For an average workload and five servers as shown it should not impact performance. When the host adapter is replaced we need to update the

- zoning with the new WWN. We also need to reconfigure AIX and SDD to pickup the new path information. EFC Manager user with Product Administrator rights and AIX root access will be required.
- ▶ Director port failure: The impact will depend on whether it is a server or storage port that is connected to it. It will be similar to a Host HBA or ESS Host adapter failure. The fiber optic cable can be moved to a spare port. AIX and SDD will have to be reconfigured to pickup the new path information if it was a storage port. Physical access to the director and EFC Manager user with Maintenance rights is required. AIX root access may be required.
- ► Fiber optic cable failure: Impact will depend on whether it is a host attachment or storage attachment cable. The only action required is cable replacement. Physical access to the director and attached device is required.
- ► EFC Server failure: No management access unless we are using in-band management. Operation is not affected until we need to alter zoning information.
- ▶ **Director failure:** Reduced bandwidth but there will no loss of access. Each device is connected to multiple directors and fabrics.
- ▶ **Incorrect zoning:** All devices in the zone can be impacted.
- ► Someone connects two switches together with fiber optic cable: SANtegrity will prevent a zone merge and ISL segmentation.
- ▶ Director completely down: No loss of connectivity, since all devices have redundant paths.
- ► ESS completely down, or site down: These will cause an interruption in normal operation.
- Physical damage to ESS causing data loss: We will need to restore data from backup copies
- ► Fabric failure: All SAN devices are dual attached with a connection to each fabric. No loss of connectivity will occur, however, there will be a 50% bandwidth reduction.

## 15.6 Loop solutions

In the following example we discuss a loop solution for sharing FC attached tape drives among several systems to exploit the enhanced bandwidth and alternate path capabilities of SAN attached devices.

The IBM 3590 E11 tape drive provide the option of FC attachment. When the FC attachment feature is installed, each drive has two independent FC interfaces or ports.

The diagram in Figure 15-8 is our heterogeneous server example, but now we are also sharing tape devices.

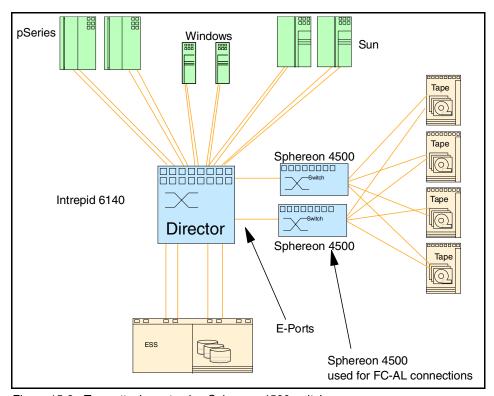

Figure 15-8 Tape attachment using Sphereon 4500 switches

Since the 3590 FC ports run in arbitrated loop (FC-AL), they cannot be directly attached to the director, so we have attached them to McDATA Sphereon 4500 switches which then connects via an E\_Port to the director.

Each 3590 drive port is attached to a different Sphereon 4500 switch for redundancy.

The Sphereon 4500s are also full fabric switches and can have any fabric device (FC-SW) connected to them as well.

In Figure 15-9 we show an example of tape zoning. In our case the pSeries server can access all four tape drives, the SUN servers two and the NT server only one.

We should be careful not to introduce single point of failures when zoning. In our example, if the only tape drive in the NTTAPE zone fails, the NT servers have no tape drive available. We can have an alternate zone defined, and in case of failure, we can activate that zone.

In order to avoid human errors that can affect operation of other servers, zone changes should only be performed by designated personnel. Procedures must be in place to make sure that personnel are aware of the devices available to each server according to the zones currently active.

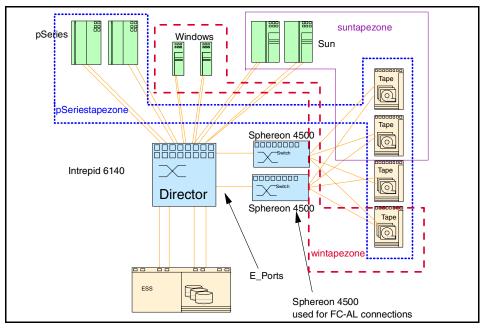

Figure 15-9 Tape zoning

## Components

- SAN fabric:
  - McDATA Intrepid 6140 configured with 140 ports
- Servers:
  - Windows, SUN and pSeries servers each configured with dual FC HBAs
- Storage:
  - One ESS-800 configured with 4 x Fibre Channel adapters
  - 3590 Tape Drive

- Software:
  - SDD installed on servers
  - ESS Specialist for configuring the ESS
  - StorWatch Specialist
  - EFC Manager Server

#### Checklist

In addition to the items already considered we must now consider:

- Host HBA supported for 3590 attachment
- ▶ Host tape device driver levels
- ► Host operating system levels compatible with 3590 FC requirements
- ► Sphereon 4500s unique switch IDs
- Sphereon 4500s priority values higher than director
- Sphereon 4500s E\_D\_TOV, R\_A\_TOV, and BB\_Credit compatible with director
- Zone configuration allowing tape access to required servers
- Host software tape sharing capabilities
- Switches LAN connection to EFC Server and remote workstations.

#### **Performance**

The 3590 E11/E1A tape drives have a 14 MB/s device data rate, with around 3:1 compression ratio we can have sustained data rates to the host of about 40 MB/s. All drives connected to a single Sphereon 4500 switch will share the 100 MB/s bandwidth of the single ISL connection.

Since the Sphereon 4500 uses a switched architecture (FC-SW) the full bandwidth is available for each loop. Additional ISLs can be added as needed. Each port can function as an FL\_Port or E\_Port. Each drive can sustain 40 MB/s. The maximum number of devices connected will depend on traffic and if additional ISLs are added. With this example the ISL bandwidth is sufficient to handle each drive running at 40 MB/s.

## Scalability

Additional tape drives can be added to Sphereon 4500s. ISLs can also be added if ISL congestion occurs.

## Security

- Zoning can be used to restrict access to devices to specific servers when required.
- Proper tape management procedures to avoid servers contending for the same tape device.
- ► EFC manager and Sphereon 4500 Web access users and passwords configured and defaults removed.

#### "What If" failure scenarios

These are some theoretical assumptions:

- ▶ ISL or switch failure: Access available through the other switch but performance may be impacted depending on the number of drives attached. Traditionally tape failover is a manual operation. Multiple path devices are configured as several logical devices, one per path. Only one of these logical devices is made active. If there is a failure the application aborts and it can then be restarted using a different logical device. Latest levels of a tape device driver provide alternate pathing support and tape failover for Fibre Channel connections. With this support enabled if an error occurs the device driver will automatically initiate error recovery and the operation will continue using the next logical path.
- Director failure: Since there is only one director the whole SAN would be unavailable.
- ▶ **Director port failure:** Depends on which port fails and if the ports fail that the switches connect to they will become unavailable but the tape drive should be accessible because of the redundant connections.
- ► Device link or device port failure: Alternate path remains operational. Recovery may be manual or automatic depending on operating system and driver level.
- ▶ **Switch port failures:** GBICs are hot swappable. FL\_Ports and E\_Ports can be moved to a spare port.
- ► Tape drive failure in a single tape zone: An alternate zone should be made active to obtain access to a working device.

# **Glossary**

**8b/10b** A data encoding scheme developed by IBM, translating byte-wide data to an encoded 10-bit format. Fibre Channel's FC-1 level defines this as the method to be used to encode and decode data transmissions over the Fibre Channel.

**Adapter** A hardware unit that aggregates other I/O units, devices or communications links to a system bus.

**ADSM** ADSTAR Distributed Storage Manager.

**Agent** (1) In the client-server model, the part of the system that performs information preparation and exchange on behalf of a client or server application. (2) In SNMP, the word agent refers to the managed system. See also: Management Agent

**Aggregation** In the Storage Networking Industry Association Storage Model (SNIA), *virtualization* is known as *aggregation*. This aggregation can take place at the file level or at the level of individual blocks that are transferred to disk.

**AIT** Advanced Intelligent Tape - A magnetic tape format by Sony that uses 8mm cassettes, but is only used in specific drives.

**AL** See Arbitrated Loop

**AL\_PA** Arbitrated Loop Physical Address

ANSI American National Standards Institute - The primary organization for fostering the development of technology standards in the United States. The ANSI family of Fibre Channel documents provide the standards

basis for the Fibre Channel architecture and technology. See FC-PH

**Arbitration** The process of selecting one respondent from a collection of several candidates that request service concurrently.

**Arbitrated Loop** A Fibre Channel interconnection technology that allows up to 126 participating node ports and one participating fabric port to communicate.

**ATL** Automated Tape Library - Large scale tape storage system, which uses multiple tape drives and mechanisms to address 50 or more cassettes.

**ATM** Asynchronous Transfer Mode - A type of packet switching that transmits fixed-length units of data.

**Backup** A copy of computer data that is used to recreate data that has been lost, mislaid, corrupted, or erased. The act of creating a copy of computer data that can be used to recreate data that has been lost, mislaid, corrupted or erased.

**Bandwidth** Measure of the information capacity of a transmission channel.

Bridge (1) A component used to attach more than one I/O unit to a port. (2) A data communications device that connects two or more networks and forwards packets between them. The bridge may use similar or dissimilar media and signaling systems. It operates at the data link level of the OSI model. Bridges read and filter data packets and frames.

**Bridge/Router** A device that can provide the functions of a bridge, router or both concurrently. A bridge/router can route one or more protocols, such as TCP/IP, and bridge all other traffic. See also: Bridge, Router

**Broadcast** Sending a transmission to all N Ports on a fabric.

**Channel** A point-to-point link, the main task of which is to transport data from one point to another.

**Channel I/O** A form of I/O where request and response correlation is maintained through some form of source, destination and request identification.

**CIFS** Common Internet File System

Class of Service A Fibre Channel frame delivery scheme exhibiting a specified set of delivery characteristics and attributes.

**Class-1** A class of service providing dedicated connection between two ports with confirmed delivery or notification of non-deliverability.

**Class-2** A class of service providing a frame switching service between two ports with confirmed delivery or notification of non-deliverability.

Class-3 A class of service providing frame switching datagram service between two ports or a multicast service between a multicast originator and one or more multicast recipients.

**Class-4** A class of service providing a fractional bandwidth virtual circuit between two ports with confirmed delivery or notification of non-deliverability.

**Class-6** A class of service providing a multicast connection between a multicast

originator and one or more multicast recipients with confirmed delivery or notification of non-deliverability.

Client A software program used to contact and obtain data from a *server* software program on another computer -- often across a great distance. Each *client* program is designed to work specifically with one or more kinds of server programs and each server requires a specific kind of client program.

Client/Server The relationship between machines in a communications network. The client is the requesting machine, the server the supplying machine. Also used to describe the information management relationship between software components in a processing system.

**Cluster** A type of parallel or distributed system that consists of a collection of interconnected whole computers and is used as a single, unified **computing resource**.

Coaxial Cable A transmission media (cable) used for high speed transmission. It is called *coaxial* because it includes one physical channel that carries the signal surrounded (after a layer of insulation) by another concentric physical channel, both of which run along the same axis. The inner channel carries the signal and the outer channel serves as a ground.

**Controller** A component that attaches to the system topology through a channel semantic protocol that includes some form of request/response identification.

**CRC** Cyclic Redundancy Check - An error-correcting code used in Fibre Channel.

**DASD** Direct Access Storage Device - any on-line storage device: a disc, drive or CD-ROM.

**DAT** Digital Audio Tape - A tape media technology designed for very high quality audio recording and data backup. DAT cartridges look like audio cassettes and are often used in mechanical auto-loaders. typically, a DAT cartridge provides 2GB of storage. But new DAT systems have much larger capacities.

**Data Sharing** A SAN solution in which files on a storage device are shared between multiple hosts.

**Datagram** Refers to the Class 3 Fibre Channel Service that allows data to be sent rapidly to multiple devices attached to the fabric, with no confirmation of delivery.

**dB** Decibel - a ratio measurement distinguishing the percentage of signal attenuation between the input and output power. Attenuation (loss) is expressed as dB/km

**Disk Mirroring** A fault-tolerant technique that writes data simultaneously to two hard disks using the same hard disk controller.

**Disk Pooling** A SAN solution in which disk storage resources are pooled across multiple hosts rather than be dedicated to a specific host.

**DLT** Digital Linear Tape - A magnetic tape technology originally developed by Digital Equipment Corporation (DEC) and now sold by Quantum. DLT cartridges provide storage capacities from 10 to 35GB.

**E\_Port** Expansion Port - a port on a switch used to link multiple switches together into a Fibre Channel switch fabric.

**ECL** Emitter Coupled Logic - The type of transmitter used to drive copper media such as Twinax, Shielded Twisted Pair, or Coax.

**Enterprise Network** A geographically dispersed network under the auspices of one organization.

**Entity** In general, a real or existing thing from the Latin ens, or being, which makes the distinction between a thing's existence and it qualities. In programming, engineering and probably many other contexts, the word is used to identify units, whether concrete things or abstract ideas, that have no ready name or label.

**ESCON** Enterprise System Connection

**Exchange** A group of sequences which share a unique identifier. All sequences within a given exchange use the same protocol. Frames from multiple sequences can be multiplexed to prevent a single exchange from consuming all the bandwidth. See also: Sequence

**F Node** Fabric Node - a fabric attached node.

**F\_Port** Fabric Port - a port used to attach a Node Port (N\_Port) to a switch fabric.

**Fabric** Fibre Channel employs a fabric to connect devices. A fabric can be as simple as a single cable connecting two devices. The term is most often used to describe a more complex network utilizing hubs, switches and gateways.

Fabric Login Fabric Login (FLOGI) is used by an N\_Port to determine if a fabric is present and, if so, to initiate a session with the fabric by exchanging service parameters with the fabric. Fabric Login is performed by an N\_Port following link initialization and before communication with other N\_Ports is attempted.

FC Fibre Channel

**FC-0** Lowest level of the Fibre Channel Physical standard, covering the physical characteristics of the interface and media

**FC-1** Middle level of the Fibre Channel Physical standard, defining the 8b/10b encoding/decoding and transmission protocol.

**FC-2** Highest level of the Fibre Channel Physical standard, defining the rules for signaling protocol and describing transfer of frame, sequence and exchanges.

**FC-3** The hierarchical level in the Fibre Channel standard that provides common services such as striping definition.

**FC-4** The hierarchical level in the Fibre Channel standard that specifies the mapping of upper-layer protocols to levels below.

#### FCA Fibre Channel Association.

**FC-AL** Fibre Channel Arbitrated Loop - A reference to the Fibre Channel Arbitrated Loop standard, a shared gigabit media for up to 127 nodes, one of which may be attached to a switch fabric. See also: Arbitrated Loop.

**FC-CT** Fibre Channel common transport protocol

FC-FG Fibre Channel Fabric Generic - A reference to the document (ANSI X3.289-1996) which defines the concepts, behavior and characteristics of the Fibre Channel Fabric along with suggested partitioning of the 24-bit address space to facilitate the routing of frames.

**FC-FP** Fibre Channel HIPPI Framing Protocol - A reference to the document (ANSI X3.254-1994) defining how the HIPPI framing protocol is transported via the Fibre Channel

FC-GS Fibre Channel Generic Services -A reference to the document (ANSI X3.289-1996) describing a common transport protocol used to communicate with the server functions, a full X500 based directory service, mapping of the Simple Network Management Protocol (SNMP) directly to the Fibre Channel, a time server and an alias server.

**FC-LE** Fibre Channel Link Encapsulation - A reference to the document (ANSI X3.287-1996) which defines how IEEE 802.2 Logical Link Control (LLC) information is transported via the Fibre Channel.

**FC-PH** A reference to the Fibre Channel Physical and Signaling standard ANSI X3.230, containing the definition of the three lower levels (FC-0, FC-1, and FC-2) of the Fibre Channel.

**FC-PLDA** Fibre Channel Private Loop Direct Attach - See PLDA.

**FC-SB** Fibre Channel Single Byte Command Code Set - A reference to the document (ANSI X.271-1996) which defines how the ESCON command set protocol is transported using the Fibre Channel.

FC-SW Fibre Channel Switch Fabric - A reference to the ANSI standard under development that further defines the fabric behavior described in FC-FG and defines the communications between different fabric elements required for those elements to coordinate their operations and management address assignment.

**FC Storage Director** See SAN Storage Director

**FCA** Fibre Channel Association - a Fibre Channel industry association that works to promote awareness and understanding of the Fibre Channel technology and its application

and provides a means for implementers to support the standards committee activities.

**FCLC** Fibre Channel Loop Association - an independent working group of the Fibre Channel Association focused on the marketing aspects of the Fibre Channel Loop technology.

**FCP** Fibre Channel Protocol - the mapping of SCSI-3 operations to Fibre Channel.

**Fiber Optic** Refers to the medium and the technology associated with the transmission of information along a glass or plastic wire or fiber.

**Fibre Channel** A technology for transmitting data between computer devices at a data rate of up to 4 Gb/s. It is especially suited for connecting computer servers to shared storage devices and for interconnecting storage controllers and drives.

**FICON** Fibre Connection - A next-generation I/O solution for IBM S/390 parallel enterprise server.

**FL\_Port** Fabric Loop Port - the access point of the fabric for physically connecting the user's Node Loop Port (NL\_Port).

FLOGI See Fabric Log In

Frame A linear set of transmitted bits that define the basic transport unit. The frame is the most basic element of a message in Fibre Channel communications, consisting of a 24-byte header and zero to 2112 bytes of data. See also: Sequence

**FSP** Fibre Channel Service Protocol - The common FC-4 level protocol for all services, transparent to the fabric type or topology.

**FSPF** Fabric Shortest Path First - is an intelligent path selection and routing standard and is part of the Fibre Channel Protocol.

**Full-Duplex** A mode of communications allowing simultaneous transmission and reception of frames.

**G\_Port** Generic Port - a generic switch port that is either a Fabric Port (F\_Port) or an Expansion Port (E\_Port). The function is automatically determined during login.

**Gateway** A node on a network that interconnects two otherwise incompatible networks.

**Gb/s** Gigabits per second. Also sometimes referred to as Gbps. In computing terms it is approximately 1,000,000,000 bits per second. Most precisely it is 1,073,741,824 (1024 x 1024 x 1024) bits per second.

**GB/s** Gigabytes per second. Also sometimes referred to as GBps. In computing terms it is approximately 1,000,000,000 bytes per second. Most precisely it is 1,073,741,824 (1024 x 1024 x 1024) bytes per second.

**GBIC** GigaBit Interface Converter - Industry standard transceivers for connection of Fibre Channel nodes to arbitrated loop hubs and fabric switches.

**Gigabit** One billion bits, or one thousand megabits.

**GLM** Gigabit Link Module - a generic Fibre Channel transceiver unit that integrates the key functions necessary for installation of a Fibre Channel media interface on most systems.

**Half-Duplex** A mode of communications allowing either transmission or reception of frames at any point in time, but not both (other

than link control frames which are always permitted).

**Hardware** The mechanical, magnetic and electronic components of a system, for example, computers, telephone switches, terminals and the like.

**HBA** Host Bus Adapter

HIPPI High Performance Parallel Interface -An ANSI standard defining a channel that transfers data between CPUs and from a CPU to disk arrays and other peripherals.

**HMMP** HyperMedia Management Protocol

**HMMS** HyperMedia Management Schema - the definition of an

implementation-independent, extensible, common data description/schema allowing data from a variety of sources to be described and accessed in real time regardless of the source of the data. See also: WEBM, HMMP

**hop** A FC frame may travel from a switch to a director, a switch to a switch, or director to a director which, in this case, is one hop.

**HSM** Hierarchical Storage Management - A software and hardware system that moves files from disk to slower, less expensive storage media based on rules and observation of file activity. Modern HSM systems move files from magnetic disk to optical disk to magnetic tape.

**HUB** A Fibre Channel device that connects nodes into a logical loop by using a physical star topology. Hubs will automatically recognize an active node and insert the node into the loop. A node that fails or is powered off is automatically removed from the loop.

**HUB Topology** see Loop Topology

**Hunt Group** A set of associated Node Ports (N\_Ports) attached to a single node, assigned a special identifier that allows any frames containing this identifier to be routed to any available Node Port (N\_Port) in the set.

**In-band Signaling** This is signaling that is carried in the same channel as the information. Also referred to as in-band.

**In-band virtualization** An implementation in which the virtualization process takes place in the data path between servers and disk systems. The virtualization can be implemented as software running on servers or in dedicated engines.

**Information Unit** A unit of information defined by an FC-4 mapping. Information Units are transferred as a Fibre Channel Sequence.

Intermix A mode of service defined by Fibre Channel that reserves the full Fibre Channel bandwidth for a dedicated Class 1 connection, but also allows connection-less Class 2 traffic to share the link if the bandwidth is available.

Inter switch link A FC connection between switches and/or directors. Also known as ISL.

**I/O** Input/output

IP Internet Protocol

**IPI** Intelligent Peripheral Interface

**ISL** See Inter switch link.

Isochronous Transmission Data transmission which supports network-wide timing requirements. A typical application for isochronous transmission is a broadcast environment which needs information to be delivered at a predictable time.

**JBOD** Just a bunch of disks.

**Jukebox** A device that holds multiple optical disks and one or more disk drives, and can swap disks in and out of the drive as needed.

**L\_Port** Loop Port - A node or fabric port capable of performing Arbitrated Loop functions and protocols. NL\_Ports and FL\_Ports are loop-capable ports.

LAN See Local Area Network - A network covering a relatively small geographic area (usually not larger than a floor or small building). Transmissions within a Local Area Network are mostly digital, carrying data among stations at rates usually above one megabit/s.

**Latency** A measurement of the time it takes to send a frame between two locations.

**LC** Lucent Connector. A registered trademark of Lucent Technologies.

**Link** A connection between two Fibre Channel ports consisting of a transmit fibre and a receive fibre.

**Link\_Control\_Facility** A termination card that handles the logical and physical control of the Fibre Channel link for each mode of use.

**LIP** A Loop Initialization Primitive sequence is a special Fibre Channel sequence that is used to start loop initialization. Allows ports to establish their port addresses.

Local Area Network (LAN) A network covering a relatively small geographic area (usually not larger than a floor or small building). Transmissions within a Local Area Network are mostly digital, carrying data among stations at rates usually above one megabit/s.

**Login Server** Entity within the Fibre Channel fabric that receives and responds to login requests.

**Loop Circuit** A temporary point-to-point like path that allows bi-directional communications between loop-capable ports.

**Loop Topology** An interconnection structure in which each point has physical links to two neighbors resulting in a closed circuit. In a loop topology, the available bandwidth is shared.

**LVD** Low Voltage Differential

**Management Agent** A process that exchanges a managed node's information with a management station.

Managed Node A managed node is a computer, a storage system, a gateway, a media device such as a switch or hub, a control instrument, a software product such as an operating system or an accounting package, or a machine on a factory floor, such as a robot.

**Managed Object** A variable of a managed node. This variable contains one piece of information about the node. Each node can have several objects.

**Management Station** A host system that runs the management software.

MAR Media Access Rules. Enable systems to self-configure themselves is a SAN environment

**Mb/s** Megabits per second. Also sometimes referred to as Mbps. In computing terms it is approximately 1,000,000 bits per second. Most precisely it is 1,048,576 (1024 x 1024) bits per second.

MB/s Megabytes per second. Also sometimes referred to as MBps. In computing terms it is approximately 1,000,000 bytes per second. Most precisely it is 1,048,576 (1024 x 1024) bytes per second.

**Metadata server** In Storage Tank, servers that maintain information (metadata) about the data files and grant permission for application servers to communicate directly with disk systems.

**Meter** 39.37 inches, or just slightly larger than a yard (36 inches)

**Media** Plural of medium. The physical environment through which transmission signals pass. Common media include copper and fiber optic cable.

#### Media Access Rules (MAR).

**MIA** Media Interface Adapter - MIAs enable optic-based adapters to interface to copper-based devices, including adapters, hubs, and switches.

MIB Management Information Block - A formal description of a set of network objects that can be managed using the Simple Network Management Protocol (SNMP). The format of the MIB is defined as part of SNMP and is a hierarchical structure of information relevant to a specific device, defined in object oriented terminology as a collection of objects, relations, and operations among objects.

**Mirroring** The process of writing data to two separate physical devices simultaneously.

MM Multi-Mode - See Multi-Mode Fiber

**MMF** See Multi-Mode Fiber - - In optical fiber technology, an optical fiber that is designed to carry multiple light rays or modes concurrently, each at a slightly different

reflection angle within the optical core. Multi-Mode fiber transmission is used for relatively short distances because the modes tend to disperse over longer distances. See also: Single-Mode Fiber, SMF

**Multicast** Sending a copy of the same transmission from a single source device to multiple destination devices on a fabric. This includes sending to all N\_Ports on a fabric (broadcast) or to only a subset of the N\_Ports on a fabric (multicast).

Multi-Mode Fiber (MMF) In optical fiber technology, an optical fiber that is designed to carry multiple light rays or modes concurrently, each at a slightly different reflection angle within the optical core. Multi-Mode fiber transmission is used for relatively short distances because the modes tend to disperse over longer distances. See also: Single-Mode Fiber

**Multiplex** The ability to intersperse data from multiple sources and destinations onto a single transmission medium. Refers to delivering a single transmission to multiple destination Node Ports (N\_Ports).

**N\_Port** Node Port - A Fibre Channel-defined hardware entity at the end of a link which provides the mechanisms necessary to transport information units to or from another node.

**N\_Port Login** N\_Port Login (PLOGI) allows two N\_Ports to establish a session and exchange identities and service parameters. It is performed following completion of the fabric login process and prior to the FC-4 level operations with the destination port. N\_Port Login may be either explicit or implicit.

Name Server Provides translation from a given node name to one or more associated N Port identifiers.

**NAS** Network Attached Storage - a term used to describe a technology where an integrated storage system is attached to a messaging network that uses common communications protocols, such as TCP/IP.

**NDMP** Network Data Management Protocol

**Network** An aggregation of interconnected nodes, workstations, file servers, and/or peripherals, with its own protocol that supports interaction.

**Network Topology** Physical arrangement of nodes and interconnecting communications links in networks based on application requirements and geographical distribution of users.

**NFS** Network File System - A distributed file system in UNIX developed by Sun Microsystems which allows a set of computers to cooperatively access each other's files in a transparent manner.

**NL\_Port** Node Loop Port - a node port that supports Arbitrated Loop devices.

**NMS** Network Management System - A system responsible for managing at least part of a network. NMSs communicate with agents to help keep track of network statistics and resources.

**Node** An entity with one or more N\_Ports or NL\_Ports.

**Non-Blocking** A term used to indicate that the capabilities of a switch are such that the total number of available transmission paths is equal to the number of ports. Therefore, all ports can have simultaneous access through the switch.

**Non-L\_Port** A Node or Fabric port that is not capable of performing the Arbitrated Loop

functions and protocols. N\_Ports and F\_Ports are not loop-capable ports.

**Operation** A term defined in FC-2 that refers to one of the Fibre Channel *building blocks* composed of one or more, possibly concurrent, exchanges.

**Optical Disk** A storage device that is written and **read by laser light**.

**Optical Fiber** A medium and the technology associated with the transmission of information as light pulses along a glass or plastic wire or fiber.

**Ordered Set** A Fibre Channel term referring to four 10 -bit characters (a combination of data and special characters) providing low-level link functions, such as frame demarcation and signaling between two ends of a link.

**Originator** A Fibre Channel term referring to the initiating device.

**Out of Band Signaling** This is signaling that is separated from the channel carrying the information. Also referred to as out-of-band.

**Out-of-band virtualization** An alternative type of virtualization in which servers communicate directly with disk systems under control of a virtualization function that is not involved in the data transfer.

**Peripheral** Any computer device that is not part of the essential computer (the processor, memory and data paths) but is situated relatively close by. A near synonym is input/output (I/O) device.

**Petard** A device that is small and sometimes explosive.

**PLDA** Private Loop Direct Attach - A technical report which defines a subset of the relevant

standards suitable for the operation of peripheral devices such as disks and tapes on a private loop.

**PLOGI** See N\_Port Login

**Point-to-Point Topology** An interconnection structure in which each point has physical links to only one neighbor resulting in a closed circuit. In point-to-point topology, the available bandwidth is dedicated.

Policy-based management Management of data on the basis of business policies (for example, "all production database data must be backed up every day"), rather than technological considerations (for example, "all data stored on this disk system is protected by remote copy").

**Port** The hardware entity within a node that performs data communications over the Fibre Channel.

**Port Bypass Circuit** A circuit used in hubs and disk enclosures to automatically open or close the loop to add or remove nodes on the loop.

**Private NL\_Port** An NL\_Port which does not attempt login with the fabric and only communicates with other NL Ports on the same loop.

**Protocol** A data transmission convention encompassing timing, control, formatting and data representation.

**Public NL\_Port** An NL\_Port that attempts login with the fabric and can observe the rules of either public or private loop behavior. A public NL\_Port may communicate with both private and public NL\_Ports.

**Quality of Service** (QoS) A set of communications characteristics required by an

application. Each QoS defines a specific transmission priority, level of route reliability, and security level.

**Quick Loop** is a unique Fibre Channel topology that combines arbitrated loop and fabric topologies. It is an optional licensed product that allows arbitrated loops with private devices to be attached to a fabric.

**RAID** Redundant Array of Inexpensive or Independent Disks. A method of configuring multiple disk drives in a storage subsystem for high availability and high performance.

**Raid 0** Level 0 RAID support - Striping, no redundancy

**Raid 1** Level 1 RAID support - mirroring, complete redundancy

**Raid 5** Level 5 RAID support, Striping with parity

**Repeater** A device that receives a signal on an electromagnetic or optical transmission medium, amplifies the signal, and then retransmits it along the next leg of the medium.

**Responder** A Fibre Channel term referring to the answering device.

Router (1) A device that can decide which of several paths network traffic will follow based on some optimal metric. Routers forward packets from one network to another based on network-layer information. (2) A dedicated computer hardware and/or software package which manages the connection between two or more networks. See also: Bridge, Bridge/Router

**SAF-TE** SCSI Accessed Fault-Tolerant Enclosures

**SAN** A Storage Area Network (SAN) is a dedicated, centrally managed, secure information infrastructure, which enables any-to-any interconnection of servers and storage systems.

**SAN** System Area Network - term originally used to describe a particular symmetric multiprocessing (SMP) architecture in which a switched interconnect is used in place of a shared bus. Server Area Network - refers to a switched interconnect between multiple SMPs.

**SANSymphony** In-band block-level virtualization software made by DataCore Software Corporation and resold by IBM.

**SC Connector** A fiber optic connector standardized by ANSI TIA/EIA-568A for use in structured wiring installations.

**Scalability** The ability of a computer application or product (hardware or software) to continue to function well as it (or its context) is changed in size or volume. For example, the ability to retain performance levels when adding additional processors, memory and/or storage.

scsi Small Computer System Interface - A set of evolving ANSI standard electronic interfaces that allow personal computers to communicate with peripheral hardware such as disk drives, tape drives, CD\_ROM drives, printers and scanners faster and more flexibly than previous interfaces. The table below identifies the major characteristics of the different SCSI version.

| SCSI   | Signal | BusWi  | Max.  | Max.  | Max.  |
|--------|--------|--------|-------|-------|-------|
| Versio | Rate   | dth    | DTR   | Num.  | Cable |
| n      | MHz    | (bits) | (MB/s | Devic | Lengt |
|        |        |        | )     | es    | h (m) |
| SCSI-  | 5      | 8      | 5     | 7     | 6     |
| 1      |        |        |       |       |       |

| SCSI-                      | 5  | 8  | 5  | 7  | 6   |
|----------------------------|----|----|----|----|-----|
| Wide<br>SCSI-<br>2         | 5  | 16 | 10 | 15 | 6   |
| Fast<br>SCSI-<br>2         | 10 | 8  | 10 | 7  | 6   |
| Fast<br>Wide<br>SCSI-<br>2 | 10 | 16 | 20 | 15 | 6   |
| Ultra<br>SCSI              | 20 | 8  | 20 | 7  | 1.5 |
| Ultra<br>SCSI-<br>2        | 20 | 16 | 40 | 7  | 12  |
| Ultra2<br>LVD<br>SCSI      | 40 | 16 | 80 | 15 | 12  |

SCSI-3 SCSI-3 consists of a set of primary commands and additional specialized command sets to meet the needs of specific device types. The SCSI-3 command sets are used not only for the SCSI-3 parallel interface but for additional parallel and serial protocols, including Fibre Channel, Serial Bus Protocol (used with IEEE 1394 Firewire physical protocol) and the Serial Storage Protocol (SSP).

SCSI-FCP The term used to refer to the ANSI Fibre Channel Protocol for SCSI document (X3.269-199x) that describes the FC-4 protocol mappings and the definition of how the SCSI protocol and command set are transported using a Fibre Channel interface.

**Sequence** A series of frames strung together in numbered order which can be transmitted over a Fibre Channel connection as a single operation. See also: Exchange

**SERDES** Serializer Deserializer

**Server** A computer which is dedicated to one task.

**SES** SCSI Enclosure Services - ANSI SCSI-3 proposal that defines a command set for soliciting basic device status (temperature, fan speed, power supply status, etc.) from a storage enclosures.

Single-Mode Fiber In optical fiber technology, an optical fiber that is designed for the transmission of a single ray or mode of light as a carrier. It is a single light path used for long-distance signal transmission. See also: Multi-Mode Fiber

**SMART** Self Monitoring and Reporting Technology

**SM** Single Mode - See Single-Mode Fiber

**SMF** Single-Mode Fiber - In optical fiber technology, an optical fiber that is designed for the transmission of a single ray or mode of light as a carrier. It is a single light path used for long-distance signal transmission. See also: MMF

**SNIA** Storage Networking Industry Association. A non-profit organization comprised of more than 77 companies and individuals in the storage industry.

SN Storage Network. See also: SAN

**SNMP** Simple Network Management Protocol - The Internet network management protocol which provides a means to monitor and set network configuration and run-time parameters.

**SNMWG** Storage Network Management Working Group is chartered to identify, define and support open standards needed to address the increased management requirements imposed by storage area network environments.

**SSA** Serial Storage Architecture - A high speed serial loop-based interface developed as a high speed point-to-point connection for peripherals, particularly high speed storage arrays, RAID and CD-ROM storage by IBM.

**Star** The physical configuration used with hubs in which each user is connected by communications links radiating out of a central hub that handles all communications.

**Storage Tank** An IBM file aggregation project that enables a pool of storage, and even individual files, to be shared by servers of different types. In this way, Storage Tank can greatly improve storage utilization and enables data sharing.

StorWatch Expert These are StorWatch applications that employ a 3 tiered architecture that includes a management interface, a StorWatch manager and agents that run on the storage resource(s) being managed. Expert products employ a StorWatch data base that can be used for saving key management data (for example, capacity or performance metrics). Expert products use the agents as well as analysis of storage data saved in the data base to perform higher value functions including -reporting of capacity, performance, etc. over time (trends), configuration of multiple devices based on policies, monitoring of capacity and performance, automated responses to events or conditions, and storage related data mining.

StorWatch Specialist A StorWatch interface for managing an individual fibre Channel device or a limited number of like devices (that can be viewed as a single group). StorWatch specialists typically provide simple, point-in-time management functions such as configuration, reporting on asset and status information, simple device and event monitoring, and perhaps some service utilities.

**Striping** A method for achieving higher bandwidth using multiple N\_Ports in parallel to transmit a single information unit across multiple levels.

STP Shielded Twisted Pair

**Storage Media** The physical device itself, onto which data is recorded. Magnetic tape, optical disks, floppy disks are all storage media

**Switch** A component with multiple entry/exit points (ports) that provides dynamic connection between any two of these points.

**Switch Topology** An interconnection structure in which any entry point can be dynamically connected to any exit point. In a switch topology, the available bandwidth is scalable.

T11 A technical committee of the National Committee for Information Technology Standards, titled T11 I/O Interfaces. It is tasked with developing standards for moving data in and out of computers.

**Tape Backup** Making magnetic tape copies of hard disk and optical disc files for disaster recovery.

**Tape Pooling** A SAN solution in which tape resources are pooled and shared across multiple hosts rather than being dedicated to a specific host.

**TCP** Transmission Control Protocol - a reliable, full duplex, connection-oriented end-to-end transport protocol running on top of IP.

**TCP/IP** Transmission Control Protocol/ Internet Protocol - a set of communications protocols that support peer-to-peer connectivity functions for both local and wide area networks.

**Time Server** A Fibre Channel-defined service function that allows for the management of all timers used within a Fibre Channel system.

**Topology** An interconnection scheme that allows multiple Fibre Channel ports to communicate. For example, point-to-point, Arbitrated Loop, and switched fabric are all Fibre Channel topologies.

**T\_Port** An ISL port more commonly known as an E\_Port, referred to as a Trunk port and used by INRANGE.

**TL\_Port** A private to public bridging of switches or directors, referred to as Translative Loop.

**Twinax** A transmission media (cable) consisting of two insulated central conducting leads of coaxial cable.

Twisted Pair A transmission media (cable) consisting of two insulated copper wires twisted around each other to reduce the induction (thus interference) from one wire to another. The twists, or lays, are varied in length to reduce the potential for signal interference between pairs. Several sets of twisted pair wires may be enclosed in a single cable. This is the most common type of transmission media.

**ULP** Upper Level Protocols

UTC Under-The-Covers, a term used to characterize a subsystem in which a small number of hard drives are mounted inside a higher function unit. The power and cooling are obtained from the system unit. Connection is by parallel copper ribbon cable or pluggable backplane, using IDE or SCSI protocols.

**UTP** Unshielded Twisted Pair

**Virtual Circuit** A unidirectional path between two communicating N\_Ports that permits fractional bandwidth.

**Virtualization** An abstraction of storage where the representation of a storage unit to the operating system and applications on a server is divorced from the actual physical storage where the information is contained.

**Virtualization engine** Dedicated hardware and software that is used to implement virtualization.

**WAN** Wide Area Network - A network which encompasses inter-connectivity between devices over a wide geographic area. A wide area network may be privately owned or rented, but the term usually connotes the inclusion of public (shared) networks.

**WDM** Wave Division Multiplexing - A technology that puts data from different sources together on an optical fiber, with each signal carried on its own separate light wavelength. Using WDM, up to 80 (and theoretically more) separate wavelengths or channels of data can be multiplexed into a stream of light transmitted on a single optical fiber.

**WEBM** Web-Based Enterprise Management - A consortium working on the development of a series of standards to enable active management and monitoring of network-based elements.

**Zoning** In Fibre Channel environments, the grouping together of multiple ports to form a virtual private storage network. Ports that are members of a group or zone can communicate with each other but are isolated from ports in other zones.

## **Related publications**

The publications listed in this section are considered particularly suitable for a more detailed discussion of the topics covered in this redbook.

## **IBM Redbooks**

- Designing and Optimizing an IBM Storage Area Network, SG24-6419
- Designing and Optimizing an IBM Storage Area Network Featuring the IBM 2109 and 3534, SG24-6426
- ► Designing and Optimizing an IBM Storage Area Network Featuring the INRANGE Portfolio, SG24-6427
- ► Designing and Optimizing an IBM Storage Area Network Featuring the McDATA Portfolio, SG24-6428
- Designing an IBM Storage Area Network, SG24-5758
- ► Introduction to SAN Distance Solutions, SG24-6408
- ▶ Introducing Hosts to the SAN fabric, SG24-6411
- ► Implementing an Open IBM SAN, SG24-6116
- ► Implementing an Open IBM SAN Featuring the IBM 2109, 3534-1RU, 2103-H07, SG24-6412
- ► Implementing an Open IBM SAN Featuring the INRANGE Portfolio, SG24-6413
- Implementing an Open IBM SAN Featuring the McDATA Portfolio, SG24-6414
- ► Introduction to Storage Area Network, SAN, SG24-5470
- ▶ IP Storage Networking: IBM NAS and iSCSI Solutions, SG24-6240
- The IBM TotalStorage NAS 200 and 300 Integration Guide, SG24-6505
- ► Implementing the IBM TotalStorage NAS 300G: High Speed Cross Platform Storage and Tivoli SANergy!, SG24-6278
- ▶ iSCSI Performance Testing & Tuning, SG24-6531
- Using iSCSI Solutions' Planning and Implementation, SG24-6291
- Storage Networking Virtualization: What's it all about?, SG24-6210
- ▶ IBM Storage Solutions for Server Consolidation, SG24-5355

- Implementing the Enterprise Storage Server in Your Environment, SG24-5420
- Implementing Linux with IBM Disk Storage, SG24-6261
- Storage Area Networks: Tape Future In Fabrics, SG24-5474
- ► IBM Enterprise Storage Server, SG24-5465

### Other resources

These publications are also relevant as further information sources:

► Building Storage Networks, ISBN 0072120509

These IBM publications are also relevant as further information sources:

- ► ESS Web Interface User's Guide for ESS Specialist and ESS Copy Services, SC26-7346
- IBM Storage Area Network Data Gateway Installation and User's Guide, SC26-7304
- ▶ IBM Enterprise Storage Server Configuration Planner, SC26-7353
- ► IBM Enterprise Storage Server Quick Configuration Guide, SC26-7354
- ▶ IBM SAN Fibre Channel Managed Hub 3534 Service Guide, SY27-7616
- ► IBM Enterprise Storage Server Introduction and Planning Guide, 2105 Models E10, E20, F10 and F20, GC26-7294
- ► IBM Enterprise Storage Server User's Guide, 2105 Models E10, E20, F10 and F20, SC26-7295
- ► IBM Enterprise Storage Server Host Systems Attachment Guide, 2105 Models E10, E20, F10 and F20, SC26-7296
- ► IBM Enterprise Storage Server SCSI Command Reference, 2105 Models E10, E20, F10 and F20, SC26-7297
- ► IBM Enterprise Storage Server System/390 Command Reference, 2105 Models E10, E20, F10 and F20, SC26-7298
- ▶ IBM Storage Solutions Safety Notices, GC26-7229
- PCI Adapter Placement Reference, SA38-0583
- Translated External Devices/Safety Information, SA26-7003
- Electrical Safety for IBM Customer Engineers, S229-8124
- SLIC Router Installation and Users Guide, 310-605759
- SLIC Manager Installation and User Guide, 310-605807

## **Referenced Web sites**

These Web sites are also relevant as further information sources:

► IBM TotalStorage hardware, software and solutions

```
http://www.storage.ibm.com
```

► IBM TotalStorage Storage Networking

```
http://www.storage.ibm.com/snetwork/index.html
```

► Brocade

http://www.brocade.com

► INRANGE

http://www.inrange.com

▶ McDATA

http://www.mcdata.com

▶ QLogic

http://www.qlogic.com

► Emulex

http://www.emulex.com

► Finisar

http://www.finisar.co

▶ Veritas

http://www.veritas.co

▶ Vixel

http://www.vixel.com

► Tivoli

http://www.tivoli.co

► JNI

http://www.Jni.com

► IEEE

http://www.ieee.org

Storage Networking Industry Association

http://www.snia.org

Fibre Channel Industry Association

http://www.fibrechannel.com

SCSI Trade Association

http://www.scsita.org

Internet Engineering Task Force

http://www.ietf.org

American National Standards Institute

http://www.ansi.org

► Technical Committee T10

http://www.t10.org

Technical Committee T11

http://www.tll.org

eServer xSeries 430 and NUMA-Q Information Center

http://webdocs.numaq.ibm.com

## How to get IBM Redbooks

You can order hardcopy Redbooks, as well as view, download, or search for Redbooks at the following Web site:

ibm.com/redbooks

You can also download additional materials (code samples or diskette/CD-ROM images) from that site.

## **IBM Redbooks collections**

Redbooks are also available on CD-ROMs. Click the CD-ROMs button on the Redbooks Web site for information about all the CD-ROMs offered, as well as updates and formats.

# Index

| Numerica                      | Adapter Hard Loop ID 180                    |  |  |
|-------------------------------|---------------------------------------------|--|--|
| Numerics                      | adapter timer settings 160                  |  |  |
| 128-port fabric 194           | Address Resolution Protocol 272             |  |  |
| 1394b 23                      | address translation 224                     |  |  |
| 1x9 Transceivers 21, 27       | addressing scheme 42                        |  |  |
| 2031-244 396                  | adjacent ISLs 211                           |  |  |
| 2032-001 380, 388             | adjacent ports 351, 365                     |  |  |
| 2032-140 380                  | administrator access 345                    |  |  |
| 2032-232 398                  | Advanced Performance Monitoring 206, 229    |  |  |
| 2042-001 309, 311             | advanced SAN features 217                   |  |  |
| 2042-128 312                  |                                             |  |  |
| 2042-256 313                  | Advanced Zoning 189                         |  |  |
| 2042-C40 311, 331             | AFS 114                                     |  |  |
| 2062-D01 245                  | aggregate 265                               |  |  |
| 2062-D07 244                  | aggregate bandwidth 255, 262                |  |  |
| 2062-T07 245                  | air 322                                     |  |  |
| 2109-F16 188                  | air flow 317                                |  |  |
| 2109-F32 188                  | air temperature 260                         |  |  |
| 2109-M12 190                  | airflow 385                                 |  |  |
| 2109-S08 185                  | AL_PA 36, 44, 218, 223–224, 370             |  |  |
| 2109-S16 185                  | priority 37                                 |  |  |
| 24-bit addressing 42, 370     | AL_PA monitoring 229                        |  |  |
| 24-bit port address 37        | alerts 419                                  |  |  |
| 3534-F08 187                  | Alias 218                                   |  |  |
| 6227 149                      | aliases 58, 222                             |  |  |
|                               | All or Nothing 352                          |  |  |
| 8b/10b code 370               | analyze switch fabric configuration 298     |  |  |
| 8-bit addressing 370, 372     | analyzing end-to-end connectivity 297       |  |  |
|                               | ANSI 19, 75                                 |  |  |
| A                             | API 74, 270                                 |  |  |
| AAA 292                       | application availability 452                |  |  |
| absolute port number 193      | application programming interface 270       |  |  |
| AC module 384                 | Application Programming Interfaces 74       |  |  |
| ACC 44                        | application specific integrated circuit 398 |  |  |
| access control 286            | application-specific integrated circuit 20  |  |  |
| Access Control List 218       | arbiter 260                                 |  |  |
| Access Control Lists 202, 204 | arbitrated loop 30, 97, 206, 318, 389, 585  |  |  |
| access controls 202           | Arbitrated Loop Physical Address 36         |  |  |
| access fairness mechanism 33  | arbitration 32, 36                          |  |  |
| accurate performance data 562 | arbitration protocol 32                     |  |  |
| ACL 202–204, 218              | area 43                                     |  |  |
| active clients 344            | ARP 272                                     |  |  |
| active connections 453        | AS/400 115                                  |  |  |
| active CP 192                 | ASIC 20, 192, 196, 323, 330, 398            |  |  |
|                               |                                             |  |  |
| adapter cable 28              | ASICs 383                                   |  |  |

audit log 419 boot function 163 audit trail 134, 361 bottleneck 457, 462 authentication process 203 bound 154, 202, 429 authentication, authorization, and accounting 292 bridging 29, 601 authority 345 broadcast 40, 43 authorized personnel 429 broadcast frames 424 authorized switches 203 broadcast messages 353 auto mode 248 broadcast transfer 220 broadcast zone 220, 543 auto-detecting 412 automated scripts 421 broadcast zoning 353 automatic call home 338 broadcast-storms 216 automatic failover 450 Brocade SilkWorm 186 auto-negotiating 396 buffer credit 152 auto-sensing 244, 246, 396 Buffer Credits 359 autosensing 261 buffer credits 213, 255, 258, 264, 318, 325, 366, availability 390, 450, 469 514 availability criteria 217 buffer memory 151, 196 availability solutions 532 buffer sharing scheme 196 available addresses 44 buffers 213, 427 AWC 163 buffer-to-buffer credit 196 building blocks 449 bundled 206 В bus arbitration 97 B Port 585 business continuance 450 backbones 398 business continuity 7 backplane 20, 251, 260, 319, 323, 330, 384, 394 business recovery 6 backplane module 323, 330 backup 235 C backup copy 374 C-6460 166 backup CTP2 386, 391 backup FRU 390 cabinet 134, 331 backup SBAR 385 cabinet key 134 balancing 92 cabinet protection 144 bandwidth 40, 108 cabinets 412 bandwidth utilization 265, 511, 541 cable connections 408 barrel shift 196 cable identification tag 140 BB\_Credit 403, 571 cable lengths 412 BB Credits 441 cable management 134 beaconing 395, 397 cable protection 144 benchmark 73 cable routes 515 binding 154, 204 cable routing 125 bit error rate 441 cable supports 134 cable tag naming standard 140 blade architecture 517 blade-based architecture 324 cable ties 134 bladed architecture 190 cable types 125 blades 191 cabling blueprint 364 blocked port 425 call home feature 408 blocking 87, 401, 425 call-home 412 BLOOM ASIC 196 canvas 230

cascade 359 connectivity 379, 457 cascaded directors 358 connectivity problem 436 cascading 61, 92, 427 continuous alarm 233 cascading switches 457 control blades 317 Centaur ASIC 153 core 127, 359 Centaur ASICs 153 core switches 460 central arbiter 253 core-edge design 460 central memory architecture 195 core-to-edge 379 central zoning 228 cost function 403-404 centralized management 17 coupling switches 88 certificate exchange 205 CP cards 191-192 change record 140 credit starvation 403 chassis 244, 259, 348 cross point chip 319 chassis boundaries 361 crossbar 323 circuit breaker 393 crossbar switches 256 Cisco 243 crossbar switching fabric 254 Cisco Fabric Manager 269-270 cryptographic authentication 205 Cisco IOS CLI 269 CTP 398 Cisco SAN capabilities 264 CTP Card 391 cladding 127 CTP2 card 385 CLI 280, 293, 421 CUP 409-410 clock module 251 cut-through logic 48 clock modules 260 cloning 235 closed-ring topology 40 d balancing 453 closing a loop circuit 39 daemon 233 cluster 15 dark 134 clustering software 452 dark fiber 130, 574 clustering solution 513, 543, 576 data communications fiber 125 clustering solutions 111, 483 data encryption 226 clusters 570 data exchange 218 coating 127 data migration 16 color coding schemes 125 Data Path Optimizer 112 combo card 408 data sharing 12 command line interface 421 data traffic 229 common interface model 65 data transfer rate 90 CompactFlash 255, 261 data transmission range 213 complex design 449 database synchronization 92 complex switched fabric 49 Datacenter Server 2000 487 concepts 85 DB-9 24 configuration details 331 decrypt 119 configuration option 342 decrypts 203 configure hardware components 280 dedicated fibers 100 configure ports 280 defacto standards 75 configuring zones 422 default VSAN 290 congestion 268 default zone 285, 423 congestion control 268 degraded link 441 connection authentication 120 degraded performance 91 Connection Options setting 181

| delay factor 40                     | dual redundant supervisor modules 244               |
|-------------------------------------|-----------------------------------------------------|
| destination ID 48                   | dual SAN fabrics 502                                |
| detail bar 348                      | dual site solution 569                              |
| Device Connection Controls 202      | dual supervisors 254                                |
| device driver 155                   | dual switches 194                                   |
| device restrictions 408             | DWC 163                                             |
| device sharing 401                  | DWDM 102, 541, 573                                  |
| Device View 270                     | , ,                                                 |
| device WWN 358                      | F                                                   |
| diagnostic 297                      | E                                                   |
| diagnostics 387                     | E_D_TOV 62, 160, 212, 426, 571                      |
| dial home 135, 342                  | E_Port 20, 29, 49, 88, 96, 207, 246, 257, 263, 266, |
| digital certificate 119, 204, 226   | 315, 359, 369, 381, 389, 398                        |
| digital certificates 203            | E_Port mode 358                                     |
| director class 249                  | E_Port segmentation 407                             |
| disaster planning 3                 | E_Ports 425                                         |
| disaster recovery 4                 | ED-6064 Director management software 411            |
| disaster tolerance 16, 450, 478     | education 145                                       |
| disciplines 123                     | EFC Manager 414                                     |
| discovering devices 277             | EFC Server 411–412                                  |
| discovery process 277               | EISL 247, 266                                       |
| distance 263, 389                   | element 231                                         |
| distance limitations 124            | elements 233                                        |
| distance option 381, 389            | elxcfg 155                                          |
| distance solution 510, 540, 573     | elxcfg.exe 155                                      |
| distance solutions 100, 478         | Emulex 149, 151                                     |
| distribute fabrics 213              | Emulex Superfly 151                                 |
|                                     | encrypt 119                                         |
| distributed SAN 510, 540            | encrypted 204, 293                                  |
| distributing traffic 265            | encrypted tunnel 121                                |
| documentation 141                   | encrypting 276                                      |
| domain ID 237 348 406               | encryption 119, 512                                 |
| domain ID 237, 348, 406             | encrypts 203, 490                                   |
| domain ID conflicts 406             | end-of-frame 37                                     |
| domain IDs 212                      | End-to-End monitoring 229                           |
| domain number routing 48            | end-to-end visibility 229                           |
| domains 202                         | enforcement 219                                     |
| downstream 34                       | enhanced graphical user interface 230               |
| downtime 4                          | enterprise manager 231                              |
| DPO 112                             | entry switch 396                                    |
| Dragonfly ASIC 152                  | EOF 37                                              |
| driver registry settings 159        | ERP 4                                               |
| Driver Trace Mask 159               | error detect time-out value 62                      |
| dual connectivity 209               | error detection 387, 395, 397, 400                  |
| dual directors 401                  | error messages 233                                  |
| dual fabric 209, 474                | ES-1000 398, 585                                    |
| dual fabrics 501, 533, 567          | ES-3016 398                                         |
| dual fabrics over distance 505, 536 | ES-3032 398                                         |
| dual LAN connections 414            | ESCON 113, 131, 514, 545                            |
| dual pathing software 555           | 2000.1 110, 101, 011, 010                           |

Ethernet 270 Fabricenter 380, 388 ethernet cables 133 fabric-wide resource 223 failover 249, 451, 474 ethernet port 198 event log 419 failures 436 Event View 228 fairness algorithm 36 events 338 fan assembly 253, 260, 329 Execution Throttle 180 fan modules 322, 384 expandable fabric 88 fan-out 461 Extended Control Block 181 fan-out ratio 401 extended distances 213, 427 fans 399 Extended Error Logging 181 FAST!UTIL 179 Extended Fabric 189, 206 FasT-MSJ 178 Extended ISL 247 FAStT200 185 extended link 426 fault tolerance 452 Extended Remote Copy 110 FC 5020 340 extenders 101 FC 5920 340 Extensible Core Architecture 316 FC cabling 19 FC/9000 Control Module Enhanced 320 external boot function 163 EZ Fibre 167 FC AL 318 FC64-1063-N 164-165 FC-AL 32, 97, 490, 557 FCAP 205 F BSY 62 FCC 268 F\_Port 20, 29, 207, 247, 257, 263, 315, 381, 389, FCE-1473 165 398 FCE2-6412 165 F Ports 43 FCE-6410 165 fabric aware 372 FC-GS-3 369 fabric behavior 216 FCI-1063 164 Fabric Configuration Servers 202 FCIA 77 fabric design 456 FC-LE 97 Fabric Event View 226 FCM 324, 328, 340 Fabric login 44 FCME 320, 333-335, 342 fabric login 44 FC-PH 105 fabric management 225 FC-SW 41, 96 Fabric Management Policy Set 202 FC-SW-2 359 Fabric Manager 189, 206, 234 FC-SW2 96, 369 Fabric OS 198 fiber optic interconnects 20 Fabric OS download 201 fiber-optic transceivers 22 Fabric planning 400 Fibre Alliance 75 fabric port layout plan 140 fibre cable routes 515, 545 fabric port types 207 Fibre Channel Fabric pWWN 285 point-to-point 31 fabric services 287 Fibre Channel analyzer 248, 443 Fabric Shortest Path First 50, 401 Fibre Channel analyzers 303 fabric topology 278 Fibre Channel Arbitrated Loop 32 Fabric Topology View 226 Fibre Channel Authentication Protocol 205 Fabric View 270 Fibre Channel cabling 19 Fabric Watch 205, 230-231 Fibre Channel Control Module 328 fabric-authorized switch ACL 204 Fibre Channel diagnostic tools 442

Fibre Channel Industry Association 75 Fibre Channel Shortest Path First 50 Fibre Channel Standards 85, 377 Fibre Channel Switch Module 319, 325 Fibre Channel Switched Fabric 41 Fibre Channel topologies 30 Fibre I/O Module 325 FICON 131, 315, 380, 409 FICON cascaded 359 FICON cascading 61, 339 FICON Cascading Activation 339 FICON Intermix 426 FICON Management Server 410 FICON management server 410 FICON Manager Server 338 FICON support 426 field programmable gate arrays 323 field replaceable units 383 field-replaceable modules 24 Filler Module 317 Filter-based monitoring 229 FIO 317, 323, 325, 332-333, 335, 340, 351 FIO blade 328, 351 Firewalls 121 firmware 163, 341 firmware download 235 firmware levels 409 firmware version 369 FL\_Port 20, 29, 35, 207, 247, 257, 263, 315 FL Ports 43 FlashCopy 519 flexible fabric switch 246 floating WWN 155 FLOGI 44, 46 floor plan 124 flow control 268 flow control mechanism 269 flow statistics 404 FMPS 202 FMS 410 footprint 261 Forward Congestion Control 268 forwarding tables 403 FPGA 323 FPM cards 392 FPM numbering scheme 382, 390 Frame Filtering 230 frame header 42 frame holdtime 62

frame limit 369
Frame Size setting 179
frame transmission 39
free port addresses 45
FRU 383
FRU beaconing 388
FSPF 50–51, 209, 289, 401–403
FSW 319, 323, 325, 327, 340
FSW module 328
full bandwidth 212
full duplex protocol 31
full mesh 458
fusion 129
FWI 332, 335
Fx\_Port 248

#### G

G\_Port 29, 207, 389, 398 G\_Ports 88, 381, 386, 389, 398 GBIC 21, 23, 325 general concepts 449 generic port 381, 389 geographically dispersed cluster 111 Gigabaud Link Modules 26 Gigabit Ethernet 23 Gigabit Interface Converters 21, 23 Gigabit Link Modules 21, 26 gigabit transport 20 GLM 21, 26 global integration 234 globally capture 234 graphical representation 282 graphical user interface 226 gridlock 462 group of zones 423 groups 293 **GUI 226** 

#### Н

hackers 6
HACMP 577
Hard Loop ID 180
hard zone 352
hard zones 361
hard zoning 350
hardware enforced 287
hardware enforced zones 220
hardware enforcement 218

| hardware zoning 57                              | inband management 409                           |  |  |  |  |
|-------------------------------------------------|-------------------------------------------------|--|--|--|--|
| hardware-assisted authentication 220            | increased availability 23                       |  |  |  |  |
| HBA 149                                         | independent power sources 408                   |  |  |  |  |
| HBA settings 161                                | in-depth monitoring 228                         |  |  |  |  |
| HBAnyware 157                                   | initial machine load 385                        |  |  |  |  |
| health 205                                      | initiator 237                                   |  |  |  |  |
| heat damage 136                                 | in-order delivery 212                           |  |  |  |  |
| heavily loaded ISLs 403                         | INRANGE fabric 348                              |  |  |  |  |
| heterogeneous operating systems 217             | INRANGE FC/9000 Fibre Channel Director 309      |  |  |  |  |
| heterogeneous solution 554                      | INRANGE firmware 369                            |  |  |  |  |
| high availability 265, 315, 380                 | INRANGE hard zoning 350, 548                    |  |  |  |  |
| high availability option 340                    | INRANGE hard zoning rules 350                   |  |  |  |  |
| high level design 466                           | INRANGE Name Server zoning 354                  |  |  |  |  |
| high performance profile 466, 529, 563          | INRANGE Virtual Storage Network Enterprise Man- |  |  |  |  |
| high priority status 267                        | ager 336                                        |  |  |  |  |
| High-Availability Option 310–311, 315, 320, 333 | INRANGE zoning methods 350                      |  |  |  |  |
| highly available SAN 513, 543                   | installing 343                                  |  |  |  |  |
| high-speed switching 42                         | intangible damages 6                            |  |  |  |  |
| hold time value 212                             | interconnected using ISLs 425                   |  |  |  |  |
| Holdtime 212                                    | interconnection topologies 30                   |  |  |  |  |
| holdtime 62                                     | interface module 261                            |  |  |  |  |
| hop 361                                         | internal visibility 434                         |  |  |  |  |
| hop count 212, 367                              | interoperability 73, 238, 369, 409              |  |  |  |  |
| hop count cost 92                               | interoperability matrix 238, 306, 375           |  |  |  |  |
| hop counts 401                                  | interoperability mode 295–296                   |  |  |  |  |
| Hoppy 62, 367                                   | Interrupt Delay Timer 181                       |  |  |  |  |
| hops 61-62, 212, 367                            | intersite cable route 133                       |  |  |  |  |
| Host Adapter BIOS 179                           | Inter-Switch Links 359                          |  |  |  |  |
| Host Bus Adapters 149                           | inter-switch links 61, 209, 401                 |  |  |  |  |
| host bus adapters 450                           | Intrepid Directors 379                          |  |  |  |  |
| hot-spare 328                                   | investment protection 243                       |  |  |  |  |
| hot-swappable 397                               | IN-Vision Enterprise Manager 336                |  |  |  |  |
| hot-swappable fan 244                           | IN-VSN 336, 340, 514, 544                       |  |  |  |  |
| HSSDC 24                                        | IN-VSN data base 374                            |  |  |  |  |
| hub cascading 34                                | IN-VSN Enterprise Manager Console 337           |  |  |  |  |
| human error 138                                 | IN-VSN Enterprise Manager Server 338            |  |  |  |  |
|                                                 | IN-VSN event log 363                            |  |  |  |  |
| I                                               | IN-VSN installation 343                         |  |  |  |  |
| I/O circuits 20                                 | IN-VSN management 336                           |  |  |  |  |
| I/O Priority Queuing 16                         | IN-VSN Management Server 314                    |  |  |  |  |
| icon 416                                        | IN-VSN management software 549                  |  |  |  |  |
| identity 293                                    | IP protocol 177                                 |  |  |  |  |
| IEEE 42, 53                                     | IP services 267                                 |  |  |  |  |
| IETF 75                                         | IPSec 121                                       |  |  |  |  |
| image pair 38                                   | iSeries 115                                     |  |  |  |  |
| implicit transfer 290                           | ISL 29, 61, 209, 266, 381, 389, 425, 601        |  |  |  |  |
| in order frame delivery 94–95                   | ISL segmented 88                                |  |  |  |  |
| Inband 409                                      | ISL statistical data-rate 405                   |  |  |  |  |
|                                                 | ISL synchronization process 88                  |  |  |  |  |

| ISL traffic 508                          | LIP 33, 44-45, 180, 523          |
|------------------------------------------|----------------------------------|
| ISL Trunking 206, 211                    | LIP Full Login 180               |
| islands of information 17                | LIP Reset 180                    |
| ISLs 359                                 | LIP's 33                         |
| ISO 75                                   | LISM 34                          |
| isolated VSAN 290                        | load balance 265                 |
| ISP 6                                    | load balancing 402               |
|                                          | load-balancing period 405        |
|                                          | load-sharing power supply 384    |
| J                                        | log events 361                   |
| Java-capable 226                         | logic control 244                |
| JFS 114                                  | logic functions 20               |
| Jiro 75                                  | logical consolidation 11         |
| JNI 164                                  | logical ISL 212                  |
| JNI EZ Fibre 167                         | logical start topology 31        |
| jumper cable 128, 130                    | logical switches 191             |
| just-in-time storage 66                  | Logical Unit Number 60           |
|                                          | Login Retry Count 180            |
| K                                        | long distance ISL 213            |
| kangaroo 62, 367                         | long wavelength 22               |
| key access 134                           | longer distances 100             |
| keys 119                                 | longwave 125                     |
| Noyo 110                                 | loop                             |
| _                                        |                                  |
| L                                        | private 35<br>public 35          |
| L_Port 29, 207                           | ·                                |
| labelling 140                            | loop addressing 37               |
| LAN 73                                   | loop circuit 39                  |
| LAN addresses 408                        | loop device 522                  |
| LAN free data movement 14                | loop devices 554                 |
| LAN interface 413                        | loop initialization 33           |
| lasers 24                                | Loop Initialization Master 34    |
| latency 32, 107, 133, 187, 427, 512, 543 | Loop Initialization Primitive 33 |
| LC-SC 28                                 | loop initialization process 180  |
| least-cost data transfer 407             | loop protocols 33                |
| LED status 159                           | Loop Reset Delay 179             |
| legacy device 369                        | loop solution 522, 557, 584      |
| legacy tape software 154                 | loop tenancy 36, 369             |
| license key management 235               | loopback 166                     |
| light 125                                | looplets 223                     |
| light loss 129                           | loops 35                         |
| Light Pulse LP7000E 151                  | loop-specific protocols 33       |
| limit access 217, 349                    | loss of synchronization 105      |
| limited addressing 97                    | low bandwidth LAN 98             |
| limited distance 97                      | low performance server 484       |
| link cost 91                             | low-loss 25                      |
| link lengths 104                         | lp6dutil 156, 163                |
| link state change 92                     | LP7000E 151                      |
| link utilization 428                     | LP8000 152                       |
|                                          | LP8000S 152                      |

LP9002DC 153 LP9002L 153 LP9002S 153 Iputil 156 LUN 60, 180 LUN level masking 167 LUN mapping 154 LUN masking 60, 425, 514, 524, 545, 559, 577 LUN-Level Zoning 167

### M

Magstar 16 maintenance port 395, 397, 400 MAN 133, 137 manage SAN fabrics 226 managed products 416 managed service providers 511, 541 management 226, 420 Management Access Controls 202 Management Information Base 233 Management Server 199 management software 344 management traffic 276 managing SANs 234 masking 60 master 34 maxphys 172-173 McDATA Intrepid 6064 Director 388 McDATA Intrepid 6140 380 McDATA Open Fabric 409 McDATA Sphereon 3232 398 McDATA Sphereon 4500 fabric switch 396 MDS 9000 243 MDS 9216 244 MDS 9216 Multilayer Switch 245 MDS 9509 244 MDS 9509 Multilayer Director 244 mechanical splices 129 Media Interface Adapters 21, 27 member 422 members 58 memory 58, 325, 427 memory arrays 20 menu bar 347 merging fabrics 425 merging zone information 425 mesh 359 meshed network topology 458

meshed tree topologies 209 message integrity 226 Metropolitan Area Network 133 MIA 21, 27 MIB 69, 233, 421 Mini Port Driver 155 minimize-interleave 369 miniport driver 151 mirror ports 318 mirroring 109, 453, 478 misbehaving 220 mixed fabrics 220 mixed fiber diameters 130 mixed FICON/FCP 410, 427 modem 411 modular chassis 257, 262 monitor 263 monitor bidirectional traffic 305 monitor performance 230 monitoring network traffic 299 multicast 95 multilayer network 243 multimedia 98 multi-mode 125 Multiple Allegiance 16 multiple IN-VSN clients 344 multiple paths 450-451 multiple zones 222 MultiPulse 157 multi-stage switch interconnect 474

### Ν

N+1 redundancy 309 N Port 29, 37, 44, 208 N Ports 20 name server 60, 371 name server enforcement 220 name server table 54, 354 Name Server View 226 Name Server Zoning 350 name server zoning 354, 422, 552 Name Server zoning rules 354 naming conventions 138, 216 naming standards 134, 138 native FICON 113 navigation tree 348 network fabric 276 network traffic 248

| neutral disparity 370                              | Parallel Access Volumes 16        |
|----------------------------------------------------|-----------------------------------|
| nickname 218                                       | parallel ISLs 211                 |
| nicknames 358, 422                                 | Parallel Sysplex 114              |
| NL_Port 29, 37, 44, 208                            | parity algorithm 109              |
| node access 355                                    | partial mesh 458                  |
| non-blocking 365, 380                              | partition 215                     |
| non-blocking architecture 311                      | passive component 330             |
| non-blocking device 516, 546                       | password control 235              |
| non-broadcast 40                                   | passwords 143, 273, 338           |
| non-high-availability option 340                   | patch panels 129                  |
| non-interleaved option 368                         | Path and dual-redundant HBA 451   |
| non-intrusive 248                                  | path failover 451                 |
| non-structured cables 128                          | pathway 125                       |
| non-trunking ports 290                             | PAV 16                            |
| non-volatile memory 386, 399                       | Peer to Peer Remote Copy 514, 545 |
| notification thresholds 233                        | Peer-to-Peer Remote Copy 16       |
| numbering scheme 382                               | performance 390, 428              |
| NVRAM 329                                          | Performance Bundle 189, 206       |
|                                                    | performance graphs 230            |
| 0                                                  | performance problems 440          |
| object grouping 234                                | Performance View 228              |
| object grouping 234 object management platform 234 | persistent binding 154, 425       |
| off-campus 130                                     | phantom 47                        |
| Open Standards Fabric Initiative 75                | phantom address 47                |
| Open Systems Adapters 131                          | phantom mode 224                  |
| Open Systems Management Server 410                 | phone line 135                    |
| Open Trunking 402                                  | phone line bottlenecks 135        |
| · ·                                                | phone sockets 135                 |
| open-init 33 operating system logs 158             | physical access 430               |
| optical connectors 25                              | physical consolidation 10         |
| ordered sets 33                                    | physical dimensions 340           |
| orphan zone 354, 357                               | physical layer problems 158       |
| OS/390 410                                         | physical location 123             |
| OSA 131                                            | physical port location 193        |
| OSFI 75                                            | physical specifications 258       |
| OSMS 410                                           | pin through hole 21               |
| outband 409                                        | PKI 205                           |
| outband 409 outband management 411                 | platform independence 63          |
| out-of-boundary values 205                         | PLDA 223                          |
|                                                    | PLOGI 38, 46-47                   |
| overlapping zapas 422                              | point-to-point 30–31              |
| overlapping zones 422<br>oversubscribed 427        | policies 202                      |
| oversubscribed 427 oversubscribing ISLs 92         | policy based management 222       |
| •                                                  | pooling 66                        |
| oversubscription 401, 461–462, 562                 | port 43                           |
|                                                    | port address 42–43                |
| P                                                  | port area numbering 193           |
| pager alerts 338                                   | port binding 429                  |
| pair of F Ports 88                                 | nort block 334-335                |

| port blocking 430                                           | Private Fibre Channel devices 45      |
|-------------------------------------------------------------|---------------------------------------|
| port blocks 332                                             | private host 48                       |
| port cards 331                                              | private hosts 491                     |
| port count 382                                              | private initiator 372                 |
| port density 256                                            | private key 119, 203                  |
| Port Down Retry Count 180                                   | private loop 35, 37, 371, 490         |
| Port Driver 155                                             | private loop migration 224            |
| port driver logs 158                                        | private-loop servers 223              |
| port driver utilities 155                                   | private-loop storage 223              |
| port failure 399, 423                                       | PRLI 38                               |
| port formula 462                                            | problem determination 419             |
| port granularity 355                                        | process login 38                      |
| port groups 351–352                                         | product status log 420                |
| port layout plan 140                                        | Products view 416                     |
| port login 38                                               | profile 235                           |
| port maintenance 388                                        | propagation delay 40                  |
| port modes 88                                               | proprietary management solutions 63   |
| port module 250                                             | protecting data 518, 552              |
| port numbering 193                                          | PTH 21                                |
| port numbers 423                                            | public arbitrated loop 247            |
| port placement 365                                          | public device support 370             |
| port tuning options 368                                     | public host 491                       |
| port types 315                                              | public key 119, 203                   |
| Port VSAN membership 291                                    | Public Key Infrastructure 205         |
| Port World Wide Node Name 285                               | public loop 35, 37, 371–372           |
| port-based zoning 58                                        | public target 372                     |
| Port-Channeling 508, 512                                    | public/private key pair 204           |
| Port-Channels 249, 265, 280                                 | push-pull 25                          |
| positional map 33                                           | pWWN 285                              |
| power consumption 252                                       | p****** 200                           |
| power down 142                                              |                                       |
| power module assembly 393                                   | Q                                     |
| power on Sequence 142                                       | QLA2100 176                           |
| power outlets 134                                           | QLA2100F 176                          |
| power supplies 136, 252, 259–260, 397, 399                  | QLA2200 177                           |
| power supplies 100, 202, 200, 200, 007, 000                 | QLA2200F 176                          |
| power supply assembles 521, 529                             | QLA2300 178                           |
| power up 373                                                | QLogic 176                            |
| PPRC 514, 545, 570                                          | QoS 267                               |
| Preferred Domain ID 408                                     | quality of service 267                |
| preferred domain ID 406                                     | quench control 268                    |
| preferred domain IDs 426                                    | quench message 269                    |
| pre-planning activity 123                                   | queues 267                            |
| pre-planning activity 123 prevent unauthorized access 519   | queuing logic 20                      |
| primary data 478                                            | QuickLoop 206, 218, 223, 228, 490-491 |
| principal switch 405, 426                                   | QuickLoop zoning 224                  |
| principal switch 405, 420<br>principal switch selection 405 |                                       |
| priority 37, 267                                            | R                                     |
| private device support 370                                  | R_A_TOV 62, 160, 212, 426, 571        |
| private device support of 0                                 |                                       |

R\_RDY 106, 441 routing decision 48 RADIUS 121, 273, 292, 295, 519 routing logic 42, 48 **RAID 180** routing request 195 RAID levels 109 RPQ 150, 325 range monitoring 231 RSCN 424 ranges 231 running disparity 37 real-time operating system 198 Receiver Ready 441 recipient port 196 SAN disciplines 123 reconfigure WWN 423 SAN fabric cabinets 124 recovery protection 374 SAN Fabric View 226 Redbooks Web site 606 SAN implementation 450 Contact us xxx SAN inventory 124 redundancy 383, 450, 474 SAN islands 244, 514, 544 redundant connections 577 SAN management 63 redundant core 194 SAN platforms 113 redundant fabric 483 SAN software management 63 redundant fabrics 194 SAN standards 73 redundant fans 250, 259, 399 SANblade 178 redundant hardware 569 SANblade Control FX 178 redundant power supplies 311 SANergy 13 redundant power supply 189 SANMark 176 redundant serial SBAR 394 SANmark 77 registered devices 52 SANmark Qualified Program 77 Registered State Change Notifications 424 SANpilot 420 Remote Authentication Dial-In User Service 121 SANsurferTool Kit 178 remote management 316 SBAR 384, 394 remote mirror 478 SBAR assemblies 392 Remote Switch 189, 206, 482 SBAR assembly 384 remote workstations 429 **SBUS 168** repeaters 100-101, 381, 389 SC connectors 24 reporting 387, 395, 397, 400 SC type 25 Request for Price Quotation 325 scalable solution 250 Request Product Quotation 150 screen layout 346 rerouting 403 scripting 421 rerouting decisions 404 SCSI limitations 97 rerouting selection 405 SCSI Trade Association 75 resilience 265 SCSI-3 protocol 236 resource allocation time-out value 62 SCSITA 75 resource management 66 sd\_max\_throttle 172 restricting access 429 SD Port 248, 257, 263, 303, 305 RFI shield 394 SDD 112, 451, 486, 514, 544 RIO Operation Mode 181 secondary supervisor 254 rodent control measures 144 secure fabric 120 role-based authorization 294 Secure Fabric Operating System 202 roles 293 secure machine room 145 round-robin 209 Secure Management Communications 202 routes 212 secure sharing 215 routing algorithms 92

Secure Shell 121, 292 Simple Network Management Protocol 121 Secure Sockets Layer 121, 226 single fabric 407 secure solution 489, 581 single point of failure 566 secure switch-to-switch 203 single site 566 security 56, 60, 134, 142, 215, 218, 280, 338-339, single-console 234 341, 350, 372, 423, 518, 548, 581 single-level storage 115 security architecture 202 single-mode 125 security breaches 115 single-tier redundant fabric 466 security feature 355 SLAP/FC-SW-3 205 security features 429 slots 244 security layers 116 small form factor transceivers 21 security policy configuration 203 SNIA 75-76 security solution 518, 548 SNMP 231, 233, 277, 280, 293, 386, 421 seed switch 277 SNMP trap 233 segmentation 55, 350 snooper port 263 SNS 44-46 segmented 426 segregation 287 soft port zoning 220 self-configuring 325 soft zoning 142, 422, 552 self-negotiation 191 software capabilities 336 sending frames 107 software enforced zones 221 separate sites 569 software zoning 58 serial crossbar 394 Solaris driver 166 serial crossbars 384 source interface types 301 serial optical converters 21 space management 66 SPAN 299, 305 server authentication 226 SPAN destination port 248 server clustering 15 server free data movement 14 SPAN session 302 server to storage ratio 401 SPAN source 299 spare ports 399, 508 servers 151 server-to-storage ratio 401 Sphereon 379 SSH 121, 292, 489 service 412 serviceability 387, 395, 397, 400 SSH Secure Shell 204 SES 236 SSL 121, 226 SES switch management 236 stable monitoring mode 33 session log 419 standby mode 192 setup 342 static balance 402 setup routine 272 statistics 403 setup validation 342 status line 348 SFF 21 storage intelligence 243 SFP modules 197 Storage Network Industry Association 75 SFP transceivers 257, 263 Storage Networking Industry Association 76 StorWatch 17 shared bus 32 short wavelength 22 striping 109 shortwave 125 structured cables 128 signal travel times 104 structured cabling system 130 signature 56 Subsystem Device Driver 112, 451, 486, 514, 544 significant system events 387 Summary View 270 silica glass 127 supervisor exchanges 254 simple fabric 449 supervisor function 245

| supervisor module 244, 249, 253, 259–260, 271, | TE_Ports 504, 514                              |
|------------------------------------------------|------------------------------------------------|
| 274                                            | Telnet 198, 293                                |
| supervisor modules 250, 282                    | temporary loop master 34                       |
| support 412                                    | terminology 85                                 |
| supported attachments 314                      | TFTP 370                                       |
| supported HBAs 150                             | The director contains two fan 392              |
| switch access 228                              | threshold alerts 395                           |
| switch authentication 120                      | thresholds 205                                 |
| switch cascading 61                            | throughput capability 365                      |
| switch central memory 195                      | tier-layer design 458                          |
| Switch Connection Controls 202                 | time-critical traffic 267                      |
| switch count 212                               | time-out values 426                            |
| switch electronics 195                         | time-shared 197                                |
| switch firmware 198                            | timeslicing 197                                |
| switch frame buffering 48                      | title bar 347                                  |
| switch health option 297                       | Tivoli 14                                      |
| switch identification 236                      | Tivoli SAN Manager 17                          |
| Switch Link Authentication Protocol 205        | Tivoli Storage Manager 17                      |
| switch management 292                          | Tivoli Storage Network Manager 17              |
| switch maximum                                 | TL_Port 29, 247, 257, 263, 315, 355, 372, 523, |
| 239 switches in fabric 61                      | 557–558                                        |
| 7 hops allowed 61                              | TL-CFG 356                                     |
| switch port addresses 42                       | TLS 121                                        |
| switch port analyzer 248, 299                  | tool bar 348                                   |
| switch port capability 88                      | topology changes 51                            |
| Switch Priority 408                            | topology database 92                           |
| Switch View 228                                | total cost of ownership 229                    |
| switch views 228                               | trace tools 443                                |
| switched fabric 30, 41                         | traffic load balancing 402                     |
| switching module 255, 260, 262                 | traffic patterns 91, 401                       |
| switching modules 254, 261, 282, 516           | transceivers 21, 27                            |
| symbolic names 58                              | translation table 47                           |
| synchronize 342                                | translative 372                                |
| System Automation 410                          | Translative Loop 557                           |
| system availability 217                        | translative loop 370                           |
| system outage 5                                | translative loop mode 372                      |
| System/38 115                                  | translative loop port 263                      |
|                                                | translative mode 48, 199, 224, 491             |
| T                                              | transparent failover 453                       |
| T_Port 29, 315, 369                            | Transport Layer Security 121                   |
| T_Ports 359, 361, 514, 544                     | transport protocols 246                        |
| T11 97                                         | traps 422                                      |
| Tachyon 368                                    | triggered alarm 233                            |
| tape consolidation 584                         | Trivial File Transfer Protocol 370             |
| tape pooling 13                                | troubleshoot fabric connectivity 297           |
| Target Reset 180                               | troubleshooting 419                            |
| TCO 229                                        | troubleshooting features 297                   |
| TE_Port 247, 257, 263, 266                     | troubleshooting the SBUS HBA 169               |
|                                                | troubleshooting tips 433                       |

troubleshooting tools 298
trunk cables 128
trunking 266, 339
trunking E\_Port 247
trunking group 188
trust 205
trusted SAN switches 203
trusted switch 490
tunnels 214
two-node clustering with dual switch 483

## U

U Port 29, 208 ultraviolet 127 unauthorized access 143, 552 unidirectional 128 unique domain ID 426 unique domain IDs 426 Universal Port Modules 381 UNIX Servers 114 unused bandwidth 402 unzoned nodes 354 update mechanism 92 upgrade 331 Upgrade Path/Extensible Core Architecture 330 UPM card 386 upstream 34 user levels 345 user rights 415 UV 127

# ٧

VTS 16

vulnerabilities 116

velcro strips 134
vendor identifiers 53
Virtual SAN 243, 287, 289, 502
virtual SAN 276
Virtual Tape Server 16
VSAN 243, 266, 268, 276, 279, 287, 301, 502, 508, 519
VSAN attributes 291
VSAN manager 292
VSAN membership 291
VSAN trunking 247
VSAN-based filtering 302
VSANs 257, 266

### W

WAN 73
warning messages 260
Web Tools 189, 226
workload peaks 211
World Wide Name 42, 45, 157, 168, 190
world wide name 52
World Wide Node Name 44, 218
World Wide Port Name 44, 218
world wide port name 54
WWN 42, 44, 52, 157, 168, 190, 202, 222, 285, 354, 406, 422, 429
WWN address 42
WWN zoning 58, 358
WWNN 154, 218
WWPN 44, 52, 54, 154, 218

### X

X3T11 19 XCA 316, 330 XCA architecture 331 XFIO2 317, 332–333, 335 XRC 110

### Ζ

Zip Drive 424 zone 55 Zone Admin 227 zone configuration 218, 221–222 zone configurations 222 zone member 218 zone members 423 zone naming standards 141 zone sets 423 zones 278 zoning 215, 283, 285, 349, 371, 399 zoning administration 222 zoning by port number 423 zoning by WWN 423 zoning configuration 228 zoning process 217 zoning restrictions 286 zoning security solution 548

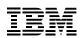

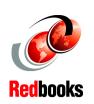

# IBM SAN Survival Guide

(1.0" spine) 0.875"<->1.498" 460 <-> 788 pages

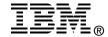

# IBM SAN Survival Guide

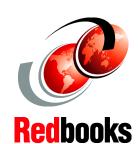

Protect your data with an IBM SAN

Build a SAN too tough to die

Survive and conquer

As we all know, large ocean going ships never collide with icebergs. However, occasionally life deals out some unexpected pleasures for us to cope with. Surviving any disaster in life is usually a lot easier if you have prepared adequately by taking into account the likely problems, solutions, and their implementation.

In this IBM Redbook, we limit ourselves to those situations in which it is likely that a SAN will be deployed. We present the IBM SAN portfolio of products, going a little under the surface to show the fault tolerant features that they utilize, and then describe solutions with all these features taken into account. Each of these solutions was built on practical experience, in some cases with cost in mind, in some cases with no cost in mind. Any well-thought-out SAN design will have taken every single one of these concerns into account, and either formulated a solution for it, or ignored it, but nonetheless understanding the potential exposure.

With these points in mind, in this redbook we have two objectives: to position the IBM SAN products that are currently in our portfolio; and to show how those products can be configured together to build a SAN that not only allows you to survive most forms of disaster, but also provides performance benefits. So, make sure that you know what to do if you hit an iceberg!

INTERNATIONAL TECHNICAL SUPPORT ORGANIZATION

BUILDING TECHNICAL INFORMATION BASED ON PRACTICAL EXPERIENCE

IBM Redbooks are developed by the IBM International Technical Support Organization. Experts from IBM, Customers and Partners from around the world create timely technical information based on realistic scenarios. Specific recommendations are provided to help you implement IT solutions more effectively in your environment.

For more information: ibm.com/redbooks

SG24-6143-01

ISBN 0738454338